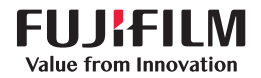

# SonoSite X-PORTE

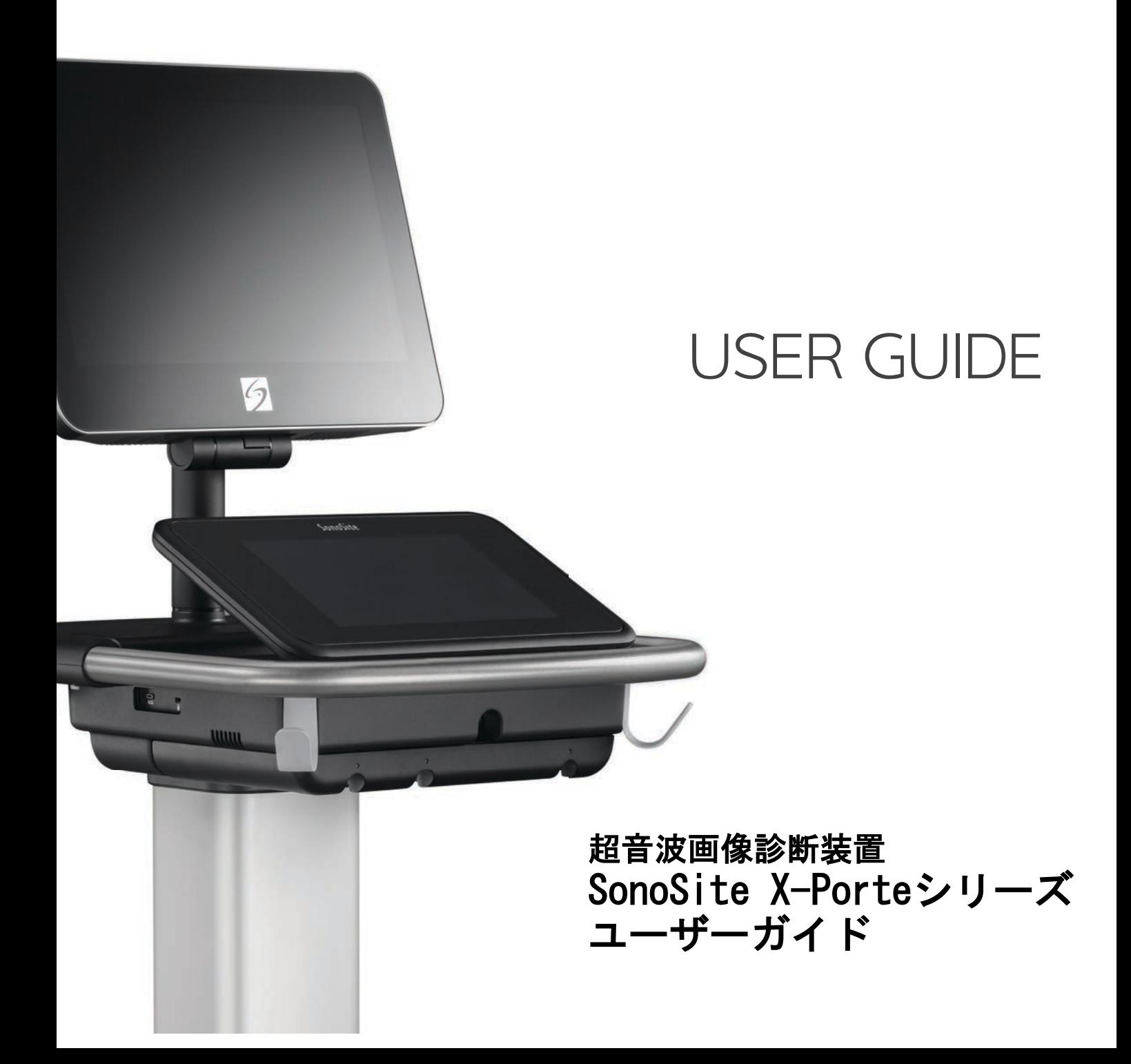

SonoMB、 SonoSite Synchronicity、 SonoSite、 Steep Needle Profiling、X-Porte、および SonoSite ロゴは、複数の法域にお いて FUJIFILM SonoSite, Inc. の登録商標または商標として認められています。 複数の法域において FUJIFILM は FUJIFILM Corporation の登録商標です。「Value from Innovation」 は FUJIFILM Holdings America Corporation の商標です。

DICOM は National Electrical Manufacturers Association の登録商標です。

その他の商標はそれぞれ所有者の財産です。

特許 : US 9,895,133; US 9,848,851; US 9,671,491; US 9,420,998; US 9,151,832; US 8,876,719; US 8,861,822; US D712,540; US D712,539; US D712,038; US D712,037; US 8,568,319; US 8,500,647; US 8,398,408; US 8,213,467; US 8,088,071; US 8,066,642; US D625,015; US D625,014; US 7,740,586; US 7,591,786; US 7,588,541; US 6,471,651; US 6,364,839; CA 2,372,152; CA 2,371,711; CN ZL201180028132.X; CN ZL2010800609363; EP 2498683 (ドイツおよびフランス) ; EP 1589878 (ドイツ、フランス、および英国); EP 1552792(ドイツ、フランス、および英国); EP 1180971 (ドイツお よび英国); EP 1180970 (ドイツ、フランス、および英国); JP 6258367; JP 6227724; JP 5973349; JP 5972258.

Part Number: P18055-08

Publication Date: December 2020

Copyright © 2020 FUJIFILM SonoSite, Inc. All Rights reserved.

# 目次

# 第1章:はじめに

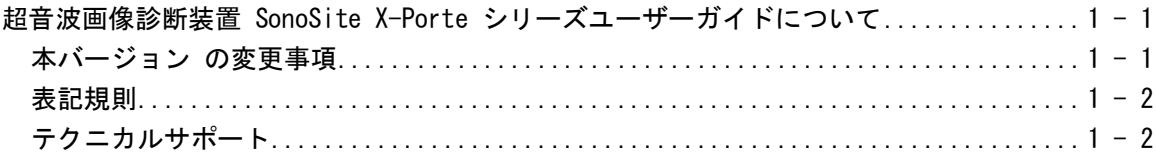

# 第2章:検査準備

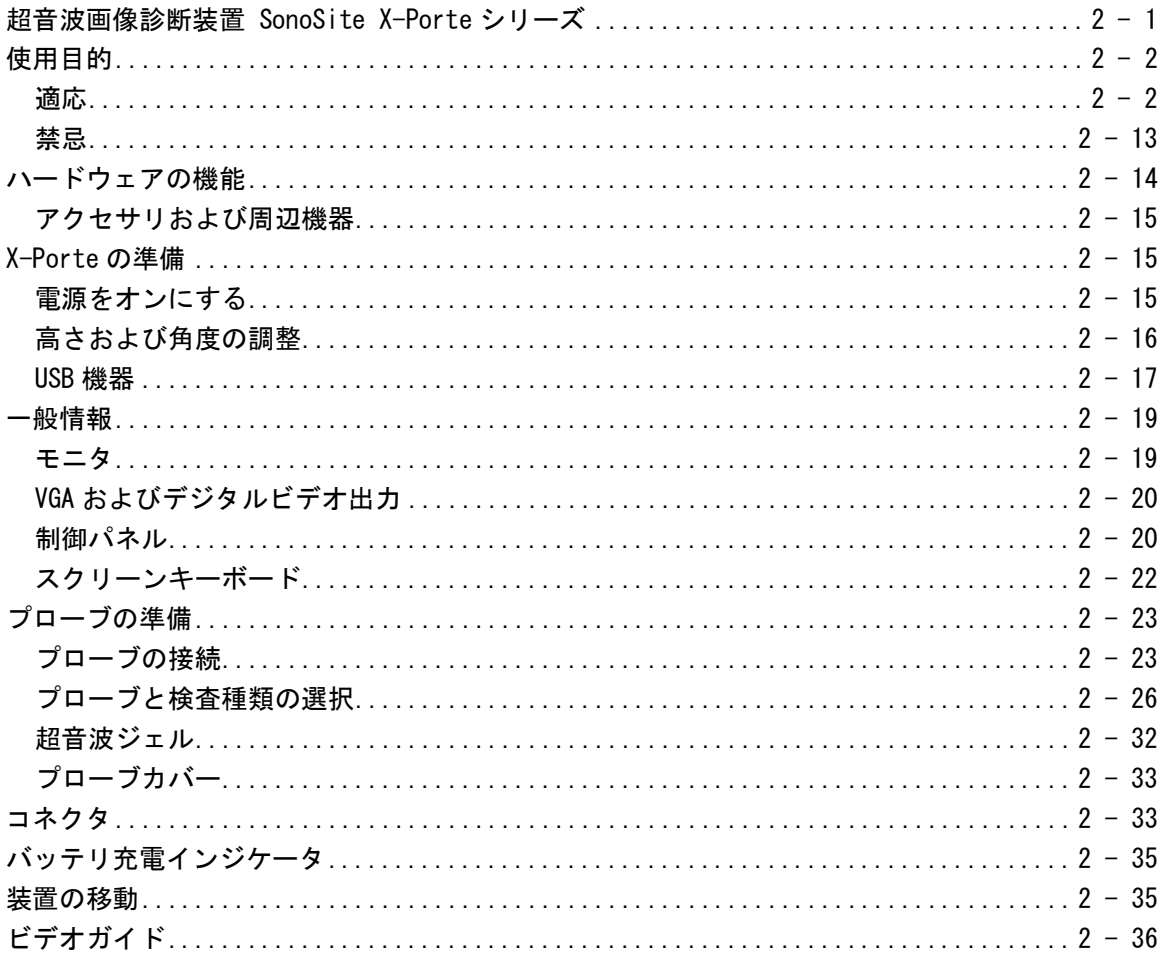

# 第3章:システム設定

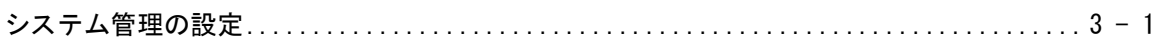

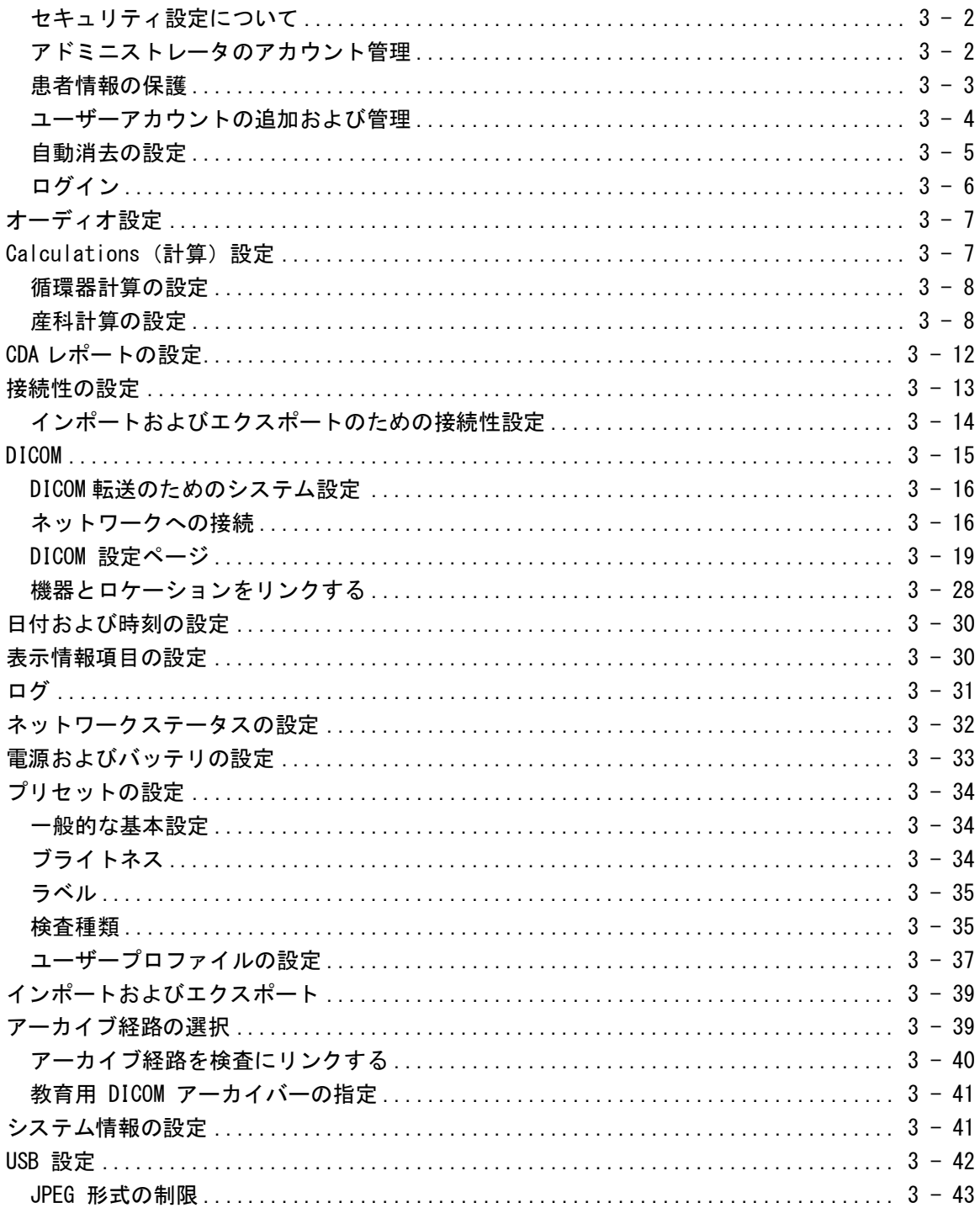

# 第4章:画像表示

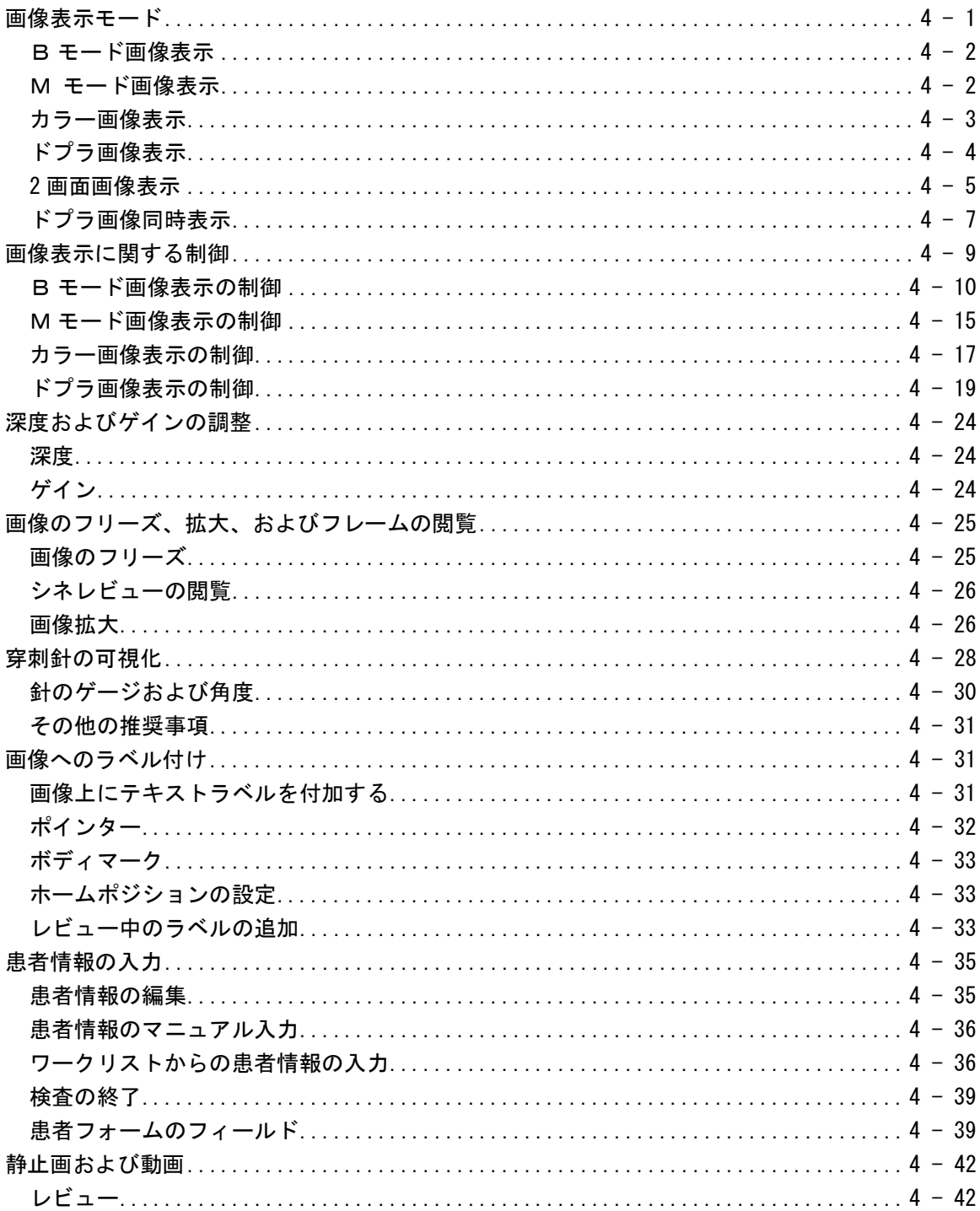

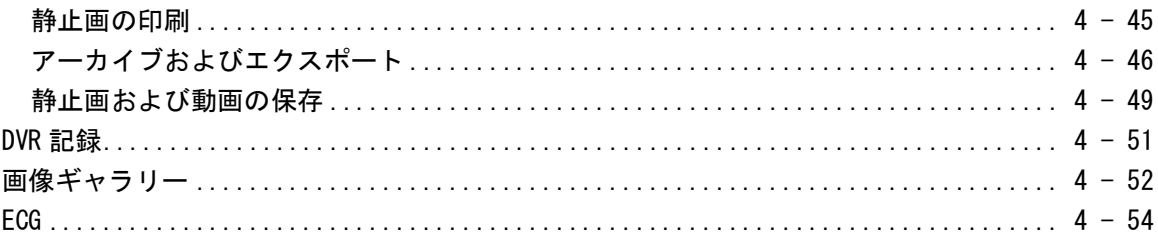

# 第5章:計測

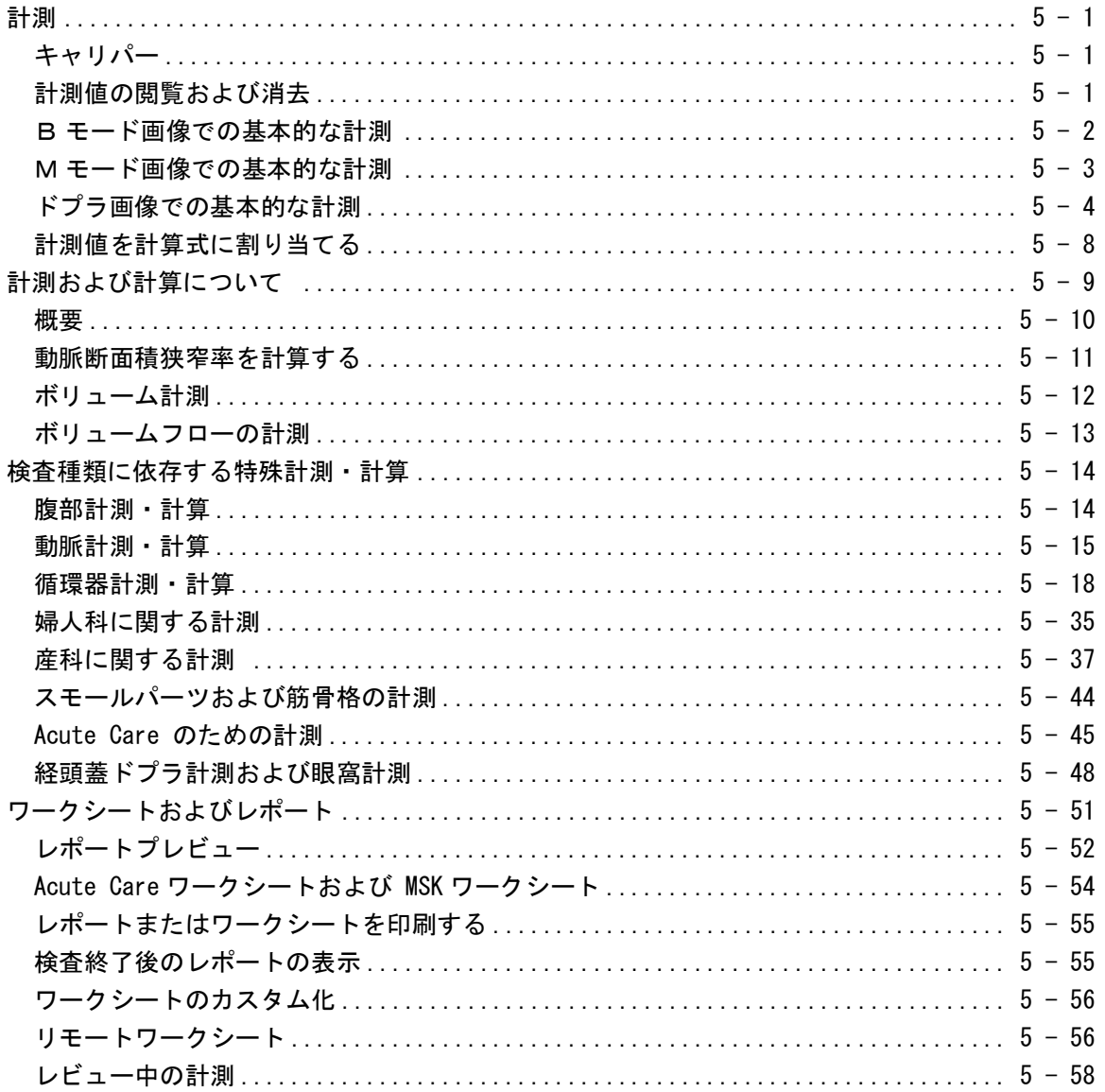

# 第6章:計測に関する参考文献

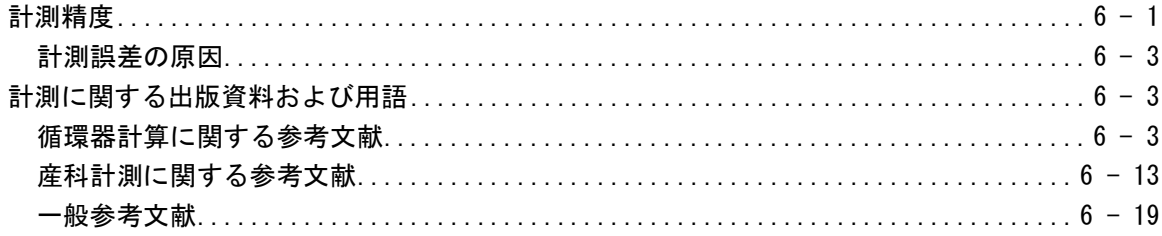

# 第7章:トラブルシューティングおよびメンテナンス

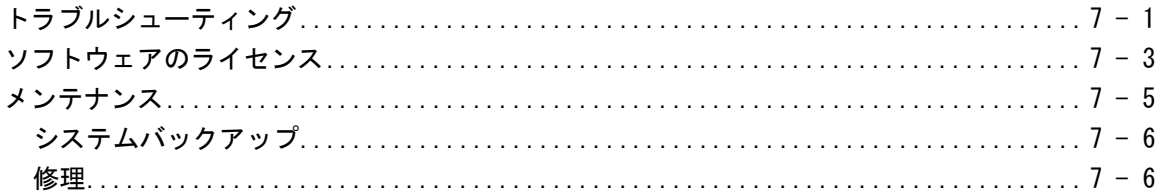

# 第8章:洗浄および消毒

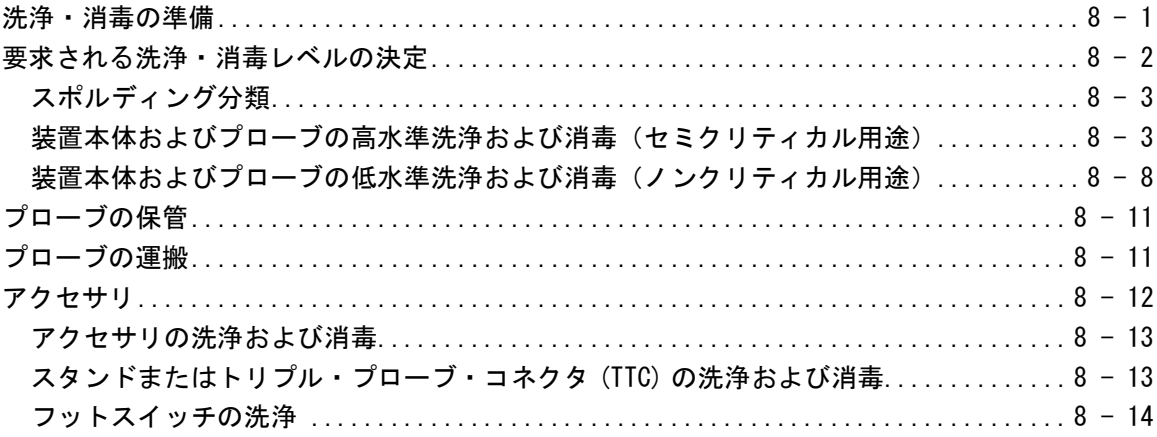

# 第9章:安全性

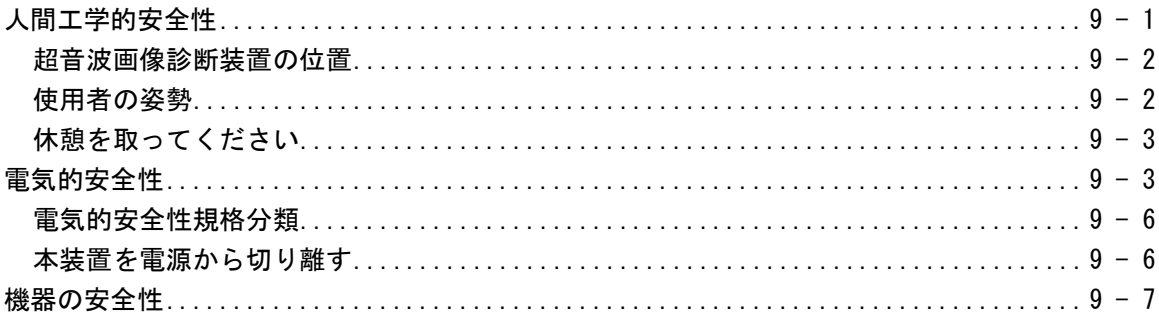

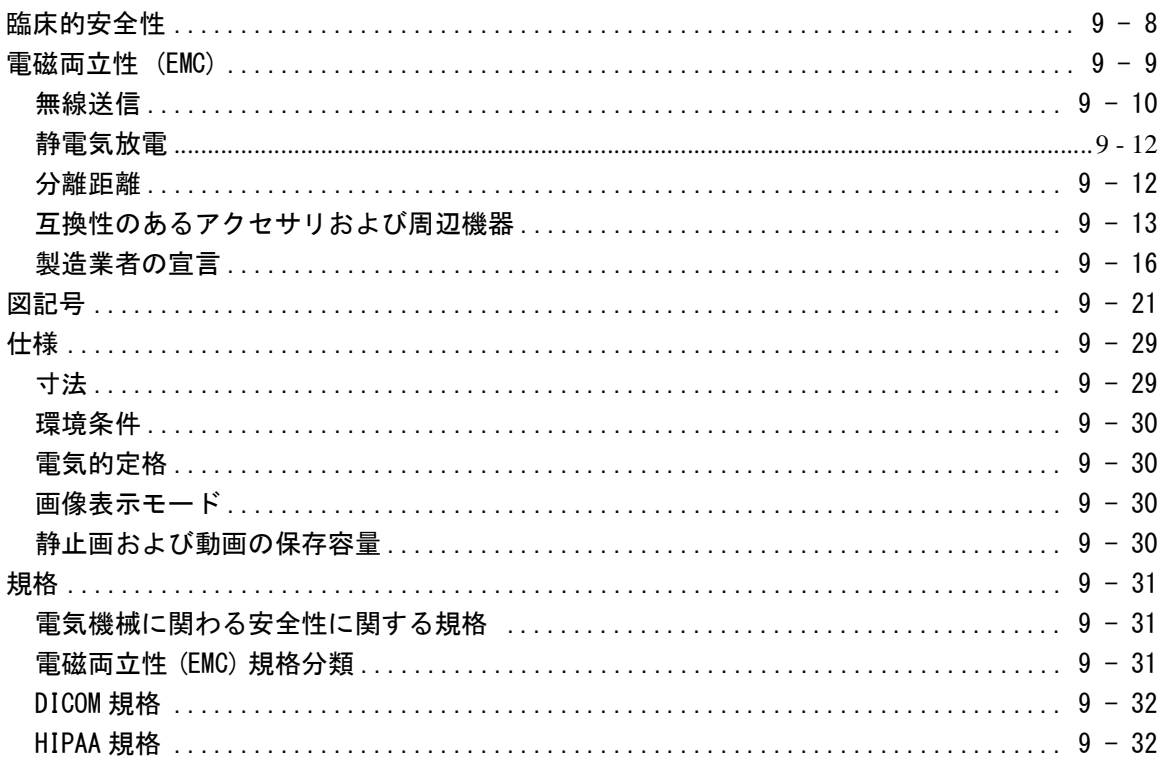

# 第10章:音響出力

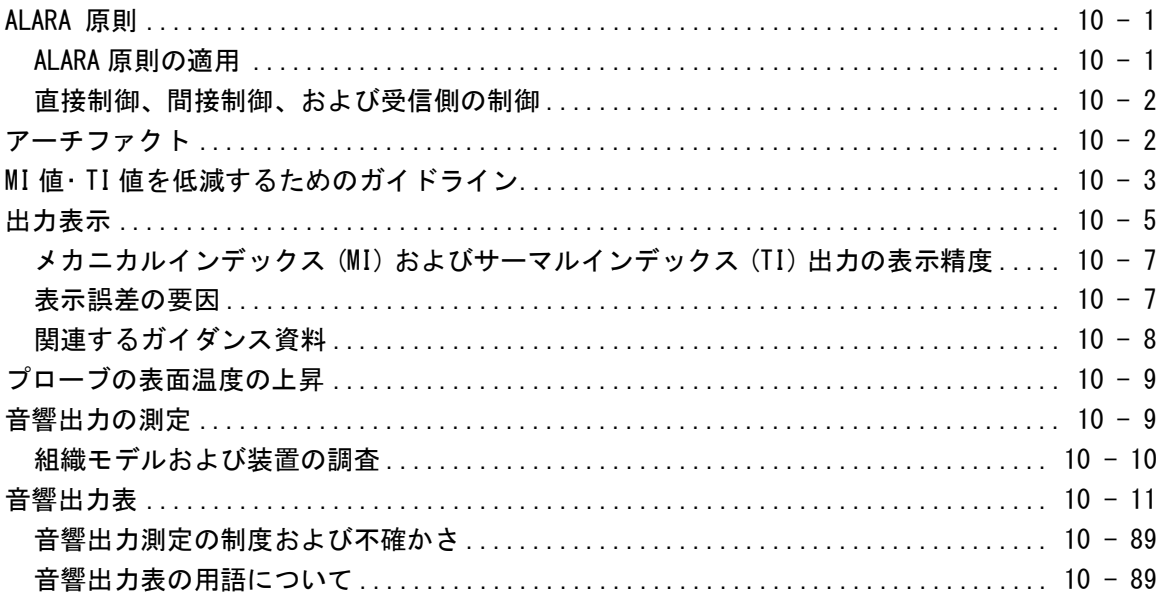

# 第11章 : IT ネットワーク

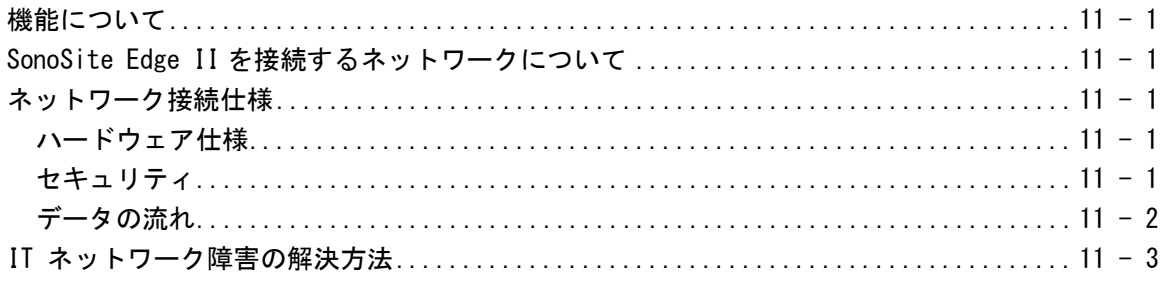

# 第12章:用語解説

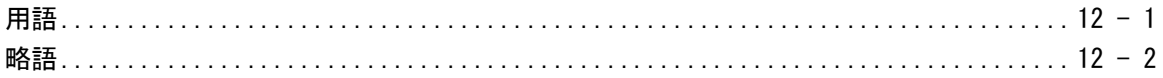

# <span id="page-10-0"></span>第 1 章: はじめに

# <span id="page-10-1"></span>超音波画像診断装置 SonoSite X-Porte シリーズユーザーガ イドについて

本書は超音波画像診断装置 SonoSite X-Porte シリーズの準備および使用方法、本体ならびに プローブの洗浄・消毒手順についてご説明します。また、本装置の使用、安全性、音響出力 の情報も記載しています。

注 本装置を使用する前に、本書を熟読することを強く推奨します。

本書はすでに超音波診断技術に精通した使用者を対象にしています。よって、超音波検査法 や臨床手技のトレーニングを目的とはしていません。本装置を使用する前に、必要なトレー ニングを受けてください。

アクセサリおよび周辺機器の使用については、該当する FUJIFILM SonoSite アクセサリユー ザガイドをご参考ください。周辺機器に関する具体的な情報は、製造元の取扱説明書を参照 してください。

# <span id="page-10-2"></span>本バージョン の変更事項

**CHAPTER** 

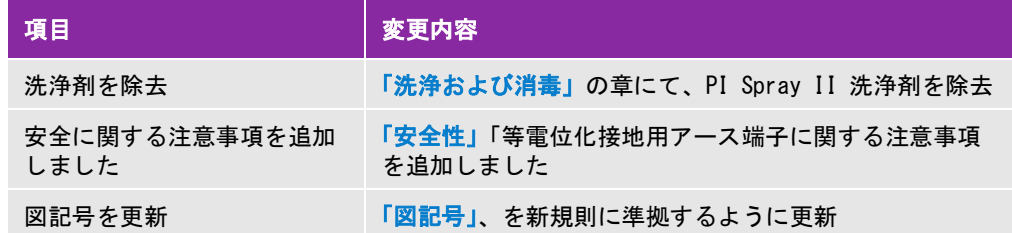

#### <span id="page-11-0"></span>表記規則

本書では、下記の表記規則に従っています。

- ▶警告 は負傷や死亡の事故を防ぐために必要な注意事項について示します。
- ▶注意 は製品の保護するために必要な注意事項について示します。
- ▶注: は補足説明です。
- ▶特定の順番に実行する必要がある手順は、行頭に番号またはアルファベットで示しています。
- ▶中点(・)は情報を箇条書きしたものであり、手順を示すものではありません。
- ▶ vの記号は、手順が1つのみであることを示します。

本体およびプローブに関するラベル表示記号および用語の説明は、9-21 ページの 「図記号」 を参照してくださ い。

#### <span id="page-11-1"></span>テクニカルサポート

本書以外に、以下のサポートを提供しています。

- ▶ ビデオガイド: 2-36ページの 「ビデオガイド」 を参照してください。
- 本装置に搭載されたHELPビデオ: **MORE** をタップし、次に **Help** をタップします。
- ▶ 超音波画像診断装置 SonoSite X-Porteシリーズ クィックスタートガイド
- サービスマニュアル
- ▶ FUJIFILM SonoSite テクニカルサポート

Printed in the U.S.

FUJIFILM SonoSite, Inc.

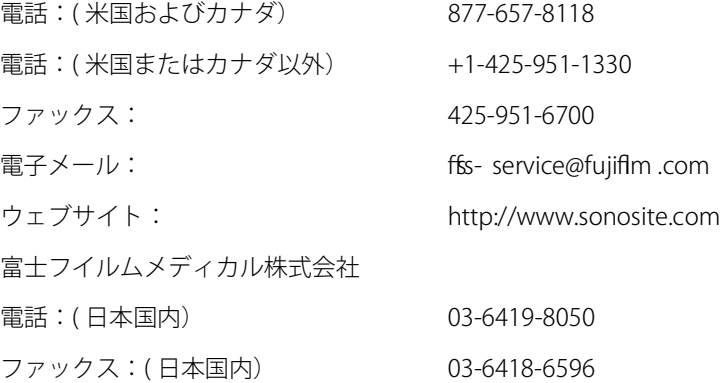

# <span id="page-12-0"></span>第 2 章: 検査準備<br>- <sub>普 動作なの話 装置 Songは X-Porte<br>超音波画像診断装置 Songは X-Porte<br>- おきぎ の話を機器 Songは X-Porte<br>び検査種類によって異なります。</sub>

警告 動作が不安定または不規則な場合には、ハードウェアの不具合を意 味するので本装置を使用しないでください。当社テクニカルサポー トまたは選任製造販売業者に連絡してください。

# <span id="page-12-1"></span>超音波画像診断装置 SonoSite X-Porteシリーズ

超音波画像診断装置 SonoSite X-Porteシリーズは高分解能の超音波画像をリアルタイムで表 示する移動型医療機器です。使用可能な機能はシステム構成、接続しているプローブ、およ び検査種類によって異なります。

# <span id="page-13-0"></span>使用目的

使用目的は超音波を使用した医用診断です。SonoSite X-Porteシリーズ は、患者の診断、または体内の流体の 分析をするために使用します。

#### <span id="page-13-1"></span>適応

#### 診断用超音波画像

SonoSite X-Porteシリーズ は、資格のある医師および医療従事者が診療現場で超音波画像をもとにした患者の 診断、または体内の流体の分析をするために使用する汎用超音波画像診断装置および非継続的モニタリングプ ラットフォームです。臨床的応用分野は以下のとおりです

- 胎児
- ▶ 経腟
- 腹部
- 小児
- ▶ 小臓器 (乳腺 、甲状腺 、睾丸 、前立腺)
- ▶筋骨格 (標準)
- 筋骨格 (表在)
- 循環器 成人
- 循環器 小児
- 経食道 (循環器)
- 抹消血管
- 眼科
- 頭部 成人
- 頭部 新生児

本超音波画像診断装置はプローブを接続し、バッテリまたは AC電源で使用します。臨床医・技師は患者の傍ら からプローブを超音波画像を必要とする患者身体上の部位にプローブを配置します。

# SonoSite X-Porteシリーズの使用適応

下表は使用するプローブ別の適応および画像表示モードを示します。本超音波画像診断装置で使用可能な検査種 類は [27ページの表 2-3](#page-38-0) に示します。

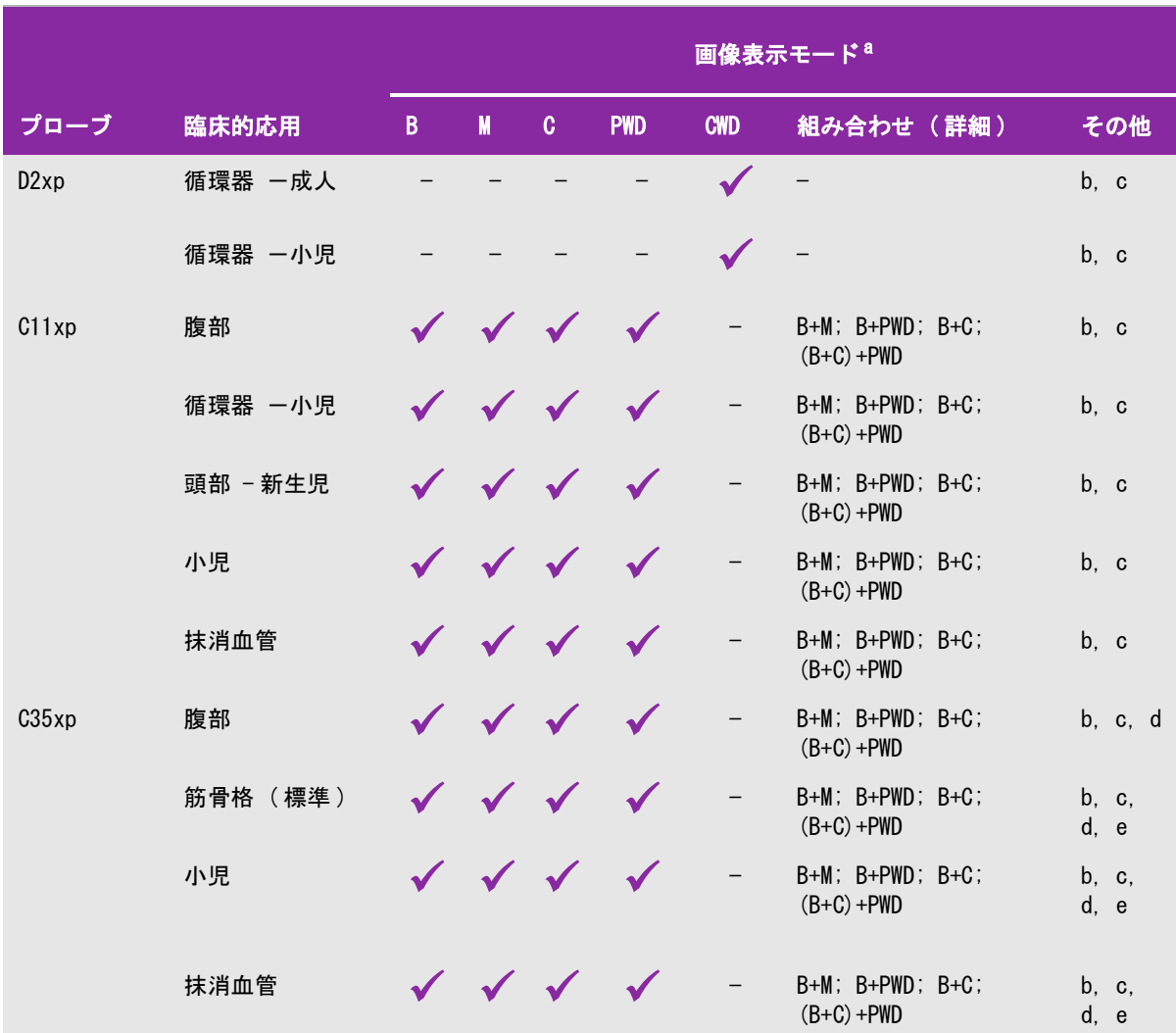

#### 表 2-1: SonoSite X-Porte シリーズの使用適応

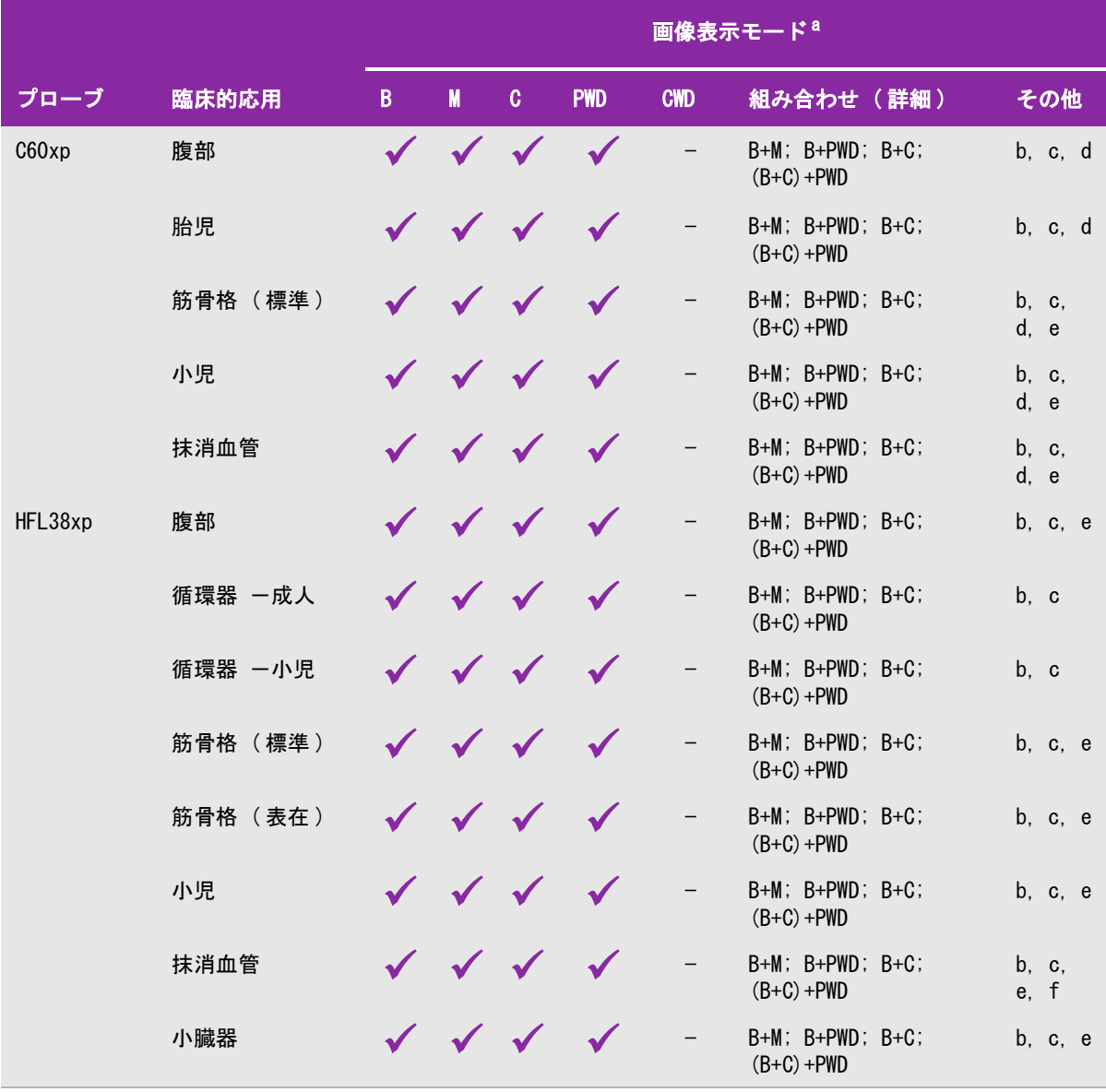

÷

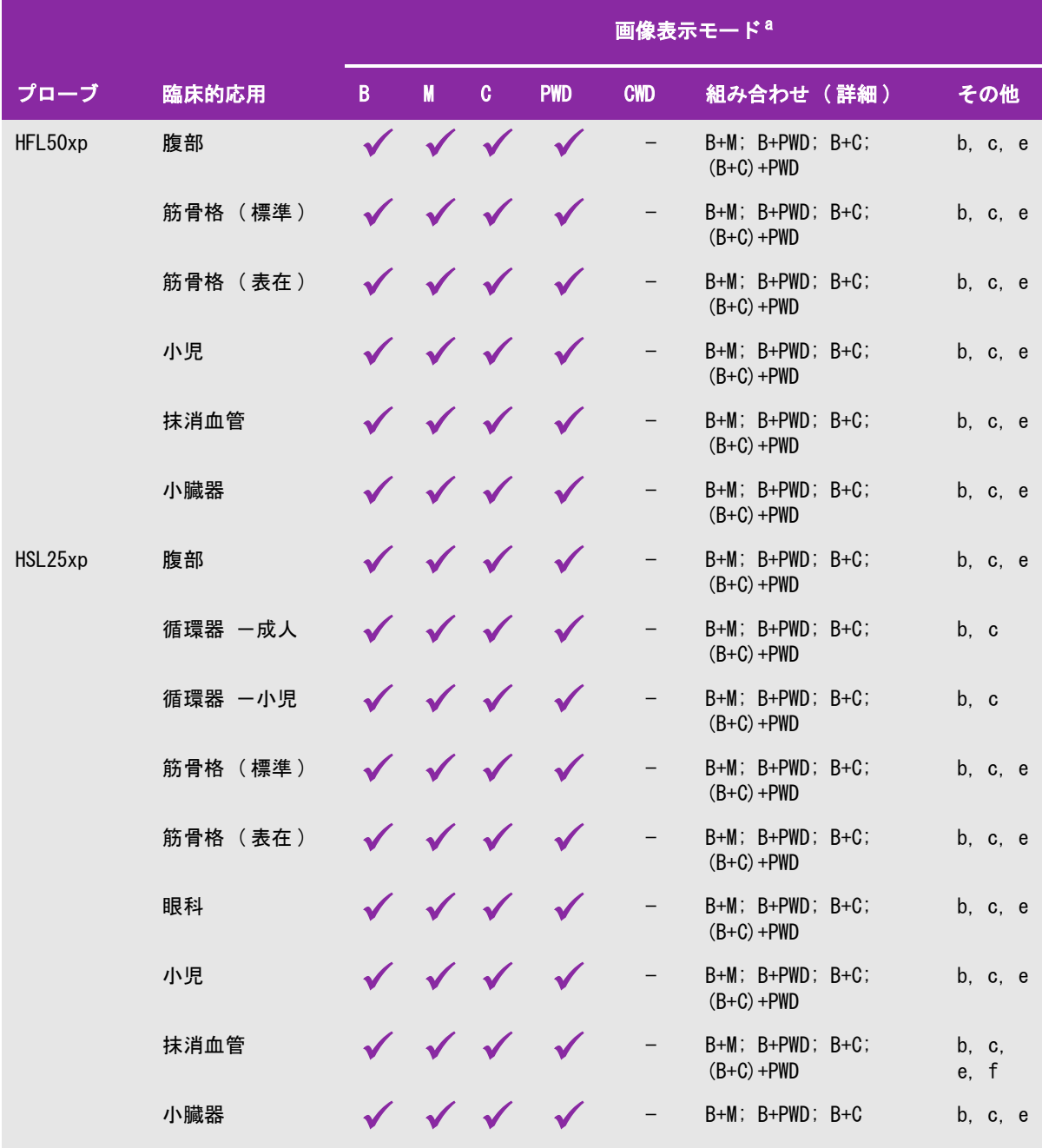

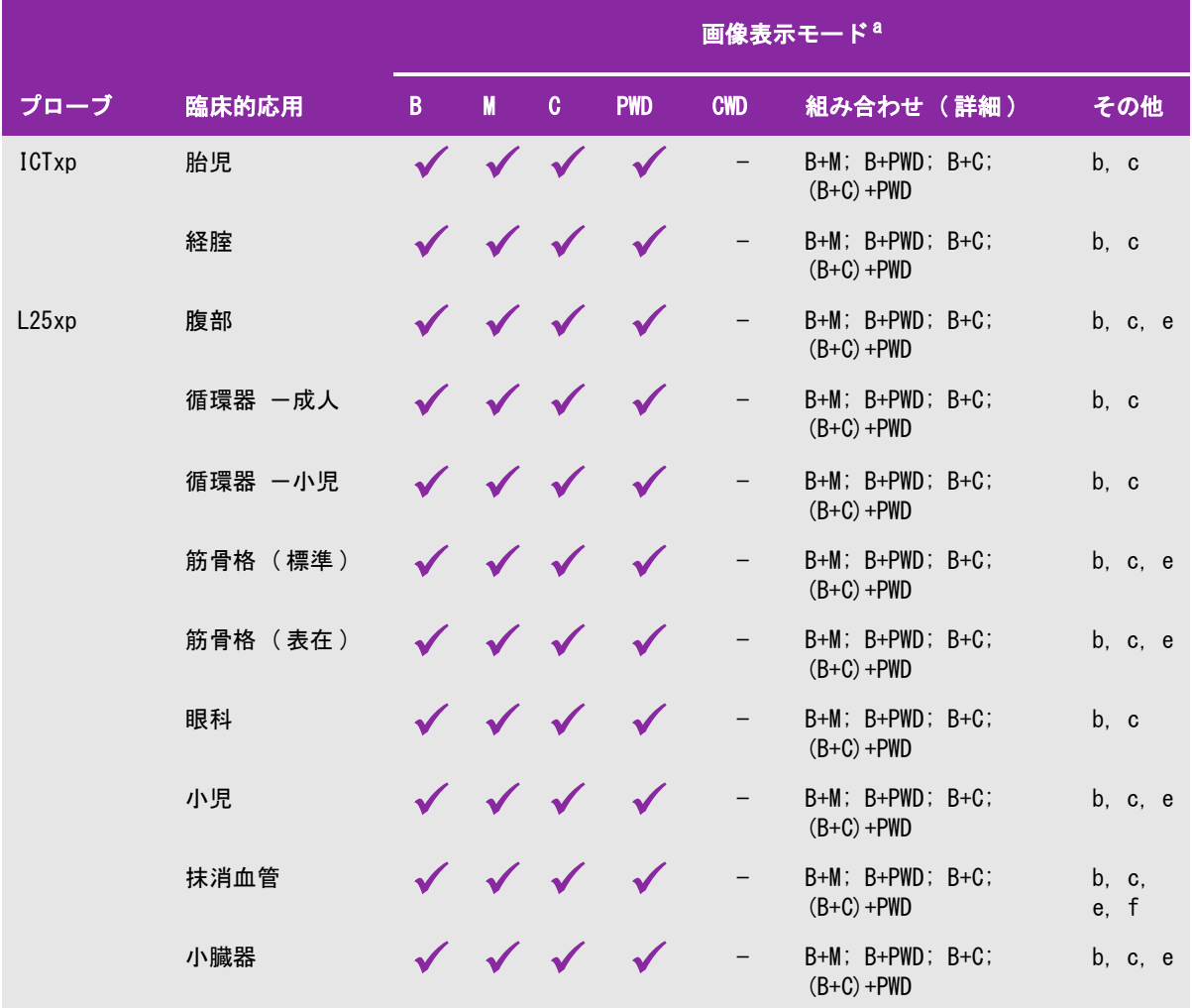

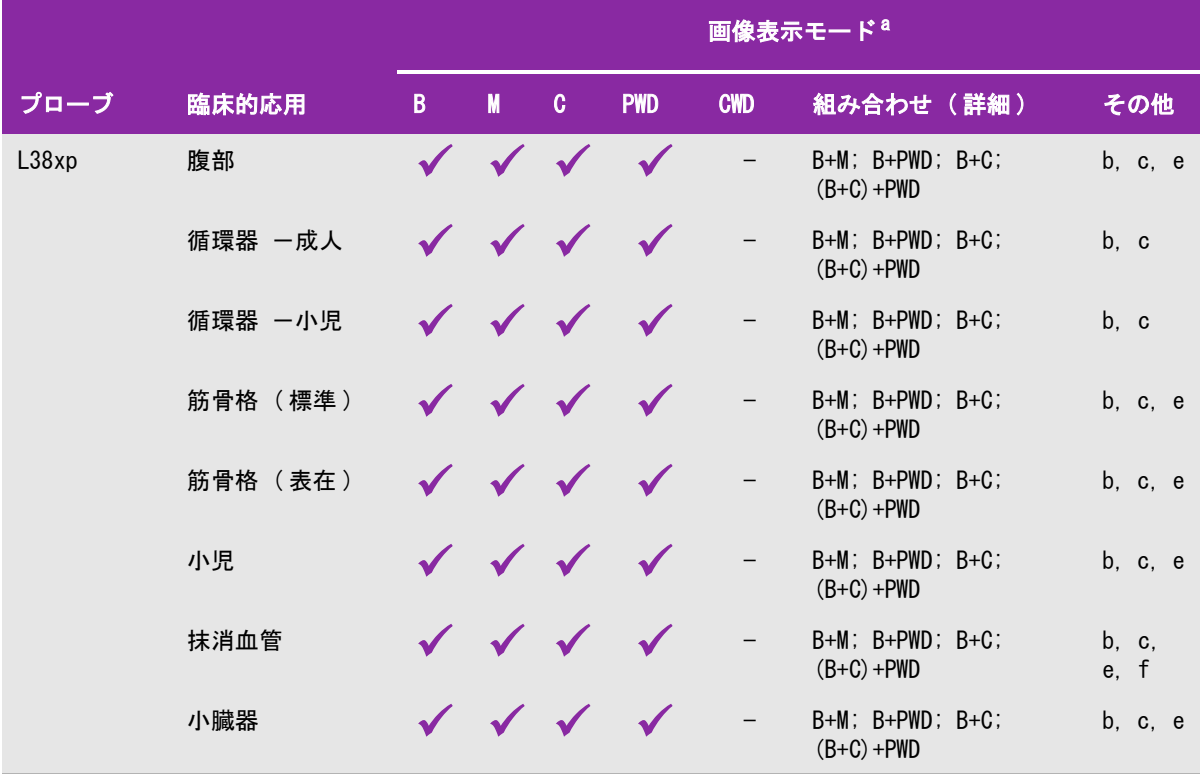

the control of the control of the control of the control of the control of

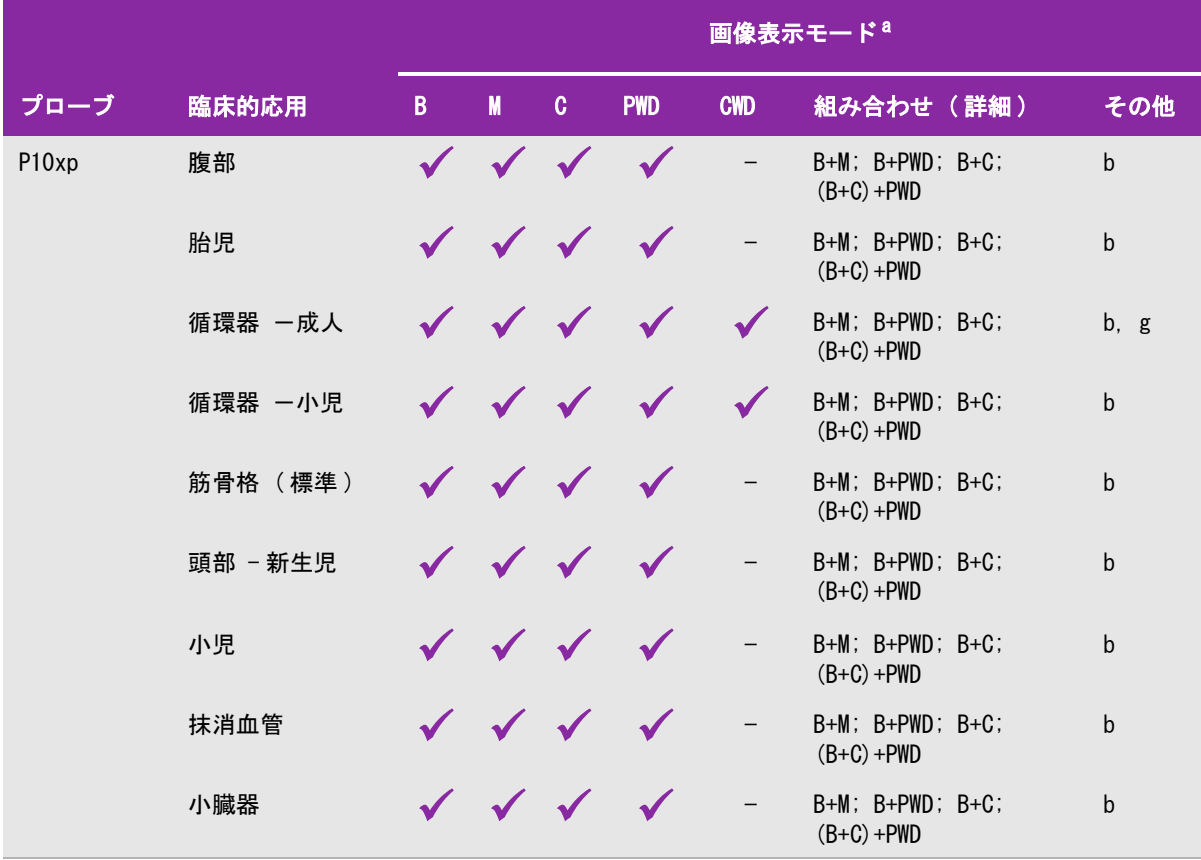

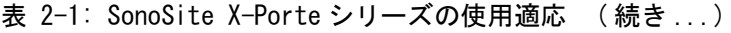

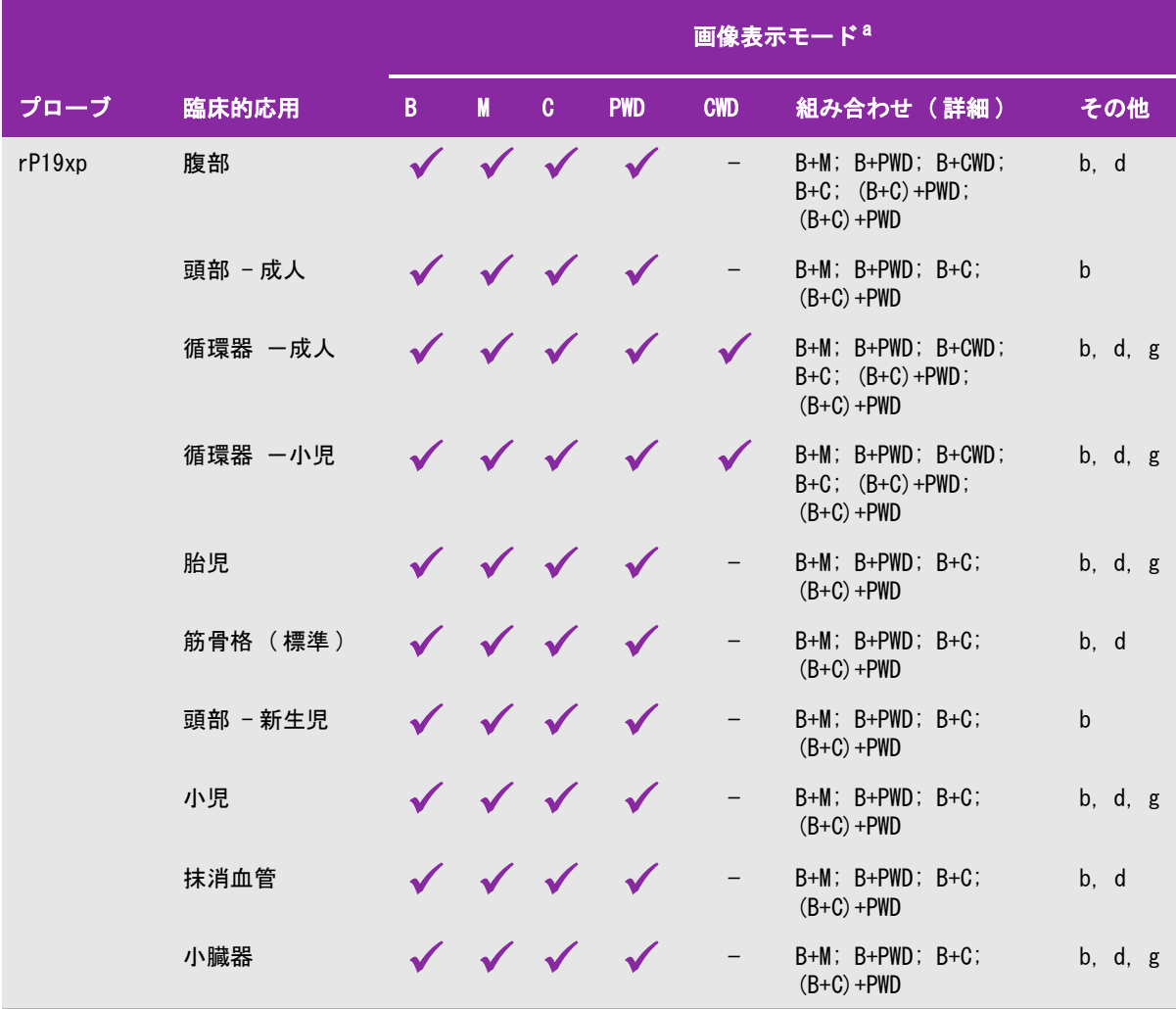

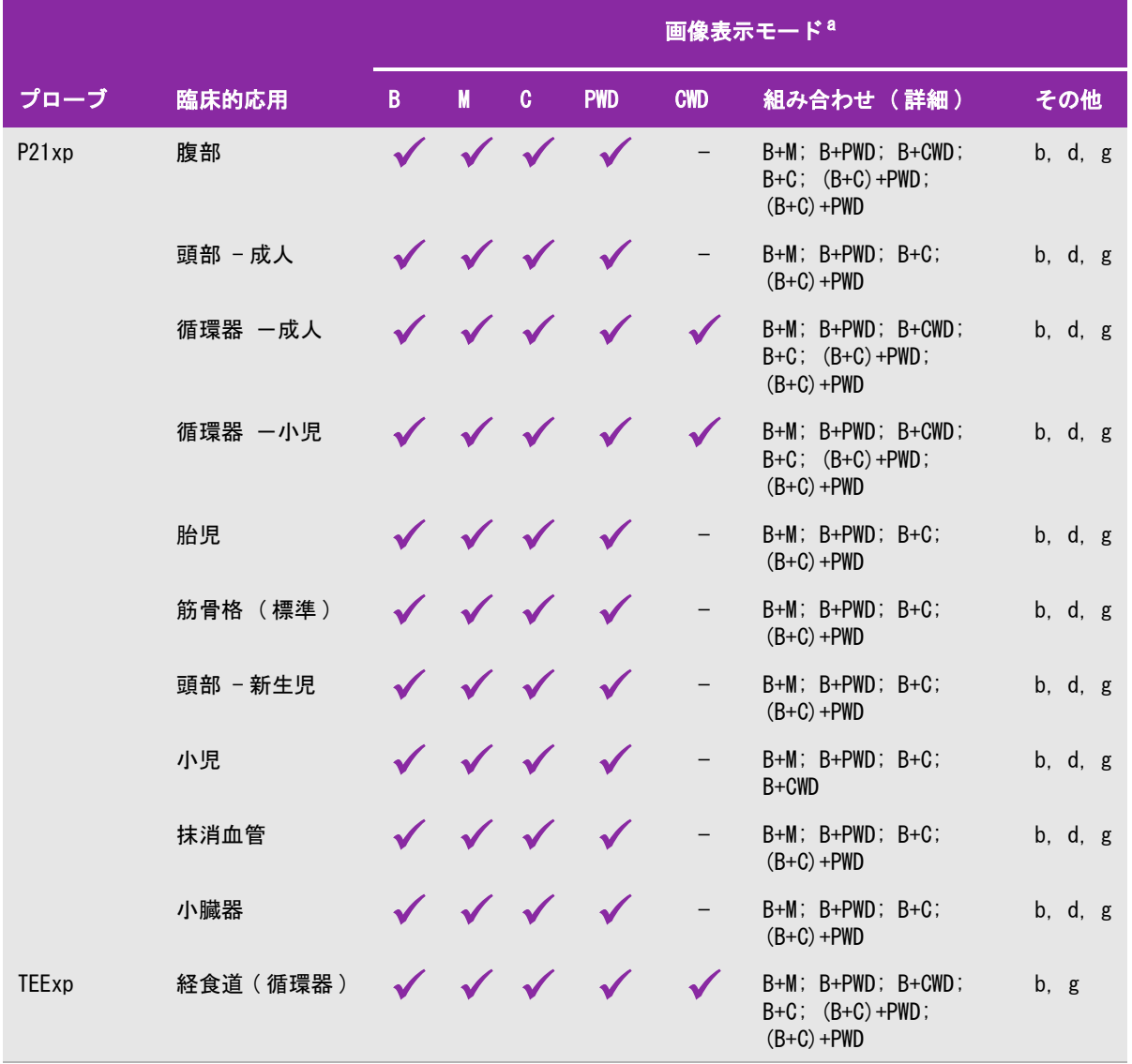

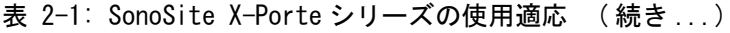

表 2-1: SonoSite X-Porte シリーズの使用適応 (続き ...)

|                                                                                                    |               |   | 画像表示モード <sup>a</sup> |           |            |            |           |     |  |
|----------------------------------------------------------------------------------------------------|---------------|---|----------------------|-----------|------------|------------|-----------|-----|--|
| プローブ                                                                                                    | <b> 臨床的応用</b> | B | <b>Marine Marine</b> | <b>TA</b> | <b>PWD</b> | <b>CWD</b> | 組み合わせ(詳細) | その他 |  |
| <sup>'a</sup> B または 2D = B モード:M = M モード:PWD = パルス波ドプラ:CWD = 連続波ドプラ:C = カラードプラ(ベロシ<br>ティカラードプラ、カラーパワードプラ、または 分散)<br><sup>」b</sup> ニードルガイド使用可能(血管内またはその他の解剖学的構造内への針およびカテーテルの配置援助、および神経ブ<br>ロック手技における超音波画像下ガイダンス)<br><sup>C</sup> B モード画像表示中のマルチビーム画像表示 (SonoMB)<br><sup>d</sup> ティッシュハーモニック画像表示 (THI)<br><sup>e</sup> スティープニードルプロファイリング (SNP) = B モード画像表示における針の描出機能向上 |               |   |                      |           |            |            |           |     |  |
| <sup>  f</sup> B+PWD および (B+C)+PWD にはPW 同時表示機能が含まれます <br><sup>18</sup> ティッシュドプラ画像表示(TDI)                                                                                                    |               |   |                      |           |            |            |           |     |  |

本超音波画像診断装置は超音波エネルギーを患者体内に照射し、以下の超音波画像を取得することができます。

#### 腹部画像表示の応用

肝臓、腎臓、膵臓、脾臓、胆嚢、胆管、移植臓器、腹部血管、および周囲の解剖学的構造を診察し、疾病の有無 を経腹的に診断することができます。腹部のインターベンション手技の評価および施術 、また腹部臓器の血流 の診断を行うことができます。

#### 動脈・静脈画像表示の応用

頚動脈、足腕の深部静脈および動脈、足腕の表在静脈、腹部大血管、および各臓器に血液を供給する小血管を診 察し、疾病の有無を診断することができます。

#### 循環器画像表示の応用

心臓の大きさおよび機能、弁、大血管の検査、血流動態、ならびに周囲の解剖学的構造を診察し、疾病の有無を 診断することができます。することができます。

FUJIFILM SonoSiteのECG機能(ライセンスが必要です)は超音波画像上に患者の心拍数を表示し、心周期の参 照情報を提供します。

警告 FUJIFILM SonoSite ECG 機能は、心不整脈の診断または心機能の長期モニタリングに は使用しないでください。

#### 婦人科および不妊検査のための画像表示の応用

経腹的または経膣的に子宮、卵巣、付属器および周辺の解剖学的構造を診察し、疾病の有無を診断することがで きます。また、経腹的または経膣的に 骨盤臓器の血流を評価することができます。

#### インターベンションのための画像表示の応用

生検およびドレナージ処置、血管内留置、抹消神経ブロック、羊水穿刺およびその他の産科処置における超音波 ガイダンスを提供します。

#### 産科のための画像表示の応用

警告 妊娠第 1 期中は、MI/TI 値を目安に超音波画像診断の時間を制限する必要がありま す。詳細は [第 10 章:音響出力](#page-286-3) を参照してください。

経腹的または経膣的に胎児の解剖学的構造、生存性、胎児推定体重、 胎児の心拍数、胎位、胎児齢、羊水、およ び周辺の解剖学的構造を診察し、疾病の有無を診断することができます。

胎児、胎盤、臍帯および妊婦の周囲構造の血流を診察できます。

カラーパワードプラ(CPD)およびカラーベロシティドプラ(CVD)画像表示ツールはすべての症例において、胎 児、胎盤、臍帯、および妊婦の周囲構造の血流の診察を意図しており、ハイリスク妊娠症例も含みます。ハイリ スク妊娠を示唆する症状には、多胎妊娠、胎児水腫、胎盤異常、および母体の高血圧症、糖尿病、狼瘡等を含み ますが、これらのみに限られる訳ではありません。CPDおよびカラー画像表示ツールのみに頼って診断を下した り、ハイリスク妊娠の判定ツールとして使用しないでください。

警告 カラーパワードプラ画像(CPD)またはカラードプラ画像(Color)は、胎児の心臓 構造異常の検出や、子宮内発育遅延(IUGR)を診断する際に、判定ツールではな く、補助手法として使用することが可能です。 ▶ 負傷や誤診を防ぐため、経皮的臍帯血液採取(PUBS)および体外受精(IVF)には、 本超音波画像診断装置を使用しないでください。これらの処置における有効性は 確認されていません。

#### 小児および新生児画像表示の応用

新生児患者の腹部、骨盤、心臓の解剖学的構造、頭部および周辺の解剖学的構造を診察し、疾病の有無を診断する ことができます。

#### 経頭蓋画像表示の応用

脳の解剖学的構造および血管構造を診察し、疾病の有無を診断することができます。側頭部、後頭部、または眼 窩から画像を取得できます。

**警告 キング 唐者の負傷を防止するため、経眼で超音波画像検査を行う場合は、検査種類に眼窩** (Orb)または眼科検査 (Oph) のみを選択してください。米国食品医薬品局(FDA) は、眼科検査用の超音波エネルギー出力をより低いレベルに制限しています。 眼窩 (Orb)または眼科検査 (Oph) に設定されている場合に限り、本超音波画像診断装置 は、FDA が規定する超音波エネルギー出力レベルの制限値を超えることはありませ ん。

#### スモールパーツ、乳腺、筋骨格、神経、表在、および肺の画像表示の応用

乳腺、甲状腺、睾丸、リンパ腺、ヘルニア、筋骨構造、軟組織、眼構造および周辺の解剖学的構造を検査し、疾 病の有無を診断することができます。健常な肺の動きを検出し、疾病の有無を診断することができます。表在的 な解剖学的構造内の血流を描出できます。

超音波ガイド下の生検およびドレナージ処置、血管内留置、および末梢神経ブロックを施行できます。

# <span id="page-24-0"></span>禁忌

超音波画像診断装置 SonoSite X-Porteシリーズには既知の禁忌事項はありません。

# ハードウェアの機能

図 2-1 および 図 2-2 はスタンドモデルです。エンジンはスタンドから取り外すことができ、デスクトップ モデルとして使用することができます。

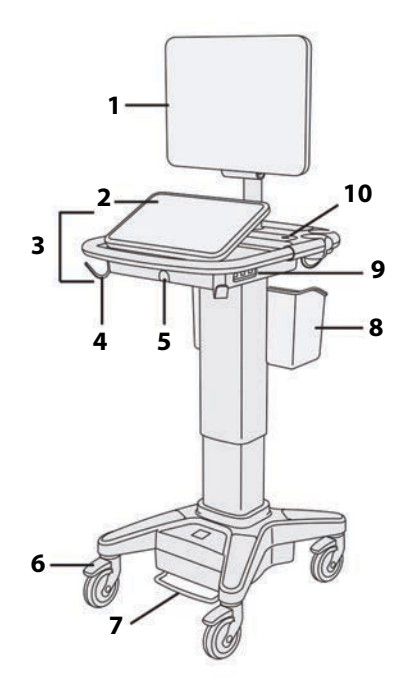

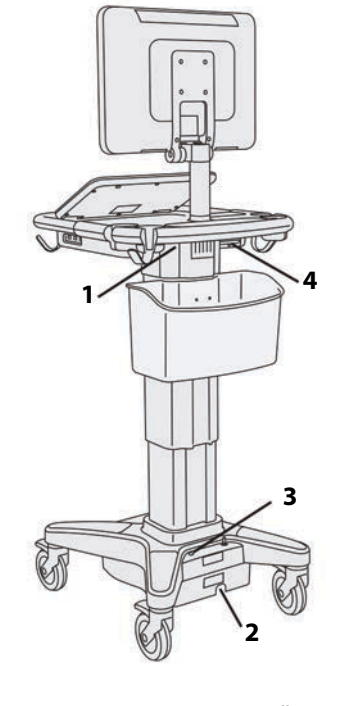

図 2-1 SonoSite X-Porte 前面 図 2-2 SonoSite X-Porte 背面

- 1 (診断用)モニタ 6 ロック付き車輪 (4) 1 コネクタパネル
- 2 制御パネル(タッチパネル) 7 高さ調整ペダル 2 電源コードソケット
- 
- 
- 5 プローブコネクタ 10 電源スイッチ
- かんじょう しょうしょう しょうしょう しょうしょう 前面 しょうせい おおとこ かいしょう かいしょう かいしょう しょうしょう おおとこ おおとこ おおとこ おおところ おおところ こうしょう おおところ おおところ しょうしょう

3 プラットフォーム 3 バスケット 3 バッテリ充電インジケータ 4 フック (4) 7ック (4) 9 USB ポート (3) 4 コネクタパネル (右)

ソフトウェアをアクティブにするにはライセンスキーが必要です。 [7-3ページの「ソフトウェアのライセンス」](#page-234-1) を参照してください。

2 - 14 ファイル アンチャン アンチャン アンチャン しゅうしゅう しょうしゅう しょうかん いっぱん いっぱ おおとこ こくしゅう こくしゅう こくしゅう こくりょう こくりょう こくりょう こくりょう こくりょう

#### 基本操作方法

- 1 プローブを接続します。 [2-23ページの「プローブの接続」](#page-34-1) を参照してください。
- 2 本体の電源をオンにします。 [2-15ページの「電源をオンにする」 を](#page-26-2)参照してください。
- 3 プローブの種類及び検査種類を選択します。(または、デフォルト設定を使用します。) [2-26ページの「プ](#page-37-0) [ローブと検査種類の選択」](#page-37-0) を参照してください。
- 4 (任意選択のステップ)患者情報を入力します。 [4-35ページの「患者情報の入力」](#page-128-2) を参照してください。
- 5 スキャンします。 [4-1ページの「画像表示モード」](#page-94-2) を参照してください。

#### <span id="page-26-0"></span>アクセサリおよび周辺機器

本装置は多様なアクセサリおよび周辺機器に対応しています。[9-13ページの「互換性のあるアクセサリおよび](#page-266-1) [周辺機器」](#page-266-1) を参照してください。

# <span id="page-26-1"></span>X-Porteの準備

#### <span id="page-26-2"></span>電源をオンにする

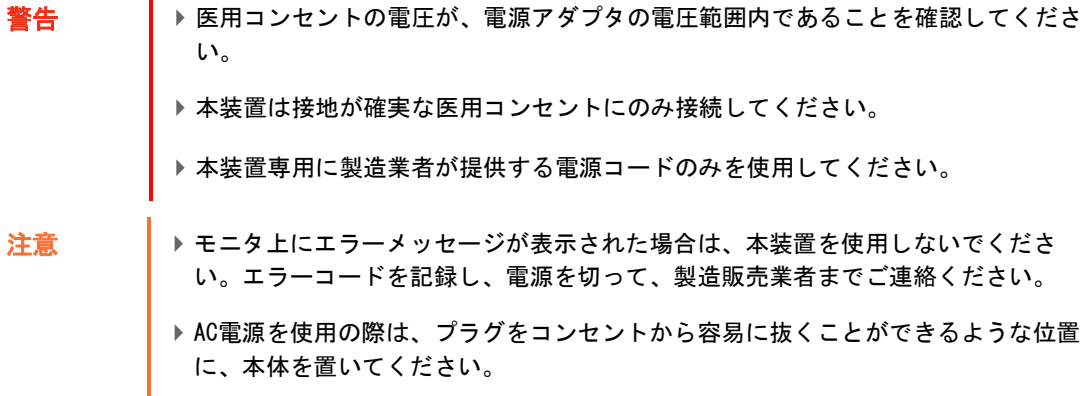

#### 電源をオンにする

本装置は、内蔵バッテリまたはAC電源で作動させることができます。

1 AC電源を使用する場合は、AC電源コードをスタンドに接続し、プラグを医用コンセントに差し込みます。

2 電源ボタンを押します。

スキャンができる状態になると電源ボタンが緑色に点灯します。 バッテリ残量が予期していたより早く消費されたり、(診断用)モニタ上にバッテリアイコンが表示されない場 合には、AC電源コードをコンセントから取り外し、接続し直してください。

特に数日使用しない場合には、バッテリの充電を維持するために、本装置をAC電源に接続してください。

#### AC電源に接続する (バッテリの充電を維持する)

- 1 電源をオフにします。
- 2 AC電源を切り離します。
- 3 3個のバッテリスイッチがすべてオンの位置に押し下げられていることを確認します。「 **ʘ** 」の記号がある ほうがオンです。

注 「 **·O** 」の記号はオフを意味します。バッテリスイッチの同記号のある方が押し下げ られていると、バッテリは充電されません。

4 本装置をAC電源に接続し直します。

スタンドのベースにあるバッテリ充電インジケータが緑色に点滅し、モニタ上のバッテリアイコンは充電状 態を表示します。

#### 電源をオフにする

注 本装置が反応しない場合には、再起動せずに数分待ってください。患者ファイルの転 送等、バックグラウンドでデータ量の多いタスク実施中に再起動すると、患者データ を消失するおそれがあります。反応がない場合に本装置の電源をオフにするには、電 源ボタンを装置がシャットダウンするまで押し続けます。シャットダウンするまで5 秒以上かかることがあります。

◆ 電源ボタンを押します。

データが安全な状態のときに電源がオフになります。転送中に電源を切った場合、次に電源がオンになったとき に転送が継続され終了します。

#### <span id="page-27-0"></span>高さおよび角度の調整

警告 本装置を使用しないとき、または移動中以外は、車輪をロックしてください。

▶ 移動中に不意にモニタが倒れて負傷することを防止するために、本装置を移動する 前に必ずモニタを折りたたんでください。 (2-17ページの「モニタを折りたたむ」 を参照)

#### プラットフォームの高さを調整する

◆ 高さ調整ペダルを踏み下げ、プラットフォームの両側をしっかりと握り、引き上げるまたは押し下げて、適 切な高さに調整します。

#### 車輪をロックする

◆ 車輪に装備されているレバーを押し下げます。

ロックを解除するには、レバーを下から上へ押し上げます。

#### モニタの角度を調整する

◆ モニタの両側をしっかりと握り、適切な角度に傾けるか、または回転させます。

#### 制御パネルの角度を調整する

◆制御パネルの両側をしっかりと握り、適切な角度まで手前に傾けるか、後方へ押します。

#### モニタを折りたたむ

本装置を移動する前に、必ずモニタを折りたたんでください。

- 1 モニタの高さを一番低い位置まで下げます。
- 2 モニタの両側をしっかりとᥱり、制御パネルの真上に位置づけます。
- 3 制御パネルの真上に来るようにモニタを前倒しに折りたたみます。

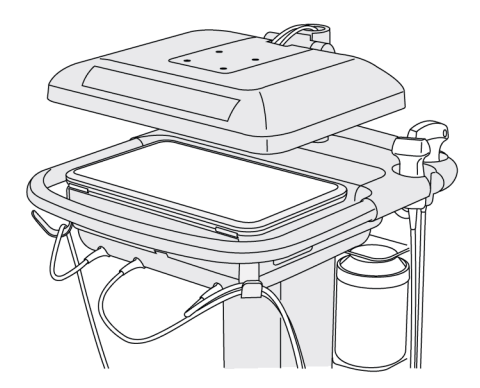

図 2-3 移動のため、モニタを折りたたんだ状態

#### USB機器

USBプリンタやUSBストレージ機器等のUSB機器は、本装置のUSBポートに接続できます。(本装置が対応する USB機器のリスト[は9-13ページの「互換性のあるアクセサリおよび周辺機器」](#page-266-1) を参照してください。)

装置背面のUSBポートのひとつはDVR記録専用です。2-33ページの「コネクタ」 および4-51ページの「DVR記 録」 を参照してください。

#### USBストレージ機器

USBストレージ機器を使用して、患者検査をエクスポート、ログやセットアップ設定をインポートまたはエクス ポート、カスタム産科計測をインポートすることができます。

注

\nソフトウェアによって時代された USBストレージ機器には対応していたせん。

\n→ USBストレージ機器のؤذかは、1SBA、エウのエクスポート中は、USBストレージ機器を拡き取ったり、本体の電源をオフにしないでください。

\n→ 本体のUSBコネクタに接続されているUSBストレージ機器に衛ٺを与えたり、圧力をかけたりしたいてください。USBコネクタが破員するおそれがあるものます。

\n→ モニタのシステムステータス部分にUSBのアイコン 
$$
○
$$
、が表示されたい場合、USBストレージ機器が不は、またはソフトウェアで時代されたストレージ機器があります。  
\nの可能性があるります。  
\n

#### インポートまたはエクスポートするためにUSBストレージ機器を接続する

◆ USBストレージ機器を本体のUSBコネクタに差し込みます ([2-1ページの「超音波画像診断装置 SonoSite X-](#page-12-1)[Porteシリーズ」](#page-12-1) を参照)。

USBアイコンが O<< 表示された時点で、USBストレージ機器を使用することができます。

USBストレージ機器に関する情報を閲覧するには、 3-42ページの「USB 設定」 を参照してください。

#### USBストレージ機器を取り外す

データをエクスポート中にUSBストレージ機器を抜き取ると、エクスポートしたファイルが破損したり、エクス ポートが不完全に終了します。

1 エクスポートしている場合は、 アニメーション化したUSBアイコン ? < お停止してから5秒間待ちます。

2 USBストレージ機器をUSBコネクタから抜き取ります。

<span id="page-30-0"></span>一般情報

<span id="page-30-1"></span>モニタ

警告 当社は本装置と共に供給される臨床用モニタ以外のモニタの使用は推奨しません。 検証され、本装置の使用目的に適正な画像として確認されているのは、当社が供給 するモニタ上の画像のみです。 ▶外部VGAポートまたはデジタルビデオ出力に接続したモニタを診断用に使用しない

でください。

モニタには超音波画像をはじめ、検査情報やシステムのステータス等が表示されます。

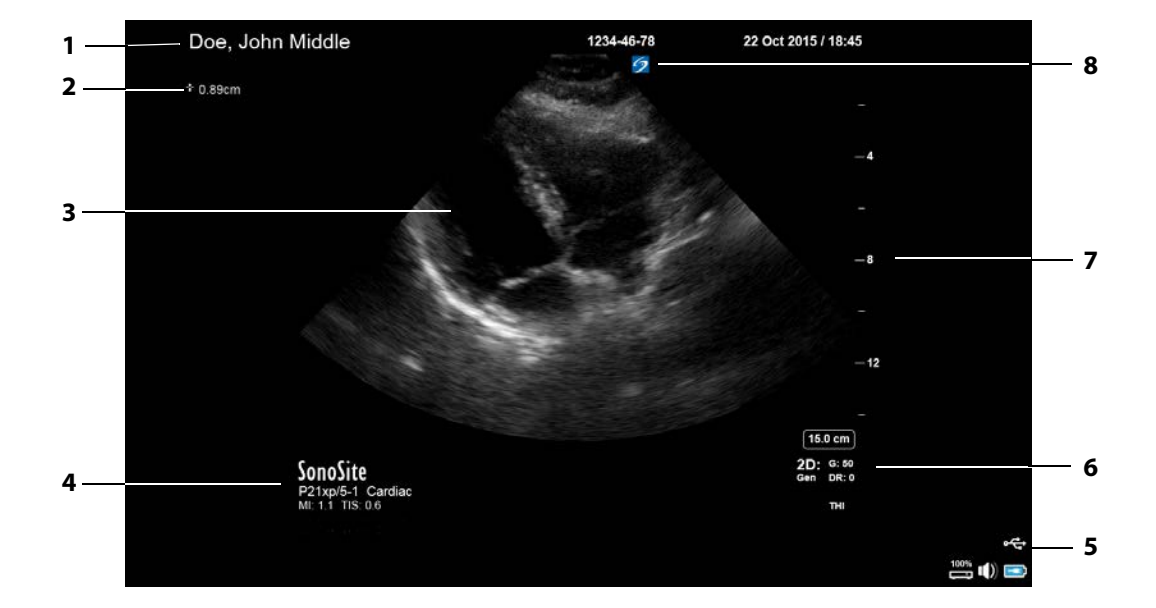

図 2-4 診断用モニタの表示構成

- 1 患者ヘッダー 5 システムステータス 2 計測・計算に関する情報 6 画像表示モード、選択された制御項目 3 超音波画像 7 深度スケール 4 選択されたプローブ、検査種類、MI 値、TI 値 8 オリエンテーションマーク
- 

# <span id="page-31-0"></span>VGAおよびデジタルビデオ出力

- **警告 キング 感電および電磁妨害を防止するため、臨床的使用の前に、すべての機器が正しく動** 作していること、および適用される安全規格を満たしていることを確認してくださ い。超音波画像診断装置に機器を接続することは、医用システムを構成することを 意味します。当社は、医用システム、併用するすべての機器、SonoSite Edge IIに 接続されるすべての付属品が、該当する機器接続の要件および安全性に関する規格 を満たしていることを使用者において確認されることを推奨します。
	- ▶ 安全のために、当社は外部機器(例えば、光学または無線インターフェースアダプ タ)を設置して補助ビデオ装置との接続を絶縁することを推奨します。お手元の医 用システムの電気的安全性に関しては熟練した医用生体工学者と確認してくださ い。
	- 当社が供給する臨床用モニタ以外のモニタの使用は推奨しておりません。本装置の 使用目的に対し検証されているのは、供給される臨床用モニタ上の画像のみです。
	- ▶外部VGAポートまたはデジタルビデオ出力ポートに接続されたモニタを医療診断用 に使用しないでください。

#### 解像度

▶ VGAビデオ出力の解像度は 60 Hz (ノンインターレース) のリデュースドブランキングで 1280 x 800です。

デジタルビデオ出力の解像度は60 Hzで1920 x 1080です。

注 → すジタルビデオ出力は、2つ目のモニタを接続する場合にのみ使用可能です。 [9-29](#page-282-2) [ページの「モニタ」](#page-282-2) を参照してください。

#### <span id="page-31-1"></span>制御パネル

制御パネルはタッチパネル式で、設定の変更、検査種類やプローブ、画像表示モードの選択、患者情報の入力等 を行います。画像設定や制御を調整するに従って、結果がモニタ上に表示されます。超音波画像をフリーズする と、その画像の輪郭が制御パネルに表示されます。

本制御パネルの操作方法は、数多くあるタッチスクリーン機器と同じです。

- ▶ スワイプ:指を制御パネル上一定方向へ「スーッと掃くように」動かす。ドラッグよりも速い。
- ▶ ドラッグ: 指1本または2本を制御パネル上に接触させたまま、上下左右にずらす動作。通常、オブジェクト をある位置から他の位置へ移動する際に使います。
- ▶ タップ : 制御パネル上を1回指先で軽くつつく動作。例えば、ある制御ボタンをアクティブ(操作可能)にす る際に使います。
- ▶ **ダブルタップ**: 指1本または2本で制御パネルを軽く2回つつく動作。
- ▶ピンチイン:制御パネル上に間隔を開けて置いた2本の指をスライドさせながらその間隔を狭めて、物を挟む ような動作。
- ▶ピンチアウト: 制御パネル上に2本の指を共に置いて、スライドさせながらその間隔を広げる動作。

下表の操作を行うために上記の動作を使用します。

#### 表 2-2: タッチパネル上の動作と装置の操作

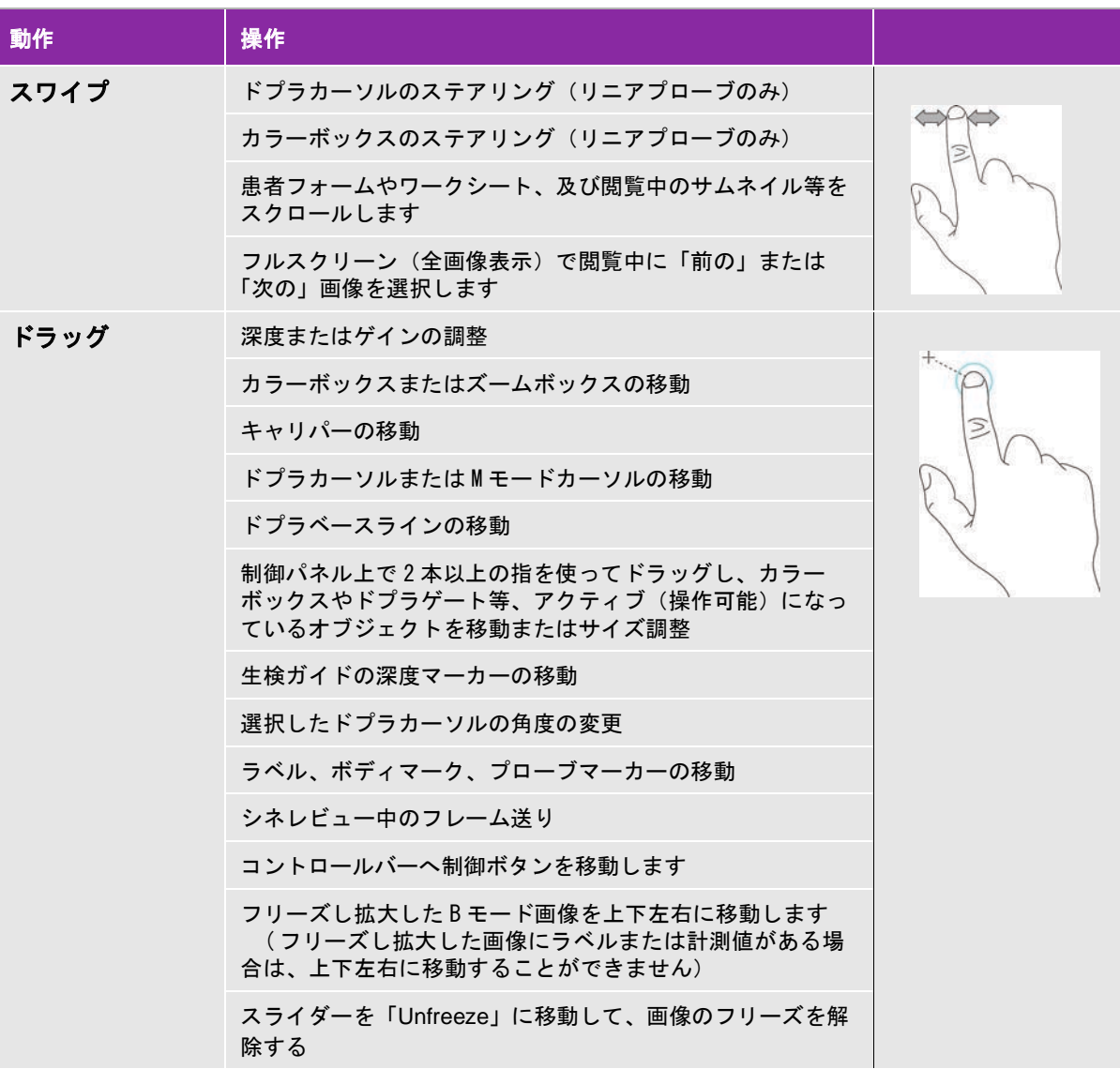

#### 表 2-2: タッチパネル上の動作と装置の操作 ( 続き ...)

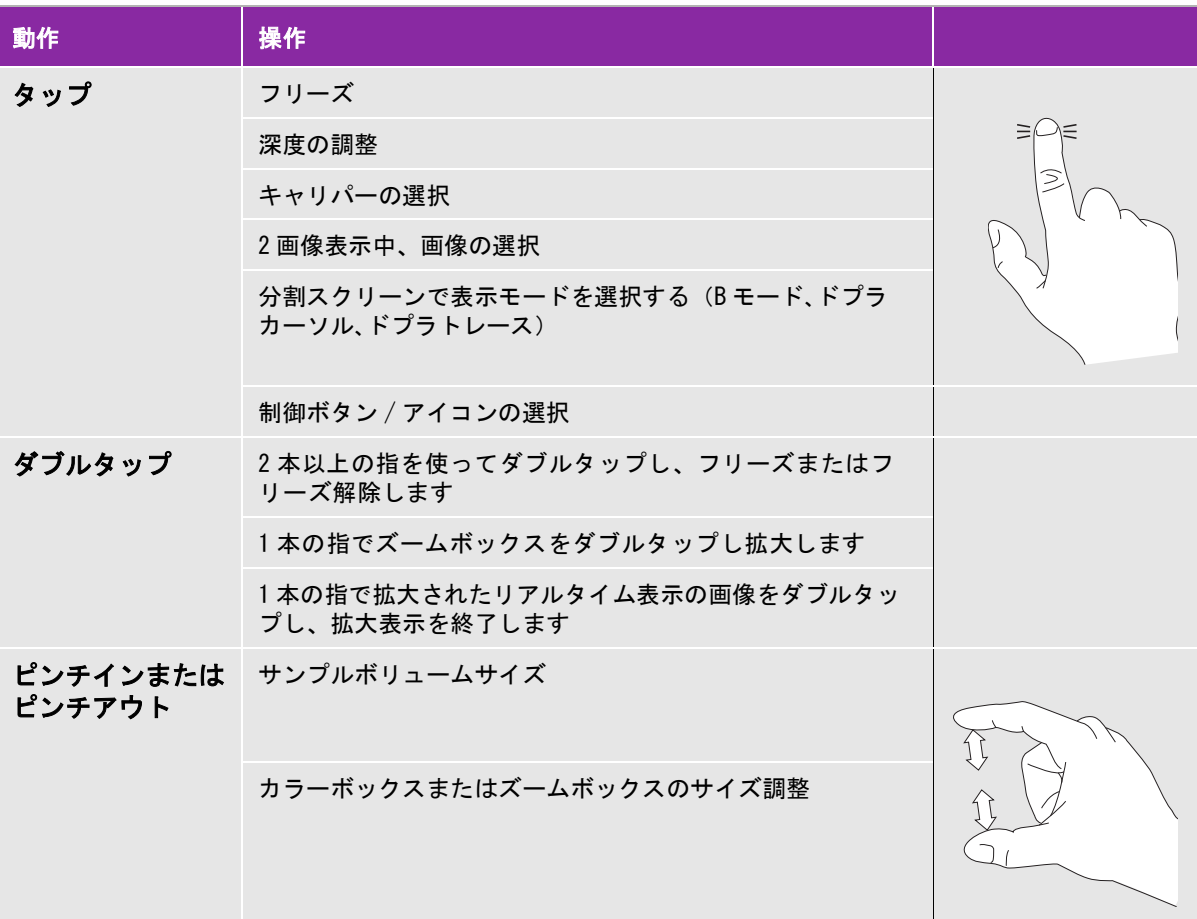

#### <span id="page-33-0"></span>スクリーンキーボード

制御パネル上のスクリーンキーボードを使用して、(例えば、患者フォーム等の)テキストボックスに文字入力 することができます。

#### スクリーンキーボードを使用して情報を入力する

1 (例えば、患者フォーム内の)テキストボックスをタップします。

スクリーンキーボードが表示されます。

- 2 キーをタップします。
	- ▶ T英文字のキーをタップ&ホールド(長押し)すると、アクセント記号が付いた文字がオプションとして表 示されます。

▶ シフトキー  $\begin{pmatrix} \hat{\alpha} \end{pmatrix}$ をタップすると、大文字を表示できます。

- **▶ Previous をタップし、前のテキストボックスに移動します。**
- **Next** をタップし、次のテキストボックスに移動します。
- ▶ 23#? おタップし、数字・記号・特殊文字のキーを表示します。

 $\left| \begin{array}{ll} \pm \end{array} \right|$  国際文字を表示するには、スクリーンキーボードの $\left| \begin{array}{ll} 1 & 1 & 234? \end{array} \right|$  をタップし、次にシフト キーをタップします。

- をタップし、スクリーンキーボードを非表示にします。
- をタップし、改行、または次のテキストボックスへ移動します。
- ▶ │◇⊠│ をタップし、ポインタの左側の文字を消去します。

# <span id="page-34-0"></span>プローブの準備

- ▶ プローブカバーには天然ゴムラテックスとタルクが使われている場合があります。 天然ゴムは、かゆみ、発赤、蕁麻疹、むくみ、発熱、呼吸困難、喘息様症状、血圧 低下、ショック等のアレルギー症状をまれに起こすことがあります。このような症 状を起こした場合には、直ちに使用を中止し、適切な措置を施してください。
	- ▶超音波ジェルおよび滅菌剤の中には、個人によってアレルギー症状を起こすものが あります
- 注意 → プローブの損傷を防止するため、当社が推奨する超音波ジェルのみを使用してくだ さい。その他の超音波ジェルを使用した場合には、プローブを損傷し、保証が無効 になるおそれがあります。超音波ジェルの適合性については、当社または製造販売 業者までお問い合わせください。
	- ▶ プローブは使用後毎回洗浄してください。 [\(8-2ページの「要求される洗浄・消毒レ](#page-241-1) [ベルの決定」 を](#page-241-1)参照)

#### <span id="page-34-1"></span>プローブの接続

本セクションではプローブの着脱手順について説明します。トリプルプローブコネクタ(TTC)が本体に装着さ れていても、いなくても、プローブは接続できます。

#### トリプルプローブコネクタにプローブを接続する

トリプルプローブコネクタは、同時に3本のプローブを本体に接続できるモジュールです。本装置に標準装 備されています。

プローブのラッチを起こし、時計回りに回します。

トリプルプローブコネクタの底面にあるコネクタポートのいずれかにプローブコネクタを挿入します。

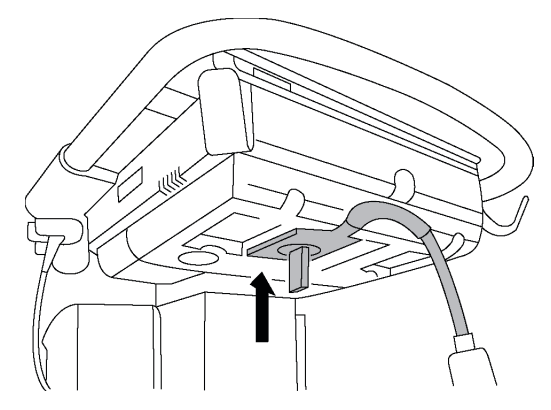

プローブコネクタがしっかりと挿入されたことを確認し、プローブのラッチを反時計回りに回します。

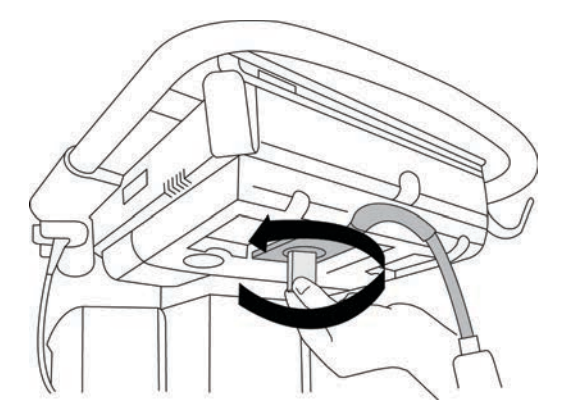

プローブのラッチを倒して、プローブをトリプルプローブコネクタに固定します。

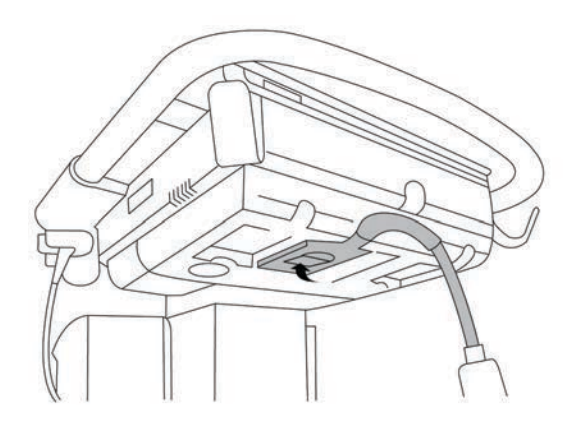
# プローブを直接本体に接続する (トリプルプローブコネクタを使用しない場合)

TTC が本装置に装着されていない場合、プローブを直接本体(エンジン)に接続することができます。

1 プローブのラッチを起こし、時計回りに回します。

2 スタンドのプラットフォームの下側から本体底面にあるプローブコネクタポートにプローブを挿入します。

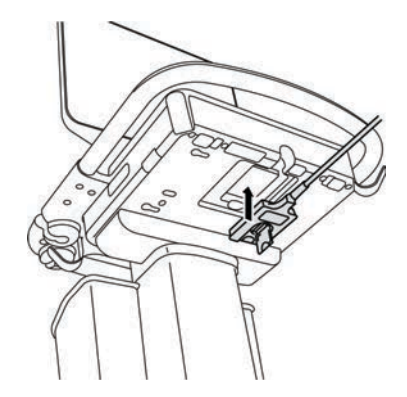

3 プローブコネクタがしっかりと挿入されたことを確認し、プローブのラッチを反時計回りに回します。

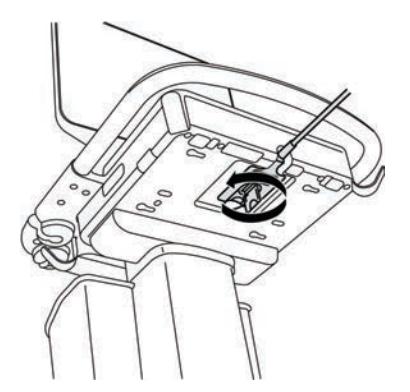

4 プローブのラッチを倒して、プローブを本体のプローブソケットに固定します。

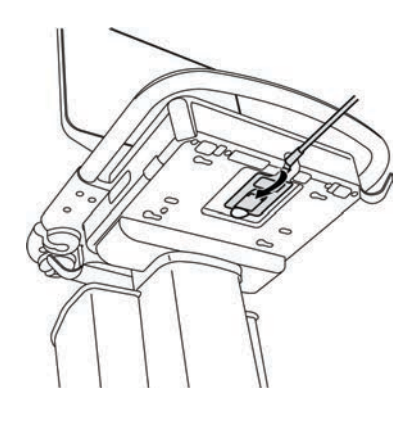

# プローブを取り外す

注意 画質劣化の原因となる機器の損傷を防止するため、使用中にプローブを取り外さない でください。取り外す前に、画像をフリーズするか、他のプローブに切り替えてくだ さい。

- 1 プローブのラッチを起こし、時計回りに回します。
- 2 本体からプローブコネクタを抜き取ります。

# プローブと検査種類の選択

**警告 ┃ 誤診や患者の負傷を防止するため、臨床的応用に適切なプローブを使用してくださ** い。各プローブ、検査種類および画像表示モードにより診断能は異なります。プロー ブはそれぞれの理学的応用に応じて、生体適合性を含む特定の規準をもとに開発され ています。使用前に、本装置の診断能を充分に理解してください。

超音波走査を始める前に、プローブと検査種類を選択します。

### プローブおよび検査種類の選択

1 以下のいずれかの操作をします。

- Start select 画面で、 **SELECT** が表示されいる場合は **SELECT** をタップします。 (Start select 画面の設定 については [3-37ページの「ユーザープロファイルの設定」](#page-86-0) を参照してください。
- 制御パネルの最上部に表示される **TRANSDUCERS & EXAMS** をタップします。

使用可能なプローブがカード形式で表示されます。 [\(2-23 ページの「プローブの接続」 を](#page-34-0)参照 )

2 適切なプローブのカード上で、以下のいずれかの操作をします。

▶ 該当する検査種類をダブルタップします。

**▶該当する検査種類をタップし、次にSCAN をタップするか、 Cancel をタップして取り消します。** 

検査種類のリストをスクロールすると、隠れている項目を表示できます。

また、検査種類は患者フォームからも選択することができます。(4-35 ページの「患者情報の入力」を参照)

#### 関連トピック

使用目的 [......................................................................................................................2- 2](#page-13-0)

### 表 2-3: プローブ別 画像表示モードおよび検査種類

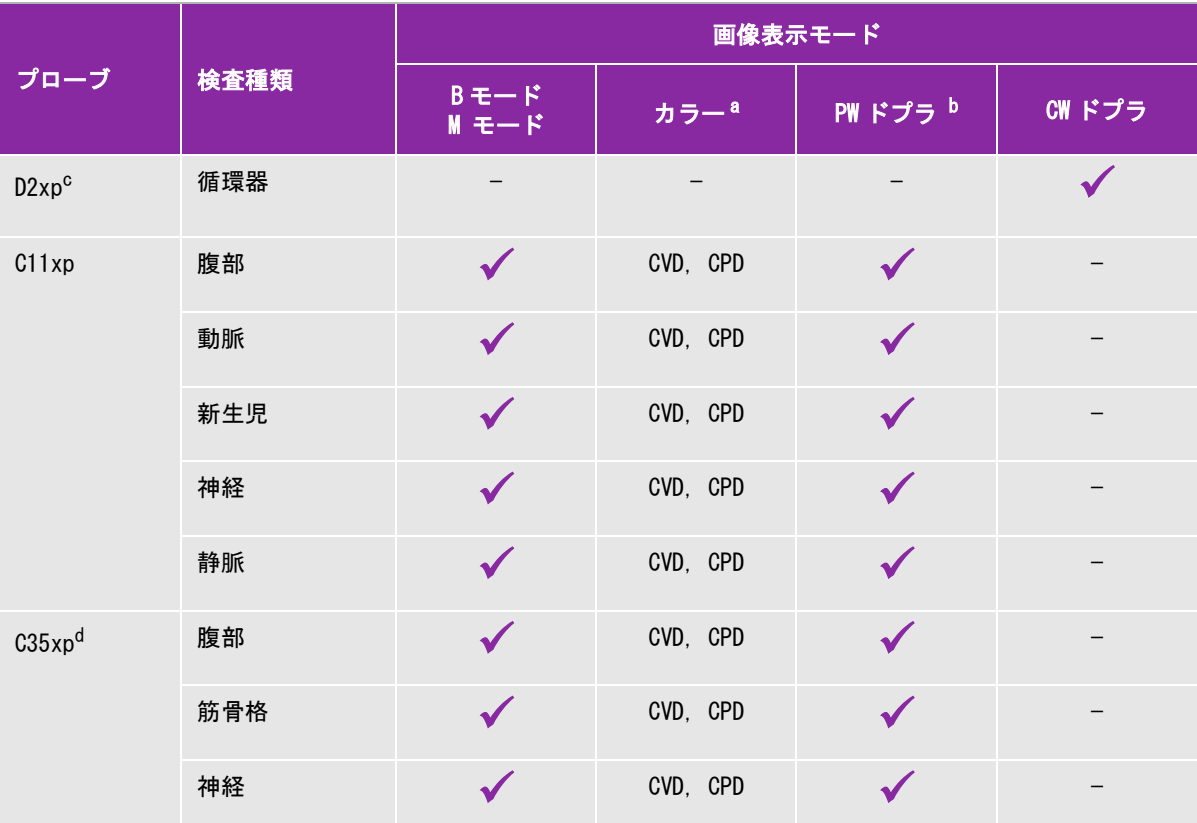

<sup>a</sup> カラードプラ分散(Var)は循環器検査でのみ使用可能です。カラーパワードプラ(CPD)は、循環器検査以外のすべての 検査で使用可能です。カラーベロシティドプラ (CVD) は D2xp プローブ以外のプローブすべてに対応しています。

b 循環器検査では、PW TDI も使用可能です。

。<br><sup>C</sup> D2xp プローブを留置した位置から移動する前に必ず、安定化ハンドルを取り外してください。

d<br><sup>d</sup> ニードルガイド使用可能。詳細は「生検ユーザーガイド」を参照してください。

。<br><sup>e</sup> ドプラ画像同時表示機能と共に使用可能です。4-7 ページの **「ドプラ画像同時表示」**を参照してください。

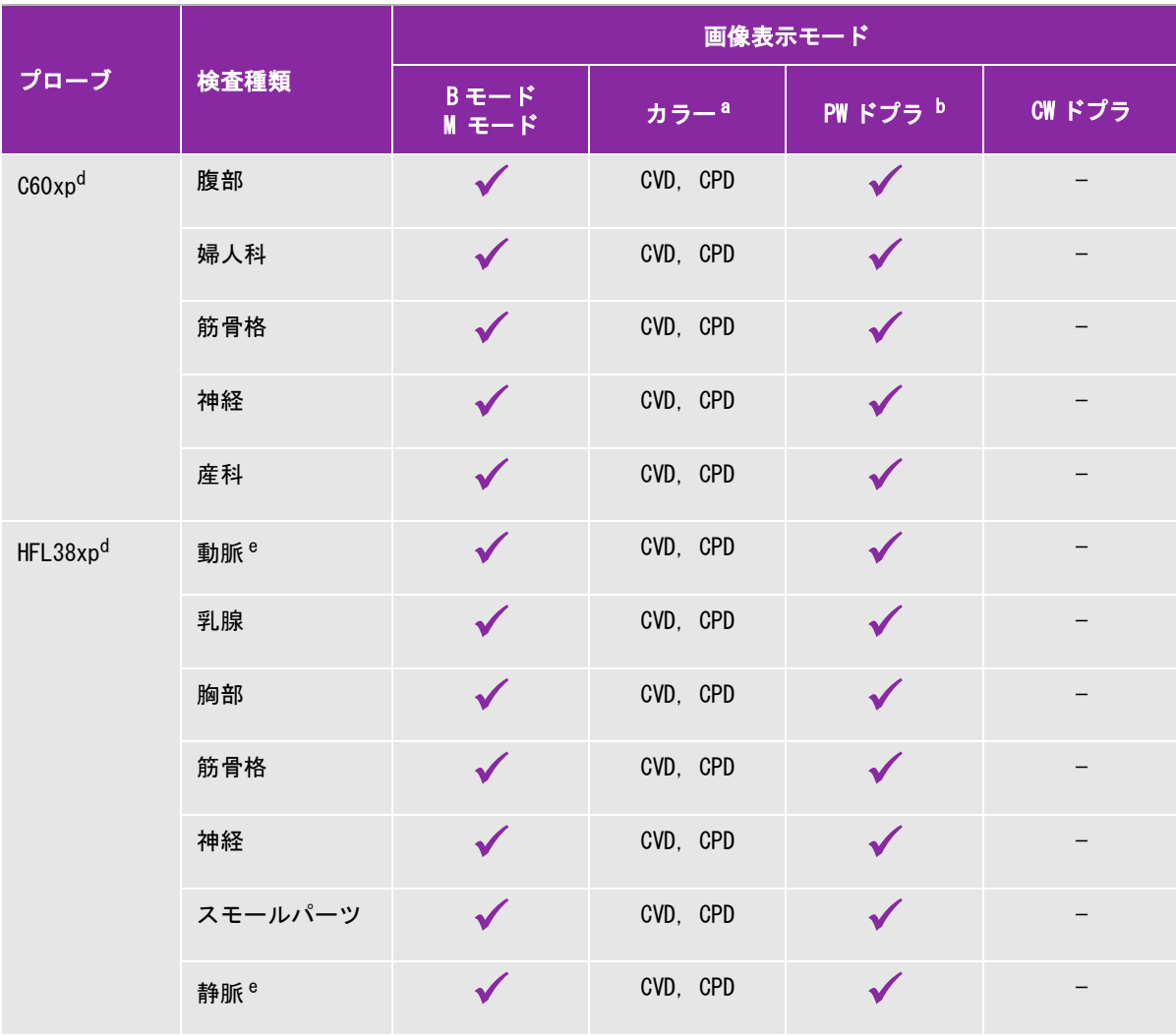

a<br><sup>a</sup> カラードプラ分散(Var)は循環器検査でのみ使用可能です。カラーパワードプラ(CPD)は、循環器検査以外のすべての 検査で使用可能です。カラーベロシティドプラ (CVD) は D2xp プローブ以外のプローブすべてに対応しています。

b 循環器検査では、PW TDI も使用可能です。

。<br><sup>C</sup> D2xp プローブを留置した位置から移動する前に必ず、安定化ハンドルを取り外してください。

d<br><sup>d</sup> ニードルガイド使用可能。詳細は「生検ユーザーガイド」を参照してください。

。<br><sup>e</sup> ドプラ画像同時表示機能と共に使用可能です。4-7 ページの **「ドプラ画像同時表示」**を参照してください。

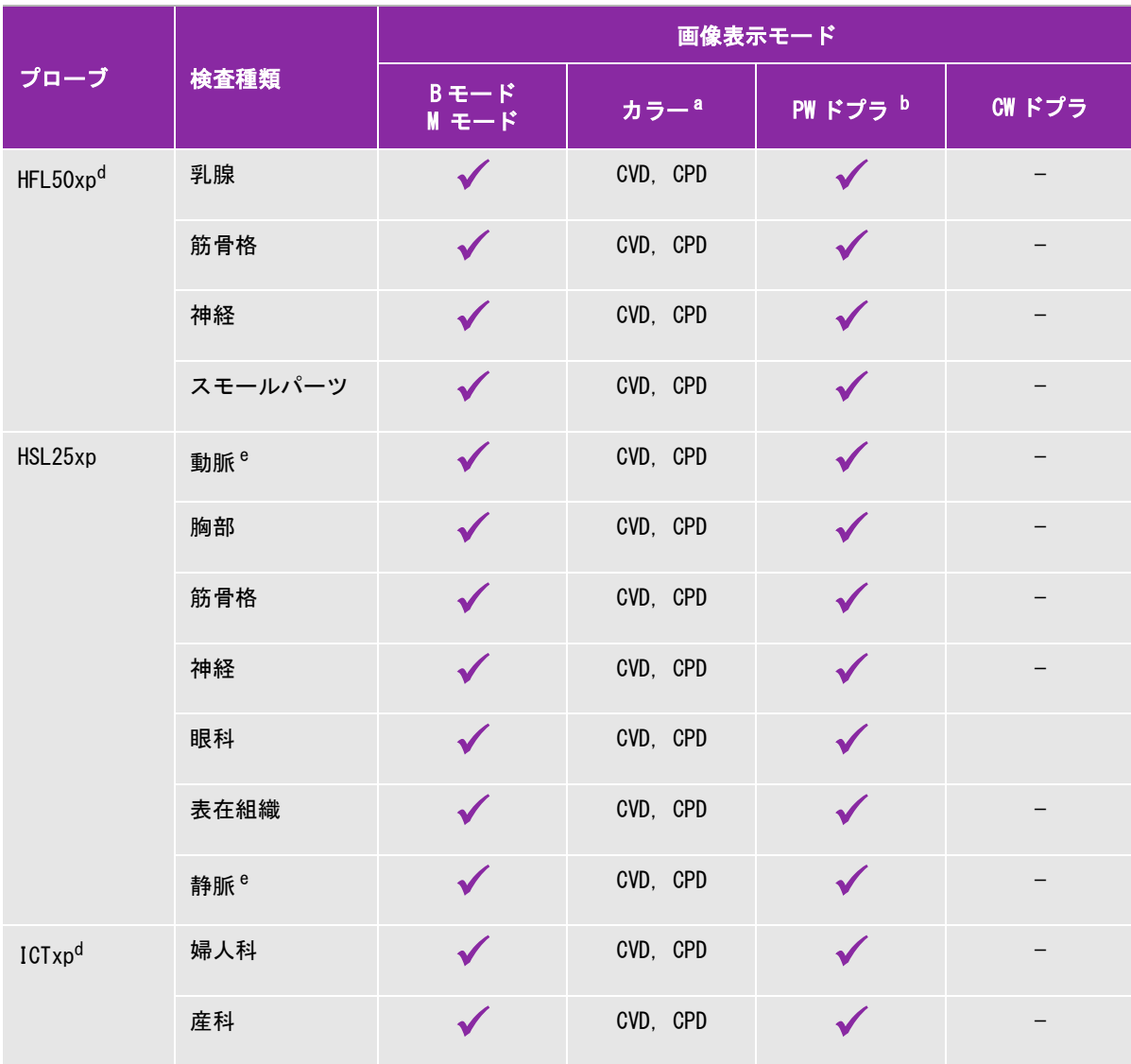

<sup>a</sup> カラードプラ分散(Var)は循環器検査でのみ使用可能です。カラーパワードプラ(CPD)は、循環器検査以外のすべての 検査で使用可能です。カラーベロシティドプラ (CVD) は D2xp プローブ以外のプローブすべてに対応しています。

b 循環器検査では、PW TDI も使用可能です。

。<br><sup>C</sup> D2xp プローブを留置した位置から移動する前に必ず、安定化ハンドルを取り外してください。

d<br><sup>d</sup> ニードルガイド使用可能。詳細は「生検ユーザーガイド」を参照してください。

。<br><sup>e</sup> ドプラ画像同時表示機能と共に使用可能です。4-7 ページの **「ドプラ画像同時表示」**を参照してください。

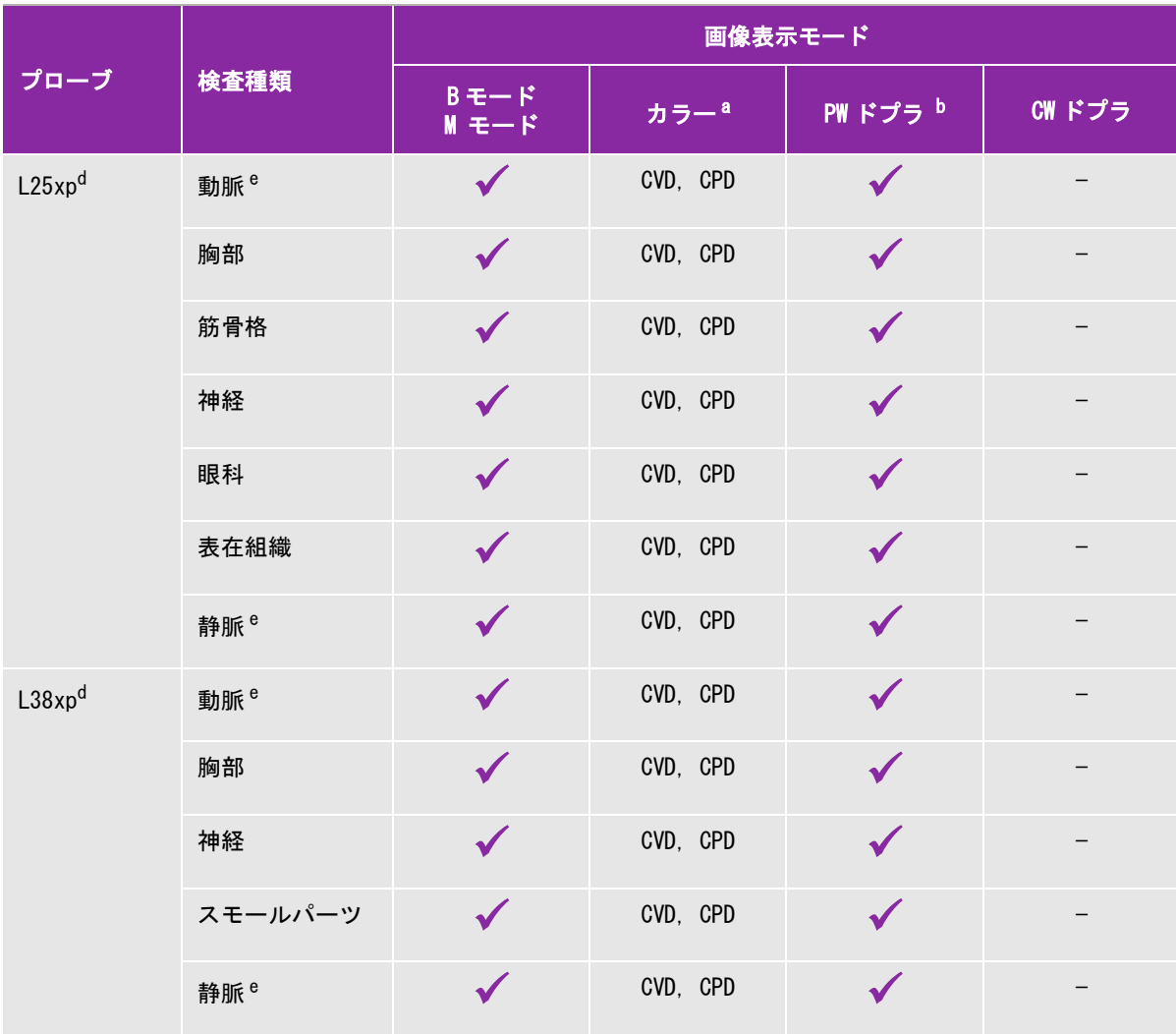

a<br><sup>a</sup> カラードプラ分散(Var)は循環器検査でのみ使用可能です。カラーパワードプラ(CPD)は、循環器検査以外のすべての 検査で使用可能です。カラーベロシティドプラ (CVD) は D2xp プローブ以外のプローブすべてに対応しています。

b 循環器検査では、PW TDI も使用可能です。

。<br><sup>C</sup> D2xp プローブを留置した位置から移動する前に必ず、安定化ハンドルを取り外してください。

d<br><sup>d</sup> ニードルガイド使用可能。詳細は「生検ユーザーガイド」を参照してください。

。<br><sup>e</sup> ドプラ画像同時表示機能と共に使用可能です。4-7 ページの **「ドプラ画像同時表示」**を参照してください。

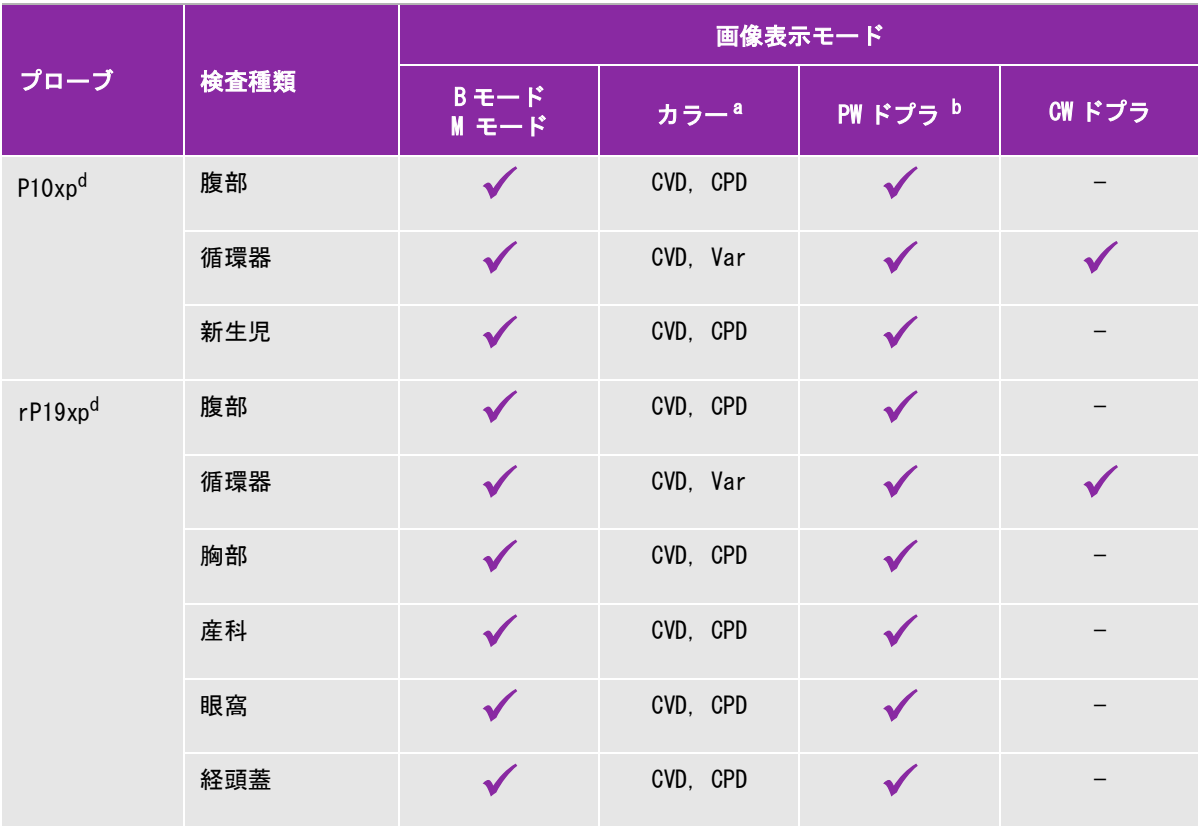

a カラードプラ分散 (Var) は循環器検査でのみ使用可能です。カラーパワードプラ (CPD) は、循環器検査以外のすべての 検査で使用可能です。カラーベロシティドプラ (CVD) は D2xp プローブ以外のプローブすべてに対応しています。

b 循環器検査では、PW TDI も使用可能です。

。<br><sup>C</sup> D2xp プローブを留置した位置から移動する前に必ず、安定化ハンドルを取り外してください。

d<br><sup>d</sup> ニードルガイド使用可能。詳細は「生検ユーザーガイド」を参照してください。

ドプラ画像同時表示機能と共に使用可能です。4-7 ページの 「ドプラ画像同時表示」を参照してください。

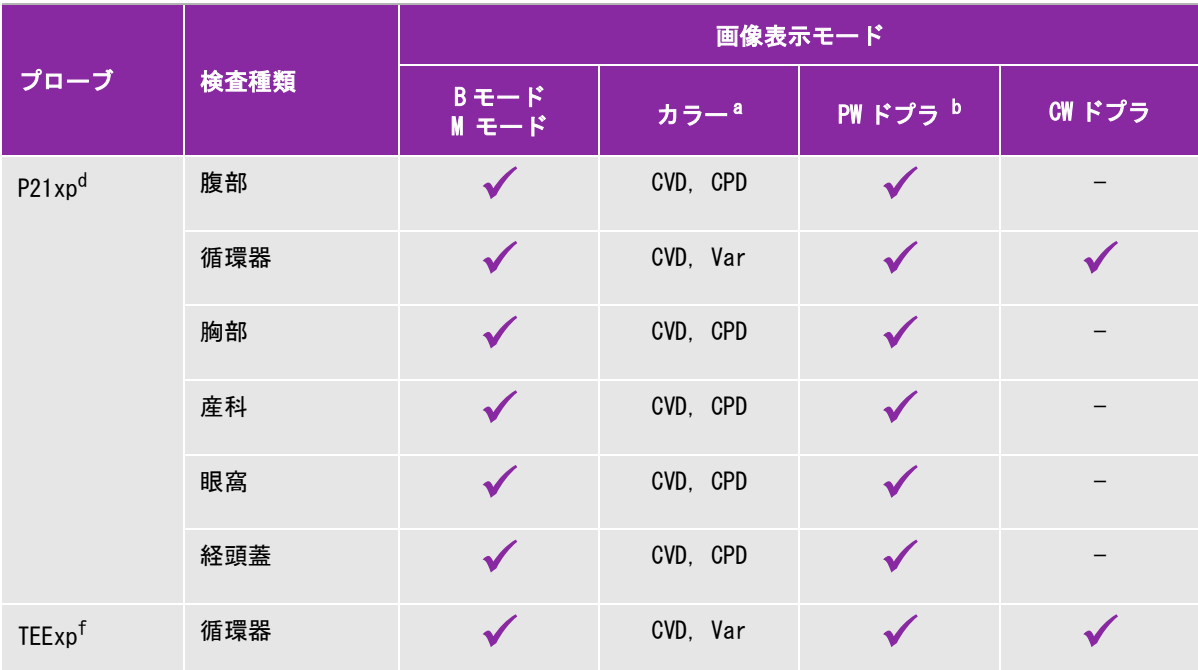

 $^{\text{a}}$  カラードプラ分散 (Var) は循環器検査でのみ使用可能です。カラーパワードプラ (CPD) は、循環器検査以外のすべての 検査で使用可能です。カラーベロシティドプラ (CVD) は D2xp プローブ以外のプローブすべてに対応しています。

b 循環器検査では、PW TDI も使用可能です。

D2xp プローブを留置した位置から移動する前に必ず、安定化ハンドルを取り外してください。

d<br><sup>d</sup> ニードルガイド使用可能。詳細は「生検ユーザーガイド」を参照してください。

e ドプラ画像同時表示機能と共に使用可能です。4-7 ページの 「ドプラ画像同時表示」を参照してください。

**詳細は TEExp プローブに同梱されている TEExp プローブユーザーガイドを参照してください。** 

# 超音波ジェル

超音波検査を行うには、必ず超音波ジェルを使用してください。大部分の超音波ジェルには適切な超音波伝播性 能が備わっていますが、一部、プローブの構成材料と適合性のない製品があります。当社はAquasonicジェルを 推奨します。Aquasonicジェルのサンプル品は本装置に同梱されています。

一般的な検査では、超音波ジェルをたっぷり使用し、プローブと身体の間に十分な超音波ジェルがあることを確 認します。侵襲的または外科用途では、プローブにプローブカバーを取り付けてください。

# プローブカバー

経直腸手技、経膣手技、または超音波ガイド下でのニードル手技では、薬事法上の承 認または認証を受けた市販の滅菌済みプローブカバーおよび滅菌超音波ジェルを使用 してください。プローブカバーおよび超音波ジェルは、検査の準備が整うまで、プ ローブに取り付けないでください。使用後、単回使用のプローブカバーは取り除き破 棄します。プローブは、当社が推奨する消毒剤を使用して消毒します。最新の洗浄 剤・消毒剤のリストは、[www.sonosite.com](http://www.sonosite.com) から入手することができます。

### プローブカバーを取り付ける

- 1 超音波ジェルをプローブカバーの先端部分に行き届くように注入します。
- 2 プローブをプローブカバー内に挿入します。
- 3 プローブおよびケーブルがそわれるように、プローブカバーを完全に引きఙばします。
- 4 同梱されているゴムバンドを使用して、プローブカバーを固定します。
- 5 プローブのスキャン面とカバーの間に気泡がないことを確認し、気泡がある場合は、除去します。

スキャン面とプローブカバーの間に気泡があると、超音波画像に影響を及ぼすことがあります。

6 プローブカバーに穴や亀裂がないことを点検します。

# コネクタ

コネクタパネルは様々な装置の接続を可能にします。コネクタパネルのポートの構成は2種類あります。 ( 2-33ページの 図 2-5 および 2-34ページの 図 2-6)

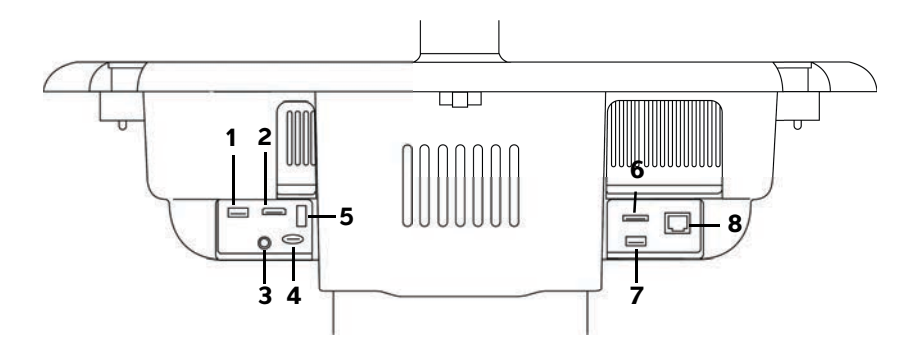

図 2-5 (本体背面) コネクタパネル - 構成 1

1. USB 2.デジタルビデオ入力 3. オーディオ入力 4. マイクロSD - DVRソフトウェアアップグレードポート 5. USBストレージ - DVR 6.E-SATA (現在未対応) 7. USB 8.イーサネット

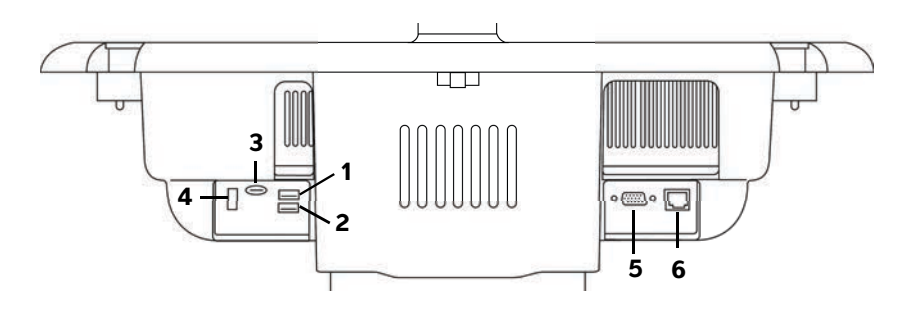

図 2-6 (本体背面) コネクタパネル - 構成 2

1. USB 2. USB 3. マイクロSD - DVRソフトウェアアップグレードポート 4. USBストレージ - DVR 5. VGA出力 6.イーサネット

各ポート/コネクタは記号で用途が示されています。

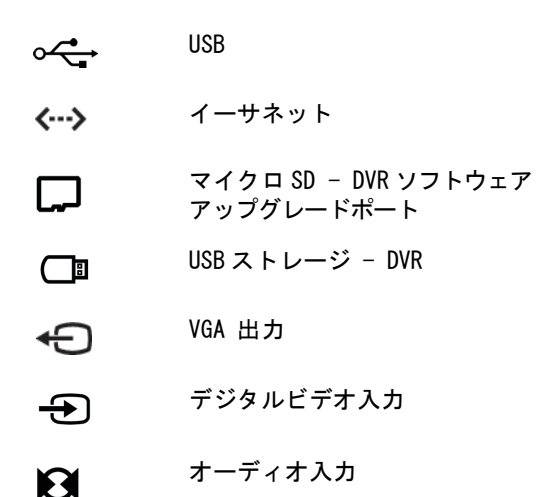

# バッテリ充電インジケータ

注意 オンバッテリの残量がわずかになったときには、AC電源コードを接続してください。 ▶ バッテリがフルに充電されることを定期的に点検してください。フルに充電されな い場合は、当社テクニカルサポートまたは製造販売業者までご連絡ください [\(1-2ページの「テクニカルサポート」](#page-11-0) を参照)。

▶本装置には、 FUJIFILM SonoSite社製のバッテリのみを使用してください。

スタンドのベースにあるバッテリ充電インジケータは、充電中点滅します。フルに充電されると、インジケータ は点灯します。モニタの Connectivity(接続性)ステータスに表示されるアイコンは、AC電源接続とバッテリ の状態を示します。

バッテリは部分的に充電されています。青色の部分が充電レベルを示します。左図の充電レベ ΕЪ ルは 25% です。 Beep Alert (ビープ音警告)機能がオンになっている場合は、バッテリの残量が 14% 以下にな ると本装置がビープ音を発します (3-7 ページの「オーディオ設定」を参照 )。 装置は AC 電源でのみ作動しています。バッテリスイッチがオフになっているか、またはバッテ リが装着されていません。

装置には AC 電源が供給されており、バッテリ充電中です。青色の部分が充電レベルを示しま す。

# 装置の移動

本装置を移動する場合には、必ず以下の注意事項を守ってください。

- ▶ モニタを折りたたんでください(2-17ページの『モニタを折りたたむ』 を参照)。
- ▶ 移動の際は、プラットフォームを前方へ押して移動してください。ハンドルを下へ押し下げたり、モニタを 持って押したりしないでください。

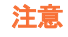

注意 スタンドのベース部分にある、バッテリ格納部のドアを開け、3 つのバッテリスイッ チの「 **·O** 」の記号のある方を押し下げて、全てのスイッチをオフにしてください。

ch

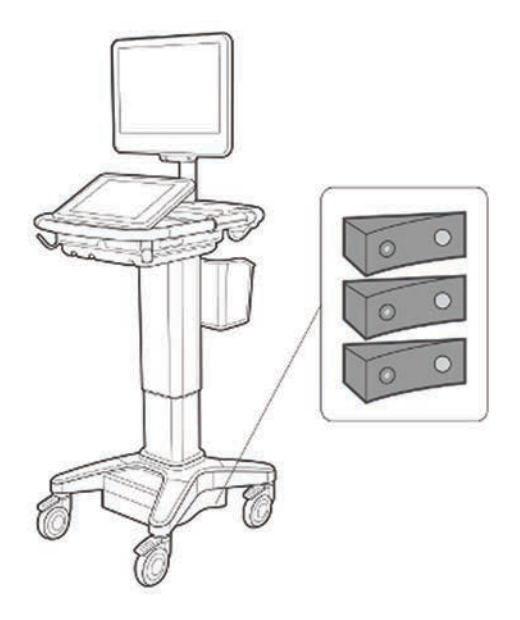

図 2-7 バッテリスイッチをオフにした状態

# ビデオガイド

ビデオガイドライブラリには、走査手技や用語説明等のトピックを取り上げてアニメーション化された3D ビデ オが用意されています。ビデオガイド再生中も走査は可能で、ビデオガイドに従って、走査手技を練習すること も可能です

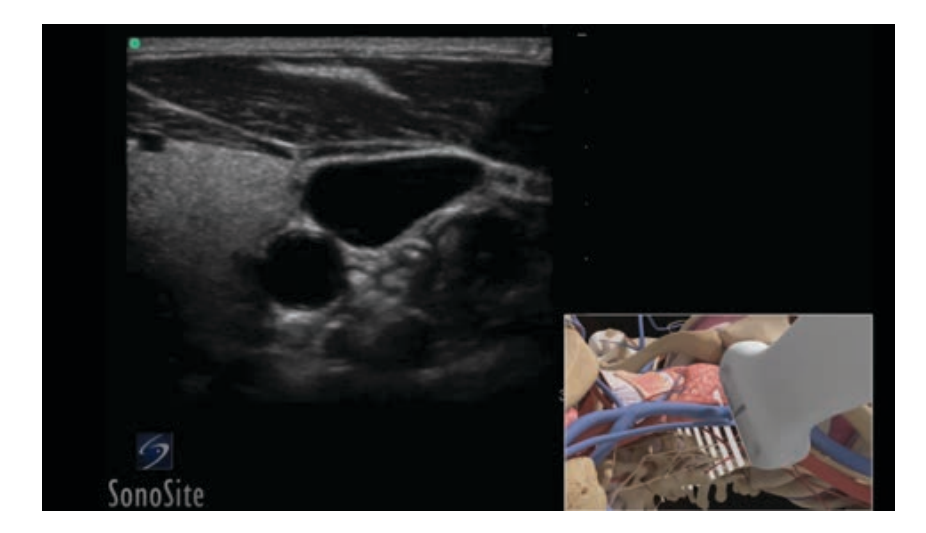

図 2-8 ビデオガイド

注 ビデオガイドの中には異なるソフトウェアバージョンのものがあり、表示されるイン ターフェースが実際の表示と異なるものがあります。

### ビデオガイドの再生

- 1 ビデオガイドを表示するには、以下のいずれかの操作をします。
	- **▶起動画面で LEARN をタップします。**
	- 制御パネルの上部に表示される **LEARN** をタップするか、 **MORE** をタップした後、**LEARN** をタップ します。 表示内容はお手元の装置の設定によって異なります。

コマンドのロケーションを指定するには、 3-34 ページの「プリセットの設定」 を参照してください。

2 ビデオガイドの画面の上部に表示されるカテゴリ(例:**Basics**)をタップします。

現在選択されているカテゴリはハイライトされます。

- 3 表示されたカードの中から希望するビデオをタップします。
- 4 非表示のカードを表示するには、右または左の制御アイコンをタップします。

ビデオプレーヤーが起動します。再生ボタンをタップして選択したビデオを再生します

- 5 以下のいずれかの操作をします。
	- ▶再開始または一時停止: ビデオプレーヤーの下に表示される制御アイコンを使用します。
	- ▶ 消音:音量制御アイコンをタップします。 再度アイコンをタップすると消音を解除します。
	- ▶音量調整: 音量スライダーをドラッグして調整します。
	- **Hide** をタップしてプレーヤーを非表示にします。(**LEARN** をタップしてプレーヤーを再表示します。)
	- ▶ リスト内のその他のビデオをタップして再生します。
	- **LEARN** をタップし、ビデオガイドのホーム画面に戻ります。

システム設定ページではシステムのカスタマイズおよび任意選択項目の設定を行います。

- 注 → ゲストとしてログインした場合には、変更することができない設 定項目があります[\(3-6ページの「ログイン」](#page-55-0) を参照)。
	- ▶ システム設定ページの中にはリセット機能があるページがありま す。例:ユーザープロファイルに対して設定した「More Controls」ウィンドウの内容は初期設定にリセット可能です。 ユーザープロファイルの設定に関する詳細は、[3-37ページの](#page-86-1) [「ユーザープロファイルの設定」](#page-86-1) を参照してください。

# システム設定ページを表示する

**MORE** をタップし、次に **System Settings** をタップします。

**MORE** 

リストから設定ページをタップすると、関連設定項目が右側に表示されます。選択された アクティブ(操作可能)な項目はハイライトされています。

# システム管理の設定

「Administration」(システム管理)設定ページでは、アーカイブ済みの検査を自動消去する機 能を設定することにより本体の内部メモリを管理することができます。また、ユーザーにロ グインおよびパスワード入力を義務付け、ユーザーの追加・削除、ユーザーのパスワード変更 が可能です。ログインを義務づけることは、患者データの保護対策を強化することにつなが ります。

# アドミニストレータのログイン設定ページを表示する

- 1 **MORE** をタップし、次に **System Settings** をタップします。
- 2 左側のリスト中の**Administration** をタップします。

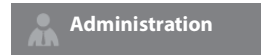

# セキュリティ設定について

**警告 キング 患者の健康管理情報の保管または転送を担当する医療業務従事者は、1996 年に施行** された Health Insurance Portability and Accountability Act (HIPAA: 医療保険の 相互運用性と説明責任に関する法律 ) および European Union Data Protection Directive (95/46/EC) の下に、個人情報の整合性および機密保持性を確保し、非許 可の情報開示、無権限者による使用、または情報の完全性や機密保持性を脅かす予見 可能なおそれや危険に対し適切な措置を講じることが要求されています。

システム管理設定ページにはセキュリティ設定が含まれており、適用される HIPAA 規制のセキュリティ要件を遵 守できるようになってます。本装置を使用して電子的に収集、保存、レビューおよび転送された健康情報のセ キュリティおよび保護の最終責任は使用者にあります。

# アドミニストレータのアカウント管理

### アドミニストレータのログイン

アドミニストレータのログインネームのデフォルト設定は「Administrator」です。アドミニストレータのパス ワードを未取得の場合は当社までご連絡ください ( [1-2 ページの「テクニカルサポート」](#page-11-0) を参照 )。

警告 アドミニストレータのパスワードを復元するとデータが消去されます。アドミニスト レータのパスワードをリセットする前に、すべてのデータをバックアップしてくださ い。

システム管理者としての権限を持つユーザーは誰でも、アドミニストレータとしてログインすることができます

- 1 Administration 設定ページで、 **Name** のテキストボックスにシステム管理者の権限を持つユーザーのログイン ネームを入力します。
- 2 **Password** のテキストボックスに、入力したログインネームに関連するパスワードを入力します。

3 **Login** をタップします。

### アドミニストレータのログアウト

以下のいずれかの操作を行います。

- ▶ Administration 設定以外の設定ページをタップします。
- 本装置の電源をオフにするか、再起動します。

### アドミニストレータのパスワード変更

1 Administration Login 設定ページで、 システム管理者の権限を持つユーザーとしてログインします。

2 **User List** の中の **Administrator**をタップします。

- 3 **Password** のテキストボックスに新しいパスワードを入力し、 **Confirm** (確認)のテキストボックスに再入 力します。
- 4 安全保障のため、大文字(A-Z)、小文字(a-z)および数字(0-9)を組み合わせたパスワードを作成してくだ さい。パスワードは大文字と小文字の違いを認識します。
- 5 **Save** をタップします。

# 患者情報の保護

### <span id="page-52-0"></span>ユーザーのログインを義務付ける

起動時に各ユーザーにユーザーネームとパスワードを入力させるように、設定することができます。ユーザーに ログインさせる場合は、ユーザーアカウントを設定する必要があります ([3-4 ページの「ユーザーアカウントの](#page-53-0) [追加および管理」 を](#page-53-0)参照 )。

- 1 Administration Login 設定ページで、 システム管理者の権限を持つユーザーとしてログインします。
- 2 **User Login** リストから **On** を選択します。
- 3 **Done** をタップします。

### 患者情報を非表示にする

モニタ上に患者名および ID 番号が表示されないように、またエクスポートした静止画および動画像から患者名 および ID 番号を削除するように設定することができます。

- 1 Administration Login 設定ページで、 システム管理者の権限を持つユーザーとしてログインします。
- 2 **User List** から **Administrator** をタップします。
- 3 **Disable Patient Header** を選択します。
- 4 **Save** をタップします。

### 患者データのエクスポートおよび記録機能を無効にする

ユーザーによる USB ストレージ機器への患者情報のエクスポート、および DVR USB ポートに接続された USB スト レージ機器を使用した動画記録を防止することができます (4-51 ページの「DVR 記録」 を参照 )。

- 1 Administration Login 設定ページで、 システム管理者の権限を持つユーザーとしてログインします。
- 2 **User List** から **Administrator**をタップします。
- 3 **Disable USB Export** を選択します。
- 4 **Save** をタップします。

### <span id="page-53-0"></span>ユーザーアカウントの追加および管理

ユーザーアカウントは、最高 20 人(デフォルトのアドミニストレータのアカウントを含む)まで追加できま す。

### 新しいユーザーの追加

注 新規ユーザーを追加した後にユーザー名を変更することはできません。

1 Administration Login 設定ページで、 システム管理者の権限を持つユーザーとしてログインします。

- 2 **New** をタップします。
- 3 **User Information**で、**Name**、**Password**、および **Confirm** のテキストボックスに入力します。
- 4 安全保障のため、大文字(A-Z)、小文字(a-z)および数字(0-9)を組み合わせたパスワードを作成してくだ さい。パスワードは大文字と小文字の違いを認識します。
- 5 (任意のステップ) **User** ボックスにユーザー名を入力します。デフォルト設定により、ここで入力したユー ザ-名は患者フォームおよびモニタの **User** フィールドに表示されます。
- 6 (任意のステップ) 全てのシステム管理者の権限を当該ユーザーに付与する場合は、 **Administration Access** を選択します。
- 7 **Save** をタップします。

8 **Done** をタップします。

### ユーザー情報の変更

- 1 Administration Login 設定ページで、 システム管理者の権限を持つユーザーとしてログインします。
- 2 **User List** で、該当するユーザーを選択します。
- 3 **User** または **Administration Access** の内容を変更します。
- 4 **Save** をタップします。
- 5 **Done** をタップします。

### ユーザーのパスワードの変更

- 1 Administration Login 設定ページで、 システム管理者の権限を持つユーザーとしてログインします。
- 2 **User List** で、 **Administrator** をタップします。
- 3 **Password** および **Confirm** のテキストボックス内に新しいパスワードを入力します。
- **Save** をタップします。
- **Done** をタップします。

### <span id="page-54-0"></span>ユーザーにパスワードの変更を許可する

Administration Login 設定ページで、 システム管理者の権限を持つユーザーとしてログインします。

- **User List** で、 **Administrator** をタップします。
- **Password Changes** を選択します。
- **Save** をタップします。
- **Done** をタップします。

### ユーザーを消去する

- Administration Login 設定ページで、 システム管理者の権限を持つユーザーとしてログインします。
- **User List** で該当するユーザーを選択します。
- 消去アイコンをタップします。
- **Yes** をタップします。
- **Done** をタップします。

# 自動消去の設定

### 自動消去の設定

- Administration Login 設定ページで、 システム管理者の権限を持つユーザーとしてログインします。
- **Auto Delete** をタップします。

Auto Delete Settings (自動消去設定) ページが表示されます。

- **Auto Delete** で、以下のいずれかを選択します。
	- **On**
	- **Off (manual)**

デフォルト設定では **Off (manual)** が選択されています。

- 消去する検査種類を選択します。
	- ▶ Storage Committed studies only (ストレージコミット済みの検査のみ)
- **▶ Archived studies only** (アーカイブ済みの検査のみ)
- **▶ All studies** (すべての検査)
- 5 消去する対象の検査時期。
	- ▶ 24 hours old (24時間前)
	- ▶ 3 days old (3日前)
	- **▶ 7 days old** (7日前)
	- ▶ 28 days old (28日前)
- 6 **Save** をタップし設定内容を確定します。

自動消去は毎日午前零時または 1 日の最初に本超音波画像診断装置を起動した際に実施されます。

# <span id="page-55-0"></span>ログイン

ログインが義務付けられている場合は、本装置を起動するとログイン画面が表示されます [\(3-3 ページの「ユー](#page-52-0) [ザーのログインを義務付ける」 を](#page-52-0)参照 )。

### ユーザーとしてログインする

- 1 本体の電源をオンにします。
- 2 ログイン画面で、ユーザーネームとパスワードを入力し、 **OK**をタップします。

### ゲストとしてログインする

ゲストユーザーは超音波走査を行い、静止画および動画像を保存することができます。また、ヘルプ ファイル およびビデオガイドを使用することができます。ゲストユーザーは、患者情報を閲覧できません。また、 **Monitor Brightness** および **Touch Panel Brightness** 以外のシステム設定項目を変更することはできません。

ゲストとしてログインすると、本装置は、ユーザ ープロファイルで設定したスタートアップモードに係わらず、 常に B モード画像表示で始まります (3-37 ページの「ユーザープロファイルの設定」を参照)。

1 本体の電源をオンにします。

2 ログイン画面で **Guest**をタップします。

### ユーザーが自らのパスワードを変更する

アドミニストレータが各々のパスワード変更機能をオンにした場合にのみ、ユーザーはパスワードを変更するこ とができます ([3-5 ページの「ユーザーにパスワードの変更を許可する」 を](#page-54-0)参照 )。

1 本体の電源をオンにします。

2 ログイン画面で、**Change Password** をタップします。

3 現行のパスワードと新しいパスワードを入力し、確認のため、新しいパスワードを再入力した後、 **Change**を タップします。

# オーディオ設定

Audio 設定ページでは、サウンドに関する設定が可能で、ビープ音やクリック音の音量を調整することができま す。

### Audio設定ページを表示する

- 1 **MORE** をタップし、次に **System Settings** をタップします。
- 2 左側のリスト中の**Audio**をタップします。

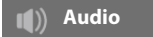

### サウンドの設定

- ◆ Audio 設定ページで、以下のいずれかまたは両方の操作を行います。
	- **▶キーをタップしたときにクリック音を発するよう設定するには、 Button Clicks を選択します。**
	- ビープ音を発するように設定するには、**Beep Alert** を選択します。

### ビープ音およびクリックの音量調整

 Audio 設定ページで、 **Beeps and Clicks Volume** のスライダーをドラッグします。 ビープ音およびクリッ ク音を消音するには、音量調整ボタンをタップします。再度タップして消音を解消します。

# Calculations (計算)設定

Calculations(計算)設定ページでは、ティッシュドプラ(TDI)画像表示の計算リストおよび循環器検査のレ ポートに表示する計測項目名を設定することができます。

産科計測では、胎児発育チャートの作成者名の選択、およびカスタム胎児発育チャートのインポートができま す。

また、産科計測リストおよび産科検査レポートに表示するカスタム産科計測項目を設定できます。

# **Calculations** 設定ページを表示する

1 **MORE** をタップし、次に **System Settings** をタップします。左側のリスト中の **Calculations** をタップしま す。

**Calculations**

# 循環器計算の設定

# 循環器計測項目名の設定

- 1 Calculations 設定ページで **Cardiac** をタップします。
- 2 **TDI Walls** で、各心壁の名称を選択します。
- 3 **Done** をタップします。

# 産科計算の設定

# 胎児齢および胎児発育分析の設定

- 1 Calculations 設定ページで、**OB** をタップします。
- 2 **Gestational Age** および **Growth Analysis**の計測リストから希望する胎児発育チャート名 [Authors](また は None (なし))を選択します。
- 3 胎児齢の胎児発育チャートを選択すると、計算リストに関連する計算値が入力されます。
- 4 **Gestational Age** および**Growth Analysis** 計測リストの 胎児発育チャートを初期設定に戻す場合は、 **Reset** をタップします。

# カスタム産科計測項目および胎児発育チャートの作成

カスタム産科計測項目は最高 5 つまで作成することができます。これらのカスタム計測は、産科計算リスト、 Calculations 設定のカスタム計測リスト、および産科レポートに表示されます。

カスタム計測項目は本装置上で作成することができます。SonoSite X-Porte OB Custom Table Editor(マイクロ ソフトエクセルファイル形式)を利用して作成することもできます。OB Custom Table Editor は www.sonosite.com から入手できます。但し、OB Custom Table Editor でカスタム計測項目を作成した場合に限 り、カスタム計測項目を胎児発育チャート(データ表)とリンクすることができます。

OB Custom Table Editor で作成したカスタム計測項目および胎児発育チャートを UBS ストレージ機器にエクス ポートし、その UBS ストレージ機器を使用してお手元の超音波装置にカスタム計測項目および胎児発育チャート をインポートします。

警告 ―― │ ▶ 胎児発育チャートおよびカスタム産科計測項目をインポートすると、超音波装置 上に保存されている胎児発育チャートはOB Custom Table Editorで作成した胎児 発育チャートに上書きされます。 カスタム産科計測項目を作成、消去、インポートすると、現在の患者の保存済み 計測値および計算結果は全て消去されます。 ▶ カスタム胎児発育チャートを使用する前に、そのデータ内容が正確であることを 確認してください。本装置は、ユーザーが作成したカスタム胎児発育チャートの データの精度は確認しません。

### OB Custom Table Editorを利用してカスタム産科計測項目および胎児発育チャートを作成する

カスタム胎児発育チャートでは、胎児齢チャートには最高 120 の数値、発育チャートには最高 210 の数値を入力 することができます。 OB Custom Table Editor をご使用になる前に、お手元のコンピュータが以下の動作環境条 件を満たしていることを確認してください。

#### **Windows**

- ▶ Windows Vista、32-bit または 64-bit 以降
- ▶ Microsoft Excel 2007 以降。 全てのマクロ機能をオンにし、VBAプロジェクトオブジェクトモデルへのアクセ スを許可するように設定してください。 (手順に関しては、エクセルのヘルプファイルを参照。)

### **Mac OS**

- Mac OS X 10.5 (Leopard) 以降
- ▶ Microsoft Excel 2011 以降

OB Custom Table Editor へは次の数値および文字は入力できません:負の数値、スラッシュ(/)、星印(\*)、角 括弧 ([ ])、コンマ(,)、またはセミコロン(;)

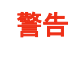

警告 カスタム胎児発育チャートを使用する前に、そのデータ内容が正確であることを確認 してください。本超音波画像診断装置は、ユーザーが作成したカスタム胎児発育 チャートのデータの精度は確認しません。

- 1 OB Custom Table Editor をエクセルで開きます。
- 2 マクロ機能を有効にします。
	- (Windows) ページ上部にセキュリティに関する警告が表示された後、**Enable Content** をクリックしま す。
	- (Mac OS) **Enable Macros** をクリックします。
- 3 必要に応じ、エディタで使用する言語を指定します:**Setup-First** タブから **Please Specify Language** リス トから言語を選択します。

ここで選択する言語は、チャートをインポートする先の超音波装置に設定されている言語と一致していなけ ればなりません。

- 4 **Setup-First** タブで、編集する胎児発育チャートまたは胎児齢チャートをクリックします。
- 5 **Author** (作成者)フィールドに、最高24文字の一意のチャート名を入力します。本装置に予め定義付けら れている胎児発育チャートと同一の名称は使用できません。
- 6 以下のいずれかの操作を行います。
	- (胎児発育チャート) **Weeks**、 **Min**、 **Mid**、および **Max** のフィールドに数値を入力します。

**Weeks** の縦列に入力する数値は昇順で増加していかなければなりません。

(胎児齢チャート) **Value**、**Age (weeks)**、**Age (days)**、 **Range (weeks)**、および **Range (days)** 、 **Measurement Name**、および **Measurement Type** フィールドに数値を入力します。

**Value** の縦列の数値と、 **Age (weeks)** および **Age (days)** の縦列の合計数値は増加していかなければなり ません。

各タブのセルの右側に、入力した数値がグラフ化して表示されます。

- 注 新しいカスタム計測項目を作成した際に、装置に既に保存されているカスタム計測項 目と同一の名称を使用すると、新しいカスタム計測項目をインポートした時点で、装 置に既存のカスタム計測項目は上書きされます。
- 7 ハードドライブ上の任意のロケーションにファイルを保存します。
- 8 USBストレージ機器にファイルをエクスポートする。
	- **a** OB Custom Table Editor 内のいずれかのタブで **Export** をクリックします。
- **b Please Select the Export File Folder** ウィンドウで、USB ストレージ機器を選択し、 **OK**をクリックしま す。エクスポートされたファイルのファイル名は変更できません。
	- 注 エクスポートされた CSV ファイルの内容は変更しないでください。変更した CSV ファ イルのデータは本装置にインポートされません。
- 9 ファイルを本装置にインポートします。
	- **a** 現在の検査を終了します。
	- **b** エクスポートしたCSVファイルを含むUSBストレージ機器を本装置の側面にあるUSBポートに差し込みます。
	- **c** Calculations 設定ページで、 **Tables**をタップします。
	- **d Import**をタップします。
	- **e** エクスポートしたCSVファイルを含むUSBストレージ機器を選択し、次に **Import**をタップします。
	- **f** 本装置は再起動します。

#### 本装置上にカスタム産科計測項目を作成する

- 1 現在の検査を終了します。
- 2 Calculations 設定ページで、 **OB** をタップします。
- 3 **OB Custom Measurements**表示部分で、 **Add New** をタップします。
- 4 **Name**ボックスに一意の産科計測の名称を入力します。
- 5 **Type** リストから希望する計測種類を選択します。
- 6 **Save** をタップします。

### 胎児発育チャート(産科計算データ表)の閲覧

SonoSite X-Porte OB Custom Table Editor で作成しインポートしたチャートを含め、胎児発育チャートは本装置 上で閲覧することができます。

### 胎児発育チャートの閲覧

- 1 Calculations 設定ページで、 **Tables** をタップします。
- 2 希望するデータ表の種類、および計測項目・チャート名 (作成者) を選択します。

### カスタム産科計測項目およびデータ表を消去する

本装置に搭載されているデフォルト胎児発育チャートを変更または消去することはできません。

# カスタム産科計測項目を消去する

- 1 現在の検査を終了します。
- 2 Calculations 設定ページで、 **OB** をタップします。
- 3 **OB Custom Measurements** 表示部分で、消去する計測項目の横に表示されている消去アイコンをタップし ます。
- 4 **Yes** をタップし、実行します。

計測項目および関連するデータ表が消去されます。

### カスタム産科データ表を消去する

- 1 Calculations 設定ページで、 **Tables** をタップします。
- 2 **Gestational Age** または **Growth Analysis** を選択し、次に消去するデータ表の **Measurement** および **Author** を選択します。
- 3 **Delete** をタップします。

# CDAレポートの設定

DICOM **Archivers** 設定ページで、 **Include CDA** を選択すると、本装置は DICOM Encapsulated CDA (DICOM カプ セル化臨床文書体系 ) 形式で、CDA Report 設定ページで設定したプロファイルをもとに患者レポートをアーカ イブします。

CDA レポート設定の内容には、患者レポートに表示されるものもあります。 (5-55 [ページの「検査終了後のレ](#page-204-0) [ポートの表示」を](#page-204-0)参照。)例えば、 **Custodian/Provider Organization Name** は患者の見出し部分に表示されま す。

本装置では、最高 4 種類の CDA プロファイルを設定することができます。

### **CDA Report** 設定ページの表示

1 **MORE** をタップし、次に **System Settings** をタップします。

2 左側のリスト中の **CDA Report** をタップします。

**CDA Report**

### CDAプロファイルの設定

星印 (\*) が付いている項目は必須です。

- 1 CDA Report 設定ページで、**Config** をタップします。
- 2 CDA Report 設定ページで、**New**をタップします。
- 3 プロファイル名を変更するには、**System/Author ID**のボックス内に新しいプロファイル名を入力します。プ ロファイル名にはそれぞれ異なる特有の名称を使ってください。
- 4 **Custodian/Provider Organization** および **Author/Authenticator Organization** セクションのフィールドに 必要事項を入力します。
- 5 認証コードに関する情報を入力する場合は、 **Authenticator** セクションで **Include?** を選択し、フィールド内 に必要事項を入力します。
- 6 **Save** をタップします。

### CDAプロファイルの指定

CDA Report 設定ページで、**Active Configuration** リストからプロファイルを選択します。

# CDAプロファイルの消去

- 1 CDA Report 設定ページで、 **Config** をタップします。
- 2 **CDA List**から消去するCDAプロファイルを選択し、 **Delete**をタップします。

### 関連トピック

[DICOM ......................................................... 3-15](#page-64-0)

# <span id="page-62-0"></span>接続性の設定

Connectivity 設定ページでは、本装置のロケーションを指定し、内蔵メモリの空き容量がなくなったときの警告 発信に関する任意設定を行います。接続性の設定内容は、インポートおよびエクスポートすることができます。

また、ワイヤレス認証書の管理および DICOM の設定も行えます。[\(3-15 ページの「DICOM」](#page-64-0) を参照。)

### **Connectivity** 設定ページの表示

1 **MORE** をタップし、次に **System Settings** をタップします。

2 左側のリスト中の **Connectivity** をタップします。

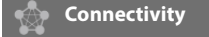

### 本装置のロケーションの指定

Connectivity 設定ページで指定したロケーションが、本装置の使用されるロケーションとなります。

**◆ Connectivity 設定ページで、Location リストからロケーションを選択します。** 

### 内蔵メモリ空き容量の警告をオンにする

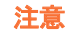

メモリ空き容量を示すアイコン がシステムステータス表示部に表示されな 35%い場合には、内蔵メモリに不具合がある可能性があります。当社のテクニカルサポー トにご連絡ください。 (1-2 [ページの「テクニカルサポート」を](#page-11-0)参照 )。

Connectivity 設定ページで、 **Internal Storage Capacity Alert** を選択します。

検査終了時に、内蔵メモリの空き容量がわずかな場合、警告メッセージを表示します。

#### 関連トピック

ネットワークステータスの設定 .................................. 3-32 [DICOM ......................................................... 3-15](#page-64-0)

# インポートおよびエクスポートのための接続性設定

全てのロケーション設定および接続性の設定内容を SonoSite X-Porte シリーズの装置間でインポートおよびエ クスポートすることができます。インポートおよびエクスポートが可能な設定内容には、それぞれのロケーショ ンに関する DICOM 設定データ、ワイヤレス設定、アーカイバー、プリンタ、ストレージコミットサーバー、 ワークリストサーバーおよび MPPS サーバーが含まれます。

他の装置から設定データをインポートした場合、IP アドレスまたは AE タイトルはインポートされません。

注意 USB ストレージ機器の損傷および患者データの損失を防止するために、データのエク スポート中は、USB ストレージ機器を抜き取ったり、本体の電源をオフにしないでく ださい。また、本体の USB コネクタに接続されている USB ストレージ機器に衝撃を与 えたり、圧力をかけたりしないでください。USB コネクタが破損するおそれがありま す。

### 接続性設定のインポート

1 設定内容を含む USB ストレージ機器を接続します。 (2-18 ページの「インポートまたはエクスポートするため に USB ストレージ機器を接続する」を参照 )。

- 2 Connectivity 設定ページで、 **DICOM Setup**をタップします。
- 3 **Config** をタップします。
- 4 **Import** をタップします。
- 5 該当するUSBストレージ機器を選択し、**Import** をタップします。

本装置は再起動します。本装置上の全ての設定内容がインポートしたデータに書き換えられます。

#### 接続性設定のエクスポート

- 1 設定内容を含む USB ストレージ機器を接続します (2-18 ページの「インポートまたはエクスポートするため に USB ストレージ機器を接続する」 を参照 )。
- 2 Connectivity 設定ページで、 **DICOM Setup** をタップします。
- 3 **Config** をタップします。
- 4 **Export** をタップします。
- 5 該当するUSBストレージ機器を選択し、 **Export**をタップします。

USB ストレージ機器に保存されている全ての設定内容は、エクスポートされたデータに書き換えられます。 USB ストレージ機器を安全に抜き取るには、エクスポート終了後、5 秒間待ってから抜き取ってください。 の USB ストレージ機器を使用して、データを他の SonoSite X-Porte シリーズの装置にインポートすることが できます。

# <span id="page-64-0"></span>DICOM

DICOM(Digital Imaging and Communications in Medicine)標準基準に準拠したデータを使用すると、本装置で は次の操作が可能です。

- ▶ 患者検査データをアーカイバー、DICOMプリンタまたはストレージコミットサーバーへ転送する (4-46ページ の「アーカイブおよびエクスポート」 を参照)。
- ▶ ワークリストから患者データをインポートする([4-35ページの「患者情報の編集」 を](#page-128-1)参照)。
- ▶ 検査データをDICOMDIR ファイル形式でUSBストレージ機器にエクスポートする(3-42ページの「U<mark>SB 設定</mark>」 を 参照)。

「SonoSite X-Porte DICOM 規格適合宣言書」に示すように、本装置は DICOM 規格に準拠しています。「 SonoSite X-Porte DICOM 規格適合宣言書」はウェブページ([www.sonosite.com\)](http://www.sonosite.com)から入手可能です。

本宣言書は、本装置が対応するネットワーク接続の目的、特徴、構成、および仕様について説明します。

本装置は LAN を介して次の機器と接続できます。

▶ PACS アーカイバー (Picture Archive and Communication Systems)

ワークリストサーバー

MPPS サーバー(Modality Performed Procedure Step)

▶ DICOM プリンタ

▶ ストレージコミットサーバー

設定内容により、本装置はデータを 1 台または複数の機器に転送することができ、複数のネットワークにも接続 することができます。 DICOM ログには一般的にトラブル診断に役立つネットワーク上のエラーおよびイベントが 収録されます (3-31 ページの「ログ」 を参照 )。

#### 関連トピック

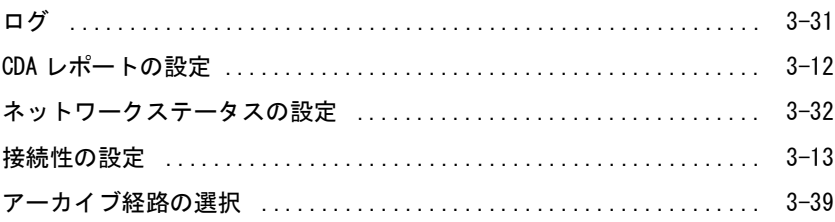

# DICOM転送のためのシステム設定

DICOM でのデータ転送をするためのシステム設定では、下記の手順を行いますが、通常ネットワーク管理者また は PACS 管理者が行います。

- 1 DICOM のデフォルト設定内容を USB ストレージ機器にバックアップしてコピーし、安全な場所に保管します。 必要な場合に、デフォルト設定を再現できます。 3-14 ページの「インポートおよびエクスポートのための接 続性設定」 を参照してください。
- 2 ネットワークに接続します。 [3-16ページの「ネットワークへの接続」 を](#page-65-0)参照してください。
- 3 ロケーションと機器について、configuration ページに全ての必要事項を記入します。 [3-19ページの「DICOM](#page-68-0)  [設定ページ」](#page-68-0) を参照してください。
- 4 機器とロケーションをリンクします。 [3-28ページの「機器とロケーションをリンクする」](#page-77-0) を参照してくださ い。

# <span id="page-65-0"></span>ネットワークへの接続

DICOM を使用したデータ転送を可能にするためにシステムの設定を行う前に、ネットワークに接続する必要があ ります。

# イーサネットでネットワークに接続する

イーサネットで接続する場合、標準の イーサネット 10/100/1000 ネットワークに接続する必要があります。本 装置のイーサネットポートに接続する機器は、 IEC 60601-1 または IEC 60950 規格に準拠していなければなりま せん。

1 ドックの背面にあるイーサネットポートにイーサネットケーブルを接続します (2-33 ページの「コネクタ」 を参照 )。

本体の電源がオンの状態のとき、イーサネットポートの横に装備されている LAN 接続ライト (LED) が緑色に 点灯し、ケーブルを介してネットワークと接続されていることを示します。

2 適切なネットワーク設定およびロケーションの保存については[、3-19 ページの「DICOM 設定ページ」](#page-68-0) を参 照してください。

### ワイヤレスでネットワークに接続する

ワイヤレス接続はライセンスを必要とする機能です。

- ワイヤレス設定内容(フィールド)に関する詳細は[、 3-19 ページの「DICOM 設定ページ」](#page-68-0) を参照してください。
- 1 **MORE** をタップし、**System Settings** をタップします。
- 2 左側のリスト内の **Connectivity** をタップします。
- 3 Connectivity 設定ページで **DICOM Setup** をタップします。
- 4 **Config** をタップし、**Location** を選択します。
- 5 DICOMの Location 設定ページで **New** をタップし、新しいワイヤレス接続を設定します。
- 6 必要に応じフィールドの内容を編集します。
- 7 **Transfer images** および **JPEG Compression** で希望する設定内容を選択します。
- 8 **Network** 種類から **2.4 GHz**または**5 GHz**、もしくは両方を選択します。
- 9 (任意設定項目) 米国連邦情報処理標準に適合したワイヤレス接続を設定する場合には、DICOMの Location 設定ページで **FIPS** を選択します。
	- 注 https を使用するには、ワイヤレス・セキュリティモジュールをインストールする必 要があります。詳細は「*Wireless and Security Adapter Installation Instructions* (ワイヤレ スおよびセキュリティアダプタインストール手順説明書)」を参照してください。 ▶LAN 接続の場合にはFIPS は使用できません。 FIPS を選択すると、次のページの Security Policy が WPA2 に、Encryption が AES に、 Authentication Type が EAP-TLS に制限されます。 FIPS のオプションを有効に
		- するには、Location に関連付いているすべてのプロファイルを事前に同様に設定す る必要があります -「 WPA2 Security Policy」、「AES Encryption」、および「 EAP-TLS Authentication Type」。
- 10 設定内容を自動的に入力する場合は、**DHCP** を選択します。
- 11 **Wireless Configuration...** をタップします。
- 12 次のページで **New** をタップします。
- 13 必要に応じフィールドの内容を編集します。
- 14 ドロップダウンメニューから **Authentication Type**、 **Client Certificate**、 **Private Key**、 および **Certification Authority** を選択します。

注 ワイヤレス証明書がすでにインポートされている場合には使用可能です。

- 15 パスワードを入力します。
- 16 **Save** をタップします。
- 17 **Done** をタップしてシステム設定を終了します。

注 ワイヤレス接続がすでに設定されている場合には、DICOM の **Location** 設定ページの ワイヤレスドロップダウンメニューから選択します。

18 超音波画像診断装置を再起動し、新しい接続を有効にします。

ワイヤレスアイコン ■ が、ワイヤレス接続状態を示します。 (白線の数が接続の強度を示します。)

### <span id="page-68-1"></span>(任意選択項目) ワイヤレス証明書をインポートまたは消去する

セキュリティ設定が要求する場合には、ワイヤレス証明書をインポートすることができます。本装置は次のファ イル種類に対応しています:CER、 PFX、 および PVK。

- 注意 USB ストレージ機器の損傷および患者データの損失を防止するために、データのエク スポート中は、USB ストレージ機器を抜き取ったり、本体の電源をオフにしないでく ださい。また、本体の USB コネクタに接続されている USB ストレージ機器に衝撃を与 えたり、圧力をかけたりしないでください。USB コネクタが破損するおそれがありま す。
- 1 **MORE** をタップし、次に System Settings をタップします。
- 2 左側のリスト中で、 **Connectivity** をタップします。
- 3 Connectivity 設定ページで、**Wireless Certificates** をタップします。

本装置にインストールされている証明書のリストが表示されます。

- 4 以下のいずれかの操作を行います。
	- ▶証明書のインポート:証明書が保存されているUSBストレージ機器を接続します。 (2-18ページの「イン ポートまたはエクスポートするためにUSBストレージ機器を接続する」 を参照)。 本装置にインストール されている証明書とUSBストレージ機器の証明書の合計数が20件を超えないことを確認してください。必 要な場合は、証明書を消去してください。 **Import** をタップします。
		- 注 本装置にインストールされている証明書は、USB ストレージ機器に保存されている証 明書に書き換えられます。

証明書の消去:消去する証明書を選択し、次に **Delete** をタップします。

5 **Done** をタップします。

6 再起動します。

### <span id="page-68-0"></span>DICOM 設定ページ

DICOM 設定ページは次のとおりです。

- **Location** ワイヤレスネットワークへの接続を含む、ネットワークに関する設定をします。また、同設定ペー ジで、機器とネットワークをリンクします。例:「Office」と称するロケーションを設定し、次にプリンタお よびアーカイバーをそのロケーションにリンクします。最高8つのロケーションを設定することができます。 [\(3-28ページの「機器とロケーションをリンクする」 を](#page-77-0)参照)。
- ▶ Archive 患者検査 (静止画および動画像) を保存する PACS アーカイバーの設定。1つのロケーションに対し、 最高4台のアーカイバーをリンクすることができますが、検査中の画像を受信できるアーカイバーは1台に 限られます。
- **Printer** 画像の印刷に使用するDICOMプリンタの設定。 1つのロケーションに対し、最高2台のプリンタをリン クすることができます。
- **Storage Commit** 本体から転送されたデータの受信確認を発するストレージコミットサーバーの設定。
- **Worklist** 予定された患者処置のデータを管理するワークリストサーバーの設定。ワークリストのデータは患 者フォームにインポートすることができます [\(4-35ページの「患者情報の編集」 を](#page-128-1)参照)。
- **MPPS** 実施された検査に関する詳細情報を整理するMPPSサーバーの設定。各ロケーションに、1台のMPPSサー バーをリンクすることができます。

新規ロケーションまたは機器の設定

注 設定を変更すると、本装置は再起動します。

- 1 **MORE** をタップし、次に **System Settings** をタップします。
- 2 左側のリスト中で、 **Connectivity** をタップします。
- 3 Connectivity 設定ページで、**DICOM Setup** をタップします。
- 4 **Config** をタップします。
- 5 **DICOM**リストから、該当する設定ページを選択します。
- 6 **New** をタップします。
- 7 該当する設定ページのフィールドに必要事項をすべて記入し、**Save** をタップします。

ロケーションまたは機器の消去

- 1 該当する設定ページで、ロケーションまたは機器のリストから消去するロケーションまたは機器を選択しま す。
- 2 **Delete** をタップします。
- 3 **Yes** をタップし、消去を実行します。

4 **Done** をタップします。

### 設定のフィールド

### Location:ロケーション

必須のフィールドには星印 (\*) が付いています。

- **Name** (名称) ネットワーク上の超音波画像診断装置につける一意の名称。 デフォルト設定は、「SonoSite」です。
- **Alias** (エイリアス) ネットワーク上の超音波画像診断装置のロケーション認識のための一意のカスタム名称。
- **AE Title** (AIタイトル) DICOM アプリケーションエンティティのタイトル。
- **Port** (ポート) 機器のポート番号。DICOM接続には、通常ポートの104 が割り当てられています。

**IPv4** または **IPv6** を選択し、インターネットプロトコルを有効にします。以下のフィールドが表示されます。

- **DHCP**
	- ダイナミックホスト・コンフィギュレーションプロトコルを有効にする場合に選択します。DHCPを選択す ると、IPアドレス、サブネットマスク、およびデフォルトゲートウェイは入力不可になります。
- **IP Address** (IPアドレス) 超音波画像診断装置のロケーションを認識するための独自の識別子。127.0.0.0 ~ 127.0.0.8 の範囲の数 値は使用不可。
- **Subnet Mask** (サブネットマスク) ネットワークの区分を識別する値。デフォルト値は、 255.255.0.0です。
- **Default Gateway** (デフォルトゲートウェイ) 2つのネットワークの接続部分のIPアドレス。127.0.0.0 ~ 127.0.0.8 の範囲の数値は使用不可。
- **DNS Address** (DNSアドレス) Domain Name Server address
- **▶ Transfer Images** (画像の転送) 画像を転送するタイミングを指定します:検査中または検査終了時
- **JPEG Compression** (JPEG圧縮) High、 Med、または Low のいずれかを選択します。圧縮に「**High**」を選択すると、ファイルサイズは縮小さ れますが、 詳細部の画質が劣化します。最善の画質を維持するには「**Low**」を選択してください [3-43ページ](#page-92-0) [の「JPEG 形式の制限」 を](#page-92-0)参照してください。
- **Network 2.4 GHz**または**5 GHz**、もしくは両方を選択します。
- **Internet Security** 本タブの中で、1つまたは複数のインターネット上のセキュリティのオプションを選択します。
- **▶ Wireless Configuration (ワイヤレス設定)** ワイヤレスロケーションを設定する場合に選択します。

ワイヤレスネットワークの接続設定には以下のフィールドがあります。

- **Profile Name** (プロファイル名) 同ロケーションにおけるプロファイルセットの名称。各ワイヤレスロケーションに対し、最高10のプロファ イル名を設定することができます。
- **▶ Network Name (SSID) (ネットワーク名)** ルーターの ネットワーク名SSIDの識別子。
- **Security Policy** (セキュリティ対策) ネットワークを認証するためのセキュリティの種類。
	- **Open** :セキュリティの設定無し。
	- ▶ WEP または Shared WEP : 以下のフィールドが表示されます。
		- ▶ Encryption (暗号化): 暗号化キーの種類 (64ビットまたは 128 ビット)
		- ▶ **Kev index** (キーインデックス):WEP キーインデックス 1-4。特定なキーが保存されているネット ワーク上のロケーション。
		- ▶ Key (キー) : データを暗号化するのに使用するWEP キーの値。
	- ▶ **RADIUS** :ダイアルアップ式リモートアクセスユーザーサービスの 802.1x キーエクスチェンジ。以下の フィールドが表示されます。
		- ▶ Authentication Type (WPA認証種類)以下のいずれかを選択します。
			- **EAP-TLS** 拡張認証プロトコル トランスポート層セキュリティ。 以下のフィールドが表示されます。
				- **User Name** (ユーザー名):指定されたユーザー名
				- ▶ Client Certificate (クライアント証明書): 超音波画像診断装置にインストールされているクライ アント証明書のリストの中から選択します。
				- **▶ Private Key 公開キーとプライベートキーを組み合わせた1組のキーの内の一方で、リクエスト者の** みに付与され、共有されないキー。
				- **Private Key Password** (パスワード):ユーザーのアクセスを許可するのに使用する文字および 記号を含む独自の組合せ。
				- **Certification Authority** (認証権限):認証サーバーまたは認証権限の正当性を確認します。イン ポートしたワイヤレス証明書にもとづき、リストが生成されます。([3-19 ページの「\( 任意選択項](#page-68-1) [目 \) ワイヤレス証明書をインポートまたは消去する」](#page-68-1) を参照 )。リストから、希望する証明書を選 択します。
			- **EAP-PEAPv0**
				- ▶ User Name (ユーザー名): 指定されたユーザー名
				- ▶ Password (パスワード): ユーザーのアクセスを許可するのに使用する文字および記号を含む独 自の組合せ。
				- ▶ Certification Authoritv (認証権限): 認証サーバーまたは認証権限の正当性を確認します。イン ポートしたワイヤレス証明書にもとづき、リストが生成されます。([3-19 ページの「\( 任意選択項](#page-68-1) [目 \) ワイヤレス証明書をインポートまたは消去する」](#page-68-1) を参照 )。リストから、希望する証明書を選 択します。
		- **WPA or WPA2** Wi-Fi保護アクセス。以下のフィールドが表示されます。
- **Authentication PERSONAL** を選択すると、**Passphrase** のフィールドが表示されます。ルー ターの設定に使用した WPA 共有キーを入力します。
- ▶ Encryption (暗号化): ルーターの暗号化プロトコル。
- **▶ Authentication Type 以下のいずれかを選択します。**
- **EAP-TLS** (拡張認証プロトコル トランスポート層セキュリティ)。以下のフィールドが表示されま す。
	- **User Name** (ユーザー名):指定されたユーザー名
	- ▶ Client Certificate (クライアント証明書):超音波画像診断装置にインストールされているクライ アント証明書のリストの中から選択します。
	- **Private Key** 公開キーとプライベートキーを組み合わせた1組のキーの内の一方で、リクエスト者の みに付与され、共有されないキー。
	- **▶ Private Key Password** (パスワード): ユーザーのアクセスを許可するのに使用する文字および 記号を含む独自の組合せ。
	- ▶ Certification Authority (認証権限): 認証サーバーまたは認証権限の正当性を確認します。イン ポートしたワイヤレス証明書にもとづき、リストが生成されます。 ([3-19 ページの「\( 任意選択項](#page-68-0) [目 \) ワイヤレス証明書をインポートまたは消去する」](#page-68-0) ) を参照 )。リストから、希望する証明書を 選択します。
- ▶ **EAP-PEAPv0** (拡張認証プロトコル 保護拡張認証プロトコル) : 以下のフィールドが表示されま す。
	- **User Name** (ユーザー名):指定されたユーザー名
	- ▶ Password (パスワード): ユーザーのアクセスを許可するのに使用する文字および記号を含む独 自の組合せ。
	- ▶ Certification Authority (認証権限):認証サーバーまたは認証権限の正当性を確認します。イン ポートしたワイヤレス証明書にもとづき、リストが生成されます。 ([3-19 ページの「\( 任意選択項](#page-68-0) [目 \) ワイヤレス証明書をインポートまたは消去する」](#page-68-0) ) を参照 )。リストから、希望する証明書を 選択します。

## アーカイバー

必須のフィールドには星印 (\*) が付いています。

- **Name** (名称) ネットワーク上でのアーカイバーのホスト名。
- **Alias** (エイリアス) アーカイバーに任意に指定するカスタム名称。
- **AE Title** (AEタイトル) DICOM対応アーカイバーのアプリケーションエンティティのタイトル。
- **Images** (静止画) アーカイバーへの画像転送方法を指定します。 RGB (非圧縮)、Mono (非圧縮)、またはJPEG。
- **Image Type** (画像種類) 画像描出モードにもとづいた、アーカイバー画像種類のリスト。
- **IP Address** (IPアドレス) アーカイバーを識別する一意の識別子。
- **Port** (ポート) 機器のポート番号。DICOM接続には通常 IP port 104 が割り当てられています。
- **Ping** (ピング) 特定のIPアドレスの使用可能・不可能を判別する必要があるときにタップします。結果はOK またはFailed のいずれかで表示されます。
- ▶ Exclude Video Clips (動画を転送しない) このボックスを選択すると、静止画のみが転送され、動画は含まれません。Image Type がUltrasound(本装 置)に設定されている場合にのみ選択可能です。
- **Include CDA** (CDAを付属する) CDAレポートをアーカイバーへ送付する場合には、このボックスを選択します。
- **Include SR** (SRを付属する) Structured Report (構造化レポート)をアーカイバーへ送付する場合には、このボックスを選択します。
- **Educational** (教育用) アーカイバーと教育用経路をリンクする場合に、このボックスを選択します。 [3-39ページの「アーカイブ経](#page-88-0) [路の選択」](#page-88-0) を参照してください。
- **Include private tags** (プライベートタグを含む) SonoSite アーカイバー(例:SonoSite Workflow Solutions)をご使用の場合は、このチェックボックスを選 択して、プライベートタグを画像に表示することができます。
	- 注 初期のアーカイバーの中にはタグ機能に対応していないものがあります。SonoSite ソ フトウェア製品をご使用でない場合は、このチェックボックスを非選択してください。 (チェックマークを入れない。)詳細は、超音波画像診断装置のユーザーガイドに記載 の適合性の説明をご参照ください。

## プリンタ

必須のフィールドには星印 (\*) が付いています。

▶ **Name** (名称)

ネットワーク上でのプリンタのホスト名。

- **Alias** (エイリアス) プリンタに任意に指定するカスタム名称。
- **IP Address** プリンタを識別する一意の識別子。
- **Port** (ポート) 機器のポート番号。DICOM接続には通常 IP port 104 が割り当てられています。
- **AE Title** (AIタイトル) DICOM対応プリンタのアプリケーションエンティティのタイトル。
- **Ping** (ピング) 特定のIPアドレスの使用可能・不可能を判別する必要があるときにタップします。結果はOK またはFailed のいずれかで表示されます。
- **Model** (機種) Agfa、 Codonics、およびKodakの プリンタ機種のリスト。お手元のプリンタ機種がリストにない場合は、リ ストの最下段にある「Generic model」(汎用プリンタ)を選択してください。
- **Film Size** (フィルムサイズ) プリンタが対応しているフィルムのサイズ。
- **▶ Film Type (フィルム種類)** プリンタが対応しているフィルムの種類。
- **Destination** (保管場所) 印刷後にフィルムを保管する場所。
- **Format** (形式) 画像印刷の欄および行数。
- **Orientation** (方向性) フィルムのレイアウト。
- **Settings** (設定) プリンタへの画像転送方法の設定:カラー(RGB)または白黒。
- **Copies** (コピー) 各画像の印刷枚数。
- **Priority** (優先順位) 印刷ジョブの優先度。
- ▶ Max (最高濃度) 黒色の最高濃度 (単位:光学濃度(OD) 0.01)。
- **Min** (最低濃度) 白色の最低濃度 (単位:光学濃度(OD) 0.01)。
- ▶ **Border** (枠の濃度) フィルム上の画像周囲または画像間の濃度 (単位:光学濃度(OD) 0.01)。
- ▶ **Empty** (空き濃度) 空白部分の濃度 (単位:光学濃度(OD) 0.01)。
- **Magnification** (拡大) 印刷工程における画像補間。
- ▶ Configure (プリンタ設定) プリンタ特有の設定値。汎用プリンタ設定を使用している場合は、設定の選択はできません。

### ストレージコミット(Storage Commit )サーバー

必須のフィールドには星印 (\*) が付いています。

- **Name** (名称) ネットワーク上のStorage Commitmentサーバーに指定する一意の名称。デフォルト設定は「SonoSite」で す。
- **Alias** (エイリアス) Storage Commitmentサーバーのネットワーク上のロケーションを識別する独自のカスタム名称。
- **AE Title** (AIタイトル) DICOM対応アプリケーションエンティティのタイトル。
- **IP Address** ストレージコミットサーバーを識別する一意の識別子。
- **Port** (ポート) 機器のポート番号。DICOM接続には通常 IP port 104 が割り当てられています。
- **Ping** (ピング) 特定のIPアドレスの使用可能・不可能を判別する必要があるときにタップします。結果はOK またはFailed のいずれかで表示されます。

### ワークリスト

必須のフィールドには星印 (\*) が付いています。

- **Name** (名称) ネットワーク上でのワークリストサーバーのホスト名。
- **Alias** (エイリアス) ワークリストサーバーに任意に指定するカスタム名称。
- **AE Title** (AIタイトル) DICOM対応アプリケーションエンティティのタイトル。
- **Worklist** (ワークリスト) クエリー(検索)する患者検査・手技の予定日を制限します:Today(今日); Yesterday, today, tomorrow (昨日、今日、明日); All (全て)。
- ▶ This Device Only (本装置のみ) AEタイトルをもとに検索範囲を、特定の装置に予定されている患者処置のみに制限します。
- **Modality** (モダリティ) デフォルトの処置種類は、US (超音波装置) です。
- **IP Address** ワークリストサーバーを識別する一意の識別子。
- **Port** (ポート) 機器のポート番号。DICOM接続には通常 IP port 104 が割り当てられています。
- **Automatic Query** (自動検索) 自動検索機能のオン/オフを切り替えます。
- ▶ Occurs Every (~毎に実行) 自動検索の機能で、自動アップデートを実行する間隔を設定します。
- **Start Time** (開始時刻) 自動検索の機能で自動アップデートを実施する開始時刻を設定します。(時刻は24時間制で表示されます。)
- **Ping** (ピング) 特定のIPアドレスの使用可能・不可能を判別する必要があるときにタップします。結果はOK またはFailed のいずれかで表示されます。

#### MPPS

必須のフィールドには星印 (\*) が付いています。

- **Name** (名称) ネットワーク上でのMPPSのホスト名。
- **Alias** (エイリアス) ネットワーク上のMPPSサーバーのロケーションを識別する独自のカスタム名称。
- **AE Title** (AIタイトル) DICOM対応アプリケーションエンティティのタイトル。
- **IP Address** MPPSサーバーを識別する一意の識別子。
- **Port** (ポート) 機器のポート番号。DICOM接続には通常 IP port 104 が割り当てられています。
- **Ping** (ピング)

特定のIPアドレスの使用可能・不可能を判別する必要があるときにタップします。結果はOK またはFailed のいずれかで表示されます。

# 機器とロケーションをリンクする

各ロケーションに対して、転送データを受信する機器(アーカイバーおよびプリンタ)、MPPS または Storage Commitment サーバーとして指定するアーカイバー、データを読み取る先のワークリストサーバーを選択します。 機器の選択をし終えたら、使用するロケーションを選択します。

注 まっ 設定を変更すると、本装置は再起動します。

機器をロケーションにリンクする

ロケーションに対して機器をリンクする前に、機器に必要な設定を済ませておく必要があります。 [3-20 ページ](#page-69-0) [の「新規ロケーションまたは機器の設定」 を](#page-69-0)参照してください。

- 1 **MORE** をタップし、次に **System Settings** をタップします。
- 2 左側のリスト中で、 **Connectivity** をタップします。
- 3 Connectivity 設定ページで、 **DICOM Setup** をタップします。
- 4 **Location** リストから、本装置のロケーションを選択します。
- 5 機器のリストから、1台もしくは複数のアーカイバー、プリンタまたはワークリストサーバーの横のチェック ボックスを選択します。

各ロケーションに対し、選択できる最高台数は、プリンタの場合 2 台、アーカイバーは 4 台、ワークリスト サーバーは 1 台です。 但し、検査中の画像を受信できるアーカイバーは 1 台のみです。選択された機器の左 横にはチェックマークが付きます 。

- 6 MPPSを使用する場合は、MPPSサーバーをアーカイバーにリンクします。
	- **a** 希望するMPPS サーバーのチェックボックスを選択します。(MPPSサーバーはリストの最後の方に列挙され ています。)
	- **b** アーカイバーのチェックボックスを選択します。
	- **c** アーカイバーの MPPSコラム内のチェックボックスを選択します。
- 7 ストレージコミットサービスを使用する場合は、Storage Commitment サーバーをアーカイバーにリンクしま す。
	- **a** 希望する Storage Commitment Server のチェックボックスを選択します。(ストレージコミットサーバーは リストの最後の方に列挙されています。)
- **b** アーカイバーのチェックボックスを選択します。
- **c** アーカイバーのSCコラム内のチェックボックスを選択します。
- 8 その他必要な設定を全て終了したら、 **Done** をタップします。

#### ロケーションにリンクした機器を解除する

- 1 **MORE** をタップし、次に **System Settings** をタップします。
- 2 左側のリスト中で、 **Connectivity** をタップします。
- 3 Connectivity 設定ページで、 **DICOM Setup** をタップします。
- 4 **Location** リストから、ロケーションを選択します。
- 5 以下のいずれかの操作を行います。
	- ▶ プリンタ、アーカイバー、またはワークリストサーバーのリンクを解除するには、それぞれのチェック ボックスを選択します。
	- ▶ MPPSのアーカイバーとのリンクを解除するには、MPPS Serverのチェックボックスを選択します。
	- ▶Storage Commitmentのアーカイバーとのリンクを解除するには、 Storage Commitment Server のチェック ボックスを選択します。
	- ▶ アーカイバーにリンクされている全てのサーバーを解除するには、全てのチェックボックスを非選択状態 にし、再度選択します。
- 6 **Done** をタップします。

#### 機器の接続状態を確認する

- 1 Connectivity 設定ページで、 **DICOM Setup** をタップします。
- 2 **Verify** をタップします。( **Verify** が表示されていない場合、ケーブルの接続とワイヤレス接続状況を確認し てください。設定を変更した場合には、本装置を再起動してください。トラブルが解消できない場合には、 システム管理者に相談してください。)

機器の接続状況は、 **Status** コラムに表示されます。

- ▶ Failed (失敗): DICOM と機器間の通信が確立できません。
- ▶ Success (成功): DICOM と機器間の通信が確立されました。
- ▶ Unknown (不明): 当該機器はC-ECHO (例:確認問合せ命令)に対応していません。

# 日付および時刻の設定

**警告 ── |** 日付と時刻が正確に設定されていることは、正確な産科計測を行う上で不可欠です。 本装置を使用する前に、日付と時刻が正確であることを毎回確認してください。

### 日付・時刻設定ページの表示

- 1 **MORE** をタップし、次に **System Settings** をタップします。
- 2 左側のリスト中で、 **Connectivity** をタップします。

**Date and Time**

### 日付および時刻の設定

- ◆ Date and Time 設定のページで、以下のいずれかの操作を行います。
	- **Date** ボックスに、現在の年・月・日を入力します。
	- ▶ Time ボックスに、 現在の時刻を 時: 分 の形式で入力します。
	- タイムサーバーからシステム時刻を取得するには、 **Use Time on Time Server** を選択し、**Server Address** を入力します。この任意選択ステップは、オプション機能であるDICOM機能がオンになった装置でのみ使 用可能です。

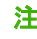

注 **Use Time on Time Server** を選択した場合、 **Date** および **Time** を変更することはで きません。日付および時刻を任意に変更することを希望する場合は、**Use Time on Time Server** の選択を解除してください。

- 本装置の時刻をサマータイムへの切り替わりに自動的に対応させるには、**Day- light Savings Time**を選択 します。この任意選択項目は、**Use Time on Time Server** が既に選択されている場合にのみ、選択可能で す。
- **Time Zone** リストから本装置ご使用の地域の時間帯を選択します。

# 表示情報項目の設定

Display Information 設定ページでは、画像表示中にモニタ上に表示される項目を設定することができます。

#### Display Information 設定ページの表示

1 **MORE** をタップし、次に **System Settings** をタップします。

2 左側のリスト中で、**Display Information** をタップします。

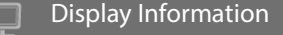

#### モニタ上に表示される項目の指定

- Display Information 設定ページ内の以下のセクションで表示項目を選択します。
	- 患者ヘッダー内に表示される情報(Patient Header Information) : **Patient Name** (患者名)、 **Patient ID**  (患者ID)、**Department ID** (診療科ID)、**User** (ユーザー)、**Institution** (施設・病院名)、および **Date and Time** (日付および時刻)。
	- **Mode Data** (画像表示モード): **2D** (Bモード)、 **Doppler** (ドプラ)、 **Color** (カラー)、または **M Mode**   $(ME - F)$ 。

# ログ

Logs 設定ページでは、以下のログ(記録)を閲覧することができます。

- **User**: ユーザーのログイン、新規ユーザーの作成、およびログのエクスポートまたは消去に関する情報が 収録されています。
- ▶ DICOM : 一般的にトラブル診断に役立つネットワークエラーおよびイベントが収録されています。 ( [3-15ページの「DICOM」](#page-64-0) を参照。)
- **Assert** : トラブル診断に役立つ、プロセッサーの例外およびソフトウェアが発するアサーションが収録さ れています。Assert log の閲覧は、アドミニストレータの権利を有するユーザーのみに限られています。
- **▶ System : トラブル診断に役立つエラーおよびイベントが収録されています。System log の閲覧は、アド** ミニストレータの権利を有するユーザーのみに限られています。

ログはテキスト形式のファイルで、Notepad や TextEdit 等のワードプロセッサアプリケーションで開くことが できます。ログは USB ストレージ機器にエクスポートし、コンピュータで閲覧することができます。

ログ内容は、情報の入力があった時点で保存されていきます。ログの容量には制限があり、空き容量がなくなる と、保存済みの記録が上書きされていきます。

#### ログ設定ページを表示する

1 **MORE** をタップし、次に **System Settings** をタップします。

2 左側のリスト中で、 **Logs** をタップします。

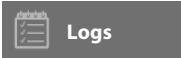

#### ログをエクスポートする

- 注意 USB ストレージ機器の損傷および患者データの損失を防止するために、下記の注意事 項を守ってください。データのエクスポート中は、USB ストレージ機器を抜き取った り、本体の電源をオフにしないでください。本体の USB コネクタに接続されている USB ストレージ機器に衝撃を与えたり、圧力をかけたりしないでください。USB コネク タが破損するおそれがあります。
- 1 USB ストレージ機器を接続します (2-18 ページの「インポートまたはエクスポートするために USB ストレー ジ機器を接続する」を参照 )。
- 2 Logs 設定ページで、該当する ログをタップします。
- 3 **Export** をタップします。

USB 機器のリストが表示されます。

- 4 適切なUSBストレージ機器を選択し、 **Export** をタップします。
- 5 **Yes** をタップし、エクスポートを実行します。

USB ストレージ機器を安全に抜き取るには、エクスポート終了後、5 秒間待ってから抜き取ってください。

### ログの消去

- 1 Logs 設定ページで、該当する ログをタップします。
- 2 **Clear**をタップし、該当するログの全ての情報を消去します。
- 3 **Yes** をタップし、消去を実行します。

#### 関連トピック

[DICOM ......................................................... 3-15](#page-64-0)

# ネットワークステータスの設定

Network Status 設定ページは、本装置の IP アドレス、ロケーション , サブネットマスク、デフォルトゲート ウェイ、ワイヤレスネットワーク SSID、接続された BSSID、ワイヤレス MAC アドレス、およびイーサネット MAC アドレス、更にワイヤレスネットワークに接続中は、信号強度ならびに接続状況に関する情報を表示します。

### **Network Status** 設定ページを表示する

- 1 **MORE** をタップし、次に **System Settings** をタップします。
- 2 左側のリスト中の**Network Status** をタップします。

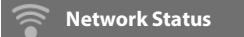

#### 関連トピック

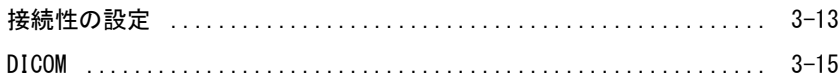

# 電源およびバッテリの設定

Power and Battery 設定ページでは、本装置がスリープモードに切り替わるまたは電源がオフになるまでの非操 作時間を設定することができます。

### Power and Battery 設定ページを表示する

- 1 **MORE** をタップし、次に **System Settings** をタップします。
- 2 左側のリスト中の **Power and Battery** をタップします。

**Power and Battery**

### 電源設定を指定する

- **Power and Battery** 設定ページで、下記のリストから選択します。
	- ▶ Sleep Delay : 本装置がスリープモードに切り替わるまでの非操作時間を設定します。 **Off**、 **5**分 、または**10** 分 のいずれかを選択します。

スリープモードの状態でバッテリの残量が 14% 以下になると、本装置は自動的に電源がオフになります。

注 Procedure (処置)モード使用中 (4-10 ページの「B [モード画像表示の制御」参](#page-103-0)照)、 もしくは検査をアーカイブ中またはエクスポート中は、スリープモードに切り替わり ません。

**Power Delay** :本装置の電源がオフになるまでの非操作時間を設定します。 **Off**、 **15**分、または **30** 分 のいずれかを選択します。

# プリセットの設定

Presets 設定ページでは、一般的な基本設定、ブライトネス、ラベル、検査種類、およびユーザーのプロファイ ルの設定することができます。これらの設定内容は、エクスポートおよびインポート可能です。

### Presets 設定ページを表示する

- 1 **MORE** をタップし、次に **System Settings** をタップします。
- 2 左側のリスト中の**Presets** をタップします。

**Presets**

# 一般的な基本設定

#### General preferences(基本設定)の設定

- ◆ Presets 設定ページで、下記のリストから選択します。
	-

注 Doppler Scale または Units (単位)を変更すると、現在の検査の計測値が全て消 去されます。

**Doppler Scale** : **cm/s** または**kHz**

注 インプラスケールを kHz に設定すると、使用できない計測があります。

- **Thermal Index** :**TIS**、 **TIB**、 または **TIC**を選択します。選択したTIは現在の検査に適用されます。検査終 了後、またはプローブを交換、もしくは検査種類を変更すると、その検査種類に対し設定されたデフォル トTIが使用されます。
- **Units** : 循環器検査で使用する、患者の身長および体重の単位- **in/ft/lbs** または **cm/m/kg**
- **Auto Save Patient Form**:本任意選択機能を有効にすると、患者フォームが画像として患者検査ファイル の中に保存されます。
- ▶ Generate Patient ID : 本任意選択機能を有効にすると、患者IDを手作業で入力またはワークリストから 入力しない限り、検査開始時に患者フォールから患者IDが自動的に付されます。特定の作業工程で利便性 を向上させる任意選択機能です。
- ▶ Prefix : 自動的に生成された患者ID に付属させる接頭コードを定義します。後に画像保存システム内で 患者IDを検索する際、検索作業が容易になります。本任意選択機能は **Generate Patient ID** が有効になっ ている場合にのみ使用可能です。

# ブライトネス

室内の照明の明るさに合わせて、画像表示モニタまたは制御パネルのブライトネスを調整することができます。

# ブライトネスの調整

- ◆ Presets 設定ページで、以下のいずれかまたは両方の操作をします。
	- **Monitor Brightness** スライドをドラッグします。 **0** ~**10** の範囲で調整可能です。
	- **Touch Panel Brightness** スライドをドラッグします。 **2** ~**10** の範囲で調整可能です。

# ラベル

所定のラベルのカスタマイズ、新規ラベルの作成、ラベルの消去、および画像のフリーズを解除した際のラベル の消去に関する設定を行うことができます。

#### 所定のラベルの管理

各検査種類は、35 個の予め定義付けられたラベルに対応しています。

- 1 Presets 設定ページで、**Labels** をタップします。
- 2 該当する検査種類をタップし、以下のいずれかの操作を行います。
	- ▶ ラベルをカスタマイズするには、該当するラベルをタップし、フォームの上部のテキストボックス内に表 示される内容を編集します。 **Apply**をタップします。
	- ▶ 新規ラベルを作成するには、空欄のラベルをタップし、 テキストボックス内にラベル名を入力します。 **Apply**をタップします。
	- ラベルを消去するには、ラベルの横に表示されている **X** をタップします。
	- ラベルを工場出荷時の設定に戻すには、 **Reset** をタップします。
	- 新しい検査種類を選択するには、**Exam Type** をタップします。

#### フリーズ解除でのラベルの維持

画像のフリーズを解除すると同時に、全てのラベルを消去するように設定することができます。

1 Presets 設定ページで、 **Labels** をタップします。

2 **Clear Labels on Unfreeze** を選択します。

### 検査種類

本装置では、プローブ別に、システムソフトウェアで定義付けられた検査種類とユーザーが定義付けた検査種類 の両方を表示します。

ユーザーが定義付けた検査種類は、異なるプローブの間で共有することはできません。

#### 検査種類の管理

1 Presets 設定ページで、**Exam Types** をタップします。

2 管理する検査種類を含むプローブをタップします。

注 対象の検査種類を含むプローブが表示されない場合には、当該プローブが本体に接続 されていることを確認してください。

- 3 以下のいずれかの操作を行います。
	- ▶(ユーザーが定義付けた検査種類のみ)検査種類の名称を変更するには、 該当する検査種類をタップし、新 しい検査名を入力します。
	- ▶(ユーザーが定義付けた検査種類のみ) 検査種類を消去するには、消去アイコンをタップします。
	- ▶ プローブおよび検査種類リスト中で検査種類の表示または非表示を設定するには、 ◎ のコラムの検査種 類の横にあるボックスをタップします。
	- 検査種類の表示順序を並べ替えするには、該当する検査種類をタップし、次に **Up** または **Down**をタップ します。
	- プローブおよび検査種類リストに戻るには、**Transducer** をタップします。
- 4 **Done** をタップします。

### 検査種類のカスタム化

既存の検査種類の検査設定をカスタム化して、ユーザー定義に基づく検査種類を作成することができます。新し くカスタム化した検査種類を選択すると、自動的に指定した設定内容になります。

本装置では、ユーザーが定義付けた検査種類は、デフォルトの検査種類と一緒にプローブ選択リスト内に表示さ れます。

1 つの検査種類とプローブの組合せに対し、最高 5 種類のカスタム検査種類を作成することができます。例え ば、P21xp プローブと腹部検査の組合せに対し 5 種類の検査種類を、C60xp プローブと腹部検査の組合せに対し 5 種類の検査種類をカスタム化できます。

ユーザーが定義付けた検査種類は、名称の変更、削除、エクスポート、インポート、表示・非表示、および並べ 替えすることができます。 3-34 ページの「プリセットの設定」を参照してください。

#### 検査種類のカスタム化

1 プローブと検査種類を選択します (2-26 [ページの「プローブと検査種類の選択」](#page-37-0)を参照 )。

2 画像表示の設定内容を調整し、希望の設定にします。

次の設定を指定することができます: gain (ゲイン)、AutoGain adjust (自動ゲイン調整の設定)、 depth (深度)、 dynamic range(ダイナミックレンジ)、 image orientation (画像の方向)、 sweep speed(スウィープ 速度)、color settings (カラー表示設定)、color Doppler type(カラードプラの種類)、Doppler invert(ドプラ 反転)、Doppler angle correct(ドプラ角度補正)、 wall filter level(ウォールフィルタのレベル)、scale(ス ケール)、baseline(ベースライン)、audio volume level(オーディオ音量)、optimization(最適化)、 centerline display (センターライン表示) および Doppler trace settings (ドプラトレース設定)。

3 **Save Exam Type** をタップします。

同制御ボタンが表示されていない場合、 **More Controls** をタップすると表示されます。

- 4 **Save User-Defined Exam** ウィンドウ内で **New**をタップします。
- 5 Exam ボックスの中に検査種類の名称を入力し、次に **Save**をタップします。検査種類には一意の名称をつ ける必要があります。

#### ユーザーが定義付けた検査種類の変更

- 1 画像表示の設定を調整・変更します。
- 2 **Save Exam Type** をタップします。

同制御ボタンが表示されていない場合、 **More Controls** をタップすると表示されます。

3 **Save User-Defined Exam** ウィンドウで、該当する検査種類を選択し **Update**をタップします。

以前に保存されていた設定は、現在の設定内容に上書きされます。

# ユーザープロファイルの設定

### スタートアップモードの設定

起動後、検査終了時、またはログインの際の表示モードを設定することができます。

- 1 Presets 設定ページで、 **User Profile** をタップします。
- 2 **Startup** セクションから表示モードを選択します。
	- **Start Select Screen** : ホームスクリーンを表示します。ホームスクリーンでは、走査の選択、患者情報の 入力、またはビデオガイド閲覧を選択することができます。
	- **Scanning** : Bモード画像を表示します。
	- **Transducer/Exam Select** : プローブと検査種類を選択するページを表示します。
	- **Patient Info** : 患者フォームを表示します。

#### バーコードリーダーからの情報をもとに自動的にワークリストへ検索する

||警告 ┃ ▶ 目の障害を防止するため、バーコードリーダのレーザー光線を直視しないでくださ い。 バーコードリーダーはClass 2レーザー製品です。

患者の ID バーコードをバーコードリーダーでスキャンすると、自動的にワークリスト内の患者情報をクエリー (検索)するように設定することができます。

- 1 Presets 設定ページで、 **User Profile** をタップします。
- 2 **Bar Code Auto Query**を選択します。

### フットスイッチの機能設定

フットスイッチの左右スイッチには次の機能を指定しプログラムすることが可能です。 **None**(なし)、**Save Video Clip**(動画の保存)、 **Record**(動画の記録)、**Freeze**(フリーズ)、 **Save Image**(静止画の保存)、または **Print**(印刷)。

- 1 Presets 設定ページで、**User Profile** をタップします。
- 2 Footswitch (L) (左スイッチ) および Footswitch (R) (右スイッチ) のリストに表示される選択項目から希 望する機能を選択します。

# 制御ボタンのカスタム設定

デフォルト設定では、リアルタイム画像表示中、フリーズスライダーの横には次の制御ボタンが表示されます:

**Print**、**Save Image**、**Save Video Clip**、および **End Exam**。**Auto** ゲイン制御 ボタン は **End Exam** の真上 に表示されます。

これら制御ボタンの機能はカスタム設定でき、任意に変更することができます。

- 1 Presets 設定ページで、**User Profile** をタップします。
- 2 **Program Control A**、**Program Control B**、**Program Control C**、および **Program Control D** のリストから 任意設定項目を選択します。

**Program Control A** および **Program Control B** に選択された制御ボタンは、制御パネルのフリーズ制御の 左に表示されます。 **Program Control C** および **Program Control D** に選択された制御ボタンは、制御パネル のフリーズ制御の右に表示されます。

## 制御ボタンのカスタム設定をリセットする

More Controls のウィンドウ を工場出荷時のデフォルト設定に戻すことができます。

More Controls のウィンドウ から制御バーへ制御ボタンを移動した後にリセットすると、移動した制御ボタンは 制御バーから取り除かれます。同様に、制御バーから More Controls のウィンドウへ移動した制御ボタンも、元 通り制御バーへ移動されます。

- 1 Presets 設定ページで、**User Profile** をタップします。
- 2 **Reset More Controls** をタップします。

#### Learn ボタンの表示・非表示

制御パネル上の Learn (学習)ボタンの表示・非表示を設定することができます。 同ボタンを非表示にしても、 **More** メニューから **Learn** を選択してビデオガイドを使用することができます。

- 1 Presets 設定ページで、**User Profile** をタップします。
- 2 **Show Learn Button**の選択を解除します。

# インポートおよびエクスポート

Presets 設定ページからインポートまたはエクスポートすると、接続性設定の内容以外全てのラベル、検査種 類、ユーザーアカウント、およびシステム設定がインポート・エクスポートされます。

注 ラベル、検査種類、ユーザーアカウント、及びシステム設定をインポートまたはエク スポートするにはアドミニストレータの権限が必要です。

Presets 設定ページからインポートすると、装置の全ての環境設定がインポートされた設定に変わります。 Presets 設定ページからエクスポートした場合、USB ストレージ機器に保存されている全ての環境設定がエクス ポートした設定に書き換えられます。

### インポートまたはエクスポートする

1 USB ストレージ機器を差し込みます。

- 2 Presets 設定ページで、以下のいずれかの操作を行います。
	- ラベル、検査種類、ユーザーアカウント、および装置の設定をインポートするには、**Import** をタップし、 次に**Yes**をタップします。

希望する USB ストレージ機器を選択し、 **Import** をタップします。

全てのラベル、検査種類、ユーザーアカウント、および装置の設定が、USB ストレージ機器に保存されていた 内容に書き換えられます。

ラベル、検査種類、ユーザーアカウント、および装置の設定をエクスポートするには、 **Export** をタップ し、次に **Yes**をタップします。

希望する USB ストレージ機器を選択し、**Export** をタップします。

全てのラベル、検査種類、ユーザーアカウント、および装置の設定が USB ストレージ機器にコピーされま す。ユーザーアカウントのパスワードは暗号化されます。

# <span id="page-88-0"></span>アーカイブ経路の選択

経路選択では、患者検査をアーカイブする場所を指定することができます。1 件の患者検査に対して、1 つまた は複数のアーカイブ経路をリンクすることができます。

本装置は次の 3 種類のアーカイブ経路に対応しています。

- ▶ Diagnostics : 診断
- ▶ Educational/Accreditation : 教育 · 資格認証
- ▶ Procedural: 処置関連

教育 / 資格認証用経路を選択した場合、DCIOM アーカイバー機器とリンクさせることができます。 [\(3-41 ページ](#page-90-0) [の「教育用 DICOM アーカイバーの指定」 を](#page-90-0)参照 )。

#### 関連トピック

[DICOM ......................................................... 3-15](#page-64-0)

# アーカイブ経路を検査にリンクする

検査に対し、アーカイブ経路を 1 つまたは複数指定すると、その経路指定情報は患者レポート、および(ライセ ンスを必要とするオプションの Acute Care ワークシートがインストールされている場合)Acute Care ワーク シートに反映されます。5-51 ページの「ワークシートおよびレポート」 を参照してください。

検査は、検査中または検査終了後に、アーカイブ経路とのリンクができます。

注 アーカイバーを教育用 DICOM アーカイバーに指定 [\(3-41 ページの「教育用 DICOM アー](#page-90-0) [カイバーの指定」](#page-90-0) を参照 ) すると、アーカイブ経路がリンクされていない検査はどの アーカイバーにも送信されません。検査終了後に、検査にアーカイブ経路をリンクす るには [3-40 ページの「検査終了後にアーカイブ経路をリンクする」](#page-89-0) を参照してくださ い。

#### 検査中にアーカイブ経路をリンクする

1 **PATIENT** をタップします。

2 患者フォームの **Routing Selection** のセクションからアーカイブ経路を1つまたは複数選択します。

#### <span id="page-89-0"></span>検査終了後にアーカイブ経路をリンクする

検査終了後にアーカイブ経路の選択を変更すると、患者レポートが更新されます。

- 1 **REVIEW** をタップします。
- 2 **Patient List** をタップします。
- 3 検査の横のチェックボックスを選択し、次に **Route Exam** をタップします。
- 4 **Routing Selection** のセクションから選択項目を1つまたは複数選択します。

# <span id="page-90-0"></span>教育用 DICOM アーカイバーの指定

教育 / 資格認証用経路に DICOM アーカイバーをリンクした場合、教育 / 資格認証用経路とリンクされた検査は当 該アーカイバーにアーカイブされます。

教育 / 資格認証用 として指定されていないアーカイバーは手技 ( 請求 ) 用アーカイバーです。診断用経路およ び手技用経路とリンクされた検査は、これらのアーカイバーにアーカイブされます。

教育 / 資格認証用アーカイバーを指定しなかった場合、教育 / 資格認証用経路とリンクされた検査は手技 ( 請求 ) 用アーカイバーにも転送されます。

複数のアーカイブ経路とリンクされた検査は、教育 / 資格認証用アーカイバーと手技 ( 請求 ) 用アーカイバーの 両方でアーカイブされます。

#### 教育用アーカイバーの指定

- 注 アーカイバーを教育用アーカイバーとして指定すると、アーカイブ経路とリンクされ ていない検査はいずれのアーカイバーにも転送されません。 検査終了後にアーカイブ 経路をリンクする手順は[、3-40 ページの「検査終了後にアーカイブ経路をリンクす](#page-89-0) [る」](#page-89-0) を参照してください。
- 1 DICOM 転送が可能になるよう本装置が設定されていることを確認してください[。 3-15 ページの「DICOM」](#page-64-0) を参 照してください。

**MORE** をタップし、次に **System Settings** をタップします。

- 2 **Connectivity** をタップします。
- 3 Connectivity 設定ページで、 **DICOM Setup** をタップします。
- 4 **Config** をタップします。
- 5 **DICOM**リストから、 該当するアーカイバーの **Archive** 設定ページを選択します。
- 6 **Educational**を選択します。
- 7 **Done** をタップします。

# システム情報の設定

System Information 設定ページには、本装置のハードウェアおよびソフトウェアのバージョン、特許、およびラ イセンスに関する情報が表示されます。

[7-3 ページの「ソフトウェアのライセンス」 も](#page-234-0)参照してください。

### システム情報設定ページを表示する

1 **MORE** をタップし、次に **System Settings** をタップします。

2 左側のリスト中の**System Information** をタップします。

System Information

# USB 設定

USB 設定ページでは、接続されている USB ストレージ機器の情報(空き容量を含む)を確認できます。

USB ストレージ機器にエクスポートするファイル形式の指定、ならびに患者検査の静止画および動画に関する任 意設定も行うことができます。また、終了した検査を自動的に USB ストレージ機器にエクスポートするよう設定 することもできます。

#### USB 設定ページを表示する

- 1 **MORE** をタップし、次に **System Settings** をタップします。
- 2 左側のリスト中の **USB** をタップします。

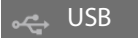

### エクスポートの任意設定

1 USB 設定ページで、 **Export Type** を選択します。

- **DICOM Export** : DICOMリーダーで読み取り可能な DICOMDIR ファイルを作成します。DICOMはオプション 機能です。
- **Multimedia Export** : 標準フォルダ構成に整理します。動画はAVIとして保存され、MJPEGビデオ形式でエ クスポートされます。同ファイルの閲覧には、Windows Media Player または QuickTime 7.0 以㝆を推奨 します。
- 2 エクスポートの種類に **Image Format** を選択します。JPEG 画像形式の場合、 JPEG 圧縮を選択します。圧縮 度が高いほど、ファイルサイズは縮小されますが、画像の詳細部の情報が失われます。([3-43ページの「JPEG](#page-92-0) [形式の制限」](#page-92-0) を参照。) 画像形式は静止画および動画像の両方に影響します。

DICOM 画像の最善の画質を確保するためには、 RGB 画像形式および低圧縮を選択します。

- 3 (**Multimedia Export** のみ) **Sort By** から、ファイルの表示順序を選択します。
- 4 終了した検査を自動的にエクスポートするには、 **Auto Export** を選択します。4-48ページの「患者検査を USBストレージ機器に自動的にエクスポートする」 も参照してください。
- 5 (**DICOM Export** のみ) 以下のいずれかを選択します。
- **Include CDA** : CDAレポートをエクスポートします。 3-12ページの「CDAレポートの設定」 を参照してくだ さい。
- **▶ Include SR** :構造化されたレポートをエクスポートします。
- 6 **Done** をタップします。

# <span id="page-92-0"></span>JPEG 形式の制限

JPEG 形式で画像を転送またはエクスポートする際、本装置は、ロッシー(不可逆)圧縮法を使用します。ロッ シー圧縮法で圧縮された画像に含まれる絶対的情報は、 BMP 形式の画像より少なく、レンダリングの際に元の画像 と同一の画質に戻すことはできません。

JPEG 設定 :

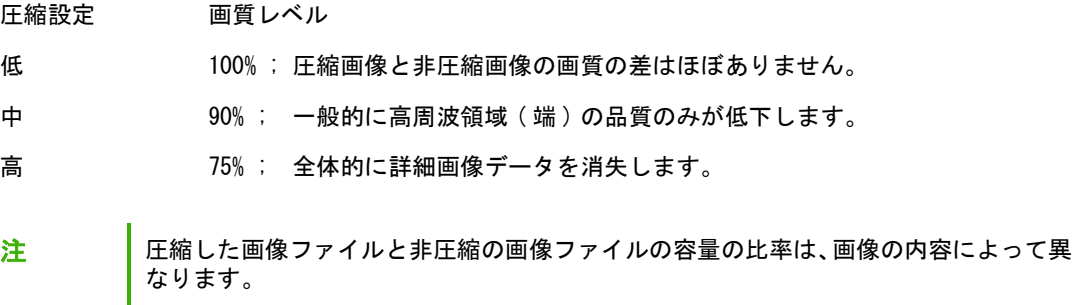

臨床用途では、ロッシー圧縮した画像を使用することは適切ではない場合もあります。

ロッシー圧縮法の詳細については、業界の文献を参考にしてください。

本章では超音波画像診断装置 SonoSite X-Porte シリーズで可能な画像表示について説明しま す。

# 画像表示モード

本装置では以下の画像表示モードが使用可能です。

- ▶ Bモード (4-2ページの「Bモード画像表示」を参照)
- ▶ カラー(4-3ページの「カラ一画像表示」を参照)
- ▶ドプラ (4-4ページの「ドプラ画像表示」を参照)
- ▶ Mモード (4-2ページの「M モード画像表示」を参照)
- ▶ 2画面画像表示 (4-5ページの「2**画面画像表示」**を参照)
- ▶ドプラ画像同時表示(4-7ページの「ドプラ画像同時表示」を参照)

制御ボタンの操作については、 4-9 ページの「画像表示に関する制御」を参照してください。

注 表示モードを変更(例、1画面画像表示から 2 画面画像表示へ、ま たは表示形式を変更)すると、画像が重なり合って表示されること があります。M モードカーソルまたはドプラカーソルが画像の端に 位置付けられていると、隠れてしまうことがあります。M モード カーソルまたはドプラカーソルを表示するにはトレースを切り替え てください。

プローブおよび検査種類別に使用可能な画像表示モードのリスト[は 2-26 ページの「プローブ](#page-37-0) [と検査種類の選択」を](#page-37-0)参照してください。

#### 関連トピック

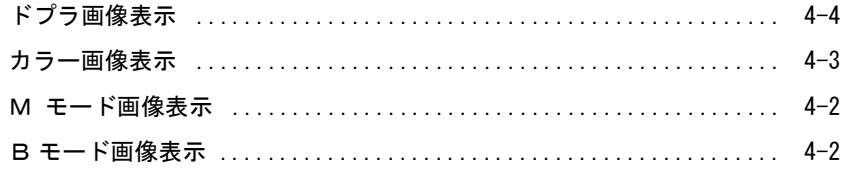

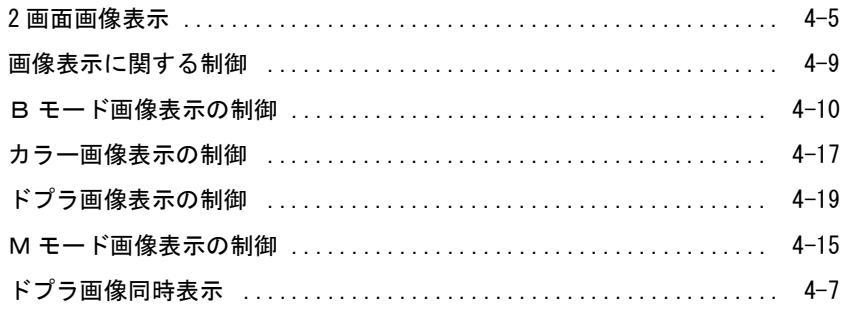

# Bモード画像表示

B モードは本装置のデフォルト画像表示モードです。エコー振幅強度を段階的に輝度で描出することにより、2 次元エコー画像を表示します。最善の画質を達成するためには、ゲイン、深度、検査種類、閲覧角度及びブライ トネスを適切に調整する必要があります。また、検査のニーズに適した最適化設定を選択してください。

### Bモード画像表示でスキャンする

1 以下のいずれかの操作を行います。

**2D** をタップします。

Transducers & Exams の中の、 **SCAN** をタップします。

2 必要に応じ、制御ボタンで調整を行います。 4-2ページの「Bモード画像表示」を参照してください。

#### 関連トピック

B モード画像表示 ............................................... 4-2

### M モード画像表示

M モードとはモーションモードを意味し、B モードの拡張機能です。B モード画像の経時的トレースデータを 提供します。単一の超音波ビームを照射し、反射エコーを強度の異なる点で表示し、画面上に複数の線を描出し ます。

#### Mモードでスキャンする

1 **M Mode** をタップします。

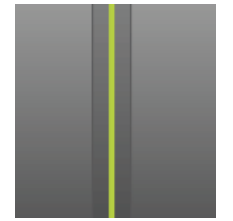

M モードカーソルが表示されます。

- 2 Mモードカーソルをドラッグして適切な位置に配置します。
- 3 Mモードトレース画像を表示するには、以下の操作を行います。
	- **a** 必要に応じ、深度を調整します。 4-24ページの「深度およびゲインの調整」を参照してください。
	- **b Start** または **Update** をタップします。

**Update** 表示されていない場合、**More Controls** をタップすると表示されます。

- **c** 以下のいずれかの操作を行います。
	- Mモードトレースを停止するには、**Stop**をタップし、開始するには**Start** をタップします。
	- **Sweep Speed** をタップし、次に希望するスウィープ速度をタップします: : **Fast**、 **Medium**、 または **Slow**。

同制御ボタンが表示されていない場合、 **More Controls** をタップすると表示されます。

- フリーズするまで、MモードトレースおよびBモード画像は有効です。**Update** をタップして、B モード画像表示とMモード画像表示の制御と計測項目を切り替えます。
- 4 必要に応じ、制御ボタンで調整を行います。 [4-19ページの「ドプラ画像表示の制御」を](#page-112-0)参照してください。

#### 関連トピック

[ドプラ画像表示の制御 .......................................... 4-19](#page-112-0)

#### カラー画像表示

カラー画像表示は、プローブの方向に、またはプローブから反対の方向へ流れる血流の有無、速度、および方向 を描出します。カラー画像表示では、ハイライトされたボックス内に血流をカラーで表示します。

#### カラー画像表示モードでスキャンする

1 **Color** をタップします。

カラーボックスが表示されます。

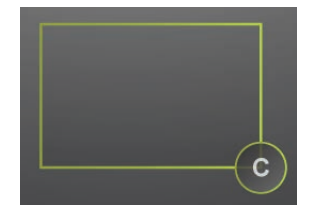

- 2 必要に応じて、カラーボックスを移動し、サイズを調整します。
	- カラーボックスを移動するには、ボックスをドラッグします。
	- ▶ カラーボックスのサイズを変更するには、以下のいずれかの操作を行います。
		- ▶ ボックスをピンチインまたはピンチアウトします。

▶ ハンドル ■■ をドラッグします。

変更中のカラーボックスのアウトラインは緑色で表示されます。モニタ上のカラーボックスのアウトラ インは、移動が止まるまで、または指を放すまで灰色で表示されます。

▶(リニアプローブのみ) ステアリングを行うには、以下のいずれかの操作を行います。

▶ 左方向または右方向へスワイプします。

**▶ Steering をタップし、角度を選択します。** 

3 必要に応じ、制御ボタンで調整を行います。 [4-17ページの「カラー画像表示の制御」](#page-110-0)を参照してください。

#### 関連トピック

[カラー画像表示の制御 .......................................... 4-17](#page-110-0)

# ドプラ画像表示

ドプラ画像は、様々な流速を経時的に描出します。信号の振幅度はグレー階調となって表示されます。 ドプラ画 像表示は、血流や組織の動き等多様な動態を表示するのに利用できます。本装置ではパルス波(PW) ドプラ画像 表示、パルス波ティッシュドプラ画像表示(PW TDI)、および連続波(CW) ドプラ画像表示が可能です。CW ドプ ラは 範囲(深度設定)に制限されません。

#### ドプラ画像表示モードでスキャンする

1 **Doppler** をタップします。

ドプラカーソルが表示されます

**2** 必要に応じ、以下のいずれかの操作を行います。

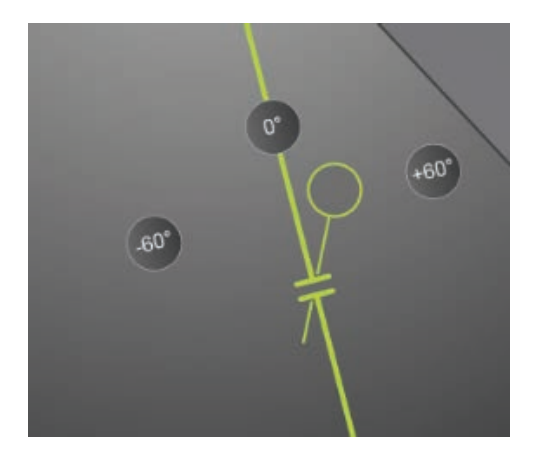

▶ドプラカーソルを左右にドラッグして適切な位置に配置します。

▶ 以下のいずれかの手順でゲートサイズを調整します。

- ▶指でピンチインまたはピンチアウトする。
- **Gate Size** をタップする。

同制御ボタンが表示されていない場合、 **More Controls** をタップすると表示されます。

- **3** 角度補正:以下のいずれかの操作を行います。
	- ▶ アングルカーソルをドラッグして角度を補正します。
	- プリセットされた角度をタップします: **+60°**、 **0°**、または **-60°**
	- **Angle Correct** をタップします。

同制御ボタンが表示されていない場合、 **More Controls** をタップすると表示されます。

**4** 循環器検査(のみ)で、以下のいずれかのモードを選択します。

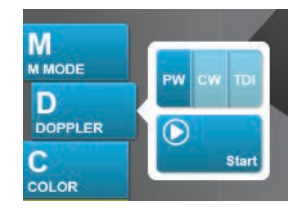

- **▶ PW パルス波ドプラ**
- **CW**  連続波ドプラ

**▶ TDI - ティッシュドプラ画像表示** 

**5 Start** または **Update** をタップします。

スペクトラムトレース画像が表示されます。

**6** 追加の調整を行うには、Bモード画像またはスペクトラムトレース画像をタップして有効にするか、**Update**  をタップして2つの画像モードを交互に切り替えます。

#### 関連トピック

[ドプラ画像表示の制御 .......................................... 4-19](#page-112-0)

### 2画面画像表示

2 画面画像表示では 2 つの B モード画像またはカラー画像を左右に配列して同時に表示します。 本装置はそれ ぞれの画像の深度やオリエンテーションマーク等に個別に対応しており、アクティブな画像は切り替えることが でき、各画像上で深度、モード、およびゲインを制御できます。シネレビューのフレームも 2 画面画像表示で左 右個別に閲覧することができます。

### 2画面画像表示でスキャンする

1 **Dual** をタップします。 **Dual** 機能がオンになると、制御ボタンがハイライトされます。

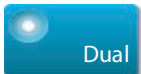

同制御ボタンが表示されていない場合、 **More Controls** をタップすると表示されます。

- 2 一方の画像を有効(操作可能)にするには、以下のいずれかの操作を行います。
	- ▶ 右側または左側の画像をタップします。
	- **▶Update をタップし、右画面と左画面の間でアクティブな画像を切り替えます。** 同制御ボタンが表示されていない場合、 **More Controls** をタップすると表示されます。 リアルタイム画像表示に切り替えると、最後に選択した画像の設定が適用されます。
- 3 必要に応じ、制御ボタンで調整を行います。 [4-10ページの「Bモード画像表示の制御」](#page-103-1) および [4-17ページ](#page-110-0) [の「カラー画像表示の制御」を](#page-110-0)参照してください。

**Dual** を再度タップし、2 画面画像表示を終了します。

### シネレビューの画像を2画面画像表示する

個別のシネレビューを 2 画面画像表示で左右に配列して表示することができます。

- 1 **Dual** をタップします。 **Dual** 機能がオンになると、制御ボタンがハイライトされます。
- 2 一方の画像を有効(操作可能)にするには、以下のいずれかの操作を行います。
	- ▶ 右側または左側の画像をタップします。
	- **Update** をタップし、右画面と左画面の間でアクティブな画像を切り替えます。 同制御ボタンが表示されていない場合、 **More Controls** をタップすると表示されます。
- 3 **FREEZE** をタップします。
- 4 以下のいずれかの操作を行います。
	- ▶ スライダーをドラッグします。右側にドラッグすると画像を前送りに、左側にドラッグすると後送りしま す。
	- ▶ ┃▶ または ┃ すタップし、フレームを1枚ずつ前送りまたは後送りします。
	- ▶ 現在表示のフレームの番号は、制御パネル上に表示されます。フレームを前送りまたは後送りするに伴い、 フレーム番号は更新されます。
	- **▶右側または左側の画像をタップするか、Update をタップしアクティブな画像を切り替えます。**

#### 関連トピック

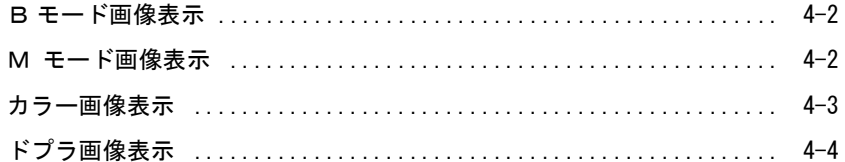

# ドプラ画像同時表示

ドプラ画像同時表示モードでは、同時に B モードおよび PW ドプラ画像表示モードの 2 種類の画像表示モード、 あるいは B モード、カラー画像表示モード、および PW ドプラ画像表示モードの3種類の画像表示モードで体内 の構造を評価することができます。本機能に対応する検査種類およびプローブに関しては、3ページの表 2-1 を参照してください。

警告 同時表示ではない通常の(更新を行う)ドプラ画像表示モードと比較し、ドプラ画像 同時表示モードでは、PW ドプラの感度および波形の表示が劣ることがあります。同時 表示モードをオフにし、ドプラ波形の特徴を確認することができます。

#### ドプラ画像同時表示モードでスキャンする

- 1 **Doppler** をタップし、ドプラ画像表示を開始します。
- 2 ドプラカーソルおよびゲートを配置し調整します。
- 3 **Start** または **Update** をタップし、スペクトラムトレースを表示します。

注 **Update** をタップすると、B モード、カラー画像表示、およびドプラ画像表示の制御 および計測項目を切り替えることができます。

4 **Simultaneous** タップします。 ドプラ同時画像表示が使用可能な場合には、制御ボタンがハイライトされま す。

# **Simultaneous**

制御ボタンが表示されていない場合は、 **More Controls** をタップして表示できます。

注 **Simultaneous** 制御ボタンはドプラ画像表示の制御の中にのみ表示されます。

5 **More Controls** をタップし、3種類の画像表示モードに特有の制御を表示し調整します。

注 ドプラ画像同時表示モードを使用中、フルスクリーンの画像は表示できません。

# ドプラ画像同時表示モードでシネレビューの画像を表示する

1 画像をフリーズします。

2 以下のいずれかの操作を行います。

▶ スライダーをドラッグします。右側にドラッグすると前送り、左側へドラッグすると後送りします。

スライダーのバーは収集された画像データのすべてを表しますが、スクロール表示では 1 回につき 1 サイ クルの画像データのみが表示されます。緑色の CINE マーカー (▲) はスクロール表示の1カラムを意味 し、表示中の画像の時間的位置を表します。

スクロール矢印 または をタップし、フレーム毎に前後に移動します

■▶ または ■ をタップすると、緑色のシネマーク (▲)が移動し、スクロール表示のカラムおよ び該当する画像を表示します。

注 **Simultaneous** 制御ボタンをデフォルトで表示するように検査種類をカスタマイズで きます。 3-36 ページの「検査種類のカスタム化」を参照してください。

#### 関連トピック

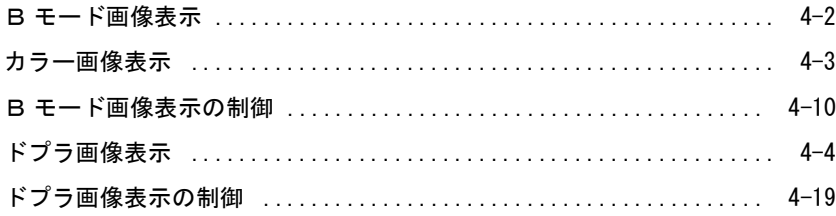

# 画像表示に関する制御

画像表示制御ボタンを使用して画像および関連するパラメータ、ラベル、拡大機能等を調整します。

各画像表示モードで、最も頻繁に使用する制御ボタンまたは好みの制御ボタンを制御パネルの右側にあるコント ロールバーに表示することができます。フリーズ画像用ならびにリアルタイム画像の制御ボタンを表示させるこ とができます。その他の制御ボタンは **More Controls** ウィンドウ内に表示され使用可能です。

使用可能な制御ボタンは画像表示モード、装置の構成、および画像がリアルタイムかフリーズされているかに よって異なります。

#### More Controls ウィンドウの制御ボタンを使用する

- 1 **More Controls** をタップします。
- 2 必要に応じ、More Controls ウィンドウ上に表示される画像表示モードをタップします。(例: **2D**) (現在有効な画像表示モードの制御ボタンは青色に表示されます。)

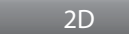

マルチ画像表示モードは、1 種類の画像表示モードが他の画像表示モードを含む場合に使用可能です。例え ば、B モード(2D) は、M モードのサブセットです。よって、M モードで走査しているときには、B モード と M モードの両方の制御ボタンから選択することができます。

- 3 該当する制御ボタンをタップします。
- 4 必要に応じて、制御ボタンを閉じます: 制御ボタンの左上の **X** をタップするか、More Controls ウィンドウ 内のどこかをタップします。

More Controls ウィンドウを閉じるには、 **More Controls** をタップするか、 More Controls ウィンドウ外のどこ かをタップします。

#### コントロールバーに制御ボタンを移動する

- 1 コントロールバーに移動したい制御ボタンに関連する画像表示モードを開始します。
- 2 フリーズ画像に関連する制御ボタンをコントロールバーに移動する場合は、画像をフリーズします [\(4-25](#page-118-0) [ページの「画像をフリーズする」を](#page-118-0)参照)。
- 3 **More Controls**をタップします。

More Controls ウィンドウが表示されます。

- 4 使用可能な画像表示モードそれぞれに対し、以下のいずれかの操作を行います。
	- ウィンドウの最上部にある画像表示モードをタップします。 (例: **2D**)
	- ▶制御ボタンをひとつずつコントロールバーの希望する位置にドラッグします。

制御ボタンの位置はコントロールバー内で上下にドラッグして希望する位置に移動することができます。 またドラッグして、More Controls ウィンドウに戻すこともできます。

コントロールバーには最高 7 つの制御ボタンを表示することができます。

5 More Controls ウィンドウを閉じるには、 **More Controls**をタップするか、 More Controls ウィンドウ外のど こかをタップします。

#### 関連トピック

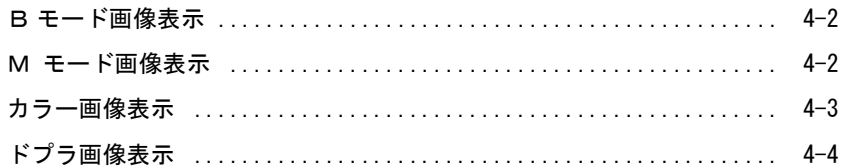

# <span id="page-103-1"></span><span id="page-103-0"></span>Bモード画像表示の制御

コントロールバー内に表示する制御ボタンを指定する手順については、4-9 ページの「画像表示に関する制御」 を参照してください。 画像がフリーズされている時にのみ表示される制御ボタンもあります。

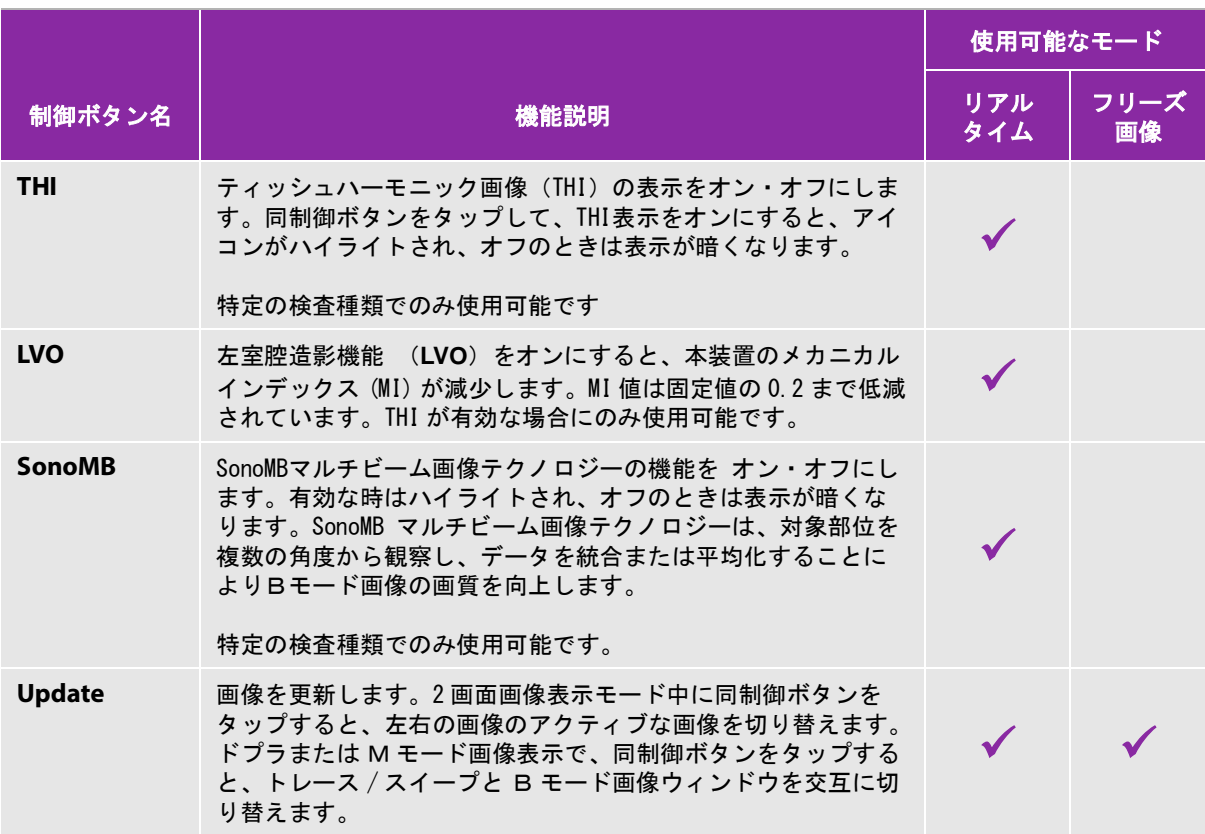

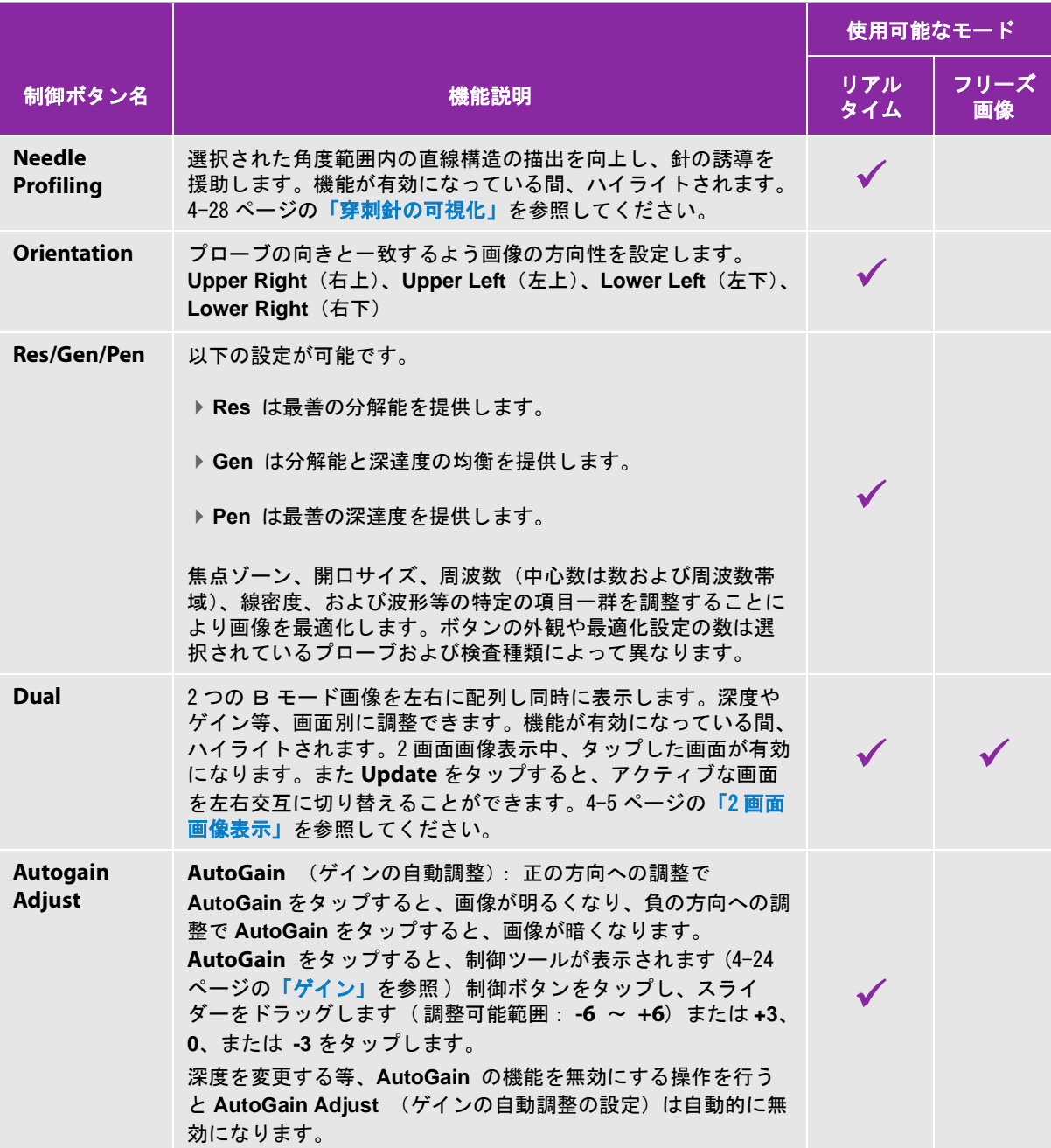

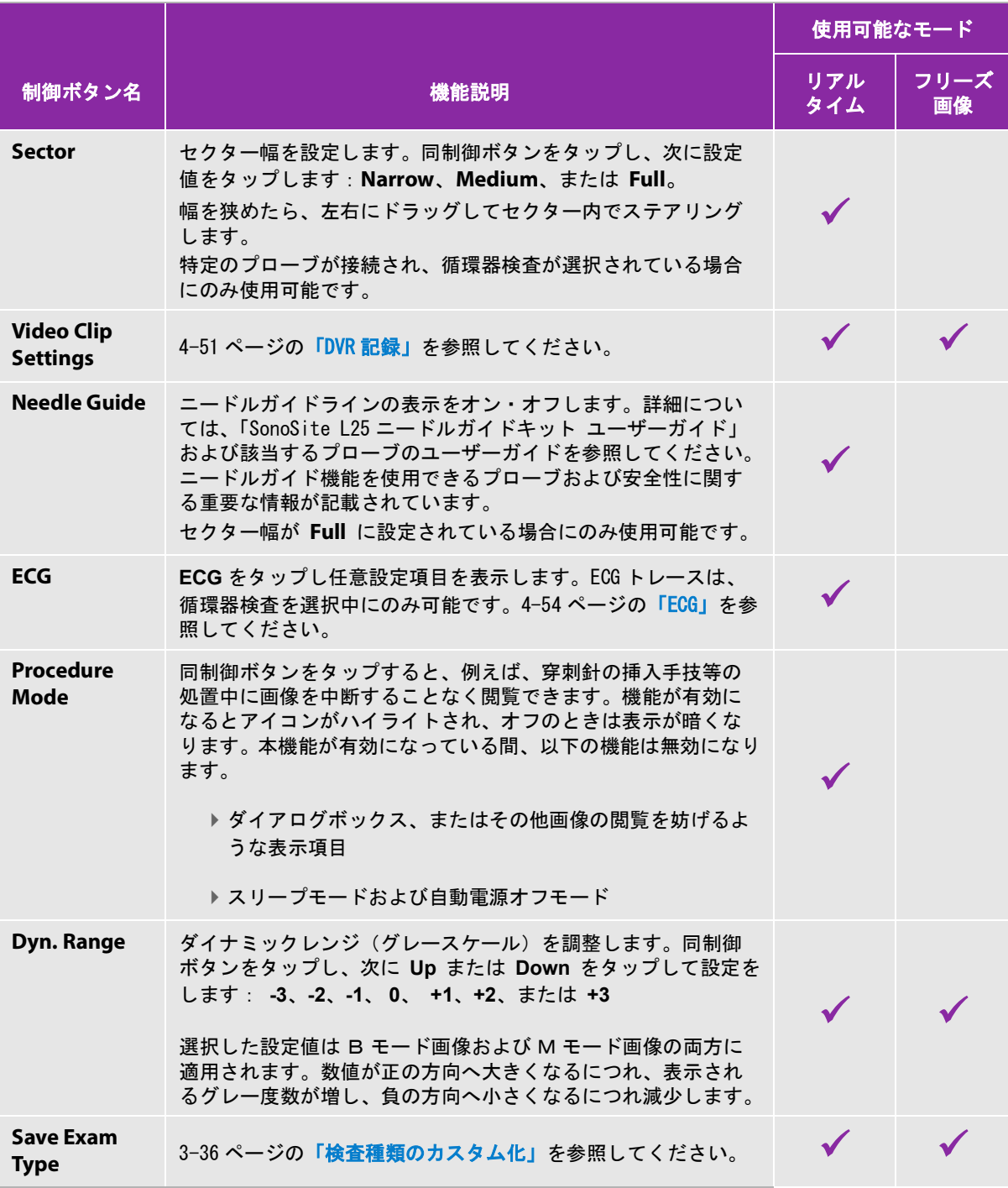

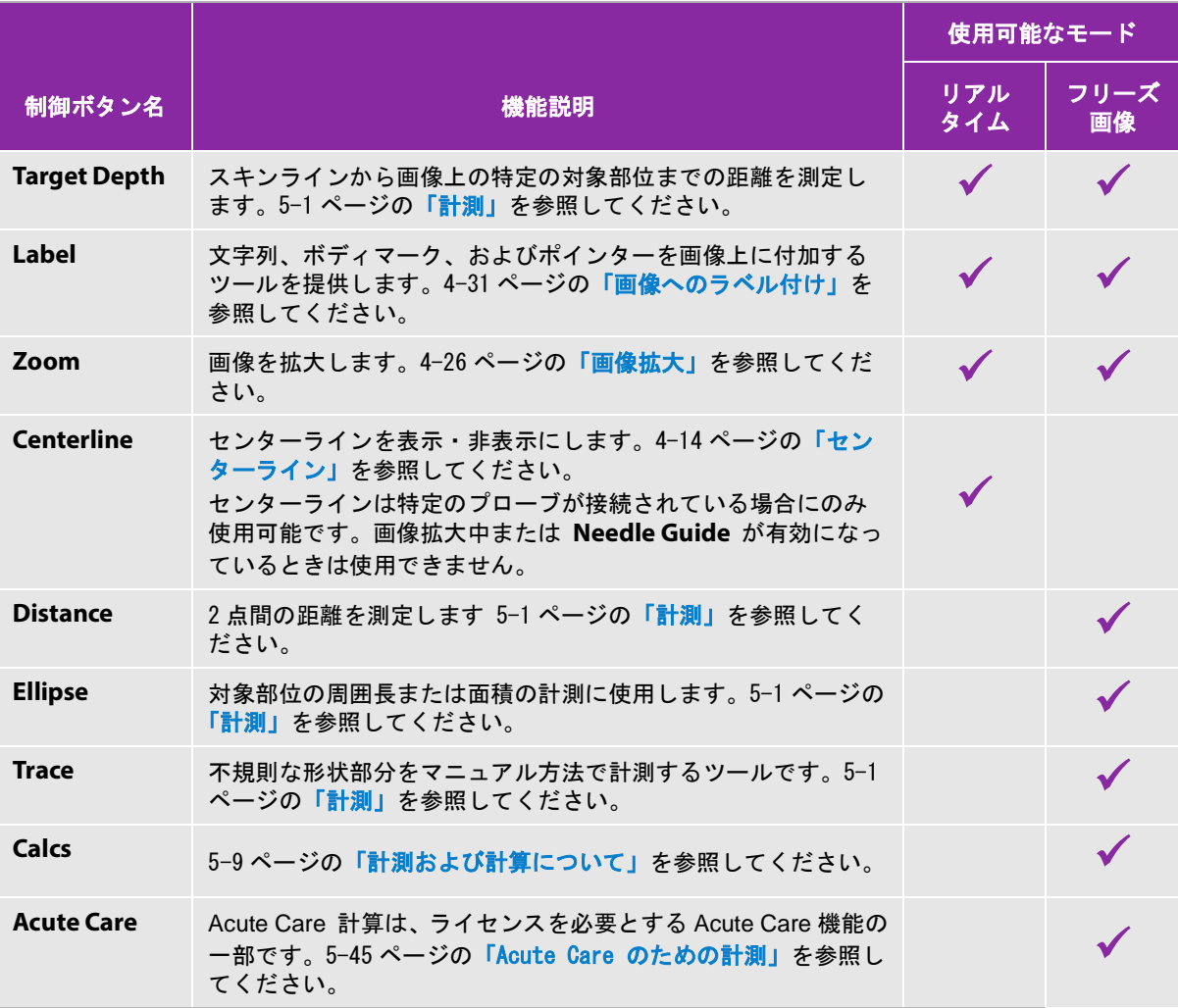

# センターライン

センターラインはプローブのセンターマークと一致し、表示された画像の中央を見極めるための参照マークにな ります。

フリーハンド手技でセンターラインを参照する場合、センターラインは単に超音波画像の中心を示すものであ り、針の穿刺経路を正確に予測する線ではないことに留意してください。

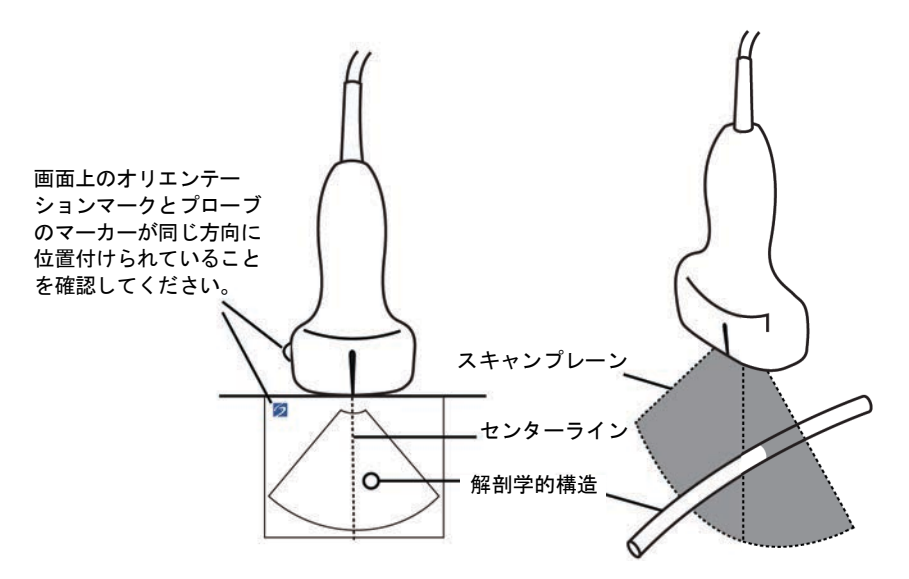

図 4-1 センターラインと超音波画像およびプローブとの関係

プローブの若干の傾きや回転も、外部の参照ポイントと超音波画像上に表示される解剖学的構造の関係に影響し ます。

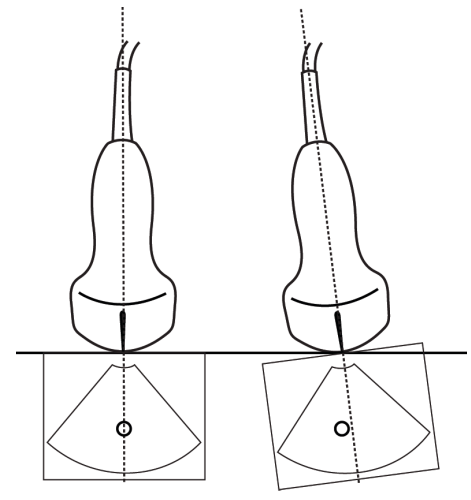

#### 図 4-2 プローブの傾き / 角度と超音波画像との関係
#### 関連トピック

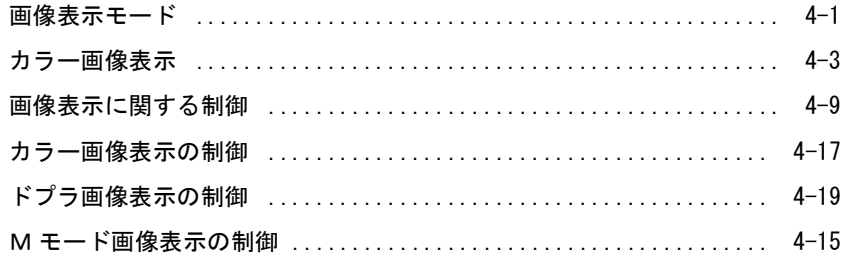

## <span id="page-108-0"></span>Mモード画像表示の制御

M モード画像表示では、B モードで使用できるほとんどの制御ボタンに加え、以下の制御が可能です。( [4-10](#page-103-0) [ページの「B モード画像表示の制御」](#page-103-0)を参照 )。 コントロールバー内に表示する制御ボタンを指定する手順につ いては、 4-9 ページの「画像表示に関する制御」を参照してください。画像がフリーズされている時にのみ表示 される制御ボタンもあります。

#### 表 4-2: M モード画像表示の制御

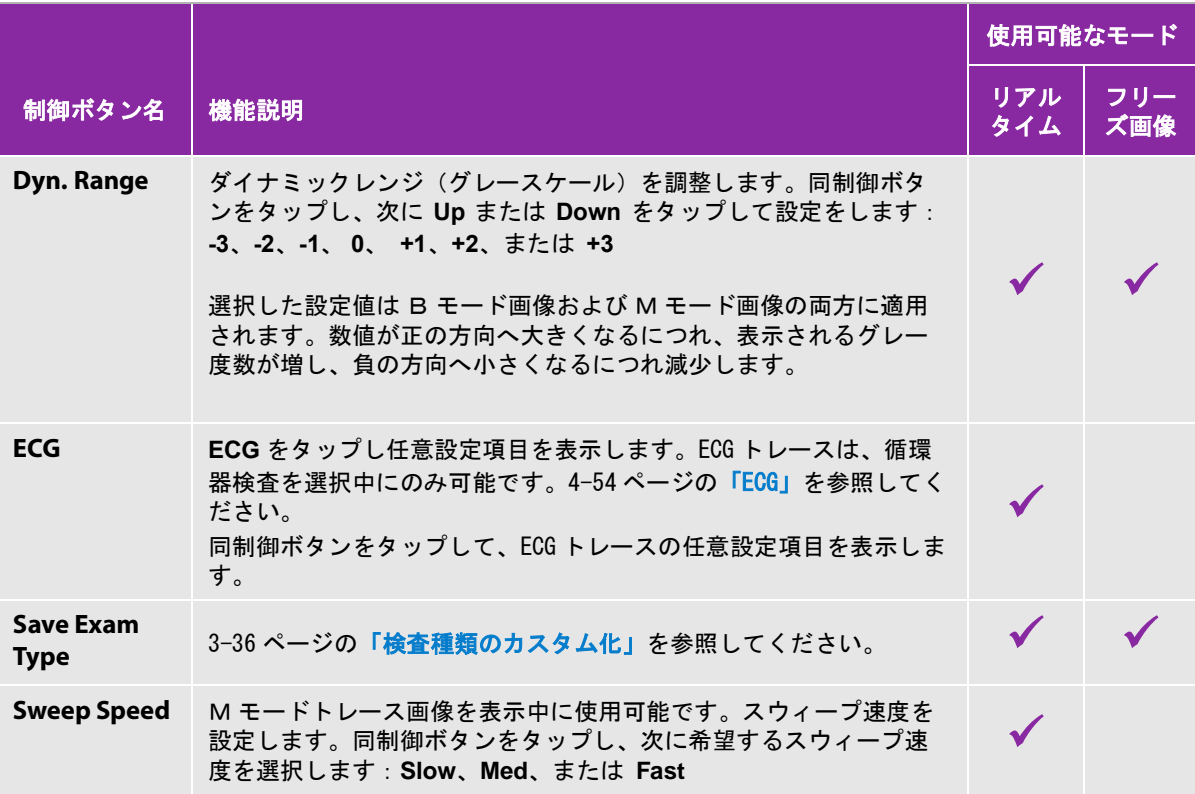

## 表 4-2: M モード画像表示の制御 (続き ...)

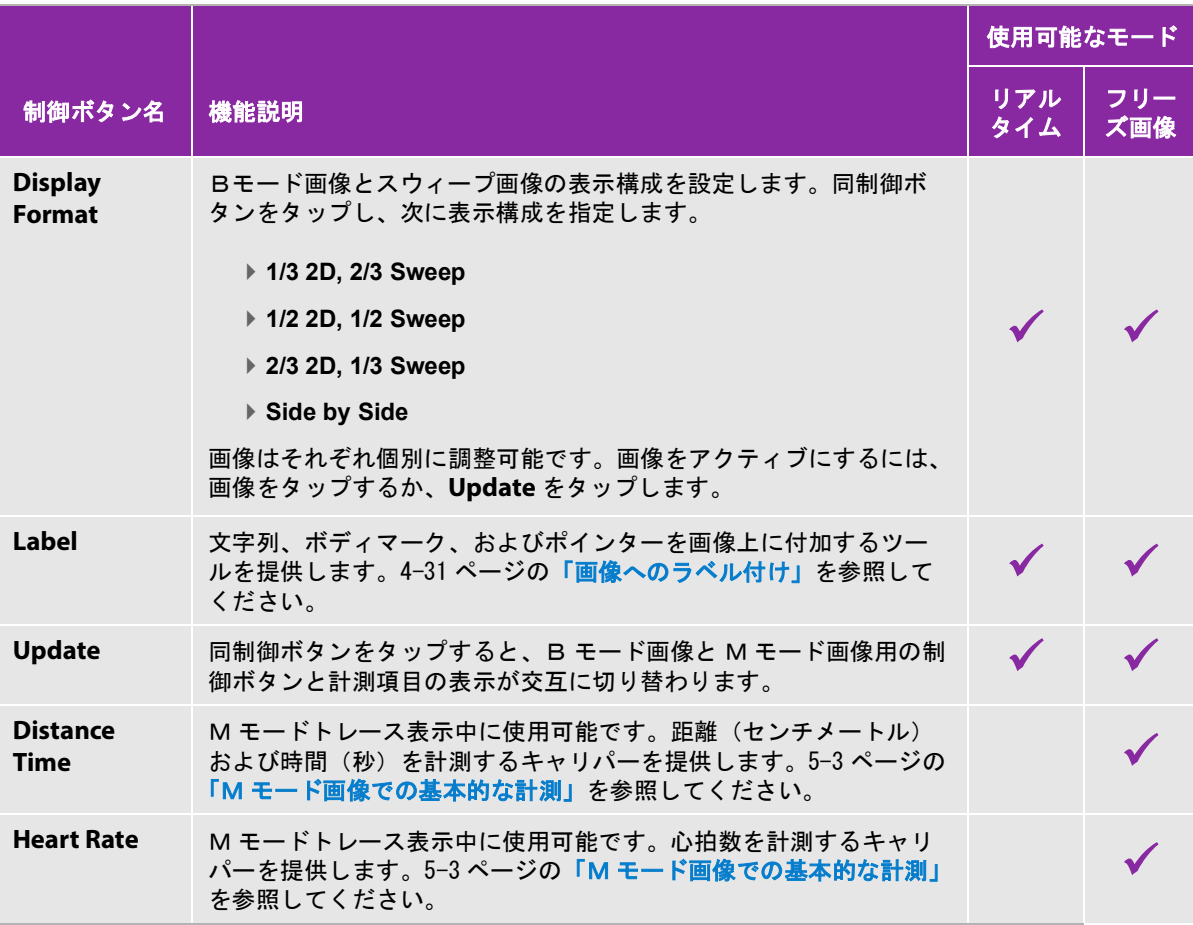

## 関連トピック

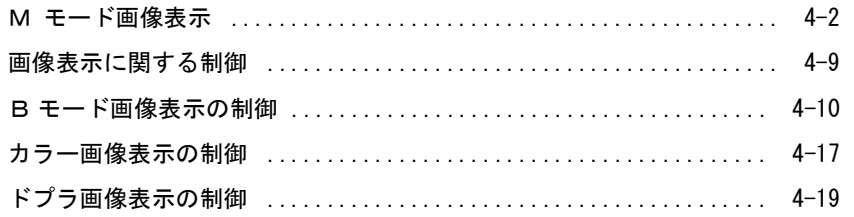

# <span id="page-110-0"></span>カラー画像表示の制御

コントロールバー内に表示する制御ボタンを指定する手順については、4-9 ページの「画像表示に関する制御」 を参照してください。画像がフリーズされている時にのみ表示される制御ボタンもあります。

## 表 4-3: カラー画像表示の制御

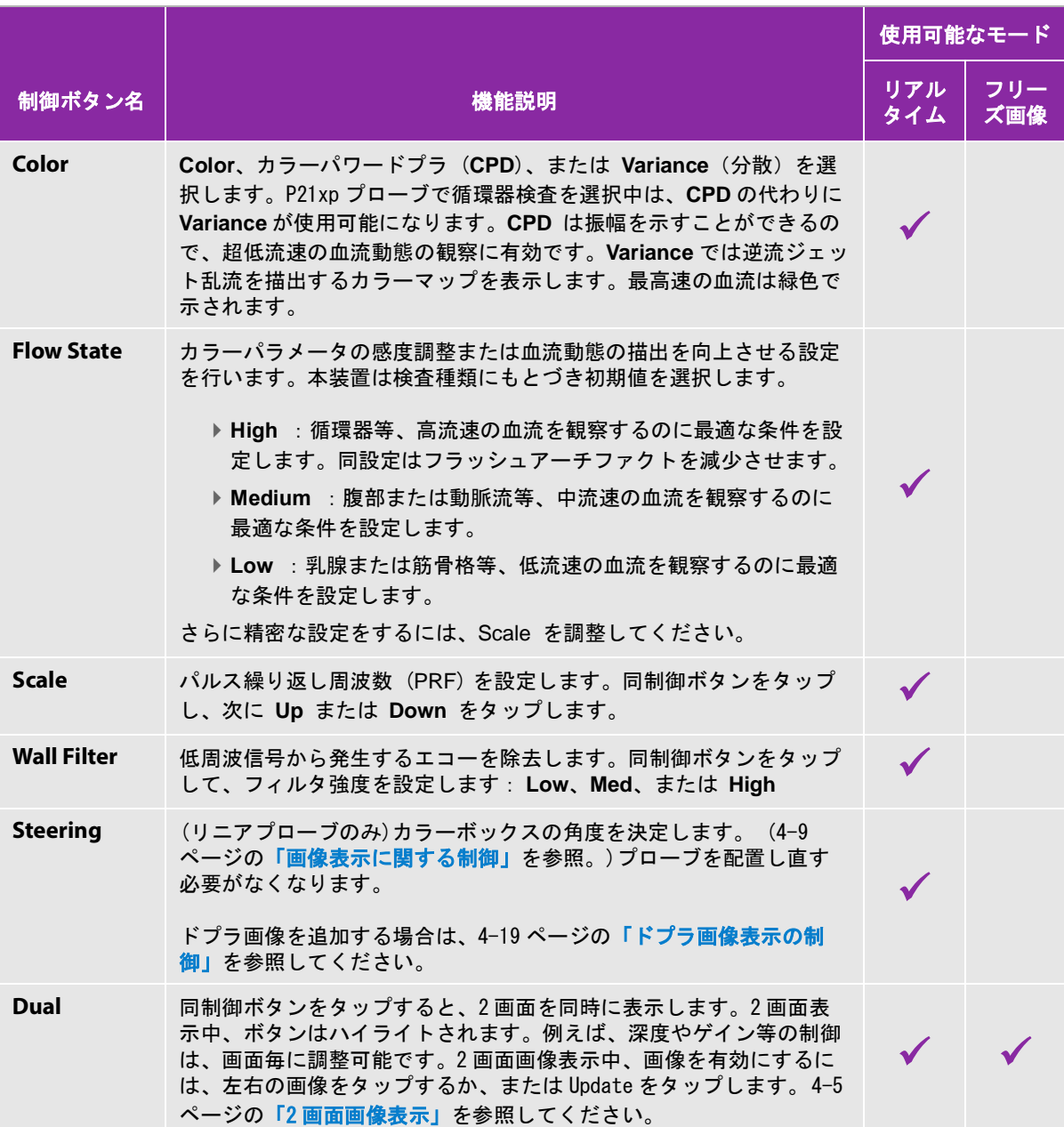

表 4-3: カラー画像表示の制御 ( 続き ...)

|                                      |                                                                                                    | 使用可能なモード     |              |
|--------------------------------------|----------------------------------------------------------------------------------------------------|--------------|--------------|
| 制御ボタン名                               | 機能説明                                                                                                    | リアル<br>タイム   | フリー<br>ズ画像   |
| <b>Invert</b>                        | 同制御ボタンをタップして、血流の向きを反転させ、プローブを配置<br>し直す必要を軽減します。機能が有効になるとアイコンがハイライト<br>されます。<br>Invertは Color が CPD に設定されている場合には使用できません。 | $\checkmark$ |              |
| Hide Color/<br><b>Show Color</b>     | カラーの表示をオン・オフします。                                                                                                    | $\checkmark$ | $\checkmark$ |
| Zoom                                 | 画像を拡大します。4-26 ページの「画像拡大」を参照してください。                                                                                      |              |              |
| <b>Save Exam</b><br><b>Type</b>      | 3-36ページの「検査種類のカスタム化」を参照してください。                                                                                          | $\checkmark$ | $\checkmark$ |
| <b>Video Clip</b><br><b>Settings</b> | 4-50 ページの「動画の保存」を参照してください。                                                                                              | $\checkmark$ | $\checkmark$ |
| <b>Target Depth</b>                  | スキンラインから画像上の特定の対象部位までの距離を測定します。<br>計測の手順については、 5-1ページの「計測」を参照してください。                                                    | $\checkmark$ | $\checkmark$ |
| Label                                | 文字列、ボディマーク、およびポインターを画像上に付加するツール<br>を提供します。4-31 ページの「画像へのラベル付け」を参照してくだ<br>さい。                                            | $\checkmark$ | $\checkmark$ |
| <b>Distance</b>                      | 2点間の距離を測定します。5-1 ページの「計測」を参照してくださ<br>$\mathsf{L}_{\lambda}$                                                             |              | $\checkmark$ |
| <b>Ellipse</b>                       | 対象部位の周囲長または面積の計測に使用します。5-1 ページの「計<br>測」を参照してください。                                                                       |              |              |
| <b>Trace</b>                         | 不規則な形状部分をマニュアル方法で計測するツールです。5-1 ペー<br>ジの「計測」を参照してください。                                                                   |              |              |
| Calcs                                | 5-9 ページの「計測および計算について」を参照してください。                                                                                         |              |              |
| <b>Acute Care</b>                    | Acute Care 計算は、ライセンスを必要とする Acute Care 機能の一部で<br>す。を5-45 ページの「Acute Care のための計測」参照してください。                                |              |              |

### 関連トピック

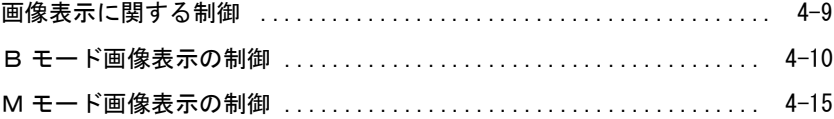

[ドプラ画像表示の制御 .......................................... 4-19](#page-112-0)

## <span id="page-112-0"></span>ドプラ画像表示の制御

ドプラ画像表示では、ドプラカーソル表示およびスクロールドプラ画像表示の制御ボタンを調整することができ ます。[\(21 ページの 表 4-5](#page-114-0) を参照 )。 コントロールバー内に表示する制御ボタンを指定する手順については、 4- 9 ページの「画像表示に関する制御」を参照してください。画像がフリーズされている時にのみ表示される制御 ボタンもあります。

#### 表 4-4: ドプラカーソル表示中の制御

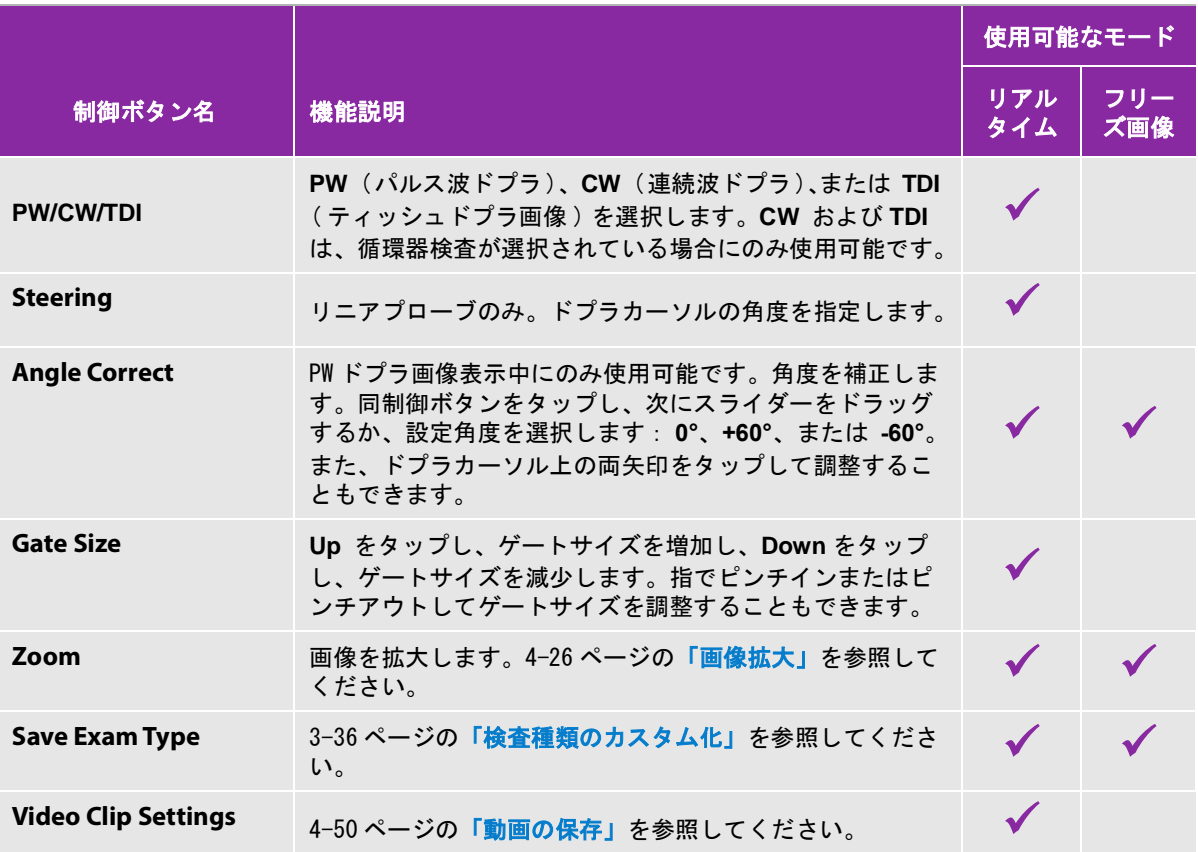

## 表 4-4: ドプラカーソル表示中の制御

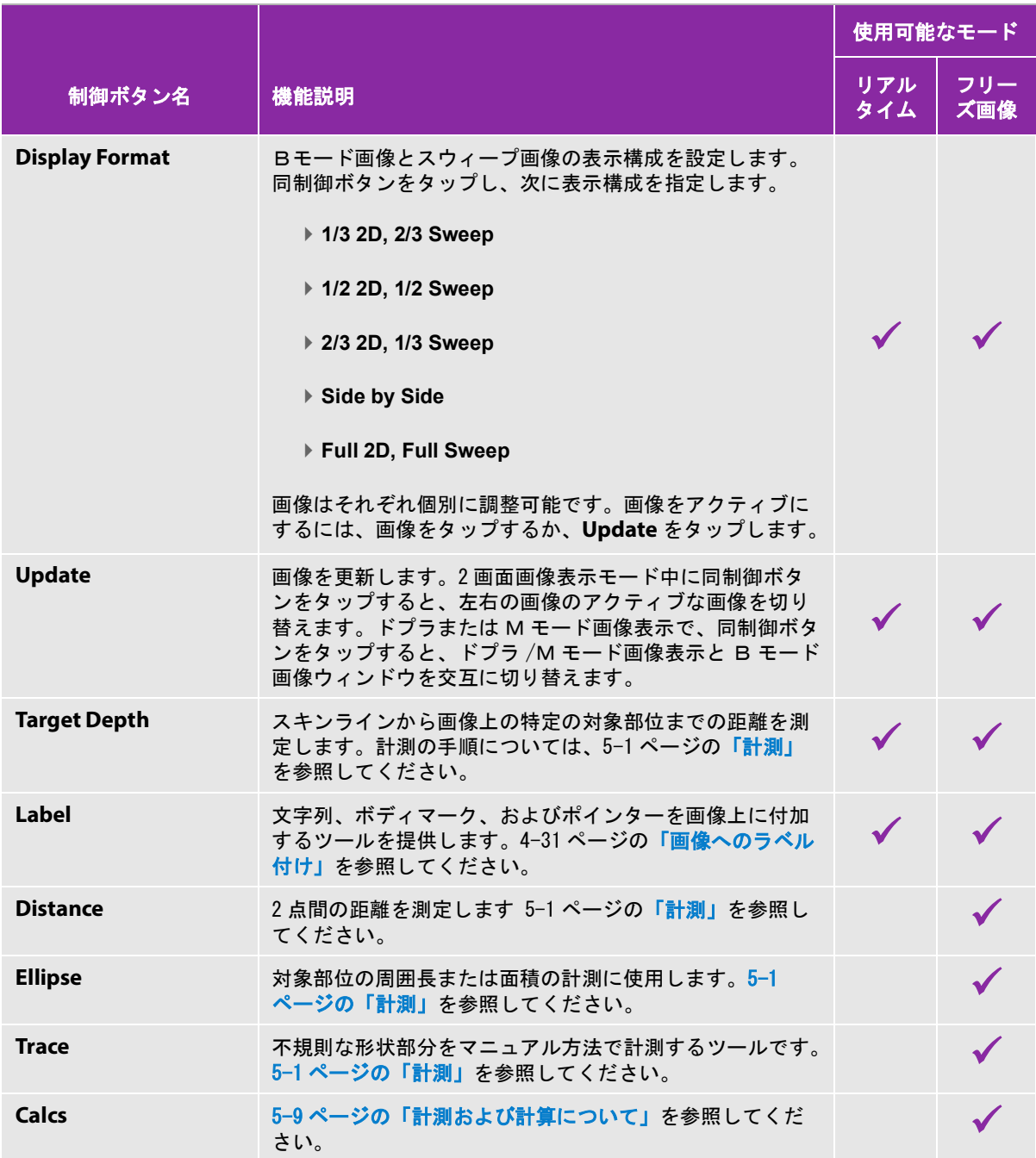

## 表 4-4: ドプラカーソル表示中の制御

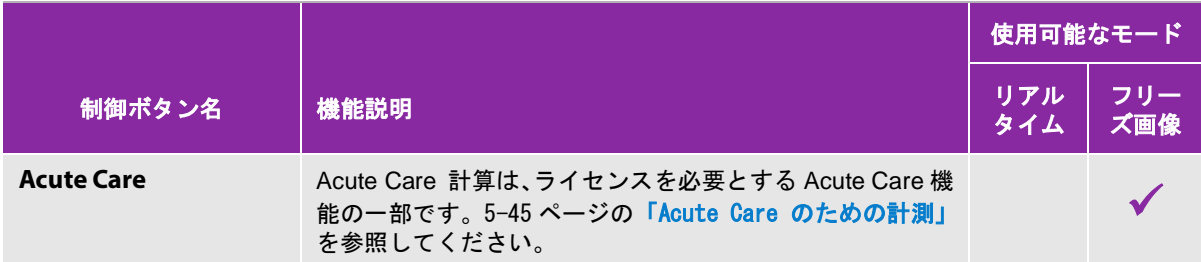

# <span id="page-114-0"></span>表 4-5: ドプラスクロール表示中の制御

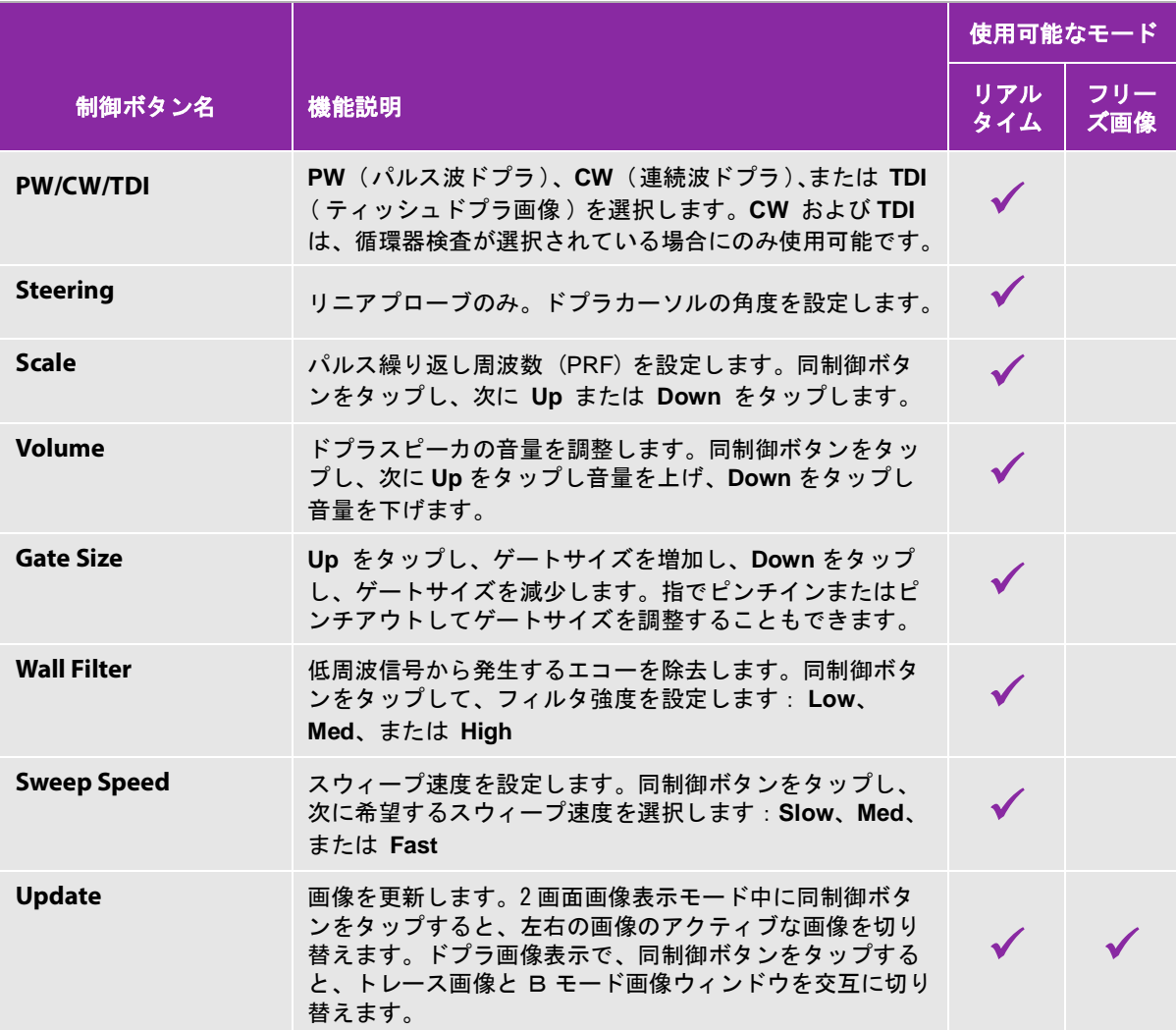

# 表 4-5: ドプラスクロール表示中の制御 (続き...)

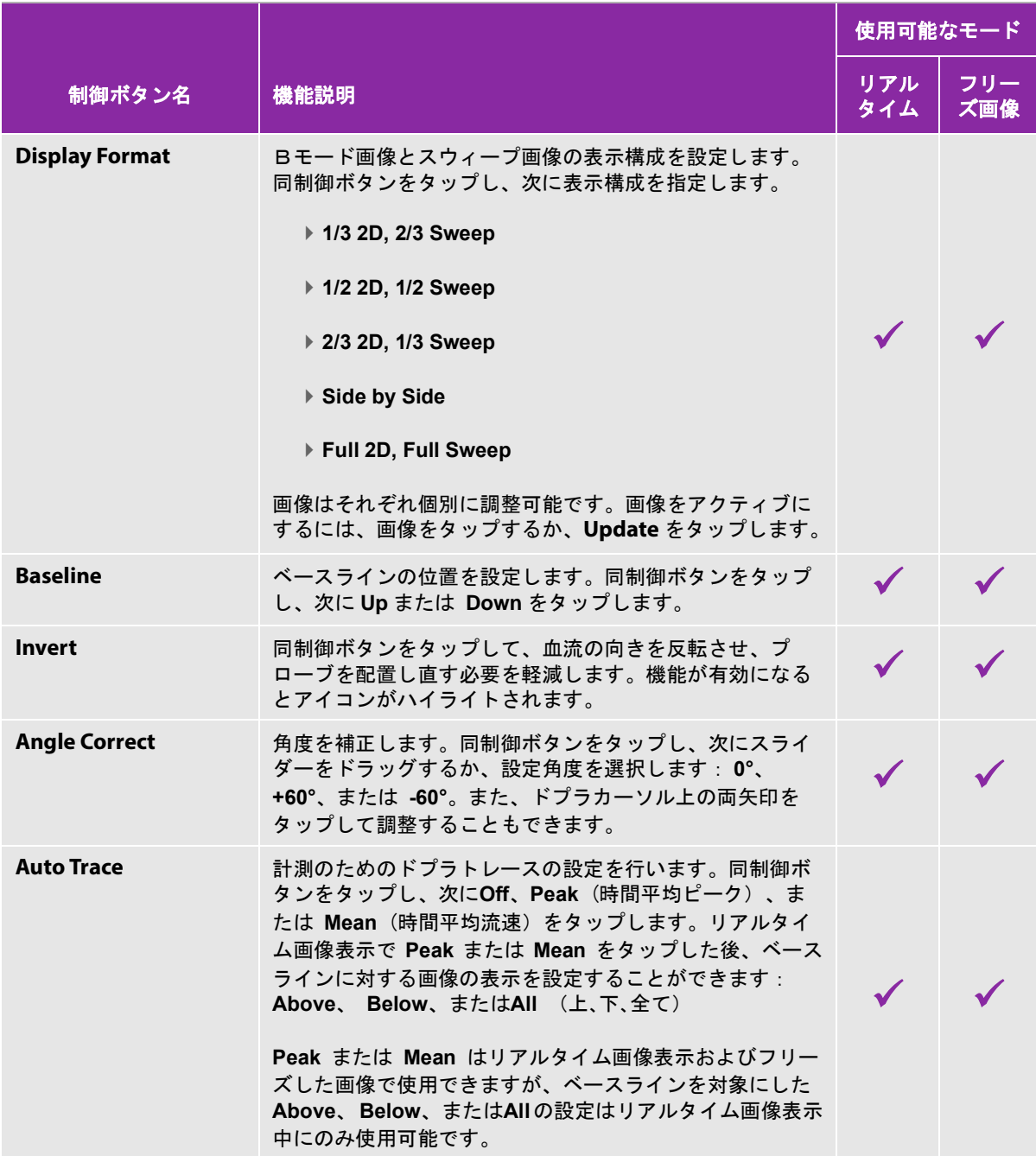

## 表 4-5: ドプラスクロール表示中の制御 ( 続き ...)

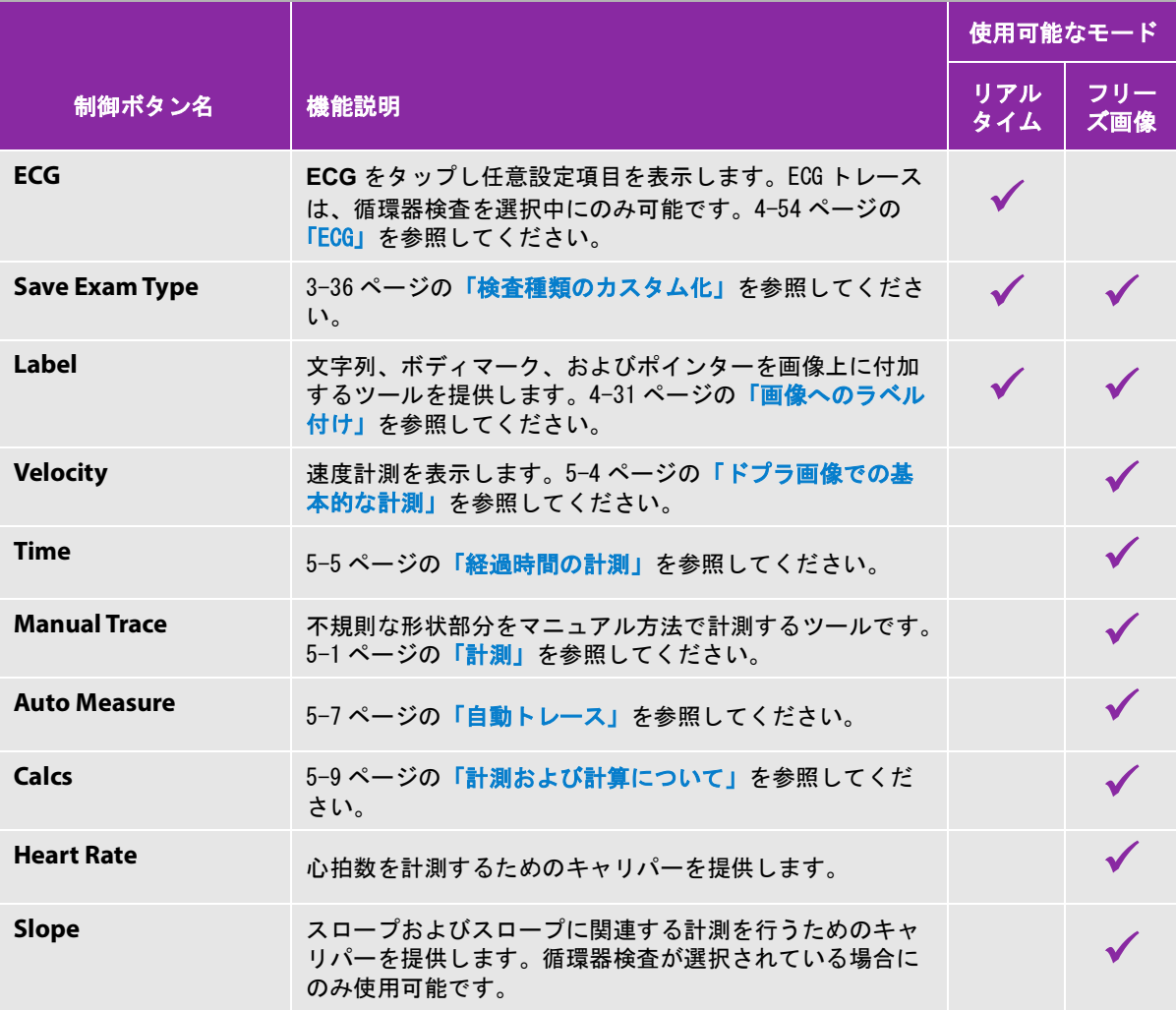

## 関連トピック

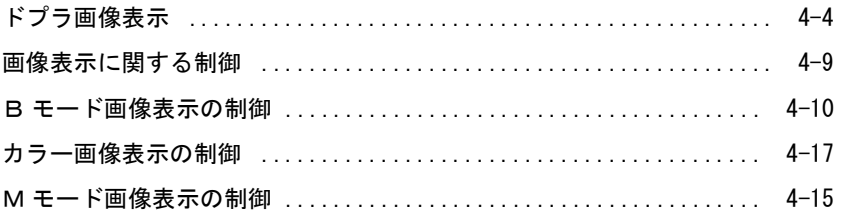

# 深度およびゲインの調整

## 深度

深度とは画像表示深度を意味します。M モードトレース画像およびドプラトレース画像以外の全ての画像表示 モードで、深度を調整することができます。制御パネルに表示される深度スケールには、接続されているプロー ブで可能な全ての深度レベルが表示されます。スケール間隔は使用しているプローブによって異なります。

#### 深度調整

深度を調整中、四角に囲まれた深度値が画像表示部分の右下に表示されます。画像の方向が上下反転している場 合には、右上に表示されます。

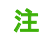

注 モニタの右下に表示される深度値は常に、拡大されていない画像の合計深達度です。 画像を拡大しても、数値は変わりません。

制御パネルで以下のいずれかの操作を行います。

- 深度スケール上のマーカーをタップします。
- 深度スケール上のマーカーをドラッグします。

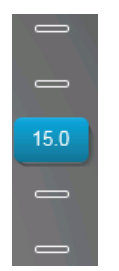

## ゲイン

戻ってくる音波の画像上での強度増幅を意味します。 ゲインを上げると、画像が明るくなり、下げると画像は暗 くなります。ゲイン調整の方法は、自動調整とゲインスライダーを使用する2通りの方法があります。

#### ゲインの自動調整

**AutoGain** をタップします。

**AutoGain** をタップするたびに、本超音波画像診断装置は自動的にゲインのバランスを取ります。本機能は継続 的な機能ではありません。画像を調整したり、プローブの位置を変更した際に必要に応じて **AutoGain** を使用 します。ゲインの自動調整レベルは **AutoGain Adjust** 制御で変更できます。 (4-10 ページの「B [モード画像表](#page-103-0) [示の制御」を](#page-103-0)参照 )。 変更したカスタム設定はその他の最適化パラメータと共に、カスタム検査種類に保存でき ます。

#### ゲインスライダーを使用してゲインを調整する

- スライダーを左右に移動してゲインを調整します。左へ移動するとゲインは減少し、右へ移動すると増加し ます。
	- カラー画像およびドプラ画像表示では、制御パネルの下に表示されている**C** (カラー)または **D** (ドプラ) ゲインスライダーをドラッグします。
	- ▶Bモード画像またはMモード画像表示では、制御パネルの下に表示されているゲインスライダーまたはM (Mモード) ゲインスライダーをタップします。追加の2つのスライダーが表示されます。
		- ▶ 上のスライダーは B モード画像の近距離音場(プローブから近位の部分)のゲインの強弱を調整しま す。
		- ▶ 真ん中のスライダーは B モード画像の遠距離音場(プローブから遠位の部分)のゲインの強弱を調整 します。
		- ▶ 下のスライダーは全体的画像のゲインの強弱を調整します。

注 近距離音場および遠距離音場は、他社の超音波画像装置に装備されているタイムゲイ ンコントロール [TGC] に相当します。

# 画像のフリーズ、拡大、およびフレームの閲覧

### 画像のフリーズ

シネレビューの閲覧や画像上で計測を行う等、特定の作業を行う前にリアルタイム画像表示を終了する、すなわ ち画像をフリーズします。

画像をフリーズすると、計測計算を行うことができます[。5-9 ページの「計測および計算について」を](#page-158-0)参照して ください。

#### 画像をフリーズする

- 1 以下のいずれかの操作を行います。
	- **FREEZE**をタップします。
	- ▶ 2本以上の指を使って、制御パネルをダブルタップします。

追加の機能が画面上に表示されます。

注 フットスイッチを使用して動画像をフリーズするように、フットスイッチを設定する こともできます [\(3-37 ページの「ユーザープロファイルの設定」を](#page-86-0)参照)。

#### フリーズ解除

◆ 以下のいずれかの操作を行います。

- **Slide to Unfreeze** スライダーを右方向にドラッグまたはスワイプします。
- ▶ 2本以上の指を使って、制御パネルをダブルタップします。

#### 関連トピック

計測 ........................................................... 5-1

## シネレビューの閲覧

画像表示中、特定数の画像フレームが常にシネレビューに維持されます。シネレビューでは前後に移動してフ レームを閲覧できます。

フリーズを解除した時点で、シネレビューは消去されます。

シネレビューのフレームは 2 画面表示させることもできます。 4-5 ページの「2 画面画像表示」を参照してくだ さい。

#### シネレビューのフレームを閲覧する

1 画像をフリーズします。

2 以下のいずれかの操作を行います。

▶ スライダーをドラッグします。右側にドラッグすると前送り、左側へドラッグすると後送りします。

M モード : スライダーのバーは収集された画像データのすべてを表しますが、スクロール表示では 1 回に つき 1 サイクルの画像データのみが表示されます。緑色の CINE マーカー (▲) はスクロール表示の1カラ ムを意味し、表示中の画像の時間的位置を表します。

スクロール矢印 または をタップし、フレーム毎に前後に移動します。

M モード: スクロール矢印をタップすると、緑色の CINE マーカー (▲) が移動し、スクロール画面上に カラムが表示され、対応する画像を示します。

その他のモード: 制御パネル上に現在のフレーム番号が表示されます。シネレビュー内で移動するに伴 い、フレーム番号は更新されます。

## 画像拡大

Bモード画像、Mモード画像、ドプラ画像、およびカラー画像表示では拡大機能を使用することができます。 拡大中には、画像をフリーズ、フリーズ解除、また画像表示モードを変更することができます。

画像拡大中は、拡大アイコン へいが画像上に表示されます。

#### リアルタイム画像表示中の拡大

1 **Zoom** をタップします。

ズームボックスが表示されます。

同制御ボタンが表示されていない場合、 **More Controls** をタップすると表示されます。

- 2 拡大する部分にズームボックスを配置し、大きさを調整します。
	- ▶ 大きさを調整するには、ズームボックスをピンチインまたはピンチアウトするか。 │ ◎ ラッグします。
	- 位置を調整するには、ズームボックスをドラッグします。
- 3 ズームボックス内をダブルタップするか、**Zoom** をタップします。

拡大表示を終了するには、ズームボックス内をダブルタップするか、**Unzoom** をタップします。

#### カラー画像表示中に画像を拡大する

- 1 拡大する部分にカラーボックスを配置します。
- 2 **Zoom** をタップします。

同制御ボタンが表示されていない場合、 **More Controls** をタップすると表示されます。

ボックス内の画像が拡大されます。

拡大表示を終了するには、ズームボックス内をダブルタップするか、**Unzoom** をタップします。

#### フリーズ画像を拡大する

1 **Zoom** をタップします。

同制御ボタンが表示されていない場合、**More Controls** をタップすると表示されます。

- 2 以下のいずれかの操作をします。
	- 拡大表示を終了するには、**Off** をタップします。

スライダーをドラッグします。拡大表示を終了するには、スライダーを**1.0** の位置までドラッグします。 3 (任意選択ステップ) ズームボックスを上下左右にドラッグして移動することができます。

注 計測値、テキスト、ポインター、またはラベルが画面上にある場合は、ズームボック スを移動できません。

# 穿刺針の可視化

- ■警告 コードルプロファイル機能が有効になっているとき、針の配置に間違いがないように 以下の警告に注意を払ってください。
	- ▶ 針を動かし液体を注入して、針先の位置および挿入路を確認してください。ニー ドルプロファイル機能は、超音波ビーム上で、特定の角度における針の視認性を 向上します。例えば、針が曲がっている等、特定外の角度、または超音波ビーム から外れると、針の視認性は改善されにくくなります。
	- ▶ 針の視認性が向上されるのは、ニードルプロファイル機能がアクティブな枠内の 画像部分に限られます。それ以外の画像部分には影響しません。
	- ▶ コンベックス型プローブからのビームは裾広がりになるため、画像上で針筒の一 部が描出されないことがあり、全ての画像表示条件下で針先が表示されないこと があります。

本装置にはスティープニードルプロファイルテクノロジーが搭載されています。カテーテル留置および神経ブ ロックの手技において針を誘導します。同テクノロジーは、画像上に表示された枠内の針の視認性を向上しま す。アングルガイドに対して、針が直角であるほどよりよく可視化されます。(28 ページの 図 4-3 )

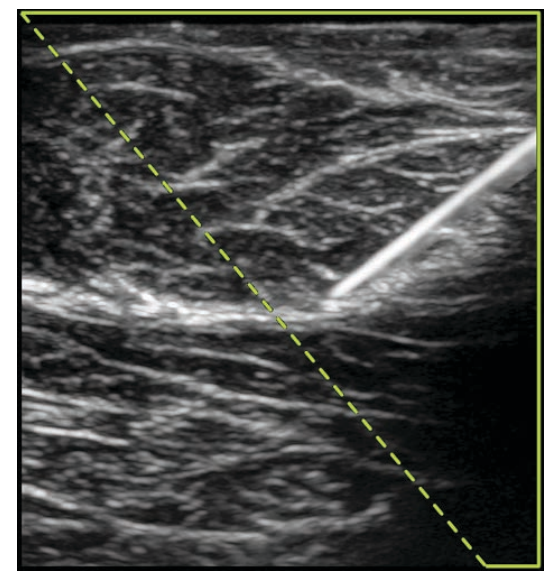

図 4-3 スティープニードルプロファイル機能を有効にした画像の一例。緑の台形の枠内で、針の視認性が向上 されます。

コンベックスプローブを使用の場合、針筒の一部しか表示されないことがありますが、スティープニードルプロ ファイルテクノロジーは針の穿刺方向の認識を援助できます。[29 ページの 図 4-4](#page-122-0) を参照してください。針を 動かし液体を注入して、針先の位置および挿入路を確認してください。

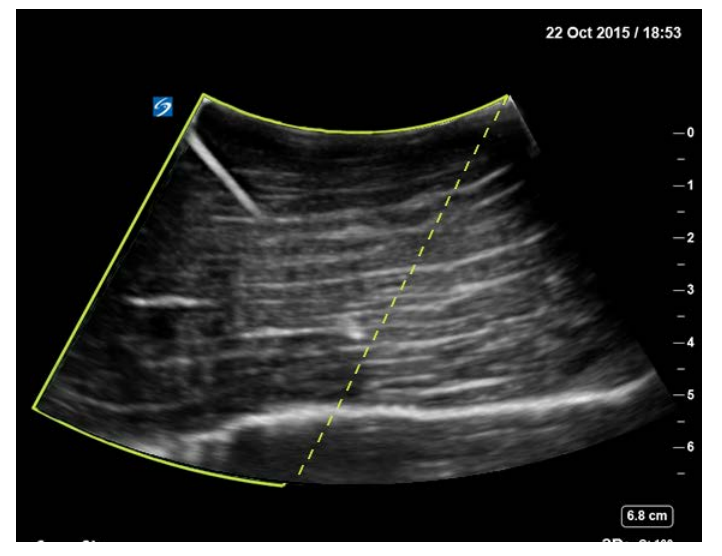

図 4-4 コンベックスプローブ使用時のスティープニードルプロファイル機能

<span id="page-122-0"></span>スティープニードルプロファイル機能は、B モードのフルスクリーン画像表示 (全画像表示) で、以下の検査 種類を選択している場合にのみ使用可能です。

| プローブ    | 動脈           | 乳腺           | 筋骨格          | 神経           | スモール<br>パーツ  | 静脈 |
|---------|--------------|--------------|--------------|--------------|--------------|----|
| C35xp   |              |              |              |              |              |    |
| C60xp   |              |              | $\checkmark$ |              |              |    |
| HFL38xp | $\checkmark$ |              | $\checkmark$ | $\checkmark$ | $\sqrt{}$    |    |
| HFL50xp |              | $\checkmark$ | $\checkmark$ | $\checkmark$ | $\checkmark$ |    |
| HSL25xp |              |              | $\checkmark$ |              |              |    |
| L25xp   |              |              |              |              |              |    |
| L38xp   |              |              |              | $\checkmark$ |              |    |

表 4-6: スティープニードルプロファイル機能に対応する検査種類

## ニードルプロファイル機能を使用する

1 B モード画像表示で、**Needle Profiling** をタップします。

同制御ボタンが表示されていない場合、 **More Controls** をタップすると表示されます。

- 2 対象部位の視認性が向上される枠内に位置づけられていることを確認します。針が挿入されたときに、アン グルガイド(破線)に対して直角を成すことを確認します。
	- 画像上で視認性が向上される位置(左右)を変更する必要がある場合は、**Left** または **Right** をタップしま す。

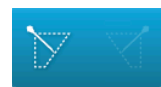

針の角度を選択します:**Shallow**、 **Medium**、または **Steep** をタップします。

針の角度によってアングルガイド(斜めの破線)が設定されます。

- ▶リニアプローブ: アングルガイドに対して針が直角に挿入されるように最適な設定を使用します。 針 (直線)の角度が点線に対して直角に近いほど、枠内の針の視認性は向上されます。逆に、鈍角にな り平行に近づくにつれ、針の視認性は改善されにくくなります。
- ▶ コンベックスプローブ: 下表を参考にして針の角度を設定してください。針の角度はプローブ表面に に対する角度です。

表 4-7: Shallow、 Medium、 および Steep の設定角度

| プローブ  | Shallow 設定の角度範囲 | Medium 設定の角度範囲            | Steep 設定の角度範囲        |
|-------|-----------------|---------------------------|----------------------|
| C35xp | 30° 未満          | $30^{\circ} - 40^{\circ}$ | 40° を超える             |
| C60xp | 40° 未満          | $40^{\circ} - 50^{\circ}$ | $50^{\circ}$<br>を超える |

- 3 アングルガイドに向けて、針を挿入します。
- 4 (任意選択ステップ) **Off** をタップして、ニードルプロファイル機能をオフにします。

一時的にニードルプロファイル機能をオフにして、アーチファクトや検査対象外の構造を確認することがで きます。**On** をタップして、ニードルプロファイル機能を再度オンにします。

## 針のゲージおよび角度

17ゲージ~25ゲージの針を使用を推奨します。針のブランドおよび種類は視認性の向上度に影響します。詳細 は、超音波ガイド下で行うプロシージャーにおける針の視認性に関する医療文献を参照してください。

針はプローブのレンズ面から 50° まで角度を付けることができます。 50° 以上の角度では、針の視認性は改善 されにくくなります。( ニードルプロファイル機能は In Plane 手技においてのみ有効で、Out of Plane の手技 では視認性工場効果はほとんどまたは全くありません。)

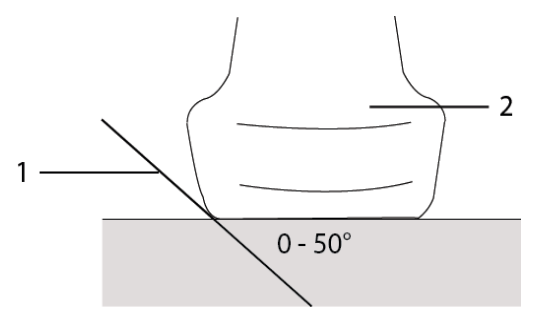

図 4-5 ニードルゲージおよび角度: 1. 針、2. プローブ

最善の画像表示を可能にするためには、針の穿入角度がプローブ表面から 0° ~ 50° 以内になるように穿刺し てください。

### その他の推奨事項

ニードルプロファイル機能を使用する場合、ゲインを高く設定しすぎないようにしてください。不必要に高く設 定するとアーチファクトが画像内に発生する原因になります。 また、呼吸や心拍が、拍動する輝度の高いアーチ ファクトを画像内に発生させることもあります。

# 画像へのラベル付け

リアルタイム、保存済み、またはフリーズした画像にラベルを付加することができます。ラベルは、フルスク リーン(全画像表示)の B モード画像、フルスクリーンのトレース画像、2 画面画像またはデュープレックス 画像表示で使用可能です。 予め定義付けられたラベルを含むテキスト、 ポインター、および ボディマークを付 加することができます。

ラベル ( 予め定義付けられたラベルを含む ) に関する環境設定は 3-35 [ページの「ラベル」を](#page-84-0)参照してくださ い。

注 Presets 設定ページで **Clear Labels on Unfreeze** を選択すると、フリーズを解除した 際に、すべてのラベルが画像から消去されます。

## 画像上にテキストラベルを付加する

マニュアル方法でテキストを付加することも、予め定義付けたラベルを付加することもできます。

注 画像を拡大またはズームボックスを移動すると、テキストラベルおよびポインターは 画像から消去されます。

#### 画像上にテキストラベルを付加する

1 **Label** をタップします。

同制御ボタンが表示されていない場合、 **More Controls** をタップすると表示されます。

- 2 **Text** をタップし、以下のいずれかの操作をします。
	- ▶ テキストラベルと予め定義付けたラベルを別々ではなく、並列して表示させるには、テキスト入力時に ■●■ をタップします。テキストラベルと予め定義付けたラベルを別々に表示する場合には、 ■■■ を タップします。
	- マニュアル方法でテキストを付加するには、フォームの上部のフィールドをタップし、テキストを入力し、 **Done** をタップします。
	- 予め定義付けたラベルを1つまたは複数付加する場合には、ラベルをタップし、次に **Done** をタップしま す。

注 付加したラベルを変更するには、フォーム上部のフィールド内に追加したラベルを タップします。次にそれを書き換えるラベルをタップします。

▶ マニュアル方法でテキストを付加し、予め定義付けられたラベルを追加するには、フォーム上部のフィー ルドにテキストを入力し、フィールドを再度タップし、次に1つまたは複数の予め定義付けられたラベル

をタップします。スクリーンキーボード枠の外をタップするか、<mark>をデ</mark>っをタップしてスクリーンキーボー ドを閉じます。 **Done** をタップします。

- テキストまたは予め定義付けられたラベルを消去するには、**Clear** をタップします。
- 変更を取り消し、画像に戻るには、**Cancel** をタップします。
- ▶ 変更を取り消し、Bモード画像表示に戻るには、2D をタップします。
- 3 テキストラベルを画面上の希望する位置にドラッグします。
- 4 必要に応じて変更します。
	- テキストラベルを編集するには、**Label** リストから該当するテキストラベルを選択し、**Edit** をタップし ます。
	- テキストラベルを消去するには、**Label** リストから該当するテキストラベルを選択し、**Delete** をタップ します。
	- 全てのテキストラベルを消去するには、**Label** リストから **Remove All Text** をタップします。

## ポインター

画像中の関心部位にポインター(矢印)を付加することができます。画像を拡大、ズームボックスを移動、また はフリーズを解除すると、ポインターは消去されます。

#### 画像にポインターを付加する

1 **Label** をタップします。

同制御ボタンが表示されていない場合、 **More Controls** をタップすると表示されます。

2 **Arrow** をタップします。

- 3 ポインターを配置し、方向を調整します。
	- 配置するには、ポインターをドラッグします。
	- ▶ ポインターの方向を調整するには、円の端をドラッグします。

ポインターを消去するには、 **Arrow** リスト内でポインターを選択し **Delete** をタップします。

## ボディマーク

使用可能なボディマークの種類は、プローブと検査種類によって異なります。各ボディーマークにはプローブの 方向性アイコンが附属します。

#### <span id="page-126-0"></span>画像にボディーマークを追加する

1 **Label** をタップします。

同制御ボタンが表示されていない場合、 **More Controls** をタップすると表示されます。

- 2 **Picto** をタップします。
- 3 希望するボディマークをタップし、次に **Done** をタップします。
- 4 適切な位置にボディーマークをドラッグします。
- 5 プローブのオリエンテーション(方向性)アイコンを移動し方向付けます。
	- ▶ アイコンを移動するには、ドラッグします。
	- アイコンの方向を変えるには、円の端をドラッグします。
	- ボディーマークを消去するには、ボディーマークを選択し、 **Picto** リスト中の **Delete** をタップします。

### ホームポジションの設定

ホームポジションは、ラベル等が表示される画面上のデフォルトの位置を意味します。

#### ホームポジションのリセット

1 画面上にテキストラベルを付加します。

- 2 表示されたテキストラベルを希望するホームポジションにドラッグします。
- 3 **Label** リスト中の**Set Home** をタップします。

## <span id="page-126-1"></span>レビュー中のラベルの追加

画像レビュー中にも画像にラベルを付加することができます。また、レビュー中の動画のフレームにもラベルを 付加することができます。

#### 静止画および動画のレビュー

- ◆ REVIEW をタップし、次に以下のいずれかの操作を行います。
	- ▶ 現在の検査をレビューします。
	- 終了した検査のレビュー: **Patient List** をタップします。患者リストから希望する検査を選択し、次に、 **Thumbnails** をタップします。

#### レビュー中にラベルを付加する

1 **Review** 内でラベルを付加する静止画または動画をタップします。

以前または次の静止画もしくは動画を閲覧するには、 **Prev** または **Next** をタップします。

- 2 (動画のみ) 一時停止ボタンをタップし、ラベルを付加するフレームにスライダーをドラッグします。
- 3 **Labels** をタップします。
- 4 以下のいずれかの操作を行います。
	- ▶ ラベルを追加します。
		- ▶テキストラベルを付加するには、 4-31ページの「画像上にテキストラベルを付加する」を参照してく ださい。
		- ▶ポインターを付加するには、 4-32ページの「画像にポインターを付加する」を参照してください。
		- ▶ボディマークを付加するには、 [4-33ページの「画像にボディーマークを追加する」を](#page-126-0)参照してくださ い。
			- 注 動画を再生すると、現在のフレームのラベルは消去されます。
	- 既に付加されたラベルをマスキングする:**Labels**をタップし、次に**Mark Out** をタップします。黒い四角 のマスキングボックスが画像上に表示されます。
		- ▶ マスキングボックスを適切な位置に配置するには、ドラッグします。
		- ▶ マスキングボックスの大きさを調整するには、マスキングボックスの角にある丸いハンドルをドラッ グします。
		- マスキングボックスを消去するには、**Mark Out** リスト中のマスキングボックスを選択し、 **Delete**を タップします。
- 5 **Save** をタップします

ラベルを付加した画像を検査フォルダに保存します。

6 ラベル付けを終了しレビューに戻るには、 **Done** をタップします。

# <span id="page-128-0"></span>患者情報の入力

患者フォームには、患者検査に関するID番号、検査情報、および臨床的説明を入力することができます。入力 した情報は患者レポートに記載されます。

新しい患者フォームを作成し始めると、検査中に保存した全ての静止画、動画像、およびその他の情報が患者 フォームに入力した患者に関連付けられます。

患者情報は以下の方法で入力することができます。

- ▶ マニュアル方法で情報を入力する([4-36ページの「患者情報のマニュアル入力」を](#page-129-2)参照)。
- ▶DICOM ワークリストサーバーから情報をインポートする([4-36ページの「ワークリストからの患者情報の入](#page-129-0) [力」を](#page-129-0)参照)。
- ▶ 患者のバーコードをスキャンし、ワークリストサーバーから患者情報を取得する(4-36ページの「パーコー [ドリーダーを使用して、ワークリストから患者情報を入力する」を](#page-129-1)参照)。
- ▶ 患者のバーコードをスキャンし、患者IDを取得する。 「バーコードリーダー ユーザーガイド」を参照してく ださい。

#### 患者情報の編集

検査がアーカイブまたはエクスポートされていなければ、患者情報は編集可能です。但し、ワークリストからイ ンポートした情報は編集できません。

#### 患者情報を編集する

- 1 **PATIENT** をタップします。
- 2 必要に応じて、変更を行います。
- 3 スクリーンキーボード枠の外をタップするか、 をタップしてスクリーンキーボードを閉じます。
- 4 **Done** をタップします。
- 5 以下のいずれかの操作をします。
	- 現在の患者に関する変更を保存するには、 **Modify** をタップします。
	- **▶新しい患者検査を開始するには、 New をタップします。**
	- 変更を取り消すには、 **Cancel** をタップします。

## <span id="page-129-2"></span>患者情報のマニュアル入力

#### 患者情報をマニュアル方法で入力する

- 1 検査を終了します。 [\(4-39 ページの「検査の終了」を](#page-132-0)参照)。
- 2 **PATIENT** をタップします。
- 3 テキストボックスをタップし、フィールドに必要事項を入力します [\(4-39ページの「患者フォームのフィー](#page-132-1) [ルド」を](#page-132-1)参照)。
- 4 **Done** をタップします。

#### <span id="page-129-0"></span>ワークリストからの患者情報の入力

ワークリストを使用すると、病院情報システムまたは放射線科情報システムから患者情報をインポートすること ができます。 (DICOM ワークリストはライセンスを必要とするオプション機能です。)

ワークリストは以下の手順を行った後に使用可能です。

- ▶ 本装置をネットワークに接続します。
- ▶本装置でDICOM転送のための設定を行います。
- ▶ 該当するワークリストサーバーをアクティブなロケーションに指定します。

 [15 ページの「DICOM」を](#page-64-0)参照してください。

#### <span id="page-129-1"></span>バーコードリーダーを使用して、ワークリストから患者情報を入力する

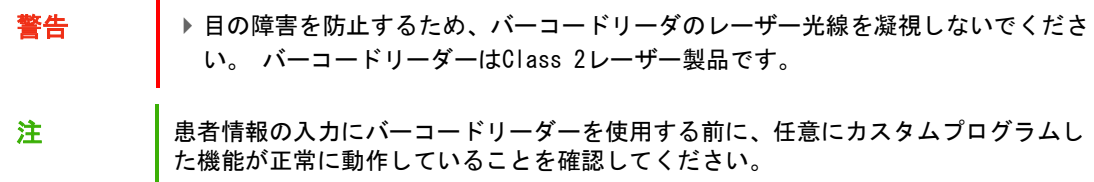

患者の ID バーコードがバーコードリーダーでスキャンされると、自動的にワークリスト内の患者情報を検索す るように設定することができます。

- 1 User Profile 設定ページで、 **Bar Code Auto Query** を選択します。 [\(3-37 ページの「ユーザープロファイルの](#page-86-0) [設定」を](#page-86-0)参照)。
- 2 患者のバーコードをスキャンします。

自動的にワークリストを検索し、患者フォームに患者情報をインポートします。

### 患者情報をワークリストから入力する

- 1 **PATIENT** をタップします。
- 2 **Worklist** をタップします。
- 3 ワークリストの表示順番を並べ替えるには、該当する縦列のヘッダーをタップします。デフォルト設定では、 ワークリストは昇順に表示されます。
- 4 以下のいずれかの操作を行います。
	- ▶現在の患者を対象に1つ以上の処置を選択するには、該当する処置をタップします。1人の患者に対しての み、複数の処置を選択することができます。
	- サーバー上で更新されたワークリストを検索するには、 **Update** をタップします。
- 5 **Select** をタップします。

患者フォームに情報が追加されます。 ( ワークリストからインポートした患者情報は編集できません。) 処置を選択せずに、患者フォームに戻るには **Back** をタップします。

#### 予定された処置を表示する

ワークリストからインポートした患者情報には、予定された処置も含まれます。

- 患者フォームの **Scheduled Procedures** で、以下のリストを閲覧できます。
	- ▶ **Name** : 予定された処置
	- **▶ Protocol : 選択された処置のプロトコル**
	- **Meaning**:選択された処置の定義

#### 処置の変更

予定された処置以外の処置を選択できます。

1 患者フォームの **Performed Procedure** で、**Code** のリストから希望する処置を選択します。

**Meaning** のフィールドに処置の定義が表示されます。

2 **Code** のリストを変更する場合は、 **Edit**をタップし、 以下のいずれかの操作をします。

注 必須のフィールドには星印 (\*) が付いています。

項目の追加: **Add New** をタップし、 **Code**、**Code Scheme Name**、および **Meaning** のフィールドに必 要事項を入力し、**Save** をタップします。

▶項目の消去:アイテムを選択し、次に 消去アイコンををタップします。

### ワークリストの更新および検索

ワークリスト自動検索が設定されている場合、ワークリストは自動的に更新されます。 [\(3-15 ページの「DICOM」](#page-64-0) を参照 )。 ワークリストはマニュアル方法でも更新でき、ワークリストサーバー上で条件が一致する患者処置を 検索することができます。

下表はワークリスト検索に使用されるパラメータを示します。パラメータは worklist 設定ページで設定します。 ([3-15 ページの「DICOM」](#page-64-0)を参照 )。

#### 表 4-8: 検索パラメータ

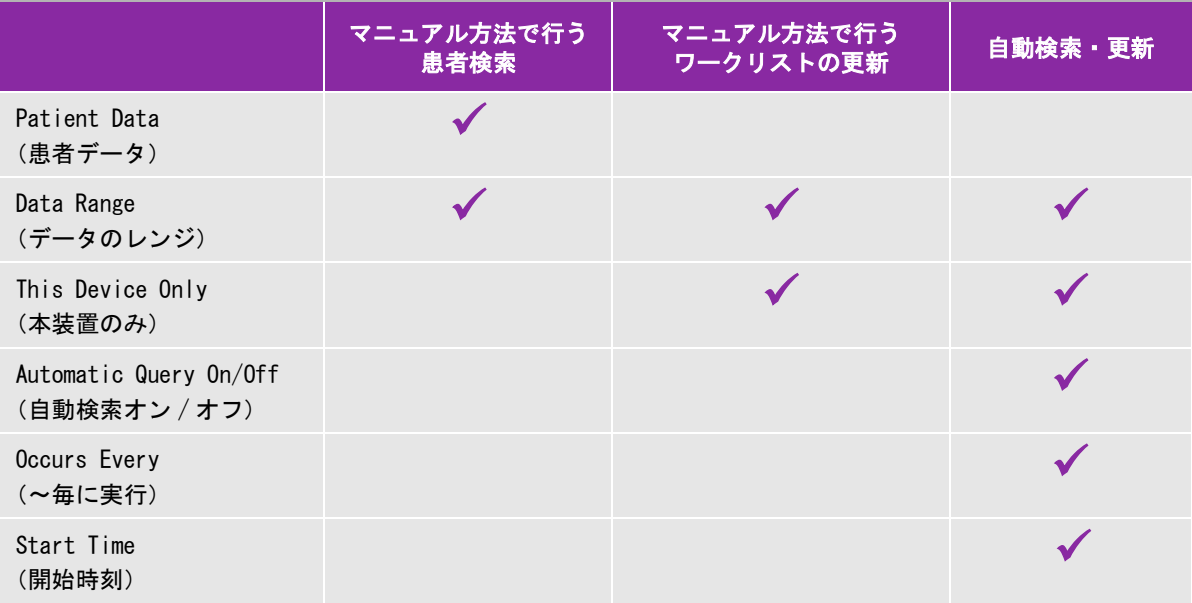

#### ワークリストをマニュアル方法で更新する

1 新しい患者フォームで、**Worklist** をタップします。

2 **Update** をタップします。

#### ワークリストをマニュアル方法で検索する

1 新しい患者フォームで、以下のいずれかの操作を行います。

- 検索するフィールドに情報を入力します: **Last**、**First**、**Middle**、**Accession**, または **ID** 検索は入力した文字をもとに実施されます。例:「Smith」と入力すると、検索結果として「 Smith」、 「Smithson」、「 Smithy」等が得られます。
- **Additional Worklist Query Parameters** で、以下のいずれかを指定します。

**Modality** : リストから処置の種類を選択します。 デフォルト設定はUS (超音波) です。

- **Requested Procedure ID**:プロシージャーIDを入力します。
- 2 **Query** をタップします。

検索結果と共にワークリストが表示されます。検索結果の件数は画面の右下に表示されます。 前回の検索実 施時刻はワークリストの下に表示されます。

3 希望する患者の処置をハイライトし、次に **Select** をタップします。

情報が患者フォームにインポートされます。

### <span id="page-132-0"></span>検査の終了

注 まちゃくした患者検査に静止画および動画を追加することはできませんが、同一の 患者情報を含む新しい検査を自動的に開始することができます。 [4-44 ページの](#page-137-0) [「患者検査に静止画および動画を付加する」を](#page-137-0)参照してください。

検査を終了すると、画像表示設定は、選択されている検査種類に対して設定されているデフォルト設定にリセッ トされます。

- 1 保存しておきたい画像およびその他の情報が保存されたことを確認します。 (4-49 ページの「静止画および動 画の保存」を参照)。
- 2 以下のいずれかの操作を行います。
	- **PATIENT** をタップし、次に **End Exam** をタップします。
	- 画像表示、レビュー、またはワークシート内で **End Exam** をタップします。 User Profile 設定ページで指 定したスタートアップ画面に戻ります。([3-37ページの「ユーザープロファイルの設定」を](#page-86-0)参照)。

画像表示画面で **End Exam** が表示されていない場合には、カスタム表示できる 4 つの制御ボタンとして指定 してください[。3-37 ページの「ユーザープロファイルの設定」](#page-86-0)を参照してください。

## <span id="page-132-1"></span>患者フォームのフィールド

#### 患者フォーム内のフィールドの説明

患者フォーム内に表示されるフィールドは検査種類によって異なります。記号や特殊文字を入力できるフィール ドもあります ([2-22 ページの「スクリーンキーボードを使用して情報を入力する」を](#page-33-0)参照 )。

## 患者

- **Last, First, Middle** : 患者名 (姓、名、ミドルネーム)
- ▶ ID : 患者のID(識別)番号
	- 注 任意選択可能な **Generate Patient ID** を使用すると、特定の一意の患者 ID が自動的 に生成されます。特定の作業工程で利便性を向上できます。3-34 ページの「一般的 な基本設定」を参照してください。
- **Date of Birth**:生年月日
- **Gender**: 性別
- **Accession** : 受け入れ番号 必要に応じて数字を入力します。
- **Indications** : 適応 テキストを入力します。

#### **Exam**

- ▶ **Exam** : 使用可能な検査種類はプローブによって異なります [\(2-26ページの「プローブと検査種類の選択」](#page-37-0) を参照)。 星印(\*)が付いた検査種類は、システムによって予め定義付けられた検査種類です。(3-36ペー ジの「検査種類のカスタム化」を参照)。
- ▶ BP (循環器検査または動脈検査):血圧
- **HR** (循環器検査または動脈検査) : 心拍数。 1分あたりの心拍数を入力します。計測値をもとに算出された 心拍数を保存すると、ここで入力した数値は書き換えられます。
- **Height** (循環器検査) : 患者の身長をフィート・インチまたはメートル・センチメートルの単位で入力しま す。単位の変更については、3-34ページの「プリセットの設定」を参照してください。
- **Weight**(循環器検査) : 患者の体重をポンドまたはキログラムの単位で入力します。単位の変更については、 3-34ページの「プリセットの設定」を参照してください。
- **BSA** (循環器検査) : 体表面積。身長と体重を入力すると自動的に計算されます。
- ▶ **Twins** (産科検査) : Twins (双生児)のチェックボックスにチェックマークを入れ、計算メニューに Twin A および Twin B の計測値を表示させ、以前の検査データからTwin A および Twin B の画面を表示します。
- **LMP** または **EDD** (産科検査または婦人科検査) : 産科検査では、LMP またはEDD を選択し、次に最終月経日 または推定出産日を入力します。婦人科検査では、最終月経日を入力します。最終月経日(LMP)は、本装 置の現在の日付より以前の日付でなければなりません。
- **Previous Exams** (産科検査) : 以前に実施された5件の検査のフィールドを表示します。以前の検査の日付 は、本装置の現在の日付より以前の日付でなければなりません。双生児の場合、Twin A/B を選択して Twin A

と Twin B の画面を切り替えます。 (Twin A/B の制御ボタンが表示されていない場合、Back をタップし、 Twins (双生児)のチェックボックスにチェックマークが入っていることを確認してください。)

▶ **NT Credential** (産科検査) : 文字と数字を組合せた項部透過性 (NT) 資格ID番号。例: P12345

#### 施設

- **Institution** :施設・病院名
- ▶ Department ID : 診療科 ID
- **User** : ユーザー名
- **Reading Doctor** : 読影医
- **Referring Doctor** : 紹介医

#### Acute Care ワークシート

Acute Care ワークシートはライセンスを必要とするオプション機能です。Acute Care ワークシートがお手元の 装置に搭載されている場合、患者フォームに以下のフィールドが表示されます。同一のフィールドが患者の Acute Care ワークシートにも記載されます。

- **MR #** : 医療記録/カルテ番号
- **Clinical Category** : 検査のカテゴリ
- **Exam Visit** : 初回または繰り返し
- **▶ Primary Obtaining/Interpreting : スキャニング医・読影医 (主任)**
- **Secondary Obtaining/Interpreting** : スキャニング医・読影医(副主任)
- **Additional Obtaining/Interpreting** : スキャニング担当者・読影担当者

### アーカイブ経路選択

検査に対し、経路を 1 つまたは複数指定すると、その経路指定情報は患者レポートに反映されます。また、オプ ションでライセンスされる Acute Care ワークシートが搭載されている場合には、Acute Care ワークシートにも 反映されます。 5-51 ページの「ワークシートおよびレポート」を参照してください。

Educational アーカイバーに DICOM アーカイバーを指定した場合、患者レポート内でのアーカイブ経路の選択は、 検査のアーカイブ方法に影響します。詳細は、 [3-39 ページの「アーカイブ経路の選択」](#page-88-0)を参照してください。

- **Procedural** : 手続き
- **Diagnostics** :診断
- ▶ Educational/Accreditation : 教育/資格認証

## 処置の予定

Procedure のフィールドは、DICOM ワークシート機能がライセンスされ、設定されている場合にのみ、使用可能 です。 [3-15 ページの「DICOM」を](#page-64-0)参照してください。

- ▶ Scheduled Procedure: Name 予定された処置: 名称
- ▶ Scheduled Procedure: Protocol ー 予定された処置: プロトコル (予定された処置のプロトコル設定)
- ▶ **Scheduled Procedure: Meaning ー 予定された処置**: 目的 (選択された処置の定義)
- **▶ Performed Procedure: Code ー 実施された処置ー: コード (希望する処置)**
- **▶ Performed Procedure: Edit ー 実施された処置:編集 (コードリストの変更)**
- ▶ **Performed Procedure: Meaning ー** 実施された処置: 目的(実施された処置一の定義)
- **Additional Worklist Query Parameters: Modality** ー 追加のワークリストクエリーのパラメータ:モダ リティ (処置種類)
- **▶ Additional Worklist Query Parameters: Requested Procedure ID 追加のワークリストクエリーの** パラメータ: 要求されたプ処置ID (処置ID)

# 静止画および動画

## <span id="page-135-0"></span>レビュー

現在の検査および終了した検査の静止画および動画をレビューできます。

レビュー中に計測を行うには[、5-58 ページの「レビュー中の計測」](#page-207-0)を参照してください。

### 患者リスト

患者リストは、保存済みの静止画および動画を患者検査内に整理します。患者リストは表示順序を変えて整理す ることができます。検査の閲覧または消去、患者情報の編集、および保存済み検査に静止画や動画を付加するこ ともできます。

患者リストでは、検査を USB ストレージ機器にエクスポート、アーカイバー経路を選択し検査にリンク、または 検査を DICOM アーカイバーにアーカイブすることができます。詳細は 2-18 ページの「インポートまたはエクス ポートするために USB ストレージ機器を接続する」[、 3-40 ページの「検査終了後にアーカイブ経路をリンクす](#page-89-0) [る」](#page-89-0)、および 4-46 ページの「検査のアーカイブ」を参照してください。

患者リスト内の縦列の見出しの説明は以下のとおりです。

- **Name** : 患者名
- **ID** : 患者識別 ID
- **Date/Time** : 検査日・時刻

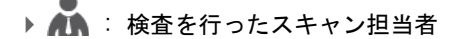

▶ 0 / 1 3 : 検査に付属して保存した静止画および動画の数

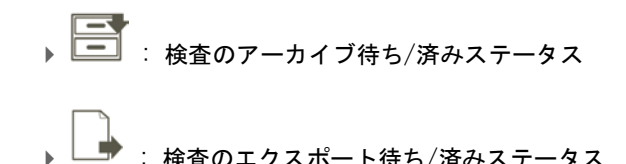

#### 患者リストを表示する

- 1 以下のいずれかの操作を行います。
	- **▶ REVIEW をタップし、次に Patient List をタップします。**
	- **Patient** をタップします、次に **Patient List** をタップします。

#### 患者リストの表示順序を変更する

デフォルト設定により、患者リストは日付・時刻の新しいものから順に整理されています。表示順序は変更する ことができます。

◆ 縦列の見出しをタップすると、その見出しを条件に表示順序が整理されます。同じ見出しを再度タップする と、表示順序が逆になります。

#### 患者リスト中の全ての検査を選択する

◆ Select All をタップします。

全ての検査の選択を解除するには、**Clear All** をタップします。

#### 患者リスト中の検査を消去する

1 患者リスト内で、検査の横のチェックボックスを選択します。複数の検査を選択することができます。

2 **Delete** をタップします。

#### 検査情報を閲覧する

1 患者リスト内の該当する検査をタップします。

2 **Info**. をタップします。

#### 患者リストから患者情報を編集する

検査終了後、まだエクスポートまたはアーカイブされていない場合には、患者フォームに戻らず、患者リストか ら患者情報を編集することができます。

1 患者リスト内の該当する検査をタップします。

2 **Edit** をタップします。

3 テキストボックスに必要情報を入力し、**Done** をタップします。

#### <span id="page-137-0"></span>患者検査に静止画および動画を付加する

患者検査が終了した後は、静止画や動画を追加することはできませんが、同一の患者情報を有する検査を新しく 開始することができます。ご利用のアーカイバーによって異なりますが、2 つの検査はエクスポートまたはアー カイブされたときにひとつの診断ファイルとなって表示されます。

1 患者リスト内の該当する検査をタップします。

2 **Append** をタップします。

選択した検査と同一の情報が記録された新しい患者フォームが表示されます。

#### 静止画および動画をレビューする

1 回にレビューできるのは、1 人の患者の静止画および動画に限られます。

静止画および動画は、保存された順番に表示されます。動画はローディングが済むと自動的に再生されます。 ローディングにかかる時間は動画の長さによって異なります。

#### 静止画および動画をレビューする

1 **REVIEW** をタップし、以下のいずれかの操作を行います。

- ▶ 現在の検査をレビューします。
- 終了した検査をレビューするには、 **Patient List** をタップします。

患者リスト内で該当する検査をタップし、次に **Thumbnails** をタップします。

2 以下のいずれかの操作を行います。

- **Prev** または **Next** をタップして、前後の静止画または動画を閲覧します。
- 静止画または動画をフルスクリーンで閲覧するには、 **Full Screen** をタップします。前後の静止画または 動画を表示するには、右または左方向へスワイプします。
- 画像サムネイル表示に戻るには、 **Thumbnails** をタップします。
- 3 (動画のみ) 以下のいずれかの操作をします。以下のいずれかの操作を行います。

▶ 動画を一時停止するには、 一時停止ボタンをタップします。

- 動画を再生するには、再生ボタンをタップします。
- ▶ 再生速度を選択するには、
1x
→
B<br>
■
2012年12月12日 12:2012年12月12日 12:20
- ▶1コマずつフレームを前送りするには、 ■■■ をタップします。 <sub>、をタップし</sub><br><sub>こは、</sub> ▶<br><sub>こは、</sub> ◀
- <u> ▶ 1コマずつフレームを後送りするには、 ● ■</u> をタップします。
- 4 (任意選択ステップ)以下のいずれかの操作を行います。
	- ▶静止画または動画の1フレームにラベルをつけます。 ([4-33ページの「レビュー中のラベルの追加」を](#page-126-1)参 照)。
	- ▶ レポートを閲覧します。(5-51ページの「ワークシートおよびレポート」を参照)。
	- 静止画または動画を消去するには、該当する静止画または動画を選択し、次に **Delete** をタップします。
- 5 患者リストに戻るには、**Patient List** をタップし、画像表示に戻るには、**Exit Review** をタップします。

#### 静止画の印刷

ワークシートおよびレポートの印刷、または DICOM プリンタを使用した印刷については、5-55 [ページの「レ](#page-204-0) [ポートまたはワークシートを印刷する」](#page-204-0) および 4-46 ページの「検査のアーカイブ」を参照してください。

注意 印刷した画像には、臨床モニタ上に描出された画像に含まれるすべての特徴が含 まれていません。印刷した画像は記録用にご使用ください。診断には適しません。 また、印刷した画像は周囲の光条件や時間の経過と共に、鮮明度が低下します。

#### 画像表示中に静止画を印刷する

- 1 プリンタの電源がオンになっていることを確認します。
- 2 画像を表示したまま、**Print** をタップします。

注 フットスイッチを使用して印刷できるように、フットスイッチの機能を設定すること もできます (3-37 [ページの「ユーザープロファイルの設定」を](#page-86-0)参照 )。

#### 現在の検査または終了した検査から保存済み静止画を印刷する

- 1 プリンタの電源がオンになっていることを確認します。
- 2 **REVIEW** をタップします。
- 3 以下のいずれかの操作を行います。
	- ▶ 現在の検査に含まれる静止画のチェックボックスを選択します。
- 終了した検査から静止画を選択する場合には、**Patient List**、 該当する検査、 **Thumbnails** の順にタップ し、 次に印刷する静止画のチェックボックスを選択します。
- 4 **Full Screen** をタップします。
- 5 **Print** をタップします。

## アーカイブおよびエクスポート

患者リストは、患者検査内に静止画および動画を整理します。

患者リストから検査を DICOM アーカイブバーにアーカイブしたり、DICOM プリンタで印刷することができます。 また、USB ストレージ機器に検査をエクスポートできます。

```
注 まず 本装置はソフトウェアで暗号化された USB ストレージ機器には対応していません。
```
## 検査のアーカイブ

DICOM転送の設定を既に済ませている場合、静止画および動画は、患者レポートと共に自動的にDICOM 機器に アーカイブされます。更に、DICOMプリンタへの接続が設定されている場合には、検査がアーカイブされた時点 で同時に印刷されます。

静止画および動画は、Location設定ページの**Transfer Images**設定の内容により検査中ཪは検査終了時にアー カイブされます。 (検査ファイルは、検査終了後に印刷されます。) また、マニュアル方法で検査をアーカイブ することもできます。

患者検査がアーカイブされている間は、アーカイブ中アイコン ブ待ちの検査は、患者リストに表示されている順番の上から順にアーカイブされていきます。 **■ がアニメーション化されます。アーカイ** 

#### 検査の転送を確認する

- 1 **REVIEW** をタップします。
- 2 **Patient List** をタップします。
	- 同アイコンがある縦列に検査の転送ステータスが表示されます。
	- 患者検査はアーカイブされました。
	- 患者検査のアーカイブは中断されました。ネットワーク接続の設定が正しくない可能性 ([3-16ペー](#page-65-0) [ジの「ネットワークへの接続」を](#page-65-0)参照)、またはネットワークかサーバーに異常がある可能性があります。 検査はマニュアル方法でアーカイブする必要があります (4-47ページの「マニュアル方法で検査をアーカ イブする」を参照)。
- ▶ ストレージコミットが成功しました。
- 検査のストレージコミットが中断されました。

アイコンの表示されていない検査のステータスはアーカイブ待ちです。

### 検査に関する情報を表示する

の

転送に関する詳細を含む、検査に関連する情報を表示することができます。

- 1 **REVIEW** をタップします。
- 2 **Patient List** をタップします。
- 3 患者リスト内で該当する検査を選択します。
- 4 **Info**. をタップします。

#### マニュアル方法で検査をアーカイブする

1 以下を確認します。

- ▶ 正しいロケーションが選択されていること (3-14ページの「本装置のロケーションの指定」を参照)。
- イーサネットケーブルでネットワークに接続している場合には、イーサネットコネクタの横のLANリンクラ イト(LEDライト)が緑色に点灯していること。
- ▶ ワイヤレスで接続中は、ワイヤレス接続アイコン ◯ がモニタのシステムステータス部分に表示されて いること。
- 2 **REVIEW** をタップします。
- 3 **Patient List** をタップします。
- 4 1つまたは複数の検査のチェックボックスを選択します。
- 5 **Archive** をタップします。 (ステータスマーカーはすべて消去されます。)

#### 検査のMPPSを中止する

検査を終了する前に、その検査の MPPS を中止することができます。

患者フォームで、 **Discontinue** をタップします。

# 検査のエクスポート

注意 USB ストレージ機器の損傷および患者データの損失を防止するために、下記の注意事 項を守ってください。データのエクスポート中は、USB ストレージ機器を抜き取った り、本体の電源をオフにしないでください。本体の USB コネクタに接続されている USB ストレージ機器に衝撃を与えたり、圧力をかけたりしないでください。USB コネ クタが破損するおそれがあります。

検査がすでに終了しており、システム管理者が USB ストレージ機器へのエクスポートを許可している場合には、 患者検査を USB ストレージ機器にエクスポートすることができます。4-39 ページの「検査の終了」および 3-1 ページの「システム管理の設定」を参照してください。検査には静止画、動画、および患者レポートが含まれま す。

USB ストレージ機器はあくまでも静止画や動画の一時的な保存の目的で利用します。患者検査は定期的にアーカ イブしてください。

#### 患者検査をマニュアル方法でUSBストレージ機器にエクスポートする

- 1 エクスポートする静止画のファイル形式を指定します (3-42 ページの「USB 設定」を参照 )。
- 2 **REVIEW** をタップします。
- 3 **Patient List** をタップします。
- 4 USBストレージ機器を接続します (2-18ページの「インポートまたはエクスポートするためにUSBストレー ジ機器を接続する」を参照)。
- 5 患者リストで、1つまたは複数の検査のチェックボックスを選択します。
- 6 **Export USB** をタップします。USB機器のリストが表示されます。
- 7 該当するUSBストレージ機器を選択します。患者情報を非表示にするには、**Include patient information on images and video clips**を非選択の状態にします。
- 8 **Export** をタップします。

アニメーション化した USB アイコンが停止して、約 5 秒後にファイルのエクスポートは終了します。エクス ポート中に本装置の電源をオフにしたり、USB ストレージ機器を抜き取ったりすると、エクスポートしたファ イルが破損したり、エクスポートが中断したりします。エクスポート中に、中止しなければならない場合は、 **Cancel** をタップします。

患者リスト中の 同アイコンがある縦列に、検査のエクスポートステータスが表示されます。

#### 患者検査をUSBストレージ機器に自動的にエクスポートする

1 自動エクスポート機能が有効になっていることを確認します。 3-42 ページの「エクスポートの任意設定」を 参照してください。

2 本体側面のUSBポートにUSBストレージ機器を挿入します。

3 検査を終了します。

#### 静止画および動画の保存

静止画および動画は内蔵メモリに保存することができます。 Beep Alert 機能が有効になっていると、ビープ音が

鳴り (3-7 ページの「オーディオ設定」を参照 )、保存中のアイコン が短時間モニタ上に表示されます。

本装置の内蔵メモリに保存できる各検査の静止画および動画の数は制限されており、最大数に達すると警告を発 します。

ラベルを表示した動画のフレームを保存することもできます。 4-33 [ページの「レビュー中のラベルの追加」](#page-126-1)を 参照してください。

現在の患者の静止画および動画をレビューするには、 **REVIEW** をタップします。 検査が終了した患者の場合に は、**REVIEW** をタップし、次に **Patient List** をタップして患者リストを表示します。 4-42 [ページの「レビュー」](#page-135-0) を参照してください。 シネレビューの閲覧については 4-26 ページの「シネレビューの閲覧」を参照してくださ い。

フリーズ中、シネレビューから画像を保存することもできます。

#### 静止画の保存

複数の患者の静止画が混在することを防ぐために、静止画を保存する前に、患者 ID が表示されていることを確 認してください。4-35 [ページの「患者情報の入力」](#page-128-0) および 3-30 ページの「表示情報項目の設定」を参照してく ださい。

#### 静止画の保存

**Save Image** または **Save Image & Calcs** の制御ボタンが表示されていない場合には、表示するにようにシステ ムの設定をしてください。3-38 ページの「制御ボタンのカスタム設定」を参照してください。

- ◆ 以下のいずれかの操作を行います。
	- 静止画のみを保存するには、 **Save Image** をタップします。
	- 静止画および現在の計算値を患者レポートに保存するには、**Save Image & Calcs** をタップします。
		- 注 フットスイッチを使用して動画を保存するように、フットスイッチを設定することも できます (3-37 [ページの「ユーザープロファイルの設定」](#page-86-0)を参照 )。

<span id="page-143-0"></span>動画の保存

#### <span id="page-143-1"></span>動画に関する制御ボタンの設定

1 **Video Clip Settings** をタップします。

同制御ボタンが表示されていない場合、 **More Controls** をタップすると表示されます。

- 2 必要に応じ、下記の設定を行います。
	- ▶ Clip Method (動画記録の方法)
		- **Prospective** (前方記録): **Save Video Clip**をタップした直後から先のフレームを記録します。 **Time** リストで指定した秒数間または **ECG** リストで指定した心拍数のフレームが記録されます。システム ステータス表示部分に、前方記録のアイコンが表示されます。
		- **Retrospective** (後方記録): **Save Video Clip**をタップする前に既に保存されているデータからフ レームを収集します。 **Time** リストで指定した秒数間または**ECG** リストで指定した心拍数のフレーム が記録されます。システムステータス表示部分に、後方記録のアイコンが表示されます。
	- ▶ Clip Type (動画の種類)
		- **▶Time :設定された秒数間のフレームを記録します。 Time リストから秒数を選択します。**

**ECG** :心拍数をもとにフレームを記録します。 **R-Wave Count**リストから心拍数を選択します。

**Preview Video Clip** (動画のプレビュー)

本機能を選択すると、記録した動画を自動的に再生し、必要に応じ動画をカット(編集)することができ ます(但し、動画は自動的に内蔵メモリに保存されません)。本機能を選択しない場合、動画は内蔵メモリ に保存され、動画編集の制御ボタンは使用できません。

3 **Done** をタップします。

#### 動画記録および保存

- 1 動画記録に関する設定項目が既に設定されていることを確認してください[。4-50 ページの「動画に関する制](#page-143-1) [御ボタンの設定」を](#page-143-1)参照してください。
- 2 **Save Video Clip** をタップします。
	-

注 フットスイッチを使用して動画を保存するように、フットスイッチを設定することも できます [\(3-37 ページの「ユーザープロファイルの設定」](#page-86-0)を参照 )。

**Clip Method** が **Retrospective** に設定されている場合、Beep Alert 機能が有効になっていれば (3-7 ページの 「オーディオ設定」を参照 )、ビープ音が鳴り、 **Time** リストで指定した秒数間、既に保存されているフレーム を記録します。

**Clip Method** が **Prospective** に設定されている場合、Beep Alert 機能が有効になっていれば (3-7 ページの 「オーディオ設定」を参照 )、ビープ音が鳴り、**Time** リストで指定した秒数間動画を記録し、再度ビープ音
が鳴ります。**Time** リストで指定した秒数が経過する前に記録を終了する場合は、**Stop Video Clip** をタップ します。

**Video Clip Settings** で **Preview Video Clip** が選択されている場合、記録された動画は自動的にモニタ上で再 生されます。

3 (Preview Video Clipが選択されている場合のみ;任意選択ステップ)動画のカット(編集):

**a** ハサミのアイコンをタップします。

- **b** カットスライダーをドラッグして、動画の右側または左側からフレームを消去します。
- **c Save** をタップします。

注 **Done** をタップすると、動画は破棄されます。

#### 内蔵メモリ空き容量の管理

システム管理者はアーカイブまたはエクスポートされた検査を自動消去するよう設定できます。 (3-5 [ページの](#page-54-0) [「自動消去の設定」を](#page-54-0)参照 )。自動消去の設定がされていない場合には、検査をマニュアル作業で消去する必要 があります。

システムステータス表示部分 (19 [ページの 図](#page-30-0) 2-4 を参照 ) に表示される内蔵メモリアイコンは、内蔵メモリの 空き容量 ( パーセンテージ ) を示します。

空き容量がわずかになったときに警告を発するように設定するには、 3-14 ページの「内蔵メモリ空き容量の警 告をオンにする」を参照してください。

空き容量がわずかになったときに、静止画または動画を保存しようとすると、本装置は警告を発して空き容量が 少ないことを知らせ、アーカイブまたはストレージコミットした患者検査を消去するように注意します。

空き容量がなくなると、フルメモリ ( 空き容量なし) △ のアイコンが表示されます。

## DVR記録

モニタに表示されている動画を DVR USB ポートに挿入した USB ストレージ機器に記録することができます。動画 は MP4 ファイルフォーマットで保存されます。 記録ファイルは他の機器にもコピーすることができます。

注 本装置はソフトウェアで暗号化された USB ストレージ機器には対応していません。

USB ストレージ機器に記録する場合、本装置の DVR USB ポートに挿入する前に使用する USB ストレージ機器に他 のデータやファイル、フォルダが保存されていないことを確認してください。無関係のフォルダやファイルが保 存されていると本装置が USB ストレージ機器を認識しない可能性があります。

注 USB ストレージ機器は FAT32 形式にフォーマットされている必要があります。

システム管理者が Administration 設定ページで **Disable USB Export** を選択している場合には、 USB ストレージ 機器への動画の記録はできません。 (3-1 ページの「システム管理の設定」を参照 )。

#### DVRを使用して記録する

1 USB ストレージ機器が DVR USB ポートに挿入されていることを確認します。

DVR USB ポートはスタンドに装備されているドックの背面に装備されています (2-33 ページの「コネクタ」 を参照 )。

注 DVR USB ポートに挿入されている USB ストレージ機器を抜き取り、再度挿入する場合 は、最低 5 秒間待ってから挿入してください。また、USB ストレージ機器が認識され るまで最高 2 分間かかることがあります。

2 制御パネルの右上にある**Rec** をタップします。

注 フットスイッチを使用して動画を記録するように、フットスイッチを設定することも できます [\(3-37 ページの「ユーザープロファイルの設定」](#page-86-0)を参照 )。

DVR USB ポートに接続した USB ストレージ機器への記録が開始されます。記録中インジケータが点滅します。

注 **Rec** が表示されない場合には、DVR USB ポートに USB ストレージ機器が接続されてい ること、および接続した USB ストレージ機器のメモリ残量が充分にあることを確認し てください。

3 動画の記録を停止するには、**Rec** をタップするか、検査を終了します。

#### DVR 記録ファイルを他の機器にコピーする

1 記録が終了した後に、DVR USB ポートから USB ストレージ機器を抜き取ります。

2 USBストレージ機器を他の機器に接続します。(例:パソコン)

3 USBストレージ機器の内容を表示し、MP4ファイルの画像記録ファイルを接続先の機器にコピーします。

注 DVR で記録した動画をパソコンで閲覧した際に、画像が明るすぎる場合には、パソコ ンのモニターのビデオカラー設定を調節することができます。例えば、ダイナミック レンジを「Full」の設定にします。ビデオカラー設定については、お手元のパソコン の取扱説明書をご参照ください。

# 画像ギャラリー

画像ギャラリーでは、USB ストレージ機器から静止画および動画を閲覧することができます。

警告 画像ギャラリー内の静止画は診断用に使用しないでください。

注 本装置はソフトウェアで暗号化された USB ストレージ機器には対応していません。

#### 画像ギャラリーを使用して静止画を閲覧する

**1** USB ストレージ機器を本装置の USB ポートに挿入します。

- 注 画像ギャラリーで閲覧する静止画および動画は USB ストレージ機器のルートレベルに 保存されていなければなりません。
- **2 MORE** をタップし、 次に **USB Image Gallery** をタップします。
- **3 Image Gallery** のページで、リストから希望するUSBストレージ機器を選択します。閲覧可能な静止画および 動画の一覧が表示されます。
- **4** 静止画または動画をフルスクリーン(全画面)表示するには、サムネール画像をタップします。
- **5** 複数の静止画または動画を選択するには、各画像のチェックボックスを選択するか、**Select All** をタップし ます。
- **6** 選択した画像を消去するには、**Delete** をタップします。

#### 個々の静止画および動画をエクスポートする

個々の静止画および動画を画像ギャラリー内で閲覧できるように USB ストレージ機器にエクスポートすることが できます。ここにエクスポートされた静止画および動画は .jpg および .avi ファイルとして保存され、その他の 検査情報は付属しません。

注 この方法でエクスポートすると、完全な検査情報を含まない個々の静止画および動画 をのみがエクスポートされます。また、関連する検査は患者リスト内でエクスポート 済みの表示がされません。

#### 静止画をエクスポートする

- **1** USB ストレージ機器を本装置の USB ポートに挿入します。
- **2** 現在の検査内で **REVIEW** をタップします。
- **3** (任意選択ステップ) 保存した検査の静止画または動画をエクスポートする:
	- **a Review** ページで、**Patient List** をタップします。
	- **b Patient List** ページで、患者記録を選択し、**Thumbnails** をタップします。
- **4 Review** ページで、エクスポートする静止画または動画の横のチェックボックスを選択します。
- **5 Export USB** をタップします。
- **6** ファイル名を変更するには、**Please enter a file name** ボックスをタップします。キーボードが表示された ら、新しいファイル名を入力します。ファイル名には大文字・小文字の英字および数字のみが使用可能で、 特殊文字やスペースは使用できません。
	- 注 USB ストレージ機器にエクスポートされた静止画および動画はすべて、ドライブの ルートレベルに保存されます。これは画像ギャラリーでの閲覧を可能にするためで す。同じファイル名がある場合は、自動的に数字が昇順で振られます。
- **7** 複数のストレージ機器がインストールされている場合には、エクスポートする先のストレージ機器を選択し ます。
- **8** デフォルト設定で、患者名やID等の患者情報はエクスポートする静止画および動画から事前に消去されます。 患者情報を付属させるには、**Include patient information on images and video clips**のチェックボック スを選択します。
	- 注意 くる国のセキュリティガイドラインは異なりますが、患者情報が保護されるべき患者 情報に該当する場合もあります。静止画および動画をエクスポートする際に患者情 報を付属させる場合には、情報の保管および取扱方法が国のセキュリティガイドラ インに準拠していることを確認してください。
- **9 Export** をタップします。

# **FCG**

ECG 機能はオプション機能で、別売の FUJIFILM SonoSite ECG ケーブルが必要です。

ECG 機能は、循環器検査中にのみ利用できます。

- 警告 SonoSite ECG 機能を心不整脈の診断あるいは長期の心機能モニタリングには使用しな いでください。
- 注意 当社が推奨するアクセサリのみを使用してください。その他のアクセサリを接続する と、本装置を損傷するおそれがあります。

#### ECG機能を使用する

- 1 セクタープローブ P21xp、セクタープローブ P10xp、または TEExp プローブを接続し、循環器検査を選択しま す ([2-26 ページの「プローブと検査種類の選択」](#page-37-0)を参照)。
- 2 本体のECGポートにECGケーブルを接続します。

ECG 機能は自動的に有効になります。

注 患者に除細動器を使用した後には、ECG 信号が安定するまで最高 1 分かかることがあ ります。

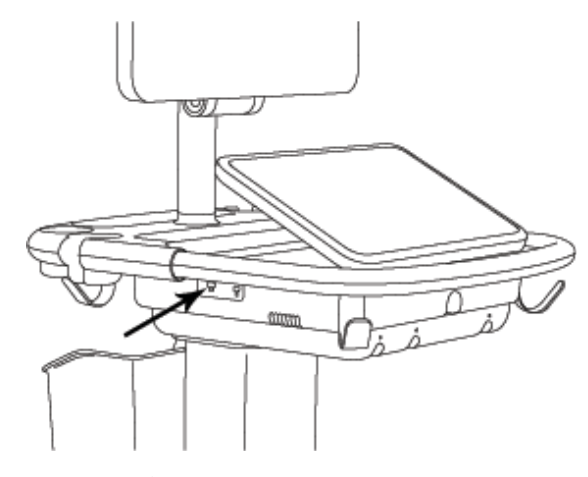

図 4-6 ECG ポート

3 **ECG** をタップします。

- 4 **ECG Settings** ウィンドで、以下のいずれかの操作を行います。
	- ▶ ECG信号を表示するには、 Show を選択します。
	- ECGゲインを調整するには、 **Gain** スライダーを移動します。
	- ECGスクロール速度を設定するには、 **Sweep Speed** から**Slow**、 **Medium**、または **Fast** を選択します。 ドプラトレースまたは M モードトレースの表示中は、ECG スクロール速度はスウィープ速度と一致しま す。
	- 画像上でECG信号を上下に移動するには、 **Position** から**Up** または **Down** をタップします。
- 5 **Done** をタップします。

# **(第5 章: 計測**<br>本章では測。計算、ワーク<br>素では測。計算、ワークが通知の計測に加え、計測機器では数種類の計測に加え、計測機器を数種類の計測になり、計測になります。<br>単純の計測に加え、計測になり、特徴の計測になります。<br>お算がら始めるには、5−9ペープー<br>キャリパー<br>ほとんどの計測は、キャリパーをタップし、キャリパーを有効なキャリパーを有効なキャリパーを有効にするサイブなキャリパーを有効にするサイブのキャリパーをタップし、キャリ

本章では計測、計算、ワークシート、およびレポートに関する情報を提供します。

# 計測

本装置では数種類の計測が可能です

単独の計測に加え、計測値を計算式に割り当てることもできます (5-8 ページの「計測値を計 算式に割り当てる」を参照 )。計測値を保存するには、計算式に割り当てる必要があります。 計算結果は患者レポートに保存されます。または、キャリパーを表示した画像を保存するこ とができます。

計算から始めるには、 5-9 [ページの「計測および計算について」を](#page-158-0)参照してください。

# キャリパー

ほとんどの計測は、キャリパーを適切な位置にドラッグすることによって行います。アク ティブなキャリパーはハイライトされた円形のハンドルが付いています。

### キャリパーを有効にする

キャリパーをタップします。

### 有効なキャリパーを切り替える

◆ 以下のいずれかの操作を行います。

- いずれかのキャリパーをタップします。
- ▶ 制御パネルの左側に表示される計測値の下の切り替えアイコン ねんじゃ おタップします。
- **Measure** リスト中のキャリパーをタップします。

# 計測値の閲覧および消去

現在計測中の計測値は、制御パネルの左側の **Measure** の下に表示されます。計測値を計算に 割り当てるには、5-8ページの「計測値を計算式に割り当てる」を参照してください。

複数の計測を行った場合、**Measure** リスト中に表示の計測値をタップすると、その計測に関 連するキャリパーが画像上でハイライトされます。

#### 計測値の消去

**◆ Measure リスト中の計測値をタップし、 Delete をタップします。** 

# Bモード画像での基本的な計測

注 リニアプローブを使用中、2 画面画像表示で 2 つの画像の深度および拡大が同一の場 合にのみ、2 つの画面にまたがって測定をすることができます。

#### 2点の距離を計測する

1 画像をフリーズし、 **Distance** をタップします。

キャリパーが表示されます。

同制御ボタンが表示されていない場合、 **More Controls** をタップすると表示されます。

- 2 1つ目のキャリパーを適切な位置までドラッグします。
- 3 2つ目の適切な位置までキャリパーをドラッグします。
- 4 必要に応じ、キャリパーをタップしドラッグして、正確に位置付けます。

#### 楕円計測ツールを使用して周囲長または面積を計測する

1 画像をフリーズし、**Ellipse** をタップします。

同制御ボタンが表示されていない場合、 **More Controls** をタップすると表示されます。

3 つのキャリパーが付いた楕円計測ツールが表示されます。

- 2 楕円計測ツールを配置し、大きさの調整をします。
	- 適切な位置に配置するには、キャリパーをドラッグします。
	- 大きさを調整するには、キャリパー、ハンドルまたは両方をドラッグします。

#### トレーシングツールを使用して周囲長または面積を計測する

1 画像をフリーズし、 **Trace** をタップします。

同制御ボタンが表示されていない場合、 **More Controls** をタップすると表示されます。

キャリパーが表示されます。

**2** キャリパーをトレースの開始点にドラッグします。

スクリーンから指を離すと、鉛筆アイコンが表示され、トレースの開始点が設定されたことを示します。

**3** トレースする部分に沿ってキャリパーをドラッグします。

トレースラインを修正するには、破線をなぞりながら後戻りします。

**4** スクリーンから指を離すと計測が終了します。

トレースは自動的に閉じ、計測値が表示されます。

注 トレース終了後もカーソルをドラッグして計測値を調整できます。破線をなぞりなが らカーソルを後戻りさせるとトレースを消去します。先にドラッグすると、これまで のトレースを延長します。

#### 対象深度の計測

体表面(スキンライン)から画像上の特定の位置までの距離を測定することができます。

1 B モード画像上で、 **Target Depth** をタップします。

同制御ボタンが表示されていない場合、 **More Controls** をタップすると表示されます。

- 下にキャリパーが付いた破線が体表面から下に表示されます。
- 2 キャリパーを適切な位置までドラッグします。

#### <span id="page-152-0"></span>Mモード画像での基本的な計測

#### 距離および時間の計測

距離の計測単位はセンチメートル、時間は秒です。

1 フリーズした M モード画像上で、 **Distance Time** をタップします。

同制御ボタンが表示されていない場合、 **More Controls** をタップすると表示されます。

キャリパーが表示されます。

2 キャリパーを適切な位置までドラッグします。

2 つ目のキャリパーが表示されます。

3 2つ目のキャリパーを適切な位置までドラッグします。

#### <span id="page-152-1"></span>心拍数の計測

1 フリーズした M モード画像上で、 **Heart Rate** をタップします。

キャリパー ( | ) が表示されます。

2 キャリパーを心拍のピーク時までドラッグします。

2 つ目のキャリパー ( | ) が表示されます。

3 2つ目のキャリパーを次の心拍のピーク時までドラッグします。

計測した心拍数を患者レポートに保存すると、患者フォームに入力した心拍数は上書きされます。

#### ドプラ画像での基本的な計測

ドプラ画像表示モードで可能な基本計測には、心拍数、速度 (cm/s)、マニュアルトレース、自動トレース、お よびスロープがあります。

ツールを使用して以下の計測が可能です。

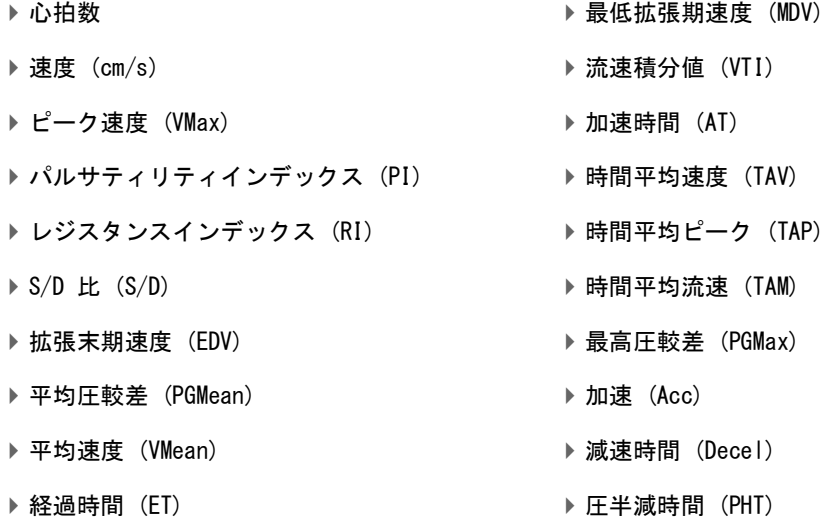

#### 心拍数の計測

[5-3 ページの「M モード画像での基本的な計測」の](#page-152-0)[「心拍数の計測」](#page-152-1) を参照してください。但し、ドプラスペク トラムトレース画像をフリーズして計測を開始してください。

#### 速度(cm/s)および圧較差の計測

本計測はベースラインを参照する単一のキャリパーを使って行います。

1 ドプラスペクトラムトレース画像をフリーズして、 **Velocity** をタップします。

単一のキャリパーが表示されます。

同制御ボタンが表示されていない場合、 **More Controls** をタップすると表示されます。

2 キャリパーを波形のピーク速度時までドラッグします。

#### 速度、経過時間、 比率、およびレジスタンスインデックス(RI)または加速の計測

1 ドプラスペクトラムトレース画像をフリーズして、 **Velocity** タップします。

単一のキャリパーが表示されます。

同制御ボタンが表示されていない場合、 **More Controls** をタップすると表示されます。

- 2 キャリパー を収縮P波までドラッグします。
- 3 **Velocity** タップします。

2 つ目のキャリパーが表示されます。

4 2つ目のキャリパーを波形の拡張末期までドラッグします。

2 つのキャリパー間の経過時間が計算されます。

速度計測値は計測値です。一方、キャリパーで示された 2 つの時点における速度の一般比は計算値です。

キャリパーが示す前の時点における速度の絶対値が、後の速度よりも小さい場合、加速が計算されます。それ以 外の場合には、RI が計算されます。

#### 経過時間の計測

1 ドプラスペクトラムトレース画像をフリーズして、 **Time** タップします。

キャリパー ( | ) が表示されます。

- 2 キャリパーを適切な位置までドラッグします。
- 3 2つ目のキャリパーを適切な位置までドラッグします。

# ドプラトレース計測

トレース計測項目は検査種類および計測ツールによって異なります。

# 表 5-1: ドプラトレース計測

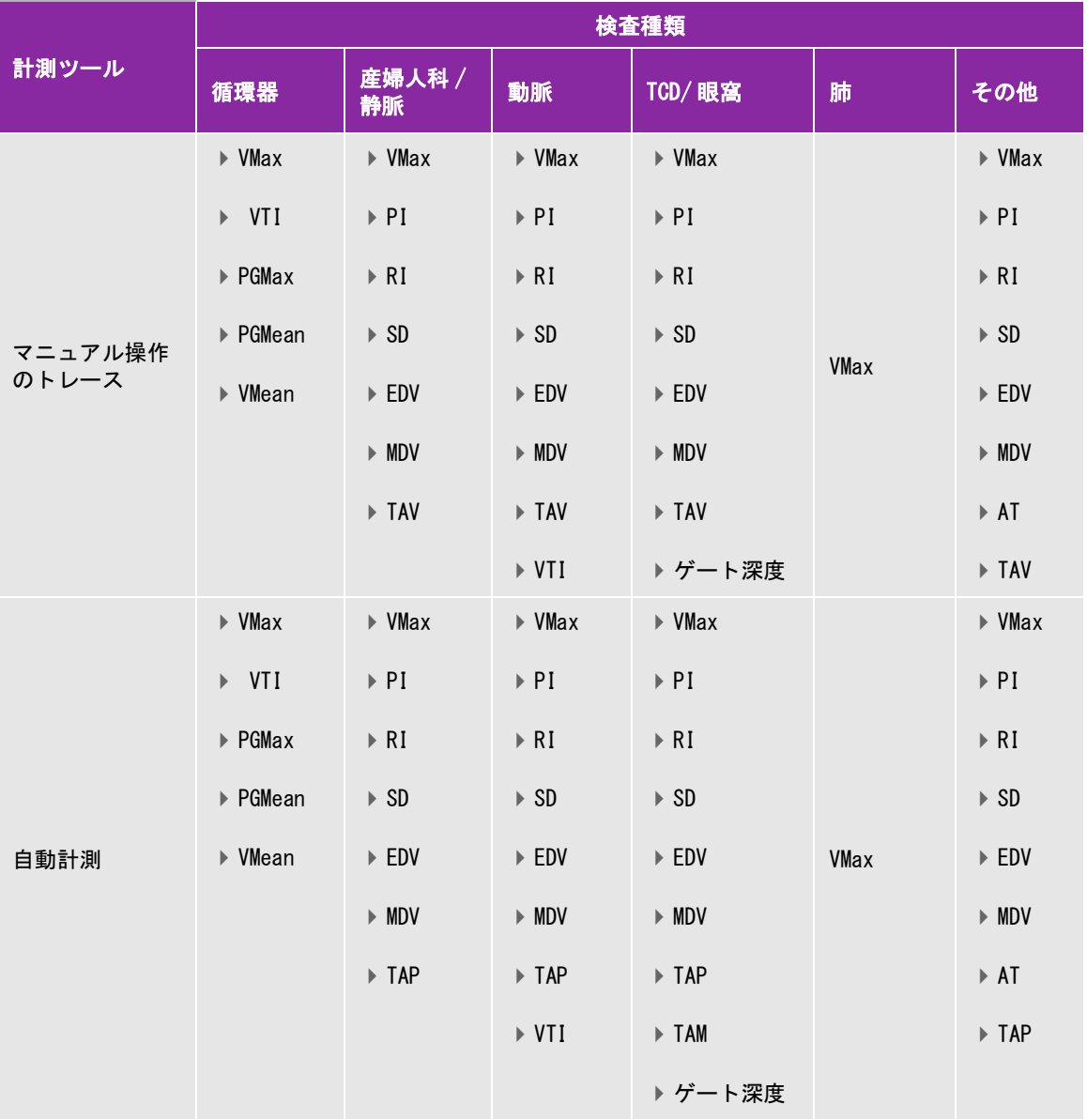

#### マニュアル操作でトレースする

1 ドプラスペクトラムトレース画像をフリーズして、 **Manual Trace** をタップします。

同制御ボタンが表示されていない場合、 **More Controls** をタップすると表示されます。

単一のキャリパーが表示されます。

2 キャリパーを適切な波形の開始点までドラッグします。

スクリーンから指を離すと鉛筆アイコンが表示され、トレースの開始位置が設定されたことを示します。 3 波形に沿ってキャリパーをドラッグしながらトレースします。

トレースラインを修正するには、破線をなぞりながら後戻りします。

4 計測を終了するには、スクリーンから指を離します。

トレースは自動的に閉じ、計測値が表示されます。

注 トレース終了後も、カーソルをドラッグして計測値を調整できます。カーソルでト レース線をなぞりながら後戻りするとトレースを消去でき、トレース終了点より先に ドラッグするとトレースを延長できます。

#### 自動トレース

自動トレース終了後、自動トレースラインが正確であることを確認してください。診断に適切なトレースができ ていない場合は、高画質のドプラスペクトラムトレース画像を描出するか、マニュアル操作でトレースしてくだ さい。

1 ドプラスペクトラムトレース画像をフリーズして、 **Auto Measure** をタップします。

同制御ボタンが表示されていない場合、**More Controls** をタップすると表示されます。

キャリパー ( | ) が表示されます。

2 キャリパーを波形の開始点までドラッグします。

キャリパーを正確に配置しないと、正確な結果は得られません。

3 2つ目のキャリパーを波形の終末点までドラッグし、スクリーンから指を離します。

計測値が表示されます。

#### スロープ、VMax(ピーク速度)、 Decel(減速)、およびPHT(圧半減時間)を計測する

**Slope** 制御機能は循環器検査でのみ使用できます。

1 ドプラスペクトラムトレース画像をフリーズして、 **Slope** をタップします。

キャリパー ( | ) が表示されます。

同制御ボタンが表示されていない場合、 **More Controls** をタップすると表示されます。

- 2 キャリパーを適切な位置までドラッグします。
- 3 2つ目のキャリパーを適切な位置までドラッグします。

キャリパー間のスロープ絶対値が計算されます。前の時点に配置したキャリパー時の絶対速度が、後のキャ リパー配置時点の絶対速度よりも大きい場合(そして、その 2 つがベースラインの同一の側にある場合)、原 則時間(Decel) および圧半減時間(PHT) が計算されます。

# 計測値を計算式に割り当てる

計測値は、該当する計測種類を含む計算式に割り当てることができます。

計測値を計算式に割り当てると、計測項目名の横にチェックマークが表示され、保存されたことを示します。

#### 計測値を計算式に割り当てる

1 計測を実施した後、計測値を選択し、次に **calcs** をタップします。

同制御ボタンが表示されていない場合、 **More Controls** をタップすると表示されます。

$$
\hat{\mathbb{E}}
$$

注 **Calcs** が使用できない場合、その計測値は計算式に入れて保存することができませ ん。

1 つ目の計算リストが表示され、その他に使用可能な計算リストが付帯して表示されます。

- 2 希望する計算リストをタップします。
- 3 計算リストの中から適切な計測項目をタップします。
- 4 計測値の保存:計測値の下に表示される → まタップします。

計測値が、選択した計算式にいれて保存できない計測値の場合には、本制御機能は使用できません。

# <span id="page-158-0"></span>計測および計算について

- 警告 計算エラーを防止するため、患者情報および、日付/時刻の設定が正しいことを確 認してください。
	- ▶誤診や患者の診断結果に意図しない影響を及ぼすことを防止するため、新しい患者 の検査を開始し計測をし始める前に、新規患者フォームを作成してください。新規 の患者フォームを作成すると、以前の患者のデータは消去されます。新規のフォー ムを作成せずに計測や検査を行うと、以前の患者のデータと現在の患者のデータが 混在することになります[。4-35ページの「患者情報の入力」](#page-128-0)を参照してください。
	- ▶誤診や患者の診断結果に意図しない影響を及ぼすことを防止するため、単一の計測 値のみを診断基準にしないでください。必ず計測値と共に、他の臨床的情報を考慮 してください。

本装置では計測(計算)を行うことができ、その結果は患者レポートに保存されます ( 5-51 ページの「ワーク シートおよびレポート」を参照 )。

本装置で可能な計測は 3 種類あります。

▶基本的な計測: 複数の検査種類で使用可能です。

- ▶ ボリューム計測
- ▶ ボリュームフロー計測 (腹部検査および欠陥検査のみで使用可能)
- 動脈狭窄率計測
- ▶特殊な計測: 1種類の特定の検査種類でのみ使用可能です。
	- 腹部計測
	- 動脈計測
	- 循環器計測
	- 婦人科計測
	- ▶ 産科計測
	- ▶ スモールパーツおよび筋骨格計測

▶ Acute Care 計測:ライセンスを必要とする Acute Care ワークシートの機能です。

#### 関連トピック

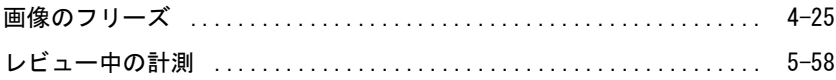

#### 概要

基本的および特殊な計算計測機能は、**Calcs** 制御ボタンをタップして表示できる計算リストから選択し使用可 能です。Acute Care 計測の場合には、**Acute Care** 制御ボタンをタップします。

同制御ボタンが表示されていない場合、 **more controls** をタップすると表示されます。

制御ボタンをタップすると、制御パネルの左側に計算リストが表示されます。

再度 **Calcs** または **Acute Care** をタップすると計算リストは閉じます。

計測項目を選択すると、その項目がハイライトされ、 √ ( 保存) および 1 ( 消去) の制御ボタンが表示さ れます。ドプラトレースを使用する計測計算の項目の中には、トレースの種類の選択を簡便化するために ボタンが追加で表示されます。 キャリパーが画像上に表示されます。

キャリパーはドラッグして配置します。 計測値は計測項目名の横に表示されます。計測値を保存し終えると、計 算結果がモニタ上に表示されます。

ひとつの計算に対して、複数の計測値が保存されている場合には、制御パネルの左側に表示される計算リストに 計測が行われた順に番号が付きます。

#### 計算のための計測値を保存する

計測値を保存すると、計測項目名の横にチェックマークが表示され、計測値が保存されたことを確認できます。

◆ 画像上で1つまたは複数の計測を終了後、 以下のいずれかの操作を行います。

- ▶ 選択した計測値を保存するには、該当する計測項目名の下に表示される │ ✔ │ をタップします。
- ▶ 1セットに含まれる全ての計測値を保存するには、Save All をタップします。
- 選択した計測値および画像を保存するには、**Save Image & Calcs** をタップします。 (**Save Image & Calcs** 制御ボタンが表示されていない場合には、表示項目の設定を行ってください。 [\(3-37ページの「ユー](#page-86-0) [ザープロファイルの設定」を](#page-86-0)参照)。

#### 保存済みの計測値をやり直すまたは消去する

1 画像をフリーズし、 **Calcs** をタップします。Acute Care 計測計算の場合は、**Acute Care** をタップします。

同制御ボタンが表示されていない場合、 **more controls** をタップすると表示されます。

- 2 該当する計測値が含まれている計算リスト内で以下のいずれかの操作をします。
	- ▶計測をやり直すには、計測を再度実施します。

新しい計測値を保存するには、該当する計測項目名の下に表示される ♥ をタップします。新しい計測 値が患者レポートに保存され、計算リストに追加されます。

▶ 計測値を消去するには、該当する計測項目名の下に表示される ■■■ をタップします。

最後に保存した計測値が患者レポートから消去されます。保存済みの計測値が1つのみの場合、それを消 去すると、計算結果が患者レポートから消去されます。

計測値の中には、患者レポートのプレビューページで消去できるものもあります。5-51 ページの「ワークシー トおよびレポート」を参照してください。

#### 動脈断面積狭窄率を計算する

- 警告 する 計算エラーを防止するため、患者情報および、日付/時刻の設定が正しいことを確 認してください。
	- ▶誤診や患者の診断結果に意図しない影響を及ぼすことを防止するため、新しい患者 の検査を開始し計測をし始める前に、新規患者フォームを作成してください。 新規 の患者フォームを作成すると、以前の患者のデータは消去されます。新規のフォー ムを作成せずに計測や検査を行うと、以前の患者のデータと現在の患者のデータが 混在することになります。[4-35ページの「患者情報の入力」を](#page-128-0)参照してください。

血管狭窄率の計測計算が可能な検査種類は、 腹部、動脈、筋骨格、およびスモールパーツです。

プローブ別に使用可能な検査種類については、2-26 [ページの「プローブと検査種類の選択」を](#page-37-0)参照してくださ い。

#### 血管断面積狭窄率を計算する

1 B モード画像をフリーズし、**calcs** をタップします。

同制御ボタンが表示されていない場合、**More Controls** をタップすると表示されます。

- 2 血管狭窄率の計算リストで、 **A1** に対し以下の操作を行い、次に **A2** に対して同じ操作を繰り返します。
	- **a** 該当する計測項目をタップします。
	- **b** キャリパーをトレースの開始点までドラッグし、スクリーンから指を離します。
	- **c** 関心領域をトレースします。

トレースラインを修正するには、破線をなぞりながら後戻りします。

- **d** スクリーンから指を離し、トレースを終了します。
- **e** ↓ なタップして計測値を保存し、トレースを閉じます。 血管断面積狭窄率の計算結果はモニタに表示され、患者レポートにも保存されます。

#### 血管内径狭窄率を計算する

1 B モード画像をフリーズし、 **calcs** をタップします。

- 2 内径狭窄率の計算リストで、 **D1** に対し以下の操作を行い、次に **D2** に対して同じ操作を繰り返します。
	- **a** 該当する計測項目をタップします。
	- **b** キャリパーをドラッグして、適切な位置に配置します。
	- **c** 計測値を保存します。

血管内径狭窄率の計算結果はモニタに表示され、患者レポートにも保存されます。

<span id="page-161-0"></span>ボリューム計測

- 警告 する 計算エラーを防止するため、患者情報および、日付/時刻の設定が正しいことを確 認してください。
	- ▶誤診や患者の診断結果に意図しない影響を及ぼすことを防止するため、新しい患者 の検査を開始し計測をし始める前に、新規患者フォームを作成してください。 新規 の患者フォームを作成すると、以前の患者のデータは消去されます。新規のフォー ムを作成せずに計測や検査を行うと、以前の患者のデータと現在の患者のデータが 混在することになります。[4-35ページの「患者情報の入力」を](#page-128-0)参照してください。

ボリューム計測を行うには、Bモード画像上で、高さ、幅、および長さの3つの距離計測が関係します。ボ リュームは、1つ、2つまたは3つの距離測定値をもとに計測することができます。測定結果が保存されると、 モニタ上に表示され、患者レポートにも記録されます。

ボリューム計測計算が可能な検査種類は、腹部、動脈、乳腺、婦人科、筋骨格、神経、スモールパーツ、表在組 織、および静脈です。

プローブ別に使用可能な検査種類については、 [2-26 ページの「プローブと検査種類の選択」](#page-37-0)を参照してくださ い。

#### ボリューム計測

計測が必要な各画像にて、以下の操作をします。

1 B モード画像をフリーズし、 **calcs** をタップします。

- 2 計算リストの **Volume 1**、 **Volume 2**、または **Volume 3** を選択し、各計算リストに含まれる計測項目に対し、 以下の操作をします。
	- **a** 該当する計測項目をタップします。
	- **b** キャリパーをドラッグして適切な位置に配置します。
	- **c** 計測値を保存します。

# ボリュームフローの計測

腹部検査で行うボリュームフロー計測については 5-14 ページの「ボリュームフローの計測」を参照してくださ い。

動脈検査で行うボリュームフロー計測については 5-15 ページの「動脈計測・計算」を参照してください。

# <span id="page-162-0"></span>考慮すべき要因

ボリュームフロー計算のための計測を行う際には、下記の要因を考慮してください。

▶ ボリュームフローの応用に関する現行の医療慣行に従ってください。

▶ ボリュームフロー計算の精度は、ユーザーの計測技能に大きく依存します。

▶ 以下の要因は、計測精度に影響を及ぼす要因として文献によって指摘されています。

▶ B モード画像領域における血管径計測方法の使用

▶ キャリパー配置の正確度

▶ 血管を均一に完全に描出することが困難

ボリュームフロー計測および計算の精度、ならびに考慮すべき点についての詳細は、下記の文献を参照してくだ さい。

Allan, Paul L. et al. *Clinical Doppler Ultrasound,* 4th Ed., Harcourt Publishers Limited, (2000) p.36-38.

# 検査種類に依存する特殊計測・計算

#### 腹部計測・計算

- ▶計算エラーを防止するため、患者情報および、日付/時刻の設定が正しいことを確 認してください。
	- ▶ 誤診や患者の診断結果に意図しない影響を及ぼすことを防止するため、新しい患者 の検査を開始し計測をし始める前に、新規患者フォームを作成してください。 新規 の患者フォームを作成すると、以前の患者のデータは消去されます。新規のフォー ムを作成せずに計測や検査を行うと、以前の患者のデータと現在の患者のデータが 混在することになります。[4-35ページの「患者情報の入力」を](#page-128-0)参照してください。

#### 表 5-2: 腹部計測

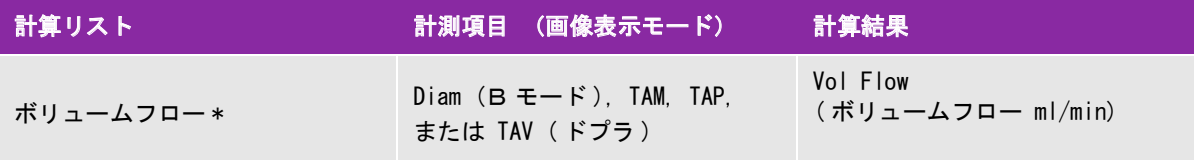

\* ボリュームフロー計測を行うにあたっての注意事項については 5-13 [ページの「考慮すべき要因」](#page-162-0)を参照してください。

#### ボリュームフローの計測

1 B モード画像またはドプラスペクトラムトレース画像をフリーズして、 **Calcs** をタップします。

同制御ボタンが表示されていない場合、 **More Controls** をタップすると表示されます。

**2** 計算リスト内で、**Volume Flow** をタップします。

以下の手順 3 および 4 はどちらの手順を先に行っても構いません。

- **3** 血管径を計測する。
	- **a** Bモード画像をフリーズし、**Volume Flow** メニューの **Diam** をタップします。
	- **b** キャリパーをドラッグして適切な位置に配置します。
	- **c** ◆ をタップし、計測値を保存します。
- **4** 血流速を計算する。
	- **a** ドプラトレース画像をフリーズし、**Volume Flow** メニューの **TAP** (peak) をタップします。他の速度計測 項目を選択するには、 をタップし、次に **Mean** または **Manual** を選択します。
	- **b Manual** を選択した場合には、キャリパーをドラッグしながら波形をトレースします。

トレースラインを修正するには、破線をなぞりながら後戻りします。

**c Peak** または **Mean** を選択した場合には、キャリパー(|)をドラッグして適切な位置に配置します。

d <u>↓</u> なタップし、計測値を保存します。

5 **WORKSHEET** をタップし、計測値を閲覧します。

#### 動脈計測・計算

- 
- 警告 する 計算エラーを防止するため、患者情報および、日付/時刻の設定が正しいことを確 認してください。
	- ▶誤診や患者の診断結果に意図しない影響を及ぼすことを防止するため、新しい患者 の検査を開始し計測をし始める前に、新規患者フォームを作成してください。 新規 の患者フォームを作成すると、以前の患者のデータは消去されます。新規のフォー ムを作成せずに計測や検査を行うと、以前の患者のデータと現在の患者のデータが 混在することになります。[4-35ページの「患者情報の入力」を](#page-128-0)参照してください。

本装置で可能な動脈計測項目は 15 ページの 表 5-3 を参照してください。

動脈検査では ICA/CCA 比、ボリューム、ボリュームフロー、および狭窄率計測を行うこともできます[。5-12](#page-161-0) [ページの「ボリューム計測」、](#page-161-0) および 5-11 ページの「動脈断面積狭窄率を計算する」を参照してください。

#### 表 5-3: 動脈計測

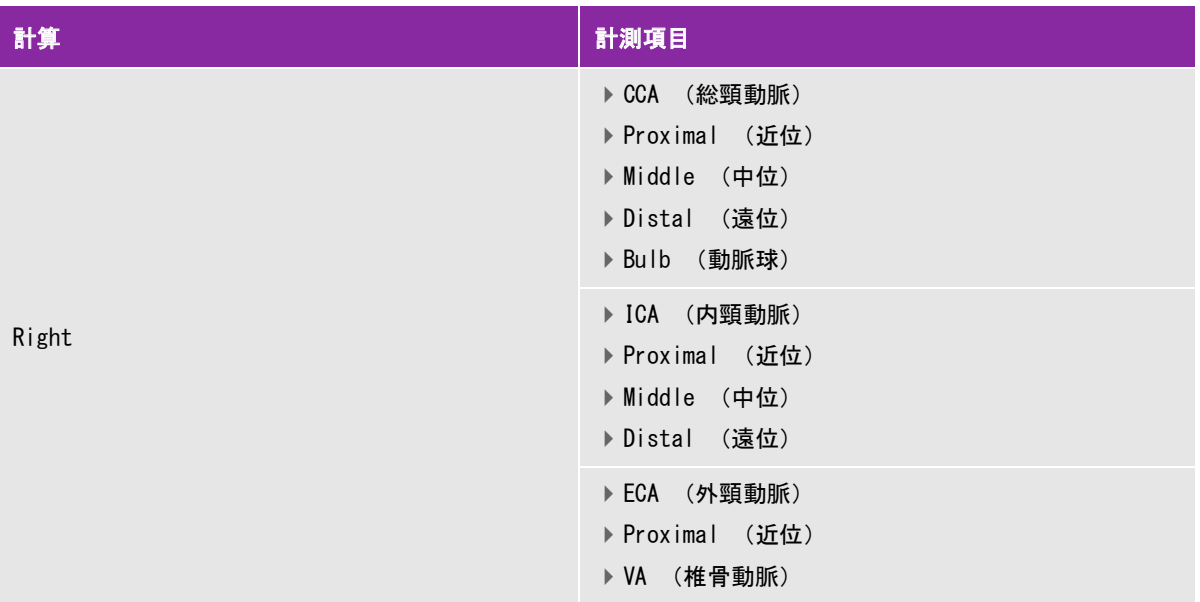

<sup>a</sup> ボリュームフロー計測を行うにあたっての注意事項については 5-13 ペー**ジの「考慮すべき要因」**を参照してください。

 $^{\rm b}$  ドプラトレースで計測を行うと、トレースの種類によって計測値に流速積分値(VTI)および時間平均流速 - ピーク (TAV) が含まれます。 波形をマニュアル操作でトレースした場合には、TAV および VTI が表示されます。波形を自動ト レースした場合には、平均(Mean) および時間平均流速(TAM) が表示されます。 VTI は表示されません。

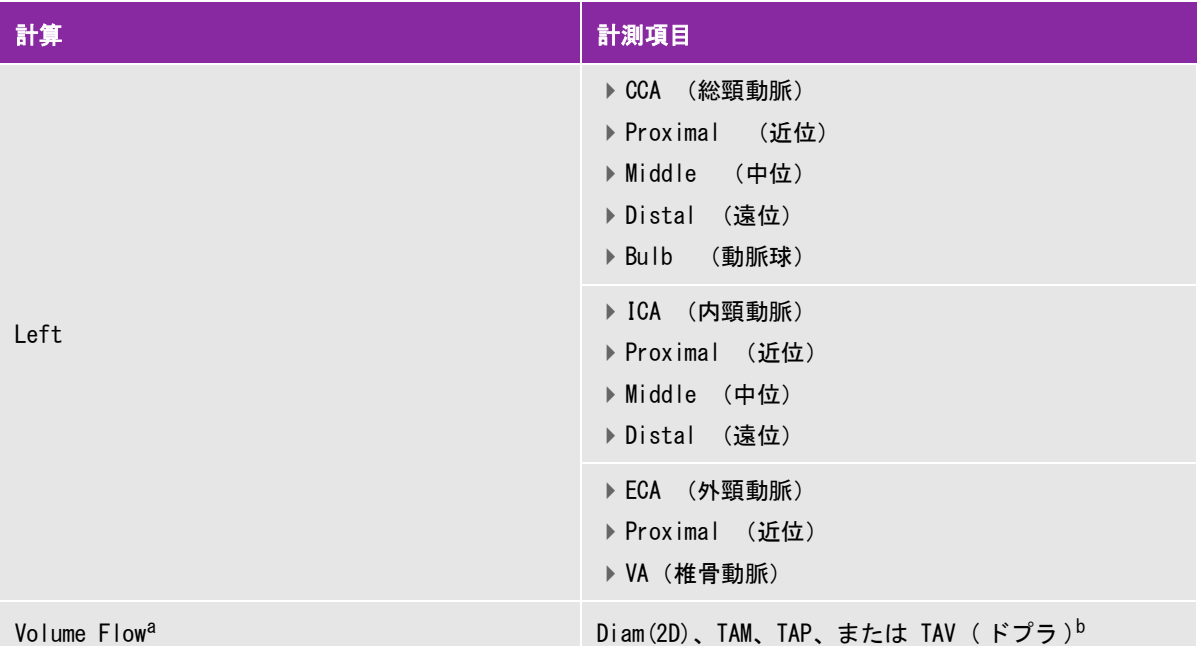

<sup>a</sup> ボリュームフロー計測を行うにあたっての注意事項については 5-13 ペー**ジの「考慮すべき要因」**を参照してください。  $^{\rm b}$  ドプラトレースで計測を行うと、トレースの種類によって計測値に流速積分値 (VTI) および時間平均流速 - ピーク (TAV) が含まれます。 波形をマニュアル操作でトレースした場合には、TAV および VTI が表示されます。波形を自動ト レースした場合には、平均(Mean) および時間平均流速(TAM) が表示されます。 VTI は表示されません。

 $\quad \underline{\bf k}$ 告 トレースは1回の心拍を対象に行ってください。複数の心拍を計測した場合、VTI 計 算値は無効になります。

> VTI 計算値のみを判断基準に血流に関する診断結果を出すことは不適切な治療に至る おそれがあります。正確な血流ボリュームの測定には、血管面積および血流速度の両 方の計測を必要とし、更に、ドプラ角度が正しいことに依存します。

各計測項目の計算結果には s ( 収縮期 ) および d ( 拡張期 ) の結果が含まれます。

#### 動脈計測を行う

1 ドプラスペクトラムトレース画像をフリーズして、 **calcs** をタップします。

2 希望する計測項目それぞれに対し、以下の操作をします。

**a** 希望する計測項目が含まれている計算リストを選択します。

- **b** キャリパーをドラッグして収縮期P波に配置し、**Next** をタップします。 2 つ目のキャリパーが表示されます。
- **c** キャリパーをドラッグして波形の拡張末期に配置します。

d 計測項目名の下に表示される <sup>→ ★</sup>タップします。

#### ボリュームフローの計算

- **1** B モード画像またはドプラトレース画像をフリーズし、**calcs** をタップします。 同制御ボタンが表示されていない場合、 **More Controls** をタップすると表示されます。
- **2** 計算リスト内で、 **Volume Flow** をタップします。
- **3** Volume Flow 1 を計算します。
	- **a** 血管径を計測します。
		- i B モード画像をフリーズし、**Volume Flow** メニューの **Diam** をタップします。
		- ii キャリパーをドラッグして適切な位置に配置します。
		- iii V をタップし、計測値を保存します。
	- **b** 血流速度を計算します。
		- i ドプラトレース画像をフリーズし、**Volume Flow 1** メニューの **TAP** (peak) をタップします。他の速度 計測項目を選択するには、 をタップし、次に **Mean** または **Manual** を選択します。
			- 注 **Mean** を選択すると VTI 計測値は提供されません。
		- ii **Manual** を選択した場合には、キャリパーをドラッグしながら波形をトレースします。
		- トレースラインを修正するには、破線をなぞりながら後戻りします。
		- iii **Peak** または **Mean** を選択した場合には、キャリパー ( | ) をドラッグして適切な位置に配置します。
		- iv <mark>→</mark> なタップし、計測値を保存します。
- **4** Volume Flow 2を計算します。
	- **a** 血管径を計測します。
		- i B モード画像をフリーズし、**Volume Flow 2** メニューの **Diam** をタップします。
		- ii キャリパーをドラッグして適切な位置に配置します。
		- iii V をタップし、計測値を保存します。
	- **b** 血流速度を計算します。
		- i ドプラトレース画像をフリーズし、**Volume Flow** メニューの **TAP** (peak) をタップします。 他の速度計 測項目を選択するには、 をタップし、次に **Mean** または **Manual** を選択します。

注 **Mean** を選択すると VTI 計測値は提供されません。

- ii **Manual** を選択した場合には、キャリパーをドラッグしながら波形をトレースします。 トレースラインを修正するには、破線をなぞりながら後戻りします。
- iii **Peak** または **Mean** を選択した場合には、キャリパー ( | ) をドラッグして適切な位置に配置します。

iv  $\begin{array}{|c|c|c|}\hline \checkmark & \checkmark & \checkmark \end{array}}$ iv マイクシップし、計測値を保存します。

**5 WORKSHEET** をタップし、計測値を閲覧します。

# 循環器計測・計算

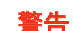

- 警告 計算エラーを防止するため、患者情報および、日付/時刻の設定が正しいことを確 認してください。
	- ▶誤診や患者の診断結果に意図しない影響を及ぼすことを防止するため、新しい患者 の検査を開始し計測をし始める前に、新規患者フォームを作成してください。 新規 の患者フォームを作成すると、以前の患者のデータは消去されます。新規のフォー ムを作成せずに計測や検査を行うと、以前の患者のデータと現在の患者のデータが 混在することになります[。4-35ページの「患者情報の入力」](#page-128-0)を参照してください。
	- ▶ 画像フリーズ中にベースラインの移動、画面のスクロール、トレースの反転をする と表示されている計測値は消去されます。

循環器検査では次の計測・計算が可能です。

#### 循環器計算を完了するために必要な計測項目

注 | 下表の計測・計算項目はモニタ上に表示される代表的な項目です。ワークシートおよ びレポート内には、下表以外の項目も含まれることがあります。

#### 表 5-4: 循環器計算および結果

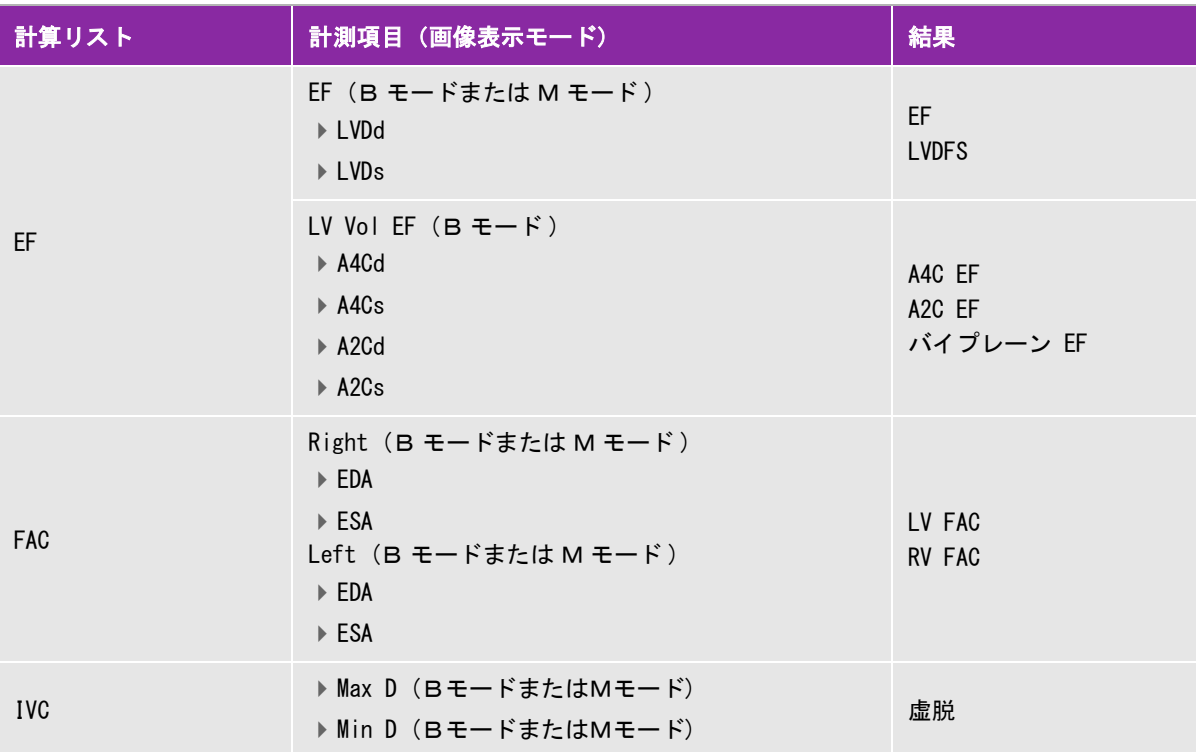

a CO には HR が必要です。HR は患者フォームに入力するか、M モードまたはドプラ画像上で計測できます [\(3 ページ](#page-152-1)を参 照)。

**b ベースラインから負の方向 300 cm/ 秒で計測します。** 

c VMax 計測をもとに AVA を計算するには、LVOT D、 LVOT VMax、および AV VMax の計測値が必要です。VTI 計測をもとに AVA を計算するには、LVOT D、LVOT VTI、および AV VTI の計測値が必要です。

d RA 圧が入力されていない場合には、デフォルト値が使用されます。

e E/e' 比を算出するには、E (MV の計測 ) を計測する必要があります。

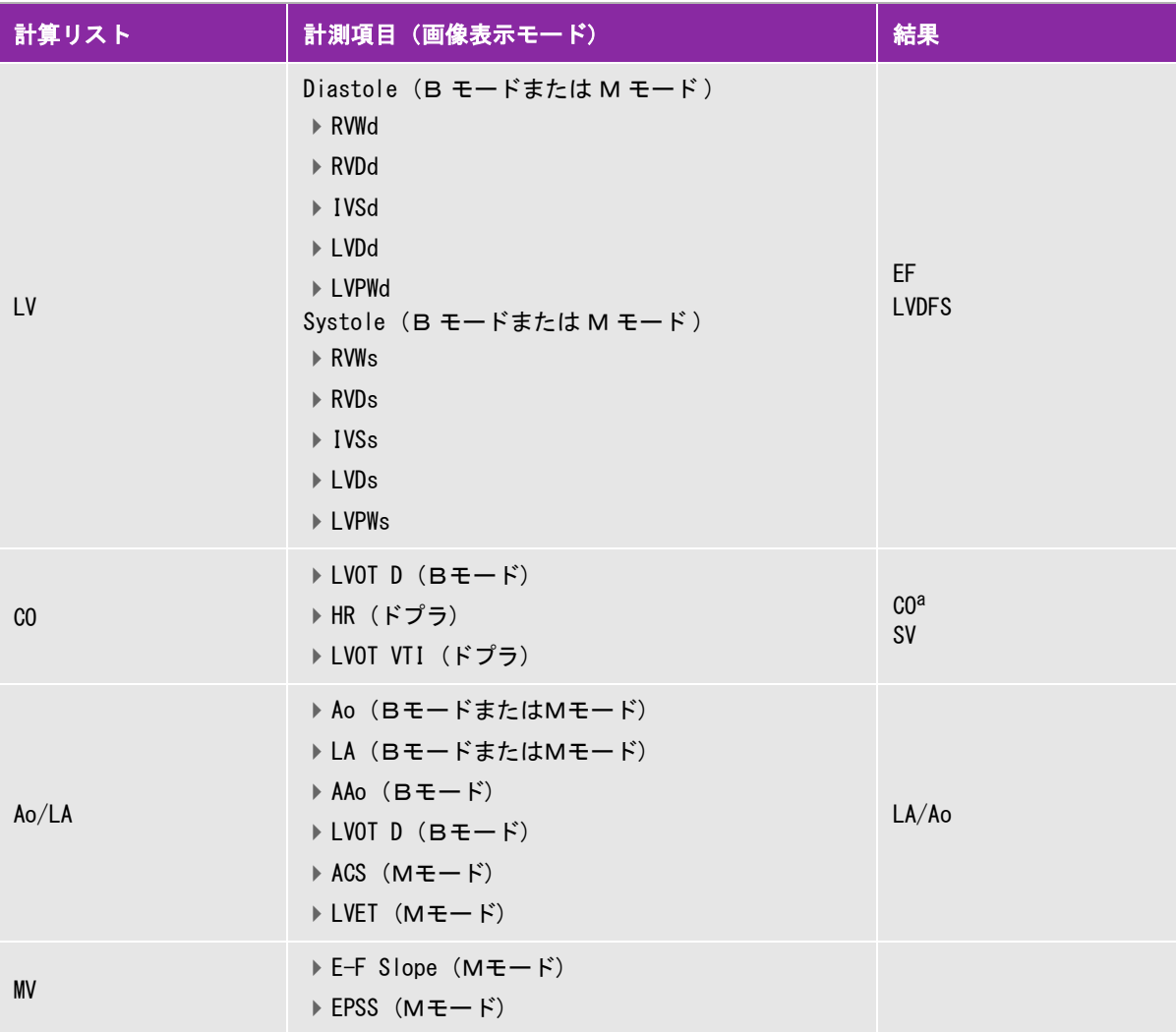

a CO には HR が必要です。HR は患者フォームに入力するか、M モードまたはドプラ画像上で計測できます (3 ページを参 照)。

b ベースラインから負の方向 300 cm/ 秒で計測します。

c VMax 計測をもとに AVA を計算するには、LVOT D、 LVOT VMax、および AV VMax の計測値が必要です。VTI 計測をもとに AVA を計算するには、LVOT D、LVOT VTI、および AV VTI の計測値が必要です。

d RA 圧が入力されていない場合には、デフォルト値が使用されます。

e E/e' 比を算出するには、E (MV の計測 ) を計測する必要があります。

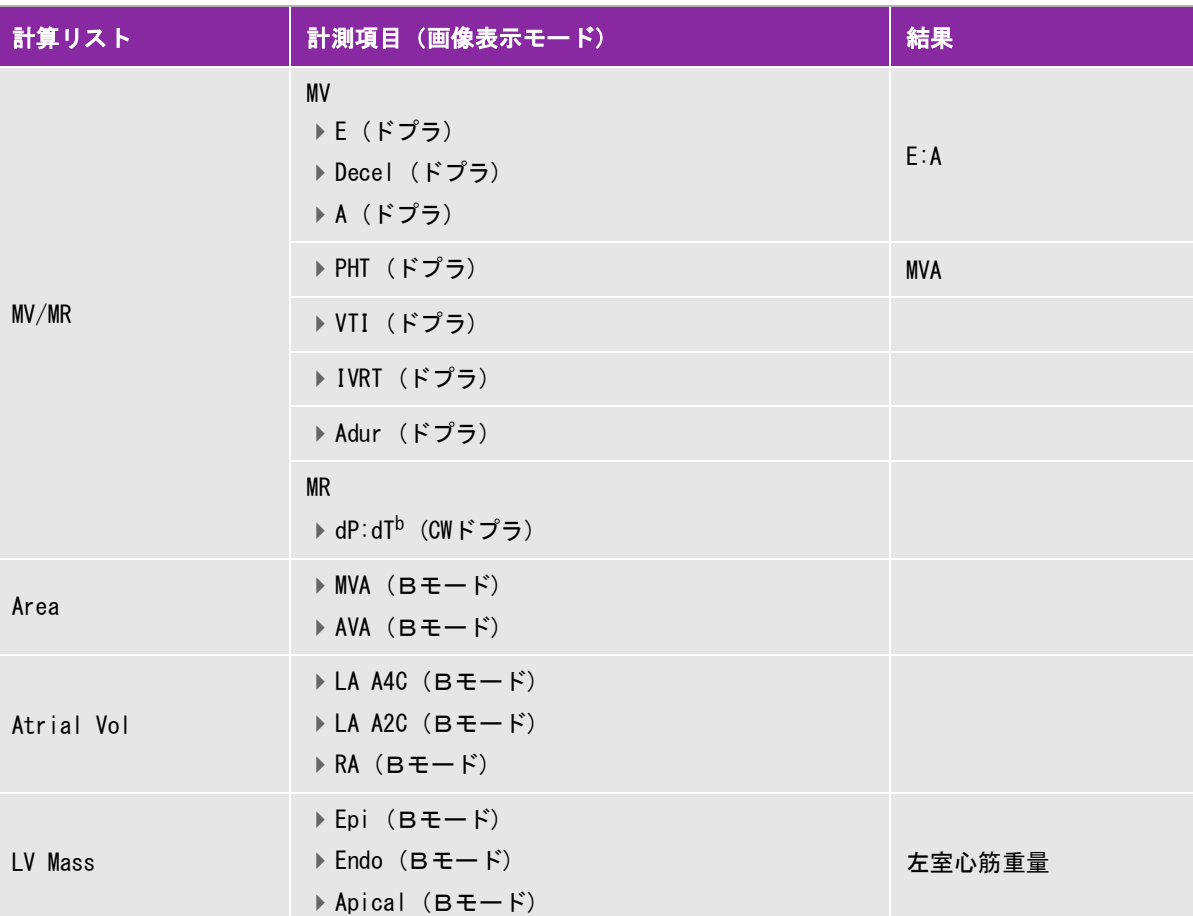

a CO には HR が必要です。HR は患者フォームに入力するか、M モードまたはドプラ画像上で計測できます (3 ページを参 照)。

b ベースラインから負の方向 300 cm/ 秒で計測します。

c VMax 計測をもとに AVA を計算するには、LVOT D、 LVOT VMax、および AV VMax の計測値が必要です。VTI 計測をもとに AVA を計算するには、LVOT D、LVOT VTI、および AV VTI の計測値が必要です。

- d RA 圧が入力されていない場合には、デフォルト値が使用されます。
- e E/e' 比を算出するには、E (MV の計測 ) を計測する必要があります。

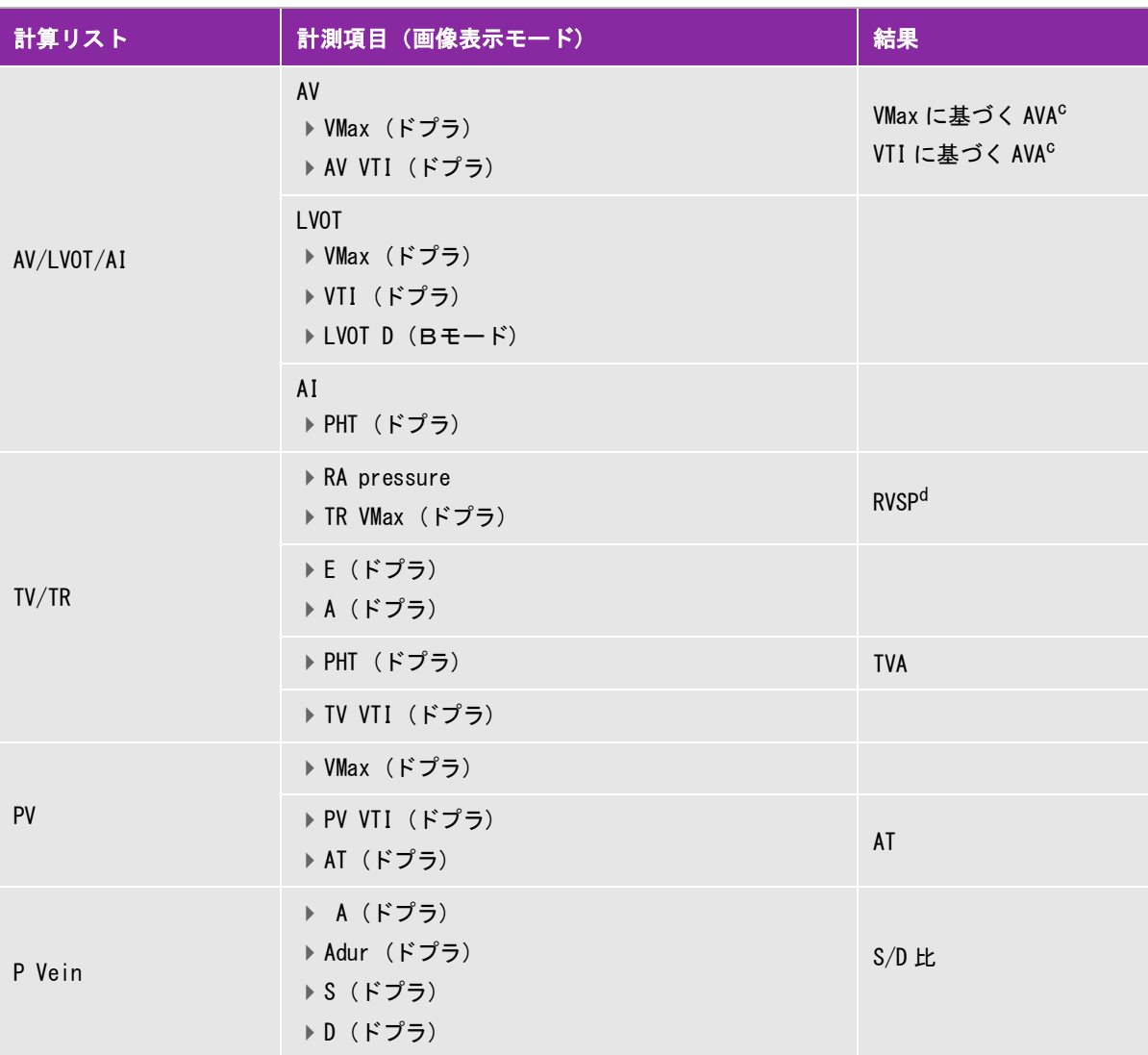

a CO には HR が必要です。HR は患者フォームに入力するか、M モードまたはドプラ画像上で計測できます (3 ページを参 照)。

b ベースラインから負の方向 300 cm/ 秒で計測します。

c VMax 計測をもとに AVA を計算するには、LVOT D、 LVOT VMax、および AV VMax の計測値が必要です。VTI 計測をもとに AVA を計算するには、LVOT D、LVOT VTI、および AV VTI の計測値が必要です。

d RA 圧が入力されていない場合には、デフォルト値が使用されます。

 $e$  E/e' 比を算出するには、E (MV の計測) を計測する必要があります。

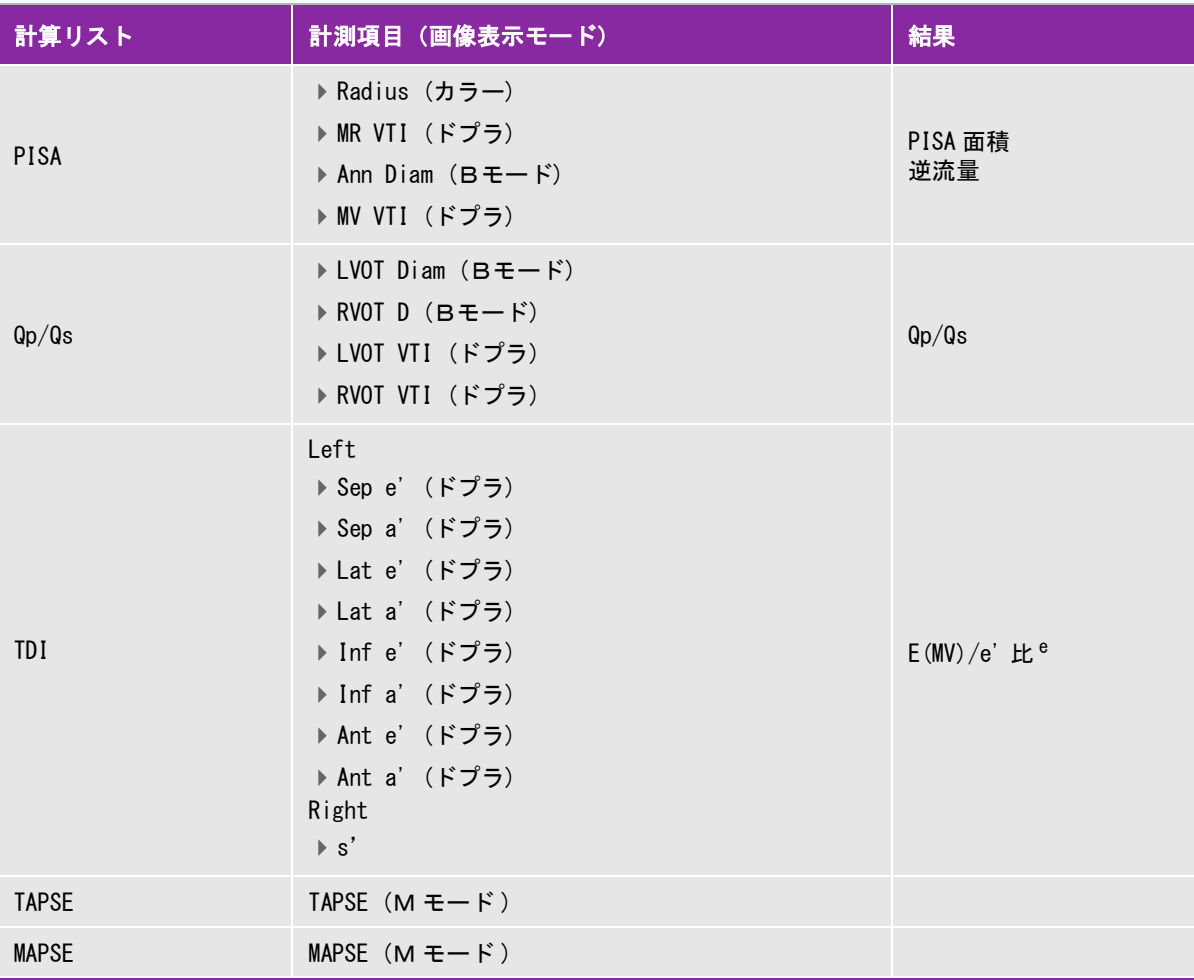

- a CO には HR が必要です。HR は患者フォームに入力するか、M モードまたはドプラ画像上で計測できます (3 ページを参 照)。
- b ベースラインから負の方向 300 cm/ 秒で計測します。
- c VMax 計測をもとに AVA を計算するには、LVOT D、 LVOT VMax、および AV VMax の計測値が必要です。VTI 計測をもとに AVA を計算するには、LVOT D、LVOT VTI、および AV VTI の計測値が必要です。
- d RA 圧が入力されていない場合には、デフォルト値が使用されます。
- $e$  E/e' 比を算出するには、E (MV の計測) を計測する必要があります。

### PISAを計算する

PISA の計算には、B モード画像の計測値が 1 つ、カラー画像表示モードの計測値が 1 つ、およびドプラスペク トラムトレースの計測値が 2 つ必要です。必要な全ての計測値を保存すると、計算結果が患者レポートに記載さ れます。

1 Ann D を対象にした計測

- **a** Bモード画像をフリーズし、 **calcs** をタップします。 同制御ボタンが表示されていない場合、 **More Controls** をタップすると表示されます。
- **b PISA** 計算リスト内で**Ann D** をタップします。
- **c** キャリパーをドラッグして適切な位置に配置します。
- d 計算結果の保存: 計測項目名の下に表示される <mark>✔ |</mark> をタップします。
- 2 Radiusを対象にした計測
	- **a** カラー画像をフリーズし、 **calcs** をタップします。
	- **b PISA** 計算リスト内で**Radius** をタップします。
	- **c** キャリパーをドラッグして適切な位置に配置します。

d 計算結果の保存: 計測項目名の下に表示される <u>Ya をタップします。</u>

- 3 ドプラスペクトラムトレース画像をフリーズして、 **calcs** をタップします。
- 4 MR VTI を対象に以下の計測を行い、次に MV VTIを対象に同様の計測を行います。
	- **a PISA** 計算リスト内で **MR VTI** または **MV VTI** をタップします。
	- **b** キャリパーを波形の開始点までドラッグます。スクリーンから指を離すと、トレースが始まります。 鉛筆アイコンが表示されます。
	- **c** 指を使って波形をトレースします。

トレースラインを修正するには、破線をなぞりながら後戻りします。

**d** スクリーンから指を離し、トレースを終了します。

注 トレース終了後もトレースを調整できます。破線をなぞりながらカーソルを後戻り させてトレースを修正できます。

<mark>e</mark> 計算結果の保存: 計測項目名の下に表示される ✔ | をタップします。

#### LVd および LVsを計測する

LVd および LVs の計測値は、LV ボリュームおよび EF の計算に使用できます。

1 B モード画像または M モードトレース画像をフリーズし、**calcs** をタップします。

- 2 **EF** または **LV** 計算リストから最初に計測する計測項目をタップします。
- 3 キャリパーをドラッグして適切な位置に配置します。
- 4 追加の計測を行うには、以下いずれかをタップし、キャリパーを適切な位置に配置します。
	- **Next** :計算リスト内の次の項目を選択する
	- ▶ 計算リスト内の計測項目

計測をやり直す必要がある場合には、計測項目を選択し をタップします。

5 計算結果の保存: 計測項目名の下に表示される ✔ | をタップします。

#### 拡張末期面積および収縮末期面積を計測する (EDA and ESA)

EDA および ESA 計測値は面積変化率 (FAC) の計算に使用できます。

- **1** B モード画像をフリーズし、 **calcs** をタップします。 同制御ボタンが表示されていない場合、 **More Controls** をタップすると表示されます。
- **2** 計算リスト内で **FAC** をタップします。
- **3** 各計測項目に対して、以下の操作を行います。
	- **a** キャリパーを開始位置へドラッグします。

スクリーンから指を離すと鉛筆アイコンが表示され、トレースの開始位置が設定されたことを示します。 トレースを開始できます。

**b** 指を使って面積測定部位をトレースします。

▶トレースラインを修正するには、破線をなぞりながら後戻りします。

**c** スクリーンから指を離すとトレースは終了します。

トレースは自動的に閉じます。

注 トレース終了後もトレースを調整できます。破線をなぞりながらカーソルを後戻り させてトレースを修正できます。

- **d** 必要に応じて、トレースを調整します。
- <mark>e</mark> 計算結果の保存: 計測項目名の下に表示される ✔ | をタップします。

#### Ao、 LA、 AAo、 または LVOT Diam を計測する

1 B モード画像または M モードトレース画像をフリーズし、 **calcs** をタップします。

- 2 **Ao/LA** 計算リスト内で該当する計測項目をタップします。
- 3 キャリパーをドラッグして適切な位置に配置します。

4 計算結果の保存: 計測項目名の下に表示される ◆ | をタップします。

#### 血管ボリューム (Simpson's Rule) を計算する

**1** B モード画像をフリーズし、 **calcs** をタップします。

同制御ボタンが表示されていない場合、 **More Controls** をタップすると表示されます。

- **2** 計算リスト内で **Atrial Vol** をタップします。
- **3** 各計測項目に対して、以下の操作を行います。
	- **a** 計測リストから希望する像および周期をタップします。
	- **b** 僧帽弁弁輪部の開始位置にキャリパーをドラッグして配置します。
		- スクリーンから指を離すと鉛筆アイコンが表示され、トレースの開始位置が設定されたことを示します。 トレースを開始できます。
	- **c** 指を使って、心房腔をトレースします (LA または RA)。

トレースラインを修正するには、破線をなぞりながら後戻りします。

**d** もう一方の僧帽弁弁輪までトレースし、スクリーンから指を離し、トレースを終了します。 トレースは自動的に閉じます。

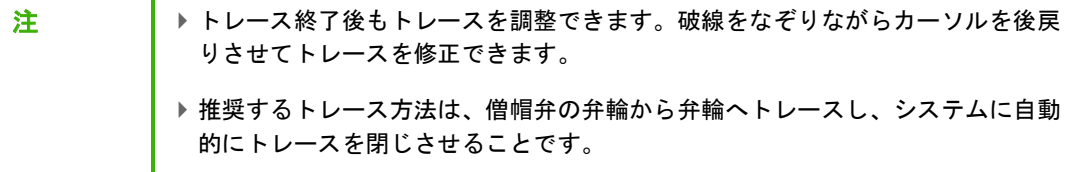

**e** カーソルをドラッグして動脈長を調整できます。

注 2- チャンバー(心房) および 4- チャンバー画像表示計測された心房腔の長軸の差が 5 mm 未満の場合には、バイプレーンボリュームが表示されます。

<mark>f</mark> 計算結果の保存: 計測項目名の下に表示される <mark>✔</mark> をタップします。

注 LAVI および / または RAVI を計算するには、 BSA が必要です。

#### LV ボリューム (Simpson's Rule) を計算する

注 バイプレーン EF を計算するには、 4 つの計測値すべてが必要です。

1 B モード画像をフリーズし、 **calcs** をタップします。

同制御ボタンが表示されていない場合、 **More Controls** をタップすると表示されます。

2 **EF** 計算リストをタップし、**LV Vol EF** 計測項目を表示します。

- 3 各計測をマニュアル操作でトレースするには、
	- **a** 計測項目名の下に表示される ṑ車アイコンをタップし、**Manual Trace** を選択します。
	- **b** 僧帽弁弁輪部の開始位置にキャリパーをドラッグして配置し、スクリーンから指を離し、トレースを開始 します。

鉛筆アイコンが表示されます。

**c** 指を使って、左室腔をトレースします。

トレースラインを修正するには、破線をなぞりながら後戻りします。

- **d** もう一方の僧帽弁弁輪までトレースし、スクリーンから指を離し、トレースを終了します。 トレースは自動的に閉じます。
- **e** 必要に応じて、心室長軸の長さを調整します。
- f 計算結果の保存: 計測項目名の下に表示される <mark>✔</mark> をタップします。
- 4 各計測を自動トレースするには、
	- **a** 計測項目名の下に表示される ṑ車アイコンをタップし、**Border Assist** を選択します。
	- **b** 1つ目のキャリパーが僧帽弁弁輪部上に、2つ目のキャリパーがもう一方の僧帽弁弁輪上に、3つ目のキャリ パーが左室腔の頂点(心尖部)に位置付けられるよう調整します。
	- **c Trace** をタップします。
	- **d** トレース終了後、輪郭のポイントを選択しドラッグしてトレースを調整できます。
	- **e** カーソルをドラッグして心室長軸の長さを調整します。

注 心室長軸の頂点(心尖部)の位置を移動して、輪郭を調整することもできます。

#### MV 面積または AV 面積(MV area、AV area)を計算する

1 B モード画像をフリーズし、 **calcs** をタップします。

同制御ボタンが表示されていない場合、 **More Controls** をタップすると表示されます。

- 2 **Area** 計算リスト内で **MVA** または **AVA** をタップします。
- 3 キャリパーをトレース開始位置までドラッグし、スクリーンから指を離し、トレースを開始します。
- 4 指を使って、関心部位をトレースします。

トレースラインを修正するには、破線をなぞりながら後戻りします。 5 以下のいずれかの操作を行います。

- ▶ 計算結果の保存: 計測項目名の下に表示される <sup>✔ │</sup> をタップします。
- ▶ スクリーンから指を離し、トレースを終了します。

#### 左室心筋重量(LV Mass)を計算する

1 B モード画像をフリーズし、**calcs** をタップします。

同制御ボタンが表示されていない場合、 **More Controls** をタップすると表示されます。

2 Epi に対して下記の操作を行った後、 Endo に対して同じ操作を繰り返します。

**LV Mass** 計算リスト内で該当する計測項目をタップします。

- ▶ キャリパーをトレース開始位置までドラッグし、スクリーンから指を離し、トレースを開始します。
- ▶ 指を使って、関心部位をトレースします。

トレースラインを修正するには、破線をなぞりながら後戻りします。

- 3 計測項目名の下に表示される × をタップし、計算結果を保存してトレースを閉じます。
- 4 **LV Mass** 計算リスト内で **Apical** をタップします。
- 5 キャリパーを配置し、心室長軸を計測します。
- 6 計算結果の保存: 計測項目名の下に表示される ✔ | をタップします。

#### 下大静脈 (IVC) 虚脱を計測する

- **1** B モード画像または M モードトレース画像をフリーズし、 **calcs** をタップします。 同制御ボタンが表示されていない場合、 **More Controls** をタップすると表示されます。
- **2** 計算リスト内で **IVC** をタップします。

**3** 最大径を計測するには、

- **a** 画像をシネレビューし、最大拡張期を表示します。
- **b** 計測リスト内で **Max D** をタップします。
- **c** キャリパーを使って経を計測します。
- <mark>d</mark> 計測値の保存: 計測項目名の下に表示される <mark>✔</mark> をタップします。

#### **4** 最小径を計測するには、

- **a** 画像をシネレビューし、最小収縮期を表示します。
- **b** 計測リスト内で **Min D** をタップします。
- **c** キャリパーを使って経を計測します。
- d 計測値の保存: 計測項目名の下に表示される <mark>✔ </mark> をタップします。

#### 減速時間 (Decel)を計測する

1 ドプラスペクトラムトレース画像をフリーズして、 **calcs** をタップします。

同制御ボタンが表示されていない場合、**More Controls** をタップすると表示されます。

2 **MV/MR** 計算リスト内で **Decel** をタップします。

キャリパーが表示されます。

- 3 アクティブなキャリパーを1つ目の位置に配置します。
- 4 もう一方のキャリパーを2つ目の位置にドラッグします。

5 計測値の保存: 計測項目名の下に表示される ✔ をタップします。

#### ピーク速度を計測する

各循環器計測では、最高 5 つの計測値が保存され、それらをもとに平均値が計算されます。計測を 6 回以上行う と、直近の計測値が保存された計測値のうち最も古い計測値を上書きします。患者レポートから保存済みの計測 値を消去すると、次の計測値が患者レポート内で消去した計測値の代わりに記録されます。

1 ドプラスペクトラムトレース画像をフリーズして、 **calcs** をタップします。

同制御ボタンが表示されていない場合、 **More Controls** をタップすると表示されます。

- 2 実行する各計測に対して、計算リスト内で **MV/MR**、**TV/TR**、**TDI**、または **P Vein** を選択し、次に以下の操 作をします。
	- **a** 該当する計測項目をタップします。
	- **b** キャリパーを配置します。

トレースラインを修正するには、破線をなぞりながら後戻りします。

計測項目の中には **Next** をクリックして次の計測項目に変更できるものもあります。

c 計算結果の保存: <sup>◆ ★</sup>タップします。

#### 流速積分値 (VTI)を計算する

流速積分値を計算すると、附属して行われる次の計算結果も得られます: VMax、PGMax、VMean、および PGMean 1 ドプラスペクトラムトレース画像をフリーズして、 **calcs** をタップします。

- 2 **MV/MR**、**AV/LVOT/AI**、**TV/TR**、または **PV** 計算リスト内で **VTI** をタップします。
- 3 マニュアル操作でトレースするには、
- **a** 計測項目名の下に表示される ṑ車アイコンをタップし、**Manual Trace** を選択します。
- **b** キャリパーを波形の開始点までドラッグます。スクリーンから指を離すと、トレースが始まります。
- **c** 指を使って、波形をトレースします。 トレースラインを修正するには、破線をなぞりながら後戻りします。
- **d** スクリーンから指を離し、トレースを終了します。

<mark>e</mark> 計算結果の保存: 計測項目名の下に表示される ✔ ネタップします。

- 4 自動トレースするには、
	- **a** 計測項目名の下に表示される ṑ車アイコンをタップし、**Auto Measure** を選択します。 キャリパー ( | ) が表示されます。
	- **b** キャリパーを波形の開始点までドラッグします。
	- **c** 2つ目のキャリパーを波形の終止点までドラッグます。スクリーンから指を離します。 計測値が表示されます。

#### 右室収縮圧(RVSP)を計算する

1 ドプラスペクトラムトレース画像をフリーズして、 **calcs** をタップします。

同制御ボタンが表示されていない場合、 **More Controls** をタップすると表示されます。

- 2 **TV/TR** 計算リスト内で **TR VMax** をタップします。
- 3 キャリパーをドラッグして配置します。
- 4 S計算結果の保存: 計測項目名の下に表示される ✔ | をタップします。
	-

注 本計算には RA 圧が必要です。RA 圧が調整されていない場合には、デフォルト値が 使用されます。

#### 右心房圧(RAP)を調整する

1 ドプラスペクトラムトレース画像をフリーズして、 **calcs** をタップします。

同制御ボタンが表示されていない場合、 **More Controls** をタップすると表示されます。

- 2 **TV/TR** 計算リスト内で **RAP** をタップします。
- 3 RAリストから適切な値を選択します。

注 RA 圧をデフォルト設定の「5 MmHG」以外の設定に変更すると、RVSP 計算結果に影響し ます。
#### 僧帽弁(MV)、大動脈弁閉鎖不全(AI)または三尖弁(TV)における圧半減時間(PHT) を計算する

1 ドプラスペクトラムトレース画像をフリーズして、 **calcs** をタップします。

同制御ボタンが表示されていない場合、**More Controls** をタップすると表示されます。

- 2 **MV/MR**、**AV/LVOT/AI**、または **TV/TR** 計算リスト内で **PHT** をタップします。
- 3 1つ目のキャリパーをドラッグし、ピーク時に設定します。

2 つ目のキャリパーが表示されます。

- 4 2つ目のキャリパーを配置します。
	- **a** MVでは、キャリパーをE-Fスロープにἢってドラッグします。
	- **b** AVでは、拡張末期にキャリパーをドラッグします。
- 5 計算結果の保存: 計測項目名の下に表示される をタップします。

#### 等容性拡張時間(IVRT)を計算する

1 ドプラスペクトラムトレース画像をフリーズして、 **calcs** をタップします。

同制御ボタンが表示されていない場合、 **More Controls** をタップすると表示されます。

2 **MV/MR** 計算リスト内で **IVRT** をタップします。

キャリパー ( | ) が表示されます。

3 キャリパーをドラッグし、大動脈弁閉鎖時に配置します。

2つ目のキャリパー(|)が表示されます。

4 2つ目のキャリパーをドラッグし、僧帽弁流入の開始時に配置します。

5 計算結果の保存: 計測項目名の下に表示される ◆ | をタップします。

#### dP:dTを計算する

dP:dT 計算を行うには、 ベースラインから負(マイナス)側に 300 cm/ 秒以上の流速が表示されていなければな りません (4-19 [ページの「ドプラ画像表示の制御」](#page-112-0)を参照 )。

1 CW ドプラスペクトラムトレース画像をフリーズし、 **calcs** をタップします。

同制御ボタンが表示されていない場合、 **More Controls** をタップすると表示されます。

2 **MV/MR** 計算リスト内で **dP:dT** をタップします。

アクティブなキャリパーと共に横点線が 100 cm/ 秒の位置に表示されます。

3 1つ目のキャリパーを波形上の 100 cm/秒の位置までドラッグします。

2 つ目のアクティブなキャリパーと共に横点線が 300 cm/ 秒の位置に表示されます。

- 4 2つ目のキャリパーを波形上の 300 cm/秒の位置までドラッグします。
- 5 計算結果の保存: 計測項目名の下に表示される メキタップします。

#### 大動脈弁弁口面積(AVA)を計算する

AVA 計算には、B モード画像上での計測値が 1 つ、およびドプラ画像上での計測値が 2 つ必要です。必要な計測 値を全て保存すると、計算結果が患者レポートに記載されます。

1 B モード画像上で、

- **a** Bモード画像をフリーズし、**calcs** をタップします。 同制御ボタンが表示されていない場合、 **More Controls** をタップすると表示されます。
- **b AV/LVOT/AI** 計算リスト内で **LVOT D** をタップします。
- **c** キャリパーをドラッグして適切な位置に配置します。

d 計算結果の保存: 計測項目名の下に表示される <mark>✔</mark> をタップします。

- 2 ドプラ画像で、 LVOT Vmax またはVTI を計測します。
	- **VMax AV/LVOT/AI** 計算リスト内で **LVOT VMax** をタップし、キャリパーをドラッグして適切な位置に 配置し、次に をタップし計測値を保存します。
	- **VTI AV/LVOT/AI** 計算リスト内で **LVOT VTI** をタップし、キャリパーをドラッグしドプラ波形をトレー スし、次に メ をタップし計測値を保存します。
- **3** ドプラ画像で、 AV VMax または AV VTIを計測します。
	- **VMax AV/LVOT/AI** 計算リスト内で **AV VMax** をタップし、 キャリパーをドラッグして適切な位置に配 **置し、次に √ をタップし計測値を保存します。**

注 VTI を選択すると、トレースから得られた VMax 値が AVA 計算に使用されます。

**VTI** - **AV/LVOT/AI** 計算リスト内で **AV VTI** をタップし、キャリパーをドラッグしドプラ波形をトレース

し、次に ↓ をタップし計測値を保存します。

## 注 → VTIを選択すると、トレースから得られた VMax値が AVA 計算に使用されます。

▶LVOTおよびAV の両方を対象にVTI計測を行った場合、第2の AVA 計算結果が提供 されます。

#### Qp/Qs を計算する

Qp/Qs 計算には、B モード画像での計測値が 2 つ、およびドプラ画像での計測値が 2 つ必要です。必要な計測 値を全て保存すると、計算結果が患者レポートに記載されます

1 B モード画像をフリーズし、 **calcs** をタップします。

同制御ボタンが表示されていない場合、 **More Controls** をタップすると表示されます。

2 LVOT D を対象に以下の計測を行い、次に RVOT D を対象に同様の計測を行います。

**a Qp/Qs** 計算リスト内で **LVOT D** または **RVOT D** を選択します。

**b** キャリパーをドラッグして適切な位置に配置します。

c 計算結果の保存: 計測項目名の下に表示される <mark>✔ </mark> をタップします。

3 ドプラスペクトラムトレース画像をフリーズして、**calcs** をタップします。

4 LVOT VTIを対象に以下の計測を行い、次にRVOT VTIを対象に同様の計測を行います。

- **a Qp/Qs** 計算リスト内で **LVOT VTI** または **RVOT VTI** を選択します。
- **b** 開始位置を選択し、スクリーンから指を離してトレースを開始します。
- **c** 指を使って、波形をトレースします。

トレースラインを修正するには、破線をなぞりながら後戻りします。

**d** スクリーンから指を離し、トレースを終了します。

<mark>e</mark> 計算結果の保存: 計測項目名の下に表示される ✔ ぉ々ップします。

自動トレースツールに関しては 5-7 [ページの「マニュアル操作でトレースする」を](#page-156-0)参照してください。

#### 1回拍出量 (SV)または1回拍出量係数(SI)を計算する

SV および SI 計算には、B モード画像での計測値が 1 つ、およびドプラ画像での計測値が 1 つ必要です。更に SI の計算には、体表面積(BSA) が必要です。必要な計測値を全て保存すると、計算結果が患者レポートに記載さ れます。

1 (SI のみ ) 患者フォームの **Height** および **Weight** のフィールドに数値を入力します。体表面積(BSA)は 自動的に算出されます (4-35 [ページの「患者情報の入力」を](#page-128-0)参照)。

2 LVOT の経を計測には、

- **a** Bモード画像をフリーズし、**calcs** をタップします。 同制御ボタンが表示されていない場合、 **More Controls** をタップすると表示されます。
- **b** Cardiac Output (CO) 計算リスト内で **LVOT D** をタップします。
- **c** キャリパーをドラッグし、LVOT部分に配置します。
- d 計算結果の保存: 計測項目名の下に表示される <u>◆</u> をタップします。
- 3 以下のいずれかの方法で LVOT VTI を計測します。
	- **a AV/LVOT/AI** 計算リスト内で **LVOT** から **VTI** を選択します。 5-29ページの「流速積分値 (VTI)を計算す る」のトレース手順に従ってトレースします。
	- **b** Cardiac Output (CO) 計算リストから LVOT VTI を計測します。
		- i ドプラスペクトラムトレース画像をフリーズして、 **calcs** をタップします。 同制御ボタンが表示されていない場合、 **More Controls** をタップすると表示されます。
		- ii CO 計算リスト内で LVOT VTI をタップします。 5-29 ページの「流速積分値 (VTI) を計算する」のトレー ス手順に従ってトレースします。

#### 心拍出量 (CO) または 心係数 (CI)を計算する

CO および CI 計算には、1 回拍出量(**SV**) および心拍数計算結果が必要です。更に CI の計算には、体表面積 (BSA) が必要です。必要な計測値を全て保存すると、計算結果が患者レポートに記載されます。

- 1 (CI のみ ) 患者フォームの **Height** および **Weight** のフィールドに数値を入力します。体表面積(BSA)は 白動的に算出されます (4-35 [ページの「患者情報の入力」を](#page-128-0)参照)。
- **2** LVOT の経を計測するには、
	- **a** Bモード画像をフリーズし、 **calcs** をタップします。 同制御ボタンが表示されていない場合、 **More Controls** をタップすると表示されます。
	- **b** CO 計算リスト内で **LVOT D** をタップします。
	- **c** キャリパーをドラッグし、LVOT の一端からもう一方の端へ配置します。
	- d 計測値の保存: 計測項目名の下に表示される V | をタップします。
- **3** LVOT VTI を計測するには、
	- **a** ドプラスペクトラムトレース画像をフリーズして、**calcs** をタップします。 同制御ボタンが表示されていない場合、 **More Controls** をタップすると表示されます。
	- **b** CO 計算リスト内で **LVOT VTI** をタップします。 5-29ページの「流速積分値 (VTI)を計算する」のトレース 手順に従ってトレースします。
- 4 HRを計算するには、
	- **a** ドプラ画像をフリーズして、**calcs** をタップします。 同制御ボタンが表示されていない場合、 **More Controls** をタップすると表示されます。
	- **b** CO 計算リスト内で **HR** をタップします。
	- **c** 1つ目のキャリパーをドラッグして、心拍ピークに配置します。 2 つ目のキャリパーが表示されます。アクティブなキャリパーは緑色にハイライトされています。

**d** 2つ目のキャリパーをドラッグして、次の心拍ピークに配置します。

<mark>e</mark> 計測値の保存: 計測項目名の下に表示される ✔ おタップします。

#### 三尖弁輪または僧帽弁弁輪収縮期移動距離(TAPSEまたはMAPSE)を計算する

TAPSE は右室収縮機能を確認し、右室駆出率と相関させるのに使用します。MAPSE は同様に左室機能を評価 するのに有益な計測です。

**1** フリーズした M モード画像上で、 **calcs** をタップします。

同制御ボタンが表示されていない場合、 **More Controls** をタップすると表示されます。

- **2** 計算リストまたは計測項目リスト内で **TAPSE** または**MAPSE**をタップします。
- **3** キャリパーをドラッグして適切な位置に配置します。
- 4 計測値の保存: 計測項目名の下に表示される ♥ なタップします。

#### ティッシュドプラ画像表示 (TDI)の波形を計測する

- 1 TDI が有効になっていることを確認してください (4-19 [ページの「ドプラ画像表示の制御」を](#page-112-0)参照 )。
- 2 ドプラスペクトラムトレース画像をフリーズして、 **calcs** をタップします。

同制御ボタンが表示されていない場合、 **More Controls** をタップすると表示されます。

- 3 実行する各計測を対象に以下の操作をします。
	- **a** TDI 計算リスト内で該当する計測項目をタップします。
	- **b** キャリパーをドラッグして適切な位置に配置します。
	- c 計算結果の保存: 計測項目名の下に表示される ♥️ をタップします。

# 婦人科に関する計測

- ▶計算エラーを防止するため、患者情報および、日付/時刻の設定が正しいことを確 認してください。
	- ▶誤診や患者の診断結果に意図しない影響を及ぼすことを防止するため、新しい患者 の検査を開始し計測をし始める前に、新規患者フォームを作成してください。 新規 の患者フォームを作成すると、以前の患者のデータは消去されます。新規のフォー ムを作成せずに計測や検査を行うと、以前の患者のデータと現在の患者のデータが 混在することになります[。4-35ページの「患者情報の編集」](#page-128-1)を参照してください。

婦人科 (Gyn) 計算には子宮、卵巣および卵胞の計測が含まれます。また、ボリュームを計算することもできま す (5-12 [ページの「ボリューム計測」](#page-161-0)) を参照してください。

# 子宮の計測

子宮の長さ(L)、幅(W)、高さ(H) および子宮内膜厚を計測することができます。子宮の長さ(L)、幅(W)、 および高さ(H) を計測し終えると、ボリュームが自動的に計算されます

#### 子宮を計測する

1 B モード画像をフリーズして、 **calcs** をタップします。

同制御ボタンが表示されていない場合、 **More Controls** をタップすると表示されます。

- 2 Uterus 計測リストで、希望する計測項目を対象に以下の操作をします。
	- **a** Uterus リストで該当する計測項目をタップします。
	- **b** キャリパーをドラッグして適切な位置に配置します。
	- **c** 計測値を保存します。

#### 卵巣の計測

各卵巣を対象に最高 3 つの距離測定(D) を行うことができます。3 つの計測を済ませると、ボリュームが自動 的に計算されます。

#### 卵巣を計測する

1 B モード画像をフリーズして、 **calcs** をタップします。

同制御ボタンが表示されていない場合、 **More Controls** をタップすると表示されます。

- 2 **Ovary** 計算リスト内で、希望する計測項目を対象に以下の操作をします。
	- **a Right Ovary** または **Left Ovary** リストから該当する計測項目をタップします。
	- **b** キャリパーをドラッグして適切な位置に配置します。
	- **c** 計測値を保存します。

#### 卵胞の計測

左右それぞれの各卵胞を対象に距離測定(D)を最高3回行うことができ、最高10個の卵胞を計測することがで きます。計測値は1度に8つまで表示されます。

卵胞を 2 回計測すると、レポートには平均値が記録されます。3 回計測すると、平均値およびボリューム計算値 がレポートに記載されます。ボリュームの計算値は、1 つの距離測定値、2 つの距離測定値または 3 つの距離測 定値をもとに算出されます。

#### 卵胞を計測する

1 B モード画像をフリーズして、 **calcs** をタップします。

同制御ボタンが表示されていない場合、 **More Controls** をタップすると表示されます。

- **2 Follicle Right** (右側を計測する場合) または **Follicle Left** (左側を計測する場合) 計算リスト内で、希望す る計測項目を対象に以下の操作をします。
	- **a** 卵胞番号をタップします。1つ目の卵胞を計測する場合には、1 をタップします。
	- **b** キャリパーをドラッグして適切な位置に配置します。
	- **c** 同一の卵胞を対象に2つ目の計測を行うには、**Next** をタップします。1つ目の計測のみを保存するには、卵 胞の番号の下に表示される ヾ なタップします。

卵胞の番号の後に上付き数字が表示され、選択した卵胞に対し何番目の計測値であるかが示されます。 **d** キャリパーをドラッグして適切な位置に配置します。

- **e** 卵胞の番号の下に表示される → をタップし、最初の2つの計測値を保存します。
- **f** 同一の卵胞を対象に3つ目の計測を行うには、そのᢪ卵の新しい画像を取得した上で同一のᢪ卵番号をタッ プします。

卵胞の番号の後に上付き数字が表示され、選択した卵胞に対し何番目の計測値であるかが示されます。 **g** キャリパーをドラッグして適切な位置に配置します。

**h** 卵胞の番号の下に表示される <u>◆ おタップし3番目の計測値を保存します</u>。

産科に関する計測

**警告 キング 食査種類に産科検査(0B)を選択し、使用する産科計測表に対し、希望する胎児発** 育チャートが選択されていることを確認してください。 3-8ページの「産科計算の 設定」を参照してください。

- ▶ 産科計測のエラーを防止するため、毎回検査を行う前に、検査を行う地域の時刻と 日付を確認し、本装置の時刻および日付の設定が正しいことを確認してください。 本装置は自動的にサマータイムに対応して時刻を変更しません。
- ▶ カスタム胎児発育チャート(データ) を使用する前に、必ずデータが正確であるこ とを確認してください。本装置はユーザーが入力したカスタム胎児発育チャートの 精度の検証はしません。
- ▶計算エラーを防止するため、患者情報および、日付/時刻の設定が正しいことを確 認してください。
- ▶誤診や患者の診断結果に意図しない影響を及ぼすことを防止するため、新しい患者 の検査を開始し計測をし始める前に、新規患者フォームを作成してください。 新規 の患者フォームを作成すると、以前の患者のデータは消去されます。新規のフォー ムを作成せずに計測や検査を行うと、以前の患者のデータと現在の患者のデータが 混在することになります。[4-35ページの「患者情報の編集」を](#page-128-1)参照してください。

本装置では、胎児齢、胎児心拍数、中大脳動脈および 臍帯動脈血流速度を計算することができます。 産科に関 する計測計算では、胎児発育チャートを選択することができます。 3-8 ページの「産科計算の設定」および [6-3](#page-212-0) [ページの「計測に関する出版資料および用語」を](#page-212-0)参照してください。胎児推定体重(EFW)は、必要な計測が

全て完了した時点でのみ算出されます。これらの計測値のいずれかが、胎児発育チャートの EDD を越える結果 を発生した場合には、EFW は表示されません。 推定胎児体重 (EFW) は適正範囲内の児頭大横径 (BPD)、 頭部周 囲長 (HC)、腹部周囲長 (AC)、および 大腿骨長 (FL) の数値をもとに計算されます。 BPD および HC の数値が適 性範囲外の場合、EFW は AC および FL の数値のみをもとに算出されます。

注 まんていたという 検査中に胎児発育チャートを変更しても、共通の計測値は保持されます。

# <span id="page-188-0"></span>表 5-5: X‐Porte 定義の産科計測パッケージおよび胎児発育チャート

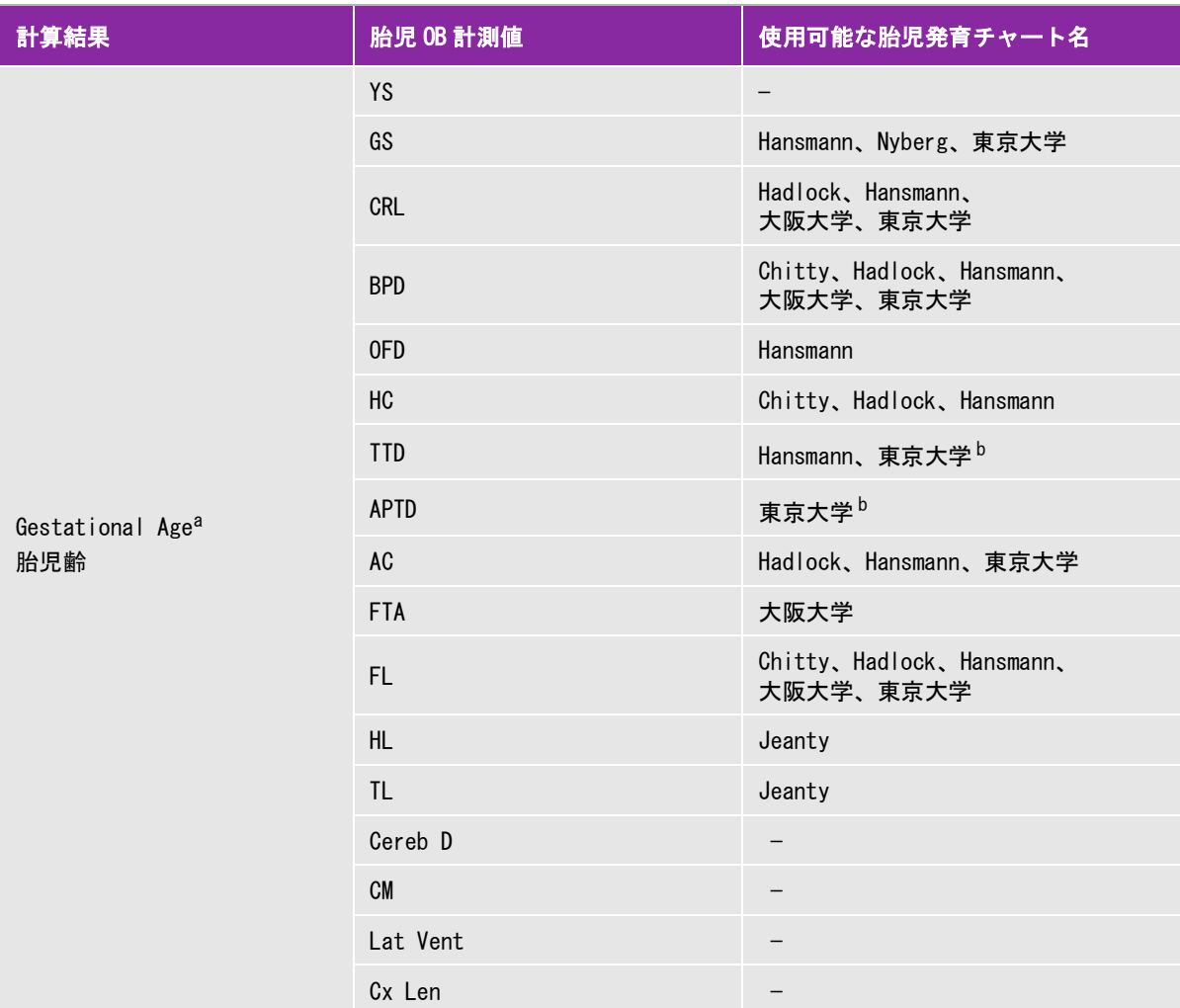

<sup>a</sup> 胎児齢は自動的に算出され、選択した産科計測項目の横に表示されます。計測値の平均が平均超音波推定齢(AUA) で す。同類の計測値のみが平均されます。

 $^{\rm b}$  東京大学の胎児発育チャートでは、腹部前後径(APTD)および腹部横径(TTD)は胎児推定体重(EFW)の算出のみに使 用され、これらの計測項目に関連した胎児齢や発育表はありません。

<sup>c</sup> 胎児推定体重 (EFW) の算出には、1 つ以上の胎児生体計測値を含む数式が使用されます。 システム設定で選択した胎児 発育チャートによって、EFW 計算に必要な計測項目が決定します。 Hadlock 胎児発育チャートの胎児推定体重 (EFW) を 算出する個々の数式 1、2、および 3 は、ユーザーが任意に選択できる項目ではありません。レポートに保存された計測 値によって適切な数式が、1-2-3 の優先度で適用されます。

 $^{\rm d}$  胎児発育分析表はレポートグラフ機能の情報源となります。選択した発育パラメータおよび胎児発育チャートに関連す る胎児発育データをもとに、3 本の発育曲線が描出されます。胎児発育表はユーザーによって最終月経日(LMP) または 算定出産予定日(EDD) が入力されている場合のみに使用可能です。

# 表 5-5: X‐Porte 定義の産科計測パッケージおよび胎児発育チャート ( 続き ...)

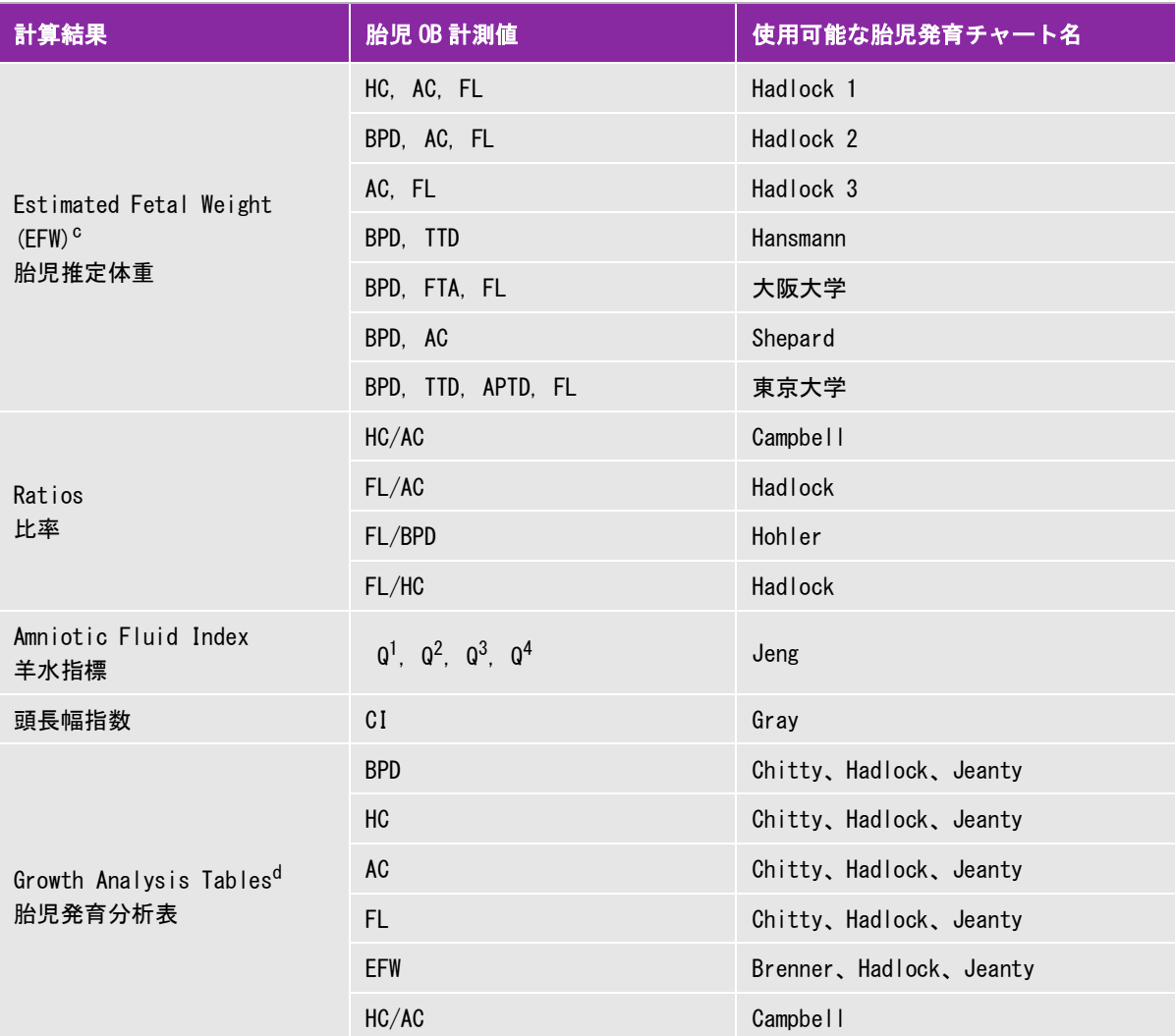

<sup>a</sup> 胎児齢は自動的に算出され、選択した産科計測項目の横に表示されます。計測値の平均が平均超音波推定齢(AUA) で す。同類の計測値のみが平均されます。

 $^{\rm b}$  東京大学の胎児発育チャートでは、腹部前後径 (APTD) および腹部横径 (TTD) は胎児推定体重 (EFW) の算出のみに使 用され、これらの計測項目に関連した胎児齢や発育表はありません。

<sup>c</sup> 胎児推定体重 (EFW) の算出には、1 つ以上の胎児生体計測値を含む数式が使用されます。 システム設定で選択した胎児 発育チャートによって、EFW 計算に必要な計測項目が決定します。 Hadlock 胎児発育チャートの胎児推定体重 (EFW) を 算出する個々の数式 1、2、および 3 は、ユーザーが任意に選択できる項目ではありません。レポートに保存された計測 値によって適切な数式が、1-2-3 の優先度で適用されます。

d 胎児発育分析表はレポートグラフ機能の情報源となります。選択した発育パラメータおよび胎児発育チャートに関連す る胎児発育データをもとに、3 本の発育曲線が描出されます。胎児発育表はユーザーによって最終月経日(LMP) または 算定出産予定日(EDD) が入力されている場合のみに使用可能です。

#### 胎児発育を計測する (Bモード)

(AFI 以外の ) B モード産科計測では、各計測項目に対し、最高 3 つの計測値が保存され、平均値が算出されま す。 計測を 4 回以上行うと、最も古い計測値が消去されます。

1 検査種類 に OB が選択されていることを確認します。

- 2 患者フォームで **LMP** または **EDD** を選択します。双生児の場合は、**Twins** を選択します。
- 3 Bモード画像をフリーズし、 **calcs** をタップします。

同制御ボタンが表示されていない場合、 **More Controls** をタップすると表示されます。

- 4 希望する計測項目を対象に以下の操作をします。
	- **a** 該当する計測項目が含まれている計算リストを選択します。

双生児の場合は、1 組の計算リスト、すなわち 2 つの計算リストが表示されます。計算リストはそれぞれ **Twin A** および **Twin B** のラベルで識別されています。

- **b** 該当する計測項目をタップします。 選択した計測項目によって、キャリパーツールが変更されますが、キャリパーの位置は維持されます。 **c** キャリパーをドラッグして適切な位置に配置します。
- d 計測項目名の下に表示される <del>✔</del> をタップします。

#### 心拍数を計測する (M モード または ドプラ)

- 1 検査種類 に OB が選択されていることを確認します。
- 2 Mモードトレースまたはドプラトレースをフリーズし、**calcs** をタップします。

同制御ボタンが表示されていない場合、 **More Controls** をタップすると表示されます。

3 以下の計算リストで、**HR** をタップします。

Mモード画像では、 **HR** 計算リスト (双生児の場合には、**Twin A HR** リストまたは **Twin B HR** リスト)

ドプラ画像では、**Doppler Measurements** リスト (双生児の場合には、**Twin A Doppler Measurements** リストまたは **Twin B Doppler Measurements** リスト)

キャリパー ( | ) が表示されます。

4 1つ目のキャリパーをドラッグして、心拍ピークに配置します。

2 つ目のキャリパー ( | ) が表示されます。

5 2つ目のキャリパーをドラッグして、次の心拍ピークに配置します。

6 計測項目名の下に表示される √ なタップします。

中大脳動脈(MCA) または 臍帯動脈 (UmbA)の収縮期/拡張期比(S/D比)、レジスタンスインデック ス(RI)、 または パルサティリティインデックス(PI) (ドプラ画像)

1 検査種類 に OB が選択されていることを確認します。

- 2 患者フォームで **LMP** または **EDD** を選択します。双生児の場合は、**Twins** を選択します。
- 3 ドプラスペクトラムトレース画像をフリーズして、 **calcs** をタップします。

同制御ボタンが表示されていない場合、 **More Controls** をタップすると表示されます。

4 希望する計測項目を対象に以下の操作をします。

**a Doppler Measurements** 計算リスト内の**MCA** または **UmbA** から該当する計測項目をタップします。

- **b** キャリパーを配置します。
	- **▶ S/D, RI** を選択した場合、1つ目のキャリパーを波形の収縮期ピーク時までドラッグします。 Next をタップし、 2つ目のキャリパーを波形の拡張期末期までドラッグします。
	- **S/D, RI, PI** を選択した場合、適切な波形の開始点にキャリパーをドラッグし、スクリーンから指を離 し、トレースを開始します。関心部位をトレースします。スクリーンから指を離し、トレースを終了 します。

著告 | キャリパーを正しく配置しないと、正確な計測値は得られません。

5 計算値を保存します。

保存される計算値は、「**S/D**, **RI** 」または「**S/D**, **RI**, **PI** 」のいずれかひとつです。

# MCA または UmbA の計算に必要な計測項目

# 表 5-6: MCA または UmbA 計算パッケージおよび計算結果

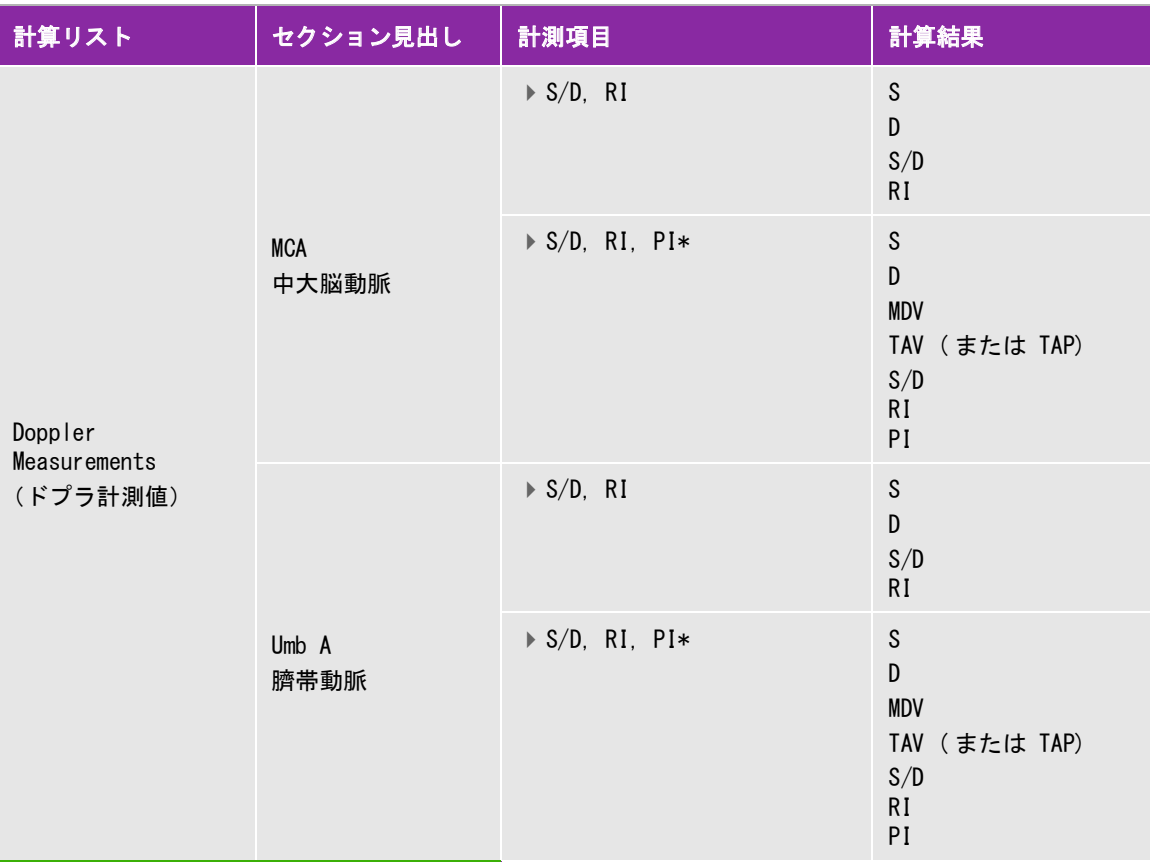

#### \* 上記の計算にはトレース計測値が必要です。

#### 関連トピック

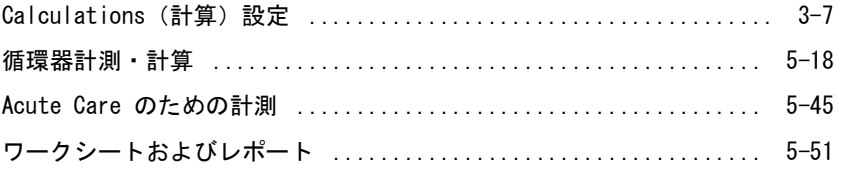

# 胎嚢を計測する

単一のフリーズした画像上で複数の胎嚢計測を行うことができます。

Next をタップし、追加の計測を行い、次に V をタップします。

単一の胎嚢計測をする場合には、1 つ目の計測後に → をタップします。

# スモールパーツおよび筋骨格の計測

- ▶計算エラーを防止するため、患者情報および、日付/時刻の設定が正しいことを確 認してください。
- ▶誤診や患者の診断結果に意図しない影響を及ぼすことを防止するため、新しい患者 の検査を開始し計測をし始める前に、新規患者フォームを作成してください。 新規 の患者フォームを作成すると、以前の患者のデータは消去されます。新規のフォー ムを作成せずに計測や検査を行うと、以前の患者のデータと現在の患者のデータが 混在することになります[。4-35ページの「患者情報の編集」](#page-128-1)を参照してください。

スモールパーツおよび筋骨格計算パッケージには、股関節角度および股関節比が含まれます。

スモールパーツ検査では、ボリュームおよび狭窄率の計測も可能です。5-12 [ページの「ボリューム計測」](#page-161-0) およ び 5-11 ページの「動脈断面積狭窄率を計算する」を参照してください。

#### 股関節角度を計算する

1 B モード画像をフリーズし、**calcs** をタップします。

同制御ボタンが表示されていない場合、 **More Controls** をタップすると表示されます。

- 2 **Right Hip** リストで以下の操作を行い、次に同様の操作を **Left Hip**リストで行います。
	- **a Hip Angle** の **Baseline** をタップします。 キャリパーの付いたベースラインが表示されます。
	- **b** キャリパーをドラッグして、ベースラインを配置します。
	- **c Line A** (アルファライン) をタップします。 ライン A のキャリパーが表示されます。
	- d キャリパーをドラッグしてラインAを配置し、■ ★タップします。
	- **e Line B** (ベータライン) をタップします。 ライン B のキャリパーが表示されます。
	- f キャリパーをドラッグしてラインBを配置し、 <del>◆ ま</del>タップします。

#### 股関節比を計算する

1 B モード画像をフリーズし、 **calcs** をタップします。

同制御ボタンが表示されていない場合、 **More Controls** をタップすると表示されます。

- 2 **Right Hip** リストで以下の操作を行い、次に同様の操作を **Left Hip**リストで行います。
	- **a d:D Ratio**の **Fem Hd** (大腿骨頭)をタップします。

キャリパーの付いた楕円が表示されます。

- **b** キャリパーをドラッグし、楕円の位置およびサイズを調整します。
- **c Baseline** をタップします。

自動的にベースラインが表示されます

**d** キャリパーをドラッグし、ベースラインを配置します。

# <span id="page-194-0"></span>Acute Care のための計測

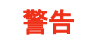

- 警告 する 計算エラーを防止するため、患者情報および、日付/時刻の設定が正しいことを確 認してください。
	- ▶誤診や患者の診断結果に意図しない影響を及ぼすことを防止するため、新しい患者 の検査を開始し計測をし始める前に、新規患者フォームを作成してください。 新規 の患者フォームを作成すると、以前の患者のデータは消去されます。新規のフォー ムを作成せずに計測や検査を行うと、以前の患者のデータと現在の患者のデータが 混在することになります[。4-35ページの「患者情報の編集」](#page-128-1)を参照してください。

Acute Care ワークシートはライセンスを必要とするオプション機能です。Acute Care の機能を使用した計算結 果は Acute Care ワークシート内に記載されます (5-51 ページの「ワークシートおよびレポート」を参照)。次 ページの表の計算はどの検査種類でも行うことができます。距離計測の単位はミリメートルです。

#### 表 5-7: Acute Care 計算パッケージ

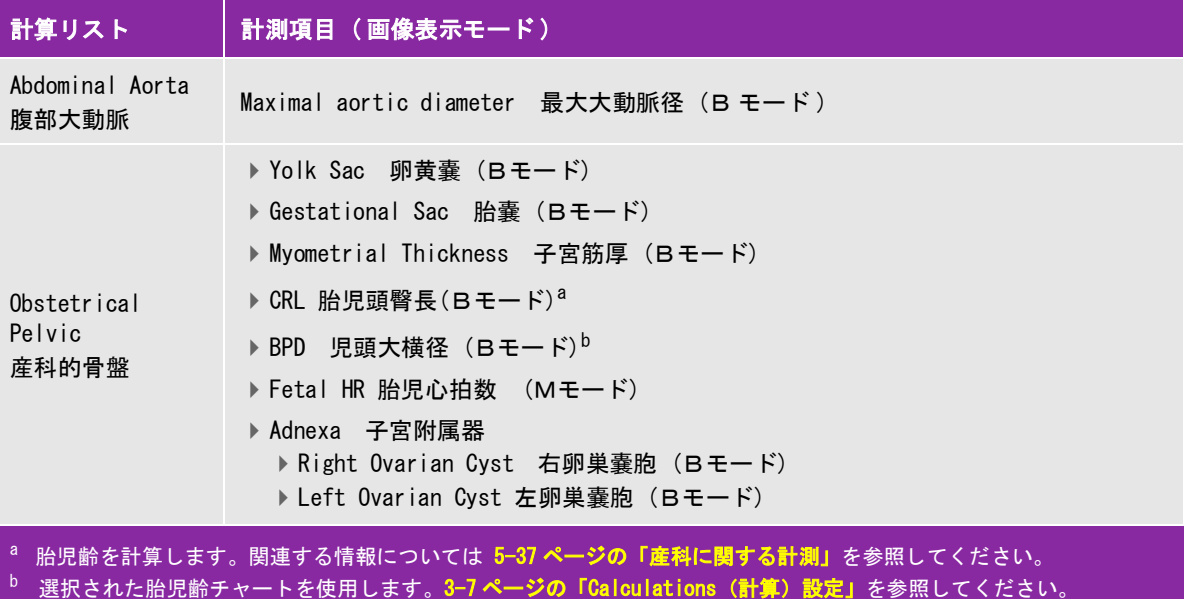

 $c$  長さ、幅、および高さの計測を終了後、ボリューム(単位 nl2)が計算されます。

# 表 5-7: Acute Care 計算パッケージ (続き...)

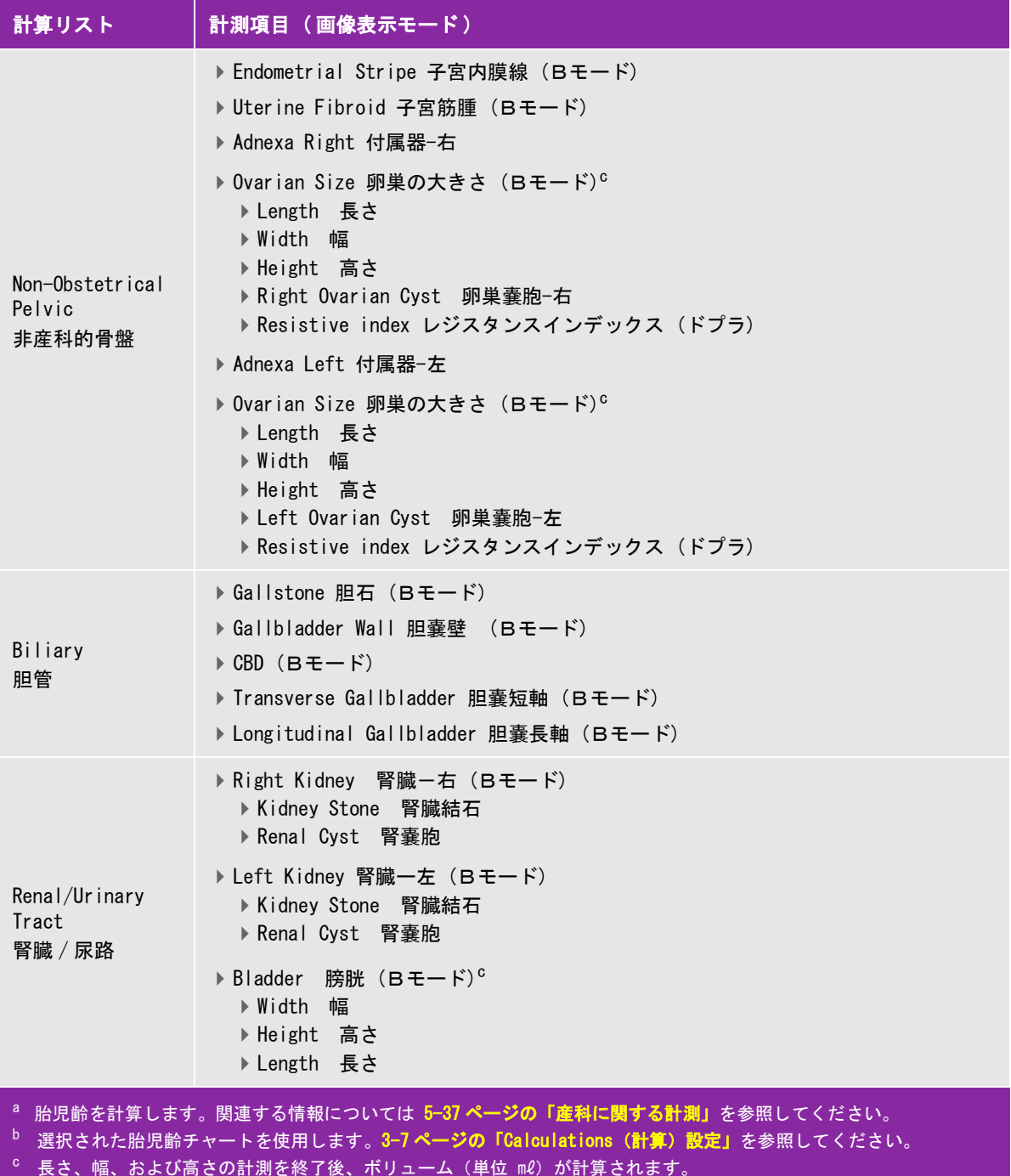

#### 表 5-7: Acute Care 計算パッケージ (続き...)

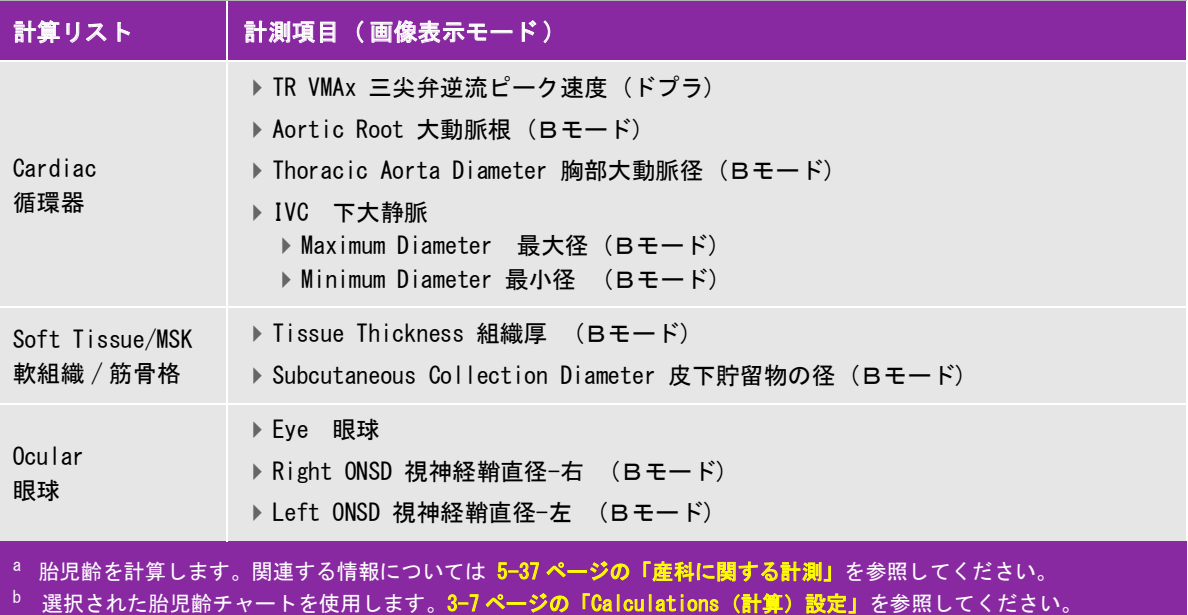

<sup>c</sup> 長さ、幅、および高さの計測を終了後、ボリューム(単位 ml)が計算されます。

#### Acute Care計算を行う

1 画像をフリーズし、 **Acute Care** をタップします。

同制御ボタンが表示されていない場合、 **More Controls** をタップすると表示されます。

- 2 希望する計測項目を対象に以下の操作をします。
	- **a** 該当する計測項目が含まれている計算リストを選択します。
	- **b** 該当する計測項目をタップします。
	- **c** キャリパーをドラッグして適切な位置に配置します。

ドプラ画像での計測の場合、キャリパーを波形の収縮期ピーク時までドラッグし、 **Next** をタップします。 2 つ目のキャリパーが表示されます。 2 つ目のキャリパーを波形の拡張期末期までドラッグします。

d 計測値の保存: 計測項目名の下に表示される <mark>✔</mark> をタップします。

#### 下大静脈 (IVC) 虚脱

5-28 ページの「下大静脈 (IVC) 虚脱を計測する」を参照してください。

# 経頭蓋ドプラ計測および眼窩計測

- 警告 まま者の負傷を防止するため、経眼窩検査を行う場合は、検査種類に眼窩検査(Orb) または眼科検査(Oph)のみを選択してください。米国食品医薬品局(FDA)は眼科 検査用の超音波エネルギー出力をより低レベルに制限しています。眼窩検査(Orb) または眼科検査(Oph)に設定した場合にのみ、本装置はFDA既定の制限レベルを 超えることはありません。
	- ▶ 患者情報、日付/時刻の設定が正しいことを確認してください。
	- ▶誤診や患者の診断結果に意図しない影響を及ぼすことを防止するため、新しい患者 の検査を開始し計測をし始める前に、新規患者フォームを作成してください。 新規 の患者フォームを作成すると、以前の患者のデータは消去されます。新規のフォー ムを作成せずに計測や検査を行うと、以前の患者のデータと現在の患者のデータが 混在することになります。[4-35ページの「患者情報の編集」](#page-128-1)を参照してください。

下表は TCD 計算パッケージおよび Orb 計算パッケージに含まれる計測項目です。

注 本装置は以下の速度比を表示します。 MCA Prox / ECICA TICA / ECICA ▶ Siphon / ECICA

#### 表 5-8: TCD および Orb 計算パッケージおよび計算結果

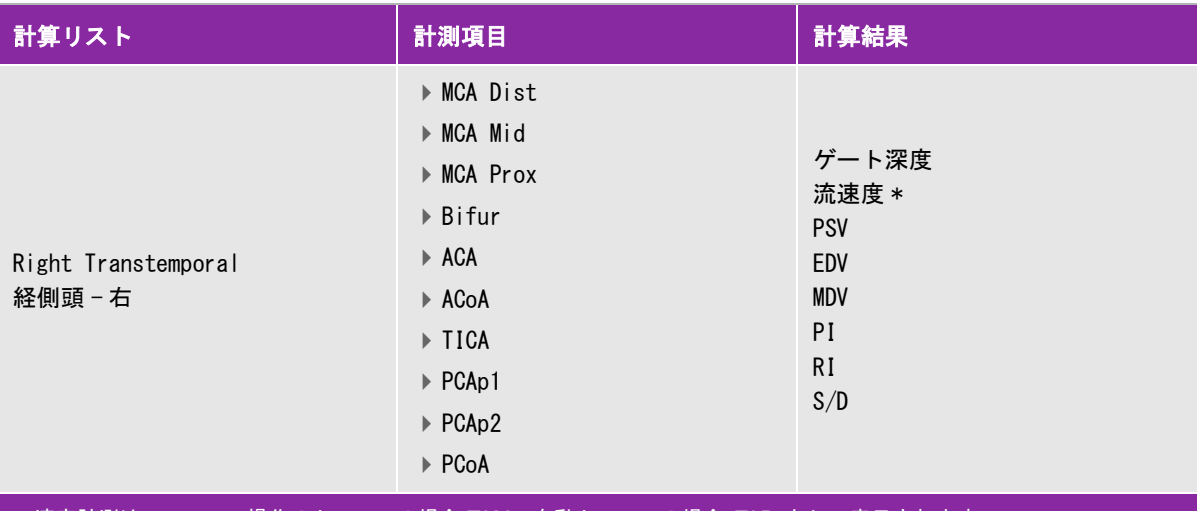

|速度計測はマニュアル操作のトレースの場合 TAM、自動トレースの場合 TAP として表示されます|

# 表 5-8: TCD および Orb 計算パッケージおよび計算結果 ( 続き ...)

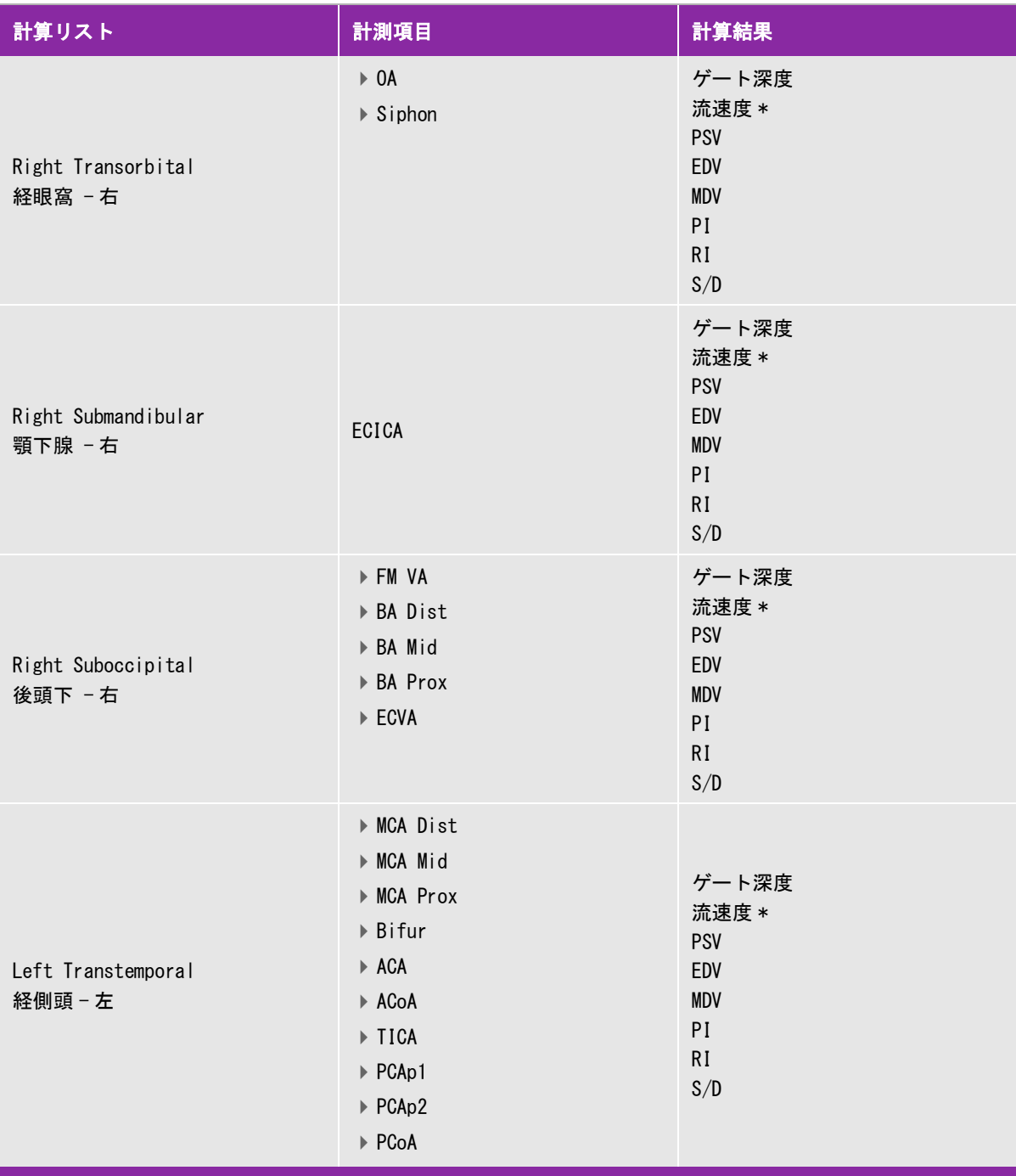

\* 速度計測はマニュアル操作のトレースの場合 TAM、自動トレースの場合 TAP として表示されます。

#### 表 5-8: TCD および Orb 計算パッケージおよび計算結果 (続き...)

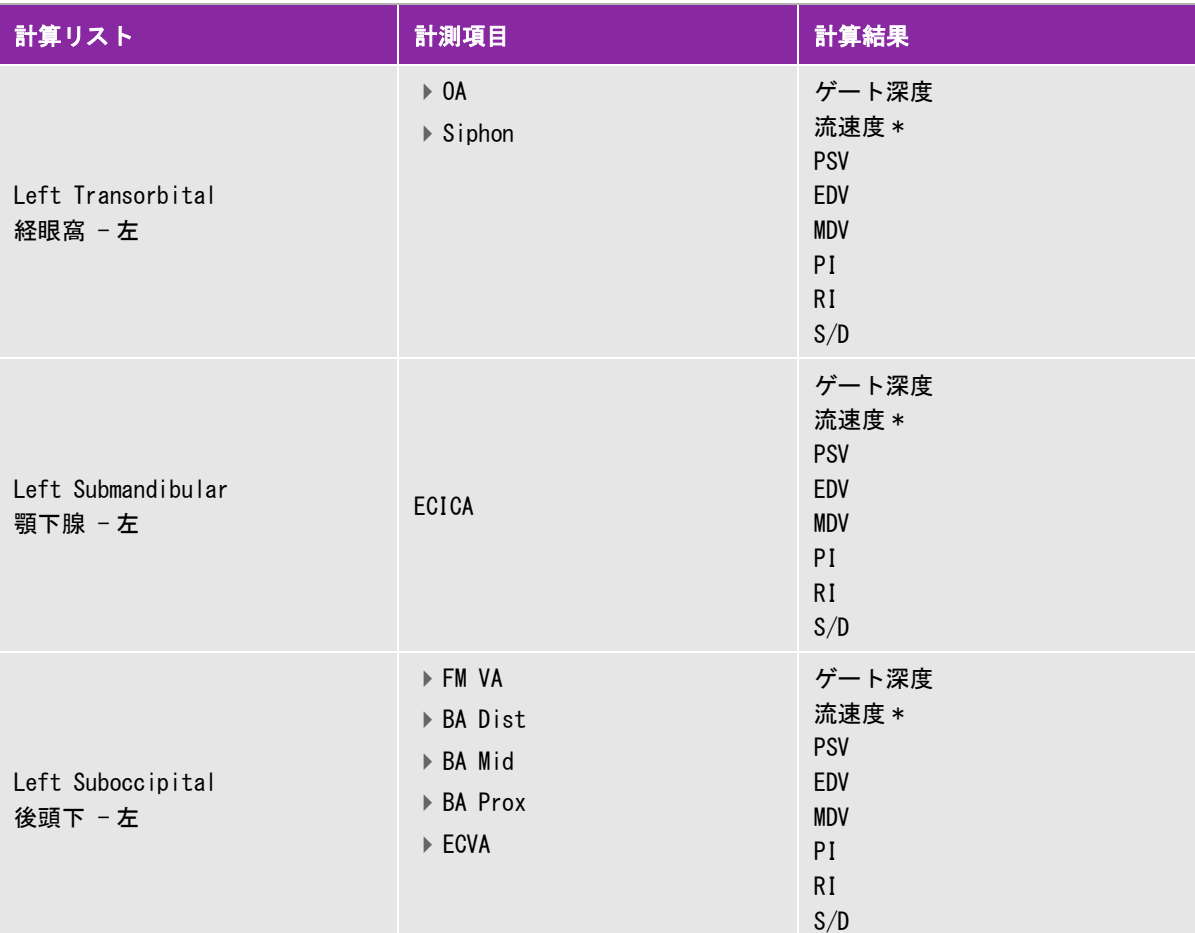

\* 速度計測はマニュアル操作のトレースの場合 TAM、自動トレースの場合 TAP として表示されます。

**警告 する 書者の負傷を防止するため、経眼窩検査を行う場合は、検査種類に眼窩検査(Orb)ま** たは眼科検査 (Oph) のみを選択してください。米国食品医薬品局 (FDA) は眼科検査 用の超音波エネルギー出力をより低レベルに制限しています。眼窩検査 (Orb) または 眼科検査 (Oph) に設定した場合にのみ、本装置は FDA 既定の制限レベルを超えるこ とはありません。

## 経頭蓋ドプラ (TCD)または眼窩 (Orb)計算を行う

1 検査種類に眼窩検査または経頭蓋検査を選択します。

注 経頭蓋ドプラ検査および眼窩検査については[、2-2 ページの「使用目的」を](#page-13-0)参照して ください。

2 ドプラスペクトラムトレース画像をフリーズして、**calcs** をタップします。

同制御ボタンが表示されていない場合、 **More Controls** をタップすると表示されます。

3 希望する計測項目を対象に以下の操作をします。

**a** 計算リストから該当する計測項目を選択します。

**b** キャリパーをドラッグして、適切な位置に配置します。

c 計算結果の保存: 計測項目名の下に表示される ↓ あタップします。

#### 関連トピック

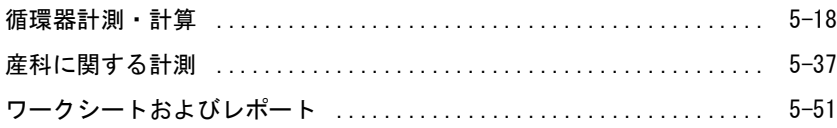

# ワークシートおよびレポート

患者レポートには、患者情報をはじめ、計測値およびワークシートの診断結果が収集されます。検査を終了する まで、レポートプレビューおよびワークシートはいつでも閲覧し編集することができます。 検査を終了すると、 患者レポートを閲覧することができます。(5-55 [ページの「検査終了後のレポートの表示」を](#page-204-0)参照 )。

計算結果は保存した場合にのみ、レポート内に記録されます。シャープ記号 (#) が表示されている場合は、数 値が大き過ぎるまたは小さ過ぎるなど、適正範囲外の数値であることを示します。適正範囲外の数値は、平均値 等の派生的計算には使用されません。計算結果は、計算を保存した順に列記されます。

アーカイブまたはエクスポートした検査にはレポートが含まれています。

ライセンスを取得している場合には、Acute Care ワークシート並びに MSK ワークシートも閲覧できます[。 5-54](#page-203-0) ページの「Acute Care [ワークシートおよび MSK](#page-203-0) ワークシート」を参照してください。

#### 関連トピック

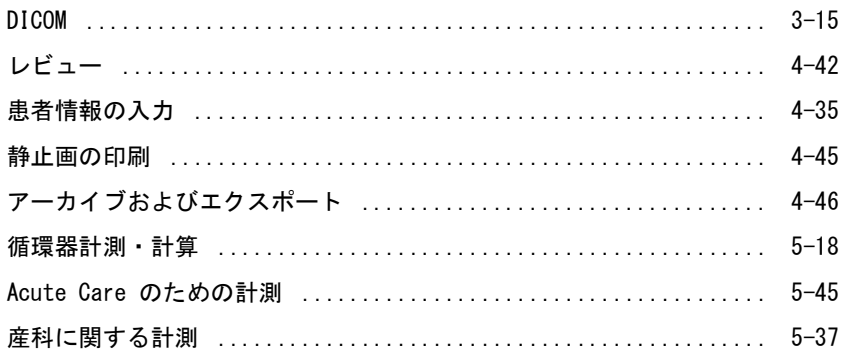

# レポートプレビュー

#### レポートプレビューを表示する

- 1 **WORKSHEETS** をタップします。
- 2 (動脈検査または循環器検査のみ) **Report Preview** リスト内の**Summary** または **Calculations** をタップし ます。要約ページには複数の入力値の平均が記載されます。

必要に応じ、詳細ページと要約ページを切り替えることができます。 レポートプレビューを終了し画像表示に戻るには、**Done** をタップします。

#### レポートプレビューから計算結果を消去する

- 1 レポートプレビューを表示します。
- 2 (動脈検査または循環器検査のみ) **Calculations** をタップします。
- 3 消去する計算結果を選択し、次に **Delete** をタップします。

計測値の中には、消去すると、関連する計測値も共に消去されるものがあります。消去した計測値は要約 ページには記載されません。

#### ワークシートを画像として保存する

- 1 **WORKSHEETS** をタップし、レポートプレビューを表示します。
- 2 ワークシートを保存するには、
	- **Save Image** をタップし、スクリーン上に表示されている情報をイメージとして保存します。
	- **Save Images** をタップし、ワークシートのすべてのページをイメージとして保存します。

#### 動脈レポート

#### (動脈)ICA/CCA 比を変更する

- 1 動脈レポートプレビューを表示します。
- 2 **Summary** をタップします。
- 3 **Ratio** リストから、左右に対しICA/CCA 比に関する計測値を選択します。

#### 産科レポート

産科レポートのページには署名欄が設けられており、印刷したレポートに署名をすることができます。

#### 産科検査- 双生児レポートプレビューを表示する

- ◆ 産科検査レポートプレビューで、以下のいずれかの操作をします。
	- 双生児を1児ずつ個別に表示するレポートプレビューを表示するには、 **Twin A** または **Twin B** をタップ します。
	- 双生児2児の情報を1つにまとめたレポートプレビューを表示するには、**Compare** をタップします。

#### 産科アナトミーチェックリストを記入する

レビューを済ませた解剖学的部位を記録し文書化することができます。

- 1 産科検査レポートプレビューで、 **Anatomy Checklist** をタップします。
- 2 以下のいずれかの操作を行います。
	- ▶ チェックボックスを選択します
	- **Fetal Lie** フィールドに胎児の体位を入力します。
	- **Plac Location** フィールドに胎盤の位置を入力し、それに対応したリストから適切なグレード(**0**, **I**, **II**, ま たは **III**)を選択します。
	- **▶ Gender フィールドで性別を選択します。**

#### 産科バイオフィジカルプロファイルに記入する

産科検査レポートプレビューで、**Biophysical Profile** から数値を選択します。

数値を選択すると合計値が算出されます。NST(ノンストレステスト)は任意選択項目です。

#### 産科グラフ

患者フォームの LMP または EDD のテキスト入力ボックスに情報が入力されおり、計測値に対する胎児発育分 析チャートが選択されていれば、産科グラフを表示させることができます (3-8 ページの「産科計算の設定」を 参照 )。

#### 産科グラフを表示する

- 1 **WORKSHEETS** をタップします。
- 2 **Graphs** をタップします。
- 3 **Graphs** リストから、該当する計測項目とチャートを選択します。

選択した計測項目がグラフ化して表示されます。 双生児の場合、2児のグラフが 1 組になって表示されます。

4 (任意選択ステップ) 現在表示されているグラフを画像として保存し、検査記録の一部としてレビューでき るようにするには、**Save** をタップします [\(4-42ページの「レビュー」を](#page-135-0)参照)。

5 (任意選択ステップ) 現在表示されているグラフを印刷するには、**Print Page** をタップします。

6 **Done** をタップしてリアルタイム画像表示に戻ります。

#### <span id="page-203-0"></span>Acute Careワークシートおよび MSKワークシート

Acute Care および MSK ( 筋骨格 ) ワークシートはライセンスを必要とする機能です。ワークシートには、本装 置から患者情報、テキストボックス、および処置情報が読み込まれます。Acute Care ワークシートには、Acute Care 計算リストを使用して行った計測・計算結果が記載されます。

#### Acute Careワークシートまたは MSKワークシートを表示する

- 1 **WORKSHEETS** をタップします。
- 2 **Acute Care Worksheets** または **MSK Worksheets** をタップします。
- 3 リスト内のワークシートをタップします。

ワークシートの表示を終了し、画像表示に戻るには、 **Done** をタップします。

#### Acute CareワークシートまたはMSKワークシートを編集する

検査を終了するまで、ワークシートは編集可能です。

- 1 ワークシートに情報を入力します。
	- **Indications** (適応)
		- (Acute Care ワークシート) 複数の適応症を選択するか、 **Other Indications** を選択して、追加情報を 入力します。
		- (MSK ワークシート) **Indications** テキストボックスに適応症を入力します。
	- ▶ (Acute Care ワークシートのみ) Views (見解): 関連項目に関し、該当する見解を選択します。追加の説 明を入力する場合は、**Other Views** を選択します。
	- (Acute Care ワークシートのみ) **Findings** (診断結果):このセクションでは複数の項目を選択すること ができます。追加の説明を入力する場合は、**Other Views** を選択します。
	- **▶ (Acute Care ワークシートのみ) Interpretation** (所見):このセクションでは複数の項目を選択すること ができます。追加の説明を入力する場合は、**Other Interpretations** を選択します。
	- (MSK ワークシート only) **Procedure Details and Conclusions**(処置に関する詳細・結論):このセク ションでは複数の項目を選択することができます。 **Comments** テキストボックスには説明を入力すること ができます。
- 2 (Acute Care ワークシートのみ) 計算値を消去するには、該当する値を選択し、次に **Delete** をタップしま す。
- 3 **Done** をタップします。

#### Acute Careワークシートをカスタム化する

所定のフィールドの表示・非表示を設定して、Acute Care ワークシートをカスタム化することができます。

- 1 **More** をタップし、次に **System Settings** を選択します。
- 2 **Presets** をタップし、**Customize Worksheets** を選択します。
- 3 **Acute Care Worksheets** リストを開き、該当するワークシートを選択します。
- 4 処置中に使用するワークシートから消去する項目を非選択(チェックマークのない状態)にします。ワーク シートに追加する項目にはチェックマークを入れます。
- 5 **Done** をタップし、変更を保存します。

# レポートまたはワークシートを印刷する

現在表示中のレポートプレビューまたはワークシート、もしくはレポートプレビューまたはワークシートの全 ページを印刷することができます。

#### レポートプレビューまたはワークシートを印刷する

- 1 レポートプレビューまたはワークシートを表示します。
- 2 以下のいずれかの操作をします。
	- レポートプレビューまたはワークシートの全ページを印刷するには、 **Print All**をタップします。
	- 表示中のページのみを印刷するには、 **Print Page**をタップします。

## <span id="page-204-0"></span>検査終了後のレポートの表示

検査を終了すると、検査中に実施した計測値および計測値は全て患者レポートに保存されます。Acute Care ワークシートおよび MSK ワークシートの使用がライセンスされている場合には、これらワークシートのデータも 保存されます。

#### 検査終了後にレポートを表示する

- 1 **REVIEW** をタップします。
- 2 **Patient List** をタップします。
- 3 検査を選択します。
- 4 **Thumbnails** をタップします。
- 5 **View Report** をタップします。

読み取り専用のレポートが表示されます。

6 **Next** および **Prev** をタップし、前後のページを表示します。

7 **Done** をタップし、患者リストに戻ります。

# ワークシートのカスタム化

最高 12 種類のカスタムワークシートを作成できます。各ワークシートには最高 20 の見出しを表示させることが でき、各見出しには 3 つのカスタムテキストボックスが付属します。カスタムワークシートを消去することはで きませんが、その内容を上書きすることが可能です。

#### カスタムワークシートの作成

- 1 **More** をタップし、 次に **System Settings** を選択します。
- 2 **Presets** をタップし、**Customize Worksheets** を選択します。
- 3 **Custom Worksheets** リストを開き、白紙のワークシートを選択します。
- 4 新しいワークシートの名称を入力します。
- 5 最高20までの見出しを入力します(例:<処置>)。
- 6 各見出しの下にチェックボックスアイテムを入力します。
- 7 **Save Changes** をタップし、変更を保存するか、**Done** をタップして終了します。

# リモートワークシート

本装置をご使用になる国によっては、ライセンスを取得しリモートワークシートを使用することができます。 SonoSite X-Porte は、SonoSite Synchronicity Workflow Manager または Telexy QPath E 等の超音波診画像断 装置を使用するワークフローアプリケーションを使用して作成または編集したリモートワークシートに対応して います。サーバーからご使用の超音波画像診断装置へ最高 30 件のリモートワークシートをインポートし、本装 置で情報を入力、署名した後、サーバーへ転送することができます。 入力したワークシートのデータはすべて、 ワークフローアプリケーションと連携するよう設定した DICOM アーカイバへ転送できます。

以下の手順はネットワーク管理者が行う必要があります。 本装置で DICOM のローカルロケーションおよびサー バーへのアクセスを設定する手順は [3-15 ページの「DICOM」](#page-64-0) を参照してください。サーバーの設定に関しては ワークフローアプリケーションに付属する説明書を参照してください。

#### リモートワークシートサーバーへのアクセスを設定する

- 1 超音波画像診断装置で DICOM ローカルロケーションを設定し、 **Transfer images** を **End of Exam** に設定し ます。
	- 注 固定IPの設定でリモートワークシートを使用する場合には、DNSアドレスでネット ワーク設定する必要があります。 **Transfer images** が **During Exam** に設定されている場合、リモートワークシートの データは、検査を終了する前に更に次の画像または動画を保存しないとDICOM機器 に送信されません。
- 2 超音波画像診断装置でサーバーをDICOMアーカイバに設定し、**Include Private Tags** を選択してリモート ワークシートのデータをアーカイバに送信します。
- 3 サーバーをセキュリティ保護されたHTTPSアドレスとして設定します。セキュリティ保護されていないアド レスは使用できません。
	- **a MORE**をタップし、次に **System Settings** をタップします。
	- **b** 左側のリスト内で **Administration** をタップします。
	- **c Administration Login** ページで管理者の氏名およびパスワードを入力します。
	- **d Login**をタップします。
	- **e Remote Worksheets**をタップします。

**Remote Worksheets** ページが表示されます。

- **f** リモートサーバーのアドレス (URL) を入力します。
- **g Verify** をタップしアドレスを確認します。または **Clear** をタップしてフィールド内の情報を消去します。
- **h Back**をタップして**Administration** ページに戻ります。
- **i Done** をタップし終了します。

#### リモートワークシートをインポートする

- 注 QPath E サーバーを使用の場合、初めてリモートワークシートをダウンロードする前 に保存済み画像または動画を送信する必要があります。画像または動画を先に送信し なかった場合、システム上で「ワークシートのダウンロードが成功しました」と表示 されても、ワークシートはダウンロードされません。
- 1 **Administration Login** 設定ページで、管理者の権限を有するユーザーとしてログインします。
- 2 **Remote Worksheets**をタップします。

**Remote Worksheets** ページが表示されます。

- 3 Synchronizeをタップしリモートワークシートをダウンロードします。
	- 注 オンコートリモートワークシートを同期化すると、現在のリモートワークシートー式がすべて 書き替えられます。 **Verify** をタップし、サーバーとの接続および設定を検証します。
- 4 更新が終了したら **OK** をタップします。 **Remote Worksheets** ページに戻ります。
- 5 **Back** をタップし、**Administration**ページに戻ります。
- 6 **Done** をタップし終了します。

#### リモートワークシートにアクセスし記入する

- 1 **WORKSHEETS** をタップし、次に画面下の **Remote Worksheets** をタップしてリモートワークシートのリス トを表示します。
- 2 リストからワークシートを選択し、データを入力します。

ワークシートにはビックリマーク(!)が表示されます。

3 ワークシートに署名をする場合は、ワークシート上部の **Not Signed** をタップします。

**WORKSHEETS** ページにチェックマークが表示され、署名されたことを示します。

注 ワークシートに署名をするには、署名が記録できるように設定され、患者情報フォー ムの **Facility** 欄に医師の **User ID** が入力されている必要があります。

4 **Done** をタップします。

# 注 → ワークシートはそれぞれ別々に署名する必要があります。 ▶QPath E サーバーを使用の場合、サーバーにワークシートのデータを送信する前に最 低1枚の画像または動画を保存する必要があります。

# レビュー中の計測

画像上の計測は検査中または検査終了後レビュー中に行うことができます。レビューの画像に計測値を表示する には保存する必要があります。システム設定で、**Save Image** または **Save Image & Calcs** 制御ボタンを表示す るように設定してください。3-38 ページの「制御ボタンのカスタム設定」を参照してください。

注 レビューではドプラ角度補正はできません。

5 - 58 ワークシートおよびレポート

## レビュー中に計測する

1 **Review** で、計測を行う静止画または動画をタップします。計測はフルスクリーンでのみ行うことができま す。

前後の静止画または動画を表示するには **Prev** または **Next** をタップします。

( 動画のみ ) スクロール矢印を使用するか、一時停止ボタンをタップし、次にスライダーバーを計測を行う フレームが表示されるところまでスライドします。

2 **Calcs** または **Acute Care** メニューから計測項目を選択するか、基本計測項目を選択します。

注 レビュー中に可能な計測は、画像を最初に取得した際に設定されていた検査種類で使 用可能な計測・計算項目に限られます。

- 3 計測を行います。
	- ▶基本計測を行うには、5-1ページの「<mark>計測</mark>」を参照してください。
	- **Calcs** メニューから計測を行うには、 5-14ページの「検査種類に依存する特殊計測・計算」を参照してく ださい。
	- ▶ acute care 計測を行うには、 [5-45ページの「Acute Care のための計測」を](#page-194-0)参照してください。

4 **Save Image** または **Save Image & Calcs** をタップし、画像と共に新しい計測値を保存します。

ワークシートは、レポートを生成するまで編集可能です。

注 レビュー中に計測を行った場合、その計測値を含む別のレポートが生成されます。レ ビューで得た計測値は、検査中の計測値には追記されません。

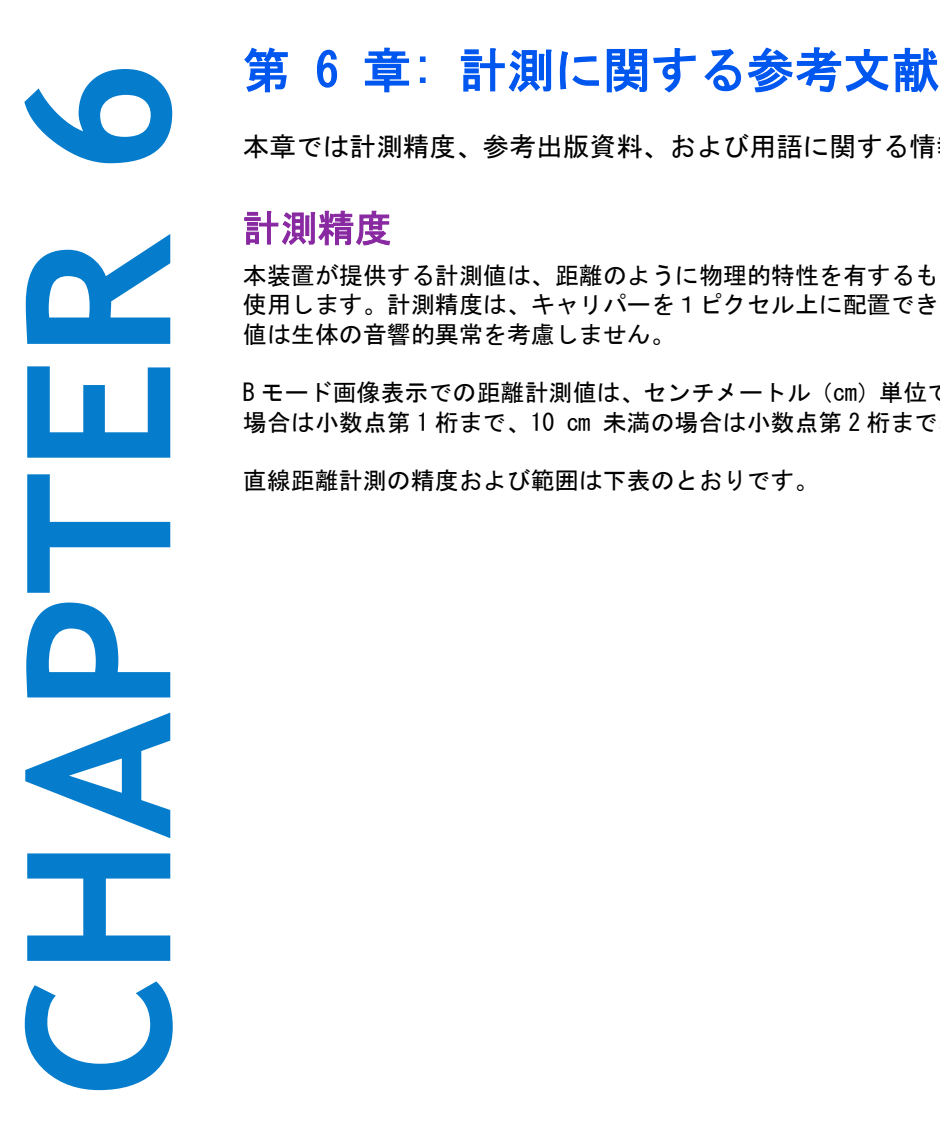

本章では計測精度、参考出版資料、および用語に関する情報を提供します。

# 計測精度

本装置が提供する計測値は、距離のように物理的特性を有するものであり、臨床医が評価に 使用します。計測精度は、キャリパーを1ピクセル上に配置できることを条件とします。数 値は生体の音響的異常を考慮しません。

B モード画像表示での距離計測値は、センチメートル(cm)単位で、計測結果が 10 cm 以上の 場合は小数点第 1 桁まで、10 cm 未満の場合は小数点第 2 桁まで表示されます。

<span id="page-210-0"></span>直線距離計測の精度および範囲は下表のとおりです。

#### 表 6-1: B モード計測・計算の精度および範囲

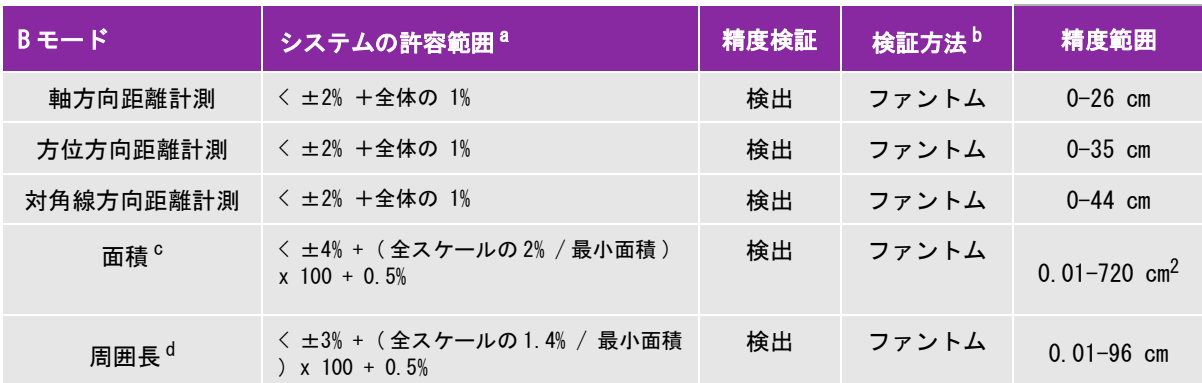

- <sup>a</sup> 距離計測に関して「全体」とは、画像の最高深度を意味します。
- b 減衰が 0.7 dB/cm-MHz の RMI ファントム 413a を使用。
- c 面積の計測精度は、次の方程式を基に定義されています。
- % 公差 = ((1 + 方位方向誤差 ) × (1 + 軸方向誤差 ) 1) × 100 + 0.5%。
- d 周囲長の計測精度は、側線精度と軸精度のうち大きい値で、次の方程式を基に定義されます。

# % 公差 e = ( √ 2 (2 つの誤差の最大値 ) × 100) + 0.5%

#### 表 6-2: M モード計測・計算の精度および範囲

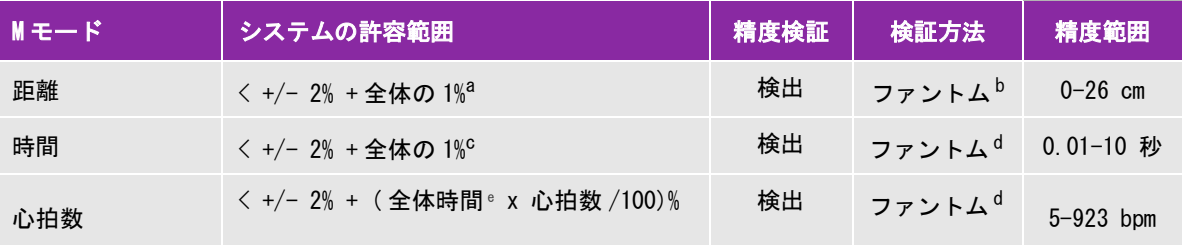

<sup>a</sup> 距離計測に関して「全体」とは、画像の最高深度を意味します。

b 減衰が 0.7 dB/cm-MHz の RMI ファントム 413a を使用。

c 時間スケールの「全体」とは、表示されたスクロールグラフィック画像全体の時間を意味します。

<sup>d</sup> FUJIFILM SonoSite, Inc. 社製専用試験機器を使用。

#### 表 6-3: PW ドプラ計測・計算の精度および範囲

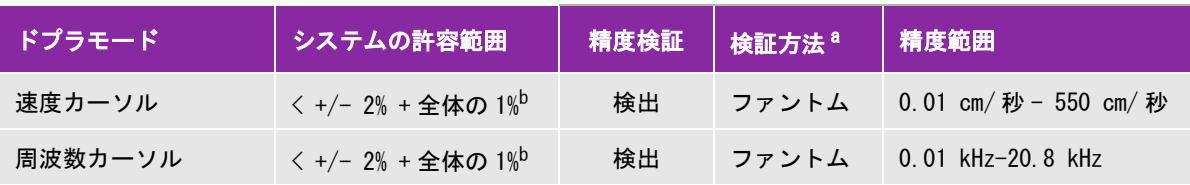

<sup>a</sup> FUJIFILM SonoSite, Inc. 社製専用試験機器を使用。

 $^{\rm b}$  周波数または速度の「全体」とは、スクロールグラフィック画像全体のに表示された周波数または速度の大きさの合計 を意味します。

<sup>c</sup> 時間スケールの「全体」とは、表示されたスクロールグラフィック画像全体の時間を意味します。

#### 表 6-3: PW ドプラ計測・計算の精度および範囲

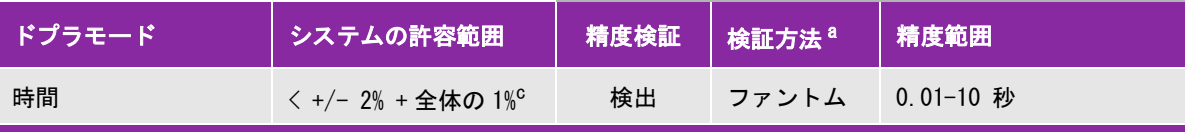

<sup>a</sup> FUJIFILM SonoSite, Inc. 社製専用試験機器を使用。

<sup>b</sup> 周波数または速度の「全体」とは、スクロールグラフィック画像全体のに表示された周波数または速度の大きさの合計 を意味します。

<sup>c</sup> 時間スケールの「全体」とは、表示されたスクロールグラフィック画像全体の時間を意味します。

# 計測誤差の原因

通常、計測に発生する誤差には検出誤差と演算誤差の 2 種類があります。

- 検出誤差**:** 検出誤差には、超音波画像波診断装置の電子回路が要因となる信号の検出、変換、表示処理に関連 したものがあります。さらに、信号を画素に変換した時の画素サイズや、その画素で構成された画面上で ユーザーがキャリパーを使い、その結果が計測値として表示されることが要因で発生する、算出誤差と表示 誤差があります。
- 演算誤差**:** 演算誤差とは、高次計算に入力される計測値によって発生する誤差のことです。演算誤差は、整数 タイプの計算とは異なる浮動小数点式計算に関連しており、浮動小数点式計算では、計算で表示する一定レ ベルの桁を端数切り上げまたは切り下げのいずれかの処理をすることによって誤差が発生します。

# <span id="page-212-0"></span>計測に関する出版資料および用語

以下は各計算結果に使用される用語および関連出版資料です。

用語並びに計測は、 AIUM (American Institute of Ultrasound in Medicine) が発行する規格に準拠しています。

# 循環器計算に関する参考文献

### Acceleration  $(ACC)$  - 加速度  $(cm/s^2)$

Zwiebel, W.J. *Introduction to Vascular Ultrasonography*. 4th ed., W.B. Saunders Company, (2000), p.52.

ACC = abs (delta 速度 /delta 時間 )

## Acceleration Time (AT) - 加速時間 ( ミリ秒)

Oh, J.K., Seward, J.B., Tajik, A.J. *The Echo Manual*. 3rd ed., Lippincott, Williams, and Wilkins, (2007), p.147-148.

[ 時間 a - 時間 b]

但し、

time a = 先の時点 ;

time b = 後の時点 ;

[a] > [b] の場合は無効

# Aortic Valve Area (AVA) - 大動脈弁口面積 (cm<sup>2</sup>) [連続式]

Oh, J.K., Seward, J.B., Tajik, A.J. *The Echo Manual*. 3rd ed., Lippincott, Williams, and Wilkins, (2007), p.73 and p.191-195.  $A_2 = A_1 * V_1/V_2$ 

但し、

 $A_2$  = Ao 弁口面積  $A_1 =$  LVOT 面積;  $V_1$  = LVOT ピーク速度 (VMax) または LVOT VTI  $V_2$  = Ao 大動脈弁ピーク速度 (VMax) または A<sub>o</sub>VTI LVOT = 左室流出路

## Body Surface Area (BSA) - 体表面積 (m<sup>2</sup>)

Grossman, W. *Cardiac Catheterization and Angiography*. Philadelphia: Lea and Febiger, (1980), p.90.

```
BSA = 0.007184 * 体重 ^{0.425} * 身長 ^{0.725}体重 = kg
身長 = cm
```
# Cardiac Index  $(CI)$  - 心係数  $(Q / H / m^2)$

Oh, J.K., Seward, J.B., Tajik, A.J. *The Echo Manual*. 3rd ed., Lippincott, Williams, and Wilkins, (2007), p.69-70.

 $CI = CO/BSA$ 

但し、

CO = 心拍出量 BSA = 体表面積

## Cardiac Output (CO) - 心拍出量 ( $\ell$  / 分)

Oh, J.K., Seward, J.B., Tajik, A.J. *The Echo Manual*. 3rd ed., Lippincott, Williams, and Wilkins, (2007), p.69-70.

 $CO = (SV * HR)/1000$ 

但し、

CO = 心拍出量 SV = 1 回拍出量 (ml)  $HR = \triangle$ 拍数

# Cross Sectional Area  $(CSA)$  - 断面積  $(Cm^2)$

Oh, J.K., Seward, J.B., Tajik, A.J. *The Echo Manual*. 3rd ed., Lippincott, Williams, and Wilkins, (2007), p.70- 71.

 $CSA = 0.785 * D^2$ 

但し、 D = 関心部位の直径

#### Deceleration Time - 減速時間 (ミリ秒)

Oh, J.K., Seward, J.B., Tajik, A.J. *The Echo Manual*. 3rd ed., Lippincott, Williams, and Wilkins, (2007), p.73-74.

[ 時間 a - 時間 b]

但し、

時間 a = VMax に関連する時間 ;

時間 b = エンベロープに接し、VMax を通過する線がベースラインを交差する時点

#### Delta Pressure: Delta Time (dP:dT) - 左室内圧時間微分 (mmHg/ 秒)

Otto, C.M. *Textbook of Clinical Echocardiography*. 2nd ed., W.B. Saunders Company, (2000), p.117-118.

32 mmHg/ 秒間隔

#### E:A 比(cm/ 秒)

E:A = 速度 E/ 速度 A

## E/Ea 比

Reynolds, Terry. *The Echocardiographer's Pocket Reference*. 2nd ed., School of Cardiac Ultrasound, Arizona Heart Institute, (2000), p.225.

E 速度 /Ea 速度

但し、

E 速度 = 僧房弁 E 速度 Ea = 弁輪 E 速度(別称:E プライム)

### Effective Regurgitant Orifice (ERO) - 有効逆流面積 (mm<sup>2</sup>)

Oh, J.K., Seward, J.B., Tajik, A.J. *The Echo Manual*. 3rd ed., Lippincott, Williams, and Wilkins, (2007), p.73-76, 210.

ERO = MV Flow Rate/ MR Vel \* 100

#### Ejection Fraction (EF)- 左室駆出率 (%)

Hayashi, T., Kihara Y., et al. "The Terminology and Diagnostic Criteria Committee of The Japan Society of Ultrasonics in Medicine Standard measurement of cardiac function indexes." J Med Ultrasonic (2006), 33: p.123-127.

 $EF = ((LVEDV – LVESV)/LVEDV) * 100%$ 

但し、

 $EF = \pm \sqrt{2}$  駆出率 LVEDV = 左室拡張末期容積 LVESV = 左室収縮末期容積

#### Elapsed Time (ET) - 経過時間 (ミリ秒)

ET = ミリ秒単位で表した速度カーソル間の経過時間

#### $FAC$   $(LV)$  - 面積変化率  $($  左室  $)$

Dennis A.T. et al. "Haemodynamics in women with untreated pre-eclampsia." *Anaesthesia*, (2012), 67: p.1105-1118.

```
LV FAC (%) = (LV EDA – LV ESA) / LV EDA * 100
```
但し、

LV FAC = 左室面積変化率 (%)

LV  $EDA = \text{\texttt{\&}\,\,} \text{\texttt{\&}\,\,} \text{\texttt{\#}} \text{\texttt{}} \text{\texttt{}}$ 

LV  $ESA = \text{\texttt{\texttt{E}}}\,\overline{\text{E}}\,\overline{\text{E}}\,\overline{\text{E}}\,\overline{\text{E}}\,\overline{\text{E}}\,\overline{\text{E}}$  (cm<sup>2</sup>)

## $FAC$   $(RV)$  - 面積変化率  $($ 右室)

Lang R. et al. "Recommendatons or ard achammer uant to toon my chocardiography in Adultsu An update rom the American Society o chocardiography and uropean Associaton o ard coascular raging." *Journal of the American Society of Echocardiograph*, January (2015), 28: p.1-39.

RV FAC (%) = (RV EDA – RV ESA) / RV EDA \* 100

但し、

 $RV$  FAC = 右室面積変化率  $(% )$ 

 $\mathsf{RV}\ \mathsf{EDA}$  = 右室拡張末期面積( $\mathsf{cm}^2$ )

 $RV$  ESA = 右室収縮末期面積( $cm<sup>2</sup>$ )

#### Heart Rate  $(HR) - \hat{L}$ 拍数  $(\sim \square / \hat{H})$

HR = ユーザーが入力する、または M モードおよびドプラ画像表示モードで1心拍周期をもとに計測した 3 桁 の数値。

## Interventricular Septum (IVS) Fractional Thickening - 収縮期壁厚増加率(%)

Laurenceau, J. L., Malergue, M.C. *The Essentials of Echocardiography*. Le Hague: Martinus Nijhoff, (1981), p.71.

IVSFT = ((IVSS – IVSD)/IVSD) \* 100%

但し、

IVSS = 収縮期心室中隔壁厚 IVSD = 拡張期心室中隔壁厚 e

## Isovolumic Relaxation Time(IVRT) - 等容性拡張時間(ミリ秒)

Oh, J.K., Seward, J.B., Tajik, A.J. *The Echo Manual*. 3rd ed., Philadelphia: Lippincott, Williams, and Wilkins, (2007), p.123- 124.

[ 時間 a - 時間 b]

但し、

時間 a = 僧房弁開口 ; 時間 b = 大動脈弁閉鎖
#### IVC 虚脱率

Lyon M., Verma, N. "Ultrasound guided volume assessment using inferior vena cava diameter." *The Open Emergency Medicine Journal* 2010; 3: p.22-24.

(IVCd exp – IVCd insp)/IVCd exp

但し、

呼息 (exp) = 最大径 (Max D) 吸息 (insp) = 最小径 (Min D)

## Left Atrium/Aorta (LA/Ao) - 左房 / 大動脈径比

Feigenbaum, H. *Echocardiography*. Philadelphia: Lea and Febiger, (1994), 206, Figure 4-49.

#### Left Atrial Area - 左房面積

Lopez L, et al. "Recommendations for quantification methods during the performance of a pediatric echocardiogram: A report from the pediatric measurements writing group of the American Society of Echocardiography pediatric and congenital heart disease council. "*Journal of the American Society of Echocardiograph* 2010; 23: p.465-495.

Lang, R. et al. "Recommendatons or ardiac hammer u antitration mo chocardiography in Adultsu An polate romthe American Society o chocardiography and the uropean Associaton o ard coascular maging."  $\alpha$ urnal othe American Society of Echocardiography. (2015), 28: p. 25-26.

# Left Atrial Volume - 左房容積

Lang R. et al. "Recommendatons or ard  $\alpha$  hammer u antitrationual report ronthe American Society of chocardiography's Guidelinesand Standards ommitee and the hammer u ant to toon ir i thing Group, Deodoped in onjuncton with the uropean A sociationo chocardiography, a a ancho the uropean Societyo a diology. *" Journal of the American Society of Echocardiography*. (2005), 18: p.1440-1463.

Lang, R. et al. "Recommendatons or ardiac hammer uant to toon mot chocardiography in Adultsu An update rom the American Society o chocardiography and uropean Associaton o ard opascular raging." *Journal of the American Society of Echocardiography*. January (2015), 28: p.1-39.

LA Vol =  $\pi/4(h) \Sigma(D1)(D2)$ 

但し、

LA Vol = 左房容積;単位 ml h = LA に相当する、楕円ディスク積み上げの高さ  $D1 = \overline{x}$  角短軸 D2 = 対角長軸

#### Left Atrial Volume Index - 左房容積指標

Lang, R., Bierig, M., Devereux, R., et al. "Recommendations for chamber quantification: a report from the American Society o chocardiography's guidelines and standards commitee and the chanmer uant to too writing group, Deodoped in conjunction with the European Association of Echocardiography, a branch of the European Society of Cardiology." J*ournal of the American Society of Echocardiograph* 2005; 18: p.1440-1463.

#### Left Ventricular End Volumes (Teichholz) - Teichholz 左室末期容積 (ml)

Teichholz, L. ., Kreulen, T., Herman, M.V., et al. "Promems in echocardiographic colume determinators u echocardiographic-angiographic correlatons in the presence or ansence o a ynergy." American Journal of Cardiology, (1976), 37: p.7.

 $LVESV = (7.0 * LVDS<sup>3</sup>)/(2.4 + LVDS)$ 

但し、

**LVESV =** 左室収縮末期容積

LVDS = 左室収縮末期径

LVEDV =  $(7.0 * LVDD<sup>3</sup>)/(2.4 + LVDD)$ 

但し、

LVEDV = 左室拡張末期容積 LVDD = 左室拡張末期径

#### Left Ventricular Mass - 左室心筋重量(gm) [B モード ]

Oh, J.K., Seward, J.B., Tajik, A.J. *The Echo Manual*. 3rd ed., Philadelphia: Lippincott, Williams, and Wilkins, (2007), p.113- 114.

LV Mass = 1.05  $*$  {[(5/6)  $*$  A1  $*$  (a + d + t)] - [(5/6)  $*$  A2  $*$  (a + d)]}

但し、

1.05 = 心筋の比重 A1 = 短軸面積(拡張期) (Epi) A2 = 短軸面積(拡張期) (Endo) a = 乳頭筋レベルから心尖部までの距離 d = 左室長軸像を描出し、僧帽弁レベルから乳頭筋レベルまでの距離  $t =$  心筋厚

# Left Ventricular Mass - 左室重量 (g) [M モード ]

Oh, J.K., Seward, J.B., Tajik, A.J. *The Echo Manual*. 3rd ed., Philadelphia: Lippincott, Williams, and Wilkins, (2007), p.115.

LV Mass = 1.04 [(LVID + PWT + IVST)<sup>3</sup> – LVID<sup>3</sup>] \* 0.8 + 0.6

但し、

 $LVID = R$ PWT = 後壁厚 IVST = 心室中隔壁厚 1.04 = 心筋の比重 0.8 = 補正因数

#### Left Ventricular Volume: Biplane Method - 左室容積バイプレーン法 (ml)

Schiller, N.a., Shah, P. M., raw ord, M., et al. "Recommendatons or u ant tatono the Le Ventri clemy Two-Dimensional chocardiography." *Journal of American Society of Echocardiography*. September-October 1989, 2: p.362.

$$
V = \left(\frac{\pi}{4}\right) \sum_{i=1}^{n} a_i b_i \left(\frac{L}{n}\right)
$$

楕円ディスクの積み上げを心腔に見立てるシンプソン法を採用している。

但し、

 $V = \#U$ ューム $(m)$ a<sub>i</sub> = 楕円ディスク長軸径 (mm) bi = 楕円ディスク短軸径 (mm) n = ディスク数 (n=20) L = 心腔の長さ i = ディスク指数

# Left Ventricular Volume: Single Plane Method - 左室容積シングルプレーン法 (ml)

Schiller, N.a., Shah, P. M., raw ord, M., et al. "Recommendatons or u ant tatono the Le Vertri cleny Two-Dimensional chocardiography." *Journal of American Society of Echocardiography*. September-October 1989, 2: p.362.

$$
V = \left(\frac{\pi}{4}\right) \sum_{i=1}^{n} a_i^2 \left(\frac{L}{n}\right)
$$

円形ディスクの積み上げを心腔に見立てるシンプソン法を採用している。

但し、

 $V = 2$  容積 a<sub>i</sub> = ディスク i の直径 (mm) n = ディスク数 (n=20) L = 心腔の長さ , measured from the midpoint of the line connecting the two opposite sides of the 蒼茫弁輪の 両側 2 つの点を結ぶ線の中間点と心腔輪郭で最も遠位部(心尖部)を計測 i=ディスク指数

#### Left Ventricular Dimension (LVD) Fractional Shortening - 左室内径短縮率 (%)

Oh, J.K., Seward, J.B., Tajik, A.J. *The Echo Manual*. 3rd ed., Philadelphia: Lippincott, Williams, and Wilkins, (2007), p.115.

LVDFS = [(LVDD – LVDS)/LVDD] \* 100%

但し、

LVDD = 左室拡張末期径 LVDS = 左室収縮末期径

#### LV Ejection Fraction - 左室駆出率

Schiller, N.a., Shah, P.M., raw ord, M., et al. "Recommendatons or u ant taton of the Left Ventricle by Two-Dimensional chocardiography." *Journal of American Society of Echocardiography.* September-October 1989, 2: p.364.

EF =((End Diastolic Volume - End Systolic Volume)/End Diastolic Volume) \* 100 (%)

#### Left Ventricular Posterior Wall Fractional Thickening (LVPWFT)- 左室収縮期壁厚増加率 (%)

Laurenceau, J. L., Malergue, M.C. *The Essentials of Echocardiography*. Le Hague: Martinus Nijhoff, (1981), p.71.

LVPWFT = [(LVPWS – LVPWD)/LVPWD] \* 100%

但し、

LVPWS = 左室収縮末期壁厚 LVPWD = 左室拡張末期壁厚

#### **MAPSE**

Matos, ., Kronzon, ., et al. "Mitral Annular Plane Systolic xcursion as a Surrogate or Le Ventricularient on Fraction" Journal of the American Society of Echocardiograph. (2012), p.969-974.

M モードにおける左室収縮期移動距離の計測

#### Mean Velocity (Vmean) - 平均速度 (cm/ 秒)

VMean = 平均速度

#### Mitral Valve Area (MVA) - 僧帽弁口面積 (cm<sup>2</sup>)

Oh, J.K., Seward, J.B., Tajik, A.J. *The Echo Manual*. 3rd ed., Philadelphia: Lippincott, Williams, and Wilkins, (2007), p.73-74.

 $MVA = 220/PHT$ 

但し、 PHT = 圧半減時間

220 という数値は経験的派生定数であるため、人工僧帽弁の面積を正確に予測できないことがあります。人 工僧帽弁の有効弁口面積を予測するには、僧帽弁弁口面積を算出する連続方程式を使用することができます。

#### MV Flow Rate - 僧帽弁流量率(cc/ 秒)

Oh, J.K., Seward, J.B., Tajik, A.J. *The Echo Manual*. 3rd ed., Philadelphia: Lippincott, Williams, and Wilkins, (2007), p.73-76, p.210.

 $Flow = PISA * Va$ 

但し、

PISA = 近位部等流速表面積

Va = エイリアシング速度

#### Pressure Gradient (PG) - 圧較差 (mmHG)

aaumgartner, H., Hung, ., aermejo, ., et al. " chocardiographic Assessment o Valoe Stenosisu A /AS Recommendatons or linical Practœ". *Journal of American Society of Echocardiography*. January 2009, p. 4-5.

PG = 4 \* (Velocity)<sup>2</sup> (速度単位は meter/second に設定されている必要があります。)

ピーク時の E 圧較差 (E PG)

 $F P G = 4 * PF<sup>2</sup>$ ピーク時の A 圧較差 (A PG) A PG =  $4 * PA^2$ 最高圧較差 (PGMax)  $PGMax = 4 * VMax<sup>2</sup>$ 平均圧較差 (PGMean) PGMean = フロー時間内の平均圧較差

#### Pressure Half Time (PHT) - 圧半減時間 ( ミリ秒)

Oh, J.K., Seward, J.B., Tajik, A.J. *The Echo Manual*. 3rd ed., Philadelphia: Lippincott, Williams, and Wilkins, (2007), p.73-74. Reynolds, Terry. *The Echocardiographer's Pocket Reference*. 2nd ed., School of Cardiac Ultrasound, Arizona Heart Institute, (2000), p. 391.

PHT = DT \* 0.29 ( 圧較差が最高レベルから半減するまでの時間 )

但し、

**DT =** 減速時間

# Proximal Isovelocity Surface Area - PISA  $(cm^2)$

Oh, J.K., Seward, J.B., Tajik, A.J. *The Echo Manual*. 3rd ed., Philadelphia: Lippincott, Williams, and Wilkins, (2007), p.74-76.

PISA =  $2 \pi r^2$ 

但し、

r = エイリアシング半径

#### Qp/Qs

Oh, J.K., Seward, J.B., Tajik, A.J. *The Echo Manual*. 3rd ed., Philadelphia: Lippincott, Williams, and Wilkins, (2007), p.70-72.

Qp/Qs = SV Qp 部位 /SV Qs 部位 = RVOT SV/LVOT SV

但し、

RVOT SV = RVOT CSA\* RVOT VTI =  $\pi$ /4 \* RVOT  $\mathcal{R}^2$  \* RVOT VTI LVOT SV = LVOT CSA \* LVOT VTI =  $\pi$ /4 \* LVOT  $\mathcal{R}^2$  \* LVOT VTI

#### Regurgitant Fraction (RF) - 逆流比率 (%)

Oh, J.K., Seward, J.B., Tajik, A.J. *The Echo Manual*. 3rd ed., Philadelphia: Lippincott, Williams, and Wilkins, (2007), p.215- 217.

 $RF = RV/MV$  SV

但し、

 $RV =$  逆流量 MV SV = 僧帽弁拍出量 ( 僧房弁 CSA \* 僧房弁 VTI) Mitral CSA = 弁輪径をもとに算出した断面面積

#### Regurgitant Volume  $(RV) - \ddot{\mathbf{\mathcal{Z}}}$ 流量 (cc)

Oh, J.K., Seward, J.B., Tajik, A.J. *The Echo Manual*. 3rd ed., Lippincott, Williams, and Wilkins, (2007), p.215-217.

 $RV = ERO * MR VTI/100$ 

#### Right Atrial Volume - 右房容積 (cc)

Lang, R., Bierig, M., Devereux, R., et al. "Recommendations for chamber quantification: a report from the American Society o chocardiography's guidelines and standards commitee and the daammer uant to too witing group. Developed in conjunction with the European Association of Echocardiography, a branch of the European Society of Cardiology." J*ournal of the American Society of Echocardiograph* 2005; 18: p.1440-1463.

RA Vol =  $\pi/4$ (h)  $\Sigma$ D1<sup>2</sup>

但し、

 $RA$  Vol = 右房容積 : 単位 ml h = に相当する、楕円ディスク積み上げの高さ  $D1 = \mathrm{$  対角短軸

#### Right Atrial Volume Index‐ 右房容積指標

Wang Y., Gutman, J., et al. "Atrial volume in a normal adult population by two-dimensional echocardiography." *Chest*. 1984; 86: p.595-601.

RA Vol Index = 右房容積 / $BSA$  (ml/L2)

#### Right Ventricular Systolic Pressure (RVSP) - 右室内収縮期圧 (mmHg)

Oh, J.K., Seward, J.B., Tajik, A.J. *The Echo Manual*. 3rd ed., Philadelphia: Lippincott, Williams, and Wilkins, (2007), p.66.

 $RVSP = 4 * (VMax TR)<sup>2</sup> + RAP$ 

但し、

 $RAP = \textit{th}$  尼内圧

#### S/D

Reynolds, Terry. *The Echocardiographer's Pocket Reference*. 2nd ed., School of Cardiac Ultrasound, Arizona Heart Institute, (2000), p.217.

S 速度 /D 速度

但し、

S 速度 = 肺静脈 S 波 D 速度 = 肺静脈 D 波

# Stroke Index  $(SI) - 1$  回拍出量係数  $(cc/m<sup>2</sup>)$

*Mosby's Medical, Nursing, & Allied Health Dictionary*, 4th ed., (1994), p.1492.

 $SI = SV/BSA$ 

但し、

SV = 1 回拍出量  $BSA =$  体表面積

#### Stroke Volume (Doppler) - 1 回拍出量 ドプラ (ml)

Oh, J.K., Seward, J.B., Tajik, A.J. *The Echo Manual*. 3rd ed., Philadelphia: Lippincott, Williams, and Wilkins, (2007), p.69-71.

```
SV = (CSA * VTI)
```
但し、

CSA = 開口部の断面積 (LVOT 面積 ) VTI = 開口部の流速積分値

#### Stroke Volume (2D and M Mode) - 1 回拍出量 B モードおよび M モード (ml)

Oh, J.K., Seward, J.B., Tajik, A.J. *The Echo Manual*. 2nd ed., Boston: Little, Brown and Company, (1994), p.44.

SV = (LVEDV – LVESV)

但し、

SV = 1 回拍出量 LVEDV = 左室拡張末期容量 LVEDSV = 左室収縮末期容量

#### TAPSE - 三尖弁輪収縮期移動距離

Rudski L, Lai, W., et al. "Guidelines for the echocardiographic assessment of the right heart in adults: a report from the American Society of Echocardiography." *Journal of the American Society of Echocardiograph* 2010: p.685-713.

M モードにおける右室収縮期移動距離の測定

#### Tricuspid Valve Area (TVA) - 三尖弁口面積

Oh, J.K., Seward, J.B., Tajik, A.J. *The Echo Manual*. 3rd ed., Philadelphia: Lippincott, Williams, and Wilkins, (2007), p.73-74.

 $TVA = 220 / PHT$ 

#### Velocity Time Integral (VTI) - 流速積分値 (cm)

Reynolds, Terry. *The Echocardiographer's Pocket Reference*. 2nd ed., School of Cardiac Ultrasound, Arizona Heart Institute, (2000), p.383.

VTI = 2 つの時点間の絶対ピーク流速積分値 (cm)

**Auto Measure** 機能を使用した場合、 VTI は常にピークトレースをもとに算出され、(駆出時と推定される) デミリター(区切り)となる時間間隔内に血液が移動する距離 (cm) を表します。

# 産科計測に関する参考文献

#### Amniotic Fluid Index (AFI) - 羊水指標

eng, .., et al. "Amniotchiud rdex Melasurement with the rour uadrant Techni ue During Pregnancy." *The Journal of Reproductive Medicine*, 35:7 (July 1990), p.674-677.

#### Average Ultrasound Age (AUA) - 平均超音波推定齢

AUA は計測表の計測値をもとに算出されます。

#### Cephalic Index (CI) - 頭長幅指数

Gray D.L., Songster, G.S., et al. " ephalic ndexuA Gestatonal Age-Dependent a one tric Parameter." Obstetrics and *gynecology*, 74:4 (October 1989), p. 600-603.

#### Estimated Date of Delivery (EDD) by Average Ultrasound Age (AUA) - 平均超音波推定齢によ る推定出産日

結果は「月 / 日 / 年 」の形式で表示されます。

EDD = システム設定の日付 + (280 日 - AUA 日齢 )

#### Estimated Date of Delivery (EDD) by Last Menstrual Period (LMP) - 最終月経日による推定出 産日

患者情報ページで入力した最終月経日 (LMP) は現在の日付以前でなければなりません。

結果は「月 / 日 / 年 」の形式で表示されます。

EDD = 最終月経日 (LMP) + 280 日

#### Estimated Fetal Weight (EFW) - 胎児推定体重

Hadlock, n., et al. " strantono metal ine ght with the se of Head, and y, and nemur Measur ements, A Prospecto e Study." *American Journal of Obstetrics and Gynecology*, 151:3 (February 1, 1985), p.333-337.

Hansmann, M., et al. *Ultrasound Diagnosis in Obstetrics and Gynecology*. New York: Springer-Verlag, (1986), p.154.

Osaka University. *Ultrasound in Obstetrics and Gynecology*. (July 20, 1990), p.103-105.

Shepard M. ., Richards, V. A., aerkowitz, R. L., et al. "An caluaton of Two uators or Predicting netal ing ht my ltrasound." *American Journal of Obstetrics and Gynecology*, 142:1 (January 1, 1982), p.47-54.

nicersity o Tokyo, Shinozuka, N. n S M, et al. "Standard Values o ltrasonographic netal aiometry." *Japanese Journal of Medical Ultrasonics*, 23:12 (1996), p. 880, Equation 1.

#### Gestational Age (GA) by Last Menstrual Period (LMP) - 最終月経日による胎児齢

胎児齢は、患者フォームに入力された最終月経日をもとに算定されます。 胎児齢は下記の数式に基づき算出 され、結果は週数+日数で表示されます。

GA(LMP) = システム設定の日付 一最終月経日(LMP)

#### Gestational Age (GA) by Last Menstrual Period (LMPd) Derived from Established Due Date (EDD) - 算定出産予定日による算定最終月経日をもとにした胎児齢

最終月経日による胎児齢と同様。

胎児齢は、患者フォームに入力した算定出産予定日から算出された推定最終月経日をもとに算出されます。

胎児齢は下記の数式に基づき算出され、結果は週数+日数で表示されます。

GA(LMPd) = システム設定の日付 -算定最終月経日 (LMPd)

# Last Menstrual Period Derived (LMPd) by Established Due Date (EDD) - 算定出産予定日によ る最終月経日

結果は「月 / 日 / 年 」の形式で表示されます。

LMPd(Estab. DD) = 算定出産予定日- 280 日

# 胎児齢チャート

#### Abdominal Circumference (AC) - 腹部周囲長

Hadlock, n, et al. " straiting netal Ageu omputer-Assisted Analy siso Multiple retal Growth Parameters." Radiology, 152: (1984), p.497-501.

Hansmann, M., et al. *Ultrasound Diagnosis in Obstetrics and Gynecology*. New York: Springer-Verlag, (1986), p.431.

nicersity o Tokyo, Shinozuka, N. n S M, et al. "Standard Values o ltrasonographic netal aiometry." Japanese Journal of *Medical Ultrasonics*, 23:12 (1996), p.885.

> 警告 本装置で算出した胎児齢は、腹部周囲長 (AC)が 20.0 cm と 30.0 cm のとき、上記の 参考文献の胎齢と一致しません。実行するアルゴリズムは、全てのチャート内の測定 値をもとに形成される曲線から胎児齢を推定します。上記参考チャートに含まれるよ り大きい AC計 測値に対し胎児齢を減少しないため、胎児齢は AC の増加に伴い常に 増加します。

#### Biparietal Diameter (BPD) - 児頭大横径

hity, L. S. and Altrain, D. G. "New charts or ultrasound dating o pregnancy." Ultrasound in Obstetrics and Gynecology 10: (1997), p.174-179, Table 3.

Hadlock, n., et al. " strait rg net al Ageu omputer-Assisted Analy siso Multiple retal Growth Parameters." Radiology, 152: (1984), p.497-501.

Hansmann, M., et al. *Ultrasound Diagnosis in Obstetrics and Gynecology*. New York: Springer-Verlag, (1986), p.440.

Osaka University. *Ultrasound in Obstetrics and Gynecology*. (July 20, 1990), p.98.

nicersity o Tokyo, Shinozuka, N. n S M, et al. "Standard Values o ltrasonographic netal aiometry." *Japanese Journal of Medical Ultrasonics*, 23:12 (1996), p.885.

#### Cisterna Magna (CM) - 胎児大槽

Mahony, a., allen, P., nilly, R., andHoddick, i. "The etal cisterna magna." *Radiology*, 153: (December 1984), p.773-776.

#### Crown Rump Length (CRL) - 胎児頭臀長

Hadlock, n, et al. "netal rown-Rump LengthuRe-eoaluaton of Relation to Men strual Age e-5-wee ksk with High-Resoluton, Real-Time I trasound." *Radiology*, 182: (February 1992), p.501-505.

Hansmann, M., et al. *Ultrasound Diagnosis in Obstetrics and Gynecology*. New York: Springer-Verlag, (1986), p.439.

Osaka University. *Ultrasound in Obstetrics and Gynecology*. (July 20, 1990), p.20 and p.96.

Tokyo nioersity. "Gestatonal ie eks and omputation Methods." Ultrasound Imaging Diagnostics, 12:1 (1982-1), p.24-25, Table 3.

#### Femur Length (FL) - 大腿骨長

hity, L. S. and Altrain, D. G. "New charts or ultrasound dating o pregnancy." Ultrasound in Obstetrics and Gynecology 10: (1997), p.174-179, Table 8, 186.

Hadlock, n., et al. " straiting netal Ageu omputer-Assisted Analy siso Multiple retal Growth Parameters." Radiology, 152: (1984), p.497-501.

Hansmann, M., et al. *Ultrasound Diagnosis in Obstetrics and Gynecology*. New York: Springer-Verlag, (1986), p.31.

Osaka University. *Ultrasound in Obstetrics and Gynecology*. (July 20, 1990), p.01-102.

nicersity o Tokyo, Shinozuka, N. n S M, et al. "Standard Values o ltrasonographic netal aiometry." *Japanese Journal of Medical Ultrasonics*, 23:12 (1996), p.886.

#### Fetal Trunk Cross-Sectional Area (FTA) - 胎児腹部断面積

Osaka University. *Ultrasound in Obstetrics and Gynecology*. (July 20, 1990), p.99-100.

#### Gestational Sac  $(GS)$  - 胎嚢

Hansmann, M., et al. *Ultrasound Diagnosis in Obstetrics and Gynecology*. New York: Springer-Verlag, (1986).

Nyberg, D.A., et al. "Transvaginal ltrasound." *Mosby Yearbook*, (1992), p.76.

Gestational sac measurements provide a fetal age based on the mean of one, two, or three distance measurements; howeoer, Nymerg's gestatonal age e uation reuires all three distance mea surements or an accurate estimate.

Tokyo nioersity. "Gestatonal ie eks and omp ut at on Methods." Ultrasound Imaging Diagnostics, 12:1 (1982-1).

#### Head Circumference (HC) - 頭部周囲長

hity, L. S. and A.tran, D. G. "New charts or ultrasound dating o pregnancy." Ultrasound in Obstetrics and Gynecology 10: (1997), 174-191, Table 5, p.182.

Hadlock, n. et al. " str**a**t reinetal Ageu omputer-Assisted Analy siso. Nultiple retal Growth Parameters." *Radiology*, 152: (1984), p.497-501.

Hansmann, M., et al. *Ultrasound Diagnosis in Obstetrics and Gynecology*. New York: Springer-Verlag, (1986), p.431.

#### Humerus (HL) - 上腕骨

eanty, P., Rodesch, n., Delmeke, D., Dumont, . . " strate o Gestational Age rom Measurements o retal Long aones." *Journal of Ultrasound in Medicine*. 3: (February 1984), p.75-79

#### Occipito-Frontal Diameter (OFD) - 児頭前後径

Hansmann, M., et al. *Ultrasound Diagnosis in Obstetrics and Gynecology*. New York: Springer-Verlag, (1986), p.431.

#### Tibia - 脛骨

eanty, P., Rodesch, n., Delmeke, D., Dumont, . . " strante of Gestational Age from Measurements of retal Long aones." *Journal of Ultrasound in Medicine*. 3: (February 1984), p.75-79.

#### Transverse Trunk Diameter (TTD) - 腹部横径

Hansmann, M., et al. *Ultrasound Diagnosis in Obstetrics and Gynecology*. New York: Springer-Verlag, (1986), p.431.

# 胎児発育分析表

#### Abdominal Circumference (AC) - 腹部周囲長

hity, Lyn S et al. "harts onet al Sizeu. Andominal Melasurements." British Journal of Obstetrics and Gynaecology, 101: (February 1994), p.131, Appendix: AC-Derived.

Hadlock, n., et al. " straiting net al Ageu omputer-Assisted Analy siso Multiple retal Growth Parameters." Radiology, 152: (1984), p.497-501.

eanty P., ousaert, ., and antraine, n "Normal Growth o the Andominal Perimeter." *American Journal of Perinatology*, 1: (January 1984), p.129-135.

(Also published in Hansmann, Hackeloer, Staudach, Wittman. *Ultrasound Diagnosis in Obstetrics and Gynecology*. Springer-Verlag, New York, (1986), p.179, Table 7.13.)

#### Biparietal Diameter (BPD) - 児頭大横径

hity, Lyn S. et al. "harts onetal Sizeu. Head Measurements." British Journal of Obstetrics and Gynaecology, 101: (January 1994), p.43, Appendix: BPD-Outer-Inner.

Hadlock, n, et al. " straiting net al Ageu omputer-Assisted Analy siso Multiple netal Growth Parameters." Radiology, 152: (1984), p.497-501.

eanty P., ousaert, ., and antraine, n "A Longitudinal Study o netal Limm Growth." American Journal of Perinatology, 1: (January 1984), p.136-144, Table 5.

(Also published in Hansmann, Hackeloer, Staudach, Wittman. *Ultrasound Diagnosis in Obstetrics and Gynecology*. Springer-Verlag, New York, (1986), p.176, Table 7.8.)

#### Estimated Fetal Weight (EFW) - 胎児推定体重

arenner, i illiam ., delman, D. A., Hendricks, . H. "A standard o etal growth or the nited States o America," American *Journal of Obstetrics and Gynecology*, 126: 5 (November 1, 1976), p.555-564; Table II.

Hadlock n, et al. " n tero Analysis o netal GrowthuA Sonographic i eight Standard." *Radiology*, 181: (1991), p.129-133.

eanty, Philippe, n antraine, R. Romero, . ousaert, and Hommins, . "A Longitudinal Study o netal i eight Growth." *Journal of Ultrasound in Medicine*, 3: (July 1984), p.321-328, Table 1.

(Also published in Hansmann, Hackeloer, Staudach, and Wittman. *Ultrasound Diagnosis in Obstetrics and Gynecology*. Springer-Verlag, New York, (1986), p.186, Table 7.20.

#### Femur Length (FL) - 大腿骨長

hity, Lyn S. et a. "harts on et al Sizeu. remur Length." British Journal of Obstetrics and Gynaecology, 101: (February 1994), p.135.

Hadlock, n., et al. " straiting netal Ageu omputer-Assisted Analy siso Multiple retal Growth Parameters." Radiology, 152: (1984), p.497-501.

eanty P, ousaert, ., and antraine, n "A Longitudinal Study o netal Limm Growth." American Journal of Perinatology, 1: (January 1984), p.136-144, Table 5.

(Also published in Hansmann, Hackeloer, Staudach, Wittman. *Ultrasound Diagnosis in Obstetrics and Gynecology*. Springer-Verlag, New York, (1986), p.182, Table 7.17.)

#### Head Circumference (HC) - 頭部周囲長

hity, Lyn S., et a. "harts onet al Sizeu. Head Measurements." British Journal of Obstetrics and Gynaecology, 101: (January 1994), p.43, Appendix: HC-Derived.

Hadlock, n., et al. " strait rg net al Ageu omputer-Assisted Analy siso Multiple retal Growth Parameters." Radiology, 152: (1984), p.497-501.

eanty P, ousaert, ., and antraine, n "A longitudinal study o netal Head aiometry." *American J of Perinatology*, 1: (January 1984), p.118-128, Table 3.

(Also published in Hansmann, Hackeloer, Staudach, Wittman. *Ultrasound Diagnosis in Obstetrics and Gynecology*. Springer-Verlag, New York, (1986), p.176, Table 7.8.)

#### Head Circumference (HC)/Abdominal Circumference (AC) - 頭部周囲長 / 腹部周囲長

ampmell S., Thoms Alison. " Itrasound Measurements o the netal Head to Amdomen ircum erence Rato in the Assessment o Growth Retardaton," *British Journal of Obstetrics and Gynaecology*, 84: (March 1977), p.165-174.

#### 比率計算

#### FL/AC Ratio - 大腿骨長 / 腹部周囲長比

Hadlock n.P., Deter, R.L., Harrist, a., Roecker, ., and Park, S.K. "A Date ndependent Predictor o ntrauterine Growth Retardatonumenur Length/Andominal incum erence Ratio<sup>"</sup> American Journal of Roentgenology, 141: (November 1983), p.979-984.

#### FL/BPD Ratio - 大腿骨長 / 児頭大横径比

Hohler, i., and uetel, T.A. " omparison o ltrasound nemur Length and aiparietal Diameter in Late Pregnancy," *American Journal of Obstetrics and Gynecology*, 141:7 (Dec. 1 1981), p.759-762.

# FL/HC Ratio - 大腿骨長 / 頭部周囲長比

Hadlock n.P., Harrist, R. a., Shah, Y. and Park, S.K. "The nemur Length/Head ircum erence Relaton in ms tetric Sonography." *Journal of Ultrasound in Medicine*, 3: (October 1984), p.439-442.

#### HC/AC Ratio - 頭部周囲長 / 腹部周囲長比

ampmell S., Thoms Alison. " Itrasound Measurements o the netal Head to Andomen ircum erence Rato in the Assessment o Growth Retardaton," *British Journal of Obstetrics and Gynaecology*, 84: (March 1977), p.165-174.

#### 一般参考文献

#### +/x 比または S/D 比

+/x = ( 速度 A/ 速度 B)

但し、

A = 速度カーソル +

B = 速度カーソル x

#### Acceleration Index  $(ACC)$  - 加速度

Zwiebel, W.J. *Introduction to Vascular Ultrasonography*, 4th ed., W.B. Saunders Company, (2000), p.52.

ACC = 絶対値 (delta 速度 /delta 速度 )

#### Elapsed Time  $(ET)$  - 経過時間

ET = 速度カーソル間の経過時間(ミリ秒)

#### Hip Angle/d:D Ratio - 股関節角度 /d:D 比

Gra , R. "Fundamentals o Sonographic Diagnosis o n ant Hip Dysplasia." *Journal of Pediatric Orthopedics*, Vol. 4, No. 6: p.735-740, 1984.

Morin, ., Harcke, H., Mac wen, G. "The n ant HipuReal-Time S Assessment o Acetamular Deoelopment." *Radiology* 177: p.673-677, December 1985.

#### Percent Area Reduction - 断面積の狭窄率

Taylor K.J.W., Burns, P.N., Breslau, P. *Clinical Applications of Doppler Ultrasound*, Raven Press, N.Y., (1988), p.130-136.

Zwiemeli .., Zagzemski, .A., rummy, A.a., et al. " orrelaton o peak Do ppler re uency with lumen na rrowing in carotid stenosis." *Stroke*, 3: (1982), p.386-391.

断面積の狭窄率 = [1 - A2(cm2)/A1(cm2)] \* 100

但し、

A1 = 血管本来の断面積  $\text{(cm}^2)$ 

A2 = 狭窄部内腔の断面積  $\text{(cm}^2)$ 

#### Percent Diameter Reduction - 内径狭窄率

Handa, Nomuo et al., " cho-Doppler Velocimeter in the Diagnosis o Hypertensioe Patent su The Renal Artery Doppler Techni ue," *Ultrasound in Medicine and Biology*, 12:12 (1986), p.945-952.

内径狭窄率 = [1 - D2(cm)/D1(cm)] \* 100

但し、

D1 = 血管本来の内径 (cm) D2 = 血管狭窄部の内径 (cm)

#### Pressure Gradient  $(PG) - E$ 較差 (mmHG)

Oh, J.K., Seward, J.B., Tajik, A.J. *The Echo Manual.* 2nd ed., Lippincott, Williams, and Wilkins, (1999), p.64.

PG = 4 \* ( 速度 )<sup>2</sup> (速度の単位は「meters/second」に設定する必要があります。)

```
ピーク時の E 圧較差 (E PG)
```

```
F P G = 4 * PF<sup>2</sup>
```
ピーク時の A 圧較差 (A PG)

A PG =  $4 * PA<sup>2</sup>$ 

ピーク圧較差 (PGMax)

 $PGMax = 4 * VMax<sup>2</sup>$ 

平均圧較差 (PGMean)

PGMean = 4 \* VMax<sup>2</sup> ( フロー時間内の平均圧較差 )

## Pulsatility Index (PI) - パリサティリティインデックス

Kurtz, A.B., Middleton, W.D. *Ultrasound-the Requisites*. Mosby Year Book, Inc., (1996), p.469.

```
PI = (PSV - EDV)/V
```
但し、

PSV = 収縮期ピーク速度 EDV = 拡張末期速度 V = 1 心拍周期全体の平均フロー速度

注 **Auto Measure** 機能を使用の場合、平均流速は TAP(時間平均ピーク)です。

Zwiebel, W. J. *Introduction to Vascular Ultrasonography,* 6th Edition, W.B. Saunders Company, 2012.

```
PI = (PSV - MDV) / V (単位なし)
```
但し、

PSV = 収縮期ピーク速度

MDV = 最低拡張期速度

V = 1 心拍周期全体の TAP ( 時間平均ピーク )

## Resistive Index (RI) - レジスタンスインデックス

Kurtz, A.B., Middleton, W.D. *Ultrasound-the Requisites*. Mosby Year Book, Inc., (1996), p.467.

```
RI = ((Velocity A – Velocity B)/Velocity A) 計測値中の値
```
但し、

```
A = 速度カーソル +
B = 速度カーソル x
```
Time Averaged Mean (TAM) - 時間平均流速 (cm/秒)

TAM = 平均 ( 平均トレース )

#### Time Averaged Peak (TAP) - 時間平均ピーク流速 (cm/ 秒)

TAP = 平均 ( ピークトレース )

#### Volume (Vol) - 容積

Beyer, W.H. *Standard Mathematical Tables*, 28th ed., CRC Press, Boca Raton, FL, (1987), p.131.

#### Volume Bladder - 膀胱容積

Dicuio, M., et al. "Measurements of urinary bladder volume: comparison of five ultrasound calculation methods in volunteers." *Arch. Ital. Urol Androl,*(2005) Mar:77(1): p.60-2.

# Volume Flow (VF) in ml/m - ボリュームフロー(ml/m)

Allan, Paul L. et al. *Clinical Doppler Ultrasound*, 4th ed., Harcourt Publishers Limited. (2000), p.36-38.

リアルタイムトレースの設定により以下のいずれかが適用されます。

 $VF = CSA * TAM * 60$ 

 $VF = CSA * TAP * 60$ 

VF = CSA \* TAV \* 60 ( マニュアル操作のトレースを使用した場合)

#### Volume Follicle - 卵胞体積

Raine-Fenning, N. et al. *Ultrasound in Obstetrics & Gynecology* (2008), Volume 31, Issue 6, John Wiley & Sons, Ltd., p.695–696.

#### Volume Ovarian - 卵巣体積

Balen, A.H., Laven, J.S., Tan, S.L, Dewailly, D. "Ultrasound assessment of the polycystic ovary: international consensus definitions." *Human Reproduction Update*, (2003), Vol.9, No.6, p. 505-514.

# Volume Uterine - 子宮体積

Wiener, J. J. and Newcombe, R. G. "Measurements of uterine volume: a comparison between measurements by ultrasonography and by water displacement." *J. Clin. Ultrasound*, e599 k 0 e7k, p. 7- 60.

# テナンス

本章では、超音波画像診断装置 SonoSite X-Porte シリーズ使用に関するトラブルの解決策、 ソフトウェアライセンスキーの入力方法、および適切なメンテナンス(本装置、プローブお よびアクセサリ)についてご説明します。

# トラブルシューティング

**CHAPTER 7**第 7 章: トラブルシューティングおよびメン 本装置を使用中に不具合が起きた場合、以下のセクションに解説する解決を実行してくださ い。警告が表示された場合には、提案される操作を行ってください。不具合等が解消できな い場場合には、当社または製造販売業者までお問い合わせください ([1-2 ページの「テクニカ](#page-11-0) [ルサポート」 を](#page-11-0)参照 )。

#### 装置の電源がオンになりません。

すべての電源接続を調べます。

- ▶ (デスクトップモデル) AC電源アダプタコードおよびDC電源コードを抜き取り、接続 し直します。
- ▶ (スタンドモデル)全てのバッテリスイッチがオンになっていること、およびバッテ リが充電されていることを確認します。 バッテリスイッチは、この「**ʘ**」記号のあ る方がオンです。
- ▶ (スタンドモデル) バッ テリスイッチがしばらくの間オフになっていた場合には、 AC電源に接続して、バッテリ駆動を再開します。バッテリスイッチは、この「**·O**」 記号のある方がオフです。

#### ▶ 表示される画像の画質が良くありません。

モニタの角度を調整し、画面を見やすくします。

▶ ブライトネスを調整します。

▶ ゲインを調節します。

#### ▶ カラーパワードプラ画像 (CPD) が表示されません。

ゲインを調節します。CPD画像表示には非表示の設定があります。CPDが非表示に設定さ れていないことを確認します。

#### ▶ カラードプラ (Color) 画像が表示されません。

PRF スケールまたはゲインを調整します。 カラー画像表示では非表示の設定があります。カラーが非表示に設 定されていないことを確認します。

#### ▶ 選択できる計測項目が表示されません。

適切な検査種類が選択され、画像がフリーズされていることを確認します。コントロールバーまたは **More Controls** から **Calcs** をタップします。

サウンドが出ません。

(デスクトップモデル)システム音が⪺こえない場合、オーディオ設定が正しいことを確認します (3-7ペー ジの「オーディオ設定」 を参照)。オーディオ設定が正しいにもかかわらず、システム音が⪺こえない場合 は、電源を入れ直します。 絶縁変圧器の電源をオフにし、再度オンにして電源を入れ直します。

#### ▶ 印刷できません。

DICOMプリンタに出力する場合には、DICOM接続が正しく設定されていること、および本装置がネットワーク に接続されていることをシステム管理者に確認します。

ローカルプリンタに出力する場合には、以下のいずれかの操作を行います。

▶本装置がプリンタに接続されていることを確認します。プリンタは自動的に認識されます。

注 AC 電源に接続したプリンタを使用の場合には、本装置も AC 電源に接続する筆意 ようがあります。

▶ ローカルプリンタの電源がオンになっていること、正しく設定されていることを確認します。必要な 場合は、プリンタ製造元の取扱説明書を参照してください。

印刷が可能なのは、保存された静止画および動画像、ならびに現在の患者のワークシートのみです。

#### ▶ DVR で記録できません。

使用するUBSストレージ機器に十分な空き容量があることを確認します。

#### ▶ プローブが認識されません 。

プローブを一度取り外し、接続し直します。

#### ▶ │ ╲ メンテナンスアイコンが表示されます。

本装置を再起動します。起動後もメンテナンスアイコンが表示される場合にはメンテナンスの必要性を示し ます。カッコで囲まれた C: 行の番号を記録し、当社または製造販売業者にご連絡ください。

#### 「**Ensure the USB device is valid.**」(「本装置で使用可能な USB 機器であることを確認してください。」) とい うメッセージが表示されます。

本装置に付属するUSBストレージ機器を使用します。

USB ストレージ機器がソフトウェアで暗号化されていないこと、また不良でないことを確認します。

「**Ensure the USB device contains valid data.**」(「USB 機器に本装置が読み取れるデータが保存されているこ とを確認してください。」) というメッセージが表示されます。

USBストレージ機器にデータが保存されていることを確認します。

USB ストレージ機器に、元のデータをエクスポートし直します。システム管理者に連絡します。

▶ 該当する USB ストレージ機器が USB 機器リストに見当たりません。

USBストレージ機器がUSBポートにしっかりと挿入されていることを確認します。本装置に付属するUSBスト レージ機器を使用します。

「**Unable to save an image or clip to internal storage because internal storage device is full.**」 (「内部メ モリの空き容量が少なく、静止画または動画像を内部メモリに保存できません。」)という警告メッセージが 表示されます。

現在の検査を終了するか、患者検査をアーカイブまたはエクスポートした後に消去して、内蔵メモリの空き 容量を増やします。

#### ▶ 患者フォームまたは患者リストを表示できません。

ゲストではなく、ユーザーとしてログインしていることを確認します。

#### ▶ ビデオ画像をエクスポートまたは転送(DICOM) することができません。

DICOM設定ページの **Archiver** 設定で、**Exclude Video Clips** (ビデオ動画を除く)がチェックされていない ことを確認します。

# ソフトウェアのライセンス

FUJIFILM SonoSite ソフトウェアは、ライセンスキーによって管理されています。新しいソフトウェアをインス トールすると、本装置はライセンスキーの入力を求めるメッセージを表示します。ソフトウェアを使用する各超 音波画像診断装置およびプローブパッケージに対し、 ライセンスキーを取得する必要があります。

ライセンスキーを入力しなくても、短期間はソフトウェアを使用することができます。この期間を「試用期間」 と呼びます。試用期間中、全ての機能を使用することができます。試用期間が終了すると、有効なライセンス キーを入力するまで使用できません。電源がオフの場合またはスリープ状態の間は、試用期間は消費されませ ん。残りの試用期間はライセンスアップデート画面に表示されます。

注意 試用期間が終了すると、ライセンスキーを入力するまで、ライセンス画面以外は使用 できなくなります。

#### ライセンスキーの取得

1 本装置の電源をオンにします。

- 2 System Information (システム情報) ページを表示し、ライセンスキーの取得に必要な情報を書き留めま す。
	- **a MORE** をタップし、次に **System Settings** をタップします。
	- **b** 左側の **System Information** をタップし、 System Licensing および Scanhead Licensing が表示されるまで スクロールします。
- 3 当社または製造販売業者までご連絡ください[\(1-2ページの「テクニカルサポート」](#page-11-0) を参照)。 **System Information** に表示される以下の情報が必要です。
	- **a** Ặ名
	- **b** シリアル番号

シリアル番号はスタンドの背面に表示されています。スタンドを最高の高さまで引き上げると、シリアル ラベルが表示されます (2-16 [ページの「高さおよび角度の調整」を](#page-27-0)参照)。

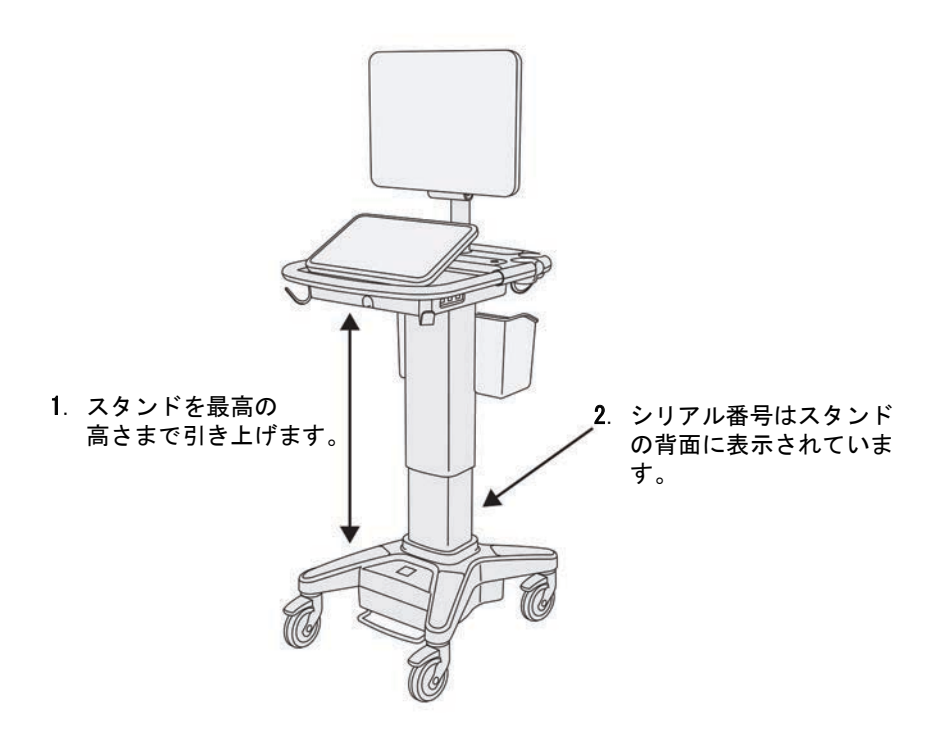

**c** PCBAのシリアル番号

- **d** ソフトウェアのバージョンおよびプローブパッケージのバージョン
- 4 取得したライセンスキーは、必ず超音波画像診断装置に入力しなければなりません。入力は起動時または System Setup ページで入力できます。

#### 起動時にライセンスキーを入力する

1 本装置の電源をオンにします。

ライセンスアップデート画面が表示されます。

2 **Enter license number** ボックスにライセンスキーを入力します。

- 3 **Enter** をタップします。
	-

注 **Done** をタップしないでください。ライセンスキーが入力されないままフォームが閉 じてしまいます。

4 ライセンス更新画面が表示されたら、ライセンスキーが正しく入力されていることを確認してください。ラ イセンス更新画面がが再表示される場合は、当社テクニカルサポートまたは製造販売業者までご連絡くださ い ([1-2ページの「テクニカルサポート」](#page-11-0) を参照)。

#### **System Settings** ページでライセンスキーを入力する

- 1 **MORE** をタップし、次に **System Settings** をタップします。
- 2 左側のリスト内で **System Information** をタップします。
- 3 **System Licensing** または **Scanhead Licensing** の **Enter license key** ボックスにライセンスキーを入力しま す。
- 4 **ENTER** をタップします。

# メンテナンス

- 本書または SonoSite X-Porte サービスマニュアルに明記されている以外の改造は許 可されていません。
	- 患者に使用中には、本装置の修理やメンテナンス作業は行わないでください。

プローブは使用後毎回洗浄および消毒する必要があります。それ以外には、超音波画像診断装置、プローブおよ びアクセサリの定期的または保守的メンテナンスの必要はありません。本装置の洗浄および消毒の手順について は、 [第 8 章:洗浄および消毒](#page-240-0)を参照してください。また、定期的な検証や較正を必要とする内蔵部品はありま せん。

プローブの洗浄および消毒以外に、本装置を使用しない間は医用コンセントに接続し、バッテリをフルに充電す ることを 当社は推奨します。 3 つのバッテリスイッチを全てオンにする必要があります。

本書並びにサービスマニュアルに記載されている以外のメンテナンス作業を行うことは、製品の保証を無効にす る可能性があります。 メンテナンスに関するご質問は、 当社のテクニカルサポートまたは製造販売業者までご連 絡ください ([1-2 ページの「テクニカルサポート」 を](#page-11-0)参照 )。

# システムバックアップ

データの消失を防止するために、当社は次のデータを定期的にバックアップすることを推奨します。

#### ▶ 患者データ

#### ▶ システム構成の設定

#### 患者データ

DICOM は、LAN を介して本装置を様々なアーカイバーに接続し、各患者検査終了時に患者データをアーカイブす る手段を提供します。 万一、本装置に異常があった際の患者データの消失の予防対策として、DICOM 転送する設 定をするよう当社は推奨します。詳細は [3-15 ページの「DICOM」](#page-64-0) を参照してください。

DICOM ネットワークを利用しない場合には、検査終了後自動的に、本装置から患者情報を USB ストレージ機器に エクスポートするように設定することを推奨します。詳細は 3-42 ページの「USB 設定」 を参照してください。

#### システム構成の設定

患者情報に加え、システム構成の設定内容、すなわちプリセットの内容を設定終了時および変更時にバックアッ プすることを推奨します。プリセットをバックアップしておくと、システムに異常があった場合でもカスタム化 した設定を回復することができます。詳細については、3-34 ページの「プリセットの設定」 を参照してくださ い。

#### 修理

製造業者の判断により、超音波画像診断装置本体(エンジン)は修理または交換することがあります。修理が必 要な場合、エンジン部分をスタンドから取り外す必要があります。 取り外して返送する前に、必ず患者データを 保護し、カスタム設定を保存するための措置を講じる必要があります。

- 注意 まず → 患者の個人情報を保護するために、すべての患者処置に関する情報を USB ストレー ジ機器にエクスポートするか、DICOM 転送機能を利用して安全な場所にアーカイブ した後、患者リストを消去しなければなりません。
	- ▶システム構成の設定を保存するには、プリセット設定および DICOM 設定の内容を USB ストレージ機器にエクスポートし、安全な場所に保管してください。

#### 修理のための準備

- 1 進行中の処置を全て終了します。
- 2 患者の処置に関する情報を全てUSBストレージ機器にエクスポートするか、DICOM機器にアーカイブします。 手順に関する詳細は、 4-46ページの「アーカイブおよびエクスポート」 を参照してください。
- 3 **Patient** をタップし、次に **Patient List** をタップして、患者データをすべて消去します。
- 4 **Select All** をタップし、次に **Delete** をタップします。
- 5 DICOMを使用の場合、**Patient** をタップし、次に **Worklist** をタップしてワークリストを消去します。**Clear** をタップします。
- 6 以下の項目をUSBストレージ機器にエクスポートします。
	- ▶ システム基本設定 (プリヤット)
	- ▶ システムログファイル
	- アサートログファイル
	- 注 : アサートログファイルをエクスポートするにはアドミニストレータの権限がひつようです。
	- ユーザーログファイル
	- DICOMログファイル (DICOM ユーザーのみ)
	- ▶ DICOM 設定 (DICOM ユーザーのみ)

インポートおよびエクスポートについては、 3-39 [ページの「インポートおよびエクスポート」](#page-88-0) および 3-14 ページの「インポートおよびエクスポートのための接続性設定」を参照してください。

#### プローブを取り外す

- 1 プローブのラッチを持ち上げ、時計回りに回します。
- 2 プローブを装置本体のソケットから引き抜きます。

#### スタンドからエンジンを取り外す

- 注意 → エンジンをスタンドから取り外す前に、電源をオフにしてください。電源がオンの 状態のまま、エンジンをスタンドから抜き取るとドックを損傷する可能性がありま す。
	- ▶ エンジンをスタンドから取り外す前に、接続されている全ての機器(トリプルプ ローブコネクタ、USBストレージ機器、プローブ、電源コード、ECGケーブル等) を取り外してください。接続された機器を取り外さないと、本装置またはアクセサ リを損傷するおそれがあります。

1 スタンドのプラットフォームの下、左右両側にある灰色のラッチを確認してください。

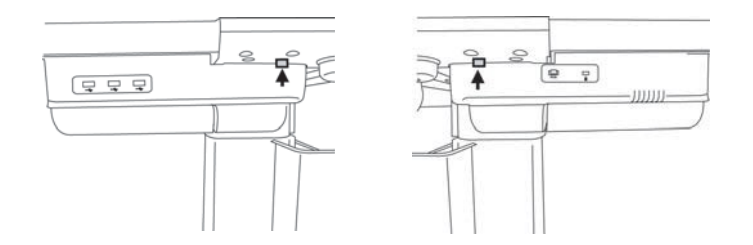

2 ラッチを外側に、すなわちエンジンと反対方向、スタンドの両端に向けて同時に引っ張ります。 エンジンがスタンドからイジェクトされます。

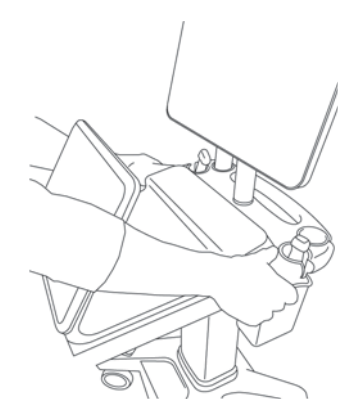

3 エンジンの後ろの両端を持って、手前に引き上げスタンドから外します。

<span id="page-240-0"></span>本章では、装置本体、プローブおよびアクセサリの洗浄および消毒手順について最新の情報 を提供します。

お手元の装置本体、プローブおよびアクセサリを洗浄および消毒する際には、当社が推奨す る方法に従ってください。周辺機器の洗浄および消毒に関しては、それぞれの製造元の取扱 説明書の記載に従ってください。

装置本体およびプローブは検査後毎回、洗浄・消毒しなければなりません。 手順の一部を省略 することなく、以下の手順に従って洗浄および消毒を行うことが重要です。

[プローブの写真はウェブページで確認できます。](https://www.sonosite.com/transducers)www.sonosite.com/products/transducers

# 洗浄・消毒の準備

- 保護用ゴーグルや手袋等、消毒剤製造元が推奨する適切な個人用保護具(PPE)を着用してく ださい。
- 装置本体およびプローブを点検し、腐食、変色、凹み、または密閉部分の亀裂等、許容す べきでない劣化がないことを確認します。損傷が明らかな場合には使用を中止し、当社ま たは選任製造販売業者までご連絡ください。
- ▶特定の洗浄剤および消毒剤の使用に関しては、貴機関において適切な薬剤であることを確 認してください。当社はFUJIFILM SonoSite超音波画像診断装置およびプローブに使用使 用可能な洗浄剤および消毒剤の検証を行っています。
- ▶本章で説明する洗浄・消毒方法は、 その有効性および製品との適合性を基に当社が推奨す る方法です。
- ▶消毒剤の種類、溶液の濃度および浸漬時間が機器ならびに臨床用途に適切であることを確 認してください。
- ▶ 薬剤の準備、使用、および廃棄方法については、製造元の推奨事項ならびに地域の規制に 必ず従ってください。
- 警告 きん洗浄剤、消毒剤および消毒ワイプの使用期限が切れていないことを確認してくだ さい。
	- ▶ 洗浄剤および消毒剤の中には、ヒトによってはアレルギー症状を引き起こすおそ れがあります。
- 注意 まん洗浄剤または消毒剤が、装置のコネクタ部やプローブのコネクタに浸入しないよう にしてください。
	- ▶ 表面を損傷するおそれがあるため、シンナーやベンジン等の強力な溶剤や研磨ク リーナは使用しないでください。当社が承認した洗浄剤または消毒剤のみを使用し てください。

# 要求される洗浄・消毒レベルの決定

警告 本章で説明する洗浄方法は、米国食品医薬品局(FDA) が定める要件に基づいていま す。手順どおりに洗浄することを怠ると、相互汚染や患者感染を発生するおそれがあ ります。

要求される洗浄・消毒レベルは、検査中に接触する組織の種類により決まります。 [表 8-1](#page-241-0) を使用して、要求さ れる洗浄・消毒レベルを決定します。.

#### <span id="page-241-0"></span>表 8-1: 洗浄および消毒の方法

装置本体またはプローブのどこかが創のある皮膚、血液、粘膜、または体液に接触しましたか。

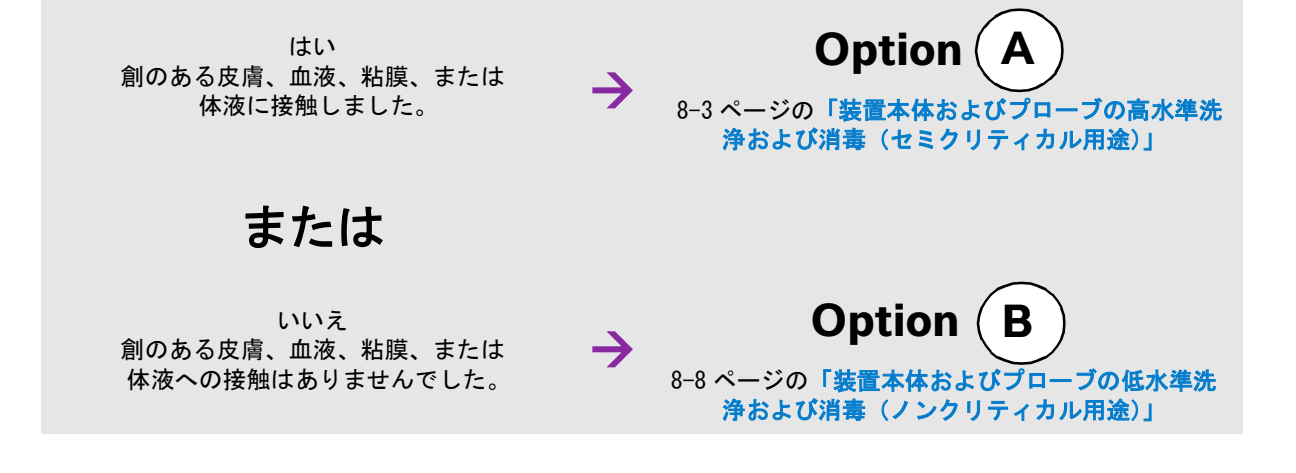

# スポルディング分類

スポルディング分類(ノンクリティカルをおけにはセミクリティカル)とは、医療機器の種類、臨床用途および感染 リスクを基に、医療機器の洗浄および消毒レベルを判断するツールです。装置本体およびプローブの使用方法は その設計により、スポルディング分類のノンクリティカルまたはセミクリティカルに分類されます。

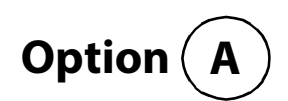

# <span id="page-242-0"></span>装置本体およびプローブの高水準洗浄および消毒(セミクリティカル用途)

装置本体およびプローブが創のある皮膚、血液、粘膜、または体液に接触した場合には必ず、以下の手順に従っ て洗浄し、ハイレベル消毒を行ってください。

洗浄剤および消毒剤の使用方法については、必ず製造元の指示に従ってください。以下の手順に含まれる洗浄剤 および消毒剤の装置本体およびプローブに対する化学的適合性ならびに有効性は検証済みです。特定の洗浄剤お よび消毒剤の使用に関しては、貴機関において適切な薬剤であることを確認してください。

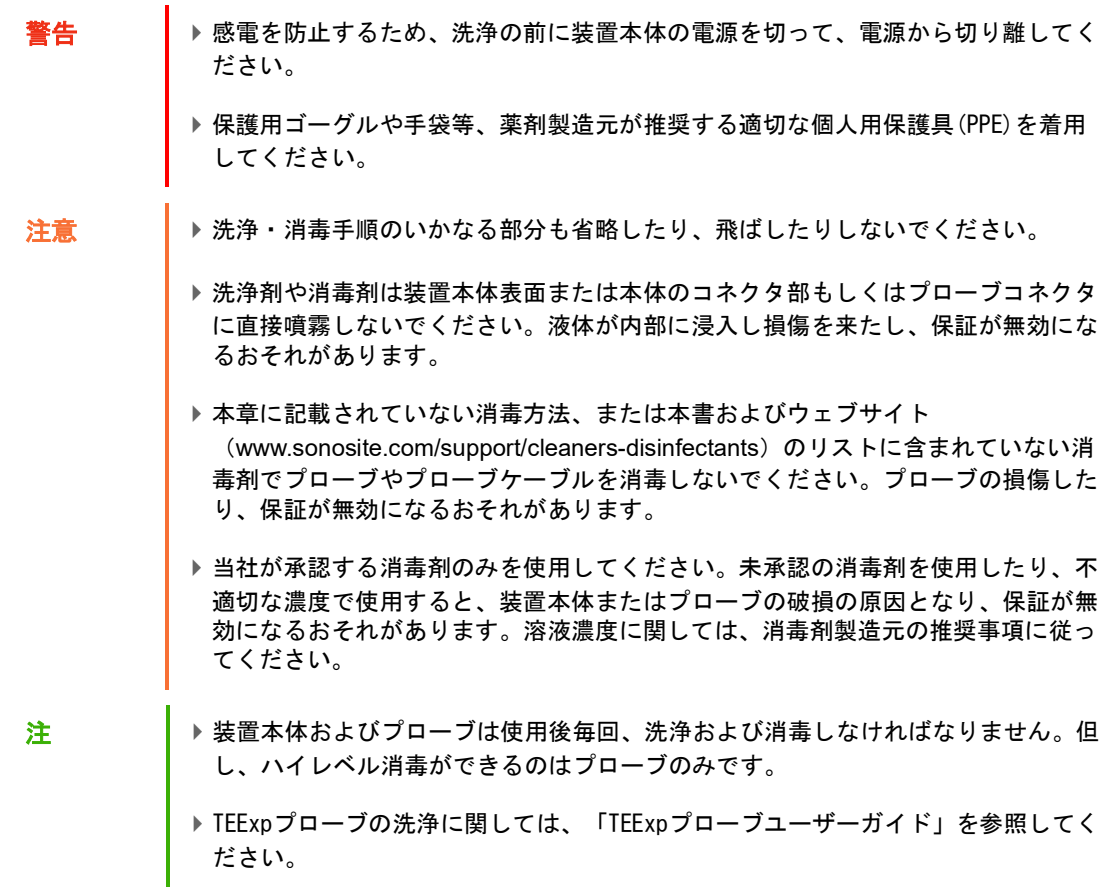

#### 装置本体およびプローブを洗浄・消毒する

- 1 電源ボタンを押して、装置本体の電源を切ります。
- 2 電源コードをコンセントから抜き取ります。
- 3 プローブカバーを使用した場合には、取り除きます。
- 4 装置本体からプローブを取り外します。装置本体を洗浄中、他の清潔な機器や表面を相互汚染することがな い場所に一時的にプローブを置きます。
- 5 装置本体の表面を洗浄し、残留物または体液を除去します。 以下の手順に従います。
	- **a** ウェットワイプまたは洗浄剤もしくは消毒剤で湿らせた柔らかい布を使用します。承認された 洗浄剤リストから選択してください。

#### 装置本体への使用が承認されている洗浄剤・消毒剤

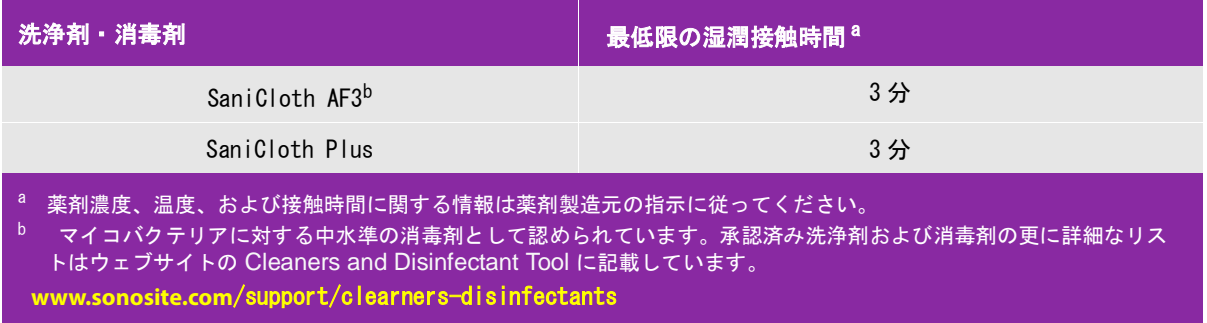

- **b** 装置本体からジェル、残留物、および体液をすべて除去します。
- **c** 新しいワイプでモニタも含め装置本体を洗浄します。清潔な部分から汚染された部分へ向けて洗浄します。 そうすることにより、相互汚染を防止できます。
- **d** 薬剤製造元が規定する最低湿潤接触時間を遵守します。装置本体の表面が濡れていることを確認します。 乾いた場合には、新しいワイプを使用して更に清拭し湿潤状態を保ちます。
- **e** 通気の良い清潔な場所で装置本体を自然乾燥させます。
- 6 スタンドを洗浄し、残留物および体液をすべて除去します。
- 7 プローブおよびプローブケーブルを洗浄し、残留物および体液をすべて除去します。 以下の手順に従います。

**a** ウェットワイプまたは洗浄剤もしくは消毒剤で湿らせたᰂらかい布を使用します。承認された洗浄剤リス トから選択してください。

プローブへの使用が承認されている洗浄剤・消毒剤

| 洗浄剤                                                                                                    | 適合性のあるプローブ                                                                                  | 最低限の湿潤接触時間 <sup>a</sup> |  |
|----------------------------------------------------------------------------------------------------|---------------------------------------------------------------------------------------------|-------------------------|--|
| SaniCloth AF3 <sup>b</sup>                                                                                                    | C11xp, C35xp, C60xp, HFL38xp, HFL50xp,<br>HSL25xp, ICTxp, L25xp, L38xp, P10xp,<br>$P21xp$ . | 3 <sub>2</sub>          |  |
| SaniCloth Plus                                                                                                    | C60xp, HFL38xp, HFL50xp, ICTxp                                                              | 3分                      |  |
| a<br> 薬剤濃度、温度、および接触時間に関する情報は薬剤製造元の指示に従ってください。<br>b<br>マイコバクテリアに対する中水準の消毒剤として認められています。承認済み洗浄剤および消毒剤の更に詳細なリス<br>トはウェブサイトの Cleaners and Disinfectant Tool に記載しています。<br>www.sonosite.com/support/clearners-disinfectants |                                                                                             |                         |  |

- **b** プローブからジェル、残留物、および体液をすべて除去します。
- **c** 新しいワイプでプローブおよびプローブケーブルを洗浄します。ケーブルからプローブ先端部へ向けて洗浄 します。そうすることにより、相互汚染を防止できます。

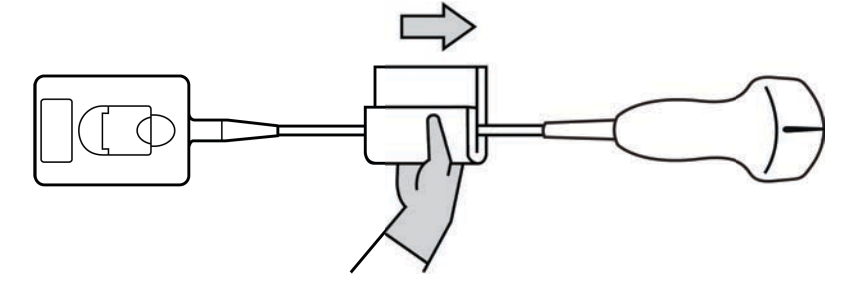

**注意 → プローブコネクタの回路が液体で濡れないようにしてください。** 

- **d** 薬剤製造元が規定する最低湿潤接触時間を遵守します。表面が濡れていることを確認します。乾いた場合 には、新しいワイプを使用して更に清拭し湿潤状態を保ちます。
- 8 装置本体およびプローブからジェル、残留物、および体液がすべて除去されたことを確認します。必要に応 じて、新しいワイプを使用して上記手順5~7を繰り返します。

警告 ジェル、残留物、および体液が完全に除去されていないと、汚染物がプローブ表面に 残留します。

9 消毒剤を調製します。

**a** 承認された消毒剤リストからハイレベルの消毒剤を選択します。

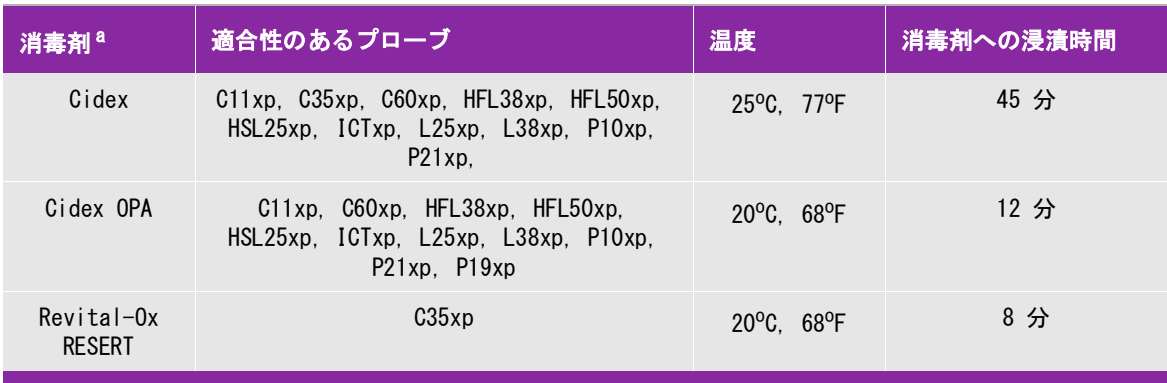

#### X-Porte シリーズのプローブに適合性のあるハイレベル消毒剤

a 薬剤濃度、温度、および接触時間に関する情報は薬剤製造元の指示に従ってください。 <sup>b</sup> マイコバクテリアに対する中水準の消毒剤として認められています。承認済み洗浄剤および消毒剤の更に詳細なリ ストはウェブサイトの Clearns and Disinfectant Tool に記載しています。 **[w](https://www.sonosite.com)ww.sonosite.com**/support/clearners-disinfectants

- **b** 消毒剤ボトルに表示されている使用期限を調べ、消毒剤の期限が切れていないことを確認します。
- **c** 調製するか、または消毒剤が製造元の推奨する濃度であるかどうかを確認します。(例えば化学薬品の試験 紙法)
- **d** 消毒液の温度が製造元の推奨する温度条件内であることを確認します。

10 プローブのハイレベル消毒を行います。 以下の手順に従います。

- **a** ハイレベル消毒液にプローブを浸漬します。
	- 警告 ハイレベル消毒剤を使用した場合、プローブから完全に除去しないと患者に害を与え るおそれがあります。製造元の指示に従って、完全に薬剤を洗い流してください。
	- 注意 → 事剤製造元が推奨する浸漬時間以上、プローブを浸漬しないでください。

▶ プローブコネクタを消毒液に浸漬しないでください。

▶ 当社が承認した洗浄剤および消毒剤のみを使用してください。未承認の消毒剤を使 用したり不適切な濃度で使用すると、プローブの損傷または変色の原因となり、保 証が無効になるおそれがあります。

**b** プローブのコネクタおよびケーブルのほぼ全長が消毒液に浸漬されていないことを確認します。ケーブル は、プローブのスキャンヘッドに接続されている部分から最高 5 cm までは消毒液に浸漬可能です。

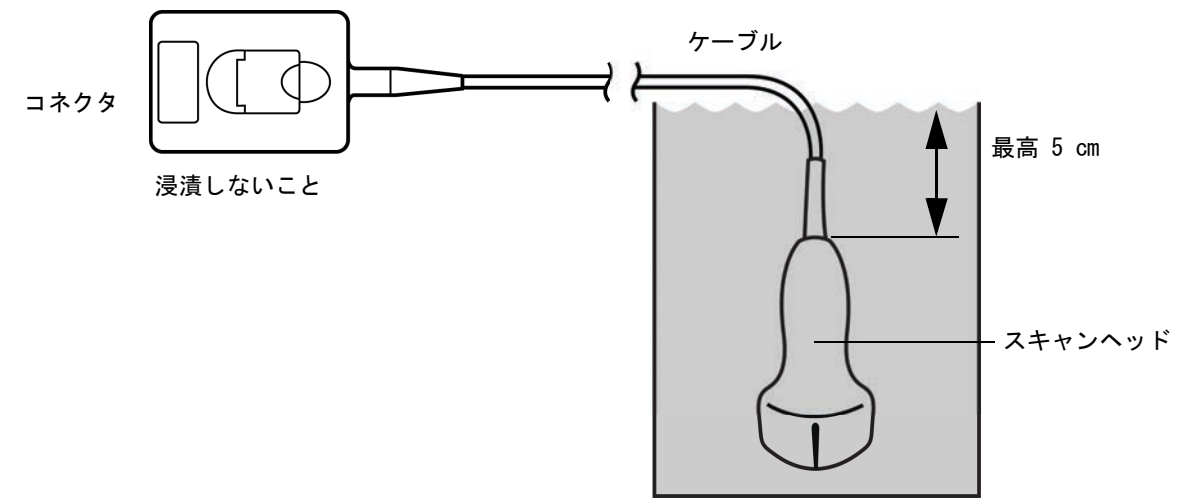

図 8-1 プローブの各部名称

11 以下の手順でプローブを 3回洗い流します。

- **a** 消毒剤製造元の指示どおり、清浄な流水で(最低1分間)プローブを洗い流します。
- **b** コネクタおよびケーブルの最低 31-46 cm は消毒液に浸漬されていないことを確認します。
- **c** 水を入れ替え、更に洗い流します。
- 12 滅菌リントフリークロス(無塵布)で拭いて乾かします。

13 消毒剤製造元の指示に従って、使用済みの消毒液を廃棄します。

14 プローブおよびプローブケーブルに、液体が浸入するおそれのあるひび割れや亀裂等の破損がないことを点 検します。

破損が明らかな場合はプローブの使用を中止し、当社または選任製造販売業者までご連絡ください。

**Option** (B)

# <span id="page-247-0"></span>装置本体およびプローブの低水準洗浄および消毒(ノンクリティカル用途)

装置本体およびプローブが創のある皮膚、血液、粘膜、または体液に接触していない場合には、以下の手順に従 い、洗浄および消毒してください。

**警告 キング さんあん 装置本体およびプローブが以下に列挙した内のいずれかと接触した場合には、ハイレ** ベル洗浄および消毒を行ってください[。8-3 ページの「装置本体およびプローブの高](#page-242-0) [水準洗浄および消毒\(セミクリティカル用途\)」 を](#page-242-0)参照してください。 血液 ▶ 創のある皮膚 粘膜 体液

洗浄剤および消毒剤の使用方法については、必ず製造元の指示に従ってください。以下の手順に含まれる洗浄剤 および消毒剤は、装置本体およびプローブに対し化学的適合性があり、その効果は検証済みです。特定の洗浄剤 および消毒剤の使用に関しては、貴機関において適切な薬剤であることを確認してください。

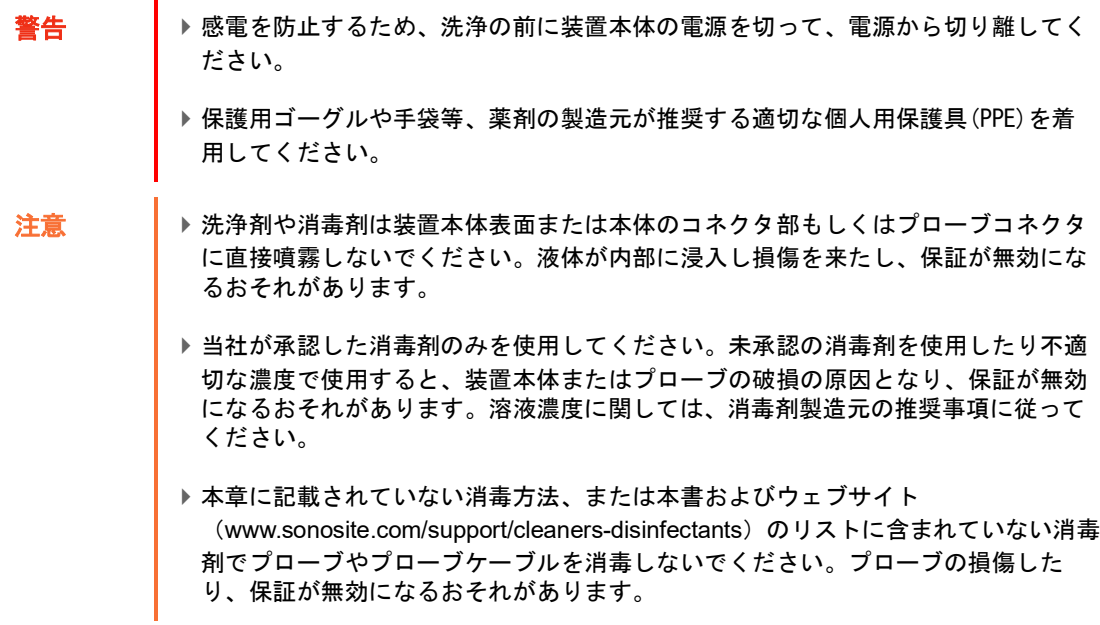

#### 装置本体およびプローブを洗浄・消毒する

- 1 電源ボタンを押して、装置本体の電源を切ります。
- 2 電源コードをコンセントから抜き取ります。
- 3 プローブカバーを使用した場合には、取り除きます。
- 4 装置本体からプローブを取り外します。装置本体を洗浄中、他の清潔な機器や表面を相互汚染することのな い場所に一時的にプローブを置きます。
- 5 装置本体の表面を洗浄し、残留物または体液を除去します。 以下の手順に従います。
	- **a** ウェットワイプまたは洗浄剤もしくは消毒剤で湿らせた柔らかい布を使用します。承認された 洗浄剤リストから選択してください。

#### 装置本体への使用が承認されている洗浄剤・消毒剤

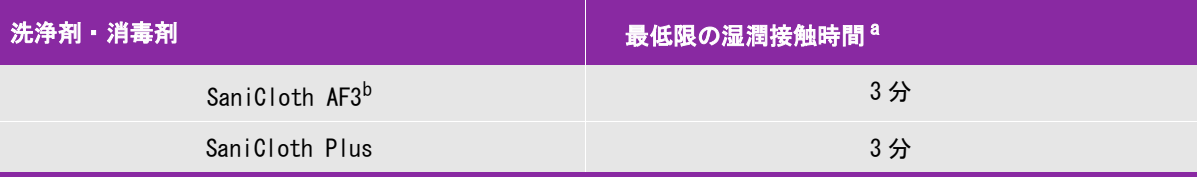

<sup>a</sup> 最大限の有効性を得るためには、洗浄する機器の表面は、所定の最低湿潤接触時間、消毒剤で濡れた状態に保たなけれ ばなりません。

 $^{\rm b}$  マイコバクテリアに対する中水準の消毒剤として認められています。承認済み洗浄剤および消毒剤の更に詳細なリスト はウェブサイトの Cleaners and Disinfectant Tool に記載しています。 **[w](https://www.sonosite.com)ww.sonosite.com**/support/clearners-disinfectants

- **b** 装置本体からジェル、残留物、および体液をすべて除去します。
- **c** 新しいワイプでモニタも含め装置本体を洗浄します。清潔な部分から汚染された部分へ向けて洗浄します。 そうすることにより、相互汚染を防止できます。
- **d** 薬剤製造元が規定する最低湿潤接触時間を遵守します。装置本体の表面が濡れていることを確認します。 乾いた場合には、新しいワイプを使用して更に清拭し湿潤状態を保ちます。
- 6 スタンドを洗浄し、残留物および体液をすべて除去します。
- 7 プローブおよびプローブケーブルを洗浄し、残留物および体液をすべて除去します。 以下の手順に従います。

**a** ウェットワイプまたは洗浄剤もしくは消毒剤で湿らせたᰂらかい布を使用します。承認された洗浄剤リス トから選択してください。

プローブへの使用が承認されている洗浄剤・消毒剤

| 洗浄剤 消毒剤                                                                                                    | 適合性のあるプローブ                                                                                                    | 最低限の湿潤接触時間 <sup>a</sup> |  |
|----------------------------------------------------------------------------------------------------|----------------------------------------------------------------------------------------------------|-------------------------|--|
| SaniCloth AF3 <sup>b</sup>                                                                                                  | $C11xp$ , $C35xp$ , $C60xp$ , $HFL38xp$<br>HFL50xp, HSL25xp, ICTxp, L25xp,<br>$L38xp$ , $P10xp$ , $P21xp$ , $rP19xp$ | 3分                      |  |
| SaniCloth Plus                                                                                                    | C60xp. HFL38xp. HFL50xp. ICTxp                                                                                       | 3分                      |  |
| - 最大限の有効性を得るためには、洗浄する機器の表面は、所定の最低湿潤接触時間、消毒剤で濡れた状態に保たなけれ<br>ばなりません。<br>マイコバクテリアに対する中水準の消毒剤として認められています。承認済み洗浄剤および消毒剤の更に詳細なリスト |                                                                                                    |                         |  |

はウェブサイトの Cleaners and Disinfectant Tool に記載しています。 **[w](https://www.sonosite.com)ww.sonosite.com**/support/clearners-disinfectants

- **b** プローブからジェル、残留物、および体液をすべて除去します。
- **c** 新しいワイプでプローブおよびプローブケーブルを洗浄します。ケーブルからプローブ先端部へ向けて洗浄 します。そうすることにより、相互汚染を防止できます。

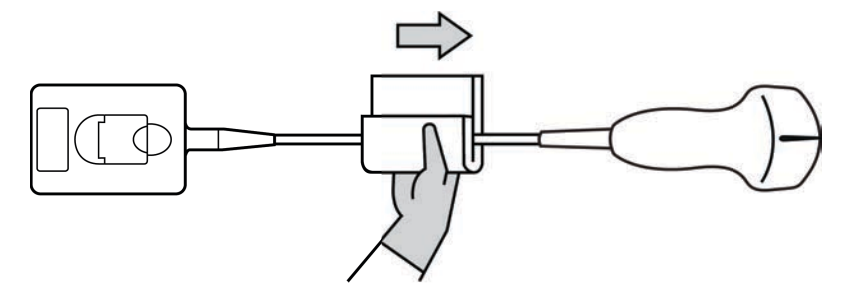

注意 | プローブコネクタの回路が液体で濡れないようにしてください。

- **d** 薬剤製造元が規定する最低湿潤接触時間を遵守します。表面が濡れていることを確認します。乾いた場合 には、新しいワイプを使用して更に清拭し湿潤状態を保ちます。
- 8 装置本体およびプローブからジェル、残留物、および体液がすべて除去されたことを確認します。必要に応 じて、新しいワイプを使用して上記手順5~7を繰り返します。
- 9 装置本体(コンソールを含む)およびプローブを通気の良い清潔な場所で自然乾燥させます。
- 10 装置本体、プローブおよびプローブケーブルに、液体が浸入するおそれのあるひび割れや亀裂等の破損がな いことを点検します。

破損が明らかな場合はプローブの使用を中止し、当社または選任製造販売業者までご連絡ください。

# プローブの保管

#### プローブを保管する

- 1 上記のセクションで詳説された手順どおり、プローブが洗浄および消毒されたことを確認します。
- 2 プローブは自然にますっぐ垂れ下がるように吊り下げて保管します。 以下の注意事項を守ってください。
	- ▶ 汚染プローブから離れた場所に保管してください。
	- ▶ 通気の良い安全な場所に保管してください。結露が発生する可能性のある密閉容器にプローブを保管しな いでください。
	- 直射日光およびX線にさらさないでください。推奨保管温度条件は、0℃~+45℃です。
	- ▶保管用壁掛けラックを使用する場合は、以下の事項を確認してください。
		- ▶ラックが壁にしっかりと取り付けられていること。
		- ▶保管スロットはプローブおよびケーブルを損傷しないこと。
		- 不注意でプローブが落下しないように、ラックのサイズが適切であり、適切な位置に取り付けられて いること。
		- ▶コネクタ部が支持 固定されていること。

# プローブの運搬

プローブを運搬する際は、損傷から保護し、相互汚染を防止するための予防策を講じなければなりません。プ ローブは必ず、貴医療機関が承認する収納ケースに収納してください。

#### 洗浄するために汚染プローブを運搬する

汚染プローブとは前検査で使用され汚染され、次の検査前に洗浄しなければならないプローブを意味します。

1 プローブを清潔な承認済みの収納ケースに入れます。

警告 ┃ 相互汚染および無防備なスタッフが生物由来物質にさらされることを防止するため、 汚染プローブを持ち運ぶためのキャリングケースには、下図に類似する ISO 規格のバ イオハザードラベルを表示してください。

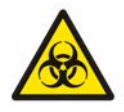

注意 イン取納ケースに収納する前に、プローブが乾燥していることを確認してください。濡れ たプローブをケースに収納すると結露が生じ、コネクタが損傷するおそれがありま す。

2 ケースに入れたプローブを洗浄作業台まで運びます。洗浄準備が整うまで、ケースを開けないでください。

注意 | プローブは、密閉収納ケース内に長時間放置しないでください。

#### 清潔なプローブを運搬する

清潔なプローブとは、洗浄および消毒済みで、適切な方法で保管され、検査に使用できる状態のプローブを意味 します。

- 1 プローブを清潔な承認済みの収納ケースに入れます。清潔なプローブであることを識別するために、収納 ケースには、プローブが清潔であることを示す検証シールまたは証明書を表示してください。
- 2 清潔なプローブは収納ケースに入れたまま使用現場まで運びます。使用準備が整うまで、ケースを開けない でください。

#### プローブを輸送する

- **警告 する 春火のエーブの輸送は極力避けてください。発送前に、本章に記載の手順に従っ** て、または当社の特別な指示に従って、プローブが洗浄およ消毒されていることを確 認してください。プローブを FUJIFILM SonoSite, Inc. へ返却する際は、 「Declaration of Cleanliness(清浄宣言書)」に消毒済みであることを記録し、梱包明 細書に添付してください。
- 1 プローブを輸送用ケースに収納し密閉します。プローブのいかなる部分もケースからはみ出すことがないよ うに注意してください。
- 2 以下の注意事項に従って、プローブを輸送します。
	- ▶ 取扱注意が必要であることを、ケース上に明示してください。
	- ▶ ケースの上に物を積み重ねないでください。
	- 輸送時の温度条件を超えないでください: -35℃ ~+65℃
	- ▶輸送中にケースを開けないでください。
	- ▶ 受け取ったプローブは検査に使用する前に必ず洗浄および消毒しなければなりません。

# アクセサリ

スタンドまたはトリプル・プローブ・コネクタ(TTC) の洗浄および消毒については[、8-13 ページの「スタンド](#page-252-0) [またはトリプル・プローブ・コネクタ \(TTC\) の洗浄および消毒」 を](#page-252-0)参照してください。

フットスイッチの洗浄については、 [8-14 ページの「フットスイッチの洗浄」](#page-253-0) を参照してください。
ECG ケーブルの洗浄については、 [8-14 ページの「ECG ケーブルおよびスレーブケーブルの洗浄・消毒」 を](#page-253-0)参照し てください。

ECG 接続ケーブルの洗浄については、「ECG 接続ケーブルおよびアダプタキット ユーザーガイド」を 参照してください。

周辺機器の洗浄および消毒には、周辺機器製造元が推奨する洗浄剤および消毒剤を使用してください。

### アクセサリの洗浄および消毒

アクセサリは消毒前に洗浄してください。アクセサリの表面は、推奨される消毒剤を使用して消毒することがで きます。ウェブサイトに掲載の洗浄・消毒ツールを参照してください。

[w](https://www.sonosite.com)ww.sonosite.com/support/cleaners-disinfectants

警告 感電を防止するため、パワーパークを洗浄する前に必ず電源を切り離してください。

#### アクセサリを洗浄および消毒する

- 1 必要に応じ、電源コードをコンセントから抜き取り、接続されているケーブルをすべて取り除きます。
- 2 柔らかい布を刺激性のない石鹸水または洗浄液で軽く湿らせ、アクセサリの表面を洗浄し付着している微粒 子や体液を除去します。

溶液はアクセサリの表面に噴霧せず布に湿らせます。

- 3 [消毒剤濃度および接触時間に関してはラベル上の指示に従い、アクセサリに適合性のある消毒液を調製しま](https://www.sonosite.com) [す。ウェブサイト\( w](https://www.sonosite.com)ww.sonosite.com/support/cleaners-disinfectants)に掲載の洗浄・消毒に関する文書 を参照してください。
- 4 調製した消毒液で表面を清拭します。効果的な消毒を行うための露出時間や温度等、消毒液の使用について は製造業者の指示に従ってください。
- 5 自然乾燥させるか、または清潔な布で拭いて乾燥させます。

スタンドまたはトリプル・プローブ・コネクタ(TTC)の洗浄および消毒

#### スタンドまたはTTCを洗浄および消毒する

スタンドまたは TTC の表面は、推奨される洗浄剤または消毒剤を使用して洗浄および消毒することできます。

1 以下いずれかの手順を行います。

- ▶ スタンドを洗浄する場合、電源アダプタを取り外し、装置本体に接続されているケーブルをすべて取り外 し、装置本体をスタンドから抜き取ります。
- ▶ TTCを洗浄する場合、スタンドのプラットフォームから取り外します。

2 柔らかい布を刺激性のない石鹸水または洗浄液で軽く湿らせ、表面を洗浄します。

溶液はアクセサリの表面に直接噴霧せず、布に湿らせます。

- 3 表面を消毒液で清拭します。有効性が得られる露出時間および温度に関しては、消毒剤製造元の指示に従っ てください。
- 4 自然乾燥させるか、または清潔な布で拭いて乾燥させます。

### フットスイッチの洗浄

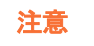

注意 フットスイッチの損傷を防止するため、滅菌しないでください。滅菌環境での使用は 意図されていません。

#### フットスイッチを洗浄する

周辺機器製造元の指示に従い、推奨される消毒剤を使用してフットスイッチを消毒してください。

1 研磨性のない布を推奨される洗浄剤または消毒剤で湿らせます。

2 軽く濡れている程度に布を絞ります。汚れた部分を汚れが取れるまで優しくこすります。

#### <span id="page-253-0"></span>ECGケーブルおよびスレーブケーブルの洗浄・消毒

注意 ECG ケーブルの損傷を防止するため、滅菌を行わないでください。

#### ECGケーブルを洗浄・消毒する(清拭方法)

- 1 装置本体から ECG ケーブルを取り外します。
- 2 ECGケーブルを点検し、ひび割れや亀裂等の破損がないことを確認します。
- 3 低刺激石鹸または洗浄液で軽く湿らせた柔らかい布、または予め洗浄液を含侵させたウェットワイプを使用 して、表面を洗浄します。溶液は布に含ませ使用するようにし、ECGケーブルの表面に吹き付けたりしないで ください。
- 4 当社が承認する洗浄液または消毒液で表面を清拭します。
- 5 空気乾燥させるか、清浄な布で清拭して乾かします。

ECGスレーブケーブルの詳細については、「ECGスレーブケーブルユーザーガイド」をご参照ください。

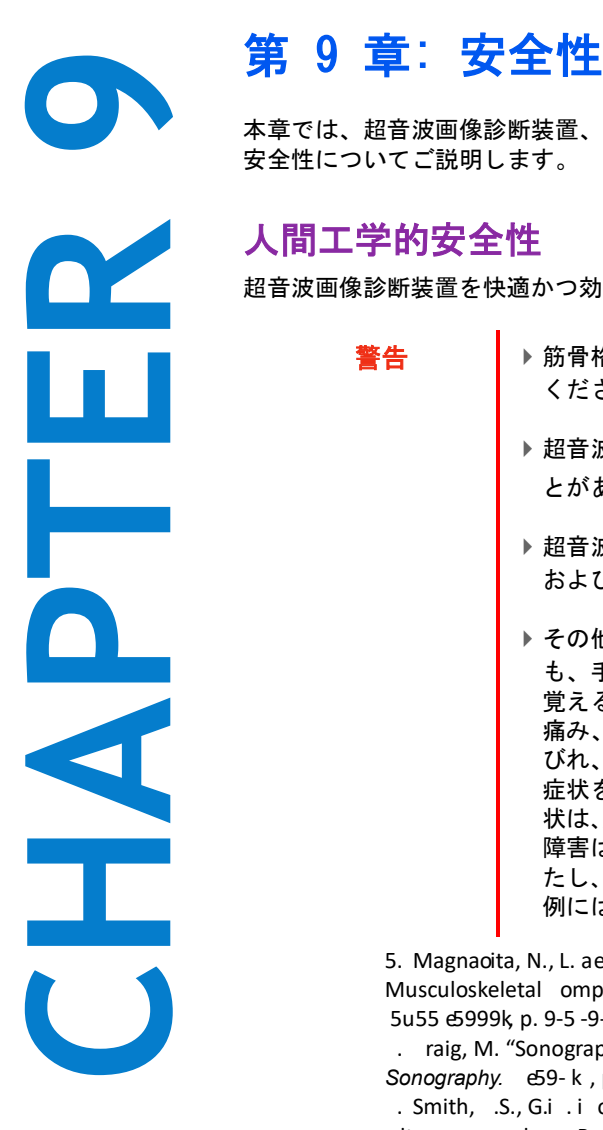

本章では、超音波画像診断装置、プローブ、アクセサリおよび周辺機器に関連する一般的な 安全性についてご説明します。

# 人間工学的安全性

超音波画像診断装置を快適かつ効率良く使用するためのガイドラインです。

- ▶ 筋骨格障害(MSDs)を防止するため、下記のガイドラインに従って ください。
	- ▶超音波画像診断装置の使用により、筋骨格障害(MSDs)をきたすこ とがあります。1,2,<sup>3</sup>
	- ▶ 超音波画像診断装置の使用とは、使用者と超音波画像診断装置 およびプローブとの物理的な相互作用と意味します。
	- ▶ その他の多くの作業と同様に、超音波画像診断装置の使用中に も、手や指、腕、肩、目、背中またはその他の部位に時折不快感を 覚えることがあるかも知れません。しかし、そのような不快感や 痛み、うずき、ジンジン、ピリピリまたはヒリヒリした感覚、し びれ、こりなどを継続して、または繰返し経験するような場合は、 症状を軽視せず、直ちに医師の診断を受けてください。これらの症 状は、筋骨格障害(MSDs)と関連していることがあります。筋骨格 障害は痛みを伴い、神経、筋肉、腱またはその他の部位に障害を来 たし、身体の動作を制限することになりかねません。筋骨格障害の 例には、手根管症候群および腱炎などが含まれます。

5. Magnaoita, N., L. aeoilac ua, P. Mirk, A. nileni, and N. astellino. "i ork-related Musculoskeletal omplaints in Sonologists." *Occupational Environmental Medicine.* 5u55 e5999k p. 9-5-9--.

. raig, M. "SonographyuAn ccupational Hazard?" *Journal of Diagnostic Medical Sonography.* e59-k, p.55-5.

. Smith, .S., G.i , i ol , G. Y. Xie, and M. D. Smith. "Musculoskeletal Pain in ardiac ltrasonographersuResults o a Random Suroey." Journal of American Society of *Echocardiography.* eMay5997k, p. 7- 6.

警告 ┃ 筋骨格障害については現在、多くの未解決の疑問点がありますが、研究者は一般的に 筋骨格障害の誘発要因として、次を挙げています:既往症または持病、身体的状況、 作業中の機器の位置および姿勢、作業の頻度および作業時間、筋骨格障害を引き起こ すその他活動<sup>1</sup>。本セクションでは、作業を快適にし、筋骨格障害の危険を軽減する ためのガイドラインを説明します $2,3$ 。

5. i ihlidal, L.M. and S. Kumar. "An njury Pro ile o Practicing Diagnostic Medical Sonographers in Almerta." International Journal of Industrial Ergonomics. 59 e5997k, p. 0 -5 6.

. Habes, D. . and S. Baron. "Health Hazard Report 99-009 - 7 9." *University of Medicine and Dentistry of New Jersey.* **6999k**.

. Vanderpool, H. ., .A. nriis, a.S. Smith, and K.L. Harms. "Precalence o arpal Tunnel Syndrome and ther i ork-related Musculoskeletal Promems in ardiac Sonographers." *Journal of Medicine.* u 6  $699$  k,  $p. 60 - 650.$ 

#### 超音波画像診断装置の位置

### 目および首への負担を軽減するために:

- 本装置をできる限り容易に手の届く範囲に配置します。
- ▶ モニタおよび制御パネルの角度を調整し、モニタ上の反射を最小限にします。
- ▶ モニタが目の高さまたは若干低めに位置付けられるように高さを調整します。

### 使用者の姿勢

#### 検査中に腰・背中を支えるために:

- ▶自然な姿勢で走査できるよう、作業台の高さにあわせて容易に高さ調節ができる、背もたれのある椅子を使 用します。
- ▶ 立位でも座位でも、常に背中をまっすぐにし、前かがみ(前傾)になったり、曲げたり(斜傾)、ねじったりす る姿勢は避けます。

#### 無理に身体を伸ばしたり、ねじったりすることを避けるために:

- ▶ 容易に高さ調節が可能なベッドを使用します。
- できるだけ患者に近づくよう配慮します。
- ▶ 前向きの姿勢で走査を行い、首や胴をねじらない。
- ▶ 手が無理なく身体の横または若干前に来るように座るまたは立って、全身を前後に動かしながら走査します。
- ▶ 無理に身体を伸ばさないように、複雑な検査の時は立った姿勢で行います。
- ▶ 使用者の真正面にモニタを配置します。

#### 腕、肩に負担がかからないようにするためのプローブを持つ手の位置:

- ▶ 肘を脇に付けます。
- ▶ 肩は自然な位置で力を抜きます。
- ▶ ベッドの上に腕を置くか、またはクッションや枕を使用して腕を支えます。

#### 手、手首および指に負担がかからないようにするためのプローブを持つ手の位置:

- ▶ プローブは指で軽く握ります。
- ▶ 患者に与える圧力は最小限に留めます。
- ▶ 手首はまっすぐ保ちます。

### 休憩を取ってください

- ▶ 走査時間を最小限に抑え休憩を取ることは、反復動作から身体を休めることになり、筋骨格障害を防ぐことに つながります。超音波検査の種類によっては、より長い休憩を取ること、またはより頻繁に休憩する必要があ ります。単に異なる作業に切り替えることで、緊張していた筋肉をリラックスさせることができます。
- ▶ ソフトウェアおよびハードウェア機能を正しく使用して効率良く超音波検査をします。
- ▶ 一定の姿勢を保ち続けないように、頭、首、胴、腕、足などの位置を変えて身体を動かすようにします。
- ▶特定の筋肉・部位を対象にしたエクササイズやストレッチをする。エクササイズは筋肉群を強化し、WRMSDs の防止に役立ちます。 資格のあるヘルスケア専門家とご相談になり、適切な運動やストレッチを実行してく ださい。

# 電気的安全性

本製品は、EN60601-1 のクラス I/ 内部電源機器の要件、BF 形絶縁装着部(プローブ)、および CF 形絶縁装着部 (ECG リードワイヤ)の安全要件を満たしています。

本製品は本書に記載の安全性に関する規格および電磁両立性(EMC) に関する規格に適合しています[。 9-31 ペー](#page-284-0) [ジの「規格」を](#page-284-0)参照してください。

最大限の安全性を確保するために、下記の警告および注意事項に守ってください。

- 警告 ろんら しんを防止するため、可燃性ガスや麻酔ガスがある場所では、超音波画像診断装置 を使用しないでください。爆発するおそれがあります。
	- ▶感電および負傷を防止するため、本装置を分解しないでください。すべての内部調 整や部品交換は、資格のある技術者が行なう必要があります。

警告 | 感電を防止するため、

- ▶正しくアースされた機器のみを使最大限の安全性を確保するために、下記の警告 および注意事項に従ってください。用してください。AC電源アダプタが正しく アースされていないと、感電するおそれがあります。アースを確実にするには、 本装置を医用コンセントに接続する必要があります。アース線を取り外したり、 無効にしないでください。
- ▶本装置は保護接地された電源にのみ接続してください。
- ▶ プローブまたはECGリードワイヤを除いては、本装置のいかなる部分 (AC電源ア ダプタ、電源アダプタコネクタを含む)も患者に接触しないように注意してくだ さい。
- ▶ 同時にAC電源アダプタと患者に触れないでください。
- ▶ 下記の部分に触れないでください。
	- ▶本装置の背面に装備されている、入力および出力コネクタ
	- ▶本装置のコネクタ部分(トリプルプローブコネクタまたはプローブが接続さ れていない状態のとき)
	- ▶本装置に装着したトリプルプローブコネクタのコネクタ部分(プローブが装 着されていない状態のとき)
	- $\blacktriangleright$
- ▶本装置のAC電源アダプタをテーブルタップまたは延長電源コードに接続しないで ください。
- ▶ プローブを使用する前に、プローブの超音波放射面、ハウジング、ケーブルを点 検してください。プローブまたはケーブルに損傷がある場合は、プローブを使用 しないでください。
- ▶ 装置を洗浄する前に、電源をオフにしてください。
- ▶指定された洗浄レベルまたは消毒レベルを超す浸漬を行なったプローブは使用し ないでください。 [7-1ページの「トラブルシューティングおよびメンテナンス」](#page-232-0) を参照してください。
- ▶ AC電源アダプタを含め、推奨される周辺機器およびオプション品のみをご使用く ださい。推奨されていない周辺機器やオプション品を接続すると感電のおそれが あります。当社が販売または推奨する周辺機器およびオプション品に関しては、 当社また製造販売業者にお問い合わせください。
- ▶ 感電および火災を防止するため、
	- ▶ AC電源アダプタの本体、コードおよび電源プラグ、その他のケーブル類を定期的 に点検し、破損がないことを確認してください。
	- ▶本装置の電源コードセットは、本装置を電源に接続する専用の電源コードセット であり、供給されているAC電源アダプタにのみ接続してください。その他の機 器をAC電源に接続するために使用しないでください。
- 警告 使用者および立会人の負傷を防止するため、高圧除細動器を使用する前に、プロー ブを患者から離してください。
	- ▶本スタンドから完全にAC電源を切り離すには、スタンドのベース部分からAC電源入 力コードを抜き取る必要があります。その必要がある場合には、抜き取りやすい場 所にスタンドを配置してください。
	- ▶機器の構成上の電気的安全性がきちんと確保されていないと、超音波画像診断装置 に電圧がかかるおそれがあります。患者および/または使用者の感電リスクを最小 限にするため、
		- ▶ 医用等級の機器を使用してください。
		- ▶機器を接続後、生物学的電気的安全措置手順に従い、電気的安全性を検証してく ださい。
		- ▶安全を更に確実にするために、接続する機器とAC電源の間に絶縁変圧器を設置し てください。
- 注意 → エラーコードが表示された場合は本装置を使用しないでください。エラーコードを 記録して、製造販売業者にご連絡ください。電源スイッチを長押しして、電源をオ フにします。
	- ▶本装置およびプローブコネクタの温度上昇を防ぐため、空気の流通を妨げたり、本 装置の前面および背面の通風孔をふさがないでください。

注 使用場所で等電位化接地が要求される場合に備え、本装置の底面には、 IEC 60601-1 subclause 8.6.7 に適合した等電位化接地用アース端子が装備されています。

# 電気的安全性規格分類

Class I 機器 外部 AC 電源アダプタは保護接地された Class I 機器であるため、AC 電源アダプタか ら電源供給時、またはスタンドに装着されているとき、本装置は Class I 機器です。

内部電源機器 AC 電源アダプタを接続せずバッテリのみで駆動時の超音波画像診断装置

- BF 形装着部 超音波プローブ
- CF 形装着部 ECG モジュール /ECG リード
- IPX7 (防水機器) 超音波プローブ
- IPX8( 防水機器 ) フットスイッチ

非 AP/APG 機器 本装置用 AC 電源アダプタ、ドッキングシステム、および周辺機器。可燃性麻酔ガス の存在する環境における使用には適していません。

### 本装置を電源から切り離す

本装置は、電源ボタンを押し電源をオフにしただけでは、完全に電源から切り離すことはできません。完全に電 源を切り離す方法は 1 つのみです。まず電源ボタンを押しオフにし、次にスタンドのベースから AC 電源入力 コードを抜き取り、そして 3 つのバッテリスイッチをオフにする必要があります。

#### 本装置を電源から切り離す

- 1 電源ボタンを押します。
- 2 発信音が鳴ります。

注意 まず インストン 発信音が鳴る前に、AC 電源コードを抜き取ると、データを消失するおそれがありま す。発信音が鳴らない場合には、オーディオ設定で、全てのアラーム音が消音されて いる可能性があります。アラーム音を発する手順については、3-7 ページの「オー ディオ設定」を参照してください。

3 スタンドのベースからAC電源入力コードを抜き取ります。

4 3つのバッテリスイッチを全てオフにします。オフの位置はこの記号「**·O**」で示されています。

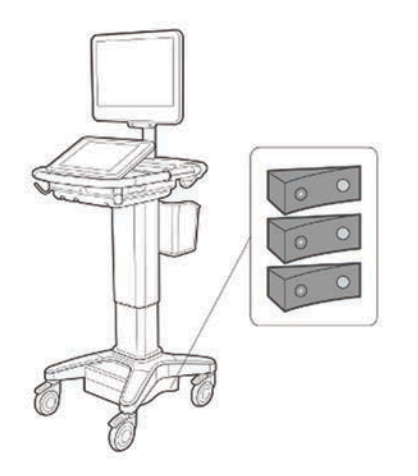

# 機器の安全性

本装置、プローブ、および付属品を保護するために、下記の注意事項を守ってください。

- 警告 キング 移動の際に、X-Porte システムの転倒を防止するために、必ずモニタを折りたたみ、 プラットフォームの取っ手を前方に押してください。取っ手を押し下げたり、モニタ を押したりしないでください。
- 注意 ケーブルを過度に曲げたり、ねじったりすると、操作が不能になったり中断するこ とがあります。
	- ▶本装置の洗浄または消毒を正しく行なわないと、修理不可能な破損が起きることが あります。洗浄と消毒の方法については、 [第8章:洗浄および消毒](#page-240-0)を参照してくだ さい。
	- ▶ プローブコネクタを溶液に浸漬しないでください。プローブコネクタ/ケーブルイ ンターフェースとの結合部分より先のケーブルは防水加工されていません。
	- ▶本装置のいかなる部分にもシンナーやベンジンなどの溶剤や研磨クリーナは使用し ないでください。
	- ▶本装置に液体をこぼさないでください。
	- ▶ 雷源コードを差し込むコンセントに容易に手が届くように本装置を配置してくださ い。
	- ▶標高の高い場所(海抜1948 メートル以上)では、常に超音波エンジン(本体)をス タンドに装着した状態で使用してください。

# 臨床的安全性

警告 → 怪我を防止するために、締め具および結合部分を全て点検してください。

- ▶ 当社は本装置の近傍における高周波医用電気機器の使用は推奨しません。FUJIFILM SonoSite社製の機器は高周波医用電気機器またはその手技との併用に関し検証され ていません。近傍で高周波医用電気機器を使用すると、本装置が誤動作したり シャットダウンするおそれがあります。火傷を防止するため、高周波外科用機器と プローブを併用しないでください。高周波外科用中性電極の接続性に不具合が生じ た場合に危険です。
- ▶ プローブのスキャン面は患者身体に接触中に、最高温度は41℃を超える可能性(但 し43℃以下)があります。小児患者や高温に敏感な患者への適用は珍重に行ってく ださい。
- 本装置の動作が不安定な場合は使用しないでください。走査中に画像抜けが生じる 場合は、ハードウェアに問題があることを示しており、修理を行う必要があります。
- ▶ プローブカバーには天然ゴムラテックスとタルクが使われている場合があります。 天然ゴムは、かゆみ、発赤、蕁麻疹、むくみ、発熱、呼吸困難、喘息様症状、血圧 低下、ショック等のアレルギー性症状をまれに起こすことがあります。このような 症状を起こした場合には、直ちに使用を中止し、適切な措置を施してください。
- ▶超音波診断は慎重に行なってください。ALARA原則 (生体への超音波照射量は合理的 にできる限り低く抑えるための原則)に従い、メカニカルインデックス (MI) および サーマルインデックス(TI)に関する情報を慎重に考慮してください。
- ▶ 現時点では、当社は特定のスタンドオフの使用は推奨していません。スタンドオフ を使用する場合、その最低減衰値には 0.3dB/cm/MHzが要求されます。
- ▶ 経直腸、経膣、超音波ガイド下生検手技においては、承認または認証済みプローブ カバーおよび超音波ジェルを使用してください。検査の準備が整うまで、超音波 ジェルをプローブカバー内へ注入しないでください。使用後のプローブカバー(単 回使用)はプローブから除去し廃棄してください。使用後のプローブは、当社が推 奨する消毒剤で洗浄・消毒を行ってください。
- ▶ 患者の負傷を防止し、感染の危険を低減するために、次の警告に従ってください
	- ▶ インターベンションプロシージャーで医療機器を体内に挿入または留置する場合 には普遍的感染予防策(Universal Precautions)を行ってください。
	- ▶ 使用者は、現行の関連する医療習慣に則った適切なインターベンションプロシー ジャーのトレーニング、および超音波診画像断装置とプローブの適切な操作方法 の訓練を受けている必要があります。 血管穿刺中、次に挙げる重篤な合併症およ びその他の合併症が発生するおそれがあります:気胸、動脈穿刺、ガイドワイヤ の配置ミス。
- ▶ 患者の負傷または機器の損傷を防止するため、ペースメーカーまたはインプラント 式医用電子機器を使用の患者にはセクタープローブP10xp、P21xp、およびrP19xp用 のニードルガイドブラケットは使用しないでください。これらのプローブ用のニー ドルガイドブラケットには、ブラケットの向きを正しくプローブに装着できるよう 磁石を使用しています。直近では磁力がペースメーカーまたはインプラント式医用 電子機器の性能に影響することがあります。
- ▶ 外部VGAポートまたはデジタルビデオ出力ポートに機器が接続されている場合、危険 なレベルの電圧が患者にかかることを防止するため、本装置と患者に同時に触れな いでください。

# 危険物の処理

超音波画像診断装置、付属品、およびアクセサリは有害物を含んでいる場合がありま す。危険物廃棄に関する法律や条例に従い、環境的に責任を持った方法で廃棄してく ださい。

# 電磁両立性 (EMC)

本超音波画像診断装置は IEC 60601-1-2:2007 および IEC 60601-1-2:2014 に準拠し試験され、医療機器に要求さ れる電磁両立性(EMC) の基準を満たしていることが確認されています。本装置は専門的医療施設環境における 使用に適しています。 能動的医療機器の高周波(HF) 手術医療機器は顕著な電磁波妨害の原因となり、超音波画 像診断装置の操作に障害を来すことがあります。磁気共鳴像が存在する RF 遮蔽された室内では、超音波画像診 断装置の操作に障害をもたらす顕著な電磁波妨害が発生するため本装置を使用しないでください。これらの制限 は典型的な医療用設置環境内で起こりうる有害な妨害に対し、医療機器を合理的に保護するために設定されてい ます

- 注 SonoSite X-Porte シリーズ は、工業エリアおよび病院等(CISPR 11 Class A)の環 境に適したエミッションの特性を有しています。(通常、CISPR 11 Class B への適合 が要求される)住宅環境で使用された場合、無線通信サービスを十分に保護できない 可能性があり、そのような場合には機器の配置場所または向きを変える等の軽減対策 を講じる必要があることもあります。
- **警告 ── ■電磁波エミッションの増大やイミュニティの低下を防ぐために、当社が推奨するアク** セサリおよび周辺機器のみを使用してください。推奨されていないアクセサリまたは 周辺機器を接続すると、超音波画像診断装置またはその他周辺の医用電気機器が誤動 作するおそれがあります。 推奨されるアクセサリおよび周辺機器のリストについて は、当社または製造販売業者にお問い合わせください。 [9-13 ページの「互換性のあ](#page-266-0) [るアクセサリおよび周辺機器」](#page-266-0)を参照してください。

注意 医用電気機器は、電磁両立性に関する特殊な注意を要するため、下記の指示に従い 設置および操作することが必要です。

> 携帯用や移動式の無線通信機器やその他、強力なまたは近隣する無線発信源から発 せられる高レベルの無線電磁波の放射妨害や伝導妨害(EMI)が、超音波画像診断装 置の性能に影響することがあります。そのような妨害は、画質の低下、不安定な解 析、操作停止等の機能の不具合として現れます。これら不具合が起きた場合には、 使用現場を調査し妨害源を確認した上で、妨害源を除去すべく下記の措置を取って ください。

- ▶近傍の機器の電源をオン/オフして、妨害原因となっている機器を特定します。
- 妨害発信源の機器を移動するか、向きを変えます。
- ▶ 超音波画像診断装置から遠ざけた場所に移動します。
- ▶ 超音波画像診断装置の周波数に近似した周波数を発する機器を管理します。
- ▶ 電磁波妨害を受けやすい機器を除去します。
- ▶設備制御を使用し、館内アナウンスシステム等の施設内の電力を下げます。
- ▶雷磁波妨害を受けやすい機器にラベルを貼り識別します。
- ▶ 電磁波妨害による問題点を認識できるよう、臨床スタッフを教育します。
- ▶ 遮断材を利用するなどの技術的な解決策を講じ、電磁波妨害を除去または低減し ます。
- ▶雷磁波妨害を受けやすい機器が設置されている場所では、携帯電話やコンピュー タなどの携帯型機器の使用を制限します。
- ▶ 雷磁波妨害を発すると思われる機器を新規購入する場合には特に、電磁波妨害に 関する情報の交換をするようにします。
- ▶IEC 60601-1-2 のEMC規格に適合した医療機器を購入します。.
- ▶本装置を他の機器の上に積み重ねたり、他の機器を本装置の近隣や真横で使用しな いでください。やむを得ず、そのような状況で使用する場合は、超音波画像診断装 置の性能・動作が正常であることをまず確認してください。

#### 無線送信

国によっては、ライセンスを取得することにより 5 GHz ワイヤレス発信機を使用できる国があります。

本装置は 2.412 ~ 2.484 GHz の ISM 周波数帯を使用する IEEE 802.11 発信機を内蔵しています。

5.15 ~ 5.825 GHz 帯域の発信機には以下の 3 つの送信方法があります。

- ▶ IEEE 802.11b、DSSS(直接シーケンススペクトラム拡散)、16 dBmにて ± 2.0 dBm @ 11 Mbps
- ▶ IEEE 802.11g、OFDM(直交周波数分割多重方式) 、 13 dBm にて±2.0 dBm @ 54 Mbps

▶ IEEE 802.11n、OFDM(直交周波数分割多重方式) 、 12 dBm にて± 2.0 dBm(802.11gn)@MCS7 使用可能な外部発信機には以下の 3 種類があります。

▶USB発信機 No.1 には以下の3つの送信方法があります。

▶ IEEE 802.11b、DSSS(直接シーケンススペクトラム拡散)、17 dBm にて± 2.0 dBm @ 11 Mbps

▶ IEEE 802.11g、OFDM(直交周波数分割多重方式) 、14 dBmにて ±2.0 dBm @ 54 Mbps

▶ IEEE 802.11n、OFDM (直交周波数分割多重方式) 、14 dBmにて ±2.0 dBm @ MCS7

▶ USB発信機 No.2 には以下の3つの送信方法があります。

▶ IEEE 802.11b、DSSS (直接シーケンススペクトラム拡散)、19 dBm にて @ 54 Mbps

▶ IEEE 802.11g、OFDM(直交周波数分割多重方式) 、16 dBmにて @ 54 Mbps

▶ IEEE 802.11n、OFDM (直交周波数分割多重方式) 、15 dBmにて @ 150 Mbps

USB発信機 No.3 は、2.400~2.4835 GHzおよび5.100~5.800 GHzのISM周波数帯域を使用します。同モジュー ルには4つの送信方法があります。

- ▶ IEEE 802.11a (5.150 ~ 5.850GHz)、 OFDM (直交周波数分割多重方式) 、12 dBmにて ±2 dBm @ 54 Mbps
- ▶IEEE 802.11b 、DSSS (直接シーケンススペクトラム拡散)、16 dBm にて± 2 dBm @ 11 Mbps
- ▶ IEEE 802.11g 、OFDM (直交周波数分割多重方式) 、 12 dBmにて ± 2 dBm @ 54 Mbps
- ▶IEEE 802.11n 、OFDM(直交周波数分割多重方式) 、 12 dBm にて± 2 dBm @ 65 Mbps

# 静電気放電

- **警告 ── 静電気放電防止のための措置を講じていない場合には、身体や工具がプローブコネク** タのピンに接触しないようにしてください。コネクタ部分に静電気放電の影響を受け やすい機器であることを示す表示があります。
- 注意 静電気放電 (ESD)、つまり静電気ショックは、自然発生する現象のひとつです。ESD は、冷暖房などにより湿度が低下すると発生しやすくなります。静電気ショックと は、荷電体から低荷電体または非荷電体に、電気エネルギーが放出されることです。 放電のレベルは、プローブや超音波画像診断装置に損傷を起こすほど高くなることも あります。以下は、ESD の低減に役立つ注意事項です。カーペットやリノリウムに静 電気防止スプレーをかけ、静電気防止マットを使用します。

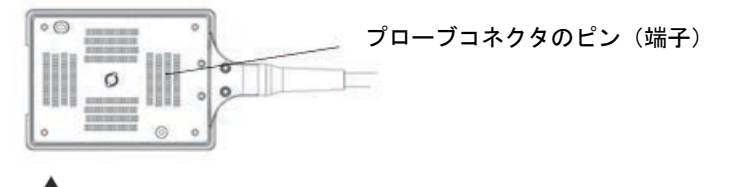

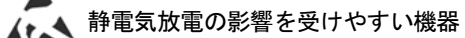

図 9-1 プローブコネクタは、静電気放電の影響を受けやすい機器の一例です。

静電気放電防止対策:

- ▶ 関係者は全て、最低でも次の項目を含む静電気防止に関する訓練を受けるようにします:静電気放電に関す る表示の意味、防止措置、静電気の物理的基本原理、通常の環境の中で生じる静電気電圧レベル、帯電した ࣄトが接触することにより起こる電子部品の損傷 (IEC 60601-1-2:2007, section 5.2.1.2 d, e)。
- ▶ 帯電防止措置を講じます。例えば、導電性床材、非合成繊維性衣服、およびイオン化装置の使用、加湿する、 絶縁材の使用を最低限にする等。
- ▶ 身体の静電気を地面に放電します。
- ▶ リストストラップを使用し、身体と本装置または地面を一体化する。

#### 分離距離

#### 本装置と移動型携帯式RF通信機器の分離距離

警告 ──┃ 携帯無線機(アンテナケーブルおよび外部アンテナ等の周辺機器を含む)を本装置の いかなる部分(製造元が指定するケーブルも含む)から 30 cm 以内の距離で使用しな いでください。30 cm 以上の距離を維持しなかった場合、本装置の性能が低下するお それがあります。

本装置は、放射 RF 妨害が制限される電磁環境で使用されることを意図しています。本装置の購入者および操作 者は、携帯型および移動型の RF 通信機器(送信機)と本装置との間に、推奨される最小距離を維持することに より、電磁干渉を防止することができます。最小距離は、通信機器の最大出力によって異なります。

#### 表 9-1: 分離距離

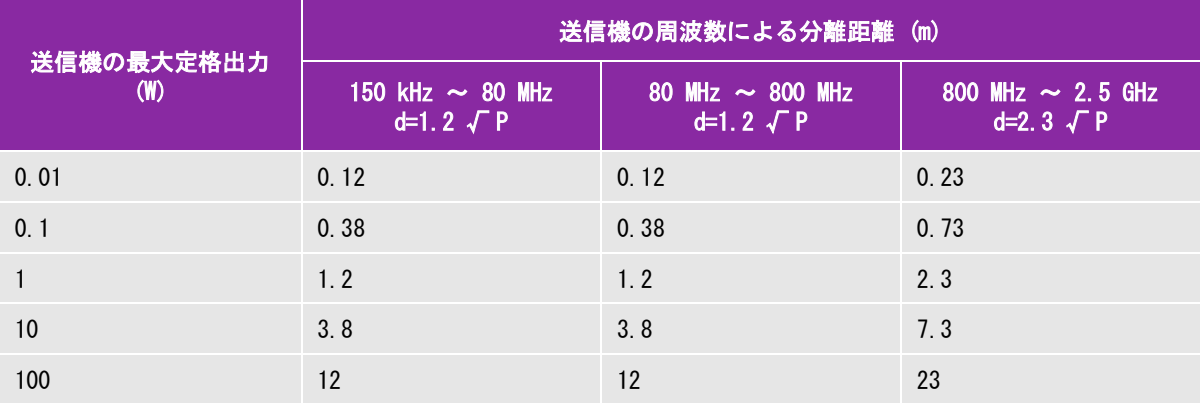

上表の最大定格出力以外の送信機に関する推奨分離距離「d」(メートル)は、送信機の周波数をもとにした数式を使用し て決定することができます。ここでは P は、製造業者が指定する送信機の最大定格出力(W) です。

# <span id="page-266-0"></span>互換性のあるアクセサリおよび周辺機器

当社は、下記のアクセサリおよび周辺機器を超音波画像診断装置 SonoSite X-Porte シリーズと組み合わせ、IEC 60601-1-2:2007 および IEC 60601-1-2:2014 規格への適合性を検証しています。

下記の FUJIFILM SonoSite, Inc. 社製アクセサリおよび市販の周辺機器は、本装置と組み合わせてご使用いただ けます。

- 警告 下記のアクセサリを超音波画像診断装置 SonoSite X-Porteシリーズ以外の超音波画 像診断装置と組合わせると、医療機器システムのエミッションが増加したり、イ ミュニティが低下するおそれがあります。 ▶指定されている以外のアクセサリを使用すると本装置のエミッションが増加した
	- り、イミュニティが低下するおそれがあります。

#### 表 9-2: 互換性のあるアクセサリおよび周辺機器

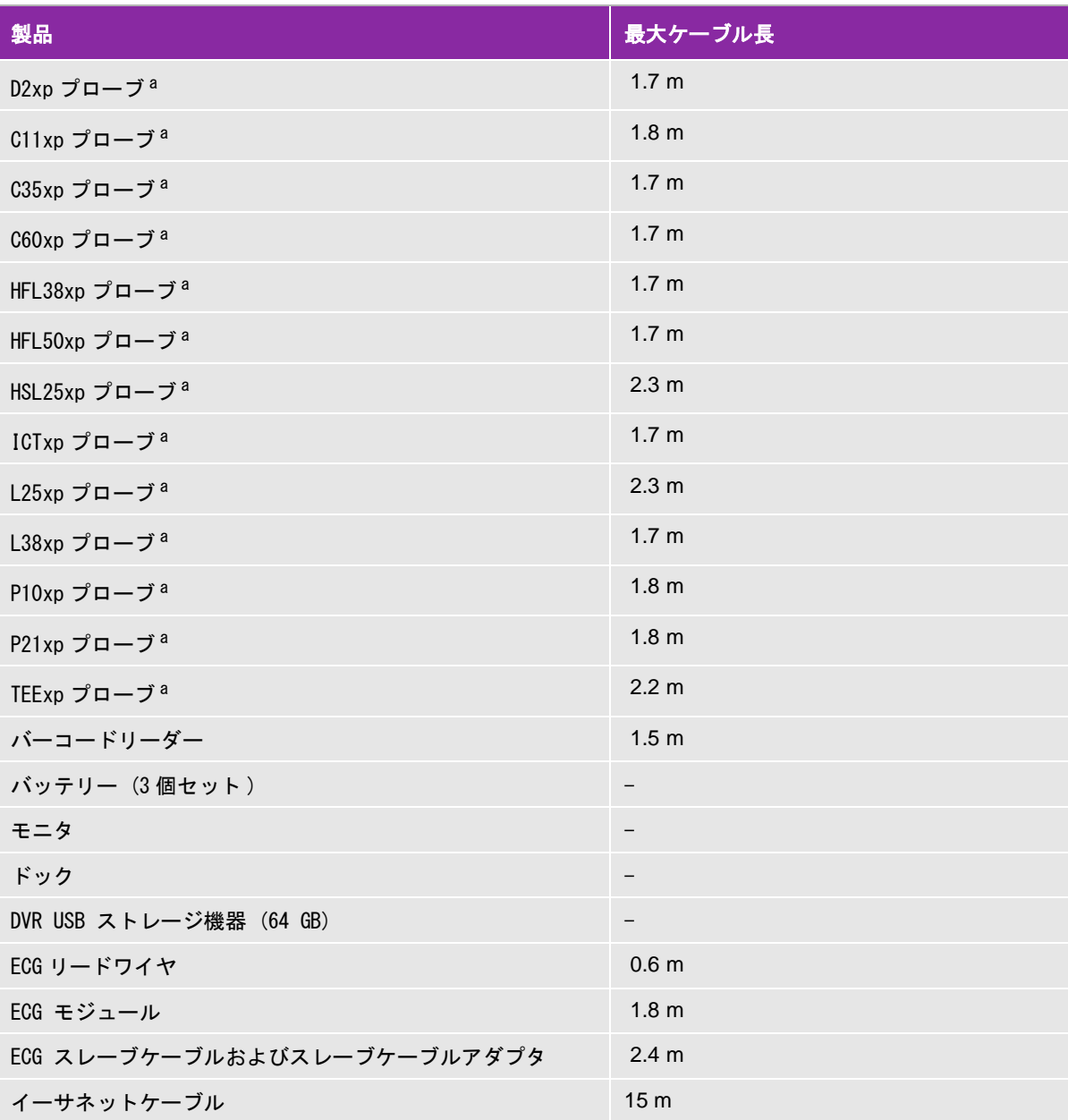

a プローブケーブル長(最大)はストレインリリーフ(張力緩和部)間を測定した長さです。本書に記載のプローブケー ブル長には以下の部分は含まれていません: レインリリーフ(張力緩和部)内、プローブ筐体内、およびプローブコネ クタ内のケーブル。

 $^{\rm b}$  デスクトップ型の超音波画像診断装置 SonoSite X-Porte シリーズを組み立てる前に、絶縁変圧器の入出力電圧を設定 する必要があります。電圧設定を正しく行わないと、機器を損傷するおそれがあります。入出力電圧の設定方法は、絶 縁変圧器に同梱されている「*Toroid Superior Transformers Voltage Selections W series IsoBox*」を参照してください。

#### 表 9-2: 互換性のあるアクセサリおよび周辺機器 (続き...)

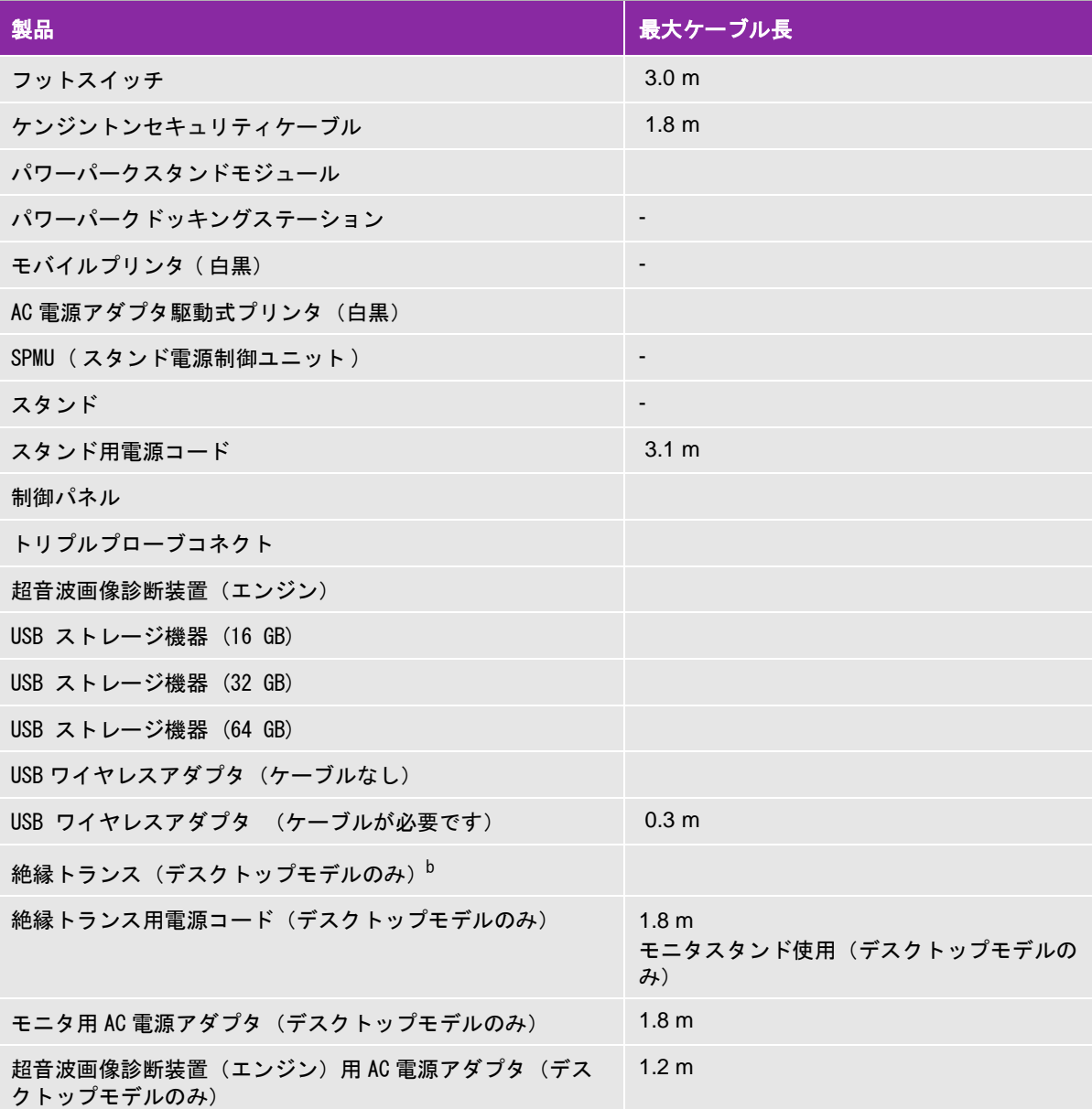

- <sup>a</sup> プローブケーブル長(最大)はストレインリリーフ(張力緩和部)間を測定した長さです。本書に記載のプローブケー ブル長には以下の部分は含まれていません: レインリリーフ(張力緩和部)内、プローブ筐体内、およびプローブコネ クタ内のケーブル。
- <sup>b</sup> デスクトップ型の超音波画像診断装置 SonoSite X-Porte シリーズを組み立てる前に、絶縁変圧器の入出力電圧を設定 する必要があります。電圧設定を正しく行わないと、機器を損傷するおそれがあります。入出力電圧の設定方法は、絶 縁変圧器に同梱されている「*Toroid Superior Transformers Voltage Selections W series IsoBox*」を参照してください。

#### 表 9-2: 互換性のあるアクセサリおよび周辺機器 (続き...)

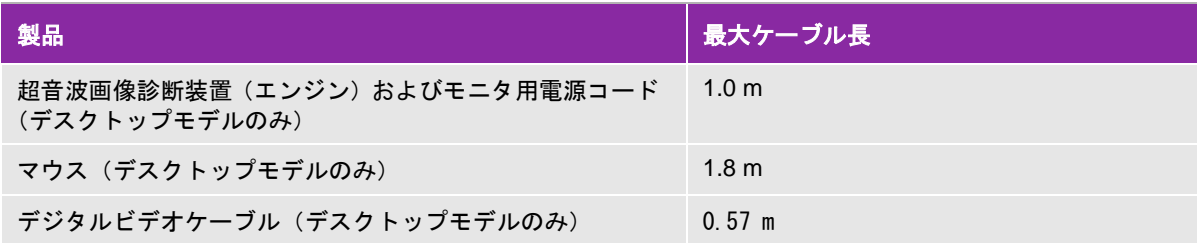

- プローブケーブル長(最大)はストレインリリーフ(張力緩和部)間を測定した長さです。本書に記載のプローブケー ブル長には以下の部分は含まれていません: レインリリーフ(張力緩和部)内、プローブ筐体内、およびプローブコネ クタ内のケーブル。
- $^{\rm b}$  デスクトップ型の超音波画像診断装置 SonoSite X-Porte シリーズを組み立てる前に、絶縁変圧器の入出力電圧を設定 する必要があります。電圧設定を正しく行わないと、機器を損傷するおそれがあります。入出力電圧の設定方法は、絶 縁変圧器に同梱されている「*Toroid Superior Transformers Voltage Selections W series IsoBox*」を参照してください。

### 製造業者の宣言

[9-16 ページの 図 9-3](#page-269-0) およ[び 9-17 ページの 図 9-4 に](#page-270-0)特定する電磁環境にて、 所定の EMC 適合レベルを満たし て使用することを意図しています。 本装置の使用に当たって、 本装置の購入者および使用者は指定された環境 を確保しなければなりません。

本装置は下記に特定する電磁環境にて使用することを意図しています。

#### <span id="page-269-0"></span>表 9-3: 製造業者の宣言 一電磁エミッション (IEC 60601-1-2:2007 および IEC 60601-1-2:2014)

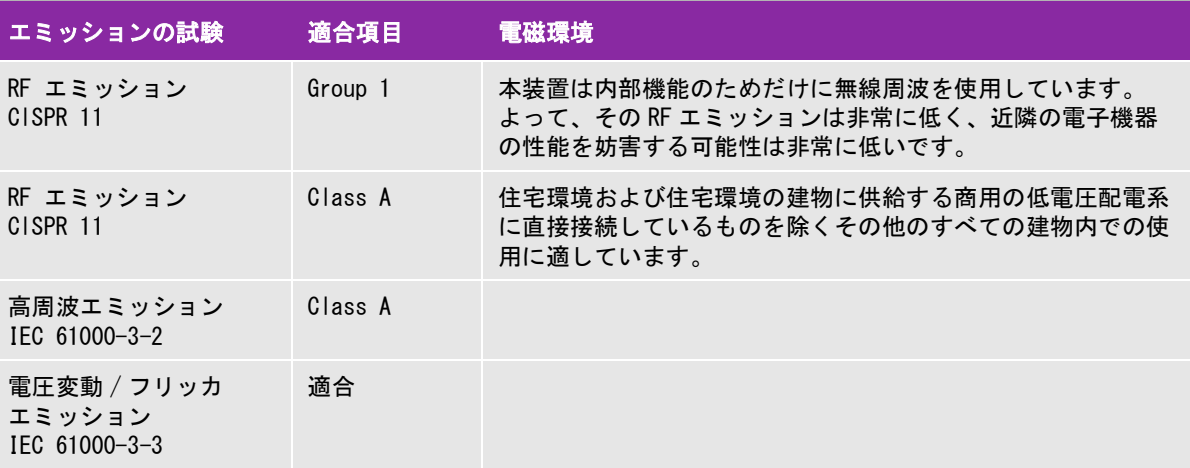

本装置は下記に特定する電磁環境にて使用することを意図しています。

### <span id="page-270-0"></span>表 9-4: 製造業者の宣言 一電磁イミュニティ I (EC 60601-1-2:2014)

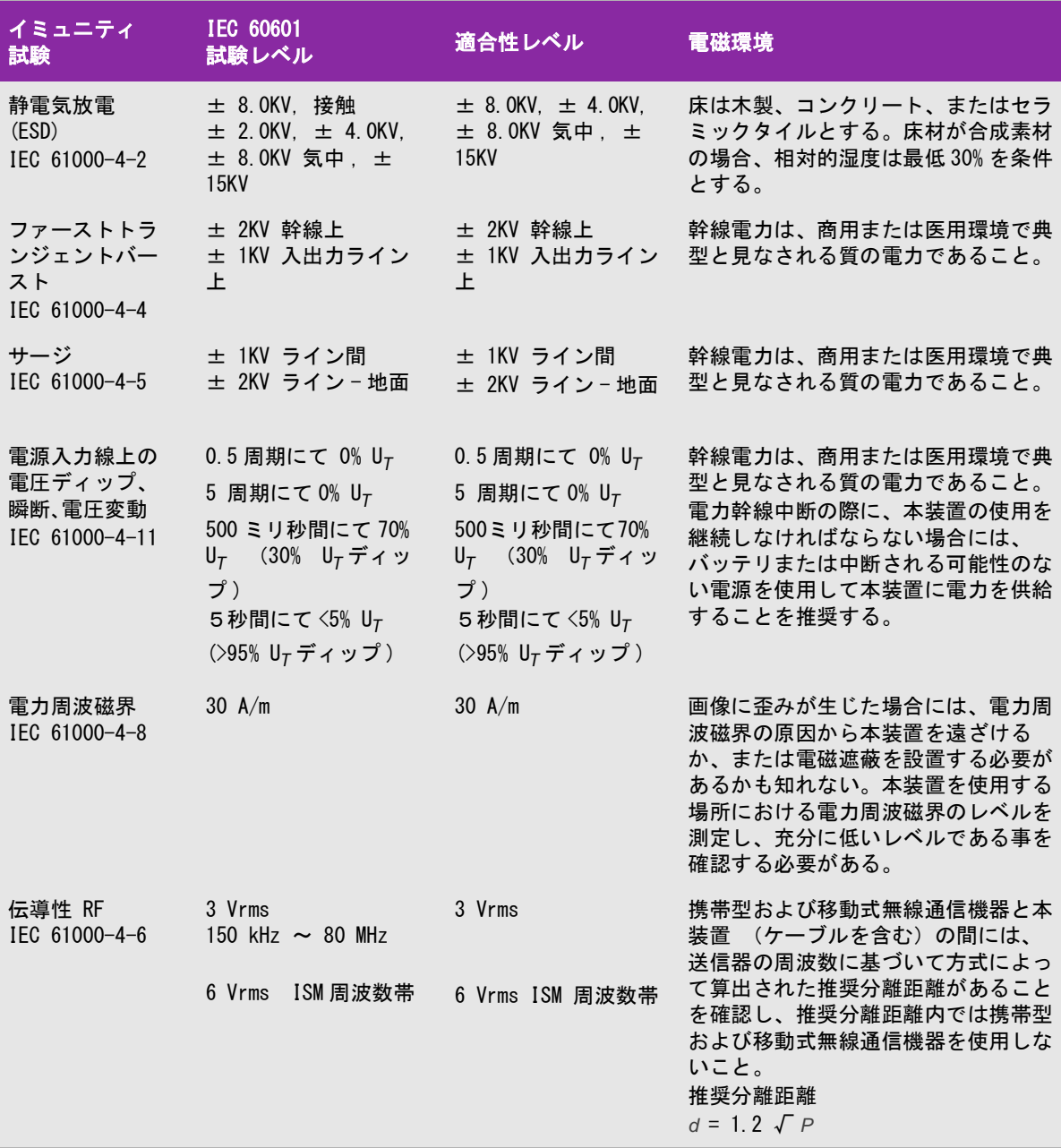

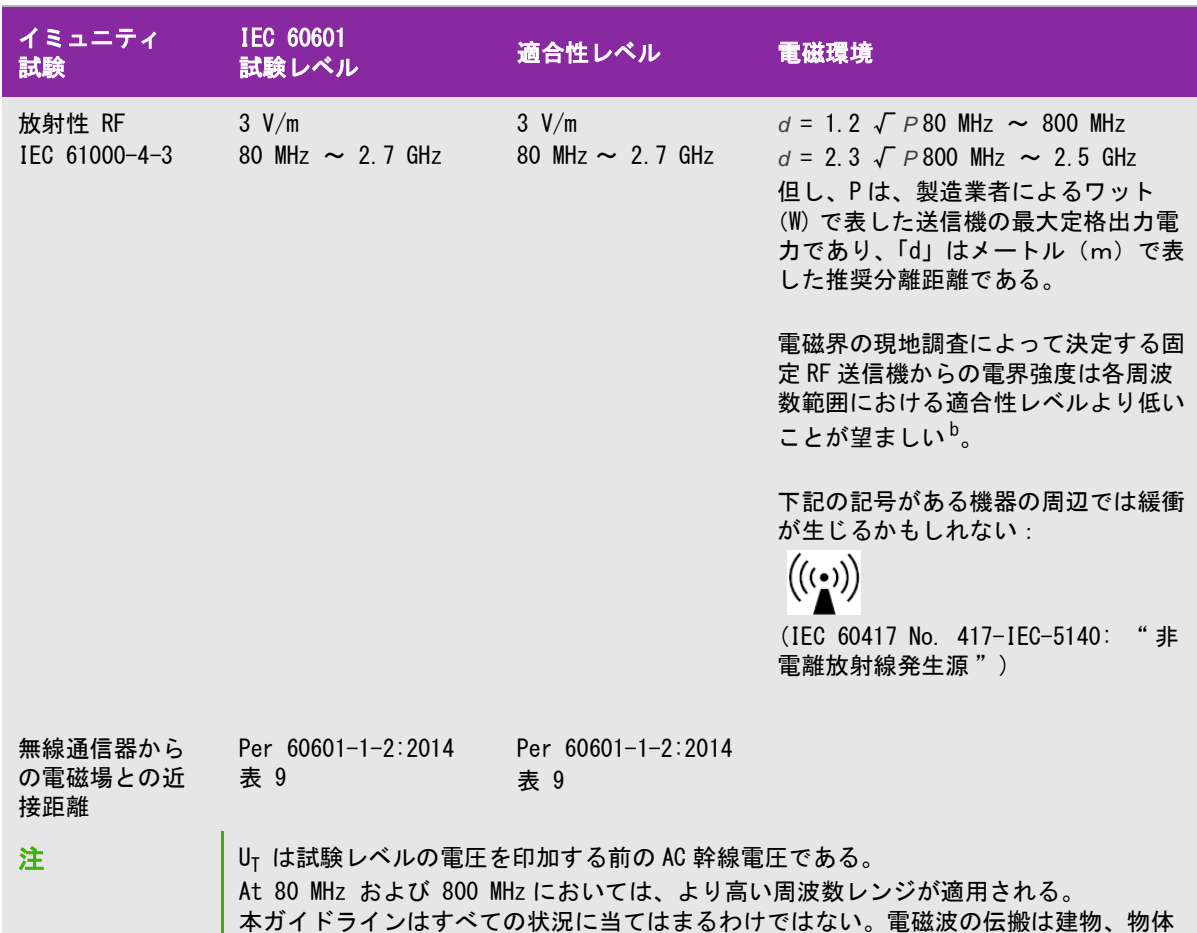

#### 表 9-4: 製造業者の宣言 一電磁イミュニティ I (EC 60601-1-2:2014)

a. 携帯電話やコードレス電話のベースステーション、ラジオ、アマチュアラジオ、AM/FM ラジオ放送、テ レビ放送等の固定発信器の磁界強度は理論的に正確に推測することはできません。固定無線周波発信器の電 磁環境を評価するには、現場の電磁探査を行う必要があります。超音波画像診断装置を使用する現場で計測 した磁界強度が該当する無線周波適合レベルを超える場合には、本装置の動作が正常であることを観察し確 認する必要があります。異常な動作が見られた場合には、本装置の配置換えをする、移動するなどの適当な 措置を講じる必要があります。

b. 150 kHz ~ 80 MHz を超える周波数帯域では、磁界強度は 3 V/m 未満に留めるべきです。

および人体に吸収および反射される。

### 表 9-5: 製造業者の宣言 一電磁イミュニティ (IEC 60601-1-2:2007)

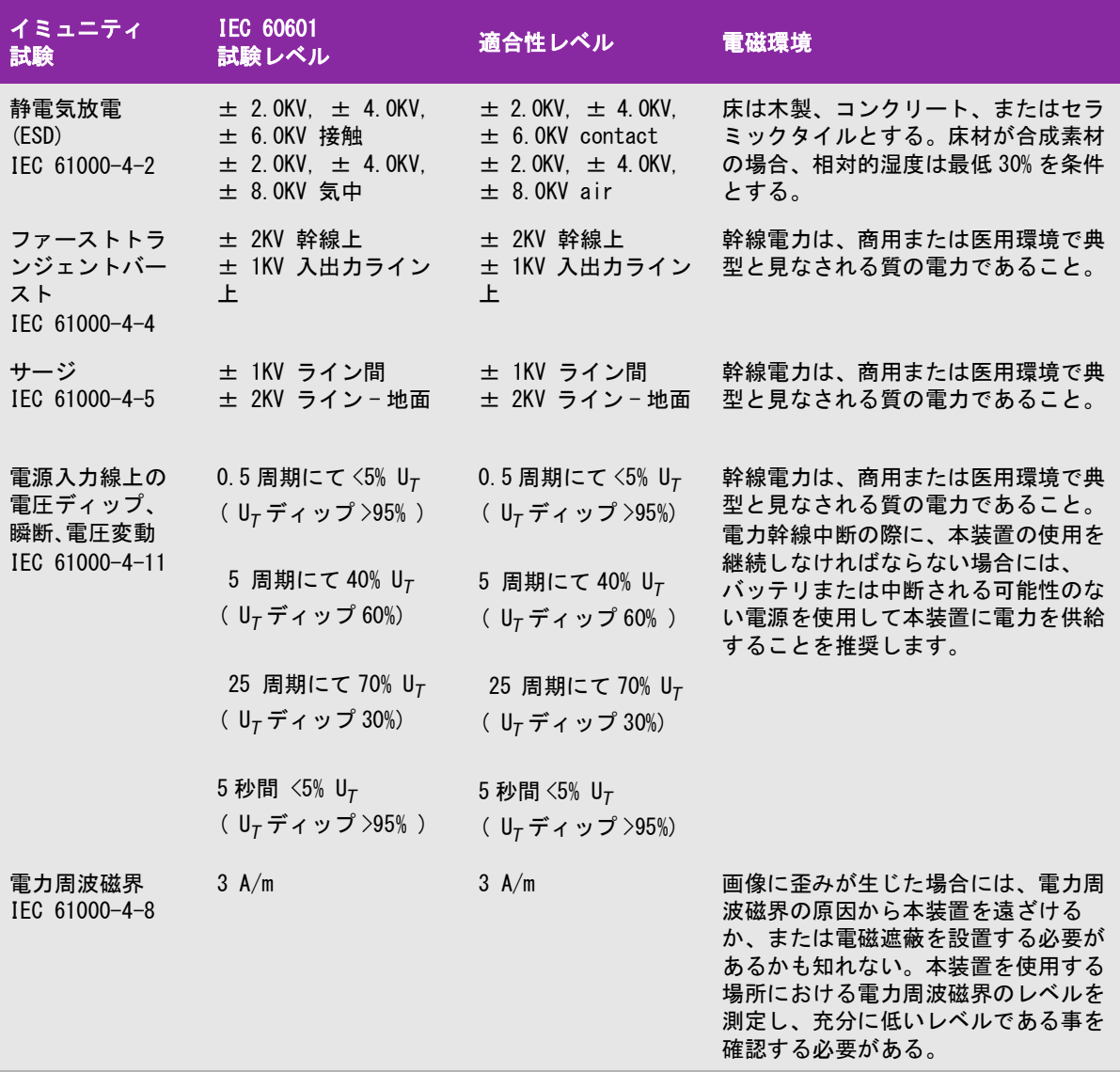

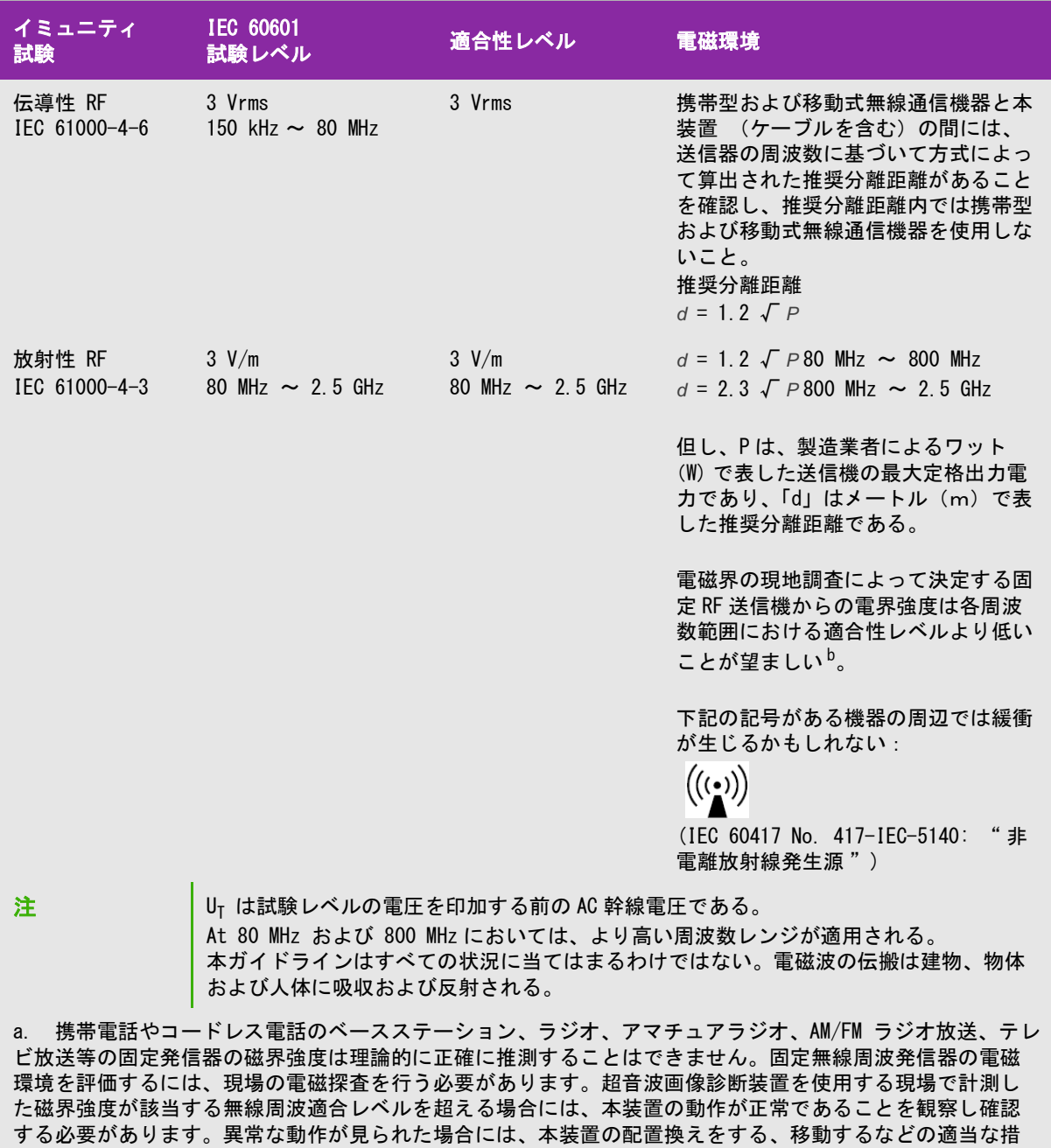

### 表 9-5: 製造業者の宣言 -電磁イミュニティ (IEC 60601-1-2:2007)

b. 150 kHz ~ 80 MHz を超える周波数帯域では、磁界強度は 3 V/m 未満に留めるべきです。

置を講じる必要があります。

#### FCC の注意事項:

▶本装置はFCC規則パート15のClass Aデジタル機器の基準に則り試験され、その適合が確認されています。当 該基準は、商業環境にて本装置を操作する際に有害な妨害から合理的に機器を保護するために設定されてい ます。本装置は無線エネルギーを発生、使用、および放射します。取扱説明書どおりに設置・使用しないと、 無線通信に有害な障害を与える可能性があります。住宅環境にて本装置を操作する場合、有害な妨害が発生 する可能性があります。 そのような妨害を正する責任はユーザーにあります。

#### イミュニティ試験の要求事項

本装置は、IEC 60601-1-2 および IEC 60601-2-37 に規定される基本性能要件を満たします。イミュニティ試験 の結果により、本装置が基本性能要件へ適合していることおよび下記の現象が発生しないことが実証されていま す。

- ▶ 生体作用に起因せず、かつ、診断を変えてしまうかも知れない波形上のノイズ、アーチファクト、画像の歪 み、または数値表示の誤り
- ▶診断に影響する不正確な数値の表示
- ▶ 安全性に関する不正確な表示
- ▶ 意図しないまたは過度の超音波出力発生
- ▶ 意図しないまたは過度の超音波プローブ表面温度の上昇
- ▶体内・体腔での使用を意図した超音波プローブの意図しない、または制御できない動作

### 図記号

下表の図記号は製品、容器、梱包 / 包装上に印刷または貼付または印刷されています。

#### 表 9-6: 標準図記号

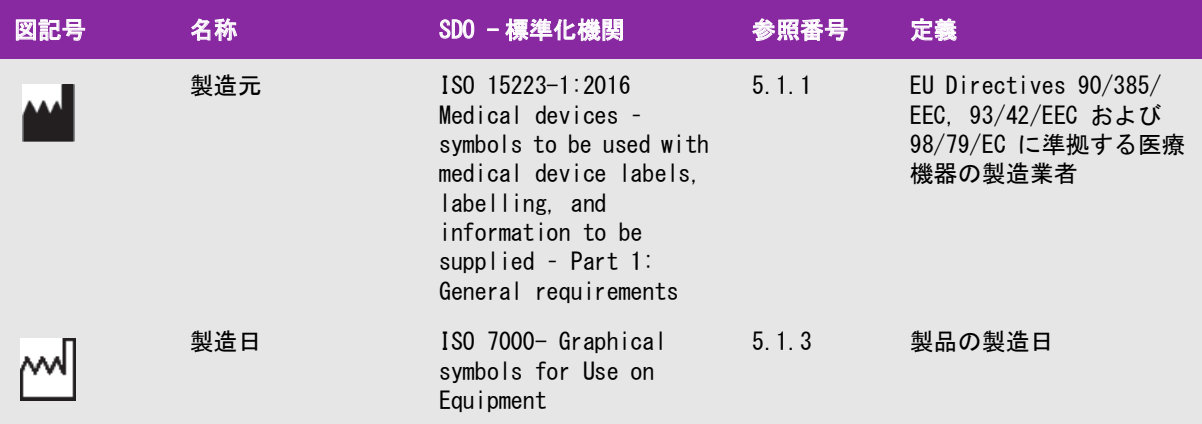

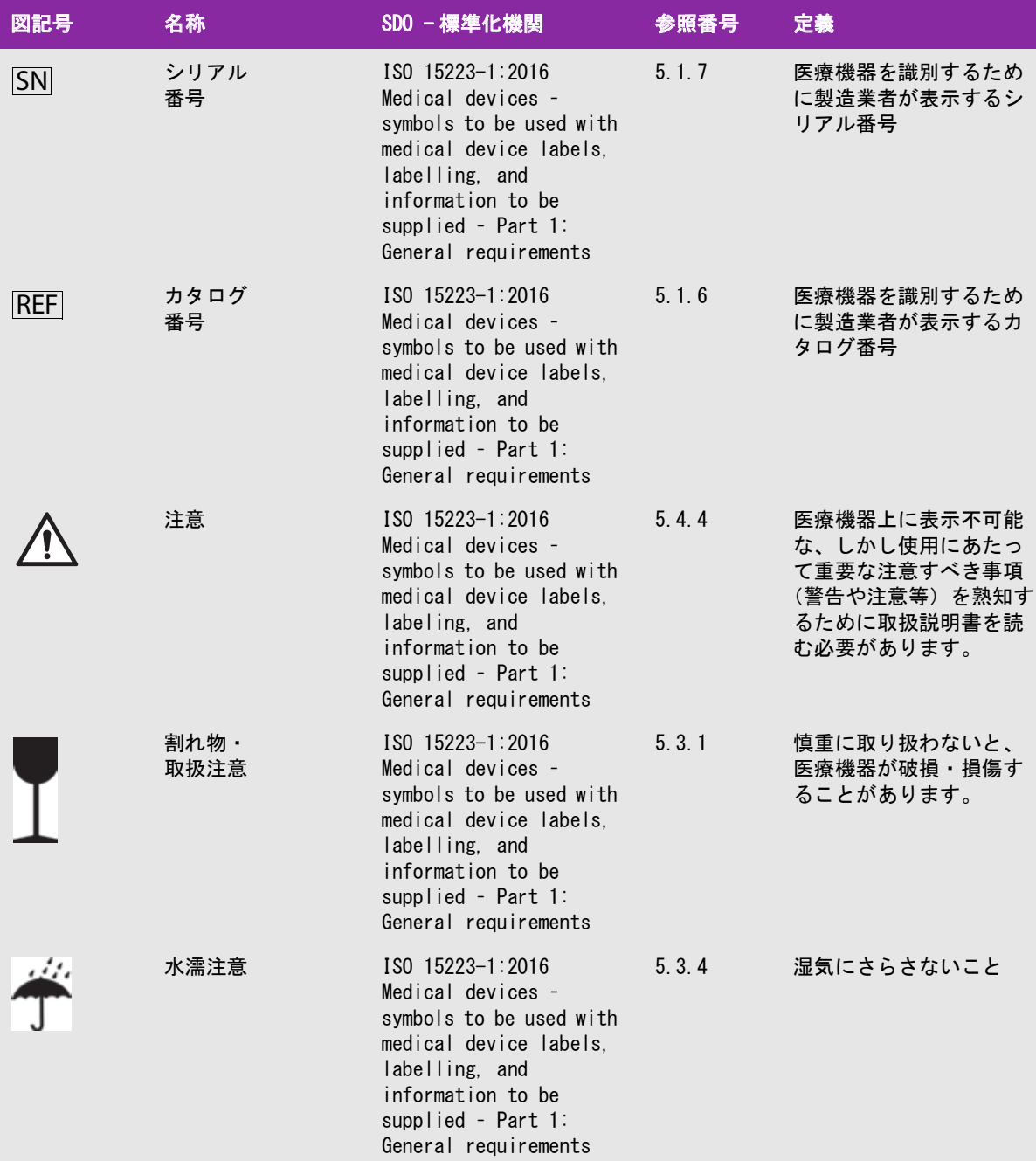

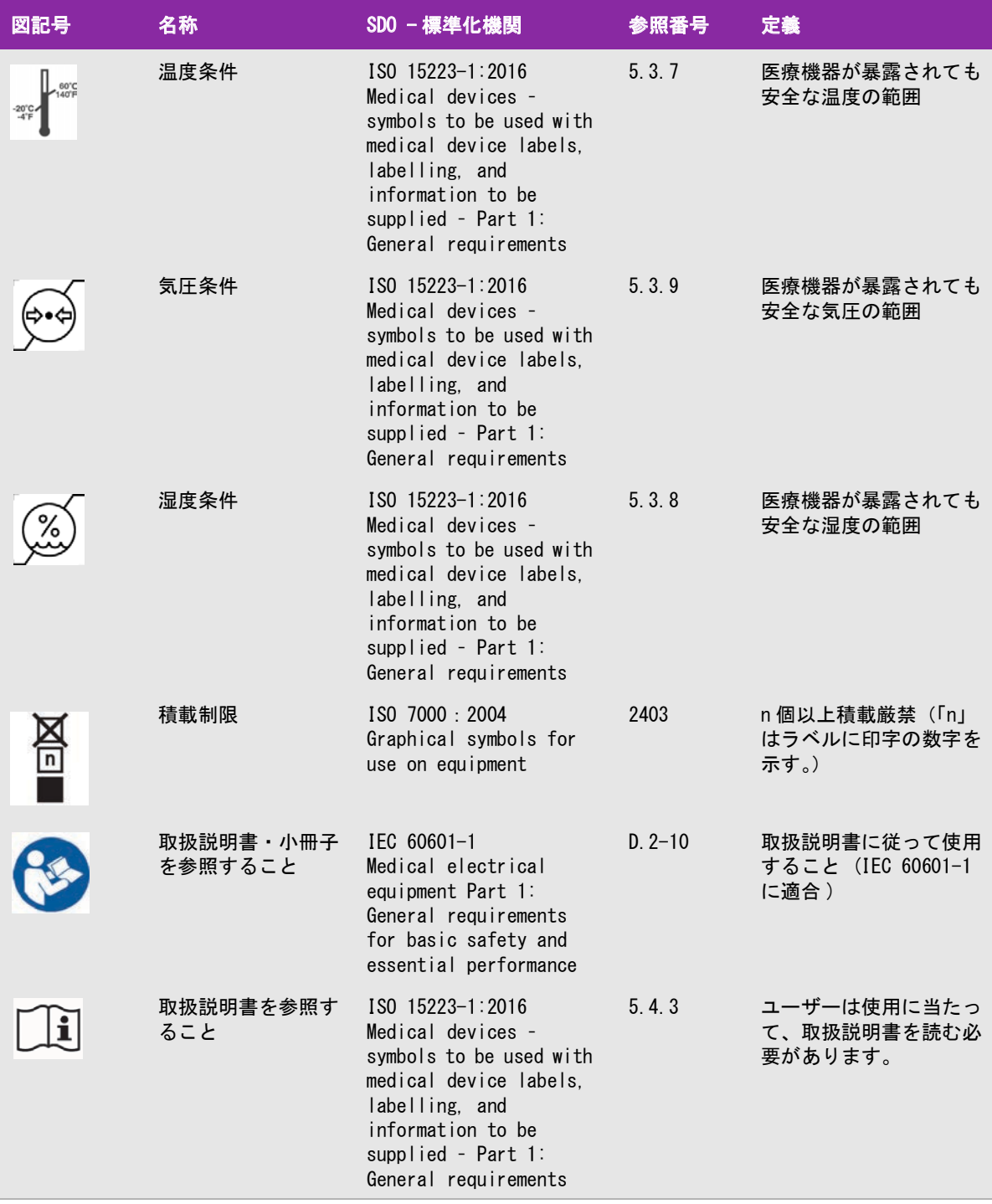

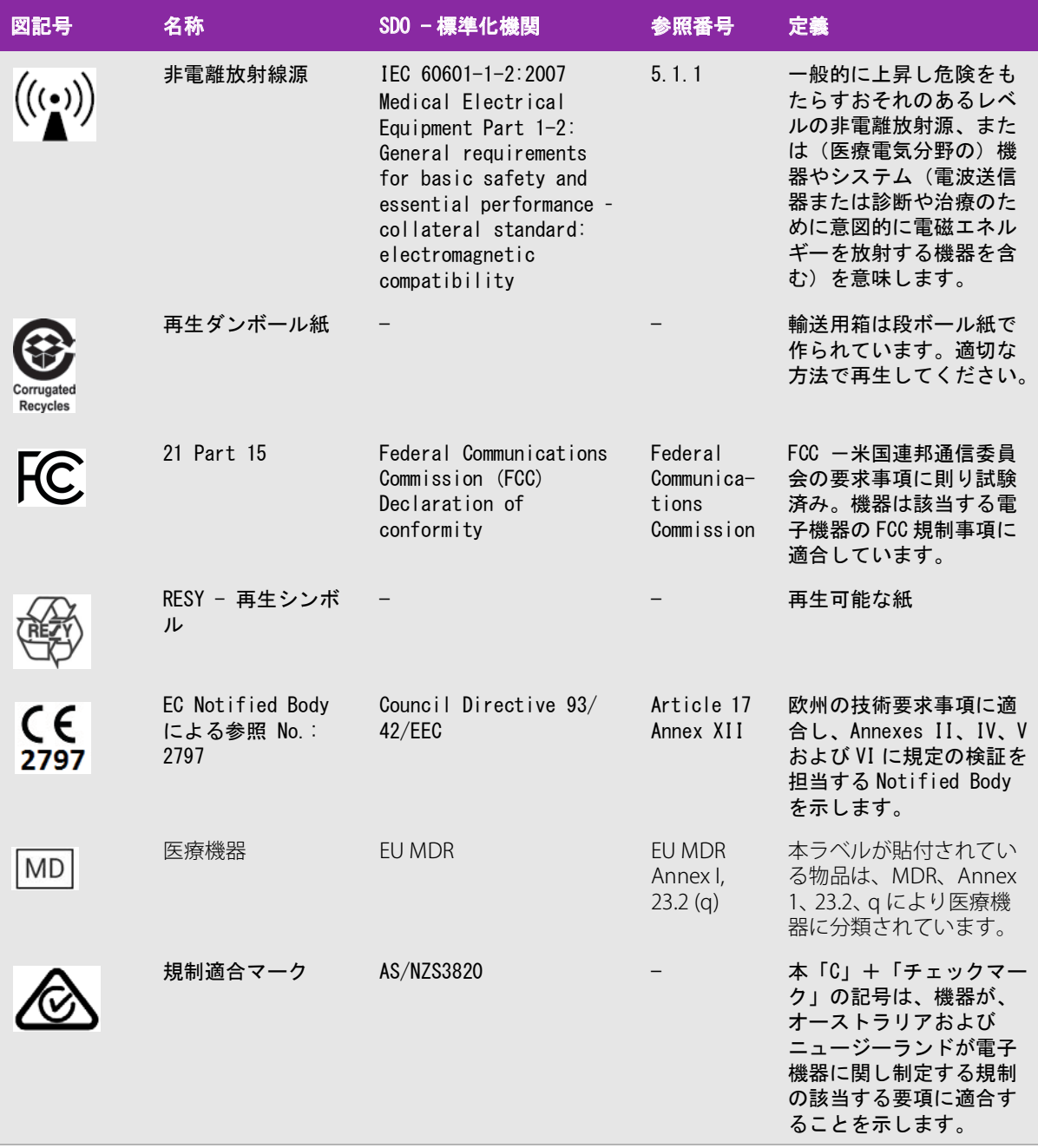

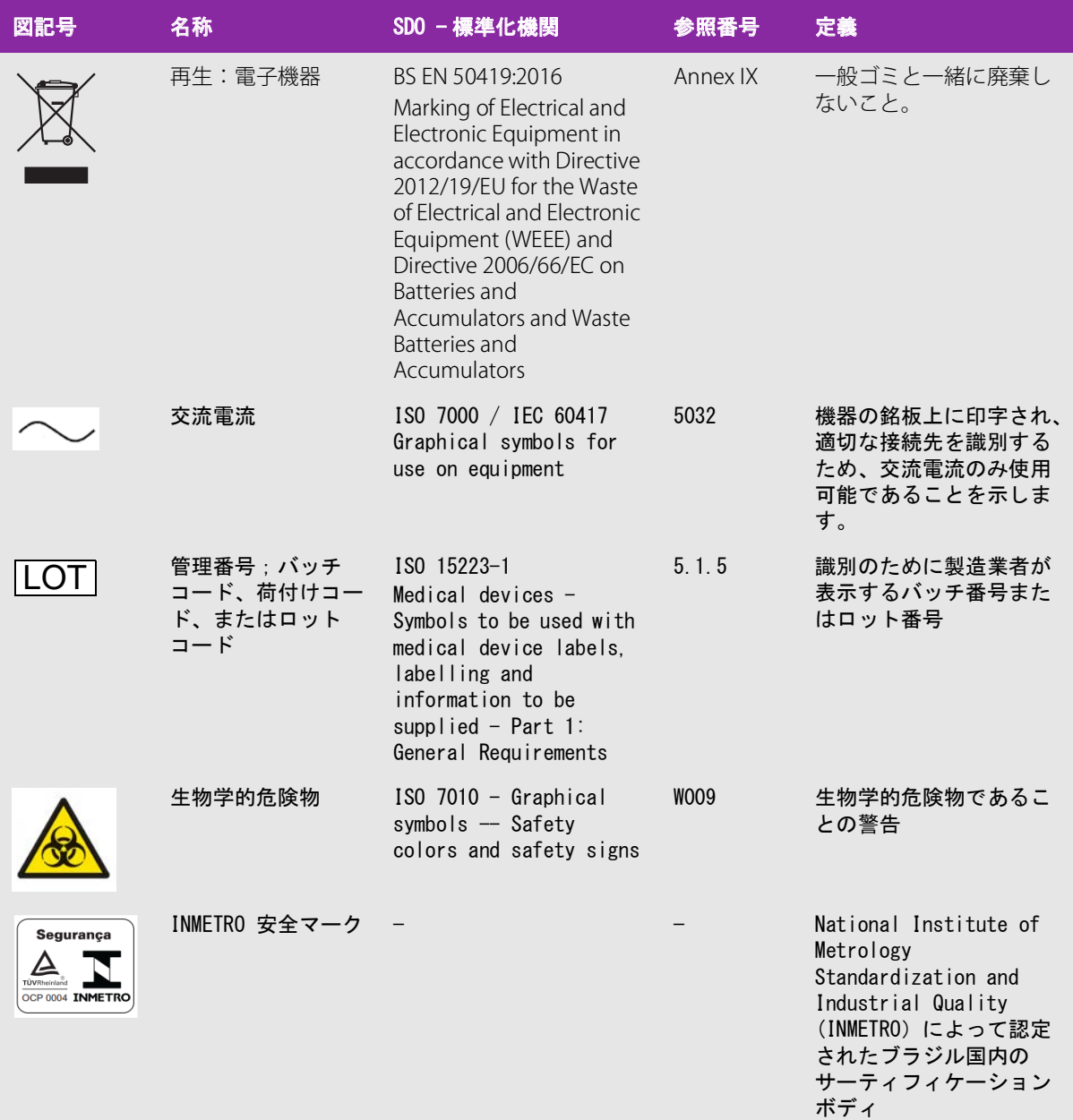

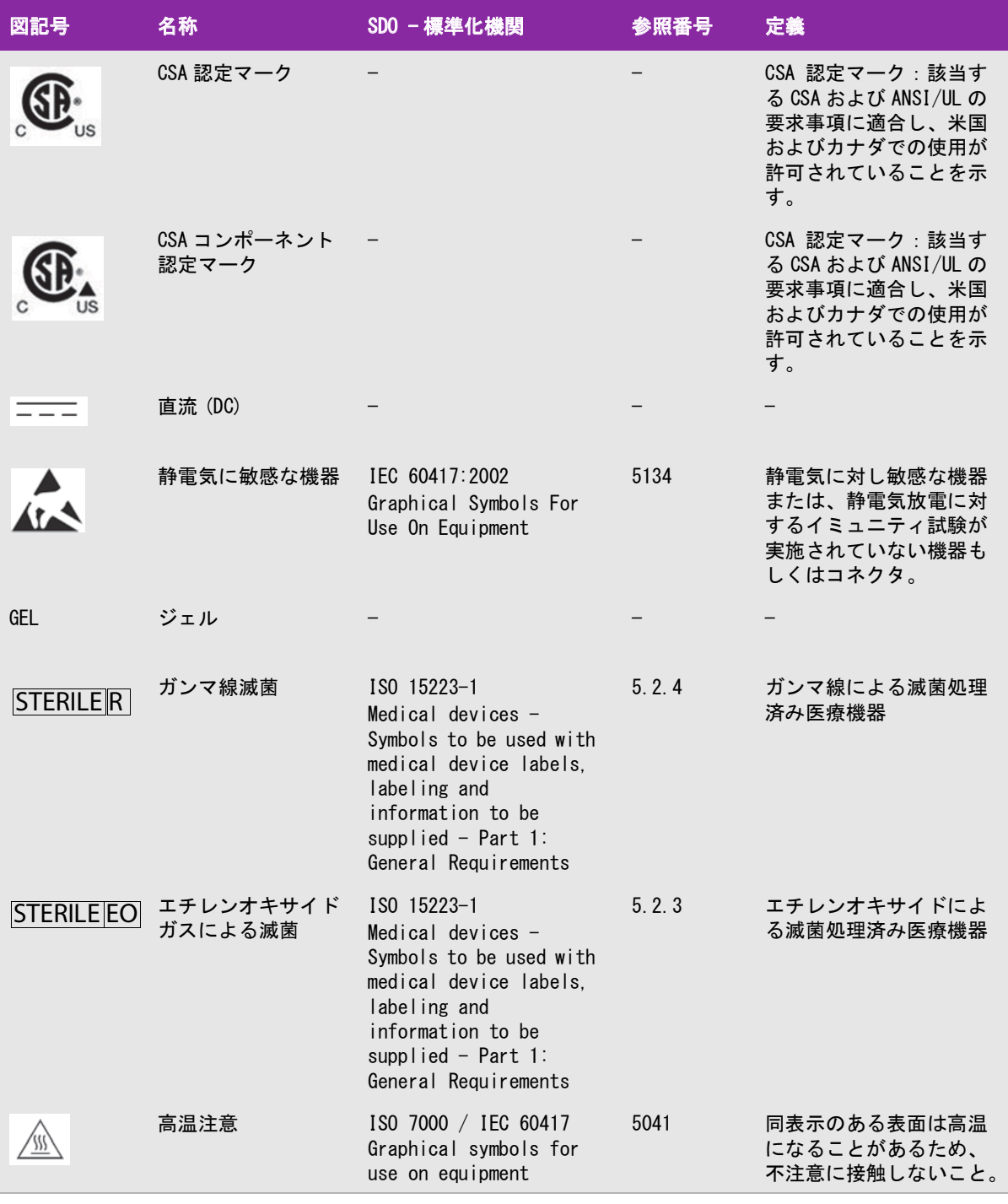

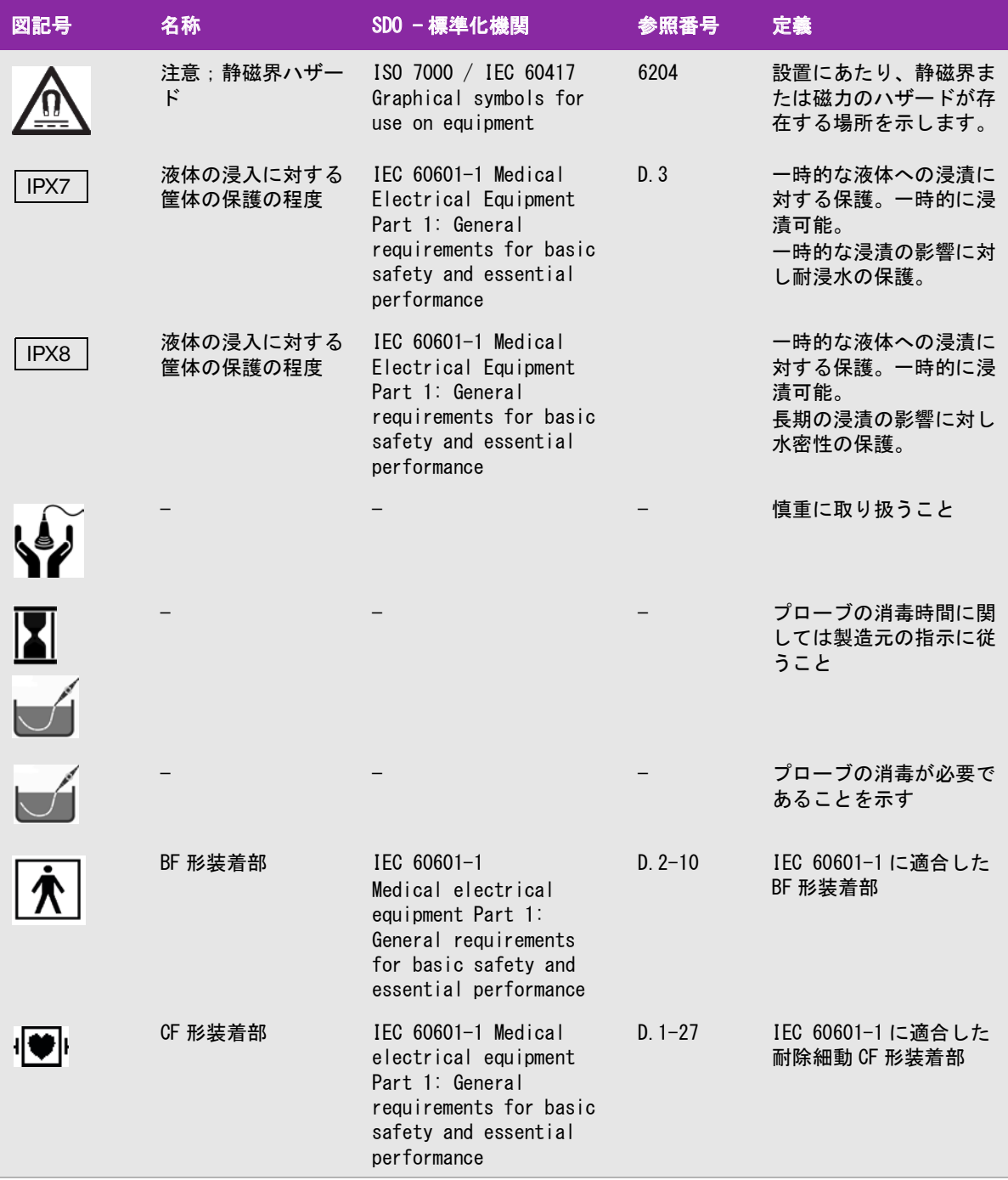

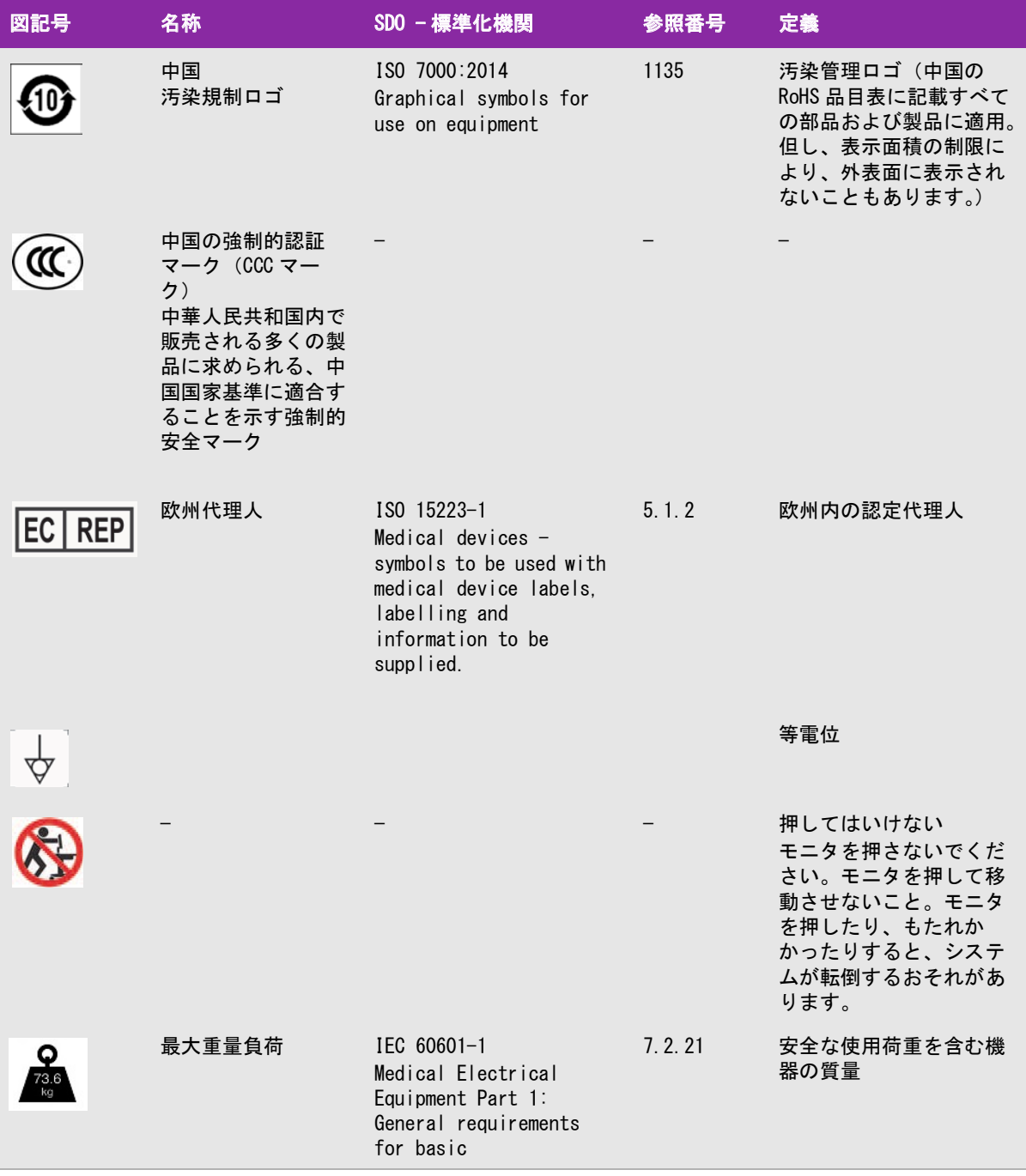

# 仕様

アクセサリおよび周辺機器に関する情報は、 [9-13 ページの「互換性のあるアクセサリおよび周辺機器」を](#page-266-0)参照 してください。

# 寸法

# システム

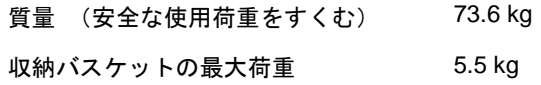

### スタンド

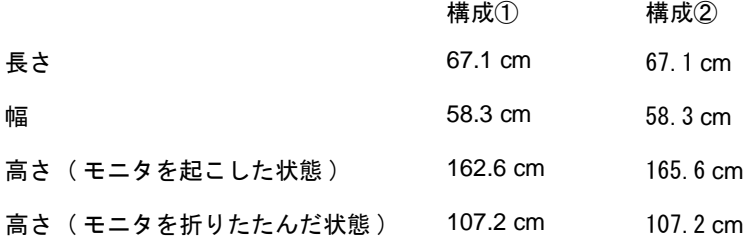

# モニタ

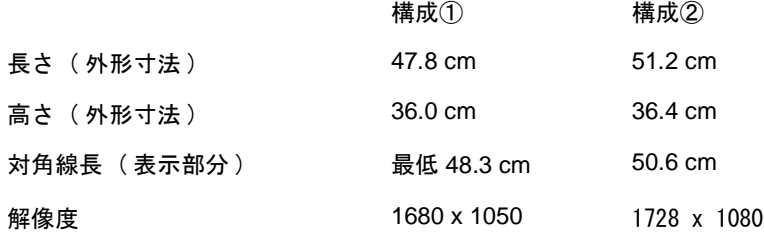

# 制御パネル

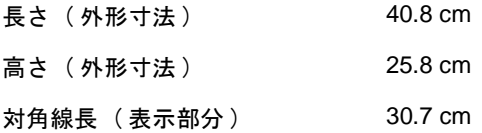

# 環境条件

注 温度、気圧および湿度条件は超音波画像診断装置およびプローブにのみ適用されま す。

### 操作環境 (超音波画像診断装置およびプローブ)

 $10 \sim 40$  °C, 15-95% R.H.

800  $\sim$  1060 hPa (0.79  $\sim$  1.05 ATM)

#### 輸送および保管環境 (超音波画像診断装置およびプローブ)

 $-35 \sim 60$  °C, 15-95% R.H.

 $500 \sim 1060$  hPa  $(0.5 \sim 1.05$  ATM)

# 電気的定格

AC 電源アダプタ入力 : 100-240 V、 8.0-3.0 A、50/60 Hz

### 画像表示モード

▶ Bモード (256階層)

- カラーパワードプラ (CPD) (256カラー)
- カラードプラ (カラー) (256カラー)
- $ME-K$
- ▶ 連続波 (CW) ドプラ

本装置には以下の高度画像描出技術が搭載されています。

▶ ティッシュドプラ画像表示モード (TDI)

▶ティッシュハーモニック画像表示モード (THI)

# 静止画および動画の保存容量

保存できる静止画および動画の数は画像表示モードやファイル形式によって異なります。

<span id="page-284-0"></span>規格

# 電気機械に関わる安全性に関する規格

# 表 9-7: 電気機械に関わる安全性に関する規格

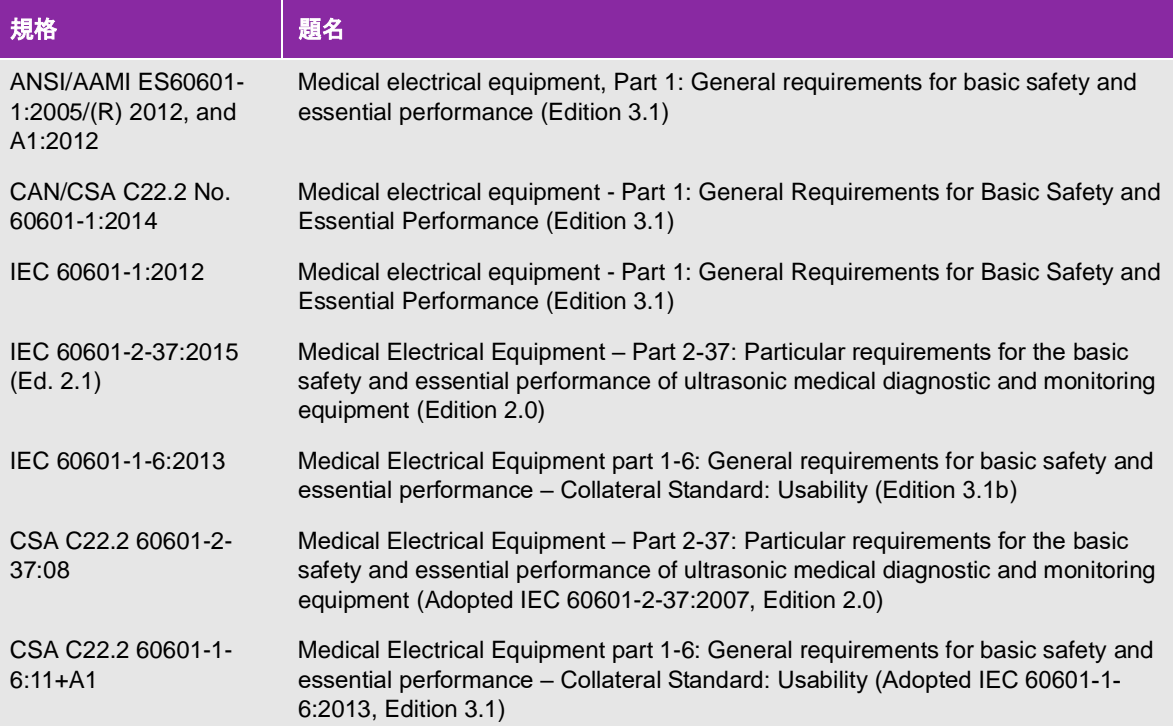

# 電磁両立性(EMC)規格分類

#### 表 9-8: EMC 規格分類

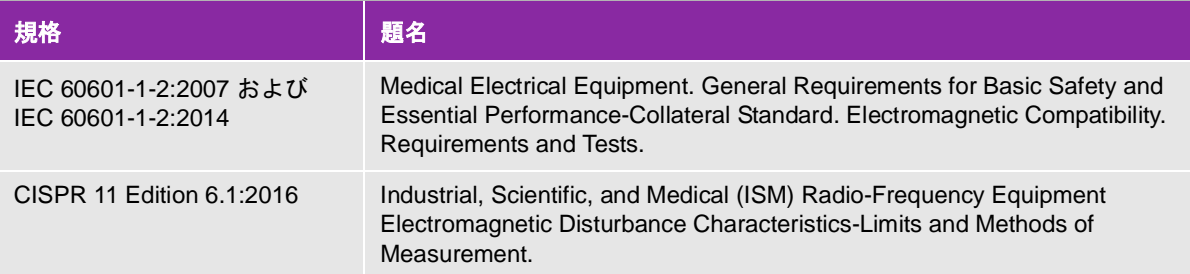

超音波画像診断装置 SonoSite X-Porte シリーズ、ドッキングシステム、アクセサリおよび周辺機器が接続され た際の分類は、 Group 1、 Class A です。

# DICOM規格

NEMA PS 3.15: 2000, Digital Imaging and Communications in Medicine (DICOM)-Part 15: Security Profiles

超音波画像診断装置 SonoSite X-Porte シリーズ DICOM 適合宣言書に明記するように、本装置は DICOM 規格に準 拠しています。適合宣言書はウェブサイト(www.sonosite.com)で閲覧することができます。 宣言書は本システ ムが対応しているネットワークの仕様、構成、特性および目的について記載しています。

# HIPAA規格

本装置には、HIPAA 規格のセキュリティ要求事項を満たせるようにセキュリティ設定機能が備わっています。本 装置を使用して電子的に収集、保存、レビューおよび転送された健康情報のセキュリティおよび保護の最終責任 は使用者にあります。

The Health Insurance and Portability and Accountability Act, Pub.L. No. 104-191 (1996).

45 CFR 160, General Administrative Requirements

45 CFR 164, Security and Privacy

本章では ALARA(実際上可能な限り低く)原則、出力表示規格、および音響出力強度の表につ いて説明します。 記載されている情報は超音波画像診断装置 SonoSite X-Porte シリーズ、プ ローブ、アクセサリ、および周辺機器を対象にしています。

# ALARA 原則

ALARA 原則は、診断用超音波の使用に関する指導原則です。医療従事者および超音波装置を操 作するその他の資格取得者の判断・見識に基づき、可能な限り生体への超音波照射量を少な くするようにします。あらゆる状況に対応した適正暴露量を決定する規則があるわけではあ りません。そのため、有資格の超音波装置使用者は暴露量および生体作用を最小限に抑えな がら、診断に有益な超音波検査を行います。

そのためには画像表示モード、プローブ機能、システム設定、走査技術を熟知していること が必要です。画像表示モードの設定は超音波ビームの性質を決定します。ある一定の領域上 を移動しながら放射する走査ビームと比べ、定常ビームはより集中的な暴露量をもたらしま す。 プローブ機能は、プローブの周波数、深達度、解像度、表示領域によって決まります。新 しい患者の検査を始める毎に、以前のプリセット内容はデフォルト設定に戻ります。知識を有 する超音波装置使用者の走査手技および各患者の特性によって検査中の設定内容は決まりま す。

超音波装置使用者が ALARA 原則を導入する方法に影響を与えるパラメータには次のものがあ ります:患者の体格、超音波の焦点に対する骨の位置、生体中での超音波の減衰、超音波暴 露時間。ALARA 原則の導入に当たって、これらパラメータの中でも暴露時間は有能な超音波装 置使用者が制御できるため、特に有用な可変要素です。一定時間における暴露量を制限する ことは ALARA 原則を守ることにつながります。

### ALARA原則の適用

選択する画像表示モードは、診断に必要な情報によって決まります。B モード画像表示では、 解剖学的情報を得ることができます。カラーパワードプラ画像(CPD) では、ある解剖学的位 置における一定時間のドプラ信号のエネルギーまたは振幅強度に関する情報を得ることがで き、血流の有無を検知することができます。カラードプラ画像表示 (Color) では、解剖学上の 部位における一定時間のドプラ信号のエネルギーまたは振幅強度に関する情報を得ることが でき、血流の有無、速度および流れの方向性を検知することができます。ティッシュハーモ ニック画像では、より高帯域の受信周波数を用いることにより、B モード画像表示においてク ラッタおよびアーチファクトを減少し解像度を向上させます。各画像表示モードの性質を充 分に理解することにより、より効果的に ALARA 原則を適用することができます。

慎重な超音波の使用とは、超音波の使用が医療的に有益であり、しかも患者の超音波暴露量 および検査時間を最低限に制限しながらも、診断目的に適った有用な超音波画像を得ること です。ユーザーが任意に音響出力を変えることができる直接制御はありませんが、深度を変

えることにより間接的に出力を制御できます。患者の生理的な違い、検査種類、患者の病歴、診断に適した情報 を得る難易度、プローブ表面温度による患者部位の局所的加熱の可能性を考慮して、慎重な超音波の使用方法を 決めます[。10-9 ページの「プローブの表面温度の上昇」](#page-294-0)を参照してください。万一故障した場合のために、プ ローブへの電流を制限する二重制御設計がなされています。電気系統の設計により、プローブへの供給電流およ び電圧の両方を制限します。

超音波検査技師はシステム制御を使って、画質を調整し、超音波出力を制限します。システム制御は、出力に直 接的に影響する制御、出力に関するシステム制御には、直接制御、間接制御、および受信側の制御の 3 つに分類 されます。

#### 直接制御、間接制御、および受信側の制御

#### 直接制御

本装置では、ユーザーが直接出力を制御することはできませんが、全ての画像表示モードにおいて、音響および 温度制限値を超えることがないように出力を調整するように設計されています。直接制御はないため、露出時間 およびスキャン手技に留意して ALARA 原則を実施する必要があります。

すべての画像表示モードにおいて、空間ピーク時間平均音響強度(ISPTA) は 720 mW/cm2 を超えることはありま せん。メカニカルインデックス(MI) およびサーマルインデックス(TI) はプローブと画像モードの組み合わせ によっては 1.0 を超えることがあります。 眼科検査または眼窩検査では音響出力は次のように制限されていま す:ISPTA 50 mW/cm<sup>2</sup> 以下、TI 1.0 以下、 MI 0.23 以下。 MI 値および TI 値はモニタの右側に表示されます。表示 値を確認しながら、ALARA 原則を実施します。MI 値および TI 値に関する詳細は、 Medical Ultrasound Safety, AIUM ( 各超音波画像診断装置に 1 部同梱されています ) および IEC 60601-2-37 Annex 「Guidance on the interpretation of TI and MI to be used to inform the operator」を参照してください。

#### 間接制御

出力に間接的に影響する制御とは、画像表示モード、フリーズおよび深度に影響を与える制御です。画像表示 モードの選択は 超音波ビームの性状を定め、フリーズ機能は超音波出力を全面的に停止しますが最後の画像を ディスプレイ上に表示します。よって、フリーズ機能を使用して、プローブの位置を変えず、画像情報を確認し ながらも超音波露出時間を制限することができます。深度調整等、制御種類の中には出力とおおむね連動してい いるものもあり、MI 値または TI 値を間接的に低減する一般的な目安にすることができます。 [10-3 ページの「MI](#page-288-0) [値・ TI 値を低減するためのガイドライン」](#page-288-0)を参照してください。

#### 受信側の制御

受信側の制御とはゲイン制御を意味し、出力に影響しません。可能な限り、出力に直接的または間接的に影響を 与える制御を使用する前に、受信側の制御を使って画質を調整してください。

# アーチファクト

超音波のアーチファクトは、対象の構造またはフローが適切に描出されない現象を意味し、アーチファクトの有 無は情報源でもあります。アーチファクトの中には適切な判断の障害となるものと、診断の手がかりになる有用 なアーチファクトがあります。例:音響陰影、音響増強、エイリアシング、多重反射、コメットエコー。

超音波アーチファクトの検出および解析の詳細に関しては、下記文献を参照してください。

Kremkau, Frederick W. *Diagnostic Ultrasound: Principles and Instruments.* 7th ed., W.B. Saunders Company, (Oct. 17, 2005).
# MI値・TI値を低減するためのガイドライン

下記は MI 値および TI 値を減少する一般的なガイドラインです。 複数の調整可能なパラメータがある場合には、 それらパラメータを同時に最小限に設定することで最善の結果が得られることがあります。画像表示モードに よっては、以下のパラメータを変更しても MI 値および TI 値に影響しません。一方、他のパラメータを調整する ことによって、MI 値および TI 値を低減できる場合もあります。画面上に表示される MI 値または TI 値に注意し てください。 [2-19 ページの「モニタ」](#page-30-0)を参照してください。

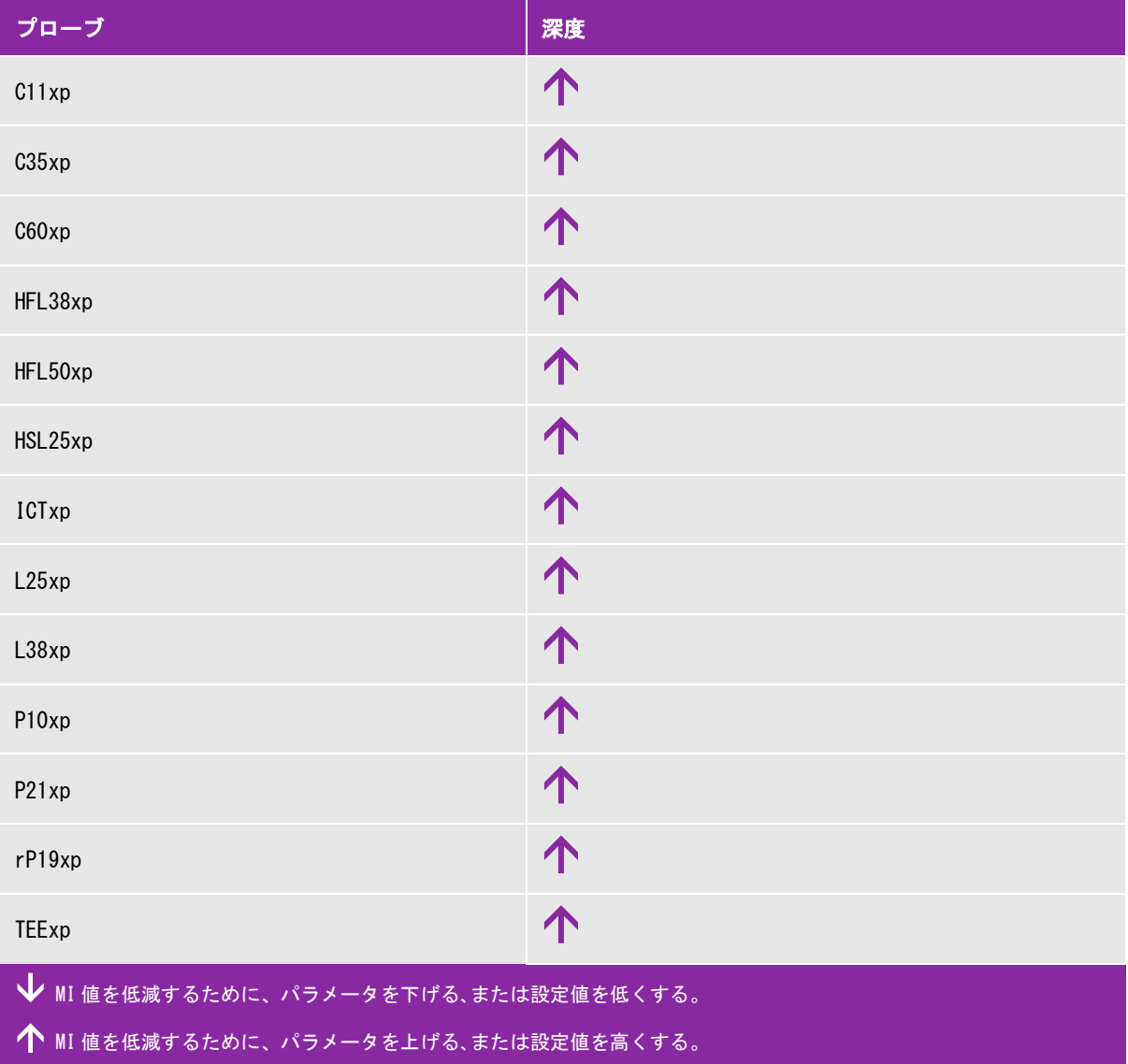

#### 表 10-1: MI 値を低減するガイドライン

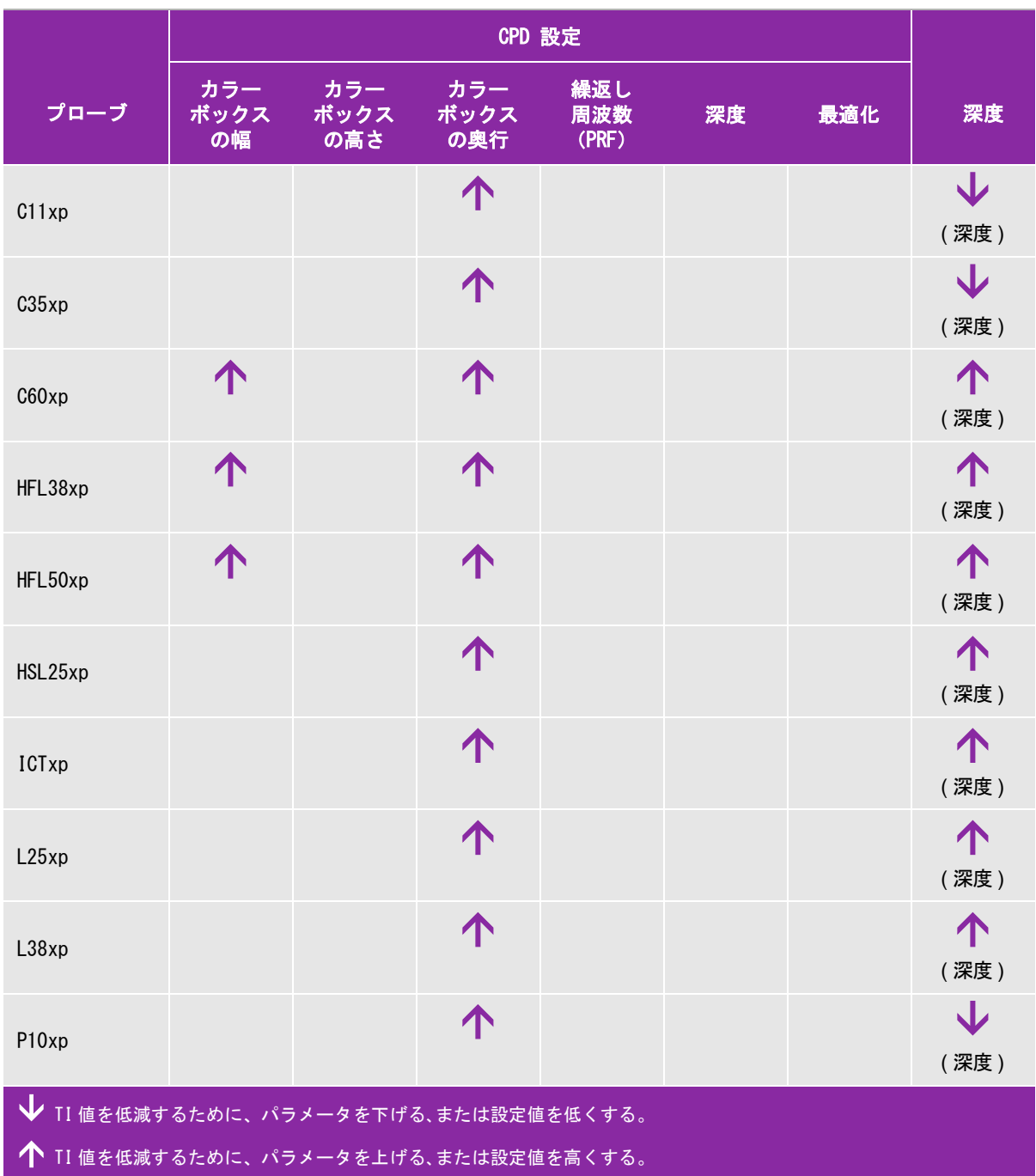

### 表 10-2: TI 値を低減するガイドライン (TIS, TIC, TIB)

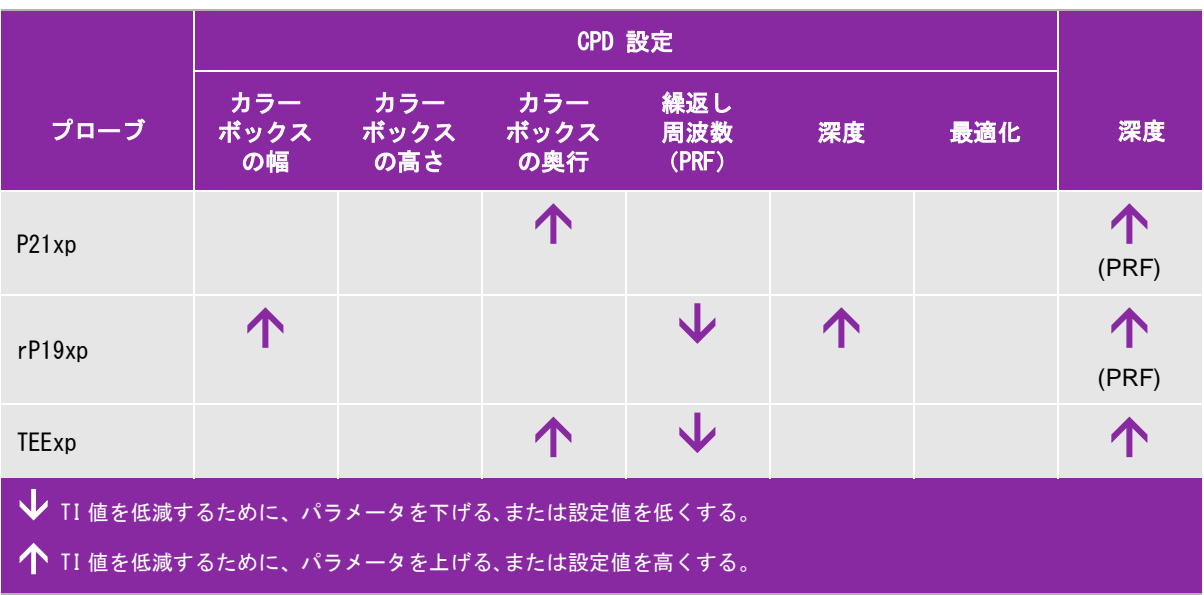

### 表 10-2: TI 値を低減するガイドライン (TIS, TIC, TIB) (続き...)

# 出力表示

本装置はAIUM (American Institute of Ultrasound in Medicine)が規定するMIおよびTIの出力表示基準を満 たしています ([10-8ページの「関連するガイダンス資料」を](#page-293-0)参照)。 下表にはメカニカルインデックス (MI)値 またはサーマルインデックス(TI)値のいずれかが1.0以上になるプローブと画像表示モードの組み合わせを示 しています。.

| プローブ  | インデックス                           | $B = -K$<br>$M = -K$ | CPD/<br>カラー | PW ドプラ | CW ドプラ | $B = -F/PW$<br>ドプラ | $B\pm -K/$<br>カラー/<br>PWドプラ |
|-------|----------------------------------|----------------------|-------------|--------|--------|--------------------|-----------------------------|
| C11xp | MI                               | 1.0未満                | 1.0未満       | 1.0以上  |        |                    |                             |
|       | TIC, TIB, また<br><b>ITIS</b>      | 1.0未満                | 1.0未満       | 1.0以上  |        |                    |                             |
| C35xp | MI                               | 1.0以上                | 1.0未満       | 1.0以上  |        |                    |                             |
|       | TIC, TIB, $\pm t$<br><b>ITIS</b> | 1.0以上                | 1.0未満       | 1.0以上  |        |                    |                             |

表 10-3: TI または MI ≥ 1.0 が 1.0 以上になる組み合わせ

表 10-3: TI または MI ≥ 1.0 が 1.0 以上になる組み合わせ (続き...)

| プローブ             | インデックス                      | Bモード/<br>Mモード | CPD/<br>カラー | PW ドプラ            | CW ドプラ | $B = -F/PW$<br>ドプラ | $B\pm -K/$<br>カラー/<br>PWドプラ |
|------------------|-----------------------------|---------------|-------------|-------------------|--------|--------------------|-----------------------------|
| C60xp            | MI                          | 1.0以上         | 1.0以上       | 1.0以上             |        |                    |                             |
|                  | TIC, TIB, また<br><b>はTIS</b> | 1.0以上         | 1.0以上       | 1.0以上             |        |                    |                             |
| D <sub>2xp</sub> | MI                          |               | —           | $\qquad \qquad -$ | 1.0未満  |                    |                             |
|                  | TIC, TIB, また<br><b>はTIS</b> |               |             |                   | 1.0以上  |                    |                             |
| HFL38xp          | MI                          | 1.0以上         | 1.0以上       | 1.0未満             |        | 1.0未満              | 1.0以上                       |
|                  | TIC, TIB, また<br><b>はTIS</b> | 1.0未満         | 1.0未満       | 1.0以上             |        | 1.0以上              | 1.0以上                       |
| HFL50xp          | MI                          | 1.0以上         | 1.0以上       | 1.0未満             |        |                    |                             |
|                  | TIC, TIB, また<br><b>はTIS</b> | 1.0未満         | 1.0未満       | 1.0以上             |        |                    | —                           |
| HSL25xp          | MI                          | 1.0以上         | 1.0以上       | 1.0未満             |        | 1.0以上              | 1.0以上                       |
|                  | TIC, TIB, また<br>はTIS        | 1.0未満         | 1.0未満       | 1.0以上             |        | 1.0未満              | 1.0未満                       |
| ICTxp            | MI                          | 1.0以上         | 1.0未満       | 1.0以上             |        |                    |                             |
|                  | TIC, TIB, また<br><b>ITIS</b> | 1.0未満         | 1.0未満       | 1.0以上             |        |                    |                             |
| L25xp            | MI                          | 1.0以上         | 1.0以上       | 1.0未満             |        | 1.0以上              | 1.0以上                       |
|                  | TIC, TIB, また<br>はTIS        | 1.0未満         | 1.0未満       | 1.0以上             |        | 1.0未満              | 1.0未満                       |
| L38xp            | MI                          | 1.0以上         | 1.0以上       | 1.0以上             |        | 1.0以上              | 1.0以上                       |
|                  | TIC, TIB, また<br>はTIS        | 1.0以上         | 1.0未満       | 1.0以上             |        | 1.0以上              | 1.0以上                       |
| P10xp            | MI                          | 1.0以上         | 1.0未満       | 1.0以上             | 1.0未満  |                    |                             |
|                  | TIC, TIB, また<br>はTIS        | 1.0以上         | 1.0以上       | 1.0以上             | 1.0以上  |                    |                             |
| P21xp            | МI                          | 1.0以上         | 1.0以上       | 1.0以上             | 1.0未満  |                    |                             |
|                  | TIC, TIB, また<br>はTIS        | 1.0以上         | 1.0以上       | 1.0以上             | 1.0以上  |                    |                             |

表 10-3: TI または MI ≥ 1.0が 1.0以上になる組み合わせ (続き...)

| <b>  プローブ</b> | インデックス                           | Bモード/'<br>$M \leftarrow K$ | CPD/<br>カラー | PW ドプラ | │ CW ドプラ | $B = -F/PW$<br>ドプラ | $B\pm - K/$<br>カラー/<br>PWドプラ |
|---------------|----------------------------------|----------------------------|-------------|--------|----------|--------------------|------------------------------|
| rP19xp        | MI                               | 1.0以上                      | 1.0以上       | 1.0以上  | 1.0未満    |                    |                              |
|               | TIC, TIB, $\pm t$<br><b>ITIS</b> | $1.0$ 以上                   | 1.0以上       | 1.0以上  | $1.0$ 以上 |                    |                              |
| TEExp         | MI                               | 1.0以上                      | 1.0未満       | 1.0以上  | 1.0未満    |                    |                              |
|               | TIC, TIB, また<br><b>ITIS</b>      | 1.0未満                      | 1.0未満       | 1.0以上  | 1.0以上    |                    | $\overline{\phantom{m}}$     |

MI 値が 1.0 未満の場合でも、本装置は全ての画像表示モードにて継続してリアルタイムで MI 値を 0.1 単位で表示しま す。

本装置はサーマルインデックス(TI) の出力表示基準に適合しており、全ての画像表示モードにて継続してリアルタイ ムで TI 値を 0.1 単位で表示します。

サーマルインデックス(TI) は、ユーザーが選択できる 3 つの指標から構成されており、いつの時点においてもそのう ちの 1 つだけが表示されます。正しく TI を表示し、ALARA 原則に従うためには、実施する検査に基づいた適切な TI 指 標を選択する必要があります。どの TI 指標が適切かを理解するためのガイダンスとして、当社は「AIUM Medical Ultrasound Safety」を提供しています (10-8ページの「関連するガイダンス資料」を参照)。

### メカニカルインデックス(MI)およびサーマルインデックス(TI)出力の表示精度

メカニカルインデックス(MI) の精度は統計学的に示されます。95% の信頼度で、MI 測定値の 95% は、表示さ れた MI 値の +18% ~ -25% の範囲、または表示された MI 値の +0.2 以内のいずれか大きい方の値に相当しま す。

サーマルインデックス(TI)の精度は統計学的に示されます。95% の信頼度で、TI 測定値の 95% は、表示され た TI 値の +21% ~ -40% の範囲、または表示された TI 値の +0.2 以内のいずれか大きい方の値に相当します。 同値は +1dB ~ -3dB と同等です。

MI 値または TI 値が「0.0」と表示された場合、算出されたインデックス推定値は、0.05 を下回ることを意味し ます。

#### 表示誤差の要因

表示インデックスの純誤差は、3 種類の源泉から得た定量化した誤差を組み合わせて演算されます。誤差の源泉 には、計測の誤差、装置およびプローブの可変要素、および表示値の計算に係る工学的仮定および近似法があり ます。

表示誤差の主因には、参考データ収集時の音響パラメータの測定誤差が挙げられます。この測定誤差について は、 [10-89 ページの「音響出力測定の制度および不確かさ」に](#page-374-0)説明しています。

表示される MI 値および TI 値は、同種のプローブ中で代表的と見なされる 1 本の基準プローブを基準超音波画像 診断装置の 1 台に接続して得た 1 組の音響出力計測値を基に計算されています。基準プローブおよび基準超音波 画像診断装置は、初期生産ユニットのサンプル群から選択されています。全てのプローブと超音波画像診断装置 の組み合わせにおいて期待される代表的な規格音響出力を有することを根拠に選択されます。但し、プローブと 超音波画像診断装置はそれぞれの組合せにおいて独自の特殊な音響出力を有するため、表示推定値の根拠となっ た規格出力値とは一致しません。超音波画像診断装置とプローブの組合せに存在する可変要素によって表示値に 誤差が生じます。生産中に抜取り方法により音響出力の検査を実施しており、同可変要素が原因で発生する誤差 は限定されています。抜取り検査は、生産されるプローブおよび超音波診断装置の音響出力が、特定の規格音響 出力範囲内に留まることを確実にします。

更に誤差の原因には、表示インデックスの推定値の算出に使用された仮定および近似法があります。中でも主た る仮定は、「音響出力および派生的に算出された表示インデックスは、プローブの送信駆動電圧と直線的に相対 している」という仮定です。一般的に、この仮定は正当ですが、100% 正確ではありません。よって、一部の表 示誤差は電圧の直線性の仮定に起因することがあります。

# <span id="page-293-0"></span>関連するガイダンス資料

Information for Manufacturers Seeking Marketing Clearance of Diagnostic Ultrasound Systems and Transducers, FDA, 2008.

Medical Ultrasound Safety, American Institute of Ultrasound in Medicine (AIUM), 2014. ( 本書は各超音波画像診断 装置に同梱されています。)

Acoustic Output Measurement Standard for Diagnostic Ultrasound Equipment, NEMA UD2-2004.

IEC 60601-2-37: 2015, "Particular requirements for the basic safety and essential performance of ultrasonic diagnostic and monitoring equipment"

# プローブの表面温度の上昇

本装置に接続可能なプローブの表面温度を計測し、周囲温度 23 ℃ ±3 ℃をベースに上昇温度をまとめました。 EN60601-2-37:セクション 42 に従い、最高温度に達する設定を用い温度測定を行いました。

#### 表 10-4: プローブ表面温度の上昇、体外 (℃)

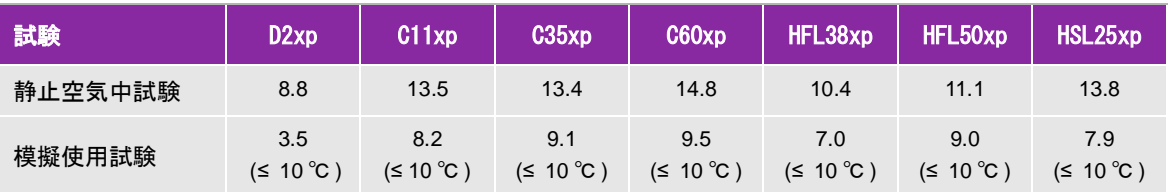

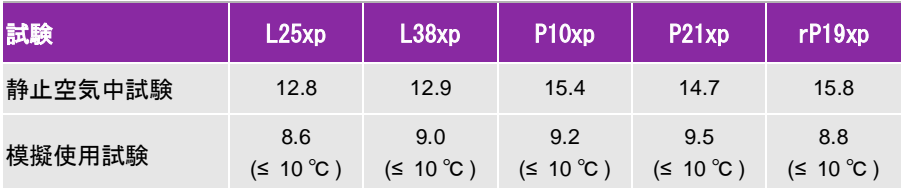

#### 表 10-5: プローブ表面温度の上昇、体内(℃)

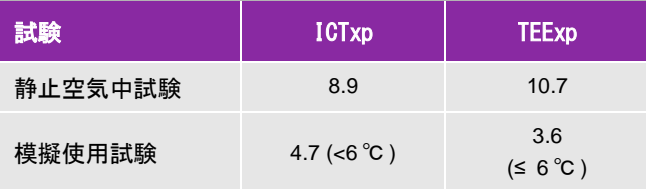

# 音響出力の測定

超音波が診断用に初めて使用されて以来、さまざまな科学機関や医療機関によって、超音波暴露が人体へもたら す生体作用について研究が続けられてきました。1987 年 10 月、American Institute of Ultrasound (AIUM) は、 Bioeffects Committee 発行のレポート 「Bioeffects Considerations for the Safety of Diagnostic Ultrasound、 J Ultrasound Med.、1988 年 9 月 : 第 7 巻、第 9 付録」 を承認しました。このレポートは「Stowe レポート」とも呼ば れ、超音波暴露の作用に関し入手可能なデータを精査したものです。その他に「Bioeffects and Safety of Diagnostic Ultrasound」(1993年1月28日)はさらに最近の情報を提供しています。

本装置の音響出力は、「Acoustic Output Measurement Standard for Diagnostic Ultrasound Equipment」 (NEMA UD2-2004)、および「 IEC 60601-2-37: 2015, Medical electrical equipment -- Part 2-37: Particular requirements for the safety and essential performance of ultrasonic diagnostic and monitoring equipment」に従って測定・計算 されています。

#### 生体内(In Situ)音響強度、 derated音響強度、水中音響度

すべての強度パラメータは、水中で測定されます。水は音響エネルギーを吸収しないため、これらの水中測定値 はワーストケースの値を表します。一方、生体組織は音響エネルギーを吸収します。真の音響強度値は、組織の 量と種類、組織を通過する超音波の周波数によって決まります。組織、つまり生体内での音響強度は、次の数式 によって推定されます。

*In Situ*= Water  $[e^{-(0.23a/f)}]$  where:

但し、

*In Situ* = 生体内での音響強度

Water = *中での音響強度* 

 $e = 2.7183$ 

 $a = 減衰係数 (dB/cm MHz)$ 

各種組織の減衰係数 (a) は以下のとおりです。

 $\rm{f}\ddot{\rm{m}}$  = 0.53

心臓 = 0.66

腎臓 = 0.79

肝臓 = 0.43

筋肉 = 0.55

l = 体表から測定部位までの深度(cm)

f = プローブ/超音波画像診断装置/モードを組み合わせた中心周波数(MHz)

実際の検査では多くの場合、超音波はさまざまな長さや種類の組織を通過するため、真の生体内音響強度を推定 することは困難です。一般的なレポート目的では、減衰定数には 0.3 が使用されます。そのため、一般的に報 告用に記録される生体内音響強度には、次の数式が使用されます。

*In Situ derated*) = Water  $e^{-(0.0691f)}$ 

この値は真の生体内音響強度ではないため、derated という用語を使って区別します。

derated 音響強度と水中音響強度の最大値は、必ずしも同じ操作条件下で発生するわけではありません。そのた め、報告されている derated 音響強度と水中音響強度の最大値は、必ずしも In Situ (derated) 数式で関連付け られない場合があります。 例えば、水中音響強度の最大値と derated 音響強度の最小値が共に最深ゾーンにある 複数ゾーンアレイプローブが挙げられます。また同じプローブが、derated 音響強度の最大値を最も浅い焦点 ゾーンに持つ場合があります。

### 組織モデルおよび装置の調査

組織モデルは、水中で測定した音響出力値を用いて、生体内での減衰レベルと超音波照射レベルを推定するのに 必要です。実際の超音波検査中に照射ビームが通過する組織が多様であること、軟組織の音響特性にバラツキが あることから、現在使用できる組織モデルには精度面で制限があります。水中で得た測定値をもとに、全ての状 況における超音波照射量を予測できる組織モデルはありません。特定の検査種類に関する超音波照射量の評価が できるよう、組織モデルの改良と検証を継続していくことが必要です。

照射レベルを推定する際、音響伝播経路全体の減衰定数が均質に 0.3 dB/cm-MHz の組織モデルが一般的に使用 されます。音響伝播経路となるプローブと対象部位の間は均一に軟組織で形成されるため、生体内での音響暴露 は過大評価されます。よって、このモデルによる評価は保守的な結果になります。 しかし、妊娠第 1 期と第 2 期 の経腹検査の場合、音響伝播経路に大量の液体が存在するため、組織モデルの推定値は実際の生体内音響暴露を 過小評価することになる可能性があります。過小評価の程度はそれぞれの特定の状況によって異なります。

音響伝播経路の長さが 3 cm を超え、その大半が液体の場合の生体内での音響暴露を推定するのには、軟組織の 厚みが一定に保たれ、音響伝播経路を固定した組織モデルが使われることがあります。このモデルを使って、経 腹検査時の胎児の最大暴露量を推定する場合、すべての妊娠期において、1dB/cm-MHz を使用できます。

水中でビームが非線形歪を起こすことにより出力測定中に高度の飽和状態が発生すると、線形伝播に基づいた既 存の組織モデルでは音響暴露量を過小評価することがあります。

超音波画像診断装置の音響出力最大レベルは広い範囲にわたります。

- ▶1990年製造の装置モデルを使用した調査では、最高出力設定でのMI値は 0.1~1.0 の結果が出ています。今日 使用できる装置の最大MI値は約 2.0であることが判明しています。Bモード画像表示とMモードの画像表示 中の最大MI値は類似しています。
- ▶1988年製および1990年製のパルスドプラ装置を用いて、経腹走査中の温度上昇上限の推定値を算出したとこ ろ、結果として大部分の装置モデルで記録された上限値は、妊娠第1期の胎児組織の場合1℃、第2期の胎 児骨への照射の場合4℃でした。記録された最高値は、第1期胎児組織では 1.5℃、第2期胎児骨では7℃ でした。ここで言及する最高温度上昇は、「音響伝播経路を固定した」組織モデルを使い、ISPTA値が500mW/ cm<sup>2</sup>を超える装置の場合です。胎児の骨と組織を対象にした検査での温度上昇は、『Bioeffects and Safety of Diagnostic Ultrasound』(AIUM、1993年)の第4.3.2.1~4.3.2.6項に記載された計測手順に基づいて算出 されました。

# 音響出力表

以下の表は本装置と各種プローブの組み合わせで、サーマルインデックス(TI) またはメカニカルインデックス (MI) が 1.0 以上になる場合の音響出力をまとめました。表はプローブの種類および画像表示モード別に構成さ れています。表内に使用されている用語の定義に関しては、 [10-89 ページの「音響出力表の用語について」を](#page-374-1)参 照してください。

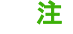

注 TEExp プローブの音響出力については、TEExp プローブに付属する「TEExp プローブ ユーザーガイド」をご参照ください。

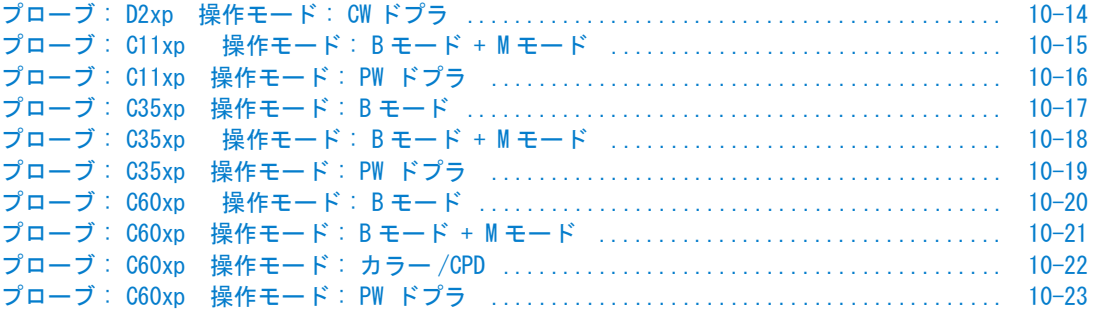

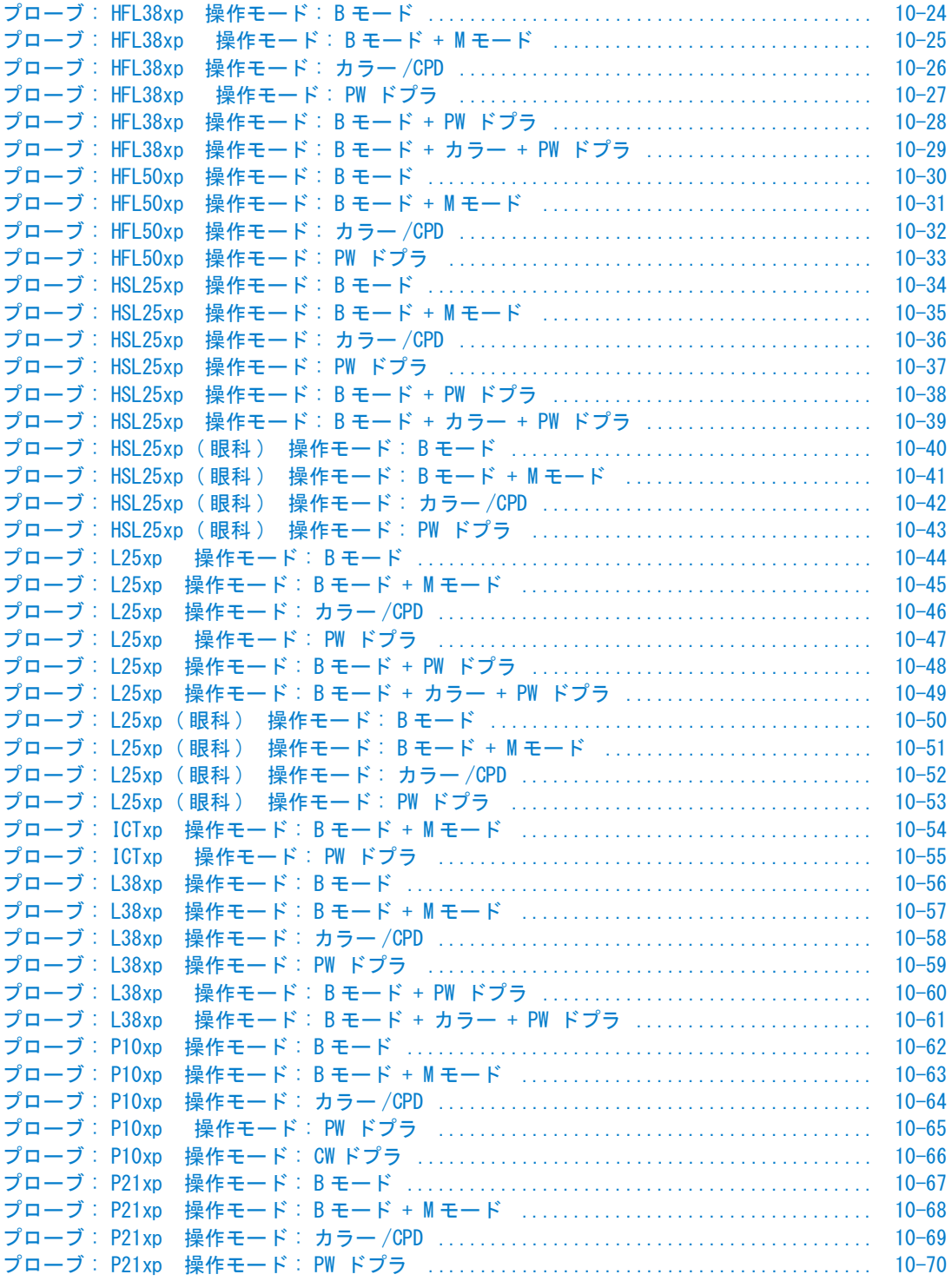

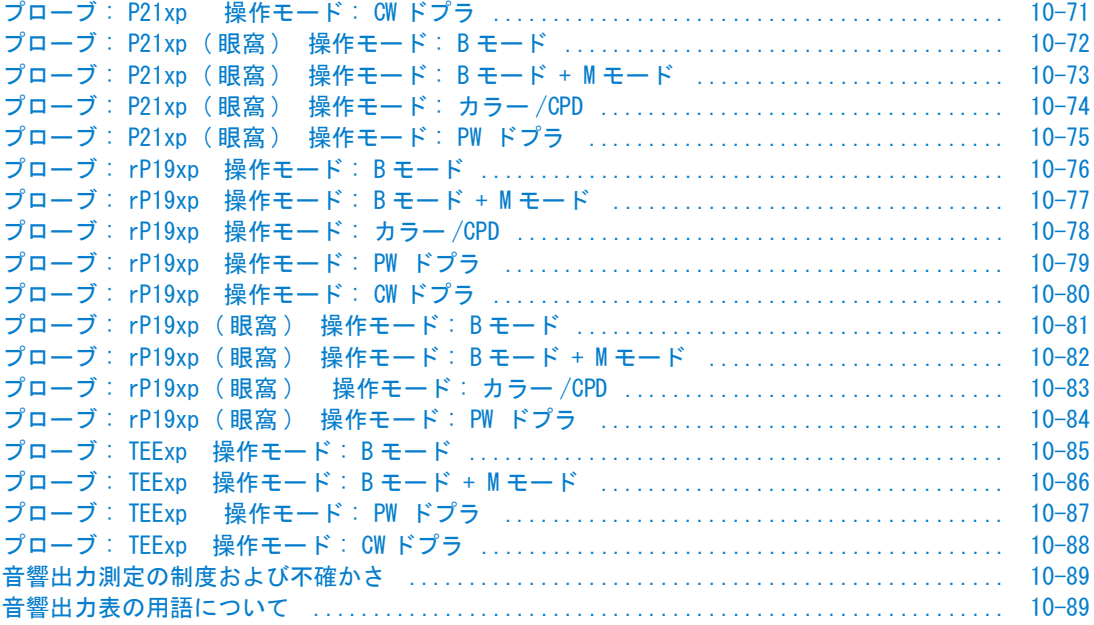

## <span id="page-299-0"></span>表 10-6: プローブ:D2xp ねんじょう しょうしゃ かいしゃ 操作モード:CW ドプラ

|                       |                                                                                                    |           |      | <b>TIS</b> |     | <b>TIB</b> | <b>TIC</b> |
|-----------------------|----------------------------------------------------------------------------------------------------|-----------|------|------------|-----|------------|------------|
|                       | インデックスの表示                                                                                           | <b>MI</b> | 表面   | 表面より<br>下  | 表面  | 表面より<br>下  | 表面         |
|                       | インデックス最大値                                                                                           | (a)       |      | (a)        |     | 3.2        | (b)        |
|                       | インデックス構成値                                                                                           |           | $\#$ | #          | 0.9 | 3.2        |            |
|                       | $p_{r,\alpha}$ at $z_{MI}$ (MPa)                                                                    | #         |      |            |     |            |            |
|                       | $P$ (mW)                                                                                            |           |      | #          |     | 90.4       | #          |
|                       | $P_{1x1}$ (mW)                                                                                      |           |      | #          |     | 90.4       |            |
|                       | $z_{\rm s}$ (cm)                                                                                    |           |      | #          |     |            |            |
| 音響パラメータ               | $z_b$ (cm)                                                                                          |           |      |            |     | 2.40       |            |
|                       | $z_{Ml}$ (cm)                                                                                       | #         |      |            |     |            |            |
|                       | $z_{pi,\alpha}$ (cm)                                                                                | #         |      |            |     |            |            |
|                       | $f_{\text{awf}}$ (MHz)                                                                              | #         |      | #          |     | 2.00       | $\#$       |
|                       | $prr$ (Hz)                                                                                          | $\#$      |      |            |     |            |            |
|                       | $srr$ (Hz)                                                                                          | $\#$      |      |            |     |            |            |
|                       | $n_{\text{pps}}$                                                                                    | #         |      |            |     |            |            |
| iiiii                 | $I_{pa,\alpha}$ at $z_{pii,\alpha}$ (W/cm <sup>2</sup> )                                            | $\#$      |      |            |     |            |            |
|                       | $I_{\text{spta},\alpha}$ at $z_{\text{pi},\alpha}$ or $z_{\text{sin},\alpha}$ (mW/cm <sup>2</sup> ) | $\#$      |      |            |     |            |            |
|                       | $I_{\text{spta}}$ at $z_{\text{pi}}$ or $z_{\text{sin}}$ (mW/cm <sup>2</sup> )                      | $\#$      |      |            |     |            |            |
|                       | $p_r$ at $z_{pi}$ (MPa)                                                                             | #         |      |            |     |            |            |
|                       | 検査種類                                                                                                |           |      |            |     | Crd        |            |
|                       | サンプルボリュームの位置                                                                                        |           |      |            |     | Fixed      |            |
| Operating<br>controls |                                                                                                    |           |      |            |     |            |            |
| (a)                   | 同操作モードでは、指標が1未満のため必要とされません。                                                                         |           |      |            |     |            |            |
|                       | (b) 同プローブの使用目的には、経頭蓋および新生児の頭部検査は含まれません。<br># 記述の理由により、インデックス最大値は必要とされないため、同操作条件に関するデータは記録されません。(イン  |           |      |            |     |            |            |

デックス最大値の行を参照してください。)

### <span id="page-300-0"></span>表 10-7: プローブ:C11xp ねずら インスコン 操作モード:B モード + M モード

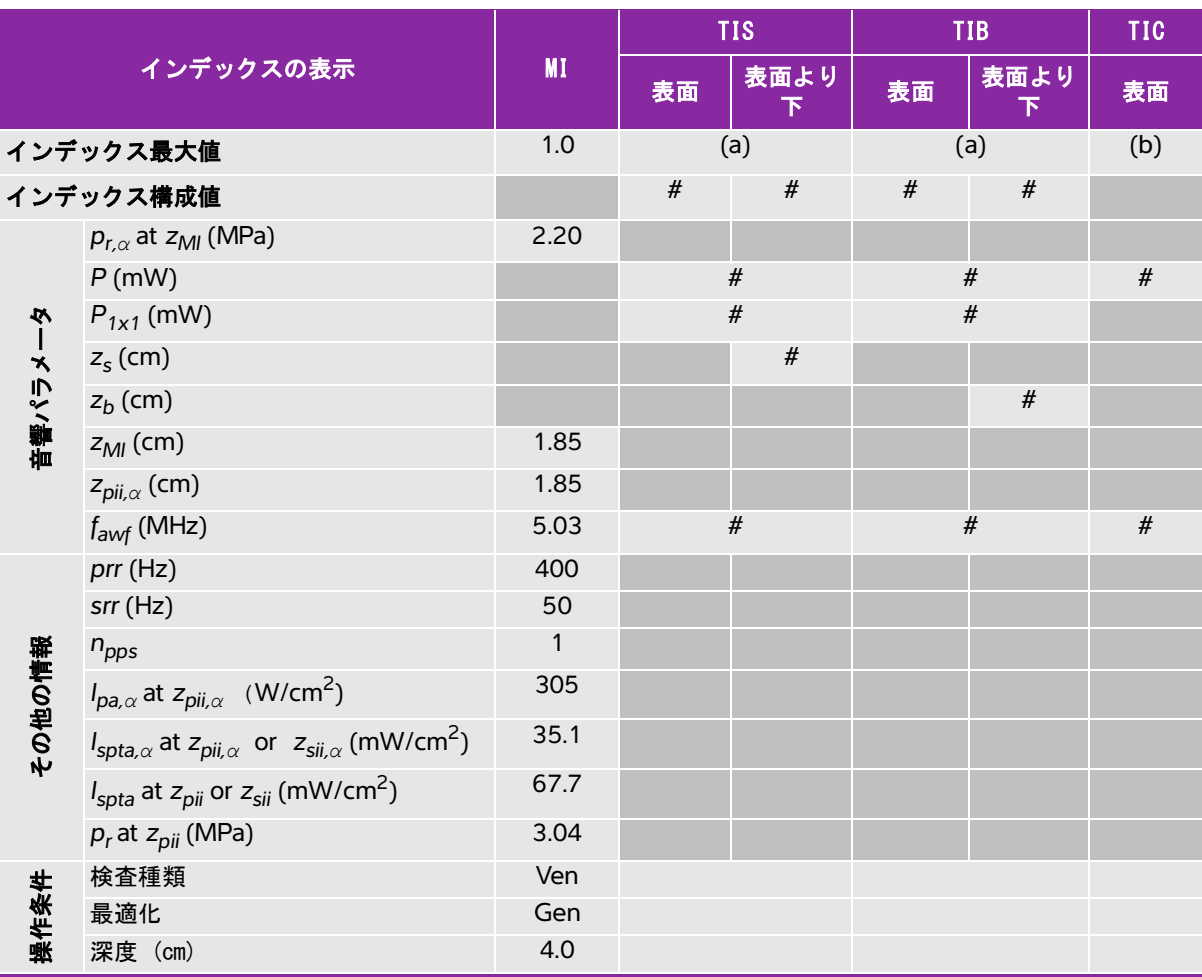

(a) 同操作モードでは、指標が 1 未満のため必要とされません。

(b) 同プローブの使用目的には、経頭蓋および新生児の頭部検査は含まれません。

# 記述の理由により、インデックス最大値は必要とされないため、同操作条件に関するデータは記録されません。(イン デックス最大値の行を参照してください。)

# <span id="page-301-0"></span>表 10-8: プローブ:C11xp ねずら しょうしゃ インタン 操作モード:PW ドプラ

|        |                                                                                                    |                |      | <b>TIS</b> |                | <b>TIB</b>     | <b>TIC</b> |
|--------|----------------------------------------------------------------------------------------------------|----------------|------|------------|----------------|----------------|------------|
|        | インデックスの表示                                                                                           | <b>MI</b>      | 表面   | 表面より<br>下  | 表面             | 表面より<br>下      | 表面         |
|        | インデックス最大値                                                                                           | 1.0            |      | (a)        |                | 1.2            | (b)        |
|        | インデックス構成値                                                                                           |                | #    | $\#$       | 0.3            | 1.2            |            |
|        | $p_{r,\alpha}$ at $z_{MI}$ (MPa)                                                                    | 1.96           |      |            |                |                |            |
|        | $P$ (mW)                                                                                            |                |      | $\#$       | 14.7           |                | #          |
| 心      | $P_{1x1}$ (mW)                                                                                      |                | $\#$ |            |                | 14.7           |            |
|        | $z_{\rm s}$ (cm)                                                                                    |                |      | #          |                |                |            |
| 音響パラメー | $z_b$ (cm)                                                                                          |                |      |            |                | 1.30           |            |
|        | $z_{Ml}$ (cm)                                                                                       | 1.7            |      |            |                |                |            |
|        | $z_{pi,\alpha}$ (cm)                                                                                | 1.7            |      |            |                |                |            |
|        | $f_{\text{awf}}$ (MHz)                                                                              | 4.07           |      | #          |                | 4.02           | #          |
|        | $prr$ (Hz)                                                                                          | 1562           |      |            |                |                |            |
|        | $srr$ (Hz)                                                                                          |                |      |            |                |                |            |
|        | $n_{\text{pps}}$                                                                                    | $\mathbf{1}$   |      |            |                |                |            |
| その他の情報 | $I_{pa,\alpha}$ at $z_{pii,\alpha}$ (W/cm <sup>2</sup> )                                            | 184            |      |            |                |                |            |
|        | $I_{\text{spta},\alpha}$ at $z_{\text{pi},\alpha}$ or $z_{\text{sin},\alpha}$ (mW/cm <sup>2</sup> ) | 326.8          |      |            |                |                |            |
|        | $I_{\text{spta}}$ at $z_{\text{pi}}$ or $z_{\text{sin}}$ (mW/cm <sup>2</sup> )                      | 583.4          |      |            |                |                |            |
|        | $p_r$ at $z_{pi}$ (MPa)                                                                             | 2.49           |      |            |                |                |            |
|        | 検査種類                                                                                                | Abd            |      |            |                | Abd            |            |
|        | サンプルボリュームサイズ (mm)                                                                                   | 1              |      |            |                | $\overline{c}$ |            |
| 操作条件   | サンプルボリュームの位置                                                                                        | Zone 3 (22 mm) |      |            | Zone 2 (15 mm) |                |            |
|        | PRF (Hz)                                                                                            | 1563           |      |            |                | 1562           |            |
|        | (a) 同操作モードでは、指標が1未満のため必要とされません。                                                                     |                |      |            |                |                |            |

(b) 同プローブの使用目的には、経頭蓋および新生児の頭部検査は含まれません。

# 記述の理由により、インデックス最大値は必要とされないため、同操作条件に関するデータは記録されません。(インデッ クス最大値の行を参照してください。)

# <span id="page-302-0"></span>表 10-9: プローブ: C35xp ねんじょう しょうしゃ かいしゃ 操作モード: B モード

| 表面<br>下<br>下 | 表面           |
|--------------|--------------|
| (a)          | (b)          |
| #<br>$\#$    |              |
|              |              |
| #            | $\#$         |
| $\#$         |              |
|              |              |
|              |              |
|              |              |
|              |              |
| #            | #            |
|              |              |
|              |              |
|              |              |
|              |              |
|              |              |
|              |              |
|              |              |
|              |              |
|              |              |
|              |              |
|              |              |
|              |              |
|              | 表面より<br>表面より |

(b) 同プローブの使用目的には、経頭蓋および新生児の頭部検査は含まれません。 # 記述の理由により、インデックス最大値は必要とされないため、同操作条件に関するデータは記録されません。(イン

デックス最大値の行を参照してください。)

### <span id="page-303-0"></span>表 10-10: プローブ: C35xp ねんちゃん かんじょう かんこう 操作モード: B モード + M モード

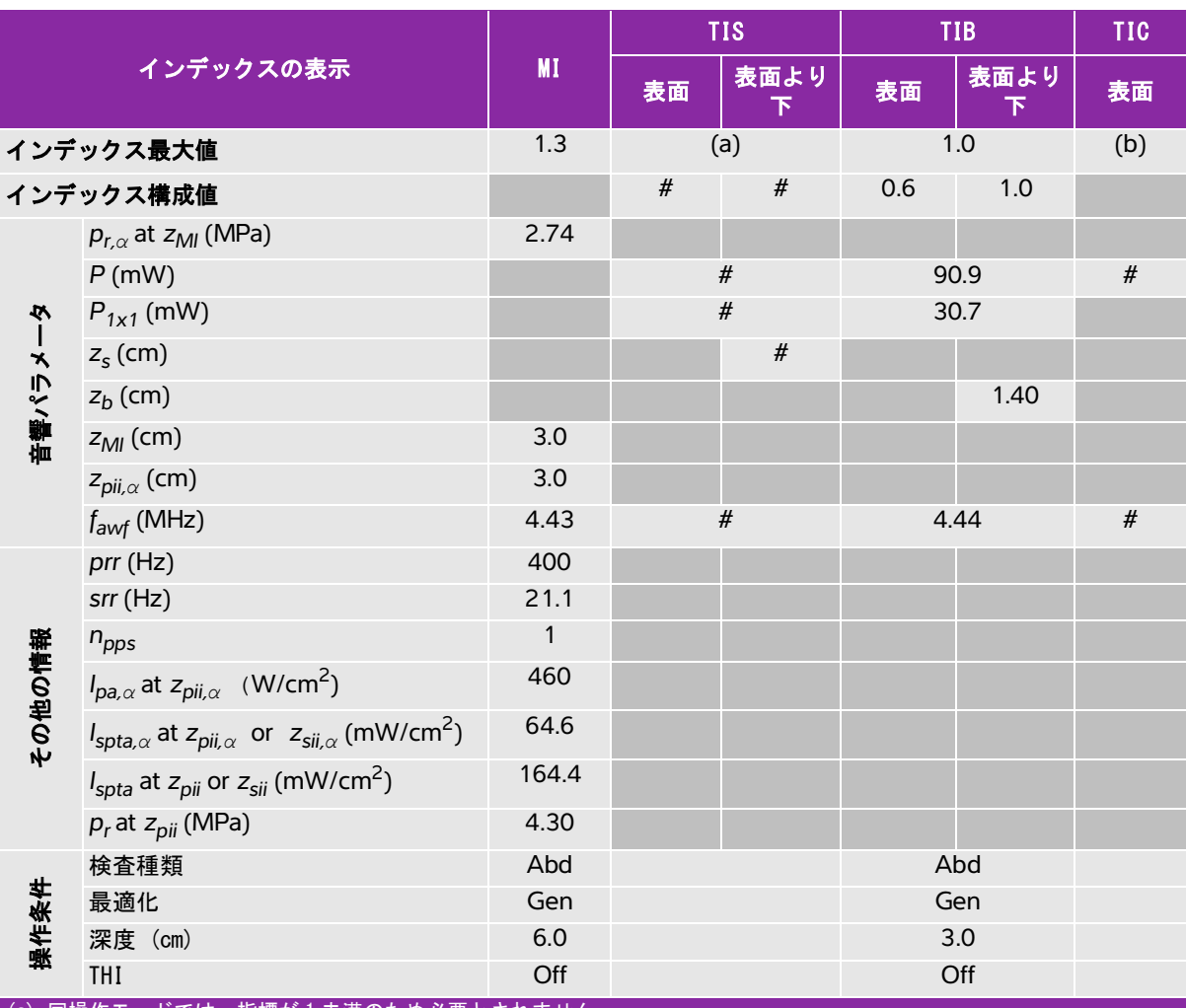

(a) 同操作モードでは、指標が 1 未満のため必要とされません。

(b) 同プローブの使用目的には、経頭蓋および新生児の頭部検査は含まれません。

# 記述の理由により、インデックス最大値は必要とされないため、同操作条件に関するデータは記録されません。(イン デックス最大値の行を参照してください。)

# <span id="page-304-0"></span>表 10-11: プローブ: C35xp ねんじょう しょうしゃ かいしゃ かいしゃ 操作モード: PW ドプラ

|          |                                                                                                    |               |      | <b>TIS</b> |                | <b>TIB</b> | <b>TIC</b> |
|----------|----------------------------------------------------------------------------------------------------|---------------|------|------------|----------------|------------|------------|
|          | インデックスの表示                                                                                           | <b>MI</b>     | 表面   | 表面より<br>下  | 表面             | 表面より<br>下  | 表面         |
|          | インデックス最大値                                                                                           | 1.0           |      | (a)        |                | 1.9        | (b)        |
|          | インデックス構成値                                                                                           |               | #    | #          | 0.8            | 1.9        |            |
|          | $p_{r,\alpha}$ at $z_{Ml}$ (MPa)                                                                    | 1.91          |      |            |                |            |            |
|          | $P$ (mW)                                                                                            |               |      | $\#$       | 52.7           |            | $\#$       |
|          | $P_{1x1}$ (mW)                                                                                      |               | $\#$ |            |                | 44.8       |            |
|          | $z_{\rm s}$ (cm)                                                                                    |               |      | $\#$       |                |            |            |
| 価値 パルメータ | $z_b$ (cm)                                                                                          |               |      |            |                | 4.00       |            |
|          | $z_{Ml}$ (cm)                                                                                       | 0.4           |      |            |                |            |            |
|          | $z_{pi,\alpha}$ (cm)                                                                                | 0.4           |      |            |                |            |            |
|          | $f_{\text{awf}}$ (MHz)                                                                              | 3.71          |      | #          |                | 3.69       | #          |
|          | prr (Hz)                                                                                            | 1562          |      |            |                |            |            |
|          | $srr$ (Hz)                                                                                          |               |      |            |                |            |            |
|          | $n_{\text{pps}}$                                                                                    | $\mathbf{1}$  |      |            |                |            |            |
|          | $I_{pa,\alpha}$ at $z_{pii,\alpha}$ (W/cm <sup>2</sup> )                                            | 141           |      |            |                |            |            |
| その他の情報   | $I_{\text{spta},\alpha}$ at $z_{\text{pi},\alpha}$ or $z_{\text{sin},\alpha}$ (mW/cm <sup>2</sup> ) | 266.3         |      |            |                |            |            |
|          | $I_{\text{spta}}$ at $z_{\text{pi}}$ or $z_{\text{sii}}$ (mW/cm <sup>2</sup> )                      | 299.3         |      |            |                |            |            |
|          | $p_r$ at $z_{pi}$ (MPa)                                                                             | 2.01          |      |            |                |            |            |
|          | 検査種類                                                                                                | Abd           |      |            |                | Abd        |            |
| 操作条件     | サンプルボリュームサイズ (mm)                                                                                   | 1             |      |            |                | 1          |            |
|          | サンプルボリュームの位置                                                                                        | Zone 0 (5 mm) |      |            | Zone 6 (53 mm) |            |            |
|          | PRF (Hz)                                                                                            | 1562          |      |            |                | 1562       |            |
|          | (a) 同操作モードでは、指標が1未満のため必要とされません。                                                                     |               |      |            |                |            |            |

(b) 同プローブの使用目的には、経頭蓋および新生児の頭部検査は含まれません。

# 記述の理由により、インデックス最大値は必要とされないため、同操作条件に関するデータは記録されません。(イン デックス最大値の行を参照してください。)

### <span id="page-305-0"></span>表 10-12: プローブ: C60xp ねんじょう しゅうしゃ かいしゃ 操作モード: B モード

|                |                                                                                                    |                            |      | <b>TIS</b> |      | <b>TIB</b> | <b>TIC</b> |
|----------------|----------------------------------------------------------------------------------------------------|----------------------------|------|------------|------|------------|------------|
|                | インデックスの表示                                                                                           | MI                         | 表面   | 表面より<br>下  | 表面   | 表面より<br>下  | 表面         |
|                | インデックス最大値                                                                                           | 1.4                        |      | (a)        |      | (a)        | (b)        |
|                | インデックス構成値                                                                                           |                            | $\#$ | $\#$       | $\#$ | $\#$       |            |
|                | $p_{r,\alpha}$ at $z_{Ml}$ (MPa)                                                                    | 2.17                       |      |            |      |            |            |
|                | $P$ (mW)                                                                                            |                            |      | $\#$       | $\#$ |            | $\#$       |
|                | $P_{1x1}$ (mW)                                                                                      |                            | $\#$ |            |      | $\#$       |            |
|                | $z_{s}$ (cm)                                                                                        |                            |      |            |      |            |            |
| 音響パラメータ        | $z_b$ (cm)                                                                                          |                            |      |            |      |            |            |
|                | $z_{Ml}$ (cm)                                                                                       | 4.3                        |      |            |      |            |            |
|                | $z_{pi,\alpha}$ (cm)                                                                                | 4.3                        |      |            |      |            |            |
|                | $f_{\text{awf}}$ (MHz)                                                                              | 2.37                       |      | #          |      | $\#$       | $\#$       |
|                | $prr$ (Hz)                                                                                          | 839                        |      |            |      |            |            |
|                | $srr$ (Hz)                                                                                          | 12.9                       |      |            |      |            |            |
|                | $n_{\text{pps}}$                                                                                    | 1                          |      |            |      |            |            |
|                | $I_{pa,\alpha}$ at $z_{pii,\alpha}$ (W/cm <sup>2</sup> )                                            | 516                        |      |            |      |            |            |
|                | $I_{\text{spta},\alpha}$ at $z_{\text{pi},\alpha}$ or $z_{\text{sin},\alpha}$ (mW/cm <sup>2</sup> ) |                            |      |            |      |            |            |
|                | $I_{\text{spta}}$ at $z_{\text{pi}}$ or $z_{\text{si}}$ (mW/cm <sup>2</sup> )                       | 15.5                       |      |            |      |            |            |
|                | $p_r$ at $z_{pi}$ (MPa)                                                                             | 3.09                       |      |            |      |            |            |
|                | 検査種類                                                                                                | <b>Msk</b>                 |      |            |      |            |            |
|                | 最適化                                                                                                 | Gen                        |      |            |      |            |            |
|                | 深度 (cm)                                                                                             |                            |      |            |      |            |            |
|                | MB/THI                                                                                              |                            |      |            |      |            |            |
|                |                                                                                                    |                            |      |            |      |            |            |
| その他の情報<br>操作条件 | ニードルプロファイリング<br>(a) 同操作モードでは、指標が1未満のため必要とされません。                                                     | 7.7<br>9.9<br>On/off<br>On |      |            |      |            |            |

(b) 同プローブの使用目的には、経頭蓋および新生児の頭部検査は含まれません。

# 記述の理由により、インデックス最大値は必要とされないため、同操作条件に関するデータは記録されません。(イン デックス最大値の行を参照してください。)

# <span id="page-306-0"></span>表 10-13: プローブ: C60xp ねんじゃん かんじょう かんこう 操作モード: B モード + M モード

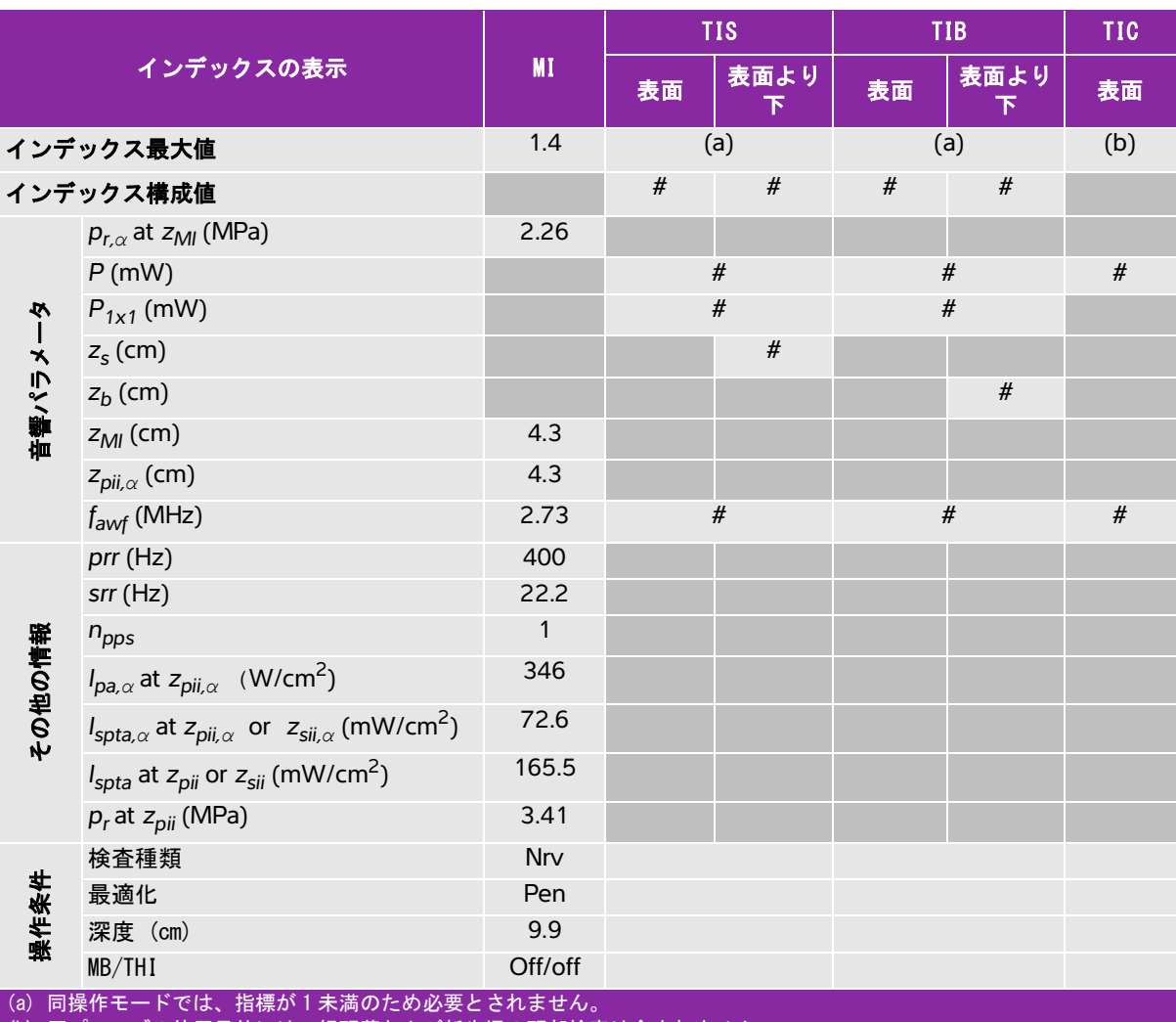

(b) 同プローブの使用目的には、経頭蓋および新生児の頭部検査は含まれません。

# 記述の理由により、インデックス最大値は必要とされないため、同操作条件に関するデータは記録されません。(イン デックス最大値の行を参照してください。)

# <span id="page-307-0"></span>表 10-14: プローブ: C60xp ねんじょう しょうしょう かいしゃ 操作モード:カラー /CPD

|        |                                                                                                    |                          |      | <b>TIS</b>     | <b>TIB</b> |                | <b>TIC</b> |
|--------|----------------------------------------------------------------------------------------------------|--------------------------|------|----------------|------------|----------------|------------|
|        | インデックスの表示                                                                                           | <b>MI</b>                | 表面   | 表面より<br>下      | 表面         | 表面より<br>下      | 表面         |
|        | インデックス最大値                                                                                           | 1.2                      |      | 1.0            |            | 1.0            | (b)        |
|        | インデックス構成値                                                                                           |                          | 1.0  | 1.0            | 1.0        | 1.0            |            |
|        | $p_{r,\alpha}$ at $z_{MI}$ (MPa)                                                                    | 1.99                     |      |                |            |                |            |
|        | $P$ (mW)                                                                                            |                          |      | 98.5           | 98.5       |                | #          |
| 夕      | $P_{1x1}$ (mW)                                                                                      |                          | 81.3 |                |            | 81.3           |            |
|        | $z_{\rm s}$ (cm)                                                                                    |                          |      |                |            |                |            |
| 音響パラメー | $z_b$ (cm)                                                                                          |                          |      |                |            |                |            |
|        | $z_{Ml}$ (cm)                                                                                       | 4.4                      |      |                |            |                |            |
|        | $z_{pi,\alpha}$ (cm)                                                                                | 4.4                      |      |                |            |                |            |
|        | $f_{\text{awf}}$ (MHz)                                                                              | 2.63                     | 2.63 |                | 2.63       |                | #          |
|        | $prr$ (Hz)                                                                                          | 2654                     |      |                |            |                |            |
|        | $srr$ (Hz)                                                                                          | 2.9                      |      |                |            |                |            |
|        | $n_{\text{pps}}$                                                                                    | 10                       |      |                |            |                |            |
| その他の情報 | $I_{pa,\alpha}$ at $z_{pii,\alpha}$ (W/cm <sup>2</sup> )                                            | 346                      |      |                |            |                |            |
|        | $I_{\text{spta},\alpha}$ at $z_{\text{pi},\alpha}$ or $z_{\text{sin},\alpha}$ (mW/cm <sup>2</sup> ) | 27.1                     |      |                |            |                |            |
|        | $I_{\text{spta}}$ at $z_{\text{pi}}$ or $z_{\text{sin}}$ (mW/cm <sup>2</sup> )                      | 59.7                     |      |                |            |                |            |
|        | $p_r$ at $z_{pi}$ (MPa)                                                                             | 2.96                     |      |                |            |                |            |
|        | 検査種類                                                                                                | Abd                      |      | Ob             |            | Ob             |            |
|        | モード                                                                                                 | Color                    |      | Color          |            | Color          |            |
| 操作条件   | B モード最適化 /THI/深度 (cm)                                                                               | Gen/on/11                |      | Gen/off/6.0    |            | Gen/off/6.0    |            |
|        | カラ一最適化 /PRF (Hz)                                                                                    | High/3049                |      | Low/414        |            | Low/414        |            |
|        | カラーボックス位置 / サイズ                                                                                     | Default/wide<br>and tall |      | Default/narrow |            | Default/narrow |            |

(a) 同操作モードでは、指標が 1 未満のため必要とされません。

(b) 同プローブの使用目的には、経頭蓋および新生児の頭部検査は含まれません。

# 記述の理由により、インデックス最大値は必要とされないため、同操作条件に関するデータは記録されません。(イン デックス最大値の行を参照してください。)

# <span id="page-308-0"></span>表 10-15: プローブ: C60xp ねんじょう しょうしゃ おおし かいしゃ 操作モード : PW ドプラ

|                                                                                                    |                                                                                                    |                          |       | <b>TIS</b> |      | <b>TIB</b> | <b>TIC</b> |
|----------------------------------------------------------------------------------------------------|----------------------------------------------------------------------------------------------------|--------------------------|-------|------------|------|------------|------------|
|                                                                                                    | インデックスの表示                                                                                                  | <b>MI</b>                | 表面    | 表面より<br>下  | 表面   | 表面より<br>下  | 表面         |
|                                                                                                    | インデックス最大値                                                                                                  | 1.5                      |       | 1.0        |      | 2.9        | (b)        |
|                                                                                                    | インデックス構成値                                                                                                  |                          | 0.5   | 1.0        | 1.0  | 2.9        |            |
|                                                                                                    | $p_{r,\alpha}$ at $z_{Ml}$ (MPa)                                                                           | 2.44                     |       |            |      |            |            |
|                                                                                                    | $P$ (mW)                                                                                                   |                          | 154.7 |            |      | 77.0       | #          |
| $\dot{\mathbf{v}}$                                                                                                    | $P_{1x1}$ (mW)                                                                                             |                          | 38.2  |            |      | 77.0       |            |
|                                                                                                    | $z_{s}$ (cm)                                                                                               |                          |       | 3.7        |      |            |            |
|                                                                                                    | $z_b$ (cm)                                                                                                 |                          |       |            |      | 1.89       |            |
| 音響パラメー                                                                                                    | $z_{Ml}$ (cm)                                                                                              | 1.9                      |       |            |      |            |            |
|                                                                                                    | $z_{pi,\alpha}$ (cm)                                                                                       | 1.9                      |       |            |      |            |            |
|                                                                                                    | $f_{\text{awf}}$ (MHz)                                                                                     | 2.64                     | 2.66  |            | 2.66 |            | #          |
|                                                                                                    | $prr$ (Hz)                                                                                                 | 1302                     |       |            |      |            |            |
|                                                                                                    | $srr$ (Hz)                                                                                                 | $\overline{\phantom{0}}$ |       |            |      |            |            |
|                                                                                                    | $n_{\text{pps}}$                                                                                           | $\mathbf{1}$             |       |            |      |            |            |
|                                                                                                    | $I_{pa,\alpha}$ at $z_{pii,\alpha}$ (W/cm <sup>2</sup> )                                                   | 239                      |       |            |      |            |            |
| その他の情報                                                                                                    | $I_{\mathsf{spta},\alpha}$ at $z_{\mathsf{pii},\alpha}$ or $z_{\mathsf{sii},\alpha}$ (mW/cm <sup>2</sup> ) | 384.6                    |       |            |      |            |            |
|                                                                                                    | $I_{\text{spta}}$ at $z_{\text{pi}}$ or $z_{\text{sin}}$ (mW/cm <sup>2</sup> )                             | 639.4                    |       |            |      |            |            |
|                                                                                                    | $p_r$ at $z_{pi}$ (MPa)                                                                                    | 2.89                     |       |            |      |            |            |
|                                                                                                    | 検査種類                                                                                                    | Ob                       |       | Ob         |      | Ob         |            |
| 操作条件                                                                                                    | サンプルボリュームサイズ (mm)                                                                                          | $\mathbf{1}$             |       | 3          |      | 3          |            |
|                                                                                                    | サンプルボリュームの位置                                                                                               | Zone 2                   |       | Zone 8     |      | Zone 2     |            |
| $\left  \right $ $\left  \right $ $\left  \$ | PRF (Hz)                                                                                                   | 1302<br>ᆠᆦᆣ              |       | 1302       |      | 3906       |            |

(a) 同操作モードでは、指標が 1 未満のため必要とされません。

(b) 同プローブの使用目的には、経頭蓋および新生児の頭部検査は含まれません。

# 記述の理由により、インデックス最大値は必要とされないため、同操作条件に関するデータは記録されません。(イン デックス最大値の行を参照してください。)

# <span id="page-309-0"></span>表 10-16: プローブ:HFL38xp ねんじゃん しゅうしゃ かいしゃ 操作モード: Bモード

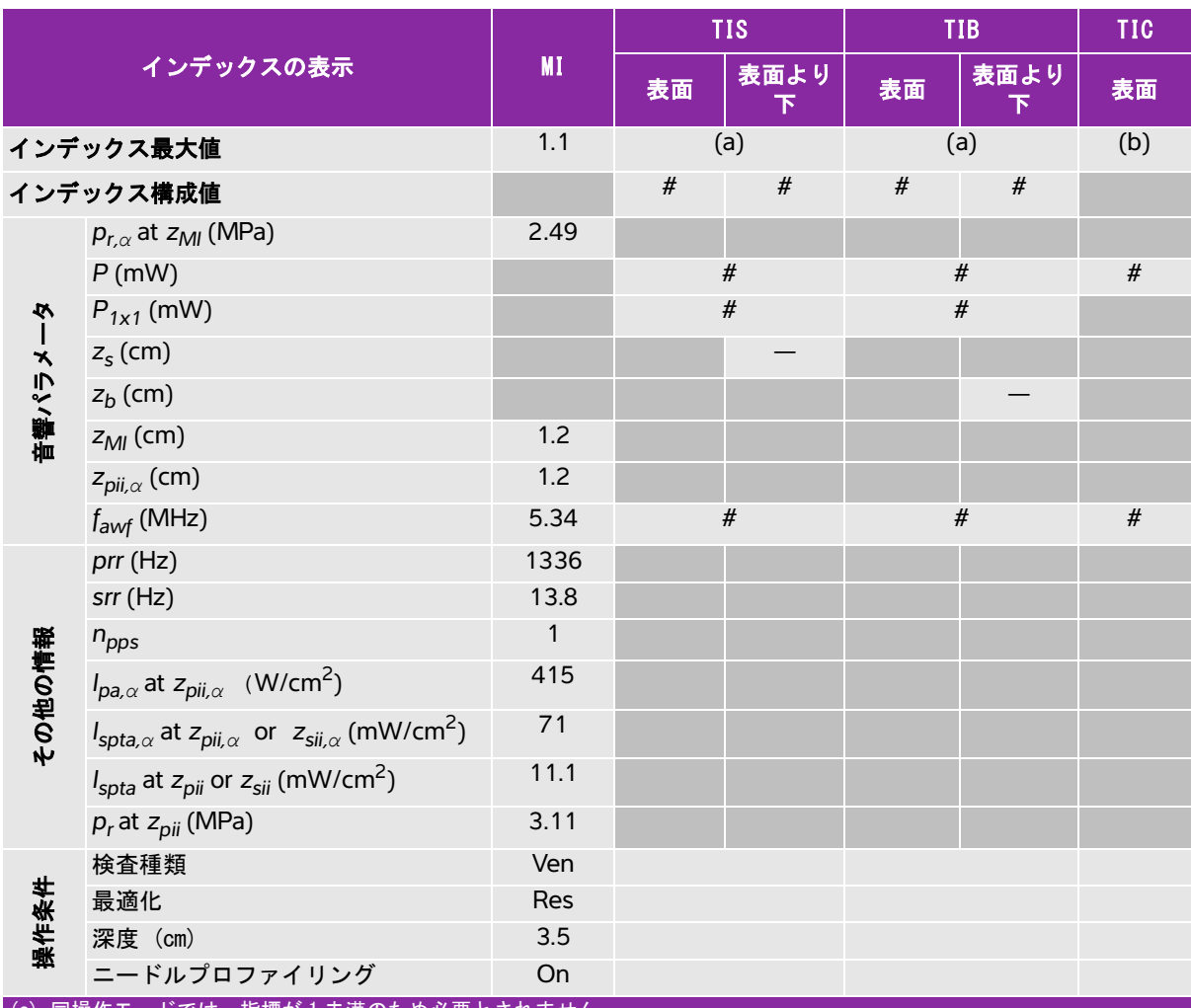

(a) 同操作モードでは、指標が 1 未満のため必要とされません。

(b) 同プローブの使用目的には、経頭蓋および新生児の頭部検査は含まれません。

# 記述の理由により、インデックス最大値は必要とされないため、同操作条件に関するデータは記録されません。(イン デックス最大値の行を参照してください。)

### <span id="page-310-0"></span>表 10-17: プローブ:HFL38xp ねんちゃん かんじょう 操作モード:Bモード + M モード

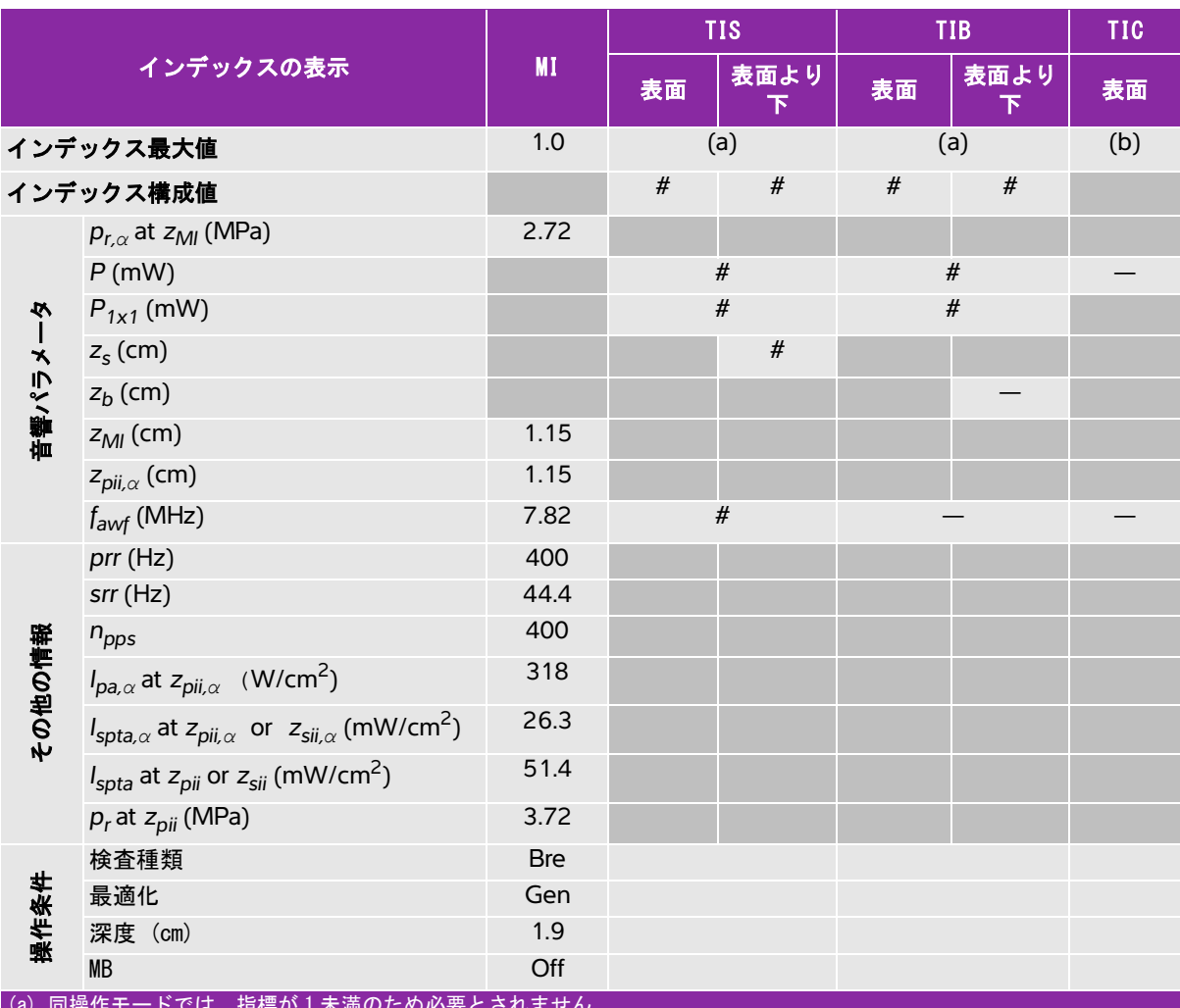

(a) 同操作モードでは、指標が 1 未満のため必要とされません。

(b) 同プローブの使用目的には、経頭蓋および新生児の頭部検査は含まれません。

# 記述の理由により、インデックス最大値は必要とされないため、同操作条件に関するデータは記録されません。(イン デックス最大値の行を参照してください。)

# <span id="page-311-0"></span>表 10-18: プローブ:HFL38xp みず かんじょう かんじょう かいしゃ 操作モード:カラー /CPD

|                  | <b>TIS</b>                      |          | <b>TIB</b> |                  |
|------------------|---------------------------------|----------|------------|------------------|
| 表面               | 表面より<br>$\top$                  | 表面       | 表面より<br>下  | 表面               |
|                  |                                 |          |            | (b)              |
| $\#$             | $\#$                            | $\#$     | $\#$       |                  |
|                  |                                 |          |            |                  |
|                  |                                 | #        |            | $\#$             |
|                  | $\#$                            |          |            |                  |
|                  |                                 |          |            |                  |
|                  |                                 |          |            |                  |
|                  |                                 |          |            |                  |
|                  |                                 |          |            |                  |
|                  | #                               |          |            | #                |
|                  |                                 |          |            |                  |
|                  |                                 |          |            |                  |
|                  |                                 |          |            |                  |
|                  |                                 |          |            |                  |
|                  |                                 |          |            |                  |
|                  |                                 |          |            |                  |
|                  |                                 |          |            |                  |
|                  |                                 |          |            |                  |
|                  |                                 |          |            |                  |
|                  |                                 |          |            |                  |
| <b>High/7812</b> |                                 |          |            |                  |
| Default/wide     |                                 |          |            |                  |
|                  | (a) 同操作モードでは、指標が1未満のため必要とされません。 | (a)<br># |            | (a)<br>$\#$<br># |

(b) 同プローブの使用目的には、経頭蓋および新生児の頭部検査は含まれません。

# 記述の理由により、インデックス最大値は必要とされないため、同操作条件に関するデータは記録されません。(イン デックス最大値の行を参照してください。)

# <span id="page-312-0"></span>表 10-19: プローブ:HFL38xp ねんちゃん かんじょう かんしゃ 操作モード:PW ドプラ

|         |                                                                                                    |           |      | <b>TIS</b>               |        | <b>TIB</b> | <b>TIC</b> |
|---------|----------------------------------------------------------------------------------------------------|-----------|------|--------------------------|--------|------------|------------|
|         | インデックスの表示                                                                                                  | <b>MI</b> | 表面   | 表面より<br>下                | 表面     | 表面より<br>下  | 表面         |
|         | インデックス最大値                                                                                                  | (a)       |      | 1.1                      |        | 1.7        | (b)        |
|         | インデックス構成値                                                                                                  |           | 1.1  | 0.7                      | 0.8    | 1.7        |            |
|         | $p_{r,\alpha}$ at $z_{Ml}$ (MPa)                                                                           | #         |      |                          |        |            |            |
|         | $P$ (mW)                                                                                                   |           |      | 36.8                     | 29.2   |            | #          |
|         | $P_{1x1}$ (mW)                                                                                             |           | 36.8 |                          |        | 29.2       |            |
|         | $z_{\rm s}$ (cm)                                                                                           |           |      | 1.1                      |        |            |            |
|         | $z_b$ (cm)                                                                                                 |           |      |                          |        | 1.00       |            |
| 神難パルメータ | $z_{Ml}$ (cm)                                                                                              | #         |      |                          |        |            |            |
|         | $z_{pi,\alpha}$ (cm)                                                                                       | $\#$      |      |                          |        |            |            |
|         | $f_{\text{awf}}$ (MHz)                                                                                     | #         |      | 6.00                     |        | 5.98       | #          |
|         | $prr$ (Hz)                                                                                                 | $\#$      |      |                          |        |            |            |
|         | $srr$ (Hz)                                                                                                 | $\#$      |      |                          |        |            |            |
|         | $n_{\text{pps}}$                                                                                           | $\#$      |      |                          |        |            |            |
| その他の情報  | $I_{pa,\alpha}$ at $z_{pi,\alpha}$ (W/cm <sup>2</sup> )                                                    | #         |      |                          |        |            |            |
|         | $I_{\mathsf{spta},\alpha}$ at $z_{\mathsf{pii},\alpha}$ or $z_{\mathsf{sii},\alpha}$ (mW/cm <sup>2</sup> ) | $\#$      |      |                          |        |            |            |
|         | $I_{\text{spta}}$ at $z_{\text{pi}}$ or $z_{\text{sin}}$ (mW/cm <sup>2</sup> )                             | $\#$      |      |                          |        |            |            |
|         | $p_r$ at $z_{pi}$ (MPa)                                                                                    | $\#$      |      |                          |        |            |            |
|         | 検査種類                                                                                                    |           |      | Non-art                  |        | Non-art    |            |
| 操作条件    | サンプルボリュームサイズ (mm)                                                                                          |           |      | $\overline{\phantom{0}}$ |        | 1          |            |
|         | サンプルボリュームの位置                                                                                               |           |      | Zone 11                  | Zone 8 |            |            |
|         | PRF (Hz)                                                                                                   |           |      | 1562                     |        | 2604       |            |
|         | (a) 同操作モードでは、指標が1未満のため必要とされません。<br>(b) 同プローブの使用目的には、経頭蓋および新生児の頭部検査は含まれません。                                 |           |      |                          |        |            |            |

# 記述の理由により、インデックス最大値は必要とされないため、同操作条件に関するデータは記録されません。(イン デックス最大値の行を参照してください。)

### <span id="page-313-0"></span>表 10-20: プローブ:HFL38xp ねんちゃん インストラン 操作モード:B モード + PW ドプラ

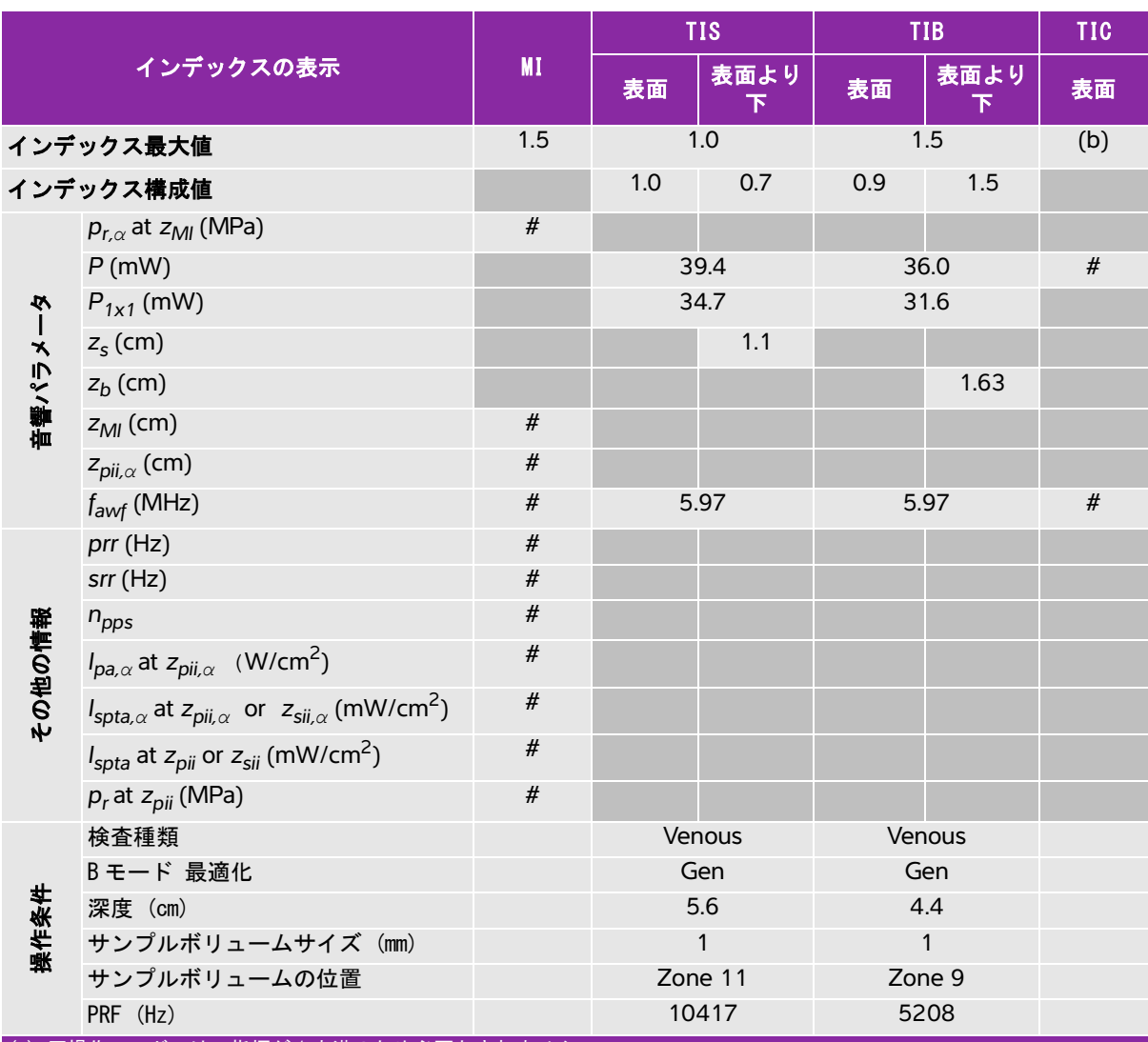

(a) 同操作モードでは、指標が 1 未満のため必要とされません。

(b) 同プローブの使用目的には、経頭蓋および新生児の頭部検査は含まれません。

# 記述の理由により、インデックス最大値は必要とされないため、同操作条件に関するデータは記録されません。(イン デックス最大値の行を参照してください。)

・データは、同プローブおよび操作モードには<u>該当しません。</u>

#### <span id="page-314-0"></span>表 10-21: プローブ:HFL38xp キャンプ 操作モード:B モード + カラー + PW ドプラ

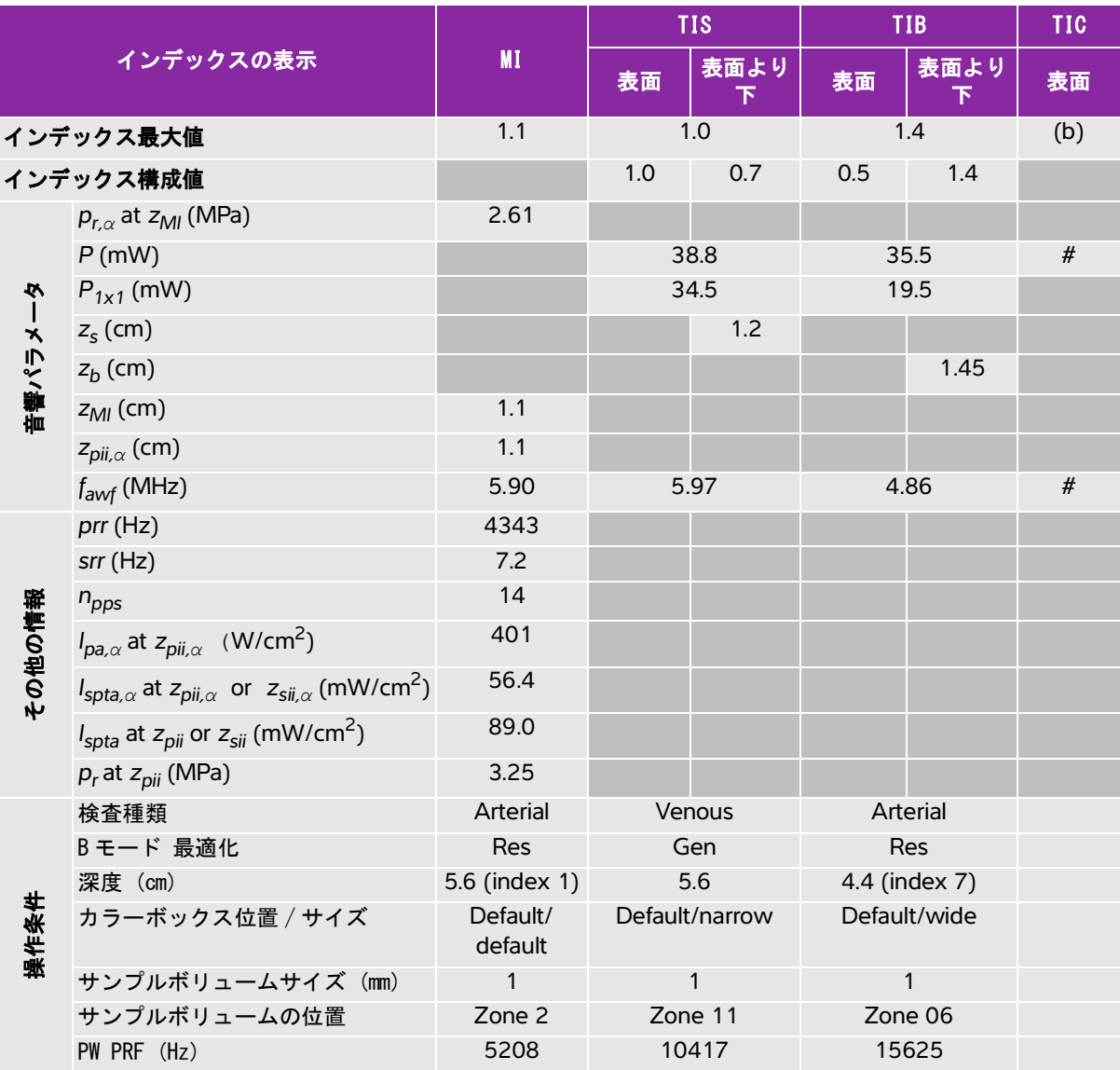

(a) 同操作モードでは、指標が 1 未満のため必要とされません。

(b) 同プローブの使用目的には、経頭蓋および新生児の頭部検査は含まれません。

# 記述の理由により、インデックス最大値は必要とされないため、同操作条件に関するデータは記録されません。(インデッ クス最大値の行を参照してください。)

# <span id="page-315-0"></span>表 10-22: プローブ:HFL50xp ねんじょう しょうしゃ 操作モード:Bモード

| インデックスの表示 |                                                                                                    |              |      | <b>TIS</b> | <b>TIB</b> |           | <b>TIC</b> |
|-----------|----------------------------------------------------------------------------------------------------|--------------|------|------------|------------|-----------|------------|
|           |                                                                                                    | MI           | 表面   | 表面より<br>下  | 表面         | 表面より<br>下 | 表面         |
| インデックス最大値 |                                                                                                    | 1.1          | (a)  |            | (a)        |           | (b)        |
| インデックス構成値 |                                                                                                    |              | $\#$ | $\#$       | $\#$       | $\#$      |            |
| 音響パラメータ   | $p_{r,\alpha}$ at $z_{Ml}$ (MPa)                                                                    | 2.61         |      |            |            |           |            |
|           | $P$ (mW)                                                                                            |              | #    |            | #          |           | $\#$       |
|           | $P_{1x1}$ (mW)                                                                                      |              | $\#$ |            | $\#$       |           |            |
|           | $z_{\rm s}$ (cm)                                                                                    |              |      |            |            |           |            |
|           | $z_b$ (cm)                                                                                          |              |      |            |            |           |            |
|           | $z_{Ml}$ (cm)                                                                                       | 1.3          |      |            |            |           |            |
|           | $z_{pi,\alpha}$ (cm)                                                                                | 1.3          |      |            |            |           |            |
|           | $f_{\text{awf}}$ (MHz)                                                                              | 5.30         |      | $\#$       |            | $\#$      | $\#$       |
|           | $prr$ (Hz)                                                                                          | 1084         |      |            |            |           |            |
|           | $srr$ (Hz)                                                                                          | 8.4          |      |            |            |           |            |
|           | $n_{\text{pps}}$                                                                                    | $\mathbf{1}$ |      |            |            |           |            |
|           | $I_{pa,\alpha}$ at $z_{pi,\alpha}$ (W/cm <sup>2</sup> )                                             | 427          |      |            |            |           |            |
| その他の情報    | $I_{\text{spta},\alpha}$ at $z_{\text{pi},\alpha}$ or $z_{\text{sin},\alpha}$ (mW/cm <sup>2</sup> ) | 5.5          |      |            |            |           |            |
|           | $I_{\text{spta}}$ at $z_{\text{pii}}$ or $z_{\text{sii}}$ (mW/cm <sup>2</sup> )                     | 8.7          |      |            |            |           |            |
|           | $p_r$ at $z_{pi}$ (MPa)                                                                             | 3.31         |      |            |            |           |            |
|           | 検査種類                                                                                                | SmP          |      |            |            |           |            |
|           | 最適化                                                                                                 | Res          |      |            |            |           |            |
| 操作条件      | 深度 (cm)                                                                                             | 4.8          |      |            |            |           |            |
|           | <b>MB</b>                                                                                           | On/off       |      |            |            |           |            |
|           | ニードルプロファイリング                                                                                        | On           |      |            |            |           |            |

(a) 同操作モードでは、指標が 1 未満のため必要とされません。

(b) 同プローブの使用目的には、経頭蓋および新生児の頭部検査は含まれません。

# 記述の理由により、インデックス最大値は必要とされないため、同操作条件に関するデータは記録されません。(イン デックス最大値の行を参照してください。)

### <span id="page-316-0"></span>表 10-23: プローブ:HFL50xp ねんちゃん かんじょう 操作モード:Bモード + M モード

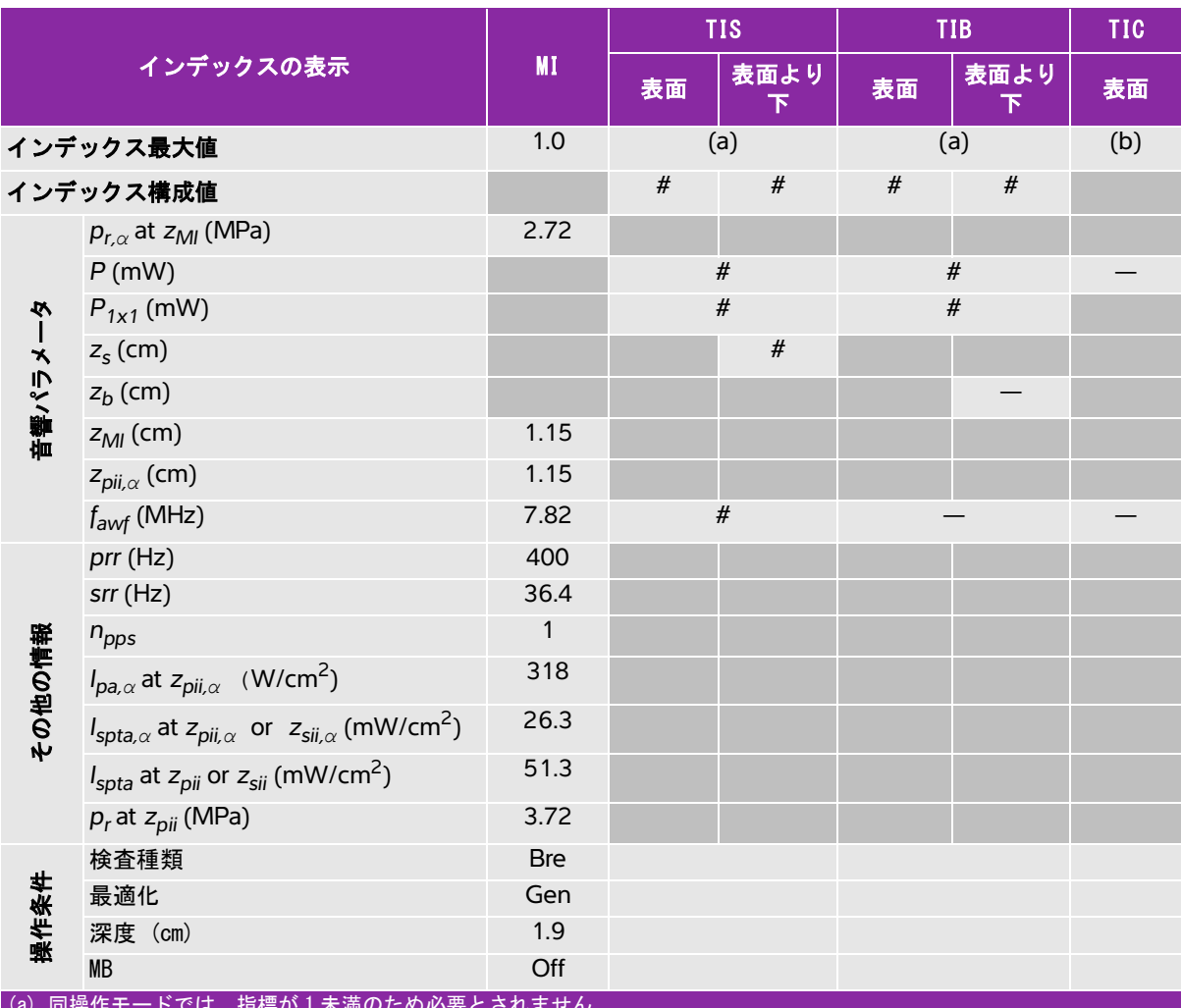

(a) 同操作モードでは、指標が 1 未満のため必要とされません。

(b) 同プローブの使用目的には、経頭蓋および新生児の頭部検査は含まれません。

# 記述の理由により、インデックス最大値は必要とされないため、同操作条件に関するデータは記録されません。(イン デックス最大値の行を参照してください。)

# <span id="page-317-0"></span>表 10-24: プローブ:HFL50xp ねんちゃん かんじょう かんしゃ 操作モード:カラー /CPD

| インデックスの表示 |                                                                                                    | <b>MI</b>                |      | <b>TIS</b> |      | <b>TIB</b> |      |
|-----------|----------------------------------------------------------------------------------------------------|--------------------------|------|------------|------|------------|------|
|           |                                                                                                    |                          | 表面   | 表面より<br>下  | 表面   | 表面より<br>下  | 表面   |
| インデックス最大値 |                                                                                                    | 1.1                      | (a)  |            | (a)  |            | (b)  |
| インデックス構成値 |                                                                                                    |                          | $\#$ | $\#$       | $\#$ | $\#$       |      |
|           | $p_{r,\alpha}$ at $z_{MI}$ (MPa)                                                                    | 2.62                     |      |            |      |            |      |
|           | $P$ (mW)                                                                                            |                          | $\#$ |            | $\#$ |            | $\#$ |
| Ņ         | $P_{1x1}$ (mW)                                                                                      |                          |      | $\#$       |      | $\#$       |      |
| 音響パラメー    | $z_{\rm s}$ (cm)                                                                                    |                          |      |            |      |            |      |
|           | $z_b$ (cm)                                                                                          |                          |      |            |      |            |      |
|           | $z_{Ml}$ (cm)                                                                                       | 1.2                      |      |            |      |            |      |
|           | $z_{pi,\alpha}$ (cm)                                                                                | 1.2                      |      |            |      |            |      |
|           | $f_{\text{awf}}$ (MHz)                                                                              | 5.93                     | #    |            | #    |            | #    |
|           | prr (Hz)                                                                                            | 6649                     |      |            |      |            |      |
|           | $srr$ (Hz)                                                                                          | 5.9                      |      |            |      |            |      |
|           | $n_{\text{pps}}$                                                                                    | 14                       |      |            |      |            |      |
| その他の情報    | $I_{pa,\alpha}$ at $z_{pi,\alpha}$ (W/cm <sup>2</sup> )                                             | 398                      |      |            |      |            |      |
|           | $I_{\text{spta},\alpha}$ at $z_{\text{pi},\alpha}$ or $z_{\text{sin},\alpha}$ (mW/cm <sup>2</sup> ) | 35.4                     |      |            |      |            |      |
|           | $I_{\text{spta}}$ at $z_{\text{pi}}$ or $z_{\text{si}}$ (mW/cm <sup>2</sup> )                       | 56.1                     |      |            |      |            |      |
|           | $p_r$ at $z_{pi}$ (MPa)                                                                             | 3.35                     |      |            |      |            |      |
|           | 検査種類                                                                                                | SmP                      |      |            |      |            |      |
|           | モード                                                                                                 | <b>CVD</b>               |      |            |      |            |      |
| 操作条件      | Bモード 最適化 / 深度 (cm)                                                                                  | Res/4.0                  |      |            |      |            |      |
|           | カラ一最適化 /PRF (Hz)                                                                                    | High/7812                |      |            |      |            |      |
|           | カラーボックス位置 / サイズ                                                                                     | Default/wide<br>and tall |      |            |      |            |      |

(a) 同操作モードでは、指標が 1 未満のため必要とされません。

(b) 同プローブの使用目的には、経頭蓋および新生児の頭部検査は含まれません。

# 記述の理由により、インデックス最大値は必要とされないため、同操作条件に関するデータは記録されません。(イン デックス最大値の行を参照してください。)

# <span id="page-318-0"></span>表 10-25: プローブ:HFL50xp ねんちゃん かんしゃ かんしゃ かんしゃ 操作モード:PW ドプラ

| インデックスの表示 |                                                                                                    | <b>MI</b> | <b>TIS</b> |           | <b>TIB</b> |           | <b>TIC</b> |  |
|-----------|----------------------------------------------------------------------------------------------------|-----------|------------|-----------|------------|-----------|------------|--|
|           |                                                                                                    |           | 表面         | 表面より<br>下 | 表面         | 表面より<br>下 | 表面         |  |
| インデックス最大値 |                                                                                                    | (a)       |            | 1.1       |            | 1.7       | (b)        |  |
| インデックス構成値 |                                                                                                    |           | 1.1        | 0.7       | 0.8        | 1.7       |            |  |
|           | $p_{r,\alpha}$ at $z_{Ml}$ (MPa)                                                                    | #         |            |           |            |           |            |  |
|           | P(mW)                                                                                               |           | 38.3       |           | 29.2       |           | $\#$       |  |
|           | $P_{1x1}$ (mW)                                                                                      |           | 38.3       |           | 29.2       |           |            |  |
|           | $z_{\rm s}$ (cm)                                                                                    |           |            | 1.1       |            |           |            |  |
|           | $z_b$ (cm)                                                                                          |           |            |           |            | 1.00      |            |  |
| 音響パラメータ   | $z_{Ml}$ (cm)                                                                                       | $\#$      |            |           |            |           |            |  |
|           | $z_{pi,\alpha}$ (cm)                                                                                | $\#$      |            |           |            |           |            |  |
|           | $f_{\text{awf}}$ (MHz)                                                                              | $\#$      | 6.00       |           | 5.98       |           | $\#$       |  |
|           | prr (Hz)                                                                                            | $\#$      |            |           |            |           |            |  |
|           | $srr$ (Hz)                                                                                          | $\#$      |            |           |            |           |            |  |
|           | $n_{\text{pps}}$                                                                                    | #         |            |           |            |           |            |  |
|           | $I_{pa,\alpha}$ at $z_{pii,\alpha}$ (W/cm <sup>2</sup> )                                            | #         |            |           |            |           |            |  |
| その他の情報    | $I_{\text{spta},\alpha}$ at $z_{\text{pi},\alpha}$ or $z_{\text{sin},\alpha}$ (mW/cm <sup>2</sup> ) | $\#$      |            |           |            |           |            |  |
|           | $I_{\text{spta}}$ at $z_{\text{pi}}$ or $z_{\text{sin}}$ (mW/cm <sup>2</sup> )                      | $\#$      |            |           |            |           |            |  |
|           | $p_r$ at $z_{pi}$ (MPa)                                                                             | $\#$      |            |           |            |           |            |  |
|           | 検査種類                                                                                                |           | Any        |           | Any        |           |            |  |
| 操作条件      | サンプルボリュームサイズ (mm)                                                                                   |           | 3          |           | 1          |           |            |  |
|           | サンプルボリュームの位置                                                                                        |           | Zone 11    |           | Zone 8     |           |            |  |
|           | PRF (Hz)                                                                                            |           | 1562       |           |            | 2604      |            |  |
| (h)       | (a) 同操作モードでは、指標が1未満のため必要とされません。<br>日プロニゴの店田日的には、级話芋やトバ好出旧の話朝桧本は会士ゎ士ヰ/                               |           |            |           |            |           |            |  |

|便用日的には、経頭蓋および新生児の頭部検査は含まれません|

# 記述の理由により、インデックス最大値は必要とされないため、同操作条件に関するデータは記録されません。(イン デックス最大値の行を参照してください。)

# <span id="page-319-0"></span>表 10-26: プローブ:HSL25xp ねんじょう しょうしゃ 操作モード:B モード

| インデックスの表示 |                                                                                                    |              |      | <b>TIS</b>             | <b>TIB</b> |           | <b>TIC</b> |
|-----------|----------------------------------------------------------------------------------------------------|--------------|------|------------------------|------------|-----------|------------|
|           |                                                                                                    | <b>MI</b>    | 表面   | 表面より<br>$\overline{F}$ | 表面         | 表面より<br>下 | 表面         |
| インデックス最大値 |                                                                                                    | 1.0          | (a)  |                        | (a)        |           | (b)        |
| インデックス構成値 |                                                                                                    |              | $\#$ | $\#$                   | $\#$       | $\#$      |            |
|           | $p_{r,\alpha}$ at $z_{Ml}$ (MPa)                                                                           | 2.42         |      |                        |            |           |            |
|           | $P$ (mW)                                                                                                   |              | #    |                        | #          |           | #          |
|           | $P_{1x1}$ (mW)                                                                                             |              | $\#$ |                        |            | $\#$      |            |
|           | $z_{s}$ (cm)                                                                                               |              |      |                        |            |           |            |
|           | $z_b$ (cm)                                                                                                 |              |      |                        |            |           |            |
| 音響パラメータ   | $z_{Ml}$ (cm)                                                                                              | 0.9          |      |                        |            |           |            |
|           | $z_{pi,\alpha}$ (cm)                                                                                       | 0.9          |      |                        |            |           |            |
|           | $f_{\text{awf}}$ (MHz)                                                                                     | 6.08         |      | #                      | $\#$       |           | $\#$       |
|           | $prr$ (Hz)                                                                                                 | 783          |      |                        |            |           |            |
|           | $srr$ (Hz)                                                                                                 | 12.1         |      |                        |            |           |            |
|           | $n_{\text{pps}}$                                                                                           | $\mathbf{1}$ |      |                        |            |           |            |
|           | $I_{pa,\alpha}$ at $z_{pi,\alpha}$ (W/cm <sup>2</sup> )                                                    | 328          |      |                        |            |           |            |
| その他の情報    | $I_{\mathsf{spta},\alpha}$ at $z_{\mathsf{pii},\alpha}$ or $z_{\mathsf{sii},\alpha}$ (mW/cm <sup>2</sup> ) | 4.9          |      |                        |            |           |            |
|           | $I_{\text{spta}}$ at $z_{\text{pi}}$ or $z_{\text{sin}}$ (mW/cm <sup>2</sup> )                             | 7.3          |      |                        |            |           |            |
|           | $p_r$ at $z_{pi}$ (MPa)                                                                                    | 2.92         |      |                        |            |           |            |
|           | 検査種類                                                                                                    | Ven          |      |                        |            |           |            |
| 操作条件      | 最適化                                                                                                    | Res          |      |                        |            |           |            |
|           | 深度 (cm)                                                                                                    | 2.4          |      |                        |            |           |            |
|           | <b>MB</b>                                                                                                  | On           |      |                        |            |           |            |
|           | ニードルプロファイリング                                                                                               | On           |      |                        |            |           |            |

(a) 同操作モードでは、指標が 1 未満のため必要とされません。

(b) 同プローブの使用目的には、経頭蓋および新生児の頭部検査は含まれません。

# 記述の理由により、インデックス最大値は必要とされないため、同操作条件に関するデータは記録されません。(イン デックス最大値の行を参照してください。)

### <span id="page-320-0"></span>表 10-27: プローブ:HSL25xp ねんちゃん かんじょう 操作モード:Bモード + M モード

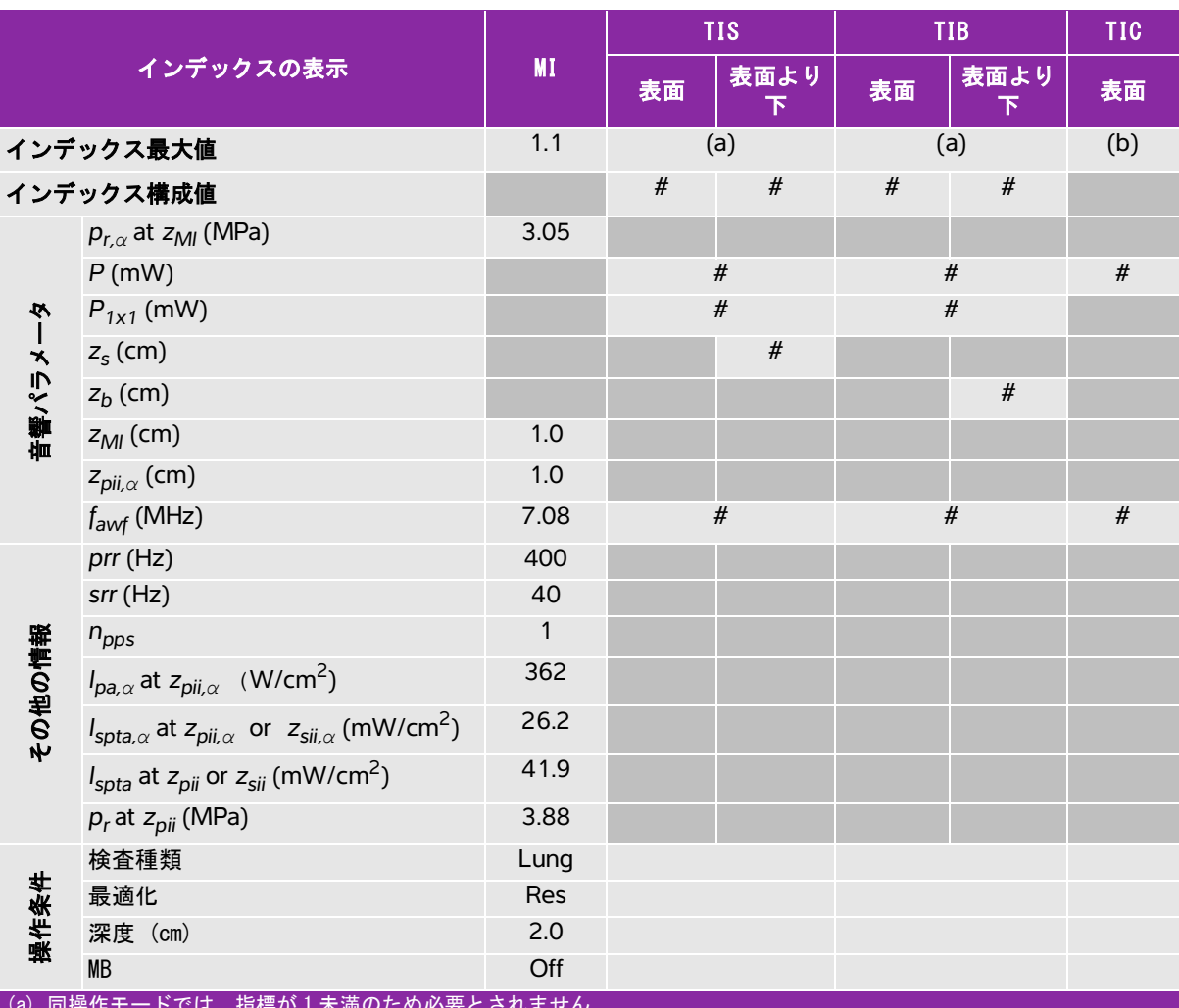

(a) 同操作モードでは、指標が 1 未満のため必要とされません。

(b) 同プローブの使用目的には、経頭蓋および新生児の頭部検査は含まれません。

# 記述の理由により、インデックス最大値は必要とされないため、同操作条件に関するデータは記録されません。(イン デックス最大値の行を参照してください。)

## <span id="page-321-0"></span>表 10-28: プローブ:HSL25xp ねんちょう かんしゃ かんしゃ 操作モード:カラー /CPD

|         |                                                                                                    |                | <b>TIS</b> |                       | <b>TIB</b> |           | <b>TIC</b> |
|---------|----------------------------------------------------------------------------------------------------|----------------|------------|-----------------------|------------|-----------|------------|
|         | インデックスの表示                                                                                           | <b>MI</b>      | 表面         | 表面より<br>$\mathcal{F}$ | 表面         | 表面より<br>下 | 表面         |
|         | インデックス最大値                                                                                           | 1.1            | (a)        |                       | (a)        |           | (b)        |
|         | インデックス構成値                                                                                           |                | $\#$       | $\#$                  | #          | $\#$      |            |
|         | $p_{r,\alpha}$ at $z_{MI}$ (MPa)                                                                    | 2.81           |            |                       |            |           |            |
|         | $P$ (mW)                                                                                            |                | #          |                       | #          |           | $\#$       |
|         | $P_{1x1}$ (mW)                                                                                      |                |            | $\#$                  |            | $\#$      |            |
|         | $z_{\rm s}$ (cm)                                                                                    |                |            |                       |            |           |            |
|         | $z_b$ (cm)                                                                                          |                |            |                       |            |           |            |
| 音響パラメータ | $z_{Ml}$ (cm)                                                                                       | 1.0            |            |                       |            |           |            |
|         | $z_{pi,\alpha}$ (cm)                                                                                | 1.0            |            |                       |            |           |            |
|         | $f_{\text{awf}}$ (MHz)                                                                              | 7.08           |            | #                     | #          |           | $\#$       |
|         | $prr$ (Hz)                                                                                          | 1717           |            |                       |            |           |            |
|         | $srr$ (Hz)                                                                                          | 13.3           |            |                       |            |           |            |
|         | $n_{\text{pps}}$                                                                                    | $\mathbf{1}$   |            |                       |            |           |            |
| その他の情報  | $I_{pa,\alpha}$ at $z_{pi,\alpha}$ (W/cm <sup>2</sup> )                                             | 321            |            |                       |            |           |            |
|         | $I_{\text{spta},\alpha}$ at $z_{\text{pi},\alpha}$ or $z_{\text{sin},\alpha}$ (mW/cm <sup>2</sup> ) | 2.8            |            |                       |            |           |            |
|         | $I_{\text{spta}}$ at $z_{\text{pi}}$ or $z_{\text{sin}}$ (mW/cm <sup>2</sup> )                      | 4.4            |            |                       |            |           |            |
|         | $p_r$ at $z_{pi}$ (MPa)                                                                             | 3.6            |            |                       |            |           |            |
|         | 検査種類                                                                                                | <b>Msk</b>     |            |                       |            |           |            |
|         | モード                                                                                                 | CPD            |            |                       |            |           |            |
| 操作条件    | Bモード 最適化 / 深度 (cm)                                                                                  | Res/2.0        |            |                       |            |           |            |
|         | カラー最適化 /PRF (Hz)                                                                                    | Low/312        |            |                       |            |           |            |
|         | カラーボックス位置 / サイズ                                                                                     | Default/narrow |            |                       |            |           |            |
|         | (a) 同操作モードでは、指標が1未満のため必要とされません。                                                                     |                |            |                       |            |           |            |

(b) 同プローブの使用目的には、経頭蓋および新生児の頭部検査は含まれません。

# 記述の理由により、インデックス最大値は必要とされないため、同操作条件に関するデータは記録されません。(インデッ クス最大値の行を参照してください。)

# <span id="page-322-0"></span>表 10-29: プローブ:HSL25xp ねんちょう しんしゃ かいしゃ 操作モード:PW ドプラ

| インデックスの表示                                                                                                    |                                                                                                    | <b>MI</b> | <b>TIS</b> |           | <b>TIB</b>     |           | <b>TIC</b> |  |
|----------------------------------------------------------------------------------------------------|----------------------------------------------------------------------------------------------------|-----------|------------|-----------|----------------|-----------|------------|--|
|                                                                                                    |                                                                                                    |           | 表面         | 表面より<br>下 | 表面             | 表面より<br>下 | 表面         |  |
| インデックス最大値                                                                                                    |                                                                                                    | (a)       | (a)        |           | 1.1            |           | (b)        |  |
| インデックス構成値                                                                                                    |                                                                                                    |           | $\#$       | #         | 0.4            | 1.1       |            |  |
|                                                                                                    | $p_{r,\alpha}$ at $z_{MI}$ (MPa)                                                                     | #         |            |           |                |           |            |  |
|                                                                                                    | $P$ (mW)                                                                                             |           | #          |           | 14.7           |           | #          |  |
|                                                                                                    | $P_{1x1}$ (mW)                                                                                       |           |            | #         | 14.7           |           |            |  |
|                                                                                                    | $z_{\rm s}$ (cm)                                                                                     |           |            | #         |                |           |            |  |
| 盲響ペラメータ                                                                                                    | $z_b$ (cm)                                                                                           |           |            |           |                | 1.40      |            |  |
|                                                                                                    | $z_{MI}$ (cm)                                                                                        | $\#$      |            |           |                |           |            |  |
|                                                                                                    | $z_{pi,\alpha}$ (cm)                                                                                 | $\#$      |            |           |                |           |            |  |
|                                                                                                    | $f_{\text{awf}}$ (MHz)                                                                               | #         | #          |           | 6.01           |           | #          |  |
|                                                                                                    | $prr$ (Hz)                                                                                           | #         |            |           |                |           |            |  |
|                                                                                                    | $srr$ (Hz)                                                                                           | $\#$      |            |           |                |           |            |  |
|                                                                                                    | $n_{\text{pps}}$                                                                                     | #         |            |           |                |           |            |  |
|                                                                                                    | $I_{pa,\alpha}$ at $z_{pi,\alpha}$ (W/cm <sup>2</sup> )                                              | #         |            |           |                |           |            |  |
| その他の情報                                                                                                    | $I_{\text{spta},\alpha}$ at $z_{\text{pii},\alpha}$ or $z_{\text{sin},\alpha}$ (mW/cm <sup>2</sup> ) | #         |            |           |                |           |            |  |
|                                                                                                    | $I_{\text{spta}}$ at $z_{\text{pi}}$ or $z_{\text{si}}$ (mW/cm <sup>2</sup> )                        | #         |            |           |                |           |            |  |
|                                                                                                    | $p_r$ at $z_{pi}$ (MPa)                                                                              | #         |            |           |                |           |            |  |
|                                                                                                    | 検査種類                                                                                                 |           |            |           | Ven            |           |            |  |
| 操作条件                                                                                                    | サンプルボリュームサイズ (mm)                                                                                    |           |            |           | 3              |           |            |  |
|                                                                                                    | サンプルボリュームの位置                                                                                         |           |            |           | Zone 6 (24 mm) |           |            |  |
|                                                                                                    | PRF (Hz)                                                                                             |           |            |           |                | 1562      |            |  |
| (a) 同操作モードでは、指標が1未満のため必要とされません。<br>(b) 同プローブの使用目的には、経頭蓋および新生児の頭部検査は含まれません。<br># 記述の理由により、インデックス最大値は必要とされないため、同操作条件に関するデータは記録されません。(イン |                                                                                                    |           |            |           |                |           |            |  |

デックス最大値の行を参照してください。)

### <span id="page-323-0"></span>表 10-30: プローブ:HSL25xp ねんちゃん インスタン 操作モード:B モード + PW ドプラ

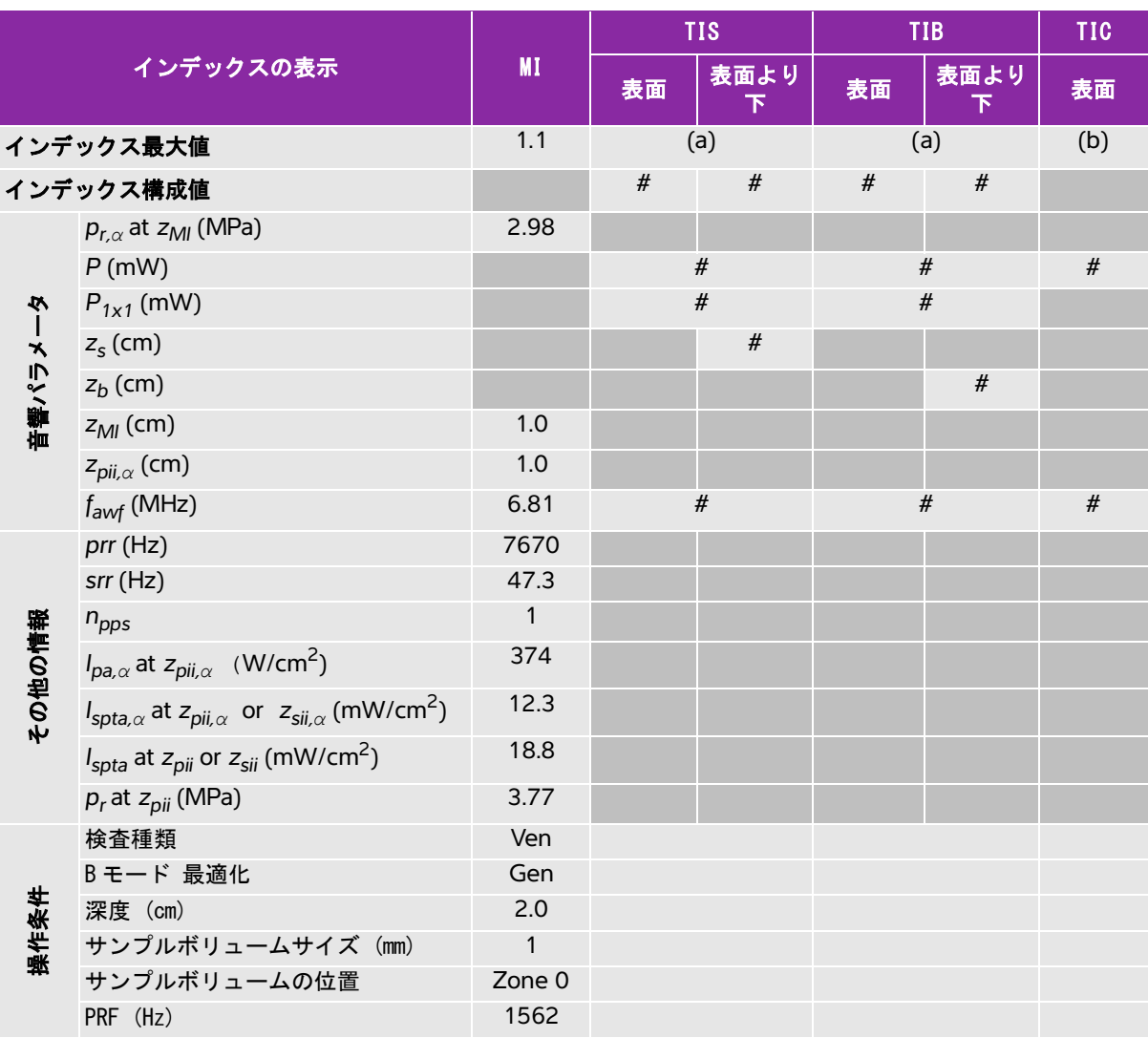

(a) 同操作モードでは、指標が 1 未満のため必要とされません。

(b) 同プローブの使用目的には、経頭蓋および新生児の頭部検査は含まれません。

# 記述の理由により、インデックス最大値は必要とされないため、同操作条件に関するデータは記録されません。(イン デックス最大値の行を参照してください。)
### 表 10-31: プローブ:HSL25xp キャンプ 操作モード:B モード + カラー + PW ドプラ

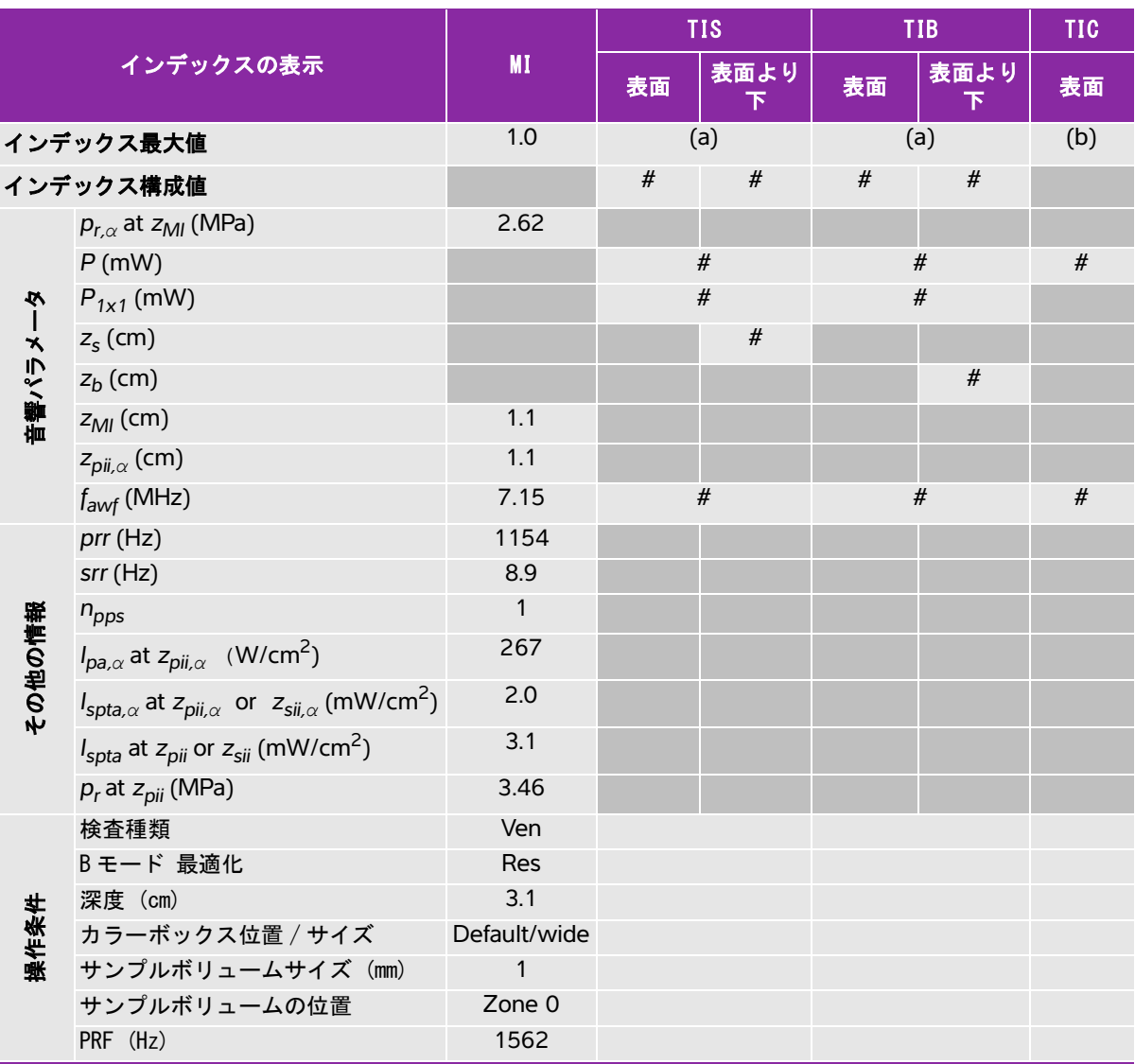

(a) 同操作モードでは、指標が 1 未満のため必要とされません。

(b) 同プローブの使用目的には、経頭蓋および新生児の頭部検査は含まれません。

# 記述の理由により、インデックス最大値は必要とされないため、同操作条件に関するデータは記録されません。(イン デックス最大値の行を参照してください。)

# 表 10-32: プローブ:HSL25xp(眼科) インファイン 操作モード:Bモード

| インデックスの表示 |                                                                                                    |            |      | <b>TIS</b> |      | <b>TIB</b> | <b>TIC</b> |
|-----------|----------------------------------------------------------------------------------------------------|------------|------|------------|------|------------|------------|
|           |                                                                                                    | MI         | 表面   | 表面より<br>下  | 表面   | 表面より<br>下  | 表面         |
|           | インデックス最大値                                                                                           | 0.17       |      | 0.03       | 0.03 |            | (b)        |
|           | インデックス構成値                                                                                           |            | 0.03 | 0.03       | 0.03 | 0.03       |            |
|           | $p_{r,\alpha}$ at $z_{MI}$ (MPa)                                                                    | 0.45       |      |            |      |            |            |
|           | $P$ (mW)                                                                                            |            |      | 1.9        | 1.9  |            | $\#$       |
| Ņ         | $P_{1x1}$ (mW)                                                                                      |            | 0.8  |            |      | 0.8        |            |
|           | $z_{s}$ (cm)                                                                                        |            |      |            |      |            |            |
|           | $z_b$ (cm)                                                                                          |            |      |            |      |            |            |
| 市警パラメー    | $z_{Ml}$ (cm)                                                                                       | 2.3        |      |            |      |            |            |
|           | $z_{pi,\alpha}$ (cm)                                                                                | 2.3        |      |            |      |            |            |
|           | $f_{\text{awf}}$ (MHz)                                                                              | 6.85       | 7.15 |            | 7.15 |            | #          |
|           | $prr$ (Hz)                                                                                          | 10710      |      |            |      |            |            |
|           | $srr$ (Hz)                                                                                          | 13.8       |      |            |      |            |            |
|           | $n_{\text{pps}}$                                                                                    | $\sqrt{6}$ |      |            |      |            |            |
| その他の情報    | $I_{pa,\alpha}$ at $z_{pii,\alpha}$ (W/cm <sup>2</sup> )                                            | 11         |      |            |      |            |            |
|           | $I_{\text{spta},\alpha}$ at $z_{\text{pi},\alpha}$ or $z_{\text{sin},\alpha}$ (mW/cm <sup>2</sup> ) | 2.4        |      |            |      |            |            |
|           | $I_{\text{spta}}$ at $z_{\text{pi}}$ or $z_{\text{sin}}$ (mW/cm <sup>2</sup> )                      | 4.0        |      |            |      |            |            |
|           | $p_r$ at $z_{pi}$ (MPa)                                                                             | 0.78       |      |            |      |            |            |
|           | 検査種類                                                                                                | Oph        |      | Oph        |      | Oph        |            |
|           | 最適化                                                                                                 | Gen        |      | Gen        | Gen  |            |            |
| 操作条件      | 深度 (cm)                                                                                             | 4.9        |      | 6.0        |      | 6.0        |            |
|           | MB                                                                                                  | On         |      | On         |      | On         |            |

(a) 同操作モードでは、指標が 1 未満のため必要とされません。

(b) 同プローブの使用目的には、経頭蓋および新生児の頭部検査は含まれません。

# 記述の理由により、インデックス最大値は必要とされないため、同操作条件に関するデータは記録されません。(イン デックス最大値の行を参照してください。)

# 表 10-33: プローブ:HSL25xp(眼科) インファイン 操作モード:Bモード + Mモード

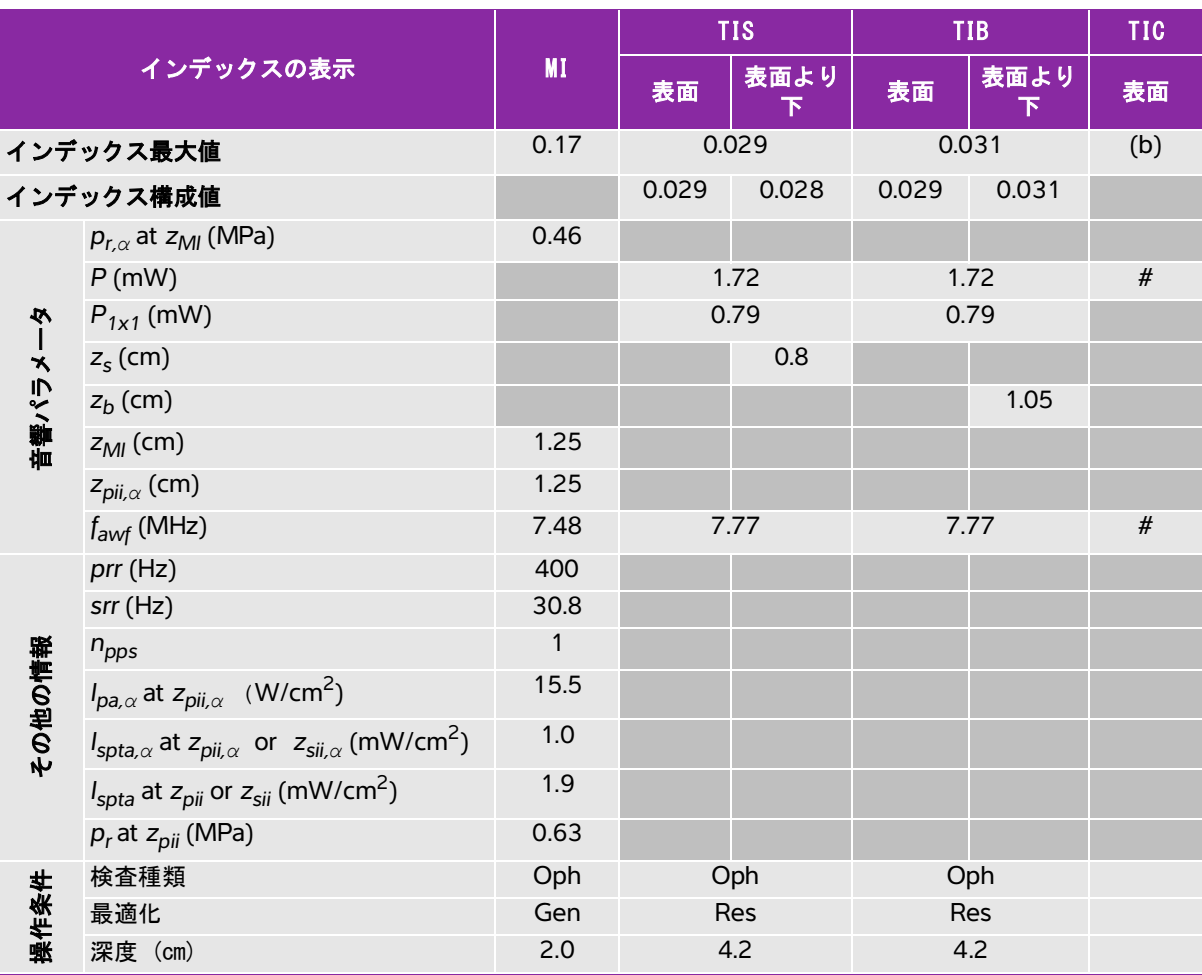

(a) 同操作モードでは、指標が 1 未満のため必要とされません。

(b) 同プローブの使用目的には、経頭蓋および新生児の頭部検査は含まれません。

# 記述の理由により、インデックス最大値は必要とされないため、同操作条件に関するデータは記録されません。(イン デックス最大値の行を参照してください。)

## 表 10-34: プローブ:HSL25xp (眼科) またのは かいしゃ 操作モード:カラー /CPD

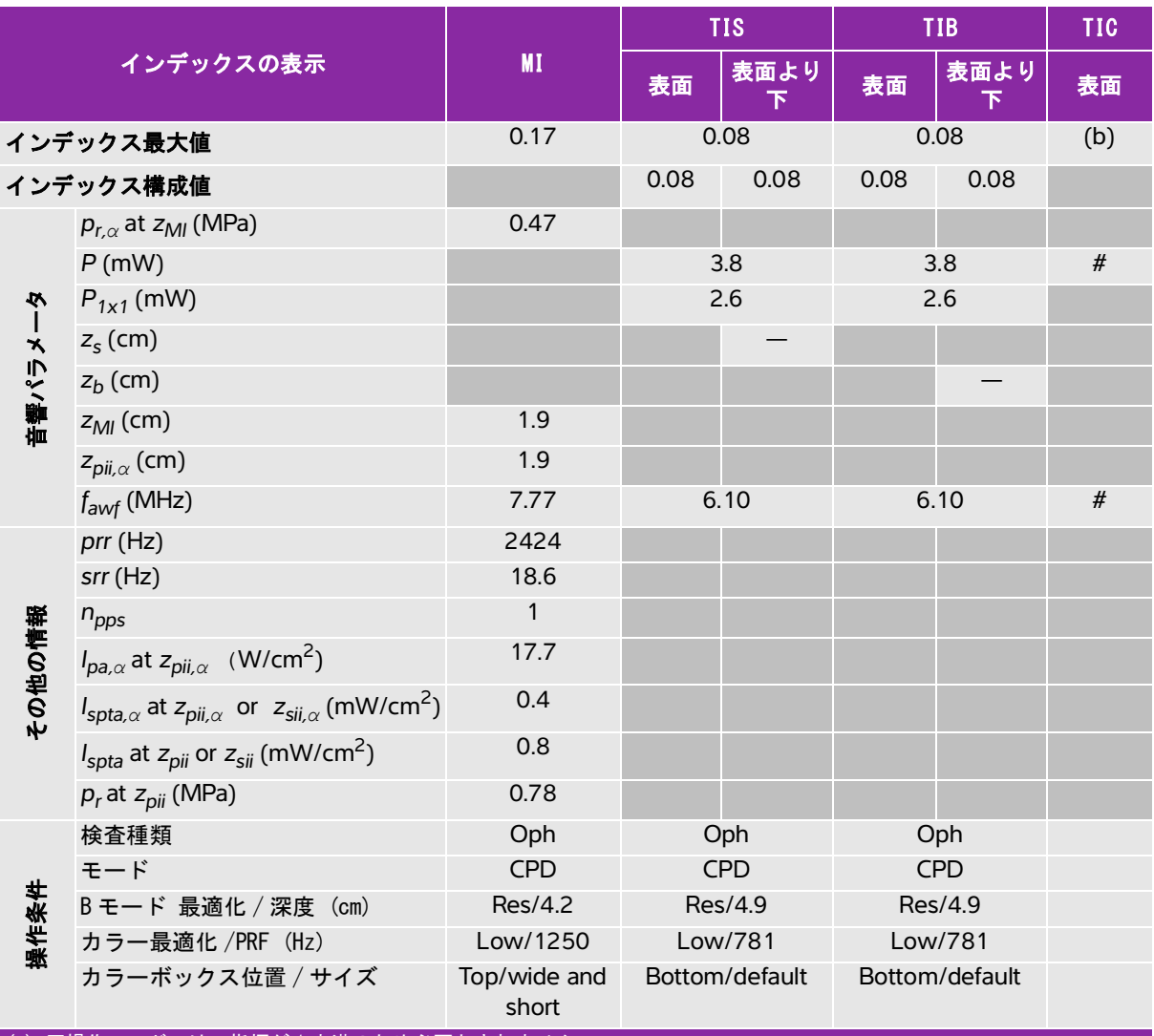

(a) 同操作モードでは、指標が 1 未満のため必要とされません。

(b) 同プローブの使用目的には、経頭蓋および新生児の頭部検査は含まれません。

# 記述の理由により、インデックス最大値は必要とされないため、同操作条件に関するデータは記録されません。(インデッ クス最大値の行を参照してください。)

# 表 10-35: プローブ:HSL25xp(眼科) インファイン 操作モード:PW ドプラ

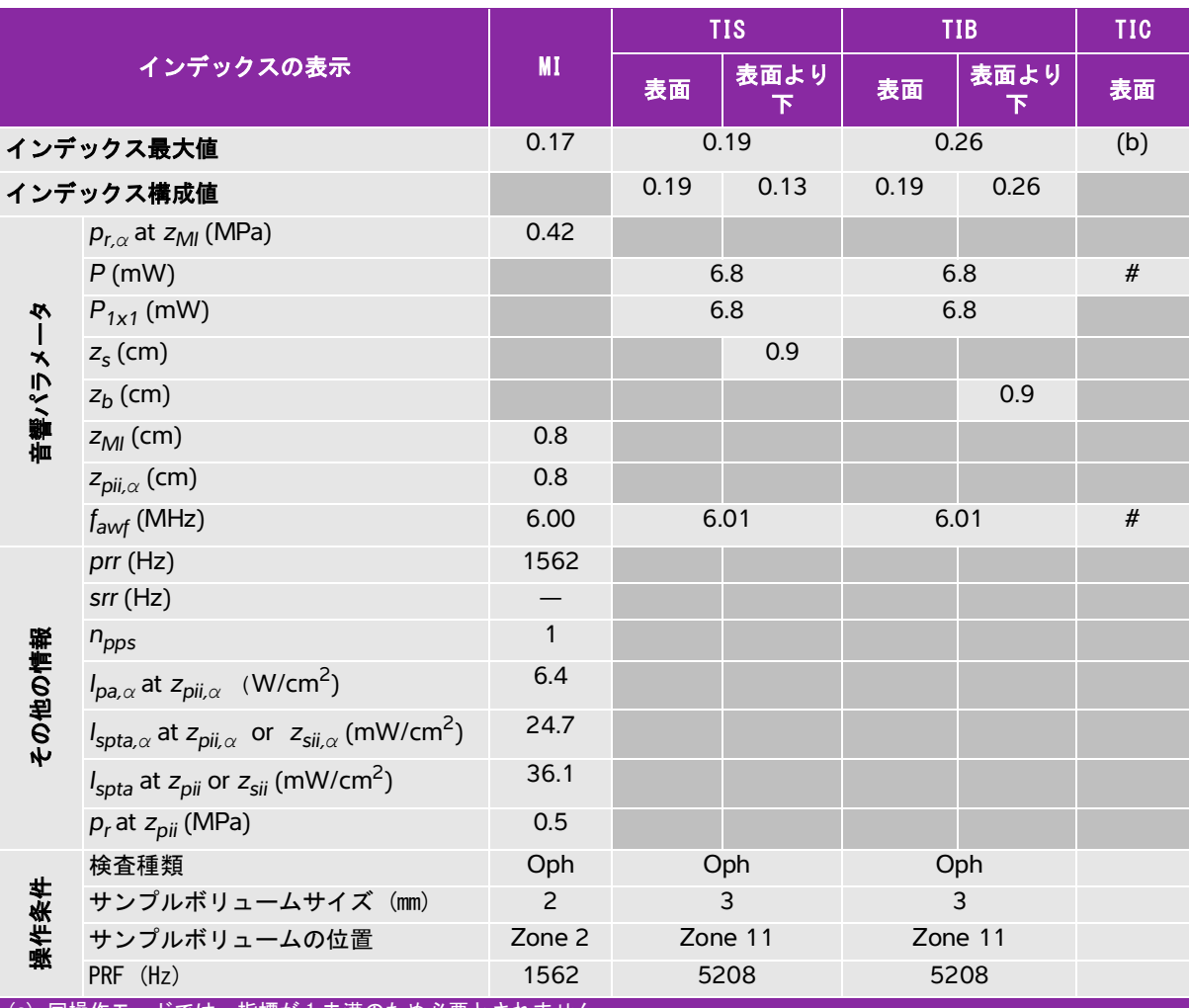

(a) 同操作モードでは、指標が 1 未満のため必要とされません。

(b) 同プローブの使用目的には、経頭蓋および新生児の頭部検査は含まれません。

# 記述の理由により、インデックス最大値は必要とされないため、同操作条件に関するデータは記録されません。(イン デックス最大値の行を参照してください。)

# 表 10-36: プローブ:L25xp ねんじょう しんしゃ かいしゃ 操作モード:Bモード

|         |                                                                                                    |              |      | <b>TIS</b>     |      | <b>TIB</b> | <b>TIC</b> |
|---------|----------------------------------------------------------------------------------------------------|--------------|------|----------------|------|------------|------------|
|         | インデックスの表示                                                                                                  | <b>MI</b>    | 表面   | 表面より<br>$\top$ | 表面   | 表面より<br>下  | 表面         |
|         | インデックス最大値                                                                                                  | 1.0          |      | (a)            | (a)  |            | (b)        |
|         | インデックス構成値                                                                                                  |              | $\#$ | $\#$           | $\#$ | $\#$       |            |
|         | $p_{r,\alpha}$ at $z_{Ml}$ (MPa)                                                                           | 2.42         |      |                |      |            |            |
|         | $P$ (mW)                                                                                                   |              |      | $\#$           |      | $\#$       | $\#$       |
|         | $P_{1x1}$ (mW)                                                                                             |              | $\#$ |                |      | $\#$       |            |
|         | $z_{s}$ (cm)                                                                                               |              |      |                |      |            |            |
|         | $z_b$ (cm)                                                                                                 |              |      |                |      |            |            |
| 音響パラメータ | $z_{Ml}$ (cm)                                                                                              | 0.9          |      |                |      |            |            |
|         | $z_{pi,\alpha}$ (cm)                                                                                       | 0.9          |      |                |      |            |            |
|         | $f_{\text{awf}}$ (MHz)                                                                                     | 6.08         |      | #              |      | $\#$       | $\#$       |
|         | $prr$ (Hz)                                                                                                 | 783          |      |                |      |            |            |
|         | $srr$ (Hz)                                                                                                 | 12.1         |      |                |      |            |            |
|         | $n_{\text{pps}}$                                                                                           | $\mathbf{1}$ |      |                |      |            |            |
|         | $I_{pa,\alpha}$ at $z_{pii,\alpha}$ (W/cm <sup>2</sup> )                                                   | 328          |      |                |      |            |            |
| その他の情報  | $I_{\mathsf{spta},\alpha}$ at $z_{\mathsf{pii},\alpha}$ or $z_{\mathsf{sii},\alpha}$ (mW/cm <sup>2</sup> ) | 4.9          |      |                |      |            |            |
|         | $I_{\text{spta}}$ at $z_{\text{pi}}$ or $z_{\text{sin}}$ (mW/cm <sup>2</sup> )                             | 7.3          |      |                |      |            |            |
|         | $p_r$ at $z_{pi}$ (MPa)                                                                                    | 2.92         |      |                |      |            |            |
|         | 検査種類                                                                                                    | Ven          |      |                |      |            |            |
|         | 最適化                                                                                                    | Res          |      |                |      |            |            |
| 操作条件    | 深度 (cm)                                                                                                    | 2.4          |      |                |      |            |            |
|         | <b>MB</b>                                                                                                  | On           |      |                |      |            |            |
|         | ニードルプロファイリング                                                                                               | On           |      |                |      |            |            |

(a) 同操作モードでは、指標が 1 未満のため必要とされません。

(b) 同プローブの使用目的には、経頭蓋および新生児の頭部検査は含まれません。

# 記述の理由により、インデックス最大値は必要とされないため、同操作条件に関するデータは記録されません。(イン デックス最大値の行を参照してください。)

### 表 10-37: プローブ:L25xp ねんちゃん かんじょう かんこう 操作モード:Bモード + M モード

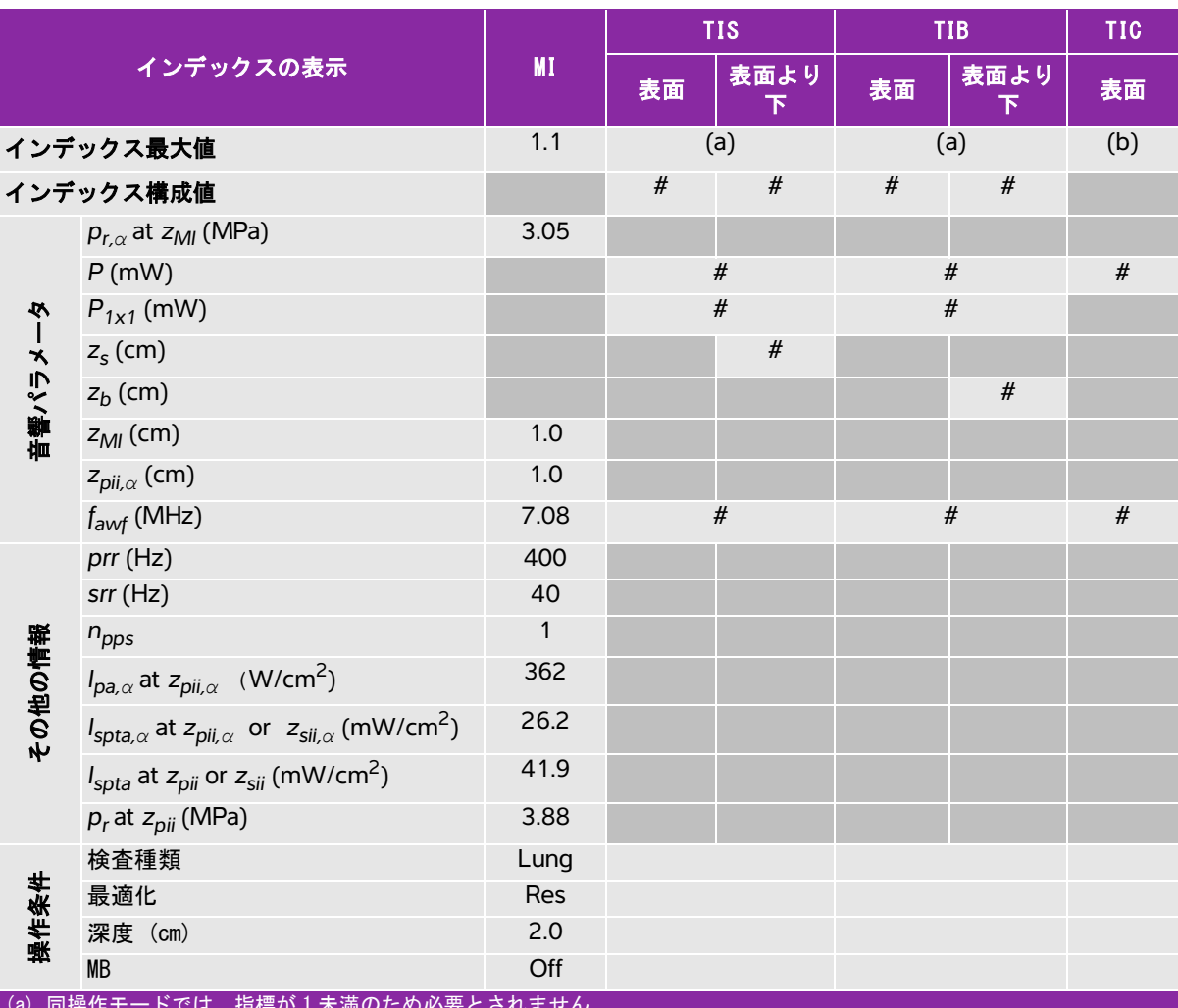

(a) 同操作モードでは、指標が 1 未満のため必要とされません。

(b) 同プローブの使用目的には、経頭蓋および新生児の頭部検査は含まれません。

# 記述の理由により、インデックス最大値は必要とされないため、同操作条件に関するデータは記録されません。(イン デックス最大値の行を参照してください。)

# 表 10-38: プローブ:L25xp ねんちゃん かんじょう かんしゃ 操作モード:カラー /CPD

|         |                                                                                                    |                |              | <b>TIS</b> |              | <b>TIB</b> | <b>TIC</b> |
|---------|----------------------------------------------------------------------------------------------------|----------------|--------------|------------|--------------|------------|------------|
|         | インデックスの表示                                                                                           | <b>MI</b>      | 表面           | 表面より<br>下  | 表面           | 表面より<br>下  | 表面         |
|         | インデックス最大値                                                                                           | 1.1            | (a)          |            | (a)          |            | (b)        |
|         | インデックス構成値                                                                                           |                | $\#$<br>$\#$ |            | $\#$<br>$\#$ |            |            |
|         | $p_{r,\alpha}$ at $z_{MI}$ (MPa)                                                                    | 2.81           |              |            |              |            |            |
|         | $P$ (mW)                                                                                            |                |              | #          | #            |            | $\#$       |
|         | $P_{1x1}$ (mW)                                                                                      |                | $\#$         |            |              | $\#$       |            |
|         | $z_{s}$ (cm)                                                                                        |                |              |            |              |            |            |
| 音響パラメータ | $z_b$ (cm)                                                                                          |                |              |            |              |            |            |
|         | $z_{Ml}$ (cm)                                                                                       | 1.0            |              |            |              |            |            |
|         | $z_{pi,\alpha}$ (cm)                                                                                | 1.0            |              |            |              |            |            |
|         | $f_{\text{awf}}$ (MHz)                                                                              | 7.08           | #            |            | #            |            | $\#$       |
|         | prr (Hz)                                                                                            | 1717           |              |            |              |            |            |
|         | $srr$ (Hz)                                                                                          | 13.3           |              |            |              |            |            |
|         | $n_{\text{pps}}$                                                                                    | $\mathbf{1}$   |              |            |              |            |            |
| その他の情報  | $I_{pa,\alpha}$ at $z_{pi,\alpha}$ (W/cm <sup>2</sup> )                                             | 321            |              |            |              |            |            |
|         | $I_{\text{spta},\alpha}$ at $z_{\text{pi},\alpha}$ or $z_{\text{sin},\alpha}$ (mW/cm <sup>2</sup> ) | 2.8            |              |            |              |            |            |
|         | $I_{\text{spta}}$ at $z_{\text{pi}}$ or $z_{\text{si}}$ (mW/cm <sup>2</sup> )                       | 4.4            |              |            |              |            |            |
|         | $p_r$ at $z_{pi}$ (MPa)                                                                             | 3.6            |              |            |              |            |            |
|         | 検査種類                                                                                                | Msk            |              |            |              |            |            |
|         | モード                                                                                                 | CPD            |              |            |              |            |            |
| 操作条件    | Bモード 最適化 / 深度 (cm)                                                                                  | Res/2.0        |              |            |              |            |            |
|         | カラー最適化 /PRF (Hz)                                                                                    | Low/312        |              |            |              |            |            |
|         | カラーボックス位置 / サイズ                                                                                     | Default/narrow |              |            |              |            |            |
|         | (a) 同操作モードでは、指標が1未満のため必要とされません。                                                                     |                |              |            |              |            |            |

(b) 同プローブの使用目的には、経頭蓋および新生児の頭部検査は含まれません。

# 記述の理由により、インデックス最大値は必要とされないため、同操作条件に関するデータは記録されません。(インデッ クス最大値の行を参照してください。)

# 表 10-39: プローブ:L25xp ねんちゃん かんじょう かんしゃ かんしゃ 操作モード: PW ドプラ

|         |                                                                                                    |           |      | <b>TIS</b> |      | <b>TIB</b>     | <b>TIC</b> |
|---------|----------------------------------------------------------------------------------------------------|-----------|------|------------|------|----------------|------------|
|         | インデックスの表示                                                                                                    | <b>MI</b> | 表面   | 表面より<br>下  | 表面   | 表面より<br>下      | 表面         |
|         | インデックス最大値                                                                                                    | (a)       |      | (a)        | 1.1  |                | (b)        |
|         | インデックス構成値                                                                                                    |           | $\#$ | $\#$       | 0.4  | 1.1            |            |
|         | $p_{r,\alpha}$ at $z_{MI}$ (MPa)                                                                                                    | #         |      |            |      |                |            |
|         | $P$ (mW)                                                                                                    |           |      | #          |      | 14.67          | #          |
|         | $P_{1x1}$ (mW)                                                                                                    |           |      | $\#$       |      | 14.7           |            |
|         | $zs$ (cm)                                                                                                    |           |      | #          |      |                |            |
| 盲響パラメータ | $z_b$ (cm)                                                                                                    |           |      |            |      | 1.40           |            |
|         | $z_{MI}$ (cm)                                                                                                    | #         |      |            |      |                |            |
|         | $z_{pi,\alpha}$ (cm)                                                                                                    | $\#$      |      |            |      |                |            |
|         | $f_{\text{awf}}$ (MHz)                                                                                                    | #         | #    |            | 6.01 |                | #          |
|         | $prr$ (Hz)                                                                                                    | #         |      |            |      |                |            |
|         | $srr$ (Hz)                                                                                                    | $\#$      |      |            |      |                |            |
|         | $n_{\text{pps}}$                                                                                                    | #         |      |            |      |                |            |
|         | $I_{pa,\alpha}$ at $z_{pii,\alpha}$ (W/cm <sup>2</sup> )                                                                              | #         |      |            |      |                |            |
| その他の情報  | $I_{\mathsf{spta},\alpha}$ at $z_{\mathsf{pii},\alpha}$ or $z_{\mathsf{sii},\alpha}$ (mW/cm <sup>2</sup> )                            | #         |      |            |      |                |            |
|         | $I_{\text{spta}}$ at $z_{\text{pi}}$ or $z_{\text{si}}$ (mW/cm <sup>2</sup> )                                                         | #         |      |            |      |                |            |
|         | $p_r$ at $z_{pi}$ (MPa)                                                                                                    | #         |      |            |      |                |            |
|         | 検査種類                                                                                                    |           |      |            |      | Ven            |            |
| 操作条件    | サンプルボリュームサイズ (mm)                                                                                                    |           |      |            |      | 3              |            |
|         | サンプルボリュームの位置                                                                                                    |           |      |            |      | Zone 6 (24 mm) |            |
|         | PRF (Hz)                                                                                                    |           |      |            |      | 1562           |            |
|         | (a) 同操作モードでは、指標が1未満のため必要とされません。<br>(b) 同プローブの使用目的には、経頭蓋および新生児の頭部検査は含まれません。<br># 記述の理由により、インデックス最大値は必要とされないため、同操作条件に関するデータは記録されません。(イン |           |      |            |      |                |            |

デックス最大値の行を参照してください。)

## 表 10-40: プローブ:L25xp ねんちゃん かんじゃん 操作モード:B モード + PW ドプラ

![](_page_333_Picture_257.jpeg)

(a) 同操作モードでは、指標が 1 未満のため必要とされません。

(b) 同プローブの使用目的には、経頭蓋および新生児の頭部検査は含まれません。

# 記述の理由により、インデックス最大値は必要とされないため、同操作条件に関するデータは記録されません。(イン デックス最大値の行を参照してください。)

### 表 10-41: プローブ:L25xp ねんちゃん 操作モード:Bモード + カラー + PW ドプラ

![](_page_334_Picture_262.jpeg)

(a) 同操作モードでは、指標が 1 未満のため必要とされません。

(b) 同プローブの使用目的には、経頭蓋および新生児の頭部検査は含まれません。

# 記述の理由により、インデックス最大値は必要とされないため、同操作条件に関するデータは記録されません。(イン デックス最大値の行を参照してください。)

## 表 10-42: プローブ:L25xp (眼科) またのは かいしゃ かいしゃ 操作モード:Bモード

|          |                                                                                                    |       |      | <b>TIS</b> |      | <b>TIB</b> | <b>TIC</b> |
|----------|----------------------------------------------------------------------------------------------------|-------|------|------------|------|------------|------------|
|          | インデックスの表示                                                                                           | MI    | 表面   | 表面より<br>下  | 表面   | 表面より<br>下  | 表面         |
|          | インデックス最大値                                                                                           | 0.17  |      | 0.03       | 0.03 |            | (b)        |
|          | インデックス構成値                                                                                           |       | 0.03 | 0.03       | 0.03 | 0.03       |            |
|          | $p_{r,\alpha}$ at $z_{Ml}$ (MPa)                                                                    | 0.45  |      |            |      |            |            |
|          | $P$ (mW)                                                                                            |       |      | 1.9        |      | 1.9        | $\#$       |
|          | $P_{1x1}$ (mW)                                                                                      |       | 0.8  |            |      | 0.8        |            |
|          | $z_{\rm s}$ (cm)                                                                                    |       |      |            |      |            |            |
|          | $z_b$ (cm)                                                                                          |       |      |            |      |            |            |
| 価値 ミルメータ | $z_{Ml}$ (cm)                                                                                       | 2.3   |      |            |      |            |            |
|          | $z_{pi,\alpha}$ (cm)                                                                                | 2.3   |      |            |      |            |            |
|          | $f_{\text{awf}}$ (MHz)                                                                              | 6.85  | 7.15 |            | 7.15 |            | $\#$       |
|          | prr (Hz)                                                                                            | 10710 |      |            |      |            |            |
|          | $srr$ (Hz)                                                                                          | 13.8  |      |            |      |            |            |
|          | $n_{\text{pps}}$                                                                                    | 6     |      |            |      |            |            |
| その他の情報   | $I_{pa,\alpha}$ at $z_{pii,\alpha}$ (W/cm <sup>2</sup> )                                            | 11    |      |            |      |            |            |
|          | $I_{\text{spta},\alpha}$ at $z_{\text{pi},\alpha}$ or $z_{\text{sin},\alpha}$ (mW/cm <sup>2</sup> ) | 2.4   |      |            |      |            |            |
|          | $I_{\text{spta}}$ at $z_{\text{pi}}$ or $z_{\text{si}}$ (mW/cm <sup>2</sup> )                       | 4.0   |      |            |      |            |            |
|          | $p_r$ at $z_{pi}$ (MPa)                                                                             | 0.78  |      |            |      |            |            |
|          | 検査種類                                                                                                | Oph   |      | Oph        |      | Oph        |            |
|          | 最適化                                                                                                 | Gen   |      | Gen        |      | Gen        |            |
| 操作条件     | 深度 (cm)                                                                                             | 4.9   |      | 6.0        |      | 6.0        |            |
|          | MB                                                                                                  | On    |      | On         |      | On         |            |

(a) 同操作モードでは、指標が 1 未満のため必要とされません。

(b) 同プローブの使用目的には、経頭蓋および新生児の頭部検査は含まれません。

# 記述の理由により、インデックス最大値は必要とされないため、同操作条件に関するデータは記録されません。(イン デックス最大値の行を参照してください。)

## 表 10-43: プローブ:L25xp(眼科) インファイン 操作モード:Bモード + Mモード

![](_page_336_Picture_254.jpeg)

(a) 同操作モードでは、指標が 1 未満のため必要とされません。

(b) 同プローブの使用目的には、経頭蓋および新生児の頭部検査は含まれません。

# 記述の理由により、インデックス最大値は必要とされないため、同操作条件に関するデータは記録されません。(イン デックス最大値の行を参照してください。)

### 表 10-44: プローブ:L25xp (眼科) またのは かいしゃ 操作モード:カラー /CPD

![](_page_337_Picture_277.jpeg)

(a) 同操作モードでは、指標が 1 未満のため必要とされません。

(b) 同プローブの使用目的には、経頭蓋および新生児の頭部検査は含まれません。

# 記述の理由により、インデックス最大値は必要とされないため、同操作条件に関するデータは記録されません。(インデッ クス最大値の行を参照してください。)

## 表 10-45: プローブ:L25xp (眼科) おんじょう かんじょう かんしゃ 操作モード:PW ドプラ

|        |                                                                                                    |                |      | <b>TIS</b> |      | <b>TIB</b> | <b>TIC</b> |
|--------|----------------------------------------------------------------------------------------------------|----------------|------|------------|------|------------|------------|
|        | インデックスの表示                                                                                                  | MI             | 表面   | 表面より<br>下  | 表面   | 表面より<br>下  | 表面         |
|        | インデックス最大値                                                                                                  | 0.17           |      | 0.19       | 0.26 |            | (b)        |
|        | インデックス構成値                                                                                                  |                | 0.19 | 0.13       | 0.19 | 0.26       |            |
|        | $p_{r,\alpha}$ at $z_{Ml}$ (MPa)                                                                           | 0.42           |      |            |      |            |            |
|        | $P$ (mW)                                                                                                   |                | 6.8  |            |      | 6.8        | #          |
| Ņ      | $P_{1x1}$ (mW)                                                                                             |                | 6.8  |            |      | 6.8        |            |
|        | $z_{\rm s}$ (cm)                                                                                           |                |      | 0.9        |      |            |            |
|        | $z_b$ (cm)                                                                                                 |                |      |            |      | 0.9        |            |
| 音響パラメー | $z_{Ml}$ (cm)                                                                                              | 0.8            |      |            |      |            |            |
|        | $z_{pi,\alpha}$ (cm)                                                                                       | 0.8            |      |            |      |            |            |
|        | $f_{\text{awf}}$ (MHz)                                                                                     | 6.00           | 6.01 |            | 6.01 |            | #          |
|        | $prr$ (Hz)                                                                                                 | 1562           |      |            |      |            |            |
|        | $srr$ (Hz)                                                                                                 |                |      |            |      |            |            |
|        | $n_{\text{pps}}$                                                                                           | $\mathbf{1}$   |      |            |      |            |            |
|        | $I_{pa,\alpha}$ at $z_{pi,\alpha}$ (W/cm <sup>2</sup> )                                                    | 6.4            |      |            |      |            |            |
| その他の情報 | $I_{\mathsf{spta},\alpha}$ at $z_{\mathsf{pii},\alpha}$ or $z_{\mathsf{sii},\alpha}$ (mW/cm <sup>2</sup> ) | 24.7           |      |            |      |            |            |
|        | $I_{\text{spta}}$ at $z_{\text{pi}}$ or $z_{\text{sin}}$ (mW/cm <sup>2</sup> )                             | 36.1           |      |            |      |            |            |
|        | $p_r$ at $z_{pi}$ (MPa)                                                                                    | 0.5            |      |            |      |            |            |
|        | 検査種類                                                                                                    | Oph            |      | Oph        |      | Oph        |            |
|        | サンプルボリュームサイズ (mm)                                                                                          | $\overline{2}$ |      | 3          | 3    |            |            |
| 操作条件   | サンプルボリュームの位置                                                                                               | Zone 2         |      | Zone 11    |      | Zone 11    |            |
|        | PRF (Hz)                                                                                                   | 1562           |      | 5208       |      | 5208       |            |

(a) 同操作モードでは、指標が 1 未満のため必要とされません。

(b) 同プローブの使用目的には、経頭蓋および新生児の頭部検査は含まれません。

# 記述の理由により、インデックス最大値は必要とされないため、同操作条件に関するデータは記録されません。(イン デックス最大値の行を参照してください。)

### 表 10-46: プローブ: ICTxp ねず はんない かいしゃ 操作モード: B モード + M モード

![](_page_339_Picture_242.jpeg)

(a) 同操作モードでは、指標が 1 未満のため必要とされません。

(b) 同プローブの使用目的には、経頭蓋および新生児の頭部検査は含まれません。

# 記述の理由により、インデックス最大値は必要とされないため、同操作条件に関するデータは記録されません。(イン デックス最大値の行を参照してください。)

# 表 10-47: プローブ: ICTxp なんじょう ちょうしゃ かいしゃ 操作モード : PW ドプラ

|         |                                                                                                    |                          |      | <b>TIS</b> |        | <b>TIB</b> | <b>TIC</b> |
|---------|----------------------------------------------------------------------------------------------------|--------------------------|------|------------|--------|------------|------------|
|         | インデックスの表示                                                                                                  | MI                       | 表面   | 表面より<br>下  | 表面     | 表面より<br>下  | 表面         |
|         | インデックス最大値                                                                                                  | 1.0                      |      | (a)        | 1.3    |            | (b)        |
|         | インデックス構成値                                                                                                  |                          | $\#$ | $\#$       | 0.3    | 1.3        |            |
|         | $p_{r,\alpha}$ at $z_{MI}$ (MPa)                                                                           | 2.01                     |      |            |        |            |            |
|         | $P$ (mW)                                                                                                   |                          | #    |            |        | 15.86      | #          |
|         | $P_{1x1}$ (mW)                                                                                             |                          | $\#$ |            |        | 15.6       |            |
|         | $z_{\rm s}$ (cm)                                                                                           |                          |      | $\#$       |        |            |            |
|         | $z_b$ (cm)                                                                                                 |                          |      |            |        | 1.30       |            |
| 市都パルメータ | $z_{Ml}$ (cm)                                                                                              | 1.4                      |      |            |        |            |            |
|         | $z_{pi,\alpha}$ (cm)                                                                                       | 1.4                      |      |            |        |            |            |
|         | $f_{\text{awf}}$ (MHz)                                                                                     | 4.38                     | #    |            | 4.38   |            | #          |
|         | $prr$ (Hz)                                                                                                 | 1302                     |      |            |        |            |            |
|         | $srr$ (Hz)                                                                                                 | $\overline{\phantom{0}}$ |      |            |        |            |            |
|         | $n_{\text{pps}}$                                                                                           | $\mathbf{1}$             |      |            |        |            |            |
|         | $I_{pa,\alpha}$ at $z_{pi,\alpha}$ (W/cm <sup>2</sup> )                                                    | 263                      |      |            |        |            |            |
| その他の情報  | $I_{\mathsf{spta},\alpha}$ at $z_{\mathsf{pii},\alpha}$ or $z_{\mathsf{sii},\alpha}$ (mW/cm <sup>2</sup> ) | 392.0                    |      |            |        |            |            |
|         | $I_{\text{spta}}$ at $z_{\text{pi}}$ or $z_{\text{sin}}$ (mW/cm <sup>2</sup> )                             | 623.8                    |      |            |        |            |            |
|         | $p_r$ at $z_{pi}$ (MPa)                                                                                    | 2.49                     |      |            |        |            |            |
|         | 検査種類                                                                                                    | Ob                       |      |            |        | Ob         |            |
| 操作条件    | サンプルボリュームサイズ (mm)                                                                                          | $\mathbf{1}$             |      |            |        | 1          |            |
|         | サンプルボリュームの位置                                                                                               | Zone 2                   |      |            | Zone 2 |            |            |
|         | PRF (Hz)<br>(a) 同操作モードでは、指標が1未満のため必要とされません。                                                                | 1302                     |      |            |        | 1302       |            |

(b) 同プローブの使用目的には、経頭蓋および新生児の頭部検査は含まれません。

# 記述の理由により、インデックス最大値は必要とされないため、同操作条件に関するデータは記録されません。(イン デックス最大値の行を参照してください。)

# 表 10-48: プローブ:L38xp ねんじょう しょうしゃ かいしゃ 操作モード:Bモード

|         |                                                                                                    |              |      | <b>TIS</b> |      | <b>TIB</b> | <b>TIC</b> |
|---------|----------------------------------------------------------------------------------------------------|--------------|------|------------|------|------------|------------|
|         | インデックスの表示                                                                                                  | <b>MI</b>    | 表面   | 表面より<br>下  | 表面   | 表面より<br>下  | 表面         |
|         | インデックス最大値                                                                                                  | 1.5          |      | (a)        | (a)  |            | (b)        |
|         | インデックス構成値                                                                                                  |              | $\#$ | $\#$       | #    | $\#$       |            |
|         | $p_{r,\alpha}$ at $z_{Ml}$ (MPa)                                                                           | 3.32         |      |            |      |            |            |
|         | $P$ (mW)                                                                                                   |              |      | #          | #    |            | #          |
|         | $P_{1x1}$ (mW)                                                                                             |              | $\#$ |            |      | $\#$       |            |
|         | $z_{\rm s}$ (cm)                                                                                           |              |      |            |      |            |            |
|         | $z_b$ (cm)                                                                                                 |              |      |            |      |            |            |
| 音響パラメータ | $z_{Ml}$ (cm)                                                                                              | 1.1          |      |            |      |            |            |
|         | $z_{pi,\alpha}$ (cm)                                                                                       | 1.1          |      |            |      |            |            |
|         | $f_{\text{awf}}$ (MHz)                                                                                     | 4.83         | $\#$ |            | $\#$ |            | $\#$       |
|         | $prr$ (Hz)                                                                                                 | 790          |      |            |      |            |            |
|         | $srr$ (Hz)                                                                                                 | 12.2         |      |            |      |            |            |
|         | $n_{\text{pps}}$                                                                                           | $\mathbf{1}$ |      |            |      |            |            |
| その他の情報  | $I_{pa,\alpha}$ at $z_{pi,\alpha}$ (W/cm <sup>2</sup> )                                                    | 622          |      |            |      |            |            |
|         | $I_{\mathsf{spta},\alpha}$ at $z_{\mathsf{pii},\alpha}$ or $z_{\mathsf{sii},\alpha}$ (mW/cm <sup>2</sup> ) | 6.6          |      |            |      |            |            |
|         | $I_{\text{spta}}$ at $z_{\text{pi}}$ or $z_{\text{sin}}$ (mW/cm <sup>2</sup> )                             | 9.1          |      |            |      |            |            |
|         | $p_r$ at $z_{pi}$ (MPa)                                                                                    | 4.02         |      |            |      |            |            |
|         | 検査種類                                                                                                    | Ven          |      |            |      |            |            |
|         | 最適化                                                                                                    | Gen          |      |            |      |            |            |
| 操作条件    | 深度 (cm)                                                                                                    | 3.5          |      |            |      |            |            |
|         | <b>MB</b>                                                                                                  | On/off       |      |            |      |            |            |
|         | ニードルプロファイリング                                                                                               | On/off       |      |            |      |            |            |

(a) 同操作モードでは、指標が 1 未満のため必要とされません。

(b) 同プローブの使用目的には、経頭蓋および新生児の頭部検査は含まれません。

# 記述の理由により、インデックス最大値は必要とされないため、同操作条件に関するデータは記録されません。(イン デックス最大値の行を参照してください。)

### 表 10-49: プローブ:L38xp ねんちゃん かいしゃ 操作モード:Bモード + M モード

![](_page_342_Picture_247.jpeg)

(b) 同プローブの使用目的には、経頭蓋および新生児の頭部検査は含まれません。

# 記述の理由により、インデックス最大値は必要とされないため、同操作条件に関するデータは記録されません。(イン デックス最大値の行を参照してください。)

# 表 10-50: プローブ:L38xp ねんじゃん かんじゃん かんじゃく 操作モード:カラー /CPD

|         |                                                                                                    |                          |      | <b>TIS</b>            |      | <b>TIB</b> | <b>TIC</b> |
|---------|----------------------------------------------------------------------------------------------------|--------------------------|------|-----------------------|------|------------|------------|
|         | インデックスの表示                                                                                           | MI                       | 表面   | 表面より<br>$\mathcal{F}$ | 表面   | 表面より<br>下  | 表面         |
|         | インデックス最大値                                                                                           | 1.5                      | (a)  |                       |      | (a)        | (b)        |
|         | インデックス構成値                                                                                           |                          | $\#$ | $\#$                  | $\#$ | $\#$       |            |
|         | $p_{r,\alpha}$ at $z_{MI}$ (MPa)                                                                    | 3.2                      |      |                       |      |            |            |
|         | $P$ (mW)                                                                                            |                          |      | #                     | #    |            | $\#$       |
|         | $P_{1x1}$ (mW)                                                                                      |                          | $\#$ |                       |      | $\#$       |            |
|         | $z_{\rm s}$ (cm)                                                                                    |                          |      |                       |      |            |            |
|         | $z_b$ (cm)                                                                                          |                          |      |                       |      |            |            |
| 音響パラメータ | $z_{Ml}$ (cm)                                                                                       | 1.1                      |      |                       |      |            |            |
|         | $z_{pi,\alpha}$ (cm)                                                                                | 1.1                      |      |                       |      |            |            |
|         | $f_{\text{awf}}$ (MHz)                                                                              | 4.63                     | #    |                       | #    |            | $\#$       |
|         | prr (Hz)                                                                                            | 5064                     |      |                       |      |            |            |
|         | $srr$ (Hz)                                                                                          | 5.6                      |      |                       |      |            |            |
|         | $n_{\text{pps}}$                                                                                    | 12                       |      |                       |      |            |            |
|         | $I_{pa,\alpha}$ at $z_{pi,\alpha}$ (W/cm <sup>2</sup> )                                             | 678                      |      |                       |      |            |            |
| その他の情報  | $I_{\text{spta},\alpha}$ at $z_{\text{pi},\alpha}$ or $z_{\text{sin},\alpha}$ (mW/cm <sup>2</sup> ) | 69.0                     |      |                       |      |            |            |
|         | $I_{\text{spta}}$ at $z_{\text{pi}}$ or $z_{\text{si}}$ (mW/cm <sup>2</sup> )                       | 93.9                     |      |                       |      |            |            |
|         | $p_r$ at $z_{pi}$ (MPa)                                                                             | 3.78                     |      |                       |      |            |            |
|         | 検査種類                                                                                                | Ven                      |      |                       |      |            |            |
|         | モード                                                                                                 | Color                    |      |                       |      |            |            |
| 操作条件    | Bモード 最適化 / 深度 (cm)                                                                                  | Gen/3.5                  |      |                       |      |            |            |
|         | カラ一最適化 /PRF (Hz)                                                                                    | High/6250                |      |                       |      |            |            |
|         | カラーボックス位置 / サイズ                                                                                     | Default/wide<br>and tall |      |                       |      |            |            |
|         | (a) 同操作モードでは、指標が1未満のため必要とされません。                                                                     |                          |      |                       |      |            |            |

(b) 同プローブの使用目的には、経頭蓋および新生児の頭部検査は含まれません。

# 記述の理由により、インデックス最大値は必要とされないため、同操作条件に関するデータは記録されません。(インデッ クス最大値の行を参照してください。)

# 表 10-51: プローブ:L38xp ねんじょう しょうしゃ かいしゃ 操作モード: PW ドプラ

|         |                                                                                                    |              |      | <b>TIS</b> |      | <b>TIB</b> | <b>TIC</b> |
|---------|----------------------------------------------------------------------------------------------------|--------------|------|------------|------|------------|------------|
|         | インデックスの表示                                                                                           | MI           | 表面   | 表面より<br>下  | 表面   | 表面より<br>下  | 表面         |
|         | インデックス最大値                                                                                           | 1.0          |      | 2.0        |      | 2.9        | (b)        |
|         | インデックス構成値                                                                                           |              | 2.0  | 1.4        | 2.0  | 2.9        |            |
|         | $p_{r,\alpha}$ at $z_{MI}$ (MPa)                                                                    | 2.21         |      |            |      |            |            |
|         | $P$ (mW)                                                                                            |              | 80.5 |            | 80.5 |            | #          |
|         | $P_{1x1}$ (mW)                                                                                      |              | 80.5 |            |      | 80.5       |            |
|         | $z_{\rm s}$ (cm)                                                                                    |              |      | 1.00       |      |            |            |
|         | $z_b$ (cm)                                                                                          |              |      |            |      | 1.00       |            |
| 音響パラメータ | $z_{Ml}$ (cm)                                                                                       | 0.3          |      |            |      |            |            |
|         | $z_{pi,\alpha}$ (cm)                                                                                | 0.3          |      |            |      |            |            |
|         | $f_{\text{awf}}$ (MHz)                                                                              | 5.28         | 5.33 |            | 5.33 |            | #          |
|         | $prr$ (Hz)                                                                                          | 1562         |      |            |      |            |            |
|         | $srr$ (Hz)                                                                                          |              |      |            |      |            |            |
|         | $n_{\text{pps}}$                                                                                    | $\mathbf{1}$ |      |            |      |            |            |
|         | $I_{pa,\alpha}$ at $z_{pi,\alpha}$ (W/cm <sup>2</sup> )                                             | 210          |      |            |      |            |            |
| その他の情報  | $I_{\text{spta},\alpha}$ at $z_{\text{pi},\alpha}$ or $z_{\text{sin},\alpha}$ (mW/cm <sup>2</sup> ) | 393.8        |      |            |      |            |            |
|         | $I_{\text{spta}}$ at $z_{\text{pi}}$ or $z_{\text{sin}}$ (mW/cm <sup>2</sup> )                      | 425.6        |      |            |      |            |            |
|         | $p_r$ at $z_{pi}$ (MPa)                                                                             | 2.33         |      |            |      |            |            |
|         | 検査種類                                                                                                | Nrv          |      | Nrv        |      | Nrv        |            |
|         | サンプルボリュームサイズ (mm)                                                                                   | $\mathbf{1}$ |      | 3          |      | 3          |            |
| 操作条件    | サンプルボリュームの位置                                                                                        | Zone 0       |      | Zone 11    |      | Zone 11    |            |
|         | PRF (Hz)                                                                                            | 1562         |      | 1562       |      | 1562       |            |

(a) 同操作モードでは、指標が 1 未満のため必要とされません。

(b) 同プローブの使用目的には、経頭蓋および新生児の頭部検査は含まれません。

# 記述の理由により、インデックス最大値は必要とされないため、同操作条件に関するデータは記録されません。(イン デックス最大値の行を参照してください。)

### 表 10-52: プローブ:L38xp ねんちゃん かんじゃん 操作モード:B モード + PW ドプラ

![](_page_345_Picture_281.jpeg)

(a) 同操作モードでは、指標が 1 未満のため必要とされません。

(b) 同プローブの使用目的には、経頭蓋および新生児の頭部検査は含まれません。

# 記述の理由により、インデックス最大値は必要とされないため、同操作条件に関するデータは記録されません。(イン デックス最大値の行を参照してください。)

### 表 10-53: プローブ:L38xp ねず スポック 操作モード:B モード + カラー + PW ドプラ

![](_page_346_Picture_292.jpeg)

(a) 同操作モードでは、指標が 1 未満のため必要とされません。

(b) 同プローブの使用目的には、経頭蓋および新生児の頭部検査は含まれません。

# 記述の理由により、インデックス最大値は必要とされないため、同操作条件に関するデータは記録されません。(インデッ クス最大値の行を参照してください。)

# 表 10-54: プローブ:P10xp ねんじょう しょうしゃ かいしゃ 操作モード:Bモード

|                                                                                                    |                                                                                                    | <b>TIS</b>                                           |                        |             |           | <b>TIC</b>         |
|----------------------------------------------------------------------------------------------------|----------------------------------------------------------------------------------------------------|------------------------------------------------------|------------------------|-------------|-----------|--------------------|
| インデックスの表示                                                                                                  |                                                                                                    | 表面                                                   | 表面より<br>$\overline{F}$ | 表面          | 表面より<br>下 | 表面                 |
| インデックス最大値                                                                                                  | 1.4                                                                                                    |                                                      |                        | (a)         |           | 1.0                |
| インデックス構成値                                                                                                  |                                                                                                    | $\#$                                                 | $\#$                   | #           | #         |                    |
| $p_{r,\alpha}$ at $z_{Ml}$ (MPa)                                                                           | 3.13                                                                                                    |                                                      |                        |             |           |                    |
| P(mW)                                                                                                    |                                                                                                    |                                                      | #                      | $\#$        |           | 37.1               |
| $P_{1x1}$ (mW)                                                                                             |                                                                                                    |                                                      |                        |             |           |                    |
| $z_{\rm s}$ (cm)                                                                                           |                                                                                                    |                                                      |                        |             |           |                    |
| $z_b$ (cm)                                                                                                 |                                                                                                    |                                                      |                        |             |           |                    |
| $z_{Ml}$ (cm)                                                                                              | 1.0                                                                                                    |                                                      |                        |             |           |                    |
| $z_{pi,\alpha}$ (cm)                                                                                       | 1.0                                                                                                    |                                                      |                        |             |           |                    |
| $f_{\text{awf}}$ (MHz)                                                                                     | 4.71                                                                                                    | #                                                    |                        | $\#$        |           | 4.47               |
| $prr$ (Hz)                                                                                                 | 2500                                                                                                    |                                                      |                        |             |           |                    |
| $srr$ (Hz)                                                                                                 | 19.4                                                                                                    |                                                      |                        |             |           |                    |
| $n_{\text{pps}}$                                                                                           | $\mathbf{1}$                                                                                                    |                                                      |                        |             |           |                    |
|                                                                                                    | 420                                                                                                    |                                                      |                        |             |           |                    |
| $I_{\mathsf{spta},\alpha}$ at $z_{\mathsf{pii},\alpha}$ or $z_{\mathsf{sii},\alpha}$ (mW/cm <sup>2</sup> ) | 24.2                                                                                                    |                                                      |                        |             |           |                    |
|                                                                                                    |                                                                                                    |                                                      |                        |             |           |                    |
| $p_r$ at $z_{pi}$ (MPa)                                                                                    | 3.67                                                                                                    |                                                      |                        |             |           |                    |
| 検査種類                                                                                                    | Abd                                                                                                    |                                                      |                        |             |           | Crd                |
| 最適化                                                                                                    | Gen                                                                                                    |                                                      |                        |             |           | Gen                |
| 深度 (cm)                                                                                                    | 3.0                                                                                                    |                                                      |                        |             |           | 4.0                |
| Sector size                                                                                                | N/A                                                                                                    |                                                      |                        |             |           | Narrow             |
|                                                                                                    | $I_{pa,\alpha}$ at $z_{pi,\alpha}$ (W/cm <sup>2</sup> )<br>$I_{\text{spta}}$ at $z_{\text{pi}}$ or $z_{\text{sii}}$ (mW/cm <sup>2</sup> ) | <b>MI</b><br>28.3<br>(a) 同操作モードでは、指標が1未満のため必要とされません。 |                        | (a)<br>$\#$ |           | <b>TIB</b><br>$\#$ |

(b) 同プローブの使用目的には、経頭蓋および新生児の頭部検査は含まれません。

# 記述の理由により、インデックス最大値は必要とされないため、同操作条件に関するデータは記録されません。(イン デックス最大値の行を参照してください。)

### 表 10-55: プローブ:P10xp ねんじゃん かんじゃく 操作モード:Bモード + M モード

![](_page_348_Picture_242.jpeg)

(a) 同操作モードでは、指標が 1 未満のため必要とされません。

(b) 同プローブの使用目的には、経頭蓋および新生児の頭部検査は含まれません。

# 記述の理由により、インデックス最大値は必要とされないため、同操作条件に関するデータは記録されません。(イン デックス最大値の行を参照してください。)

# 表 10-56: プローブ : P10xp ねんな かんない かいしゃ かいしゃ 操作モード : カラー /CPD

|         |                                                                                                    |           |      | <b>TIS</b> |      | <b>TIB</b> | <b>TIC</b>     |
|---------|----------------------------------------------------------------------------------------------------|-----------|------|------------|------|------------|----------------|
|         | インデックスの表示                                                                                                    | <b>MI</b> | 表面   | 表面より<br>下  | 表面   | 表面より<br>下  | 表面             |
|         | インデックス最大値                                                                                                    | (a)       |      | (a)        | (a)  |            | 1.3            |
|         | インデックス構成値                                                                                                    |           | $\#$ | $\#$       | $\#$ | $\#$       |                |
|         | $p_{r,\alpha}$ at $z_{MI}$ (MPa)                                                                                                    | $\#$      |      |            |      |            |                |
|         | $P$ (mW)                                                                                                    |           |      | #          |      | #          | 32.7           |
|         | $P_{1x1}$ (mW)                                                                                                    |           |      | $\#$       |      | #          |                |
|         | $z_{\rm s}$ (cm)                                                                                                    |           |      |            |      |            |                |
|         | $z_b$ (cm)                                                                                                    |           |      |            |      |            |                |
| 音響パラメータ | $z_{Ml}$ (cm)                                                                                                    | $\#$      |      |            |      |            |                |
|         | $z_{pi,\alpha}$ (cm)                                                                                                    | $\#$      |      |            |      |            |                |
|         | $f_{\text{awf}}$ (MHz)                                                                                                    | $\#$      | #    |            |      | $\#$       | 4.08           |
|         | $prr$ (Hz)                                                                                                    | $\#$      |      |            |      |            |                |
|         | $srr$ (Hz)                                                                                                    | $\#$      |      |            |      |            |                |
|         | $n_{\text{pps}}$                                                                                                    | $\#$      |      |            |      |            |                |
|         | $I_{pa,\alpha}$ at $z_{pi,\alpha}$ (W/cm <sup>2</sup> )                                                                                | $\#$      |      |            |      |            |                |
| その他の情報  | $I_{\text{spta},\alpha}$ at $z_{\text{pi},\alpha}$ or $z_{\text{sin},\alpha}$ (mW/cm <sup>2</sup> )                                    | $\#$      |      |            |      |            |                |
|         | $I_{\text{spta}}$ at $z_{\text{pi}}$ or $z_{\text{sii}}$ (mW/cm <sup>2</sup> )                                                         | $\#$      |      |            |      |            |                |
|         | $p_r$ at $z_{pi}$ (MPa)                                                                                                    | $\#$      |      |            |      |            |                |
|         | 検査種類                                                                                                    |           |      |            |      |            | Abd            |
|         | モード                                                                                                    |           |      |            |      |            | Color          |
| 操作条件    | Bモード 最適化 / 深度 (cm)                                                                                                    |           |      |            |      |            | Gen/2.0        |
|         | カラ一最適化 /PRF (Hz)                                                                                                    |           |      |            |      |            | Low/521        |
|         | カラーボックス位置 / サイズ                                                                                                    |           |      |            |      |            | Default/narrow |
|         | (a) 同操作モードでは、指標が1未満のため必要とされません。<br>(b) 同プローブの使用目的には、経頭蓋および新生児の頭部検査は含まれません。<br>「起途の理由に上げ」 ノンギャカフ具士族は立西レキセかいねめ、 国撮施冬班に朋オでギニカは起母キセキヰ(ニノン) |           |      |            |      |            |                |

# 記述の理由により、インデックス最大値は必要とされないため、同操作条件に関するデータは記録されません。(イン デックス最大値の行を参照してください。)

# 表 10-57: プローブ:P10xp ねんじゃん かんじょう かんしゃ かんしゃ 操作モード:PW ドプラ

|                    |                                                                                                    |                             | <b>TIS</b>            |           | <b>TIB</b>             |           | <b>TIC</b>                   |
|--------------------|----------------------------------------------------------------------------------------------------|-----------------------------|-----------------------|-----------|------------------------|-----------|------------------------------|
|                    | インデックスの表示                                                                                           | <b>MI</b>                   | 表面                    | 表面より<br>下 | 表面                     | 表面より<br>下 | 表面                           |
|                    | インデックス最大値                                                                                           | 1.1                         |                       | 1.1       |                        | 1.9       | 1.6                          |
|                    | インデックス構成値                                                                                           |                             | 1.1                   | 0.6       | 0.6                    | 1.9       |                              |
|                    | $p_{r,\alpha}$ at $z_{MI}$ (MPa)                                                                    | 2.24                        |                       |           |                        |           |                              |
|                    | $P$ (mW)                                                                                            |                             |                       | 34.3      | 31.3                   |           | 24.0                         |
| $\dot{\mathbf{w}}$ | $P_{1x1}$ (mW)                                                                                      |                             |                       | 34.3      |                        | 31.3      |                              |
|                    | $z_{\rm s}$ (cm)                                                                                    |                             |                       | 1.3       |                        |           |                              |
| 音響パラメー             | $z_b$ (cm)                                                                                          |                             |                       |           |                        | 0.80      |                              |
|                    | $z_{Ml}$ (cm)                                                                                       | 0.8                         |                       |           |                        |           |                              |
|                    | $z_{pi,\alpha}$ (cm)                                                                                | 0.8                         |                       |           |                        |           |                              |
|                    | $f_{\text{awf}}$ (MHz)                                                                              | 4.03                        |                       | 6.85      | 4.01                   |           | 4.00                         |
|                    | $prr$ (Hz)                                                                                          | 1562                        |                       |           |                        |           |                              |
|                    | $srr$ (Hz)                                                                                          | $\overline{\phantom{0}}$    |                       |           |                        |           |                              |
|                    | $n_{\text{pps}}$                                                                                    | $\mathbf{1}$                |                       |           |                        |           |                              |
|                    | $I_{pa,\alpha}$ at $z_{pii,\alpha}$ (W/cm <sup>2</sup> )                                            | 209                         |                       |           |                        |           |                              |
| その他の情報             | $I_{\text{spta},\alpha}$ at $z_{\text{pi},\alpha}$ or $z_{\text{sin},\alpha}$ (mW/cm <sup>2</sup> ) | 363.9                       |                       |           |                        |           |                              |
|                    | $I_{\text{spta}}$ at $z_{\text{pi}}$ or $z_{\text{sii}}$ (mW/cm <sup>2</sup> )                      | 610.7                       |                       |           |                        |           |                              |
|                    | $p_r$ at $z_{pi}$ (MPa)                                                                             | 2.5                         |                       |           |                        |           |                              |
|                    | 検査種類                                                                                                | Crd                         | Crd                   |           | Crd                    |           | Crd                          |
|                    | サンプルボリュームサイズ (mm)                                                                                   | 1                           | $\overline{c}$        |           | $\overline{c}$         |           | $\overline{c}$               |
| 操作条件               | サンプルボリュームの位置                                                                                        | Zone 2<br>$(15 \text{ mm})$ | Zone 10<br>$(108$ mm) |           | Zone 2<br>$(15$ mm $)$ |           | Zone 0<br>$(5 \, \text{mm})$ |
|                    | PRF (Hz)                                                                                            | 1563                        |                       | 1008      | 1563                   |           | 1563                         |
|                    | TDI                                                                                                 | Off                         | On                    |           | Off                    |           | Off                          |

(a) 同操作モードでは、指標が 1 未満のため必要とされません。

(b) 同プローブの使用目的には、経頭蓋および新生児の頭部検査は含まれません。

# 記述の理由により、インデックス最大値は必要とされないため、同操作条件に関するデータは記録されません。(イン デックス最大値の行を参照してください。)

# 表 10-58: プローブ:P10xp ねんじょう しょうしゃ かいしゃ 操作モード:CW ドプラ

|                                                                            |                                                                                                    |      | <b>TIS</b> |           | <b>TIB</b>                 | <b>TIC</b> |                     |
|----------------------------------------------------------------------------|----------------------------------------------------------------------------------------------------|------|------------|-----------|----------------------------|------------|---------------------|
|                                                                            | インデックスの表示                                                                                            | MI   | 表面         | 表面より<br>下 | 表面                         | 表面より<br>下  | 表面                  |
|                                                                            | インデックス最大値                                                                                            | (a)  | (a)        |           | 2.4                        |            | 1.5                 |
|                                                                            | インデックス構成値                                                                                            |      | #          | #         | 0.7                        | 2.4        |                     |
|                                                                            | $p_{r,\alpha}$ at $z_{Ml}$ (MPa)                                                                     | $\#$ |            |           |                            |            |                     |
|                                                                            | $P$ (mW)                                                                                             |      | #          |           | 34.3                       |            | 37.4                |
|                                                                            | $P_{1x1}$ (mW)                                                                                       |      | #          |           | 34.3                       |            |                     |
|                                                                            | $zs$ (cm)                                                                                            |      |            | #         |                            |            |                     |
|                                                                            | $z_b$ (cm)                                                                                           |      |            |           |                            | 0.50       |                     |
| 音響パラメータ                                                                    | $z_{Ml}$ (cm)                                                                                        | #    |            |           |                            |            |                     |
|                                                                            | $z_{pi,\alpha}$ (cm)                                                                                 | #    |            |           |                            |            |                     |
|                                                                            | $f_{\text{awf}}$ (MHz)                                                                               | #    | #          |           | 4.00                       |            | 4.00                |
|                                                                            | $prr$ (Hz)                                                                                           | #    |            |           |                            |            |                     |
|                                                                            | $srr$ (Hz)                                                                                           | $\#$ |            |           |                            |            |                     |
|                                                                            | $n_{\text{pps}}$                                                                                     | #    |            |           |                            |            |                     |
| その他の情報                                                                     | $I_{pa,\alpha}$ at $z_{pi,\alpha}$ (W/cm <sup>2</sup> )                                              | #    |            |           |                            |            |                     |
|                                                                            | $I_{\text{spta},\alpha}$ at $z_{\text{pii},\alpha}$ or $z_{\text{sin},\alpha}$ (mW/cm <sup>2</sup> ) | $\#$ |            |           |                            |            |                     |
|                                                                            | $I_{\text{spta}}$ at $z_{\text{pi}}$ or $z_{\text{sin}}$ (mW/cm <sup>2</sup> )                       | #    |            |           |                            |            |                     |
|                                                                            | $p_r$ at $z_{pi}$ (MPa)                                                                              | #    |            |           |                            |            |                     |
|                                                                            | 検査種類                                                                                                 |      |            |           | Crd                        |            | Crd                 |
| 操作条件                                                                       | サンプルボリュームの位置                                                                                         |      |            |           | Zone 1<br>$(9 \text{ mm})$ |            | Zone 2<br>$(15$ mm) |
| (a) 同操作モードでは、指標が1未満のため必要とされません。<br>(b) 同プローブの使用目的には、経頭蓋および新生児の頭部検査は含まれません。 |                                                                                                    |      |            |           |                            |            |                     |

記述の理由により、インデックス最大値は必要とされないため、同操作条件に関するデータは記録されません。(イン デックス最大値の行を参照してください。)

# 表 10-59: プローブ:P21xp ねずら しょうしゃ かいしゃ 操作モード:B モード

|                                                                                                    |                                  | <b>TIS</b>                              |           | <b>TIB</b>                      |           | <b>TIC</b> |
|----------------------------------------------------------------------------------------------------|----------------------------------|-----------------------------------------|-----------|---------------------------------|-----------|------------|
| インデックスの表示                                                                                                  |                                  | 表面                                      | 表面より<br>下 | 表面                              | 表面より<br>下 | 表面         |
| インデックス最大値                                                                                                  | 1.5                              | (a)                                     |           | (a)                             |           | 2.0        |
| インデックス構成値                                                                                                  |                                  | #                                       | $\#$      | #                               | $\#$      |            |
| $p_{r,\alpha}$ at $z_{MI}$ (MPa)                                                                           | 2.02                             |                                         |           |                                 |           |            |
| $P$ (mW)                                                                                                   |                                  | $\#$                                    |           | $\#$                            |           | 146.2      |
| $P_{1x1}$ (mW)                                                                                             |                                  | $\#$                                    |           | $\#$                            |           |            |
| $z_{\rm s}$ (cm)                                                                                           |                                  |                                         |           |                                 |           |            |
| $z_b$ (cm)                                                                                                 |                                  |                                         |           |                                 |           |            |
| $z_{Ml}$ (cm)                                                                                              | 4.1                              |                                         |           |                                 |           |            |
| $z_{pi,\alpha}$ (cm)                                                                                       | 4.1                              |                                         |           |                                 |           |            |
| $f_{\text{awf}}$ (MHz)                                                                                     | 1.85                             |                                         | $\#$      |                                 |           | 2.09       |
| $prr$ (Hz)                                                                                                 | 2933                             |                                         |           |                                 |           |            |
| $srr$ (Hz)                                                                                                 | 34.1                             |                                         |           |                                 |           |            |
| $n_{\text{pps}}$                                                                                           |                                  |                                         |           |                                 |           |            |
| $I_{pa,\alpha}$ at $z_{pii,\alpha}$ (W/cm <sup>2</sup> )                                                   |                                  |                                         |           |                                 |           |            |
| $I_{\mathsf{spta},\alpha}$ at $z_{\mathsf{pii},\alpha}$ or $z_{\mathsf{sii},\alpha}$ (mW/cm <sup>2</sup> ) | 26.5                             |                                         |           |                                 |           |            |
| $I_{\text{spta}}$ at $z_{\text{pii}}$ or $z_{\text{sii}}$ (mW/cm <sup>2</sup> )                            | 36.2                             |                                         |           |                                 |           |            |
| $p_r$ at $z_{pi}$ (MPa)                                                                                    | 2.63                             |                                         |           |                                 |           |            |
| 検査種類                                                                                                    | Crd                              |                                         |           |                                 |           | Crd        |
| 最適化                                                                                                    | Gen                              |                                         |           |                                 |           | Pen        |
|                                                                                                    |                                  |                                         |           |                                 |           | 35         |
|                                                                                                    |                                  |                                         |           |                                 |           | Off/on     |
|                                                                                                    |                                  |                                         |           |                                 |           | Narrow     |
|                                                                                                    | 深度 (cm)<br>MB/THI<br>Sector size | MI<br>1<br>240<br>9.0<br>Off/on<br>Full |           | (a) 同操作モードでは、指標が1未満のため必要とされません。 |           | $\#$       |

(b) 同プローブの使用目的には、経頭蓋および新生児の頭部検査は含まれません。

# 記述の理由により、インデックス最大値は必要とされないため、同操作条件に関するデータは記録されません。(イン デックス最大値の行を参照してください。)

### 表 10-60: プローブ:P21xp ねんちゃん かんじょう かんこう 操作モード:Bモード + M モード

![](_page_353_Picture_263.jpeg)

(a) 同操作モードでは、指標が 1 未満のため必要とされません。

(b) 同プローブの使用目的には、経頭蓋および新生児の頭部検査は含まれません。

# 記述の理由により、インデックス最大値は必要とされないため、同操作条件に関するデータは記録されません。(イン デックス最大値の行を参照してください。)

# 表 10-61: プローブ:P21xp ねずら アンチュー かんじょう かいしゃ 操作モード:カラー /CPD

|        |                                                                                                    |                       | <b>TIS</b>  |                  |             | <b>TIB</b>       | <b>TIC</b>  |
|--------|----------------------------------------------------------------------------------------------------|-----------------------|-------------|------------------|-------------|------------------|-------------|
|        | インデックスの表示                                                                                           | <b>MI</b>             | 表面          | 表面より<br>下        | 表面          | 表面より<br>下        | 表面          |
|        | インデックス最大値                                                                                           | 1.5                   | 1.4         |                  | 1.4         |                  | 2.8         |
|        | インデックス構成値                                                                                           |                       | 1.4         | 1.4              | 1.4         | 1.4              |             |
|        | $p_{r,\alpha}$ at $z_{MI}$ (MPa)                                                                    | 2.02                  |             |                  |             |                  |             |
|        | $P$ (mW)                                                                                            |                       |             | 150.9            | 150.9       |                  | 150.9       |
| Ņ      | $P_{1x1}$ (mW)                                                                                      |                       |             | 141.3            | 141.3       |                  |             |
|        | $z_{\rm s}$ (cm)                                                                                    |                       |             |                  |             |                  |             |
| 音響パラメー | $zb$ (cm)                                                                                           |                       |             |                  |             |                  |             |
|        | $z_{Ml}$ (cm)                                                                                       | 4.1                   |             |                  |             |                  |             |
|        | $z_{pi,\alpha}$ (cm)                                                                                | 4.1                   |             |                  |             |                  |             |
|        | $f_{\text{awf}}$ (MHz)                                                                              | 1.85                  |             | 2.03             | 2.03        |                  | 2.03        |
|        | prr (Hz)                                                                                            | 800                   |             |                  |             |                  |             |
|        | $srr$ (Hz)                                                                                          | 12.1                  |             |                  |             |                  |             |
|        | $n_{\text{pps}}$                                                                                    | $\mathbf{1}$          |             |                  |             |                  |             |
| その他の情報 | $I_{pa,\alpha}$ at $z_{pii,\alpha}$ (W/cm <sup>2</sup> )                                            | 240                   |             |                  |             |                  |             |
|        | $I_{\text{spta},\alpha}$ at $z_{\text{pi},\alpha}$ or $z_{\text{sin},\alpha}$ (mW/cm <sup>2</sup> ) | 7.1                   |             |                  |             |                  |             |
|        | $I_{\text{spta}}$ at $z_{\text{pii}}$ or $z_{\text{si}}$ (mW/cm <sup>2</sup> )                      | 9.6                   |             |                  |             |                  |             |
|        | $p_r$ at $z_{pi}$ (MPa)                                                                             | 2.63                  |             |                  |             |                  |             |
|        | 検査種類                                                                                                | Crd                   | Abd         |                  | Abd         |                  | Abd         |
|        | モード                                                                                                 | Color                 | Color       |                  | Color       |                  | Color       |
| 操作条件   | B モード 最適化 /THI/深度 (cm)                                                                              | Gen/on/9.0            | Gen/off/5.0 |                  | Gen/off/5.0 |                  | Gen/off/5.0 |
|        | カラ一最適化 /PRF (Hz)                                                                                    | Low/880               |             | <b>High/2500</b> |             | <b>High/2500</b> | High/2500   |
|        | カラーボックス位置 / サイズ                                                                                     | Top/short<br>and wide | Top/default |                  | Top/default |                  | Top/default |

(a) 同操作モードでは、指標が 1 未満のため必要とされません。

(b) 同プローブの使用目的には、経頭蓋および新生児の頭部検査は含まれません。

# 記述の理由により、インデックス最大値は必要とされないため、同操作条件に関するデータは記録されません。(イン デックス最大値の行を参照してください。)

# 表 10-62: プローブ:P21xp ねずら しょうしゃ かいしゃ かいしゃ 操作モード:PW ドプラ

|         |                                                                                                    |                              | <b>TIS</b>        |           | <b>TIB</b>        |           | <b>TIC</b>         |
|---------|----------------------------------------------------------------------------------------------------|------------------------------|-------------------|-----------|-------------------|-----------|--------------------|
|         | インデックスの表示                                                                                                  | <b>MI</b>                    | 表面                | 表面より<br>下 | 表面                | 表面より<br>下 | 表面                 |
|         | インデックス最大値                                                                                                  | 1.5                          |                   | 1.3       |                   | 3.7       | 2.8                |
|         | インデックス構成値                                                                                                  |                              | 0.7               | 1.3       | 0.7               | 3.7       |                    |
|         | $p_{r,\alpha}$ at $z_{MI}$ (MPa)                                                                           | 2.15                         |                   |           |                   |           |                    |
|         | $P$ (mW)                                                                                                   |                              |                   | 204.3     | 204.3             |           | 82.3               |
|         | $P_{1x1}$ (mW)                                                                                             |                              |                   | 74.9      | 74.9              |           |                    |
|         | $z_{\rm s}$ (cm)                                                                                           |                              |                   | 3.1       |                   |           |                    |
|         | $z_b$ (cm)                                                                                                 |                              |                   |           |                   | 3.90      |                    |
| 音響パラメータ | $z_{Ml}$ (cm)                                                                                              | 1.4                          |                   |           |                   |           |                    |
|         | $z_{pi,\alpha}$ (cm)                                                                                       | 1.4                          |                   |           |                   |           |                    |
|         | $f_{\text{awf}}$ (MHz)                                                                                     | 2.07                         | 2.09              |           | 2.09              |           | 2.08               |
|         | $prr$ (Hz)                                                                                                 | 1562                         |                   |           |                   |           |                    |
|         | $srr$ (Hz)                                                                                                 |                              |                   |           |                   |           |                    |
|         | $n_{\text{pps}}$                                                                                           | $\mathbf{1}$                 |                   |           |                   |           |                    |
|         | $I_{pa,\alpha}$ at $z_{pii,\alpha}$ (W/cm <sup>2</sup> )                                                   | 184                          |                   |           |                   |           |                    |
| その他の情報  | $I_{\mathsf{spta},\alpha}$ at $z_{\mathsf{pii},\alpha}$ or $z_{\mathsf{sii},\alpha}$ (mW/cm <sup>2</sup> ) | 343.6                        |                   |           |                   |           |                    |
|         | $I_{\text{spta}}$ at $z_{\text{pii}}$ or $z_{\text{sii}}$ (mW/cm <sup>2</sup> )                            | 421.7                        |                   |           |                   |           |                    |
|         | $p_r$ at $z_{pi}$ (MPa)                                                                                    | 2.37                         |                   |           |                   |           |                    |
|         | 検査種類                                                                                                    | Abd                          | Crd               |           | Abd               |           | Abd                |
|         | サンプルボリュームサイズ (mm)                                                                                          | $\mathsf{O}\xspace$          | 14                |           | 14                |           | $\overline{7}$     |
| 操作条件    | サンプルボリュームの位置                                                                                               | Zone 1<br>$(2.3 \text{ cm})$ | Zone 8<br>(14 cm) |           | Zone 8<br>(14 cm) |           | Zone 0<br>(1.3 cm) |
|         | PRF (Hz)                                                                                                   | 1562                         |                   | 1562      | 1562              |           | 1953               |
|         | TDI                                                                                                    | N/A                          | Off               |           | N/A               |           | N/A                |

(a) 同操作モードでは、指標が 1 未満のため必要とされません。

(b) 同プローブの使用目的には、経頭蓋および新生児の頭部検査は含まれません。

# 記述の理由により、インデックス最大値は必要とされないため、同操作条件に関するデータは記録されません。(イン デックス最大値の行を参照してください。)

# 表 10-63: プローブ:P21xp ねずら しょうしゃ かいしゃ 操作モード:CW ドプラ

|         |                                                                                                    |      |                 | <b>TIS</b> | <b>TIB</b>      | <b>TIC</b> |                 |
|---------|----------------------------------------------------------------------------------------------------|------|-----------------|------------|-----------------|------------|-----------------|
|         | インデックスの表示                                                                                                  | MI   | 表面              | 表面より<br>下  | 表面              | 表面より<br>下  | 表面              |
|         | インデックス最大値                                                                                                  | (a)  | 1.1             |            | 4.0             |            | 2.6             |
|         | インデックス構成値                                                                                                  |      | 1.1             | 1.0        | 1.0             | 4.0        |                 |
|         | $p_{r,\alpha}$ at $z_{MI}$ (MPa)                                                                           | #    |                 |            |                 |            |                 |
|         | $P$ (mW)                                                                                                   |      | 113.2           |            | 110.9           |            | 113.2           |
|         | $P_{1x1}$ (mW)                                                                                             |      | 113.2           |            | 100.2           |            |                 |
|         | $z_{\rm s}$ (cm)                                                                                           |      | 0.92            |            |                 |            |                 |
| 宙響パルメータ | $z_b$ (cm)                                                                                                 |      |                 |            |                 | 1.25       |                 |
|         | $z_{Ml}$ (cm)                                                                                              | $\#$ |                 |            |                 |            |                 |
|         | $z_{pi,\alpha}$ (cm)                                                                                       | $\#$ |                 |            |                 |            |                 |
|         | $f_{\text{awf}}$ (MHz)                                                                                     | #    | 2.00            |            | 2.00            |            | 2.00            |
|         | prr (Hz)                                                                                                   | $\#$ |                 |            |                 |            |                 |
|         | $srr$ (Hz)                                                                                                 | $\#$ |                 |            |                 |            |                 |
|         | $n_{\text{pps}}$                                                                                           | #    |                 |            |                 |            |                 |
|         | $I_{pa,\alpha}$ at $z_{pi,\alpha}$ (W/cm <sup>2</sup> )                                                    | #    |                 |            |                 |            |                 |
| その他の情報  | $I_{\mathsf{spta},\alpha}$ at $z_{\mathsf{pii},\alpha}$ or $z_{\mathsf{sii},\alpha}$ (mW/cm <sup>2</sup> ) | $\#$ |                 |            |                 |            |                 |
|         | $I_{\text{spta}}$ at $z_{\text{pi}}$ or $z_{\text{sin}}$ (mW/cm <sup>2</sup> )                             | #    |                 |            |                 |            |                 |
|         | $p_r$ at $z_{pi}$ (MPa)                                                                                    | #    |                 |            |                 |            |                 |
|         | 検査種類                                                                                                    |      | Crd             |            | Crd             |            | Crd             |
| 操作条件    | サンプルボリュームの位置                                                                                               |      | Zone 0<br>(1.3) |            | Zone 1<br>(2.3) |            | Zone 0<br>(1.3) |
|         | (a) 同操作モードでは、指標が1未満のため必要とされません。                                                                            |      |                 |            |                 |            |                 |

(b) 同プローブの使用目的には、経頭蓋および新生児の頭部検査は含まれません。

# 記述の理由により、インデックス最大値は必要とされないため、同操作条件に関するデータは記録されません。(イン デックス最大値の行を参照してください。)

## 表 10-64: プローブ:P21xp(眼窩) インファイン インスコン 操作モード:B モード

![](_page_357_Picture_254.jpeg)

(a) 同操作モードでは、指標が 1 未満のため必要とされません。

(b) 同プローブの使用目的には、経頭蓋および新生児の頭部検査は含まれません。

# 記述の理由により、インデックス最大値は必要とされないため、同操作条件に関するデータは記録されません。(イン デックス最大値の行を参照してください。)

## 表 10-65: プローブ:P21xp(眼窩) しゅうしゃ 操作モード:Bモード + Mモード

![](_page_358_Picture_254.jpeg)

(a) 同操作モードでは、指標が 1 未満のため必要とされません。

(b) 同プローブの使用目的には、経頭蓋および新生児の頭部検査は含まれません。

# 記述の理由により、インデックス最大値は必要とされないため、同操作条件に関するデータは記録されません。(イン デックス最大値の行を参照してください。)

### 表 10-66: プローブ:P21xp (眼窩) おりました インストリック 操作モード:カラー /CPD

![](_page_359_Picture_273.jpeg)

### (a) 同操作モードでは、指標が 1 未満のため必要とされません。

(b) 同プローブの使用目的には、経頭蓋および新生児の頭部検査は含まれません。

# 記述の理由により、インデックス最大値は必要とされないため、同操作条件に関するデータは記録されません。(インデッ クス最大値の行を参照してください。)
#### 表 10-67: プローブ:P21xp (眼窩) おりました しょうしゃ 操作モード:PW ドプラ

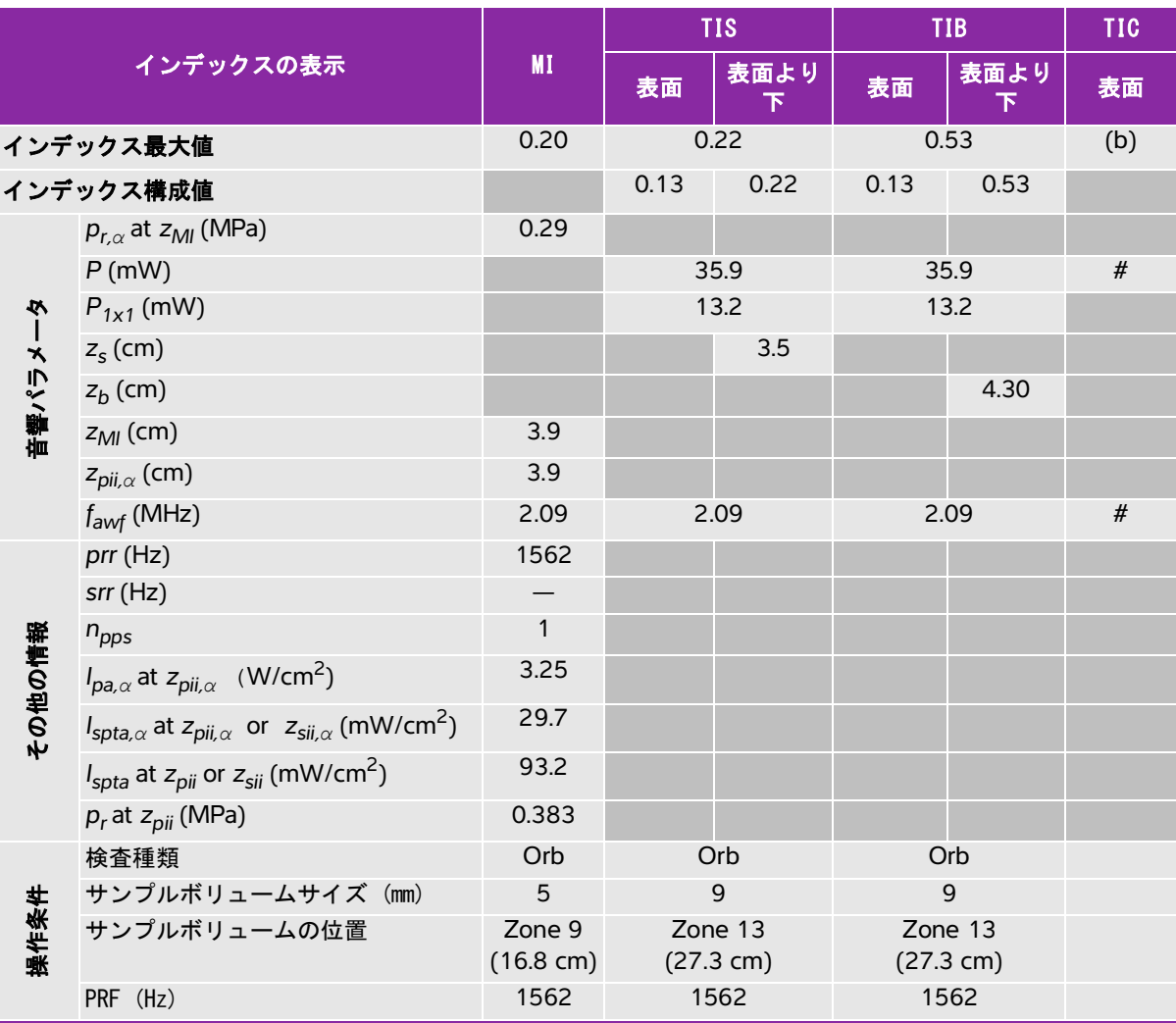

(a) 同操作モードでは、指標が 1 未満のため必要とされません。

(b) 同プローブの使用目的には、経頭蓋および新生児の頭部検査は含まれません。

# 記述の理由により、インデックス最大値は必要とされないため、同操作条件に関するデータは記録されません。(イン デックス最大値の行を参照してください。)

#### 表 10-68: プローブ: rP19xp ねんじょう しょうしゃ かいしゃ 操作モード: B モード

| インデックスの表示 |                                                                                                    |                | <b>TIS</b> |           | <b>TIB</b> | <b>TIC</b> |       |
|-----------|----------------------------------------------------------------------------------------------------|----------------|------------|-----------|------------|------------|-------|
|           |                                                                                                    | <b>MI</b>      | 表面         | 表面より<br>下 | 表面         | 表面より<br>下  | 表面    |
|           | インデックス最大値                                                                                           | 1.5            |            | 1.2       |            | 1.2        | 2.9   |
| インデックス構成値 |                                                                                                    |                | 1.2        | 1.2       | 1.2        | 1.2        |       |
|           | $p_{r,\alpha}$ at $z_{Ml}$ (MPa)                                                                    | 1.95           |            |           |            |            |       |
|           | $P$ (mW)                                                                                            |                |            | 184.8     |            | 184.8      | 190.8 |
| 必         | $P_{1x1}$ (mW)                                                                                      |                |            | 120.0     |            | 120.0      |       |
|           | $z_{\rm s}$ (cm)                                                                                    |                |            |           |            |            |       |
| 音響パラメー    | $z_b$ (cm)                                                                                          |                |            |           |            |            |       |
|           | $z_{Ml}$ (cm)                                                                                       | 2.6            |            |           |            |            |       |
|           | $z_{pi,\alpha}$ (cm)                                                                                | 2.6            |            |           |            |            |       |
|           | $f_{\text{awf}}$ (MHz)                                                                              | 1.72           |            | 2.02      |            | 2.02       | 1.80  |
|           | prr (Hz)                                                                                            | 2933           |            |           |            |            |       |
|           | $srr$ (Hz)                                                                                          | 34.1           |            |           |            |            |       |
|           | $n_{\text{pps}}$                                                                                    | $\mathbf{1}$   |            |           |            |            |       |
|           | $I_{pa,\alpha}$ at $z_{pii,\alpha}$ (W/cm <sup>2</sup> )                                            | 225            |            |           |            |            |       |
| その他の情報    | $I_{\text{spta},\alpha}$ at $z_{\text{pi},\alpha}$ or $z_{\text{sin},\alpha}$ (mW/cm <sup>2</sup> ) | 68.5           |            |           |            |            |       |
|           | $I_{\text{spta}}$ at $z_{\text{pi}}$ or $z_{\text{sin}}$ (mW/cm <sup>2</sup> )                      | 73.5           |            |           |            |            |       |
|           | $p_r$ at $z_{pi}$ (MPa)                                                                             | 2.3            |            |           |            |            |       |
|           | 検査種類                                                                                                | Crd            |            | Abd       |            | Abd        | Abd   |
|           | 最適化                                                                                                 | Gen            |            | Pen       |            | Pen        | Gen   |
| 操作条件      | 深度 (cm)                                                                                             | $\overline{7}$ |            | 5         |            | 5          | 5     |
|           | THI                                                                                                 | On             |            | Off       |            | Off        | On    |
|           | セクター幅                                                                                               | Full           |            | N/A       |            | N/A        | N/A   |

(a) 同操作モードでは、指標が 1 未満のため必要とされません。

(b) 同プローブの使用目的には、経頭蓋および新生児の頭部検査は含まれません。

# 記述の理由により、インデックス最大値は必要とされないため、同操作条件に関するデータは記録されません。(イン デックス最大値の行を参照してください。)

#### 表 10-69: プローブ: rP19xp ねんちゃん かんじょう くんじょう 操作モード: B モード + M モード

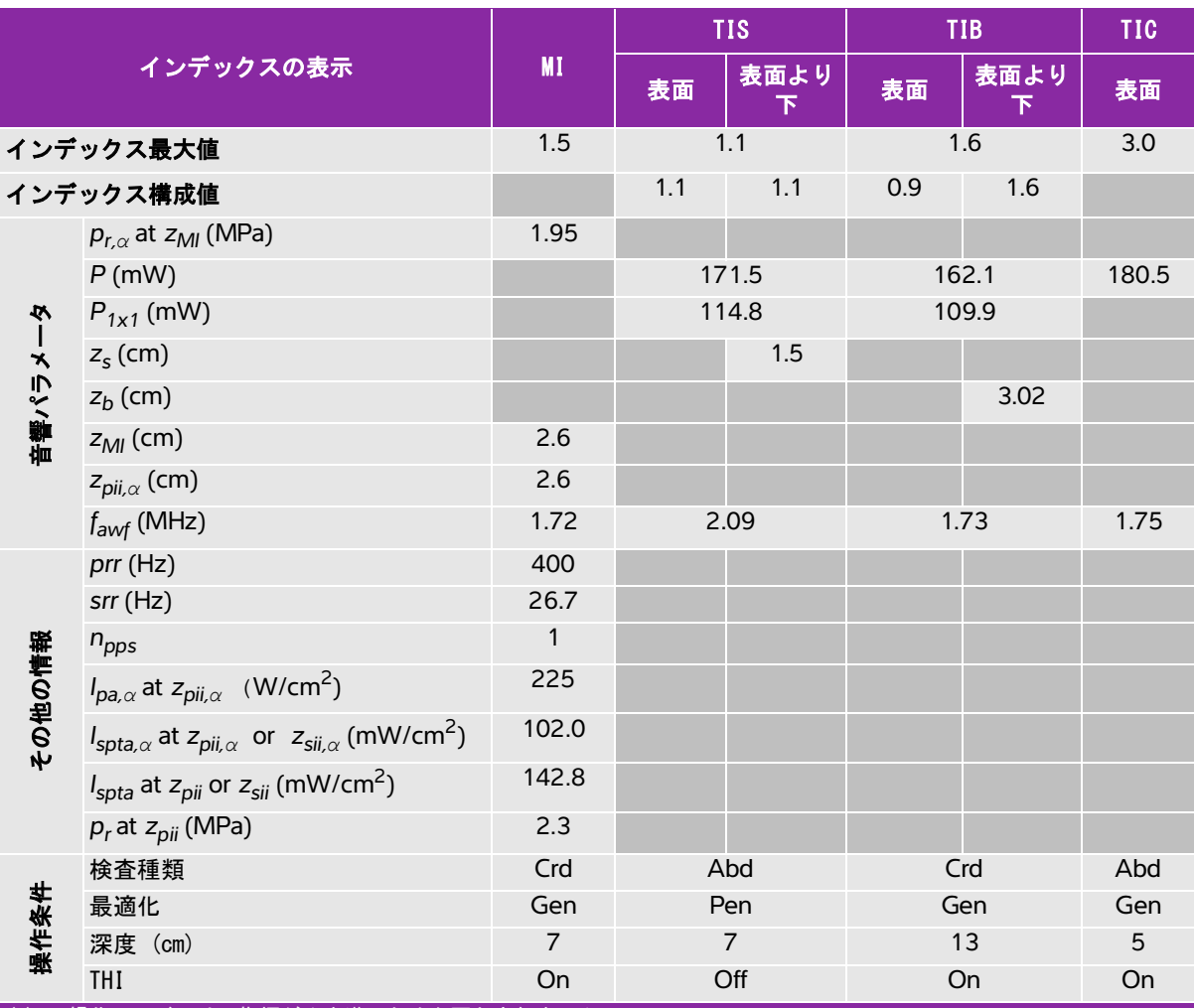

(a) 同操作モードでは、指標が 1 未満のため必要とされません。

(b) 同プローブの使用目的には、経頭蓋および新生児の頭部検査は含まれません。

# 記述の理由により、インデックス最大値は必要とされないため、同操作条件に関するデータは記録されません。(イン デックス最大値の行を参照してください。)

# 表 10-70: プローブ : rP19xp ねずら かんじょう かんじょう かいしゃ 操作モード : カラー /CPD

| インデックスの表示 |                                                                                                    | <b>MI</b>      |              | <b>TIS</b>           | <b>TIB</b>   |            | <b>TIC</b>         |
|-----------|----------------------------------------------------------------------------------------------------|----------------|--------------|----------------------|--------------|------------|--------------------|
|           |                                                                                                    |                | 表面           | 表面より<br>$\mathbf{F}$ | 表面           | 表面より<br>下  | 表面                 |
|           | インデックス最大値                                                                                           | 1.5            |              | 1.6                  | 1.6          |            | 3.8                |
| インデックス構成値 |                                                                                                    |                | 1.6          | 1.6                  | 1.6          | 1.6        |                    |
|           | $p_{r,\alpha}$ at $z_{MI}$ (MPa)                                                                    | 2.15           |              |                      |              |            |                    |
|           | $P$ (mW)                                                                                            |                |              | 158.4                |              | 158.4      | 174.1              |
|           | $P_{1x1}$ (mW)                                                                                      |                |              | 134.3                |              | 134.3      |                    |
|           | $z_{\rm s}$ (cm)                                                                                    |                |              |                      |              |            |                    |
|           | $z_b$ (cm)                                                                                          |                |              |                      |              |            |                    |
| 神神ヘィルメータ  | $z_{Ml}$ (cm)                                                                                       | 4.3            |              |                      |              |            |                    |
|           | $z_{pi,\alpha}$ (cm)                                                                                | 4.3            |              |                      |              |            |                    |
|           | $f_{\text{awf}}$ (MHz)                                                                              | 2.05           | 2.60         |                      | 2.60         |            | 2.09               |
|           | $prr$ (Hz)                                                                                          | 1526           |              |                      |              |            |                    |
|           | $srr$ (Hz)                                                                                          | 15.4           |              |                      |              |            |                    |
|           | $n_{\text{pps}}$                                                                                    | 14             |              |                      |              |            |                    |
| その他の情報    | $I_{pa,\alpha}$ at $z_{pi,\alpha}$ (W/cm <sup>2</sup> )                                             | 355            |              |                      |              |            |                    |
|           | $I_{\text{spta},\alpha}$ at $z_{\text{pi},\alpha}$ or $z_{\text{sin},\alpha}$ (mW/cm <sup>2</sup> ) | 287.4          |              |                      |              |            |                    |
|           | $I_{\text{spta}}$ at $z_{\text{pi}}$ or $z_{\text{sin}}$ (mW/cm <sup>2</sup> )                      | 362.4          |              |                      |              |            |                    |
|           | $p_r$ at $z_{pi}$ (MPa)                                                                             | 2.91           |              |                      |              |            |                    |
|           | 検査種類                                                                                                | Lung           |              | <b>Ob</b>            | Ob           |            | Crd                |
|           | モード                                                                                                 | <b>CVD</b>     |              | <b>CVD</b>           |              | <b>CVD</b> | <b>CVD</b>         |
|           | B モード 最適化 / 深度 (cm)                                                                                 | Gen/13         |              | Gen/5                |              | Gen/5      | Pen/5              |
|           | セクター幅 /THI                                                                                          | N/A            |              | N/A/off              |              | N/A/off    | Med/on             |
| 操作条件      | カラー最適化 /PRF (Hz)                                                                                    | Low/273        | High/2841    |                      | High/2841    |            | High/<br>3571      |
|           | カラーボックス位置 / サイズ                                                                                     | Default/narrow | Bottom/small |                      | Bottom/small |            | Default/<br>narrow |

(b) 同プローブの使用目的には、経頭蓋および新生児の頭部検査は含まれません。

# 記述の理由により、インデックス最大値は必要とされないため、同操作条件に関するデータは記録されません。(イン デックス最大値の行を参照してください。)

#### 表 10-71: プローブ: rP19xp ねんじょう しんしゃ かんしゃ 操作モード: PW ドプラ

| インデックスの表示 |                                                                                                    |                             | <b>TIS</b> |                        | <b>TIB</b> |                        | <b>TIC</b>           |
|-----------|----------------------------------------------------------------------------------------------------|-----------------------------|------------|------------------------|------------|------------------------|----------------------|
|           |                                                                                                    | <b>MI</b>                   | 表面         | 表面より<br>下              | 表面         | 表面より<br>下              | 表面                   |
|           | インデックス最大値                                                                                                  | 1.5                         |            | 1.6                    | 4.0        |                        | 3.2                  |
| インデックス構成値 |                                                                                                    |                             | 1.6        | 1.1                    | 0.9        | 4.0                    |                      |
|           | $p_{r,\alpha}$ at $z_{MI}$ (MPa)                                                                           | 2.17                        |            |                        |            |                        |                      |
|           | $P$ (mW)                                                                                                   |                             |            | 92.6                   |            | 192.5                  | 211.8                |
|           | $P_{1x1}$ (mW)                                                                                             |                             |            | 92.6                   |            | 87.2                   |                      |
|           | $z_{\rm s}$ (cm)                                                                                           |                             |            | 1.59                   |            |                        |                      |
| 市警パルメータ   | $z_b$ (cm)                                                                                                 |                             |            |                        |            | 5.10                   |                      |
|           | $z_{Ml}$ (cm)                                                                                              | 0.5                         |            |                        |            |                        |                      |
|           | $z_{pi,\alpha}$ (cm)                                                                                       | 0.5                         |            |                        |            |                        |                      |
|           | $f_{\text{awf}}$ (MHz)                                                                                     | 2.08                        | 3.67       |                        | 2.06       |                        | 2.04                 |
|           | $prr$ (Hz)                                                                                                 | 1562                        |            |                        |            |                        |                      |
|           | $srr$ (Hz)                                                                                                 | $\qquad \qquad -$           |            |                        |            |                        |                      |
|           | $n_{\text{pps}}$                                                                                           | $\mathbf{1}$                |            |                        |            |                        |                      |
|           | $I_{pa,\alpha}$ at $z_{pi,\alpha}$ (W/cm <sup>2</sup> )                                                    | 156                         |            |                        |            |                        |                      |
| その他の情報    | $I_{\mathsf{spta},\alpha}$ at $z_{\mathsf{pii},\alpha}$ or $z_{\mathsf{sii},\alpha}$ (mW/cm <sup>2</sup> ) | 278.0                       |            |                        |            |                        |                      |
|           | $I_{\text{spta}}$ at $z_{\text{pii}}$ or $z_{\text{sii}}$ (mW/cm <sup>2</sup> )                            | 299.9                       |            |                        |            |                        |                      |
|           | $p_r$ at $z_{pi}$ (MPa)                                                                                    | 2.24                        |            |                        |            |                        |                      |
|           | 検査種類                                                                                                    | Abd                         |            | Crd                    |            | Abd                    | Abd                  |
|           | サンプルボリュームサイズ (mm)                                                                                          | $\mathbf{1}$                |            | $\overline{c}$         |            | $\mathbf{1}$           | $\mathbf{1}$         |
| 操作条件      | サンプルボリュームの位置                                                                                               | Zone 0<br>$(13 \text{ mm})$ |            | Zone 2<br>$(34$ mm $)$ |            | Zone 6<br>$(96$ mm $)$ | Zone 7<br>$(115$ mm) |
|           | PRF (Hz)                                                                                                   | 1562                        |            | 1302                   |            | 1562                   | 1562                 |
|           | TDI                                                                                                    | Off                         |            | On                     |            | Off                    | Off                  |

(a) 同操作モードでは、指標が 1 未満のため必要とされません。

(b) 同プローブの使用目的には、経頭蓋および新生児の頭部検査は含まれません。

# 記述の理由により、インデックス最大値は必要とされないため、同操作条件に関するデータは記録されません。(インデッ クス最大値の行を参照してください。)

## 表 10-72: プローブ: rP19xp ねんじょう しんしゃ かいしゃ 操作モード: CW ドプラ

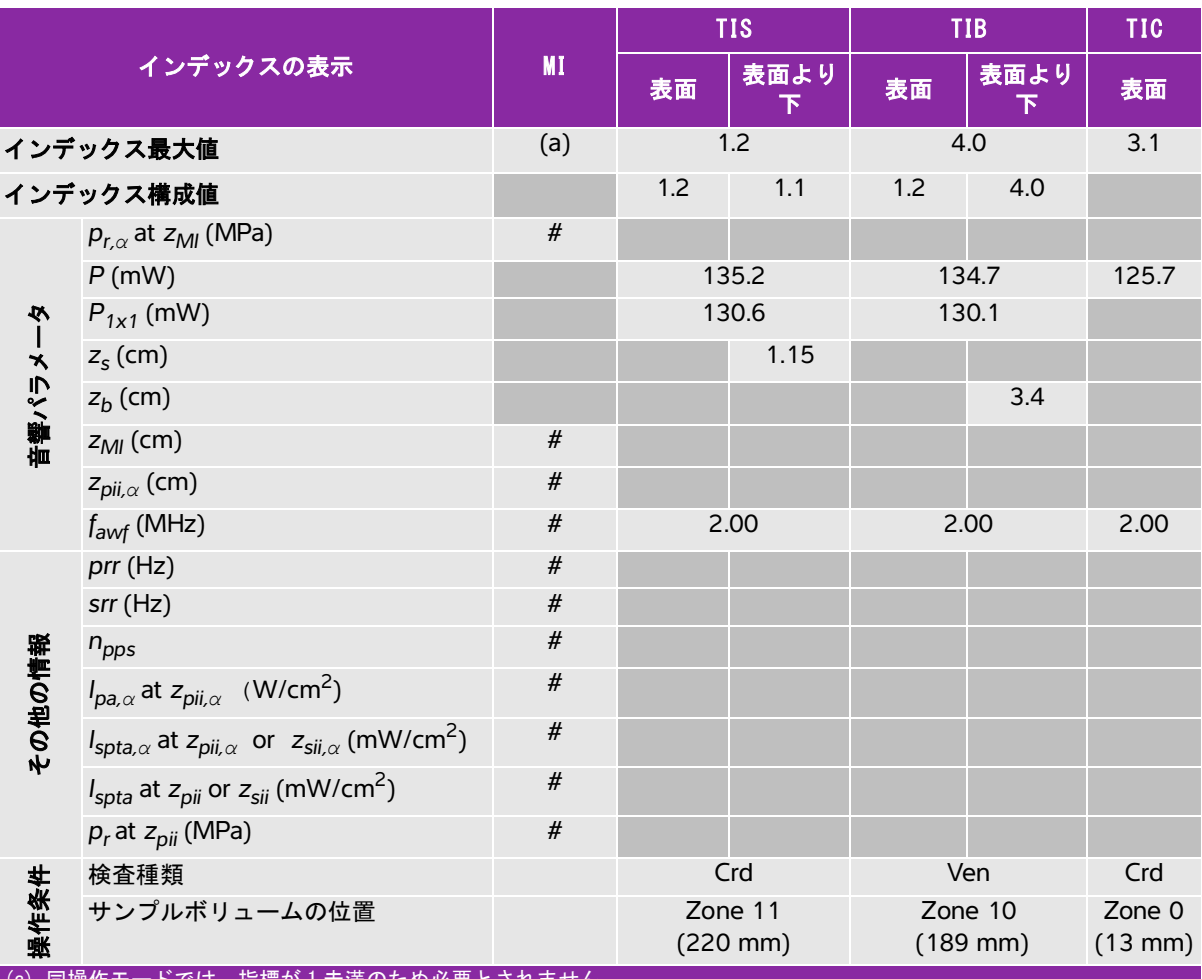

(a) 同操作モードでは、指標が 1 未満のため必要とされません。

(b) 同プローブの使用目的には、経頭蓋および新生児の頭部検査は含まれません。

# 記述の理由により、インデックス最大値は必要とされないため、同操作条件に関するデータは記録されません。(イン デックス最大値の行を参照してください。)

#### 表 10-73: プローブ: rP19xp (眼窩) インファイン インスコン 操作モード: B モード

| インデックスの表示 |                                                                                                    |              | <b>TIS</b> |           | <b>TIB</b> |           | <b>TIC</b> |
|-----------|----------------------------------------------------------------------------------------------------|--------------|------------|-----------|------------|-----------|------------|
|           |                                                                                                    | MI           | 表面         | 表面より<br>ᅚ | 表面         | 表面より<br>下 | 表面         |
|           | インデックス最大値                                                                                           | 0.17         |            | 0.026     |            | 0.026     | 0.057      |
| インデックス構成値 |                                                                                                    |              | 0.026      | 0.026     | 0.026      | 0.026     |            |
|           | $p_{r,\alpha}$ at $z_{Ml}$ (MPa)                                                                    | 0.26         |            |           |            |           |            |
|           | $P$ (mW)                                                                                            |              |            | 3.88      |            | 3.88      | 3.88       |
| Ņ         | $P_{1x1}$ (mW)                                                                                      |              |            | 2.35      |            | 2.35      |            |
| 吉静パラメー    | $z_{\rm s}$ (cm)                                                                                    |              |            |           |            |           |            |
|           | $z_b$ (cm)                                                                                          |              |            |           |            |           |            |
|           | $z_{Ml}$ (cm)                                                                                       | 4.0          |            |           |            |           |            |
|           | $z_{pi,\alpha}$ (cm)                                                                                | 4.0          |            |           |            |           |            |
|           | $f_{\text{awf}}$ (MHz)                                                                              | 2.34         | 2.33       |           | 2.33       |           | 2.34       |
|           | $prr$ (Hz)                                                                                          | 2317         |            |           |            |           |            |
|           | $srr$ (Hz)                                                                                          | 18.0         |            |           |            |           |            |
|           | $n_{\text{pps}}$                                                                                    | $\mathbf{1}$ |            |           |            |           |            |
| その他の情報    | $I_{pa,\alpha}$ at $z_{pi,\alpha}$ (W/cm <sup>2</sup> )                                             | 3.41         |            |           |            |           |            |
|           | $I_{\text{spta},\alpha}$ at $z_{\text{pi},\alpha}$ or $z_{\text{sin},\alpha}$ (mW/cm <sup>2</sup> ) | 1.2          |            |           |            |           |            |
|           | $I_{\text{spta}}$ at $z_{\text{pi}}$ or $z_{\text{sin}}$ (mW/cm <sup>2</sup> )                      | 1.5          |            |           |            |           |            |
|           | $p_r$ at $z_{pi}$ (MPa)                                                                             | 0.45         |            |           |            |           |            |
|           | 検査種類                                                                                                | Orb          |            | Orb       |            | Orb       | Orb        |
|           | 最適化                                                                                                 | Gen          |            | Gen       | Gen        |           | Gen        |
| 操作条件      | 深度 (cm)                                                                                             | 31           |            | 31        |            | 31        | 31         |
|           | THI                                                                                                 | Off          |            | Off       |            | Off       | Off        |

(a) 同操作モードでは、指標が 1 未満のため必要とされません。

(b) 同プローブの使用目的には、経頭蓋および新生児の頭部検査は含まれません。

# 記述の理由により、インデックス最大値は必要とされないため、同操作条件に関するデータは記録されません。(イン デックス最大値の行を参照してください。)

#### 表 10-74: プローブ: rP19xp(眼窩) しゅうしゃ 操作モード:Bモード + M モード

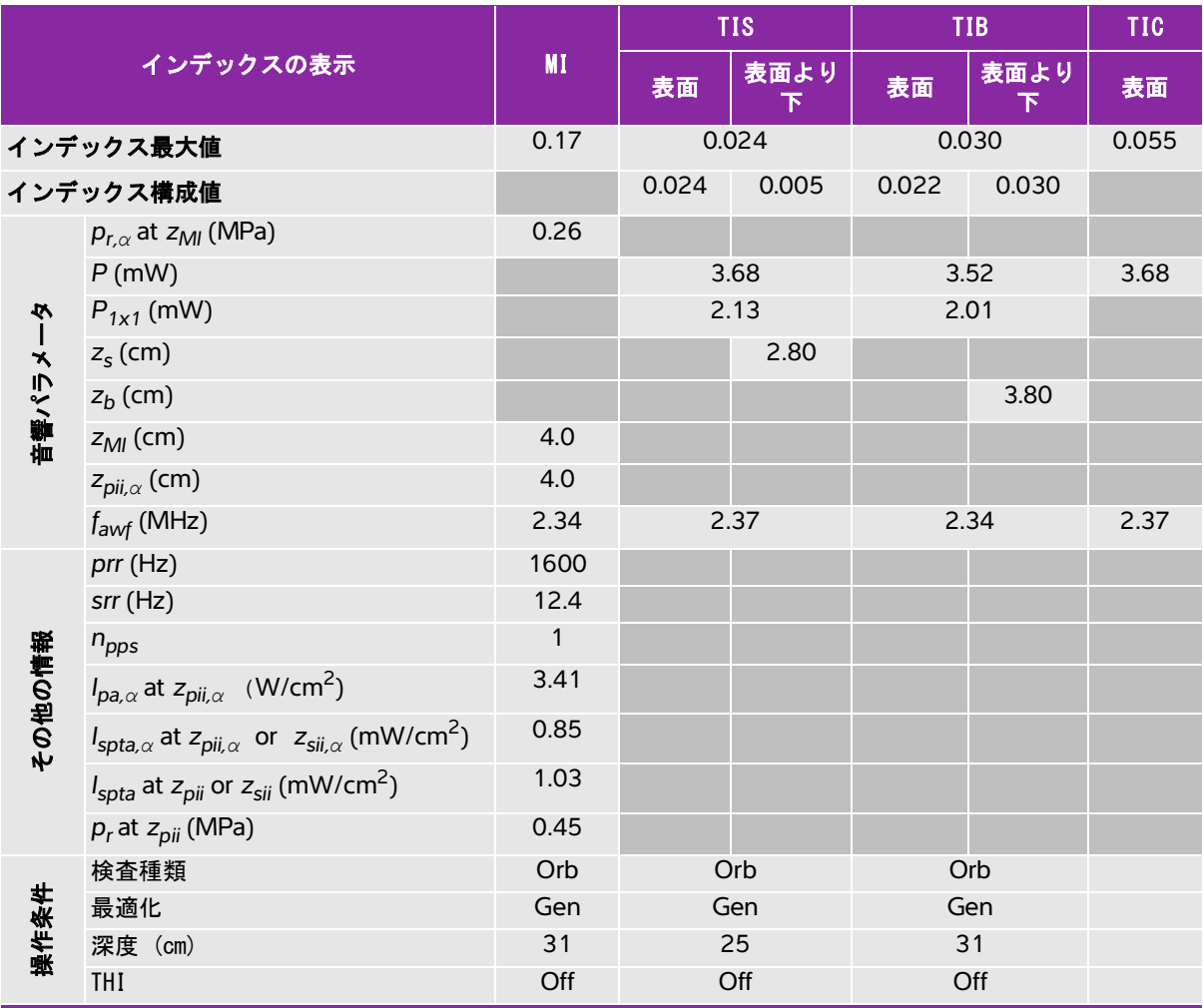

(a) 同操作モードでは、指標が 1 未満のため必要とされません。

(b) 同プローブの使用目的には、経頭蓋および新生児の頭部検査は含まれません。

# 記述の理由により、インデックス最大値は必要とされないため、同操作条件に関するデータは記録されません。(イン デックス最大値の行を参照してください。)

#### 表 10-75: プローブ : rP19xp (眼窩) しゅうしょう かんしゃ 操作モード : カラー /CPD

| インデックスの表示 |                                                                                                    | MI          | <b>TIS</b>  |            | <b>TIB</b>  |            | <b>TIC</b>      |
|-----------|----------------------------------------------------------------------------------------------------|-------------|-------------|------------|-------------|------------|-----------------|
|           |                                                                                                    |             | 表面          | 表面より<br>下  | 表面          | 表面より<br>下  | 表面              |
|           | インデックス最大値                                                                                            | 0.20        |             | 0.055      |             | 0.055      | 0.12            |
| インデックス構成値 |                                                                                                    |             | 0.055       | 0.055      | 0.055       | 0.055      |                 |
|           | $p_{r,\alpha}$ at $z_{MI}$ (MPa)                                                                     | 0.28        |             |            |             |            |                 |
|           | $P$ (mW)                                                                                             |             |             | 5.77       |             | 5.77       | 5.77            |
| R         | $P_{1x1}$ (mW)                                                                                       |             |             | 5.55       | 5.55        |            |                 |
|           | $zs$ (cm)                                                                                            |             |             |            |             |            |                 |
|           | $z_b$ (cm)                                                                                           |             |             |            |             |            |                 |
| 音響パラメー    | $z_{Ml}$ (cm)                                                                                        | 0.4         |             |            |             |            |                 |
|           | $z_{pi,\alpha}$ (cm)                                                                                 | 0.4         |             |            |             |            |                 |
|           | $f_{\text{awf}}$ (MHz)                                                                               | 2.07        |             | 2.07       |             | 2.07       |                 |
|           | $prr$ (Hz)                                                                                           | 6301        |             |            |             |            |                 |
|           | $srr$ (Hz)                                                                                           | 20.5        |             |            |             |            |                 |
|           | $n_{\text{pps}}$                                                                                     | 14          |             |            |             |            |                 |
| その他の情報    | $I_{pa,\alpha}$ at $z_{pi,\alpha}$ (W/cm <sup>2</sup> )                                              | 2.58        |             |            |             |            |                 |
|           | $I_{\text{spta},\alpha}$ at $z_{\text{pii},\alpha}$ or $z_{\text{sin},\alpha}$ (mW/cm <sup>2</sup> ) | 3.9         |             |            |             |            |                 |
|           | $I_{\text{spta}}$ at $z_{\text{pi}}$ or $z_{\text{sin}}$ (mW/cm <sup>2</sup> )                       | 4.1         |             |            |             |            |                 |
|           | $p_r$ at $z_{pi}$ (MPa)                                                                              | 0.29        |             |            |             |            |                 |
|           | 検査種類                                                                                                 | Orb         |             | Orb        |             | Orb        | Orb             |
|           | モード                                                                                                  | <b>CVD</b>  |             | <b>CVD</b> |             | <b>CVD</b> | <b>CVD</b>      |
|           | Bモード 最適化 / 深度 (cm)                                                                                   | Gen/5       | Gen/5       |            |             | Gen/5      | Gen/5           |
| 操作条件      | カラ一最適化 /PRF (Hz)                                                                                     | Med/2778    |             | Med/2778   | Med/2778    |            | Med/<br>2778    |
|           | カラーボックス位置 / サイズ                                                                                      | Default/top | Default/top |            | Default/top |            | Default/<br>top |

(a) 同操作モードでは、指標が 1 未満のため必要とされません。

(b) 同プローブの使用目的には、経頭蓋および新生児の頭部検査は含まれません。

# 記述の理由により、インデックス最大値は必要とされないため、同操作条件に関するデータは記録されません。(イン デックス最大値の行を参照してください。)

#### 表 10-76: プローブ: rP19xp (眼窩) しゅうしょう しゅうしゃ 操作モード: PW ドプラ

| インデックスの表示 |                                                                                                    |                        | <b>TIS</b> |                          | <b>TIB</b>                    |           | <b>TIC</b>            |
|-----------|----------------------------------------------------------------------------------------------------|------------------------|------------|--------------------------|-------------------------------|-----------|-----------------------|
|           |                                                                                                    | <b>MI</b>              | 表面         | 表面より<br>下                | 表面                            | 表面より<br>下 | 表面                    |
|           | インデックス最大値                                                                                                  | 0.19                   |            | 0.22                     | 0.56                          |           | 0.51                  |
|           | インデックス構成値                                                                                                  |                        | 0.15       | 0.22                     | 0.15                          | 0.56      |                       |
|           | $p_{r,\alpha}$ at $z_{Ml}$ (MPa)                                                                           | 0.28                   |            |                          |                               |           |                       |
|           | $P$ (mW)                                                                                                   |                        |            | 33.8                     |                               | 33.8      | 34.4                  |
| 必         | $P_{1x1}$ (mW)                                                                                             |                        |            | 15.3                     |                               | 15.3      |                       |
|           | $z_{\rm s}$ (cm)                                                                                           |                        |            | 3.0                      |                               |           |                       |
|           | $z_b$ (cm)                                                                                                 |                        |            |                          |                               | 3.8       |                       |
| 音響パラメー    | $z_{Ml}$ (cm)                                                                                              | 0.8                    |            |                          |                               |           |                       |
|           | $z_{pi,\alpha}$ (cm)                                                                                       | 0.8                    |            |                          |                               |           |                       |
|           | $f_{\text{awf}}$ (MHz)                                                                                     | 2.11                   | 2.09       |                          | 2.09                          |           | 2.09                  |
|           | $prr$ (Hz)                                                                                                 | 3906                   |            |                          |                               |           |                       |
|           | $srr$ (Hz)                                                                                                 |                        |            |                          |                               |           |                       |
|           | $n_{\text{pps}}$                                                                                           | $\mathbf{1}$           |            |                          |                               |           |                       |
|           | $I_{pa,\alpha}$ at $z_{pii,\alpha}$ (W/cm <sup>2</sup> )                                                   | 2.43                   |            |                          |                               |           |                       |
| その他の情報    | $I_{\mathsf{spta},\alpha}$ at $z_{\mathsf{pii},\alpha}$ or $z_{\mathsf{sii},\alpha}$ (mW/cm <sup>2</sup> ) | 34.9                   |            |                          |                               |           |                       |
|           | $I_{\text{spta}}$ at $z_{\text{pi}}$ or $z_{\text{si}}$ (mW/cm <sup>2</sup> )                              | 38.9                   |            |                          |                               |           |                       |
|           | $p_r$ at $z_{pi}$ (MPa)                                                                                    | 0.29                   |            |                          |                               |           |                       |
|           | 検査種類                                                                                                    | Orb                    |            | Orb                      |                               | Orb       | Orb                   |
|           | サンプルボリュームサイズ (mm)                                                                                          | 3                      |            | 9                        |                               | 9         | $\overline{7}$        |
| 操作条件      | サンプルボリュームの位置                                                                                               | Zone 1<br>$(23$ mm $)$ |            | Zone 11<br>$(220$ mm $)$ | Zone 11<br>$(220 \text{ mm})$ |           | Zone 13<br>$(273$ mm) |
|           | PRF (Hz)                                                                                                   | 3906                   |            | 2604                     |                               | 2604      | 1953                  |

(a) 同操作モードでは、指標が 1 未満のため必要とされません。

(b) 同プローブの使用目的には、経頭蓋および新生児の頭部検査は含まれません。

# 記述の理由により、インデックス最大値は必要とされないため、同操作条件に関するデータは記録されません。(イン デックス最大値の行を参照してください。)

### 表 10-77: プローブ: TEExp ねんじょう しんしゃ かいしゃ 操作モード: B モード

| 表面より<br>表面<br>下 |
|-----------------|
|                 |
| (b)             |
|                 |
|                 |
| #               |
|                 |
|                 |
|                 |
|                 |
|                 |
| #               |
|                 |
|                 |
|                 |
|                 |
|                 |
|                 |
|                 |
|                 |
|                 |
|                 |
|                 |
| $\#$            |

(b) 同プローブの使用目的には、経頭蓋および新生児の頭部検査は含まれません。

# 記述の理由により、インデックス最大値は必要とされないため、同操作条件に関するデータは記録されません。(イン デックス最大値の行を参照してください。)

#### 表 10-78: プローブ:TEExp ねんちゃん かんじょう かんしゃ 操作モード:Bモード + M モード

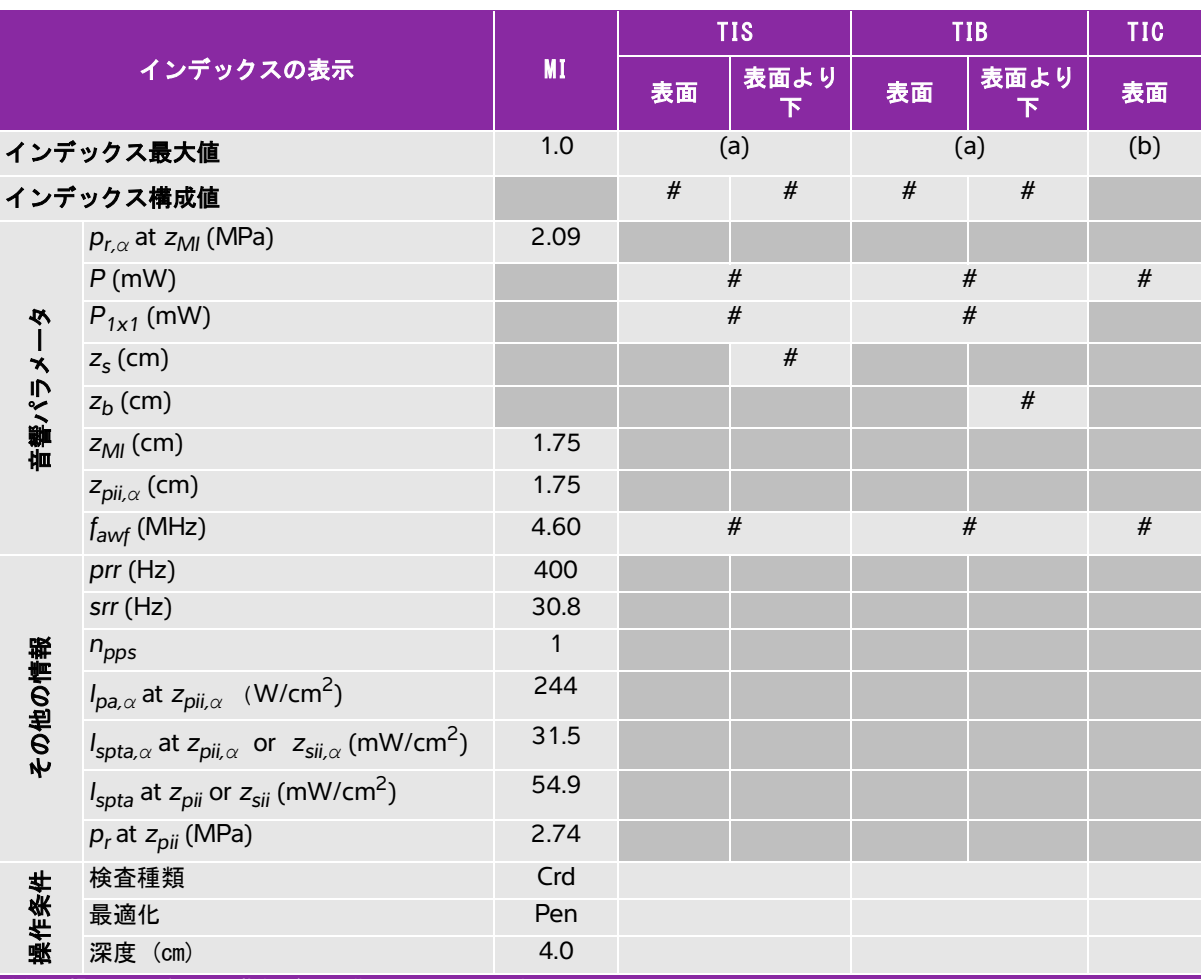

(a) 同操作モードでは、指標が 1 未満のため必要とされません。

(b) 同プローブの使用目的には、経頭蓋および新生児の頭部検査は含まれません。

# 記述の理由により、インデックス最大値は必要とされないため、同操作条件に関するデータは記録されません。(イン デックス最大値の行を参照してください。)

### 表 10-79: プローブ:TEExp ねんじょう かんじょう かんじょう 操作モード:PW ドプラ

| インデックスの表示 |                                                                                                    |                        | <b>TIS</b> |           | <b>TIB</b> |                | <b>TIC</b> |
|-----------|----------------------------------------------------------------------------------------------------|------------------------|------------|-----------|------------|----------------|------------|
|           |                                                                                                    | <b>MI</b>              | 表面         | 表面より<br>下 | 表面         | 表面より<br>下      | 表面         |
|           | インデックス最大値                                                                                                  | 1.3                    |            | (a)       |            | 1.9            | (b)        |
| インデックス構成値 |                                                                                                    |                        | $\#$       | $\#$      | 0.6        | 1.9            |            |
| 盲響パラメータ   | $p_{r,\alpha}$ at $z_{MI}$ (MPa)                                                                           | 2.64                   |            |           |            |                |            |
|           | $P$ (mW)                                                                                                   |                        |            | #         |            | 32.8           | $\#$       |
|           | $P_{1x1}$ (mW)                                                                                             |                        | $\#$       |           | 32.8       |                |            |
|           | $z_{\rm s}$ (cm)                                                                                           |                        |            | $\#$      |            |                |            |
|           | $z_b$ (cm)                                                                                                 |                        |            |           |            | 0.60           |            |
|           | $z_{Ml}$ (cm)                                                                                              | 0.6                    |            |           |            |                |            |
|           | $z_{pi,\alpha}$ (cm)                                                                                       | 0.6                    |            |           |            |                |            |
|           | $f_{\text{awf}}$ (MHz)                                                                                     | 4.01                   | #          |           | 4.01       |                | $\#$       |
|           | prr (Hz)                                                                                                   | 1008                   |            |           |            |                |            |
|           | $srr$ (Hz)                                                                                                 |                        |            |           |            |                |            |
|           | $n_{\text{pps}}$                                                                                           | $\mathbf{1}$           |            |           |            |                |            |
|           | $I_{pa,\alpha}$ at $z_{pii,\alpha}$ (W/cm <sup>2</sup> )                                                   | 289                    |            |           |            |                |            |
| その他の情報    | $I_{\mathsf{spta},\alpha}$ at $z_{\mathsf{pii},\alpha}$ or $z_{\mathsf{sii},\alpha}$ (mW/cm <sup>2</sup> ) | 327.5                  |            |           |            |                |            |
|           | $I_{\text{spta}}$ at $z_{\text{pi}}$ or $z_{\text{si}}$ (mW/cm <sup>2</sup> )                              | 386.0                  |            |           |            |                |            |
|           | $p_r$ at $z_{pi}$ (MPa)                                                                                    | 2.86                   |            |           |            |                |            |
|           | 検査種類                                                                                                    | Crd                    |            |           |            | Crd            |            |
|           | サンプルボリュームサイズ (mm)                                                                                          | 1                      |            |           |            | $\overline{c}$ |            |
| 操作条件      | サンプルボリュームの位置                                                                                               | Zone 1<br>$(16$ mm $)$ |            |           |            | Zone 1 (16 mm) |            |
|           | PRF (Hz)                                                                                                   | 1008                   |            |           |            | 1562           |            |
|           | TDI                                                                                                    | On                     |            |           |            | Off            |            |

(a) 同操作モードでは、指標が 1 未満のため必要とされません。

(b) 同プローブの使用目的には、経頭蓋および新生児の頭部検査は含まれません。

# 記述の理由により、インデックス最大値は必要とされないため、同操作条件に関するデータは記録されません。(イン デックス最大値の行を参照してください。)

### 表 10-80: プローブ: TEExp ねんじょう しんしゃ かいしゃ かいしゃ 操作モード: CW ドプラ

| インデックスの表示 |                                                                                                    | MI   | <b>TIS</b> |           | <b>TIB</b> |                | <b>TIC</b> |
|-----------|----------------------------------------------------------------------------------------------------|------|------------|-----------|------------|----------------|------------|
|           |                                                                                                    |      | 表面         | 表面より<br>下 | 表面         | 表面より<br>下      | 表面         |
| インデックス最大値 |                                                                                                    | (a)  |            | (a)       | 1.3        |                | (b)        |
| インデックス構成値 |                                                                                                    |      | #          | #         | 0.5        | 1.3            |            |
|           | $p_{r,\alpha}$ at $z_{MI}$ (MPa)                                                                     | #    |            |           |            |                |            |
|           | $P$ (mW)                                                                                             |      |            | #         |            | 25.9           | $\#$       |
|           | $P_{1x1}$ (mW)                                                                                       |      |            | #         |            | 25.9           |            |
|           | $Z_S$ (cm)                                                                                           |      |            | #         |            |                |            |
|           | $z_b$ (cm)                                                                                           |      |            |           |            | 0.90           |            |
| 市警パルメータ   | $z_{Ml}$ (cm)                                                                                        | #    |            |           |            |                |            |
|           | $z_{pi,\alpha}$ (cm)                                                                                 | #    |            |           |            |                |            |
|           | $f_{\text{awf}}$ (MHz)                                                                               | #    | #          |           | 4.00       |                | #          |
|           | $prr$ (Hz)                                                                                           | #    |            |           |            |                |            |
|           | $srr$ (Hz)                                                                                           | $\#$ |            |           |            |                |            |
|           | $n_{\text{pps}}$                                                                                     | #    |            |           |            |                |            |
|           | $I_{pa,\alpha}$ at $z_{pii,\alpha}$ (W/cm <sup>2</sup> )                                             | $\#$ |            |           |            |                |            |
| その他の情報    | $I_{\text{spta},\alpha}$ at $z_{\text{pii},\alpha}$ or $z_{\text{sin},\alpha}$ (mW/cm <sup>2</sup> ) | #    |            |           |            |                |            |
|           | $I_{\text{spta}}$ at $z_{\text{pi}}$ or $z_{\text{sin}}$ (mW/cm <sup>2</sup> )                       | $\#$ |            |           |            |                |            |
|           | $p_r$ at $z_{pi}$ (MPa)                                                                              | #    |            |           |            |                |            |
|           | 検査種類                                                                                                 |      |            |           |            | Crd            |            |
| 操作条件      | サンプルボリュームの位置                                                                                         |      |            |           |            | Zone 5 (53 mm) |            |
|           | (a) 同操作モードでは、指標が1未満のため必要とされません。                                                                      |      |            |           |            |                |            |
|           | (b) 同プローブの使用目的には、経頭蓋および新生児の頭部検査は含まれません。<br># 記述の理由により、インデックス最大値は必要とされないため、同操作条件に関するデータは記録されません。(イン   |      |            |           |            |                |            |
|           | デックス最大値の行を参照してください。)                                                                                 |      |            |           |            |                |            |

# 音響出力測定の制度および不確かさ

下表記載の数値は全て、表の最右欄の最大インデックス値を生じる操作条件下で得られたものです。 下表には音響出力表の値を算出するのに使われる電力、圧力、強度、その他の数値の測定精度と誤差 が示されています。出力表示基準の Section 6.4 に準拠し、測定精度と不確かさは測定を繰返し 行った上、標準偏差をパーセントで表すことによって決定しています。

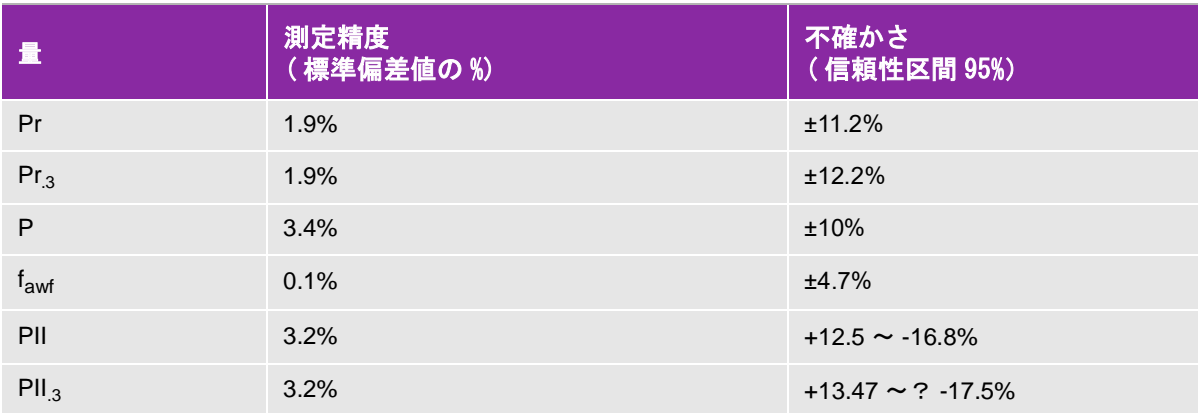

#### 表 10-81: 音響出力測定の制度および不確かさ

# 音響出力表の用語について

#### 表 10-82: 音響出力表内の用語解説

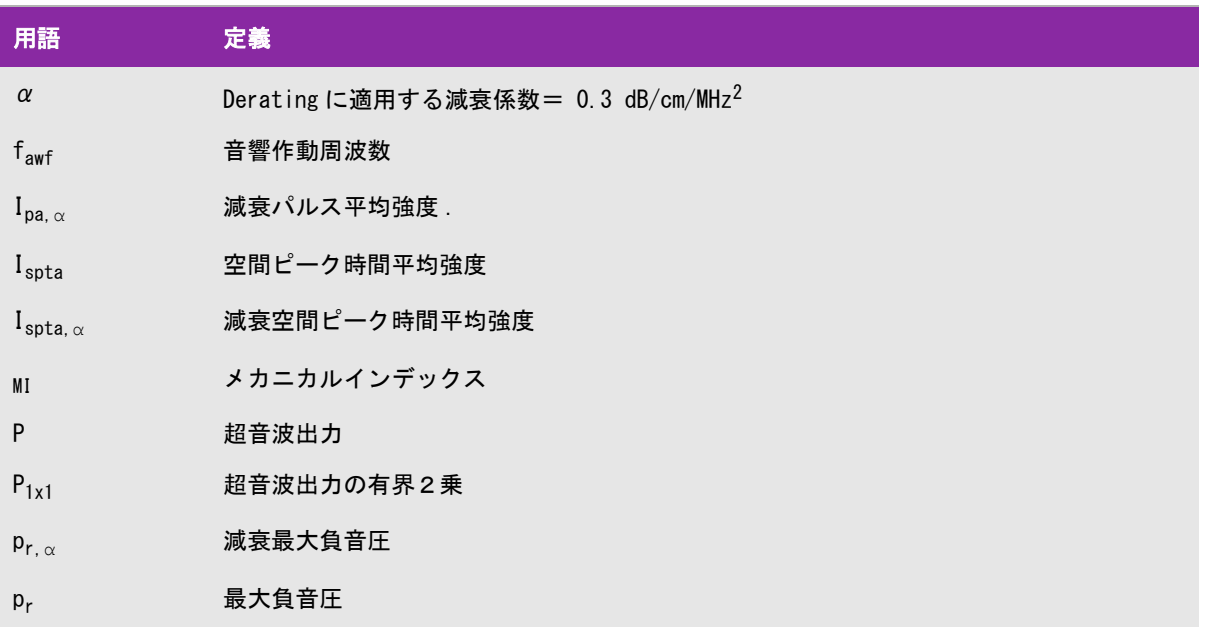

## 表 10-82: 音響出力表内の用語解説

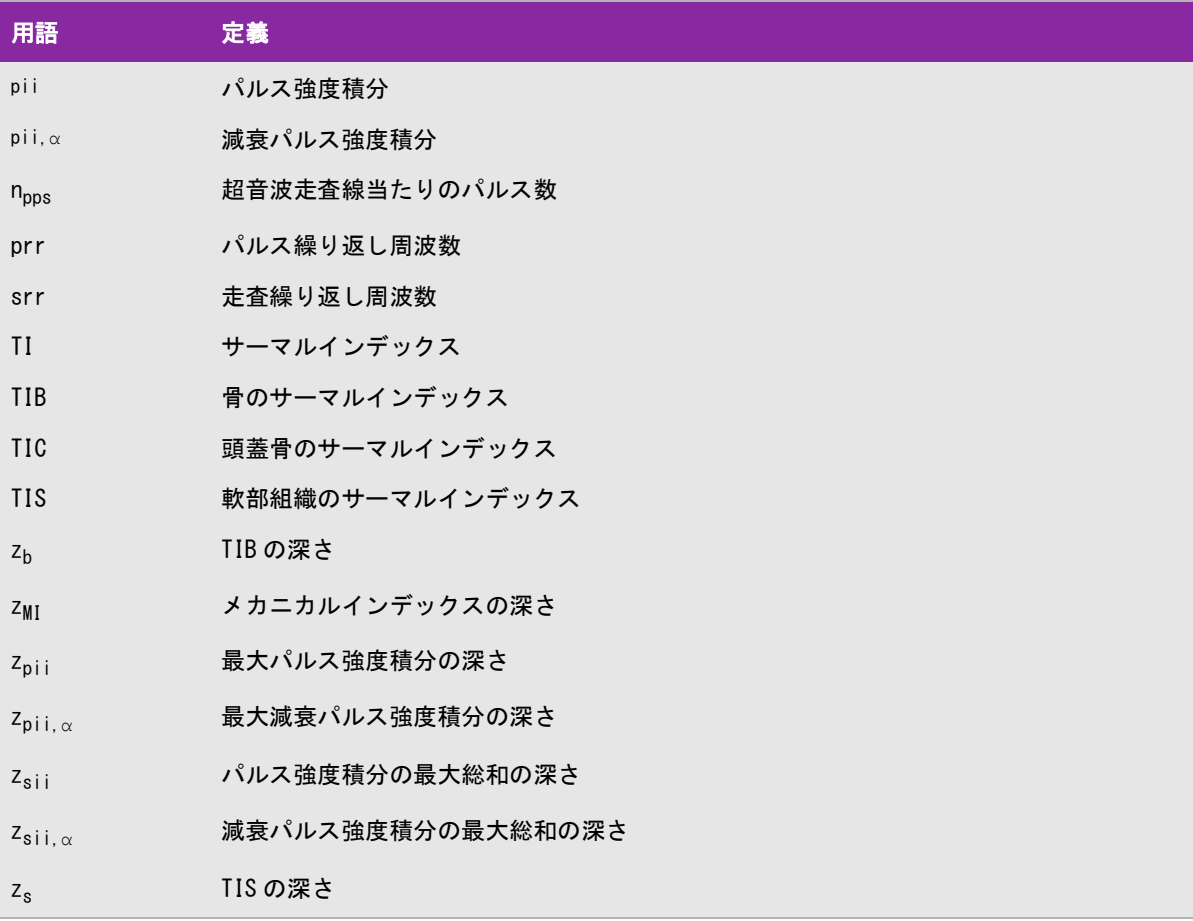

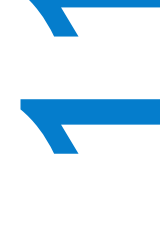

# <span id="page-376-2"></span>機能について

本超音波画像診断装置は IT ネットワークへ接続して、以下の機能を実行することができま す。

- <span id="page-376-1"></span>▶ DICOM 通信を介して、超音波検査データ (静止画、動画) を PACS (Picture Archiving and Communication System) に保存する
- ▶DICOM 通信を介して、MWL (モダリティワークリスト) サーバーから検査依頼をクエリーし て取り込み開始する。
- ネットワークタイムサービスに照会し、本装置のシステム時刻を正確に設定する。
- ▶ MPPS (モダリティ実施済み手続きステップ) サービスを介し、プロシージャのステータス を通信する。
- ストレージコミットメントサービスを介し、画像所有権の責任の移管を要請する。

# <span id="page-376-0"></span>SonoSite Edge II を接続するネットワークについて

安全性を確保するため、ファイアウォールにより外部ネットワークから保護されている IT ネットワークへ接続してください。

# ネットワーク接続仕様

### ハードウェア仕様

- $\triangleright$  802.11 b/g/n
- ▶ イーサネット 10/100/1000 Base-T、RJ45 ポートおよびパッチケーブル使用

### セキュリティ

- ▶DICOM 通信ポート はネットワークへの送信に使用します。(DICOM 通信ポート はシステム 設定ページでユーザーが指定します。通常ポートは 104, 2762 または 11112 です。)
- ▶ SonoSite Edge II にはウィルス対策ソフトウェアはインストールされていません。
- ▶ SonoSite Edge II には、DICOM エコーおよびストレージコミットのための、設定可能な待ち 受けポートが 1 つ装備されています。

# データの流れ

DICOM MWL サーバー --------> 超音波画像診断装置 SonoSite X-PorteI シリーズ --------> PACS

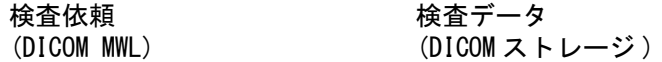

詳細については、「SonoSite X-Porte シリーズの DICOM 適合宣言書」(D10711) を参照してください。

注意 **1** 他のシステムを含む IT ネットワークに接続することは不測不特定のリスクを患者、 操作者、または第 3 者に及ぼす可能性があります。管理されていない IT ネットワー クに接続する前に、その接続から生じる可能性のあるすべてのリスクを特定し評価 し、適切な対策がなされていることを確認してください。これらリスクへの対応に 関しては、 IEC 80001-1:2010 規格にガイダンスが提供されています。

- **2** SonoSite Edge II が接続されている IT ネットワークの設定を変更した場合、その変 更が本装置に影響しないことを確認し、必要に応じて対策を講じてください。IT ネットワークへの変更には以下が含まれます。
	- ▶ IP アドレスやルーター等のネットワーク設定
	- ▶ 追加の接続
	- ▶ 接続されていたアイテムの切断
	- ▶ 機器のアップデート (更新)
	- ▶ 機器のアップグレード

IT ネットワークに変更を行うと、いかなる変更であっても、上記1に記載するとお り、追加の評価が必要となる新しいリスクが発生することがあります。

# IT ネットワーク障害の解決方法

IT ネットワークへの接続が時々不安定になり[、11-1 ページの「SonoSite Edge II を接続するネットワークにつ](#page-376-0) [いて」に](#page-376-0)記載の機能を実行できなくなることがあります。そのような場合には下表に示すハザード(危険)が発 生するおそれがあります。

#### 表 11 - 1: IT ネットワーク障害の解決方法

<span id="page-378-0"></span>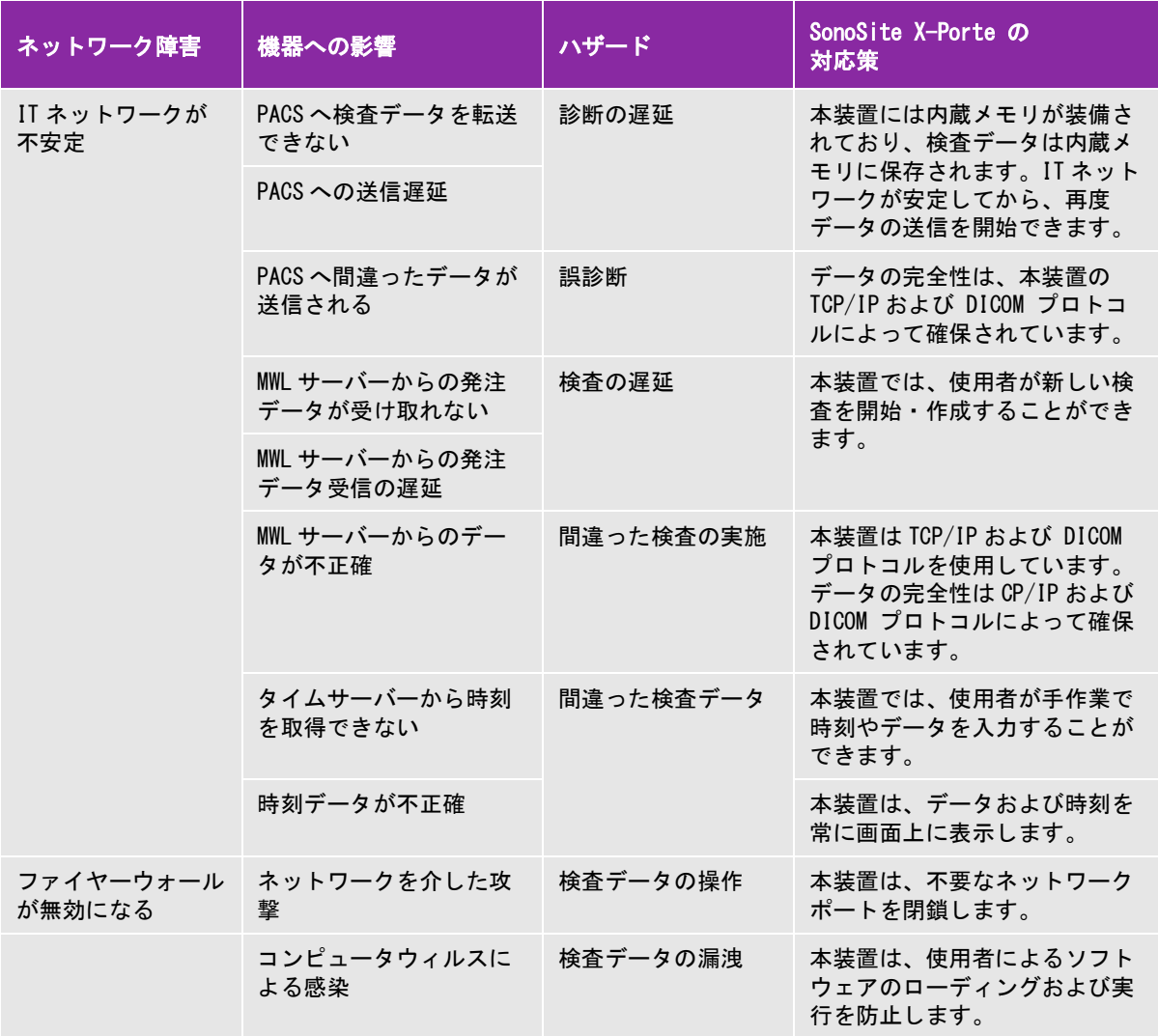

# 用語解説

# <span id="page-380-2"></span>用語

本章に記載されていない超音波の用語については、American Institute of Ultrasound in Medicine (AIUM) が発行す る「Recommended Ultrasound Terminology」(Third Edition, 2011) を参照してください。

<span id="page-380-3"></span><span id="page-380-1"></span><span id="page-380-0"></span>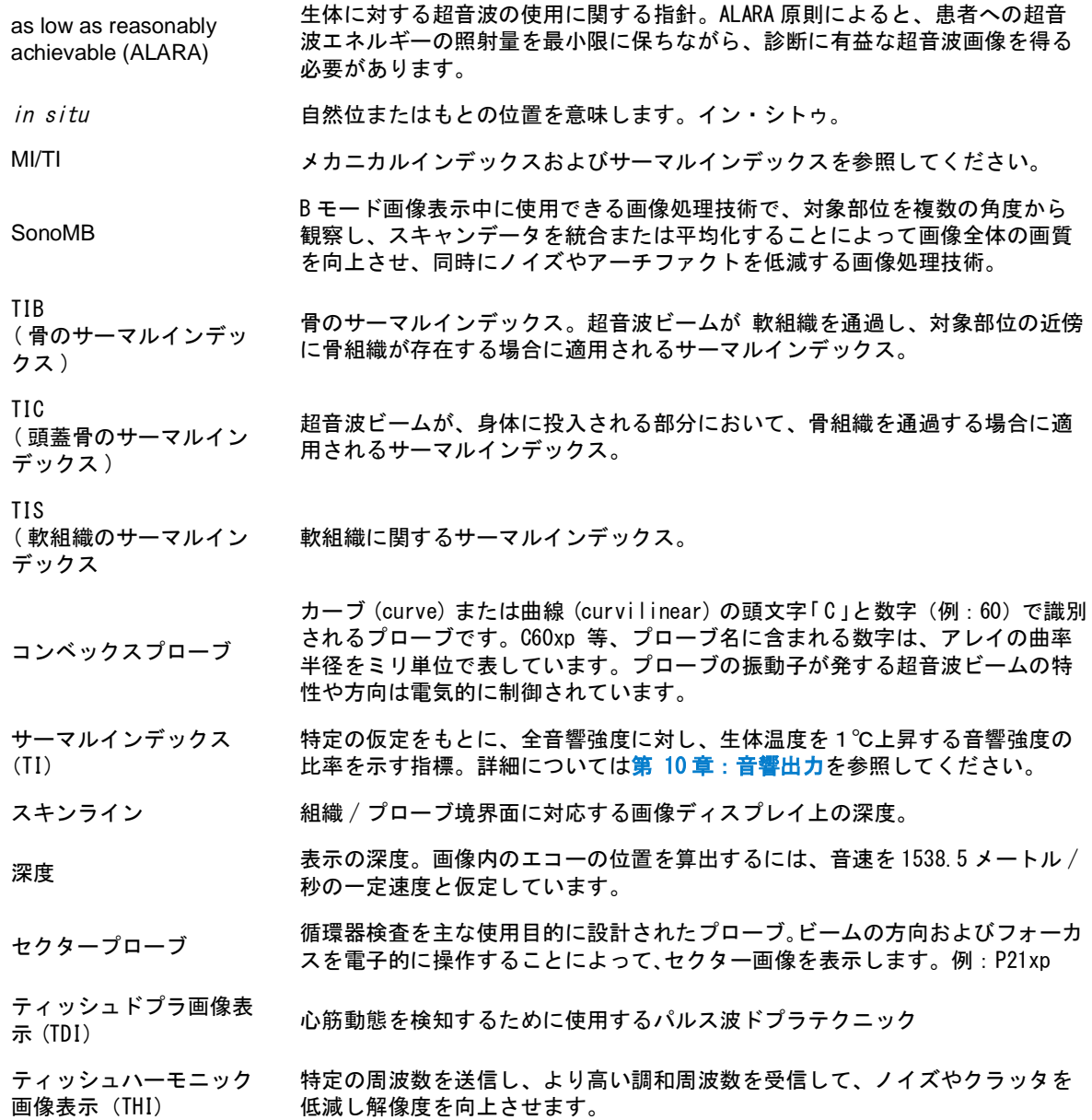

<span id="page-381-0"></span>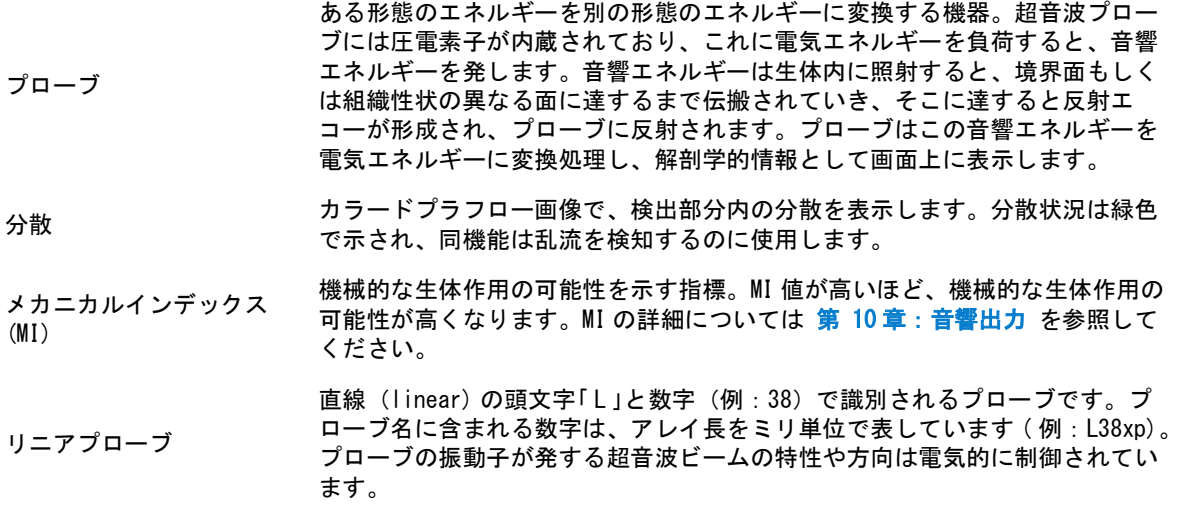

# 略語

### 表 1: 本装置に使用される略語

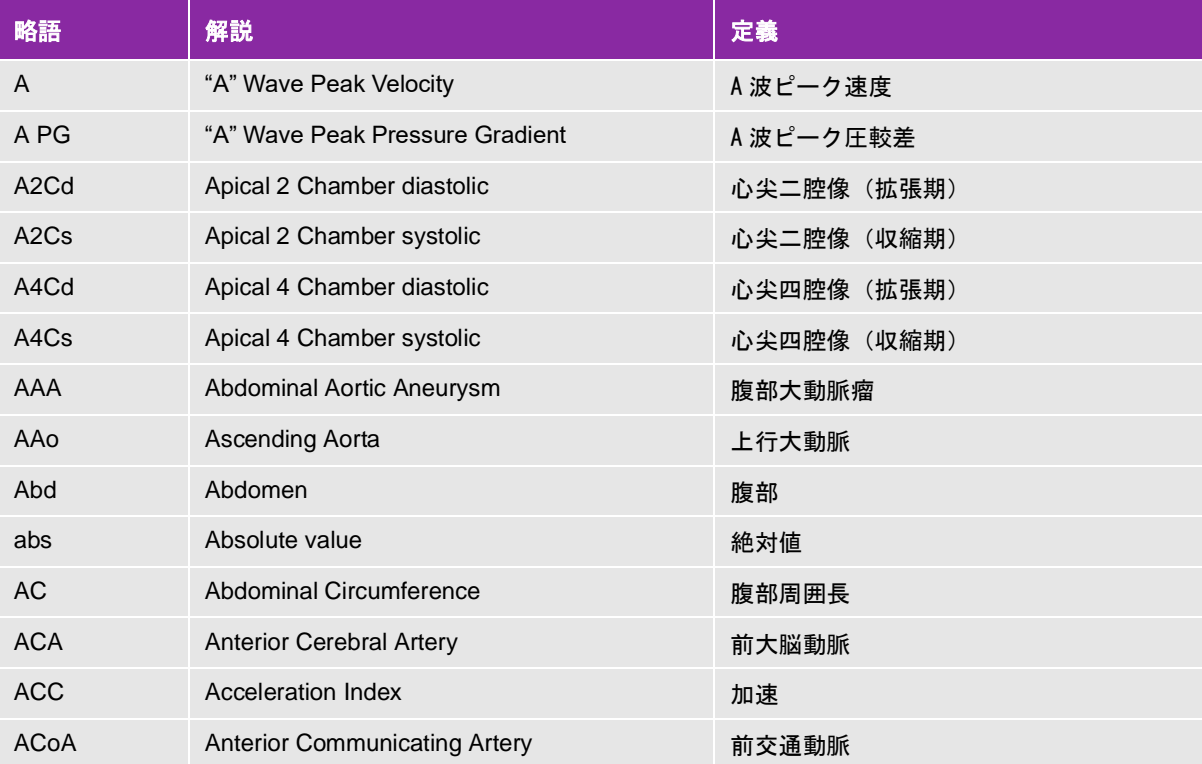

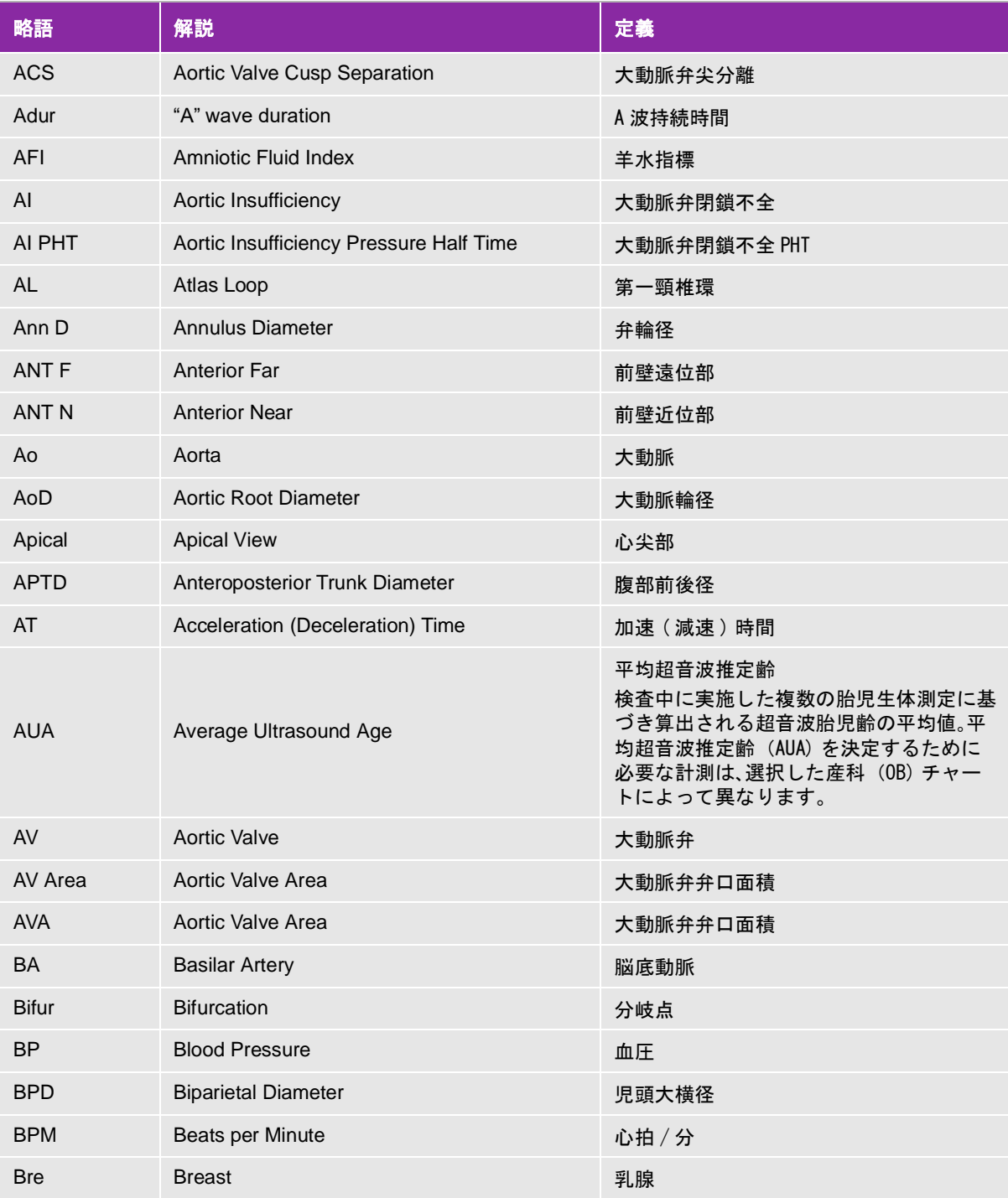

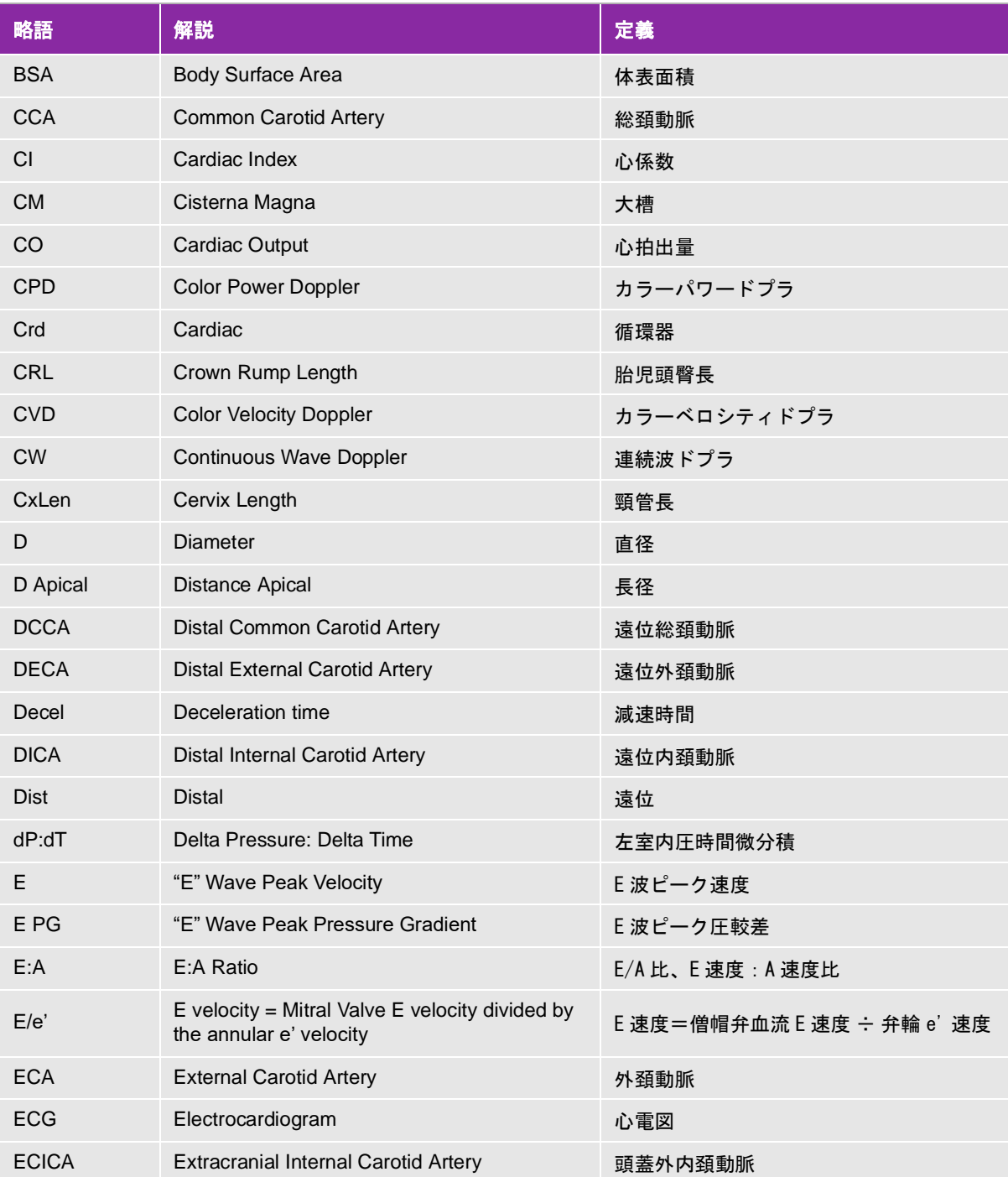

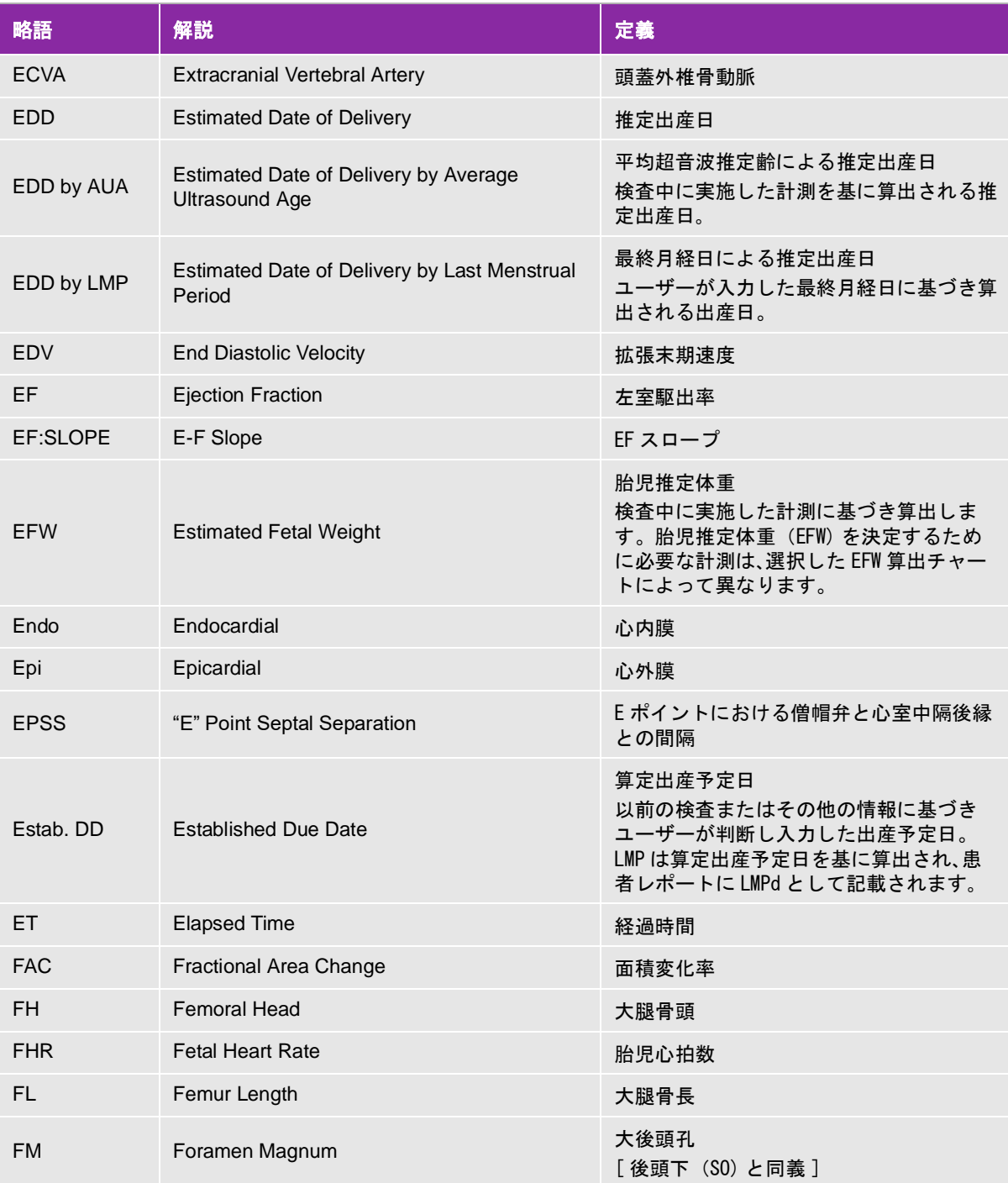

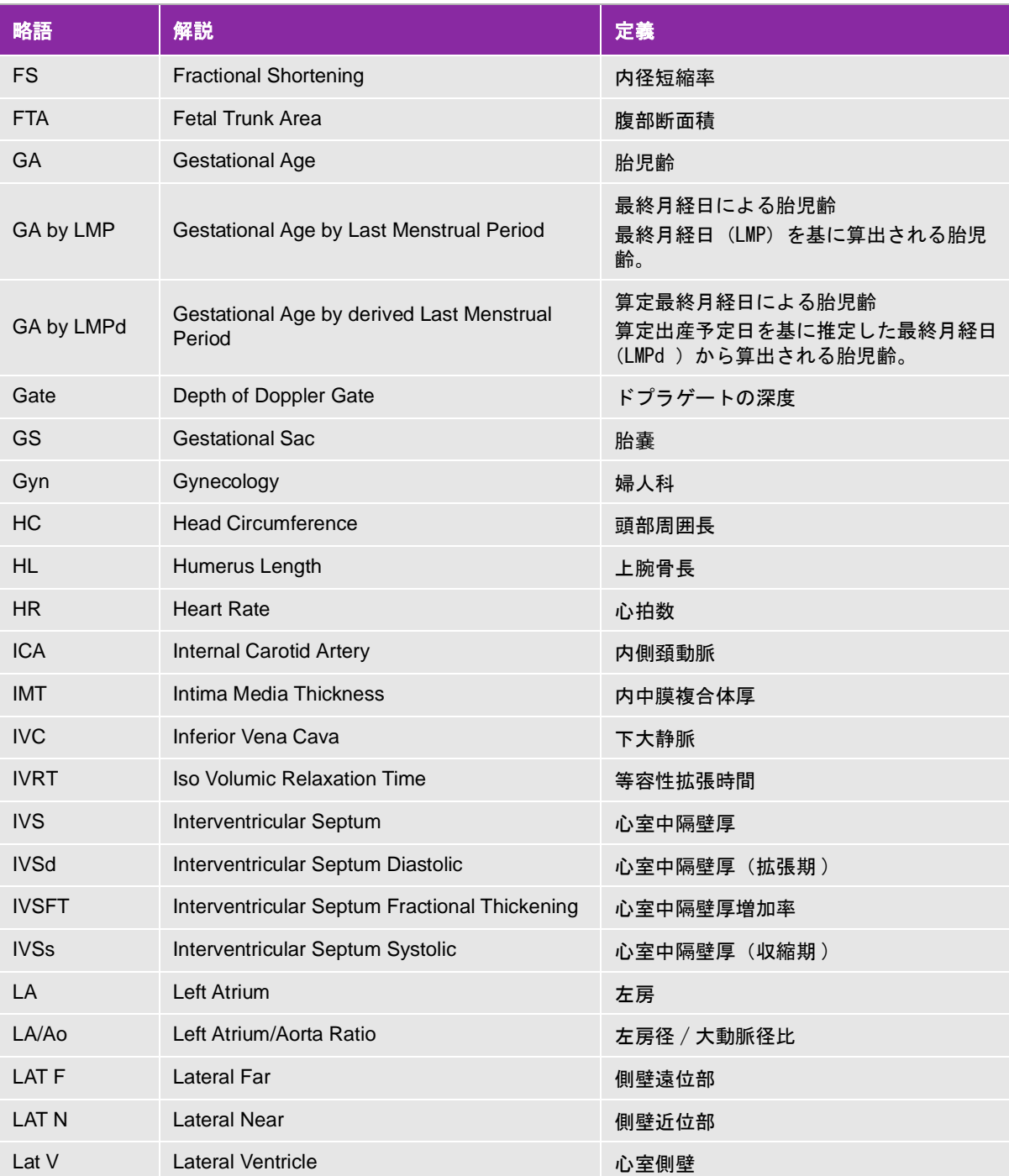

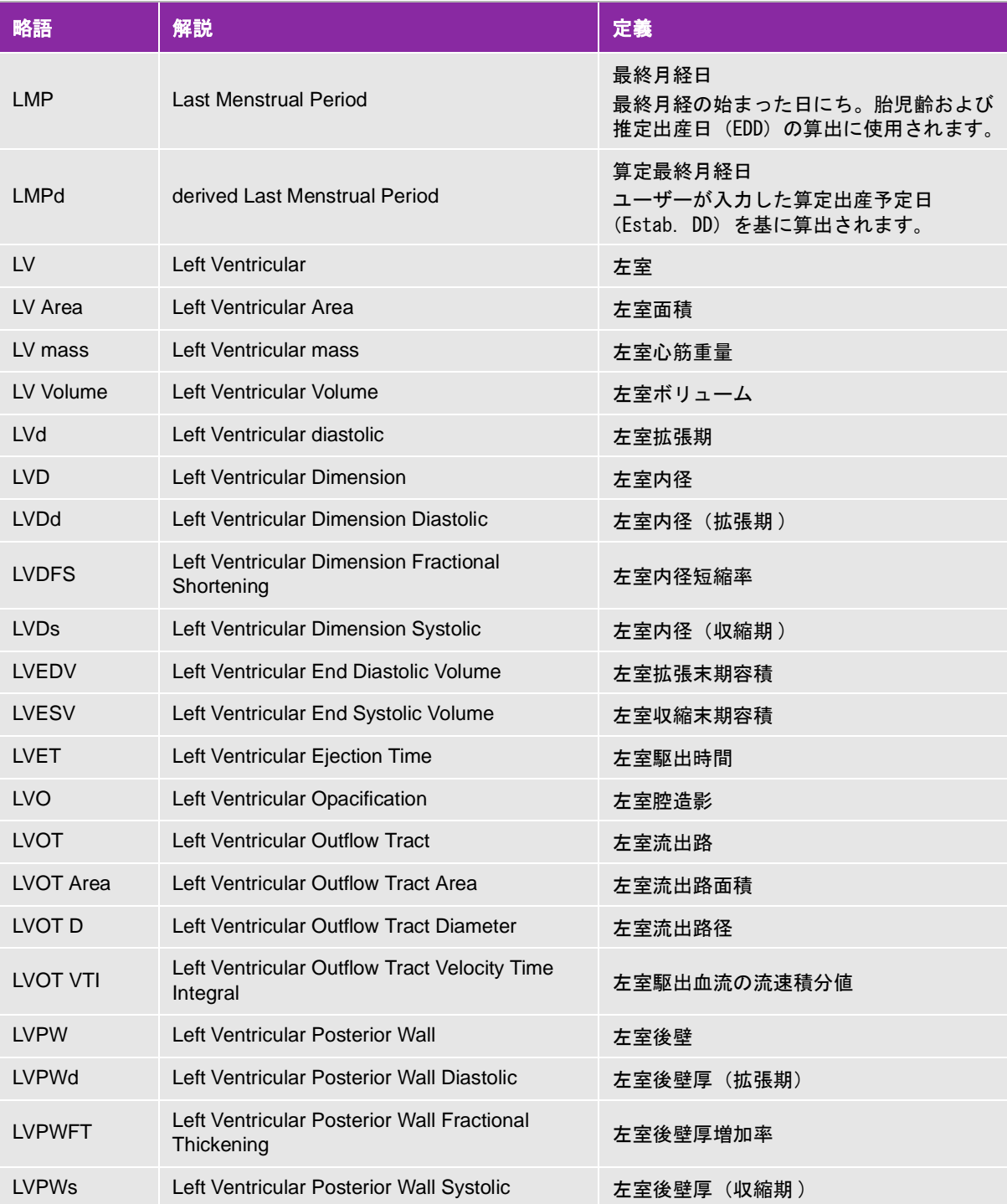

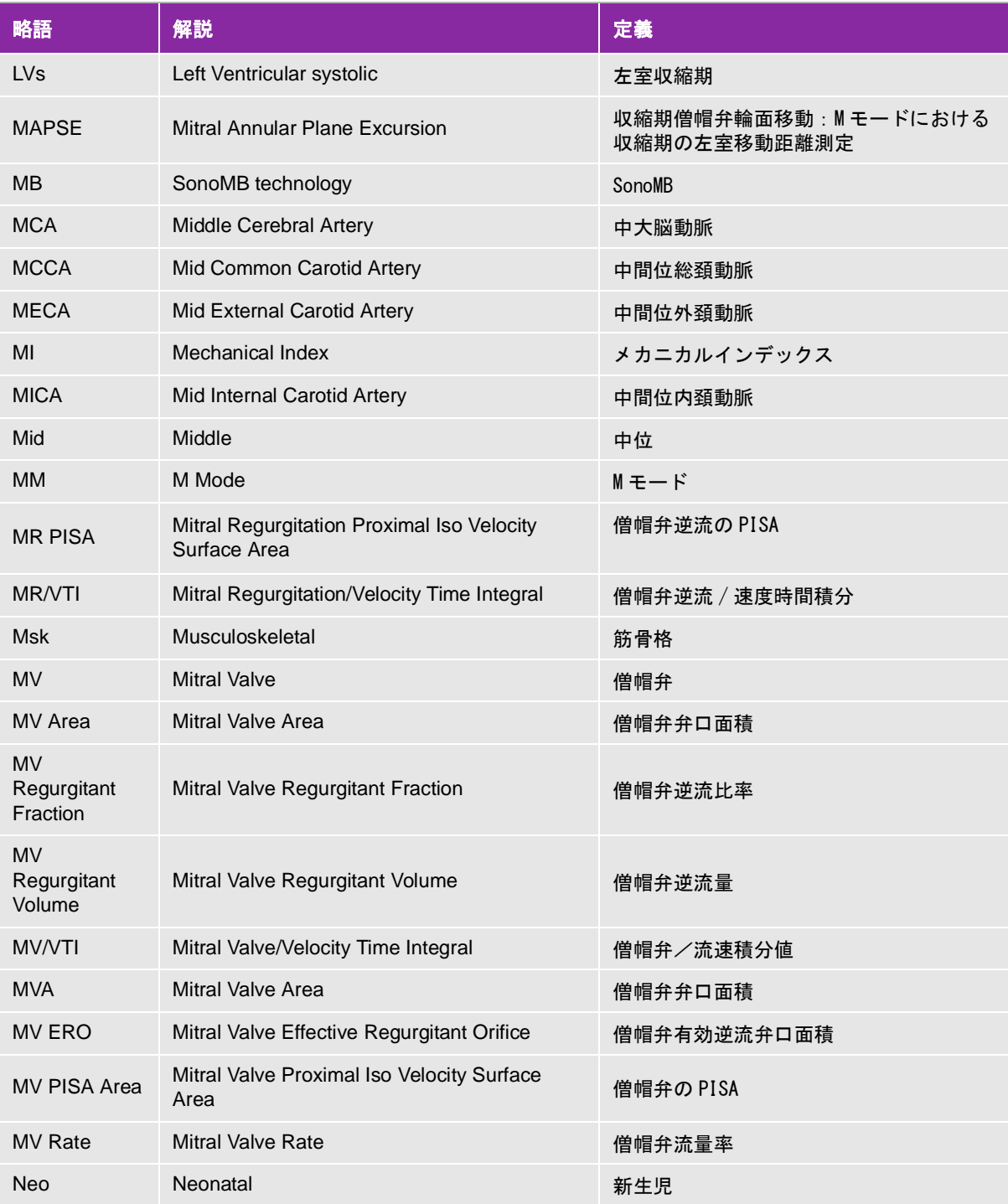

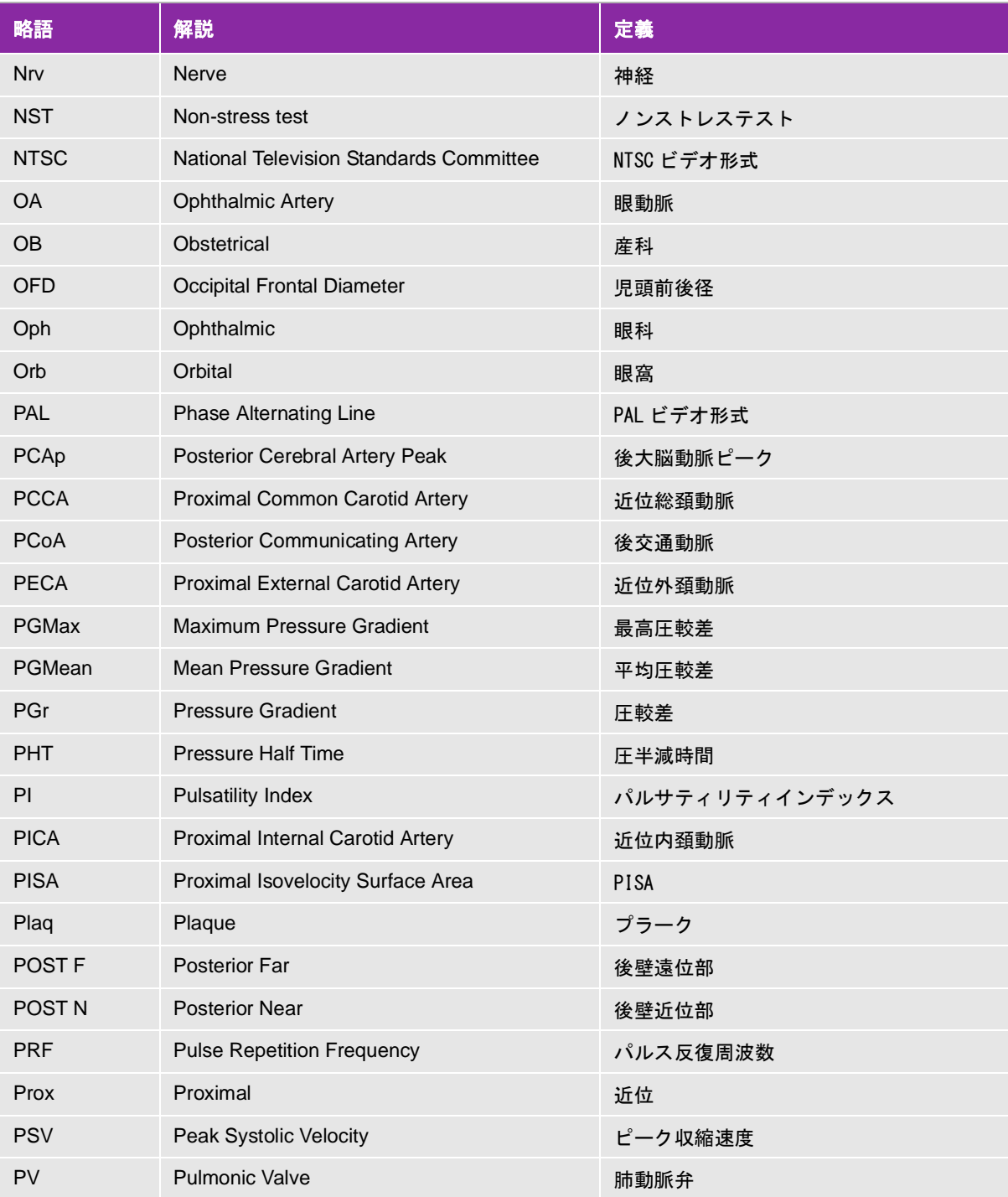

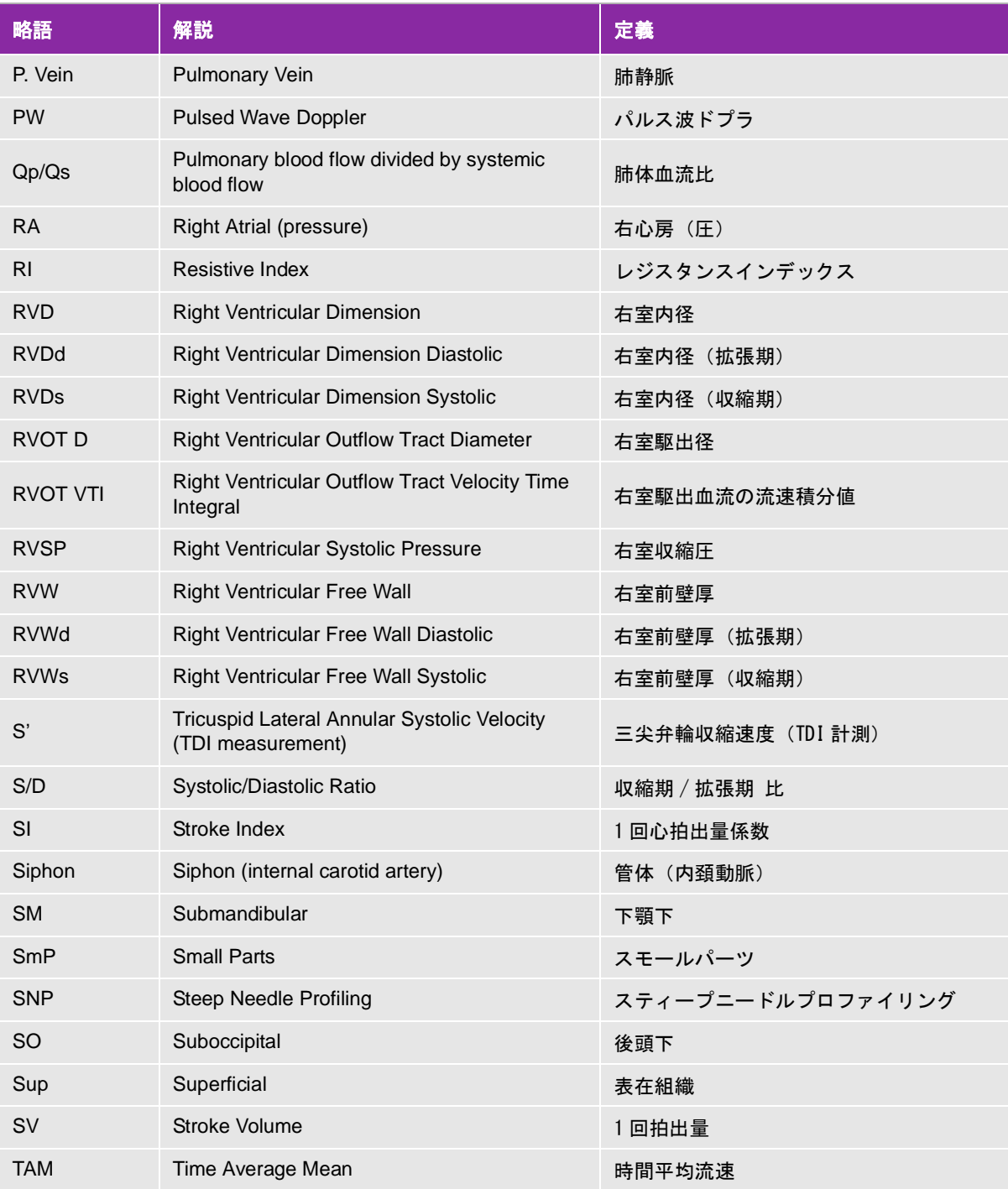

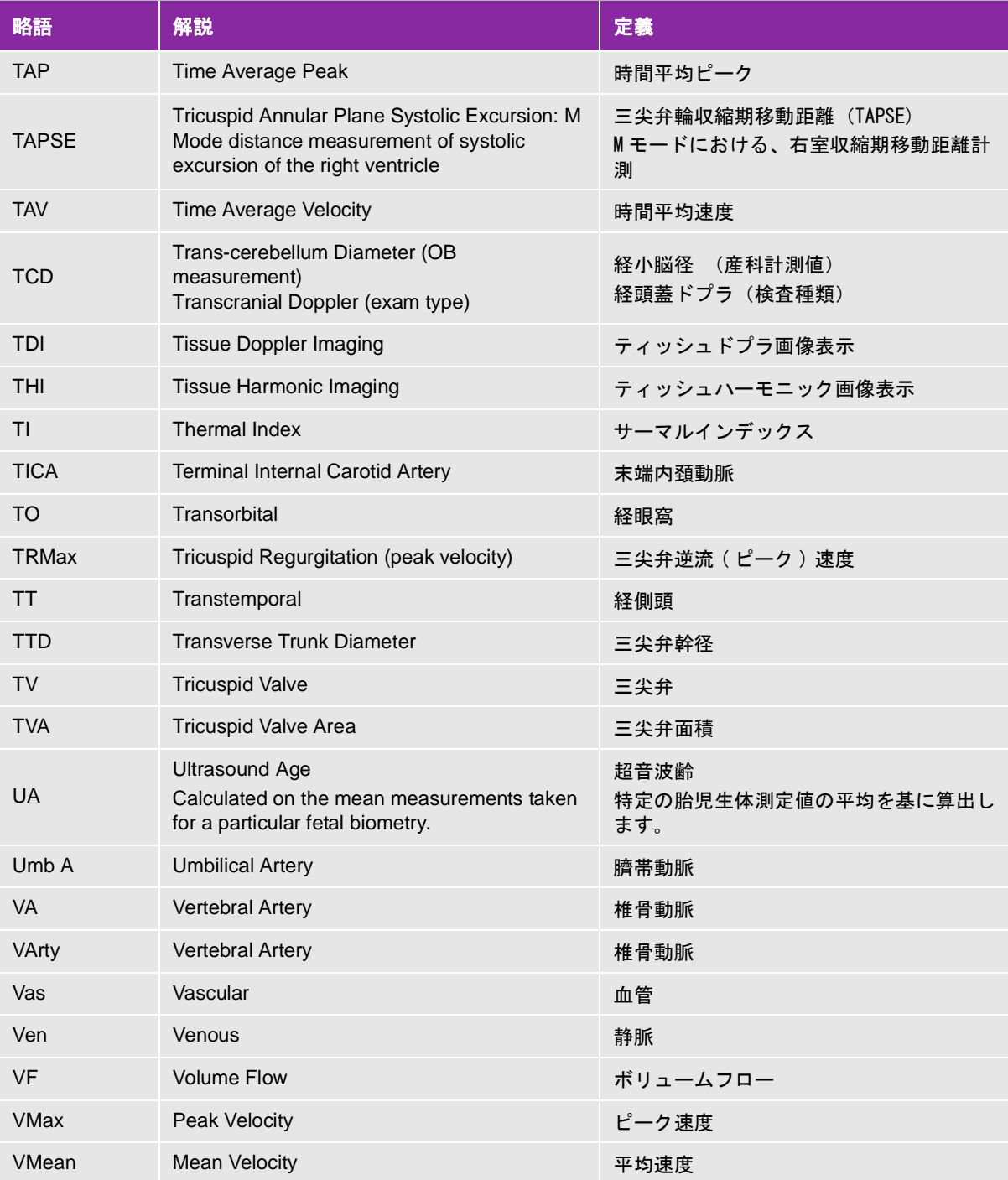

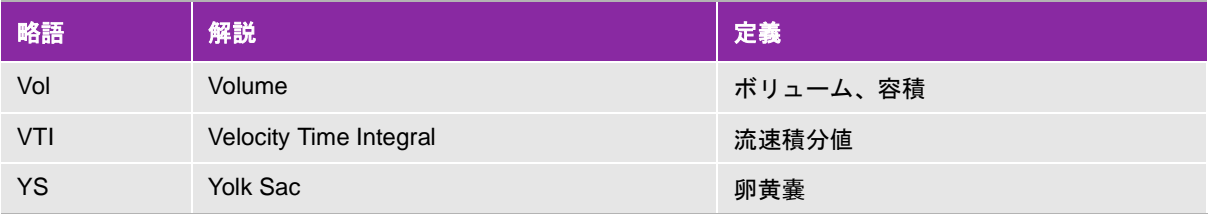

# 索 引

記号・数字

 $+ / x$  比 6-18 1回拍出量 5-33, [6-12](#page-222-0) 1回拍出量係数 5-33, [6-12](#page-221-0) 2画面画像表示 4-5, 4-6, [4-17](#page-110-0) シネレビュー 4-6

# A

AAo 5-25 [Abdominal Circumference 6-15,](#page-225-0) [6-17](#page-227-0) [Acceleration 6-3](#page-212-0) [Acceleration Index 6-18](#page-228-1) [Acceleration Time 6-3](#page-212-1) [Acute Care 4-13,](#page-106-0) [4-18,](#page-111-0) [4-21,](#page-114-0) [5-45](#page-194-0) [Acute Care ワークシート 4-41](#page-134-0) Acute Care 計算 5-47 Administration 設定ページ 3-1 [AIUM 6-3,](#page-212-2) [12-1](#page-380-0) [ALARA原則 10-1,](#page-286-1) [12-1](#page-380-1) [American Institute of Ultrasound in Medicine 12-1](#page-380-2) [Amniotic Fluid Index 6-13,](#page-222-1) [5-40](#page-189-0) [Angle Correct 4-19,](#page-112-0) [4-22](#page-115-0) [Aortic Valve Area 6-4](#page-213-0) [Auto Measure 4-23](#page-116-0) Auto Save Patient Form 3-34 [Auto Trace\(ドプラ\) 4-22](#page-115-1) AV area 5-27 [Average Ultrasound Age 6-13](#page-222-2) AV 面積 5-27

## B

[Baseline 4-22](#page-115-2) [BF 形装着部 9-5](#page-259-0) [Biparietal Diameter 6-15,](#page-225-1) [6-17](#page-227-1) [Body Surface Area 6-4](#page-213-1) Bモード画像表示 4-2 Bモード画像表示 一制御 4-10

#### C

[Calcs 4-13,](#page-106-1) [4-18,](#page-111-1) [4-20,](#page-113-0) [4-23](#page-116-1)

Calculations 設定 3-7, 3-8 [Cardiac Index 6-4](#page-213-2) [Cardiac Output 6-4](#page-213-3) CDAプロファイル [指定 3-13](#page-62-0) [消去 3-13](#page-62-1) [設定 3-13](#page-62-2) [Centerline 4-13](#page-106-2) [Cephalic Index 6-13](#page-223-0) [CF形装着部 9-5](#page-259-1) [Cisterna Magna 6-15](#page-225-2) [Class I 機器 9-5](#page-259-2) Color 4-17 [Connectivity 設定ページ 3-13](#page-62-3) [Cross Sectional Area 6-4](#page-213-4) [CW 4-19,](#page-112-1) [4-21](#page-114-1)

#### D

[Decel 5-7,](#page-156-0) 5-29 [Deceleration Time 6-5](#page-214-0) [Delta Pressure:Delta Time 6-5](#page-214-1) [derated音響強度 10-10](#page-295-0) [DICOM 3-15](#page-64-0) [アーカイブ経路 3-39](#page-88-0) [規格 9-31](#page-285-0) [機器消去 3-20](#page-69-0) [機器設定 3-20](#page-69-1) [機器とロケーションのリンク 3-28](#page-77-0) [機器とロケーションのリンク解除 3-29](#page-78-0) [教育用 アーカイバー 3-41](#page-90-0) [新規ロケーション設定 3-20](#page-69-1) [接続状態 3-29](#page-78-1) [設定 3-19](#page-68-0) [設定のフィールド 3-20](#page-69-2) [通信 11-1](#page-376-1) [転送\(システム設定\) 3-16](#page-65-0) [ロケーション消去 3-20](#page-69-0) Display Information 設定 3-30 [Distance 4-13,](#page-106-3) [4-18,](#page-111-2) [4-20](#page-113-1) [Distance Time 4-16](#page-109-0) Doppler Scale (設定) 3-34 dP:dT 5-31

[Dual 4-17](#page-110-1) DVR録画(トラブルシューティング) 7-2 [Dyn. Range 4-12,](#page-105-0) [4-15](#page-108-0)

### E

[E/A 比 6-5](#page-214-2) [E/Ea ratio 6-5](#page-214-3) [ECG 4-23](#page-116-2) [ECG モジュール/ECG リード線 9-5](#page-259-3) [ECG機能 4-54](#page-147-0) [ECGケーブル - 洗浄・消毒 8-14](#page-253-0) [ECGスレーブケーブル - 洗浄・消毒 8-14](#page-253-0) [ECGトレース 4-12,](#page-105-1) [4-15](#page-108-1) EDA 5-25 [Effective Regurgitant Orifice 6-5](#page-214-4) Ejection Fraction 6-5 [Elapsed Time 6-5,](#page-214-5) [6-19](#page-229-0) [Ellipse 4-13,](#page-106-4) [5-2](#page-151-0) [カラー画像表示 4-18](#page-111-3) [ドプラ 4-20](#page-113-2) [EMC 9-9](#page-262-0) [EMC規格分類 9-31](#page-284-0) ESA 5-25 ESD 9-12 [Estimated Date of Delivery 6-13](#page-223-1) [Estimated Fetal Weight 6-14,](#page-223-2) [6-17,](#page-227-2) [5-40](#page-189-1)

#### $F - G$

[FAC \(LV\) 6-5](#page-215-0) [FAC \(RV\) 6-6](#page-215-1) FCC注意事項 9-21 [Femur Length 6-16,](#page-226-0) [6-17](#page-227-3) [Fetal Trunk Cross-Sectional Area 6-16](#page-226-1) [Flow State 4-17](#page-110-2) [Gate Size 4-19,](#page-112-2) [4-21](#page-114-2) General preferences 3-34 Generate Patient ID 3-34 [Gestational Age 5-39,](#page-188-0) [6-14](#page-223-3) [Gestational Sac 6-16](#page-226-2)

#### $H - J$

[Head Circumference 6-16,](#page-226-3) [6-18](#page-228-2) [Heart Rate 6-6](#page-215-2) [Mモード 4-16](#page-109-1)

[ドプラ 4-23](#page-116-3) [Hide Color 4-18](#page-111-4) [HIPAA規格 9-31](#page-285-1) [Humerus Length 6-16](#page-226-4) [in situ 12-1](#page-380-3) [in situu音響強度 10-10](#page-295-1) [Interventricular Septum Fractional Thickening 6-](#page-215-3) 6 [Invert 4-18,](#page-111-5) [4-22](#page-115-3) [IPX-7 \(防水機器\) 9-5](#page-259-4) [IPX-8 \(防水機器\) 9-5](#page-259-5) [Isovolumic Relaxation Time 6-6](#page-215-4) [IT ネットワーク 11-1](#page-376-2) IVC 5-28 [IVC 虚脱率 6-6](#page-216-0) IVRT 5-31 [JPEG 形式の制限 3-43](#page-92-0)

# L

 $L$  A 5-25 [Label 4-13,](#page-106-5) [4-16,](#page-109-2) [4-18,](#page-111-6) [4-20,](#page-113-3) [4-23](#page-116-4) [Last Menstrual Period Derived by Established Due](#page-224-0)  Date 6-14 LV ボリューム 5-26 [Left Atrial Area 6-7](#page-216-1) [Left Atrial Volume 6-7](#page-216-2) [Left Atrial Volume Index 6-7](#page-216-3) [Left Atrium/Aorta 6-7](#page-216-4) Left Ventricular Dimension (LVD) Fractional Shortening 6-9 [Left Ventricular Ejection Fraction 6-9](#page-219-0) [Left Ventricular End Volumes 6-7](#page-217-0) [Left Ventricular Mass 6-8](#page-217-1) [Left Ventricular Posterior Wall Fractional](#page-219-1)  Thickening 6-9 Left Ventricular Volume Biplane Method 6-8 Single Plane 6-9 [Lleft Ventricular Ejection fraction 6-9](#page-219-0) [LV Ejection Fraction 6-9](#page-219-0) LV Mass 5-28 LVd 5-24 LVOT 5-25 LVs 5-24

M

[Manual Trace 4-23](#page-116-5) MAPSE 5-35, [6-9](#page-219-2)  $MCA$  5-42, 5-43 [Mean Velocity 6-10](#page-219-3) [mechanical index \(MI\) 12-2](#page-381-0) [Mitral Valve Area 6-10](#page-219-4) [MI値出力表示\(精度\) 10-7](#page-292-0)  $MPPS$  一中止 4-47 [MSKワークシート 5-54](#page-203-0) MV area 5-27 [MV Flow Rate 6-10](#page-219-5) MV 面積 5-27 M モード画像表示 4-2 [Mモード画像表示\(制御\) 4-15](#page-108-2) Mモード計測 [精度 6-2](#page-211-0)

#### $N - 0$

[Needle Guide 4-12](#page-105-2) [Needle Profiling 4-11](#page-104-0) Network Status 設定 3-33 [トラブルシューティング 11-3](#page-378-0) [Occipito-Frontal Diameter 6-16](#page-226-5) [Orientation 4-11](#page-104-1)

#### P

[Percent Area Reduction 6-19](#page-229-1) [Percent Diameter Reduction 6-19](#page-229-2) PHT 5-31, [5-7](#page-156-1) [PI 5-42](#page-191-1) [Picto 4-33](#page-126-0) [PISA 6-11](#page-220-0) Power and Battery 設定 3-33 Power Delay 3-33 Prefix 3-34 [Pressure Gradient 6-10](#page-219-6) [Pressure Half Time 6-10](#page-220-1) [PRF 4-17](#page-110-3) [Procedure 4-42](#page-135-0) [Procedure Mode 4-12](#page-105-3) [Pulsatility Index 6-20](#page-230-0) [PW 4-19,](#page-112-1) [4-21](#page-114-1) [PW TDI 4-19,](#page-112-1) [4-21](#page-114-1)

#### $Q - R$

Qp/Qs 5-33, [6-11](#page-220-2) RAP 5-30 [ratio 5-40](#page-189-2) [Regurgitant Fraction 6-11](#page-220-3) [Regurgitant Volume 6-11](#page-221-1) [remote worksheets 5-56](#page-205-0) [Resistive Index 6-20](#page-230-1) RF通信機器 9-12 [RI 5-42](#page-191-2) [Right Atrial Volume 6-11](#page-221-2) [Right Atrial Volume Index 6-12](#page-221-3) [Right Ventricular Systolic Pressure 6-12](#page-221-4) [RI\(ドプラ\) 5-5](#page-154-0) RVSP 5-30

#### S

 $S/D$  6-12 [S/D 比 6-18](#page-228-3) [Save Exam Type 4-12,](#page-105-4) [4-15,](#page-108-3) [4-18,](#page-111-7) [4-19,](#page-112-3) [4-23](#page-116-6) [Scale 4-17,](#page-110-4) [4-21](#page-114-3) [Show Color 4-18](#page-111-8) SI 5-33 Simpson's Rule 5-26 Sleep Delay 3-33 [Slope 4-23](#page-116-7) [SonoMB 4-10](#page-103-1) [Steering 4-17,](#page-110-5) [4-19,](#page-112-4) [4-21](#page-114-4) [Stroke Index 6-12](#page-221-6) [Stroke Volume 6-12](#page-222-3) SV 5-33 [Sweep Speed 4-15,](#page-108-4) [4-21](#page-114-5)

# T

TAPSE 5-35, [6-13](#page-222-4) [Target Depth 4-13,](#page-106-6) [4-18,](#page-111-9) [4-20](#page-113-4) TDI波形計測 5-35 [Teichholz左室末期容積 6-7](#page-217-2) Thermal Index(設定) 3-34 [THI 4-10](#page-103-2) [Tibia 6-16](#page-226-6) Time  $4-23$ [Time Averaged Mean 6-20](#page-230-2) [Time Averaged Peak 6-20](#page-230-3)

[TI値出力表示\(精度\) 10-7](#page-292-1) Trace  $(B \pm -\kappa)$  4-13 [Trace \(カラー\) 4-18](#page-111-10) [Trace \(ドプラ\) 4-20](#page-113-5) [Tricuspid Valve Area 6-13](#page-222-5) TV 5-31

#### $\mathbf{U}$

[UmbA S/D 比 5-42](#page-191-3) Units 3-34 [Universal Precautions 9-8](#page-261-0) [Update 4-10,](#page-103-3) [4-16,](#page-109-3) [4-20,](#page-113-6) [4-21](#page-114-6) USB機器 2-17 USB 機器設定 3-42 USBストレージ機器 インポート・エクスポート 2-18 USBストレージ - DVR 2-33, 2-34 USBポート 2-17, 2-33, 2-34

### V

[Variance 4-17](#page-110-7) [Velocity 4-23](#page-116-9) [Velocity Time Integral 6-13](#page-222-6) [VGA出力 2-19,](#page-30-0) [2-20, 2](#page-31-0)-34 [Video Clip Settings 4-18,](#page-111-11) [4-19](#page-112-5) [VMax\(ピーク速度\) 5-7](#page-156-2) [Volume 4-21,](#page-114-7) [6-20](#page-230-4) [Volume Bladder 6-20](#page-230-5) [Volume Flow 6-21](#page-231-0) [Volume Follicle 6-21](#page-231-1) [Volume Ovarian 6-21](#page-231-2) VTI 5-29

#### $W - 7$

[Wall Filter 4-17,](#page-110-6) [4-21](#page-114-8) [X-Porte OB Custom Table Editor 3-9](#page-58-0) X-Porte - 移動 2-35 [Zoom 4-13,](#page-106-8) [4-18,](#page-111-12) [4-19](#page-112-6)

#### あ

アーカイブ [経路 3-39,](#page-88-0) [4-41](#page-134-1) 検査 4-46

検査 - マニュアル 4-47 [アーチファクト 10-2](#page-287-0) [アクセサリ 2-15,](#page-26-0) [9-13](#page-266-0) [圧較差 6-10,](#page-219-7) [6-19](#page-229-3) 圧較差 (ドプラ) 5-4 圧半減時間 5-31, [6-10](#page-220-4) アドミニストレータ [パスワード変更 3-2](#page-51-0) [ログアウト 3-2](#page-51-1) [ログイン 3-2](#page-51-2) ログイン設定 3-1 [アナトミーチェックリスト 5-53](#page-202-0) 安全性 [医用システム 2-20](#page-31-1) [延長電源コード 9-4](#page-257-0) [テーブルタップ 9-4](#page-257-0) [電気機械 9-30](#page-284-1) [電気的 9-3](#page-256-0) [人間工学 9-1](#page-254-0) [臨床的 9-8](#page-261-1)

#### い

イーサネット 2-33, 2-34, [3-17](#page-66-0) [一般参考文献 6-18](#page-228-4) 移動 - X-Porte 2-35 移動型RF通信機器 9-12 [イミュニティ 9-17,](#page-270-0) [9-19](#page-272-0) イミュニティ試験 - 要求事項 9-21 [医用コンセント 2-15](#page-26-1) 印刷 4-45 静止画 4-45 トラブルシューティング 7-2 [インプラント式医用電子機器 9-9](#page-262-1) インポート 接続性設定 3-14 [ワイヤレス証明書 3-19](#page-68-1) インポート - USBストレージ機器 2-18

#### う-え

[ウォールフィルタ 4-17,](#page-110-6) [4-21](#page-114-8) 右室収縮圧 5-30 [右室内収縮期圧 6-12](#page-221-7) 右心房圧 5-30 [右房容積 6-11](#page-221-8) [右房容積指標 6-12](#page-221-9)
エクスポート USBストレージ機器 2-18, 3-42 [接続性設定 3-15](#page-64-0) ログ 3-32 [エミッション 9-16](#page-269-0) [エラーコード 9-5](#page-258-0) [エラーメッセージ 2-15](#page-26-0) エラーメッセージ (USBストレージ機器) 7-2 [演算誤差 6-3](#page-212-0) エンジンの取外し 7-7 [延長電源コード 9-4](#page-257-0)

### お

オーディオ設定 3-7 [オリエンテーションマーク 2-19](#page-30-0) 音響強度 [derated 10-10](#page-295-0) [in situ 10-10](#page-295-1) [水中 10-10](#page-295-2) [生体内 10-10](#page-295-1) 音響出力 [測定 10-9](#page-294-0) [表 10-11](#page-296-0) [音量 4-21](#page-114-0)

### か

[解像度 2-20](#page-31-0) [ガイダンス資料 10-8](#page-293-0) 拡大  $B \pm - K$  4-13 カラー画像表示中 4-27 フリーズ画像 4-27 リアルタイム画像表示中 4-27 拡張末期面積 5-25 [角度補正 4-19,](#page-112-0) [4-22](#page-115-0) [画質\(トラブルシューティング\) 7-1](#page-232-0) カスタム 検査種類 3-36 [産科計測項目 3-11,](#page-60-0) 3-12 制御ボタン 3-38 [カスタム化設定 7-6](#page-237-0) [カスタム産科計測項目 3-11,](#page-60-0) 3-12 [X-Porte OB Custom Table Editor 3-9](#page-58-0) [画像拡大 4-18,](#page-111-0) [4-19](#page-112-1) 画像表示

ドプラ画像同時 4-7 [不妊検査 2-11](#page-22-0) [画像表示モード 4-1,](#page-94-0) [9-29](#page-283-0) [プローブ別 2-27](#page-38-0) [加速時間 6-3](#page-212-1) [加速度 6-3,](#page-212-2) [6-18](#page-228-0) [加速\(ドプラ\) 5-5](#page-154-0) 画像表示(制御) 4-9 下大静脈虚脱 5-28 [可燃性ガス 9-3](#page-256-0) カラー画像表示 4-3, [4-17](#page-110-0) [カラーパワードプラ 4-17](#page-110-1) [カラー表示・非表示 4-18](#page-111-1) [カラーパラメータ 4-17](#page-110-2) [眼窩計測 5-48](#page-197-0) 眼球 5-47 環境 [操作 9-29](#page-283-1) [保管 9-29](#page-283-2) [輸送 9-29](#page-283-2) 患者ID 3-34 患者検査 エクスポート - 自動 4-48 エクスポート - マニュアル 4-48 患者情報 [入力\(ワークシートから\) 4-36](#page-129-0) [非表示 3-3](#page-52-0) [編集 4-35](#page-128-0) [保護 3-3](#page-52-1) [マニュアル入力 4-36](#page-129-1) 患者データ [記録機能\(無効にする\) 3-3](#page-52-2) [エクスポート\(無効にする\) 3-3](#page-52-2) [患者フォーム 4-39](#page-132-0) [患者フォームの表示\(トラブルシューティング\) 7-3](#page-234-0) 患者リス 検査消去 4-43 [患者リスト 4-42](#page-135-0) [患者情報編集 4-44](#page-137-0) 検査選択 4-43 表示 4-43 表示順序変更 4-43 [患者リストの表示\(トラブルシューティング\) 7-3](#page-234-0) [間接制御 10-2](#page-287-0)

# き

[規格 9-30](#page-284-0) [規格分類 -電気的 9-5](#page-259-0) [危険物 9-9](#page-262-0) 記号 - コネクタ・ポート 2-34 基本設定 3-34 [逆流比率 6-11](#page-220-0) [逆流量 6-11](#page-221-0) キャリパー 5-1 [教育用 DICOM アーカイバー 3-41](#page-90-0) [距離計測 4-13,](#page-106-1) [4-18,](#page-111-2) [4-20](#page-113-0) [Bモード画像 5-2](#page-151-0) [Mモード 5-3](#page-152-0) 筋骨格 5-47 筋骨格計測 5-44

### く

[グラフ 5-53](#page-202-0) クリック音 3-7 [グレースケール 4-15](#page-108-0)

# け

[ゲートサイズ 4-19,](#page-112-2) [4-21](#page-114-1) [経過時間 6-5,](#page-214-0) [6-19](#page-229-0) [経過時間\(ドプラ\) 5-5](#page-154-1) [経頭蓋ドプラ計測 5-48](#page-197-1) [警告 1-3](#page-11-0) 警告(内蔵メモリ空き容量) 3-14 [脛骨 6-16](#page-226-0) 計算式 5-8 計算の設定 3-7 計測 Acute Care 眼球 5-47 筋骨格 5-47 [産科的骨盤 5-45](#page-194-0) 循環器 5-47 [腎臓 5-46](#page-195-0) [胆管 5-46](#page-195-1) 軟組織 5-47 [尿路 5-46](#page-195-0) [非産科的骨盤 5-46](#page-195-2) Bモード画像 5-1 循環器 EDA 5-25

MV 5-31 [Mモード 5-3](#page-152-1) 筋骨格計測 5-44 血管断面積狭窄率 5-11 血管内径狭窄率 5-11 [誤差 6-3](#page-212-3) [産科 5-36,](#page-185-0) 5-37 [amniotic fluid index 5-40](#page-189-0) [estimated fetal weight 5-40](#page-189-1) [Gestational Age 5-39](#page-188-0) [MCA 5-42, 5](#page-191-0)-43 [PI 5-42](#page-191-1) [ratio 5-40](#page-189-2) [RI 5-42](#page-191-2) [UmbA S/D 比 5-42](#page-191-3) [臍帯動脈S/D比 5-42](#page-191-3) 心拍数 5-41 [胎児推定体重 5-40](#page-189-3) [胎児齢 5-39](#page-188-1) 胎嚢 5-43 [中大脳動脈 5-42,](#page-191-0) 5-43 [パルサティリティインデックス 5-42](#page-191-1) [比率 5-40](#page-189-4) [羊水指標 5-40](#page-189-5) [レジスタンスインデックス 5-42](#page-191-2) 産婦人科 5-35 ESA 5-25 循環器 1回拍出量 5-33 1回拍出量係数 5-33 AAo 5-25 Ao 5-25 5-27 AVA 5-32 AV 面積 5-27 CI 5-34 CO 5-34 Decel 5-29 dP:dT 5-31 IVC 5-28 IVRT 5-31  $L$  A 5-25 LV ボリューム 5-26 LV Mass 5-28 LVd 5-24 LVOT 5-25  $lVs 5-24$ MV area 5-27 MV 面積 5-27 PHT 5-31

 $Qp/Qs$  5-33 RAP 5-30 RVSP 5-30 SI 5-33 SV 5-33 TAPSE 5-35 TV 5-31 VTI 5-29 圧半減時間 5-31 右室収縮圧 5-30 右心房圧 5-30 拡張末期面積 5-25 下大静脈虚脱 5-28 血管ボリューム 5-26 減速時間 5-29 左室心筋重量 5-28 三尖弁 5-31 三尖弁輪収縮期移動距離 5-35 収縮末期面積 5-25 心係数 5-34 心拍出量 5-34 僧帽弁 5-31 大動脈弁弁口面積 5-32 等容性拡張時間 5-31 ピーク速度 5-29 スモールパーツ 5-44 5-44 股関節比 5-44 [精度 6-1](#page-210-0) [精度-Mモード 6-2](#page-211-0) [精度-PWドプラ 6-2](#page-211-1) 胎児発育 5-41 動脈 5-15, [5-16](#page-165-0) [ドプラ 5-4](#page-153-0) 腹部 5-14 婦人科 [子宮 5-36](#page-185-1) [卵巣 5-36](#page-185-2) [卵胞 5-36](#page-185-0) [ボリューム 5-12](#page-161-0) [ボリュームフロー 5-13,](#page-162-0) 5-17 流速積分値 5-29 [計測 - 基本的 5-9](#page-158-0) 計測結果 閲覧 5-1 消去 5-1, 5-10 保存 5-10 やり直し 5-10 計測項目 (トラブルシューティング) 7-2 [計測誤差 - 原因 6-3](#page-212-3) [計測 - 特殊 5-9](#page-158-1) ゲイン自動調整 4-24 [ゲインスライダー 4-25](#page-118-0) [ゲスト\(ログイン\) 3-6](#page-55-0) 血管断面積狭窄率 5-11 血管内径狭窄率 5-11 血管ボリューム 5-26 検査 アーカイブ 4-46 [終了 4-39](#page-132-1) 消去 4-43 転送 4-46 マニュアルアーカイブ 4-47 検査種類 カスタム化 3-36 [スティープニードルプロファイル 4-29](#page-122-0) 検査情報 閲覧 4-43 表示 4-47 [検出誤差 6-3](#page-212-4) 減速時間 5-29, [6-5](#page-214-1)

### こ

[高周波外科用機器 9-8](#page-261-0) [高水準消毒 - プローブ 8-6](#page-245-0) [高水準洗浄・消毒 8-3](#page-242-0) 互換性 [アクセサリ 9-13](#page-266-0) [周辺機器 9-13](#page-266-0) 股関節角度 5-44 股関節比 5-44 [誤差 6-3](#page-212-3) [演算 6-3](#page-212-0) [検出誤差 6-3](#page-212-4) コネクタ (装置本体) 2-33 コントロールバー 4-9

# さ

サーマルインデックス [出力表示\(精度 \) 10-7](#page-292-0) 設定 3-34 [最終月経日 6-14](#page-224-0) [臍帯動脈S/D比 5-42](#page-191-3) サウンド

設定 3-7 トラブルシューティング 7-2 [左室腔造影機能\(LVO\) 4-10](#page-103-0) 左室駆出率 6-5, [6-9](#page-219-0) [左室収縮期壁厚増加率 6-9](#page-219-1) [左室重量 6-8](#page-217-0) 左室心筋重量 5-28, [6-8](#page-217-1) [左室内圧時間微分 6-5](#page-214-2) 左室内径短縮率 6-9 左室容積シングルプレーン法 6-9 左室容積バイプレーン法 6-8 [左房/大動脈径比 6-7](#page-216-0) [左房面積 6-7](#page-216-1) [左房容積 6-7](#page-216-2) [左房容積指標 6-7](#page-216-3) [産科アナトミーチェックリスト 5-53](#page-202-1) [産科グラフ 5-53](#page-202-0) 産科計測 3-8, [5-36, 5](#page-185-0)-37 [参考文献 6-13](#page-222-0) [産科計測項目 - カスタム 3-9](#page-58-0) [産科的骨盤 5-45](#page-194-0) [産科バイオフィジカルプロファイル 5-53](#page-202-2) [産科レポート 5-52](#page-201-0) 参考文献 [AIUM 12-1](#page-380-0) [一般 6-18](#page-228-1) [産科計測 6-13](#page-222-0) [循環器計算 6-3](#page-212-5) [胎児発育チャート 6-15](#page-225-0) [胎児発育分析表 6-17](#page-227-0) [超音波用語 12-1](#page-380-0) [比率計算 6-18](#page-228-2) 三尖弁 5-31 [三尖弁口面積 6-13](#page-222-1) 三尖弁輪収縮期移動距離 5-35

### し

[時間計測\(Mモード\) 5-3](#page-152-2) [時間平均ピーク流速 6-20](#page-230-0) [時間平均流速 6-20](#page-230-1) [子宮 5-36](#page-185-1) 時刻設定 3-30 システム 管理設定 3-1 [構成設定 7-6](#page-237-1) [情報設定 3-41](#page-90-1)

[ステータス 2-19](#page-30-1) 設定 (DICOM) 3-16 [バックアップ 7-6](#page-237-2) システム設定ページ 3-1 自動消去 3-1, [3-5](#page-54-0) [児頭前後径 6-16](#page-226-1) [児頭大横径 6-15,](#page-225-1) [6-17](#page-227-1) [自動トレース\(ドプラ\) 4-22,](#page-115-1) [5-7](#page-156-0) シネレビュー 2画面画像表示 4-6 閲覧 4-26 車輪 2-17 周囲長 [Bモード 4-13,](#page-106-2) [5-2](#page-151-1) [カラー画像表示 4-18](#page-111-3) [ドプラ 4-20](#page-113-1) [収縮期壁厚増加率 6-6](#page-215-0) 収縮末期面積 5-25 [周辺機器 2-15,](#page-26-1) [9-13](#page-266-1) [修理 7-6](#page-237-3) [受信側制御 10-2](#page-287-1) [出力表示 10-5](#page-290-0) 循環器計測 3-8 項目名 3-8 [参考文献 6-3](#page-212-5) [循環器レポート 5-52](#page-201-1) 仕様 システム 9-28 スタンド 9-28 [制御パネル 9-29](#page-282-0) [ネットワーク接続 11-1](#page-376-0) モニタ 9-28 [試用期間 7-3](#page-234-1) 消毒剤 (ハイレベル) - プローブ 8-6 [上腕骨 6-16](#page-226-2) 処置 [変更 4-37](#page-130-0) [予定 4-37](#page-130-1) [予定\(患者フォームのフィールド\) 4-42](#page-135-1) 心係数 5-34, [6-4](#page-213-0) [腎臓 5-46](#page-195-0) 深度 計測 (Bモード) 5-3 [スケール 2-19](#page-30-2) [対照部位 4-13,](#page-106-3) [4-18](#page-111-4) 調整 4-24

心拍出量 5-34, [6-4](#page-213-1) [心拍数 6-6](#page-215-1) [Mモード 4-16, 5](#page-109-0)-41 [ドプラ 4-23](#page-116-0) ドプラモード 5-41 [心拍数\(Mモード\) 5-3](#page-152-4) シンボルマーク 9-21

### す

[水中音響度 10-10](#page-295-2) [推定出産日 6-13](#page-223-0) [スウィープ速度 4-15,](#page-108-1) [4-21](#page-114-2) 図記号 9-21 [スクリーンキーボード 2-22](#page-33-0) [スタートアップモード設定 3-37](#page-86-0) スタンド 移動 2-35 [高さ調整 2-16](#page-27-0) [ステアリング 4-17,](#page-110-3) [4-19,](#page-112-3) [4-21](#page-114-3) スティープニードルプロファイル 4-28 [検査種類 4-29](#page-122-0) [スポルディング分類 8-3](#page-242-1) スモールパーツ計測 5-44 スリープディレ― 3-33 [スロープ 4-23,](#page-116-1) [5-7](#page-156-1) [スワイプ 2-20,](#page-31-1) 2-21 [寸法 9-28](#page-282-1)

### せ

制御 Bモード画像表示 4-10 [Mモード画像表示 4-15](#page-108-2) 画像表示 4-9 [カラー画像表示 4-17](#page-110-0) [間接 10-2](#page-287-0) [受信側 10-2](#page-287-1) [直接 10-2](#page-287-2) [ドプラ画像表示 4-19](#page-112-4) [ドプラスクロール表示 4-21](#page-114-4) [制御パネル 2-20](#page-31-2) 角度調整 2-17 制御ボタン 4-9 移動 4-9 カスタム設定 3-38 カスタム設定のリセット 3-38

静電気放電 9-12 静止画 印刷 4-45 [検査に付加する 4-44](#page-137-1) 保存 4-49 [製造業者の宣言 9-16](#page-269-1) [生体内音響強度 10-10](#page-295-1) [精度 6-1](#page-210-0) [Bモード計測 6-2](#page-211-2) [Mもーど 6-2](#page-211-0) [PWドプラ計測 6-2](#page-211-1) [セキュリティ 11-1](#page-376-1) [セキュリティ設定 3-2](#page-51-0) [接続性 3-13](#page-62-0) 接続性設定 インポート 3-14 [エクスポート 3-15](#page-64-0) [セミクリティカル用途 8-3](#page-242-2) 穿刺針 角度 4-30 可視化 4-28 ゲージ 4-30 洗浄剤・消毒剤 [装置本体 8-4,](#page-243-0) [8-9](#page-248-0) プローブ 8-5, 8-10 洗浄・消毒 [ECGケーブル 8-14](#page-253-0) [ECGスレーブケーブル 8-14](#page-253-0) [アクセサリ 8-13](#page-251-0) [高水準 8-3](#page-242-0) [準備 8-1](#page-240-0) [スタンド 8-14](#page-252-0) [低水準 8-8](#page-247-0) [トリプル・プローブ・コネクタ\(TTC\) 8-14](#page-252-0) [プローブ 8-4](#page-243-1) [本体装置 8-4](#page-243-2) [レベル 8-2](#page-241-0) 洗浄 ー フットスイッチ 8-14 [センターライン 4-13](#page-106-4)

### そ

[操作環境 9-29](#page-283-1) [双生児レポート 5-53](#page-202-3) [僧帽弁流量率 6-10](#page-219-2) 僧帽弁 5-31 [僧帽弁口面積 6-10](#page-219-3)

[速度計測 4-23](#page-116-2) [速度計測\(ドプラ\) 5-4](#page-153-1) [組織モデル 10-10](#page-295-3) [ソフトウェアライセンス 7-3](#page-234-2)

# た

[胎児推定体重 5-40,](#page-189-3) [6-14,](#page-223-1) [6-17](#page-227-2) [胎児大槽 6-15](#page-225-2) [胎児頭臀長 6-15](#page-225-3) 胎児発育 5-41 [胎児発育チャート 3-11](#page-60-1) [胎児齢チャート\(参考文献\) 6-15](#page-225-0) 胎児発育分析 3-8 [胎児発育分析表 5-40](#page-189-6) [胎児発育分析表 - 参考文献 6-17](#page-227-0) [胎児腹部断面積 6-16](#page-226-3) 胎児齢 3-8, [5-39,](#page-188-1) [6-14](#page-223-2) [大腿骨長 6-16,](#page-226-4) [6-17](#page-227-3) [大動脈弁口面積 6-4](#page-213-2) 大動脈弁弁口面積 5-32 [ダイナミックレンジ 4-12](#page-105-0) 胎嚢 5-43, [6-16](#page-226-5) [体表面積 6-4](#page-213-3) [楕円計測ツール 5-2](#page-151-2) [タップ 2-20,](#page-31-3) [2-22](#page-33-1) [ダブルタップ 2-20,](#page-31-4) [2-22](#page-33-2) [タルク 2-23,](#page-34-0) [9-8](#page-261-1) 単位設定 3-34 [胆管 5-46](#page-195-1) [断面積 6-4](#page-213-4) [断面積の狭窄率 6-19](#page-229-1)

### ち

[注 1-3](#page-11-1) [注意 1-3](#page-11-2) [中大脳動脈 5-42,](#page-191-0) 5-43 [超音波ジェル 2-23,](#page-34-1) [2-32](#page-43-0) [直接制御 10-2](#page-287-2)

# て

[テーブルタップ 9-4](#page-257-0) [ティッシュドプラ画像 4-19,](#page-112-5) [4-21](#page-114-5) ティッシュドプラ画像表示波形計測 5-35 [ティッシュハーモニック画像 4-10](#page-103-1)

テキストラベル 4-31 テクニカルサポート 1-3 [デジタルビデオ出力 2-19,](#page-30-3) [2-20](#page-31-5) [電圧 2-15](#page-26-2) [電気的安全性 9-3](#page-256-1) [電気的規格分類 9-5](#page-259-0) [電気的定格 9-29](#page-283-3) [電源 2-15](#page-26-3) [切り離し 9-5](#page-259-1) [接続 2-15](#page-26-3) [トラブルシューティング 7-1](#page-232-1) 電源設定 3-33 [電磁エミッション 9-16](#page-269-2) [電磁両立性 9-9](#page-262-1) [天然ゴムラテックス 2-23,](#page-34-0) [9-8](#page-261-1)

# と

動画 [検査に付加する 4-44](#page-137-1) [保存 4-50](#page-143-0) [動画記録 4-50](#page-143-1) [動画保存 4-50](#page-143-1) [頭長幅指数 6-13](#page-223-3) [頭部周囲長 6-16,](#page-226-6) [6-18](#page-228-3) 動脈計測 5-15, [5-16](#page-165-0) [動脈レポート 5-52](#page-201-1) 等容性拡張時間 5-31, [6-6](#page-215-2) ドプラ画像同時表示 4-7 ドプラ画像表示 4-4 [ドプラ画像表示\(制御\) 4-19](#page-112-4) [ドプラスクロール表示\(制御\) 4-21](#page-114-4) [ドプラスピーカ 4-21](#page-114-0) [ドプラトレース 4-22](#page-115-1) [ドプラトレース計測 5-6](#page-155-0) [ドラッグ 2-20,](#page-31-6) 2-21 [トラブルシューティング 7-1](#page-232-2) Color 7-2 [CPD 7-1](#page-232-3) DVR録画 7-2 印刷 7-2 [画質 7-1](#page-232-0) カラードプラ画像表示 7-2 [カラーパワードプラ画像表示 7-1](#page-232-3) [患者フォームの表示 7-3](#page-234-0) [患者リストの表示 7-3](#page-234-0) 計測項目 7-2

サウンド 7-2 [電源 7-1](#page-232-1) [ビデオ画像のエクスポート 7-3](#page-234-3) [ビデオ画像の転送 7-3](#page-234-4) [トリプルプローブコネクタ 2-23](#page-34-2) [トレーシングツール 5-2](#page-151-3) トレース [Bモード 4-13](#page-106-5) [カラー 4-18](#page-111-5) [ドプラ 4-20](#page-113-2) トレース(ドプラ) [自動 5-7](#page-156-0) [マニュアル 4-23,](#page-116-3) [5-7](#page-156-2)

### な-に

[内径狭窄率 6-19](#page-229-2) 内蔵メモリ空き容量 - 警告 3-14 [内部電源機器 9-5](#page-259-2) [中点\(・\) 1-3](#page-11-3) 軟組織 5-47 [ニードルガイドライン 4-12](#page-105-1) ニードルプロファイル機能 4-30 [尿路 5-46](#page-195-0) [人間工学的安全性 9-1](#page-254-0)

### ね-の

[ネットワーク 11-1](#page-376-2) [障害 11-1](#page-376-1) [セキュリティ 11-1](#page-376-1) [接続仕様 11-1](#page-376-0) ネットワークステータス設定 3-32 [ネットワーク接続 11-1](#page-376-3) [セキュリティ 11-1](#page-376-1) [ソフトウェア仕様 11-1](#page-376-1) [ハードウェア仕様 11-1](#page-376-4) [ネットワーク接続仕様 11-1](#page-376-0) ネットワークへの接続 [イーサネット 3-17](#page-66-0) [ワイヤレス 3-17](#page-66-1) [ノンクリティカル用途 8-8](#page-247-1)

### は

[バーコードリーダー 3-37](#page-86-1) [バイオフィジカルプロファイル 5-53](#page-202-2)

パスワード変更 [アドミニストレータ 3-2](#page-51-1) [ユーザー 3-4](#page-53-0) バッテリ充電インジケータ 2-35 バッテリスイッチ 2-36 [パリサティリティインデックス 6-20](#page-230-2) [パルサティリティインデックス 5-42](#page-191-1) [パルス繰り返し周波数 4-17,](#page-110-4) [4-21](#page-114-6) [パルス波ドプラ 4-19,](#page-112-5) [4-21](#page-114-5) パワーディレー 3-33 [反転 4-18,](#page-111-6) [4-22](#page-115-2)

### ひ

ピーク速度 5-29 ビープ音 3-7 [非AP/APG機器 9-5](#page-259-3) [非産科的骨盤 5-46](#page-195-2) 日付・時刻設定 3-30 ビデオガイド 2-36 ビデオ画像 [エクスポート\(トラブルシューティング\) 7-3](#page-234-3) 転送 (トラブルシューティング) 7-3 表示 [誤差 10-7](#page-292-1) 情報項目 3-30 [表面温度\(プローブ\) 10-9](#page-294-1) [比率 5-40](#page-189-4) [比率計算-参考文献 6-18](#page-228-2) [比率\(ドプラ\) 5-5](#page-154-2) ピンチアウト 2-21, [2-22](#page-33-3) ピンチイン 2-21, [2-22](#page-33-3)

### ふ

腹部計測・計算 5-14 [腹部周囲長 6-15,](#page-225-4) [6-17](#page-227-4) 婦人科計測 5-35 [腹部横径 6-16](#page-226-7) フットスイッチ [規格分類 9-5](#page-259-4) 機能設定 3-38 [洗浄 8-14](#page-253-1) [不妊検査 2-11](#page-22-0) [普遍的感染予防策 9-8](#page-261-2) [ブライトネス 3-35](#page-84-0) [プラットフォーム - 高さ調整 2-16](#page-27-0) [フリーズ 4-25](#page-118-1) [フリーズ解除 4-25](#page-118-2) [プリセット 7-6](#page-237-4) プリセットの設定 3-34 [プローブ 9-5](#page-259-5) [運搬 8-11](#page-250-0) [画像表示モード 2-27](#page-38-0) [検査種類の選択 2-26](#page-37-0) [高水準消毒 8-6](#page-245-0) [準備 2-23](#page-34-3) [接続 2-23,](#page-34-4) 2-25 [洗浄・消毒 8-4](#page-243-1) [取り外し 2-26](#page-37-1) 認識(トラブルシューティング) 7-2 [表面温度 10-9](#page-294-1) [保管 8-11](#page-250-1) [輸送 8-12](#page-251-1) [プローブカバー 2-23,](#page-34-0) 2-33, [9-8](#page-261-1) [分散 4-17](#page-110-5) 分離距離 9-12

### へーほ

[ペースメーカー 9-9](#page-262-2) [ベースライン 4-22](#page-115-3) [平均速度 6-10](#page-219-4) [平均超音波推定齢 6-13](#page-222-2) [ホームポジション 4-33](#page-126-0) [ポインター 4-16,](#page-109-1) [4-18,](#page-111-7) [4-20,](#page-113-3) [4-23,](#page-116-4) [4-13,](#page-106-6) 4-32 [膀胱容積 6-20](#page-230-3) [保管環境 9-29](#page-283-2) 保存 静止画 4-49 [動画 4-50](#page-143-0) [保存容量 9-30](#page-283-4) [ボディマーク 4-13,](#page-106-6) [4-16,](#page-109-2) [4-18,](#page-111-8) [4-20,](#page-113-4) [4-23,](#page-116-5) [4-33](#page-126-1) [ボリューム 5-12](#page-161-0) [ボリュームフロー 5-13,](#page-162-0) 5-14, 5-17, [6-21](#page-231-0) 本体装置 [洗浄・消毒 8-4](#page-243-2) 本体の取外し 7-7

# まーも

マイクロSD - DVRソフトウェアアップグレードポー  $-33, 2-34$ [麻酔ガス 9-3](#page-256-0)

[マスキングボックス 4-34](#page-127-0) [マニュアルトレース 4-23,](#page-116-3) [5-7](#page-156-2) [無線送信 9-10](#page-263-0) 面積 [Bモード 4-13,](#page-106-2) [5-2](#page-151-1) [カラー画像表示 4-18](#page-111-3) [ドプラ 4-20](#page-113-1) [面積変化率 6-5,](#page-215-3) [6-6](#page-215-4) [メンテナンス 7-5](#page-236-0) メンテナンスアイコン 7-2 [モニタ 2-19](#page-30-4) 折りたたむ 2-17 角度 2-17 [表示構成 2-19](#page-30-5)

# ゆ-よ

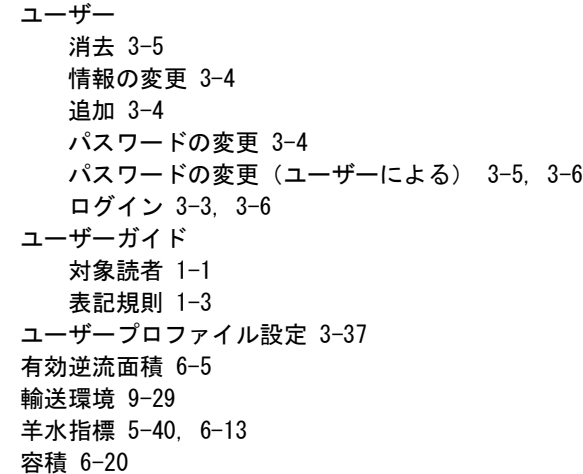

### ら-れ

ライセンスアップデート画面 7-4 [ライセンスキー 7-3](#page-234-5) [ラベル 3-35,](#page-84-1) [4-13,](#page-106-6) 4-31 [ラベル - レビュー中の追加 4-33](#page-126-2) [卵巣 5-36](#page-185-2) [卵巣体積 6-21](#page-231-1) [卵胞 5-36](#page-185-0) [卵胞体積 6-21](#page-231-2) [リモートワークシート 5-56](#page-205-0) 流速積分値 5-29, [6-13](#page-222-4) [臨床的安全性 9-8](#page-261-3) [レジスタンスインデックス 5-42,](#page-191-2) [6-20](#page-230-5)

[レジスタンスインデックス\(ドプラ\) 5-5](#page-154-3) [レビュー\(静止画・動画\) 4-42](#page-135-2) レポート 5-51, [5-55](#page-204-0) [産科 5-52](#page-201-0) [循環器 5-52](#page-201-1) [双生児 5-53](#page-202-3) [動脈 5-52](#page-201-1) [検査終了後の表示 5-55](#page-204-0) [レポートプレビュー 5-52](#page-201-2) [連続波ドプラ 4-19,](#page-112-5) [4-21](#page-114-5)

ろ

ログ エクスポート 3-32 消去 3-32 設定ページ 3-31 [ログアウト - アドミニストレータ 3-2](#page-51-2) ログイン [アドミニストレータ 3-2](#page-51-3) [ゲスト 3-6](#page-55-0) [ユーザー 3-3,](#page-52-3) [3-6](#page-55-2) ログイン設定 アドミニストレータ 3-1 [ユーザー 3-3](#page-52-3) ロケーション指定 3-14 [ロッシー圧縮 3-43](#page-92-0)

### わ

ワークシート 5-51, [5-55](#page-204-0) [MSK 5-54](#page-203-0) [検査終了後の表示 5-55](#page-204-0) ワークリスト [検索 4-38](#page-131-0) [更新 4-38](#page-131-0) [ワークリスト検索 3-37](#page-86-3) [ワイヤレス 3-17](#page-66-1) ワイヤレス証明書 [インポート 3-19](#page-68-0) [消去 3-19](#page-68-0)

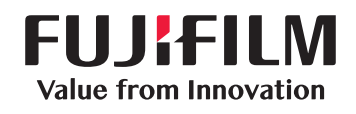

# SonoSite

選任製造販売業者 : 富士フイルムメディカル株式会社 〒 106-003 東京都港区西麻布 2-26-30 TEL: 03 (6419) 8050

外国指定管理医療機器製造等事業者 : FUJIFILM SonoSite, Inc. ( 米国 )

<span id="page-407-0"></span>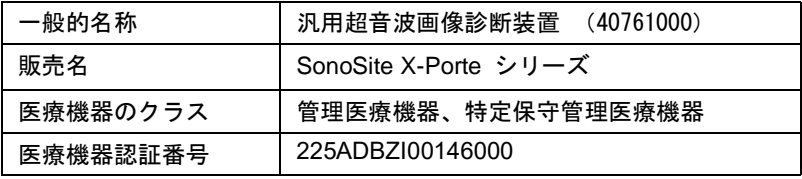

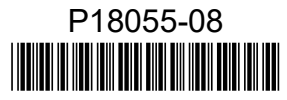